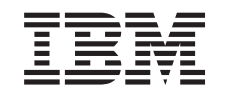

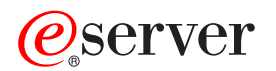

iSeries

Operating System/400 Commands Starting with ADDACC (Add Access Code)

*Version 5 Release 3* 

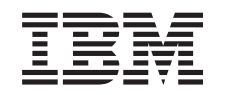

# ERserver

iSeries

Operating System/400 Commands Starting with ADDACC (Add Access Code)

*Version 5 Release 3* 

#### **Note**

Before using this information and the product it supports, be sure to read the information in ["Notices," on page 605.](#page-620-0)

#### **First Edition (May 2004)**

This edition applies to version 5, release 3, modification 0 of Operating System/400 (product number 5722-SS1) and to all subsequent releases and modifications until otherwise indicated in new editions. This version does not run on all reduced instruction set computer (RISC) models nor does it run on CICS models.

**© Copyright International Business Machines Corporation 1998, 2004. All rights reserved.** 

US Government Users Restricted Rights – Use, duplication or disclosure restricted by GSA ADP Schedule Contract with IBM Corp.

# **Contents**

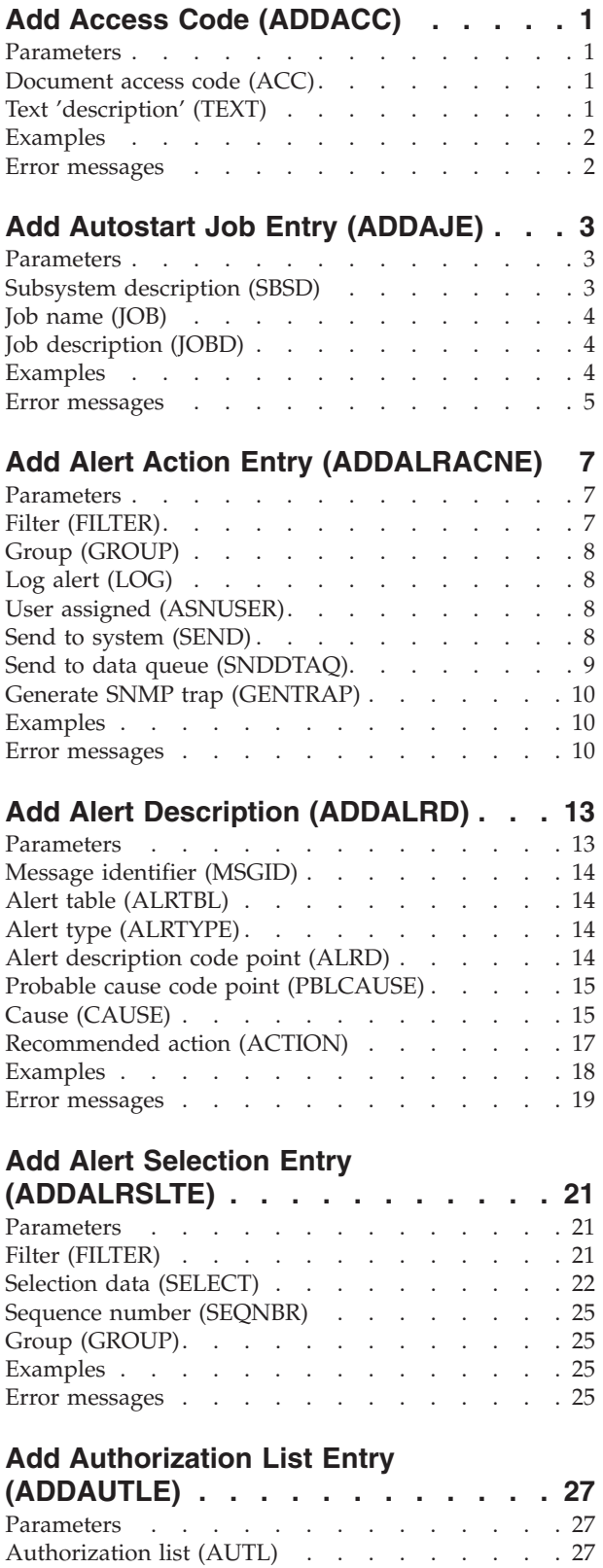

User (USER) . . . . . . . . . . . . . . 28

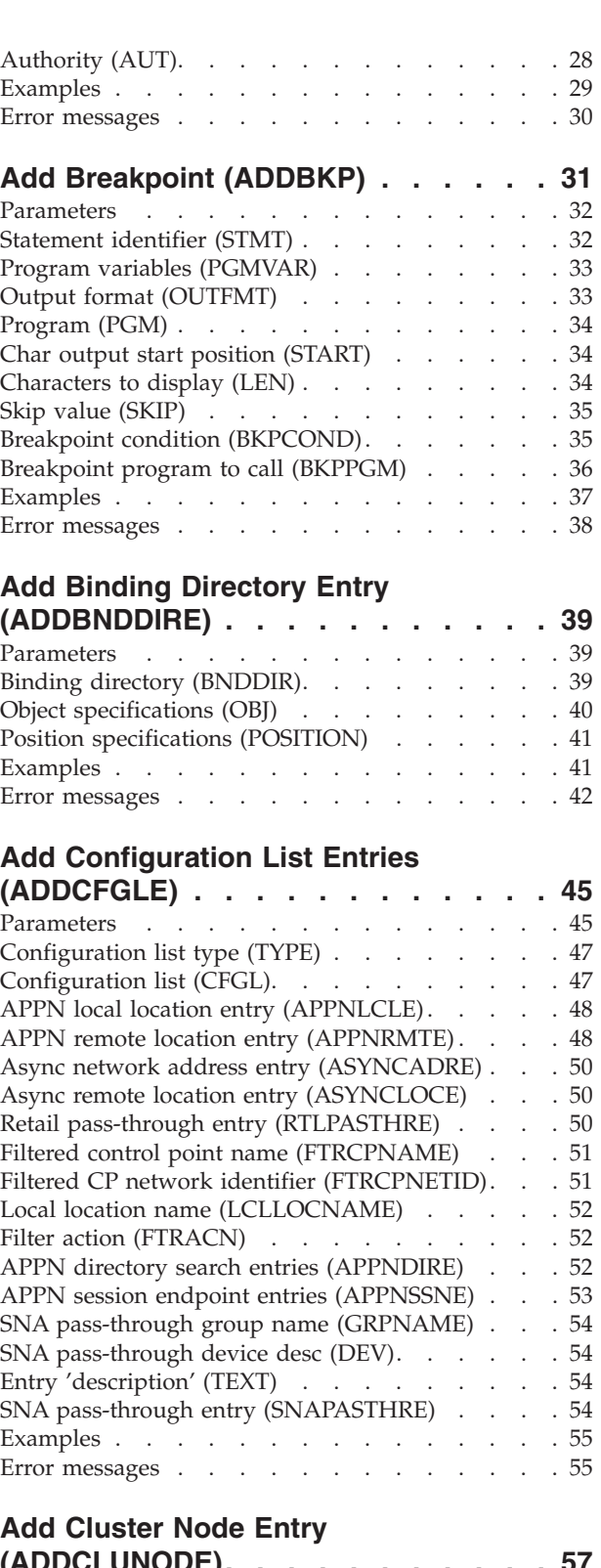

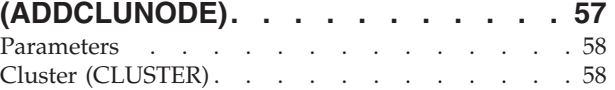

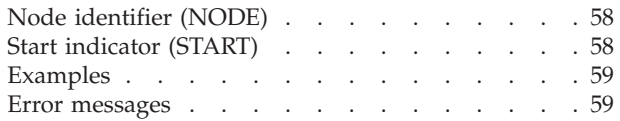

# **[Add Communications Entry](#page-76-0)**

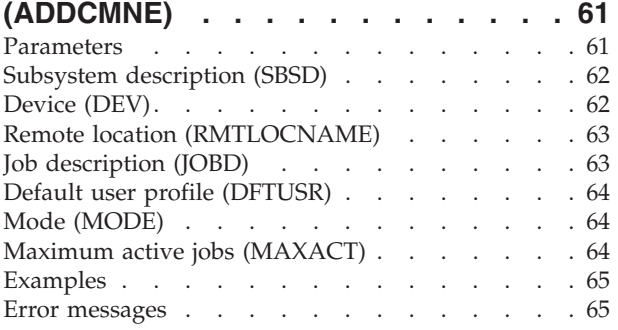

## **[Add Contact Information \(ADDCNTINF\) 67](#page-82-0)**

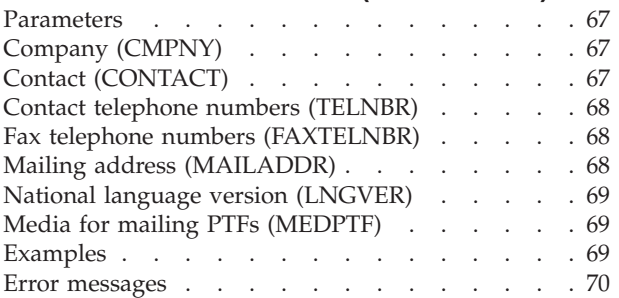

# **[Add Community for SNMP](#page-86-0)**

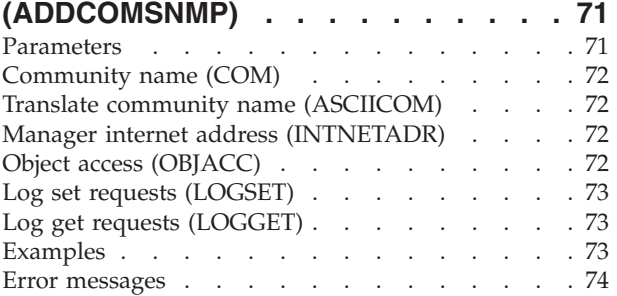

### **[Add CRG Device Entry \(ADDCRGDEVE\) 75](#page-90-0)**

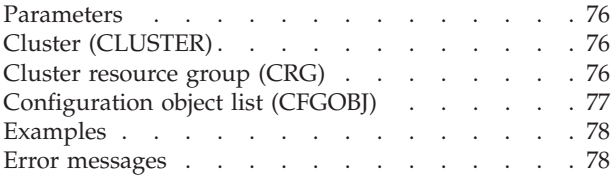

## **[Add CRG Node Entry \(ADDCRGNODE\) 79](#page-94-0)**

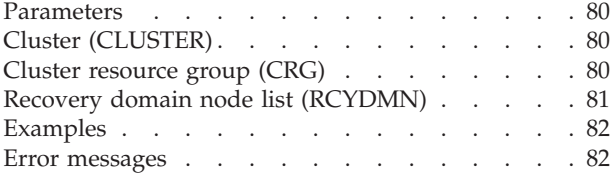

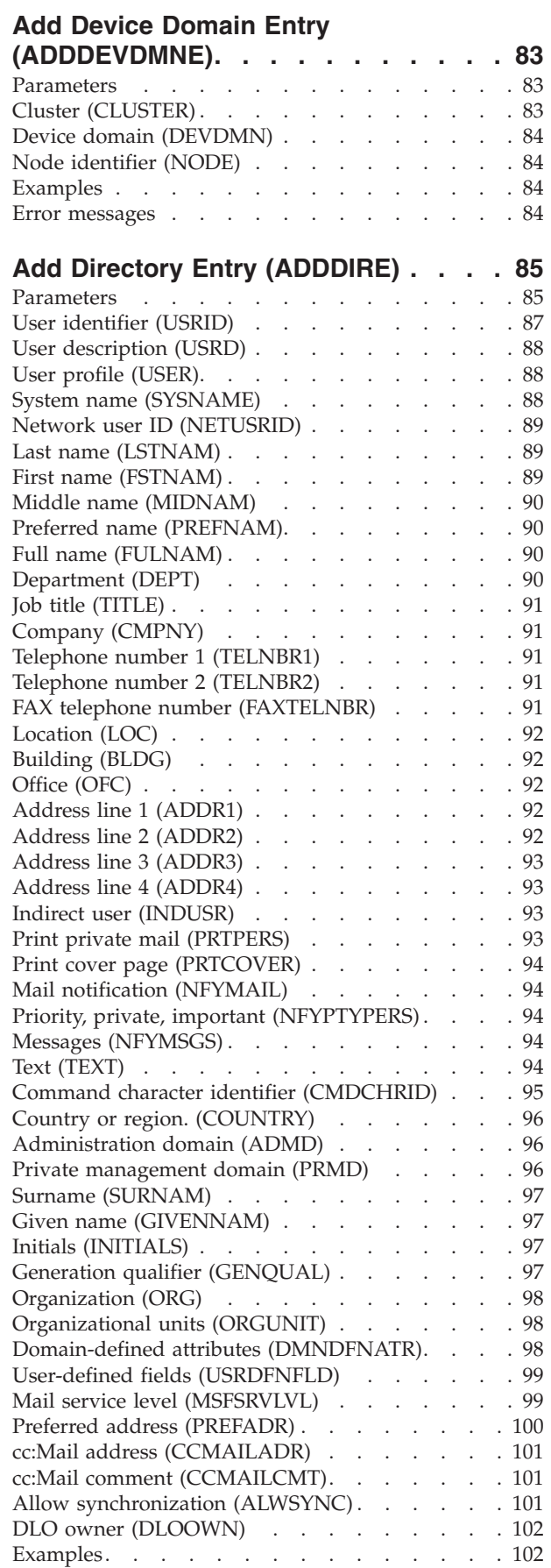

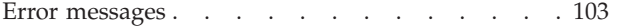

### **[Add Directory Shadow System](#page-120-0)**

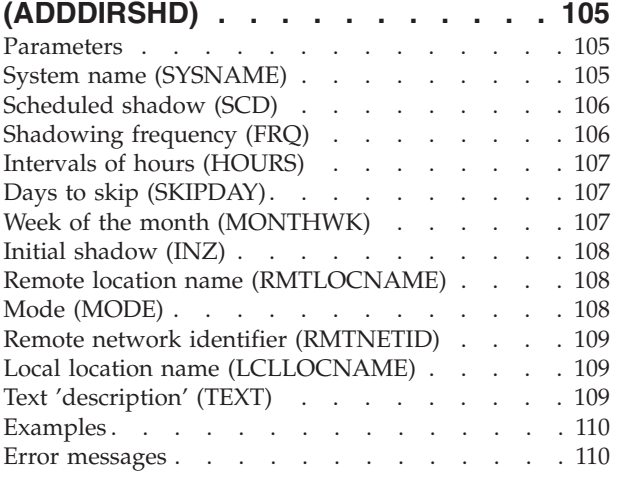

### **[Add DLO Authority \(ADDDLOAUT\). . 111](#page-126-0)**

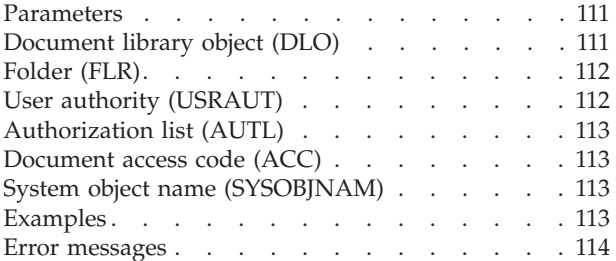

### **[Add Distribution List Entry](#page-130-0)  [\(ADDDSTLE\) . . . . . . . . . . . . 115](#page-130-0)**

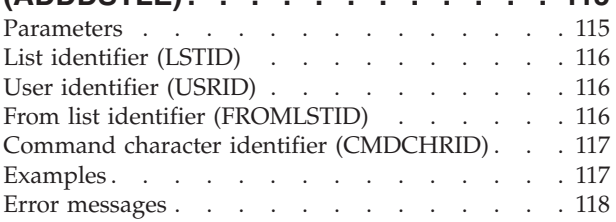

### **[Add Distribution Queue \(ADDDSTQ\) 119](#page-134-0)**

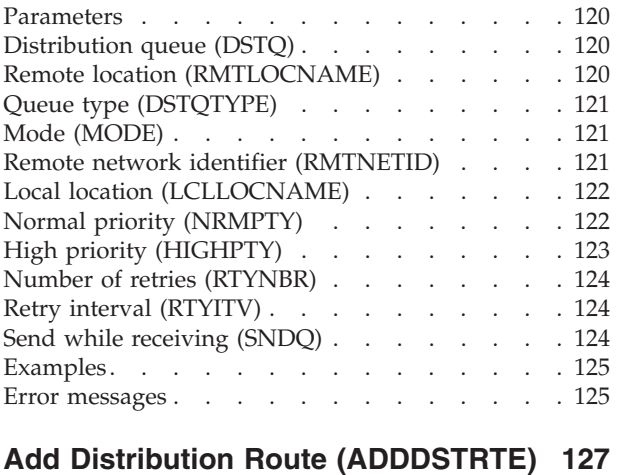

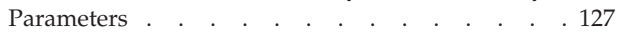

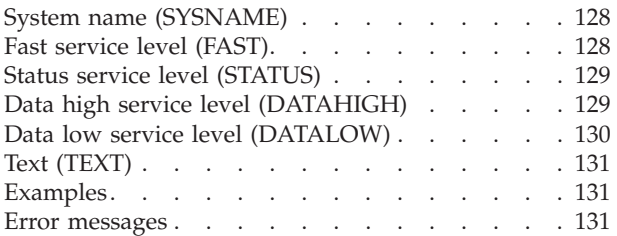

### **[Add Secondary System Name](#page-148-0)**

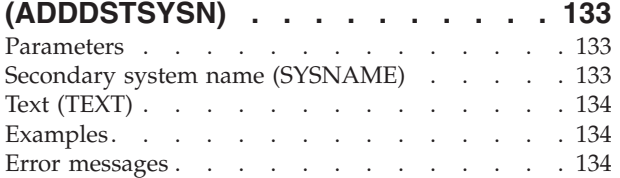

### **[Add Data Definition \(ADDDTADFN\) 135](#page-150-0)**  Parameters . . . . . . . . . . . . . 135

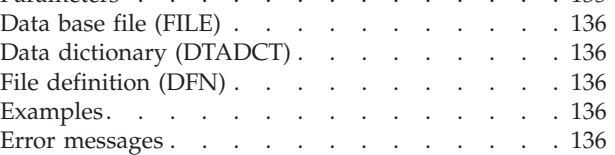

## **[Add Configuration Entry](#page-154-0)**

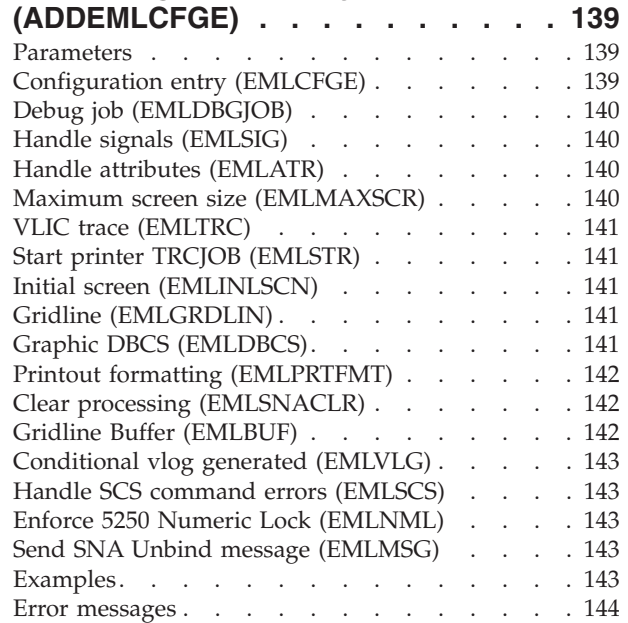

### **[Add Environment Variable](#page-160-0)**

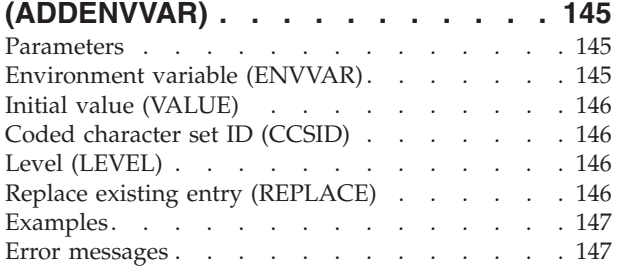

# **[Add EWC Barcode Entry](#page-164-0)**

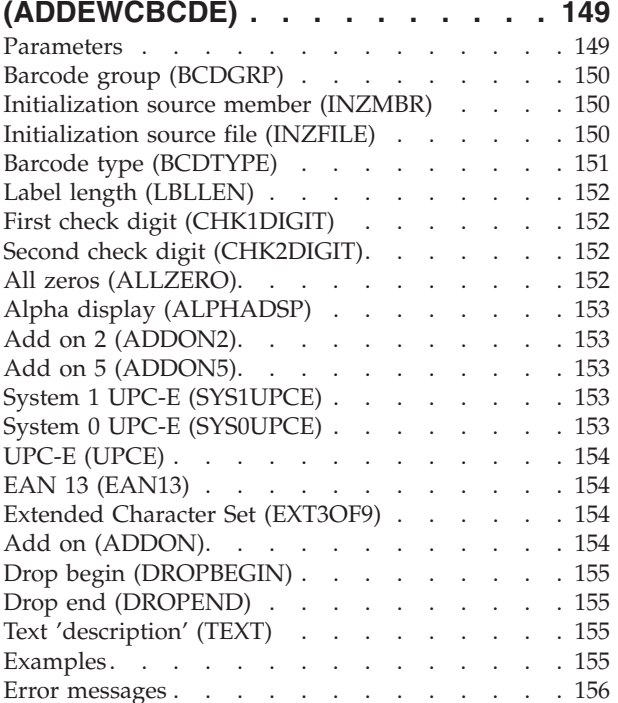

### **[Add Wireless Ctl Member](#page-172-0)**

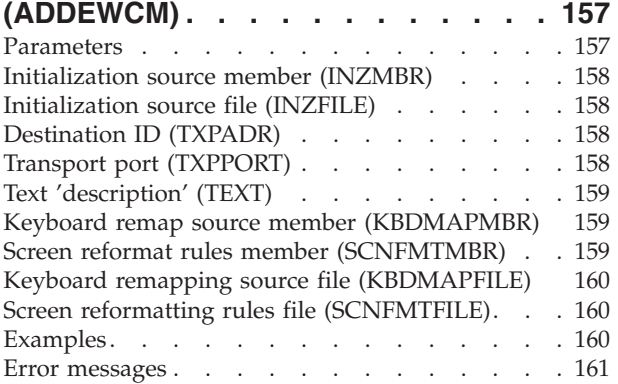

# **[Add EWC PTC Entry \(ADDEWCPTCE\) 163](#page-178-0)**

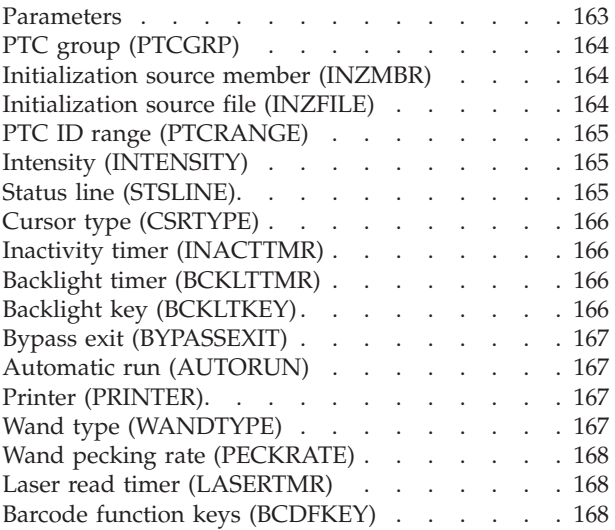

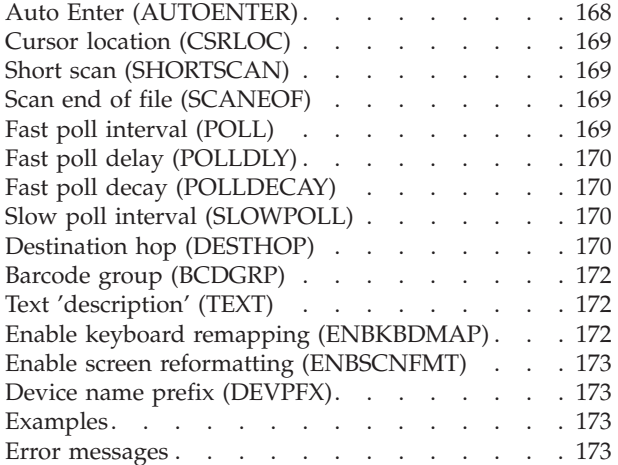

### **[Add Wireless Line Member](#page-190-0)**

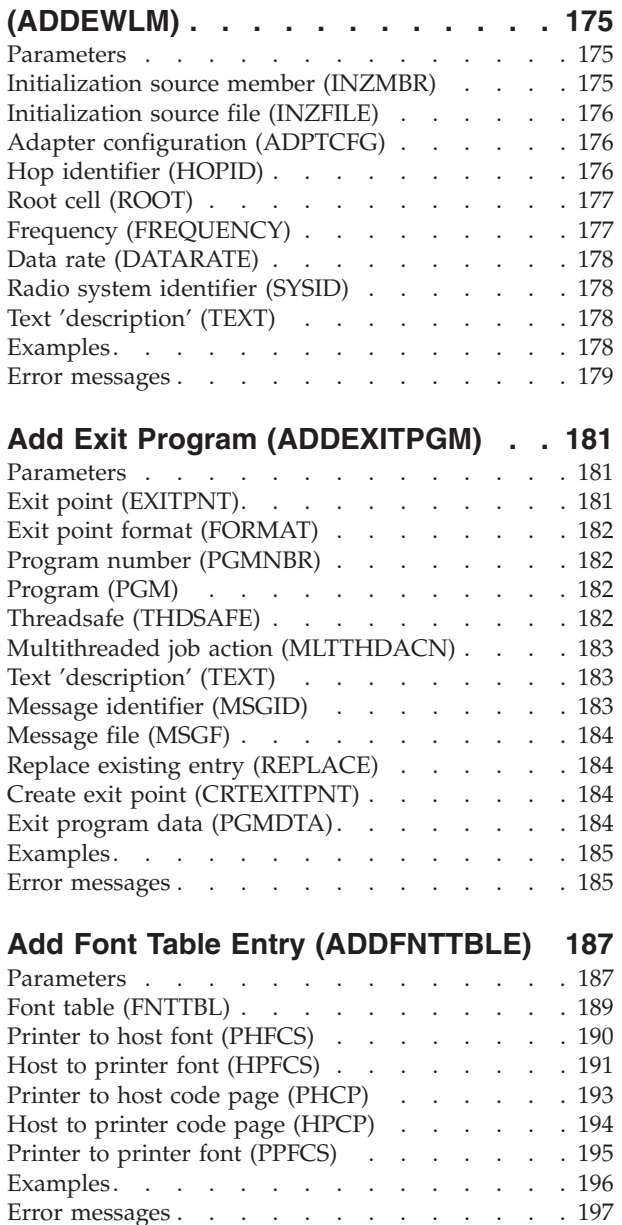

# **[Add Host Database to DLFM](#page-214-0)**

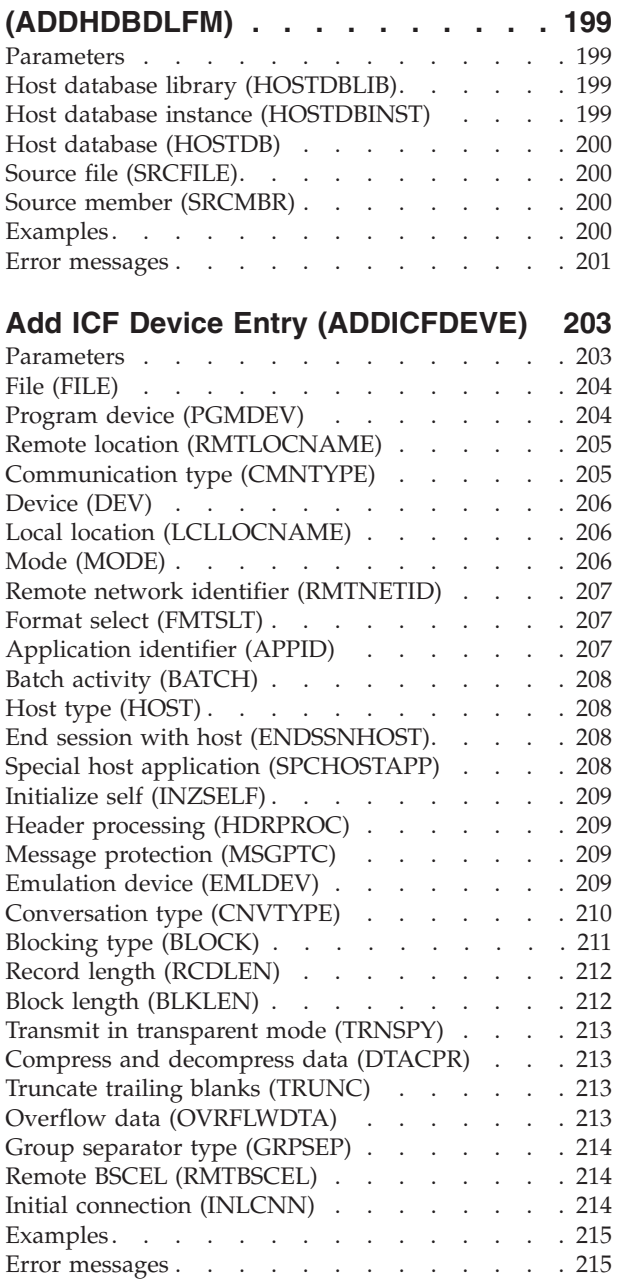

# **[Add Image Catalog Entry](#page-232-0)**

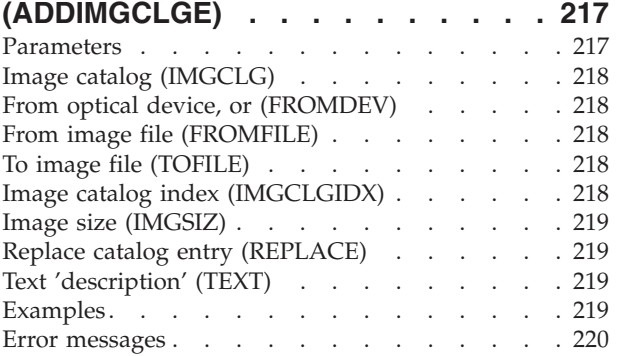

### **[Add IP over SNA Interface](#page-236-0)**

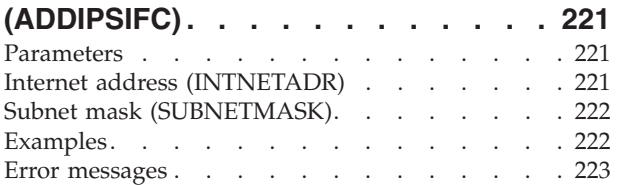

### **[Add IP over SNA Location](#page-240-0)  [\(ADDIPSLOC\). . . . . . . . . . . 225](#page-240-0)**

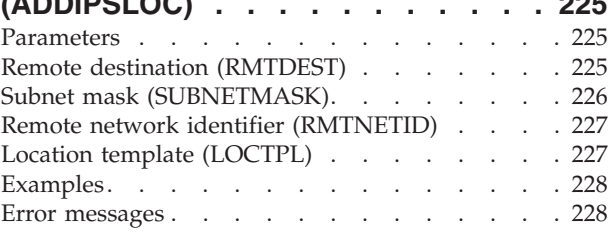

### **[Add IP over SNA Route \(ADDIPSRTE\) 229](#page-244-0)**  Parameters

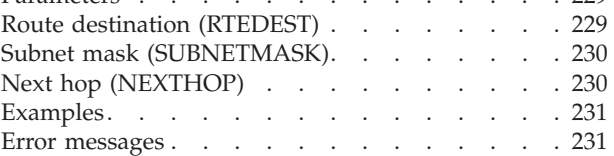

### **[Add Job Queue Entry \(ADDJOBQE\) 233](#page-248-0)**  Parameters . . . . . . . . . . . . 233

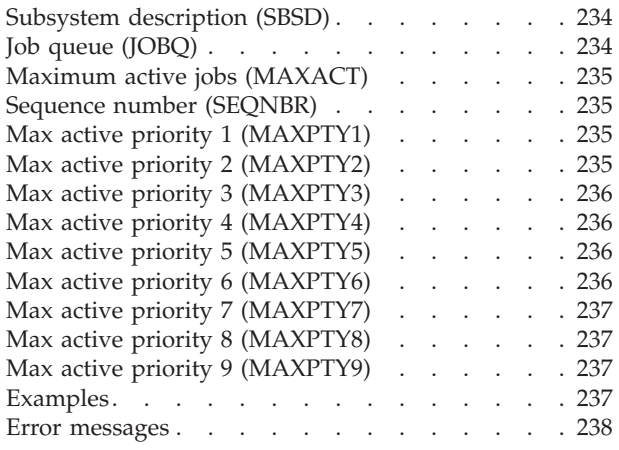

# **[Add Job Schedule Entry](#page-254-0)**

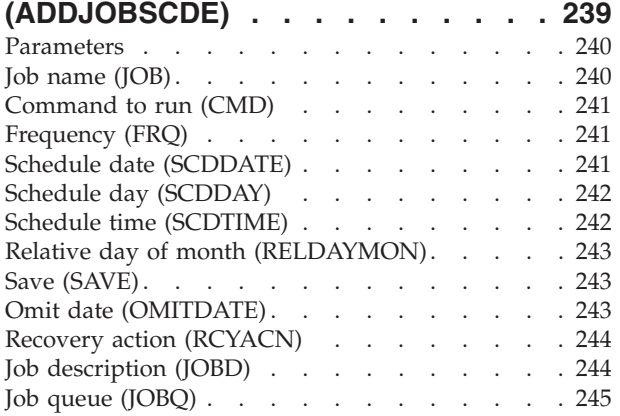

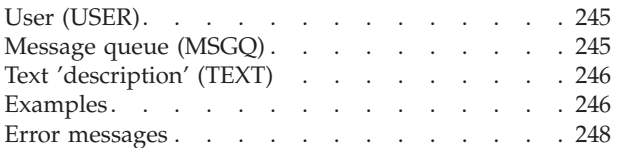

### **[Add LAN Adapter Information](#page-264-0)**

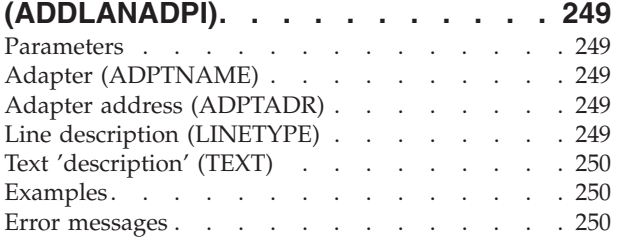

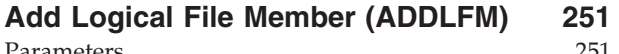

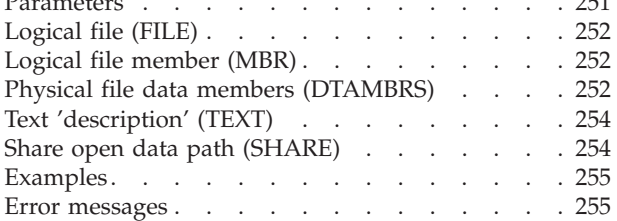

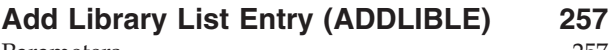

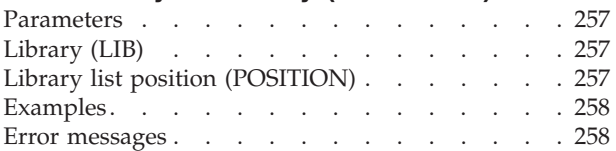

# **[Add License Key Information](#page-274-0)**

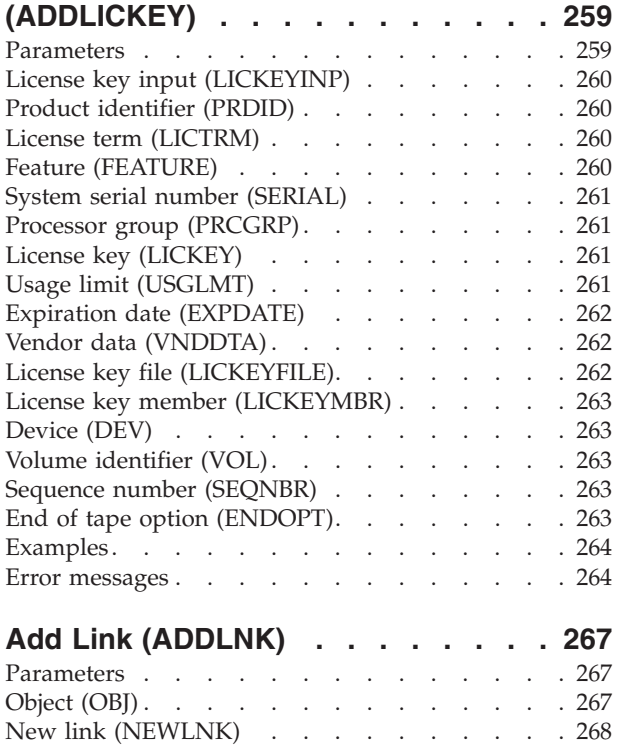

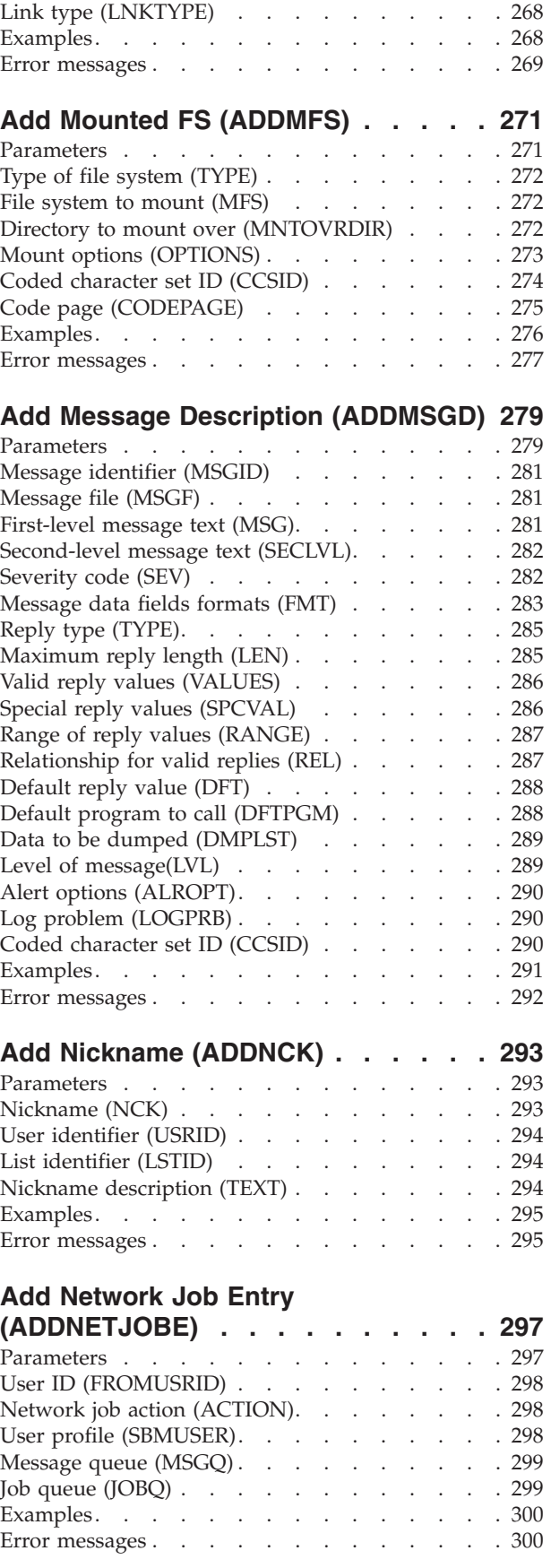

#### **[Add Network Table Entry](#page-316-0)  [\(ADDNETTBLE\) . . . . . . . . . . 301](#page-316-0)**

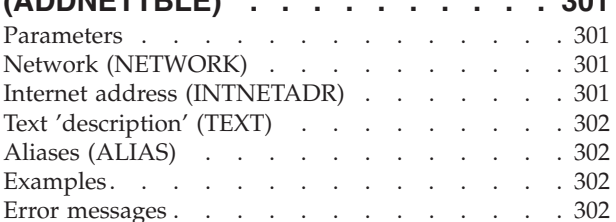

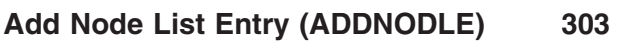

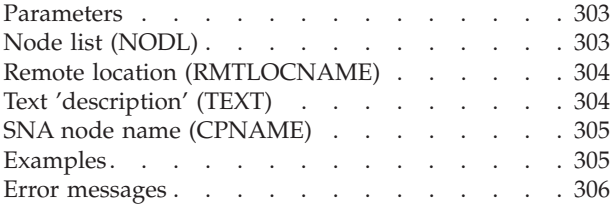

# **[Add NetWare Aut Entry](#page-322-0)**

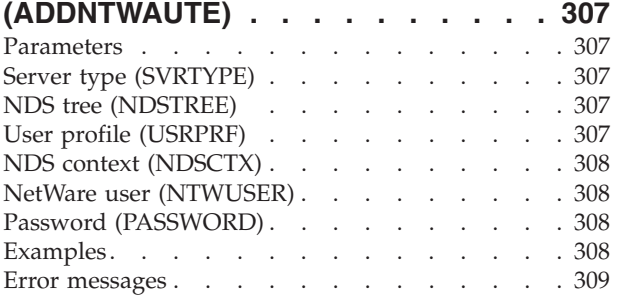

# **[Add Server Storage Link](#page-326-0)**

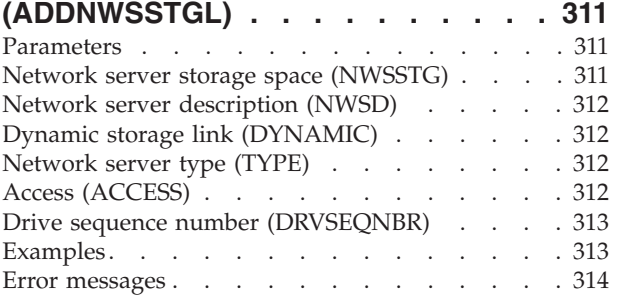

## **[Add Optical Cartridge \(ADDOPTCTG\) 315](#page-330-0)**

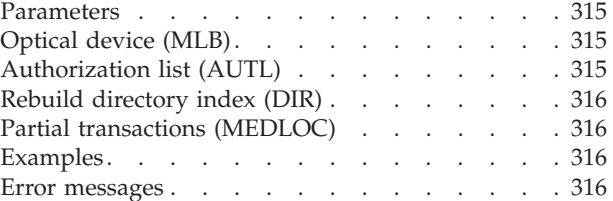

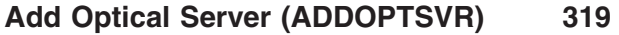

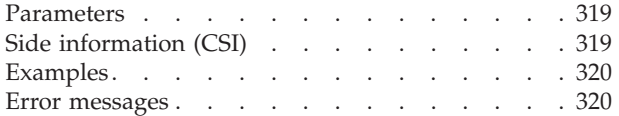

### **[Add Protocol Table Entry](#page-336-0)  [\(ADDPCLTBLE\) . . . . . . . . . . 321](#page-336-0)**  Parameters . . . . . . . . . . . . . 321 Protocol (PROTOCOL) . . . . . . . . . 321 Protocol number (PCLNBR) . . . . . . . 321 Text 'description' (TEXT) . . . . . . . . 322 Aliases (ALIAS) . . . . . . . . . . . . 322 Examples. . . . . . . . . . . . . . 322 [Error messages . . . . . . . . . . . . . 322](#page-337-0)  **[Add PEX Definition \(ADDPEXDFN\) 323](#page-338-0)**  Parameters . . . . . . . . . . . . . 323 Definition (DFN) . . . . . . . . . . . . 327 Type  $(TYPE)$ . . . . . . . . . . . . . 327 Profile type (PRFTYPE) . . . . . . . . . . 327 Job name (JOB). . . . . . . . . . . . . 328 Task name (TASK). . . . . . . . . . . . 329 Program to monitor (PGM). . . . . . . . . 329 Data organization (DTAORG) . . . . . . . 330 Maximum storage to use (MAXSTG) . . . . . 331 Trace full (TRCFULL). . . . . . . . . . . 331 Merge job data (MRGJOB) . . . . . . . . 331 Add threads/tasks option (ADDTHDOPT) . . . 331 List all jobs/tasks (LSTALLJOB) . . . . . . 332 Sampling interval (INTERVAL) . . . . . . 332 Program bracketing events (PGMBKTEVT) . . . 333 Trace type (TRCTYPE) . . . . . . . . . . 333 Specific events (SLTEVT) . . . . . . . . . 334 Machine instructions (MCHINST) . . . . . . 334 Base events (BASEVT) . . . . . . . . . . 335 Program events (PGMEVT). . . . . . . . . 336 Storage events (STGEVT) . . . . . . . . . 336 Disk events (DSKEVT) . . . . . . . . . . 337 Fault events (FAULTEVT) . . . . . . . . 337 Job events (JOBEVT) . . . . . . . . . . . 338 Lock events (LCKEVT) . . . . . . . . . . 339 SAR events (SAREVT) . . . . . . . . . . 339 Disk server events (DSKSVREVT) . . . . . . 340 [Operating System events \(OSEVT\) . . . . . . 340](#page-355-0)  Java events (JVAEVT).  $\ldots$  . . . . . . . . 341 [Communications events \(CMNEVT\) . . . . . . 341](#page-356-0)  Application events (APPEVT) . . . . . . . . 342 PASE events (PASEEVT). . . . . . . . . . 343 Synchronization events (SYNCEVT) . . . . . 343 [Journal events \(JRNEVT\) . . . . . . . . . 344](#page-359-0)  File server events (FILSVREVT) . . . . . . 344 Expert cache events (EXPCCHEVT) . . . . . 345 Text 'description' (TEXT) . . . . . . . . . 345 Examples. . . . . . . . . . . . . . 346 Error messages . . . . . . . . . . . . . 346 **[Add PEX Filter \(ADDPEXFTR\). . . . 347](#page-362-0)**  Parameters . . . . . . . . . . . . . 347 Filter (FTR) . . . . . . . . . . . . . . 349 Program trigger (PGMTRG) . . . . . . . . 350 Java trigger (JVATRG) . . . . . . . . . . 351 Program filter (PGMFTR) . . . . . . . . . 352 Java method filter (JVAFTR) . . . . . . . . 353 Java class filter (JVACLSFTR) . . . . . . . . 354 Object filter (OBJFTR) . . . . . . . . . . 355

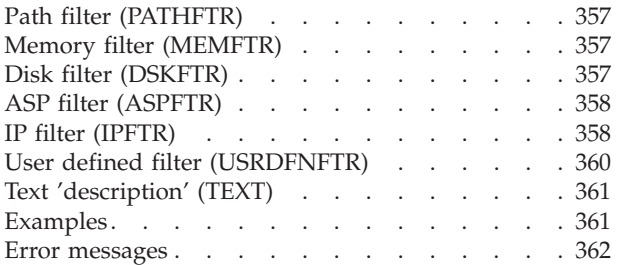

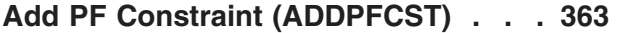

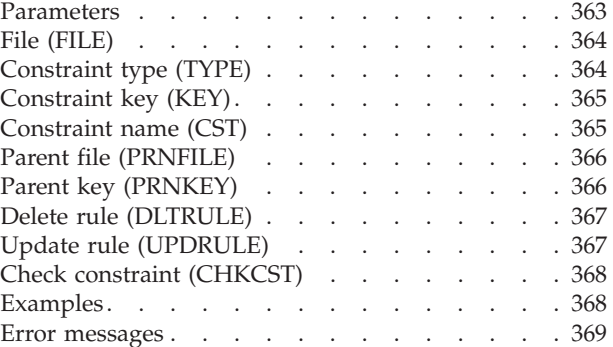

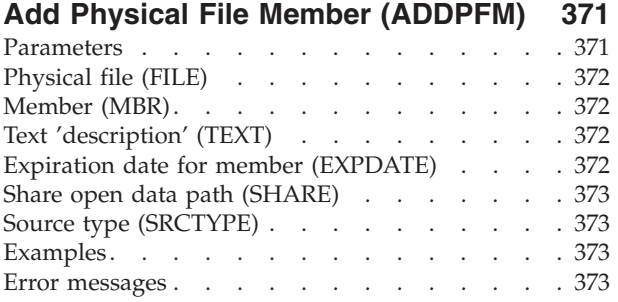

# **[Add Physical File Trigger](#page-390-0)**

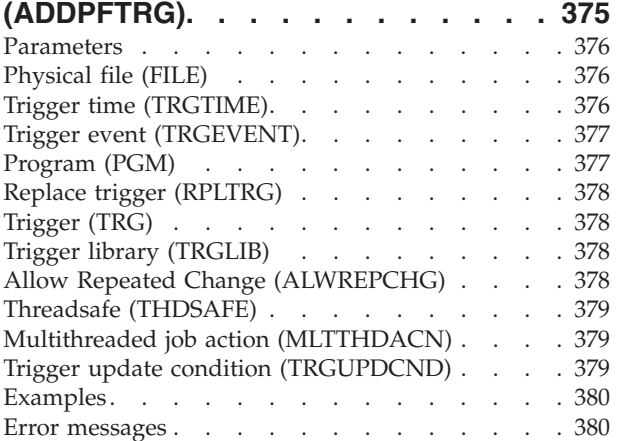

## **[Add Phy File Variable Len Mbr](#page-396-0)**

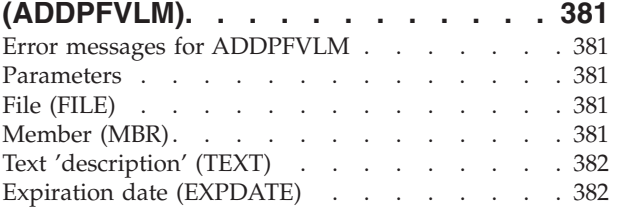

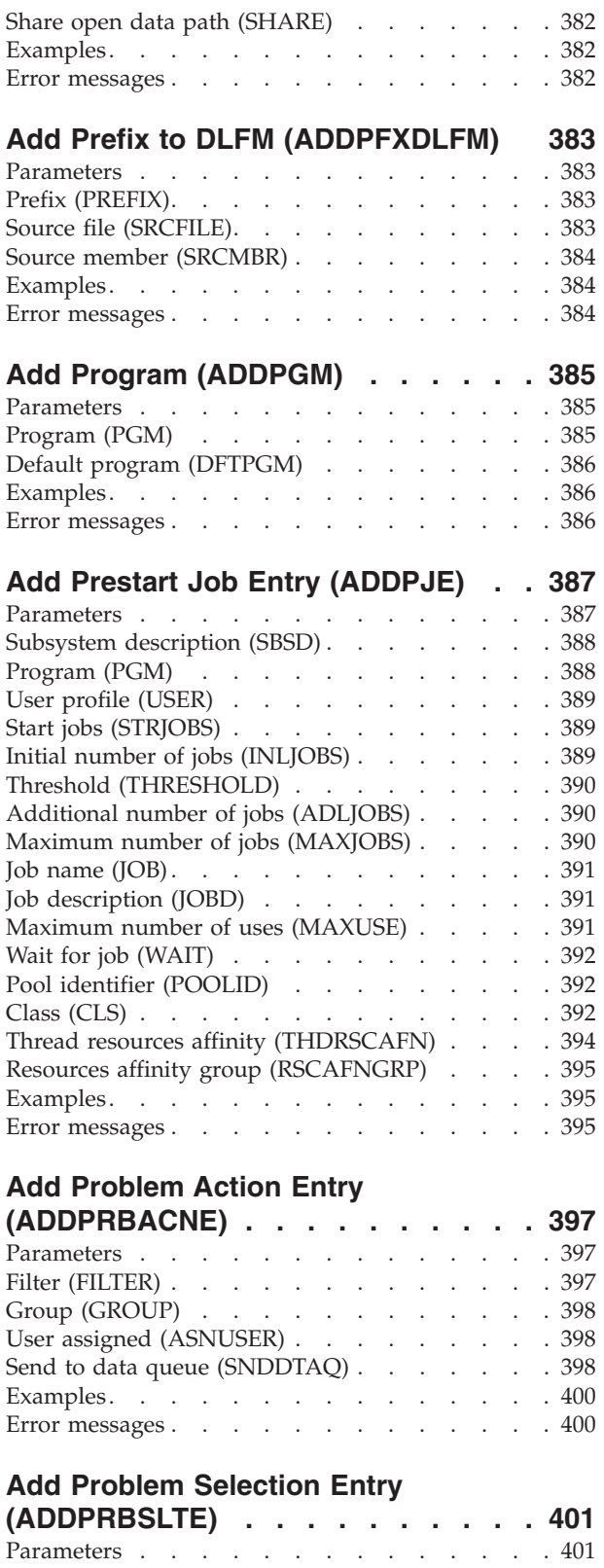

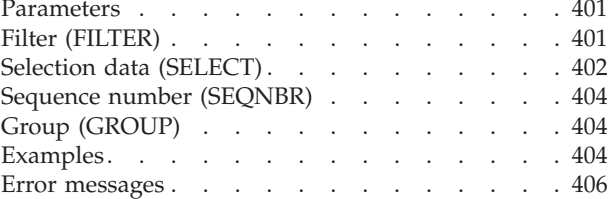

**x** iSeries: Operating System/400 Commands Starting with ADDACC (Add Access Code)

# **[Add RDB Directory Entry](#page-424-0)**

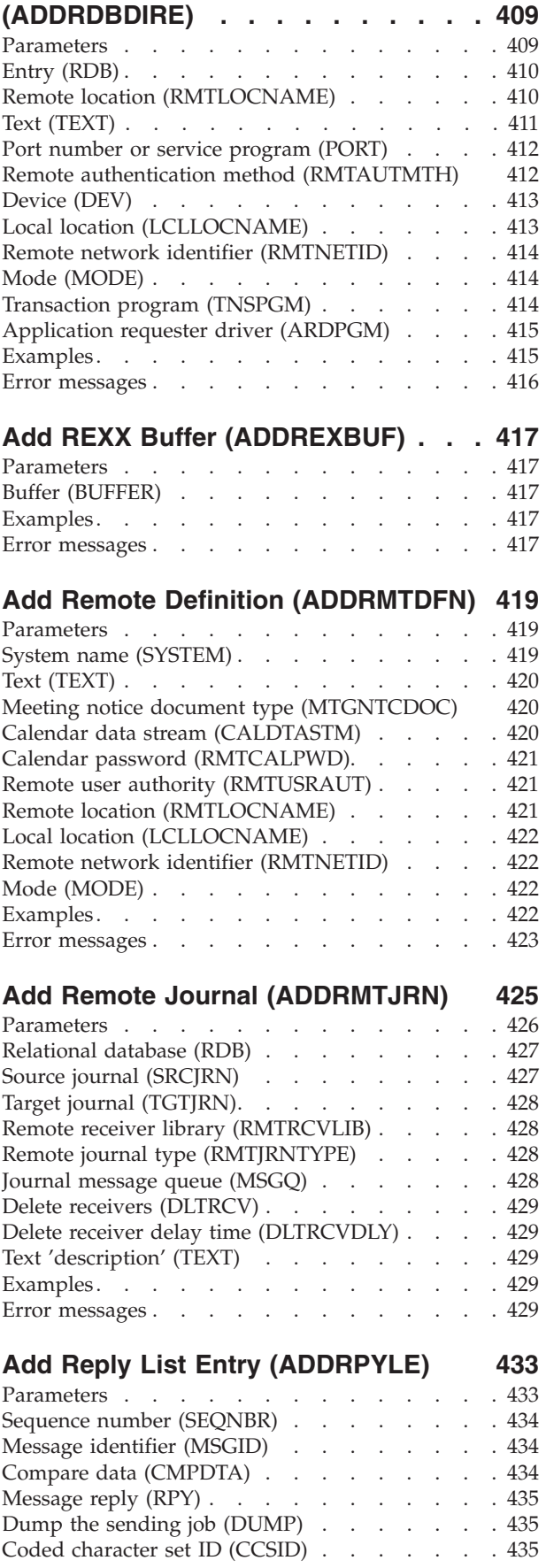

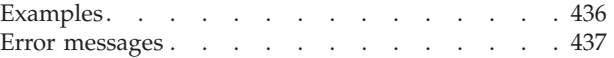

# Add Routing Entry (ADDRTGE). . . . 439

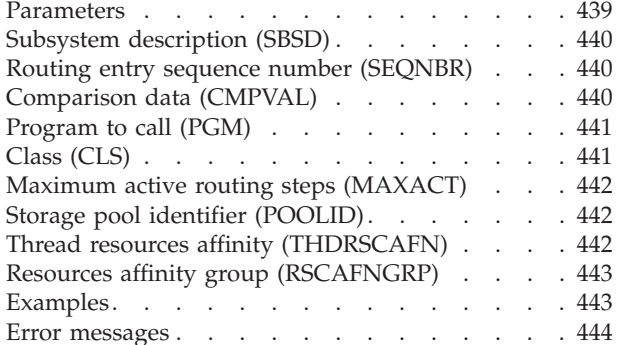

# **[Add Search Index Entry](#page-460-0)**

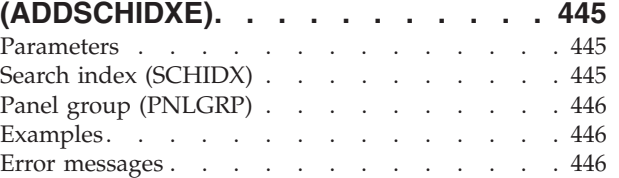

### **[Add Sphere of Control Entry](#page-464-0)**

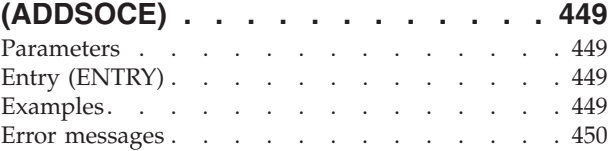

# **[Add Service Table Entry](#page-466-0)**

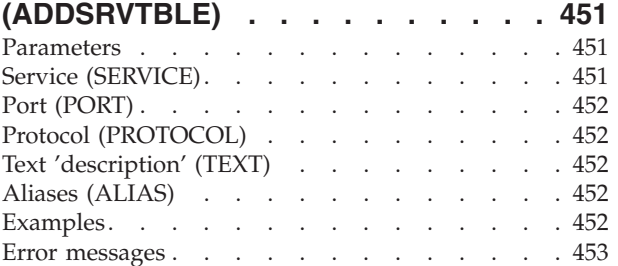

# **[Add Server Auth Entry](#page-470-0)**

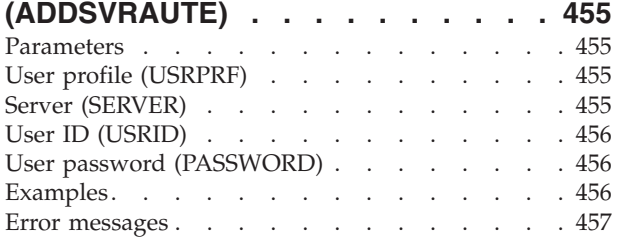

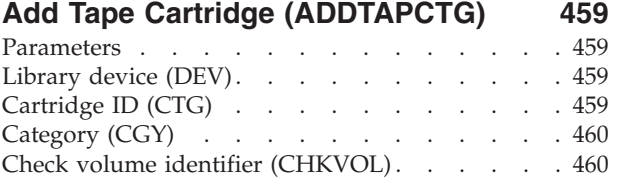

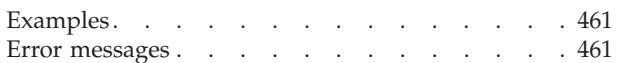

### **[Add TCP/IP Host Table Entry](#page-478-0)**

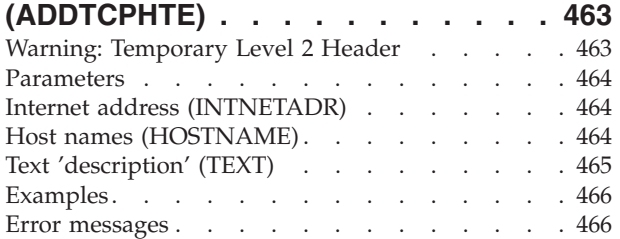

### **[Add TCP/IP Interface \(ADDTCPIFC\) 467](#page-482-0)**

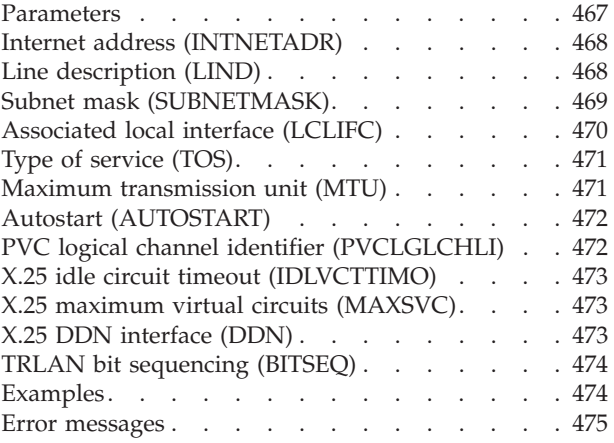

## **[Add TCP/IP Port Restriction](#page-492-0)**

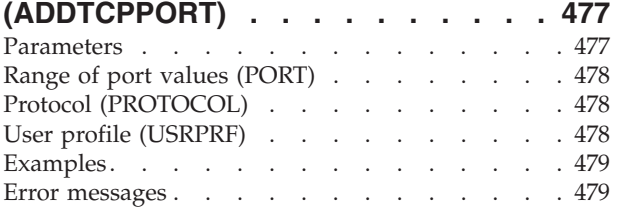

### **[Add Point-to-Point Profile](#page-496-0)**

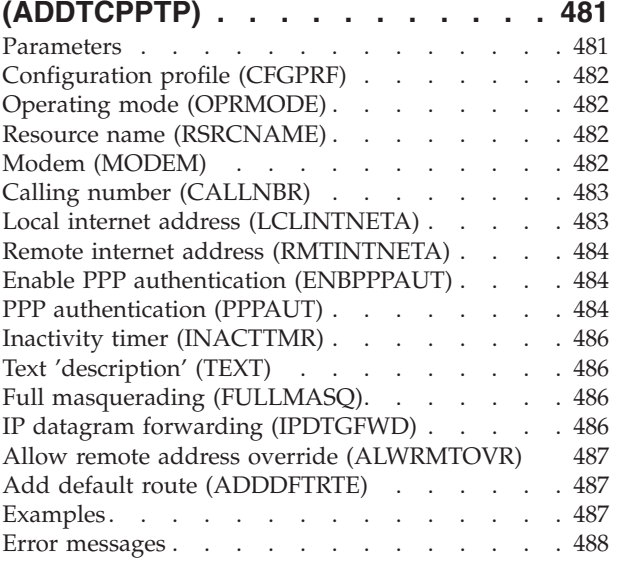

### **[Add TCP/IP Remote System](#page-504-0)**

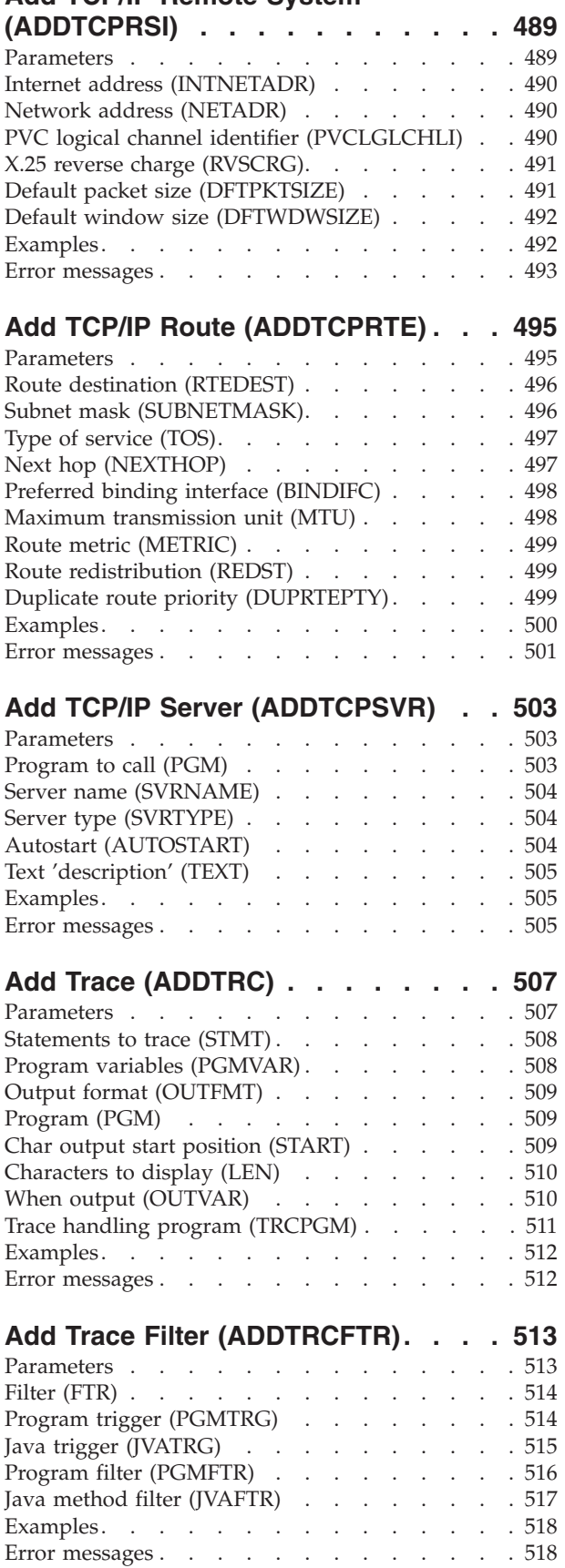

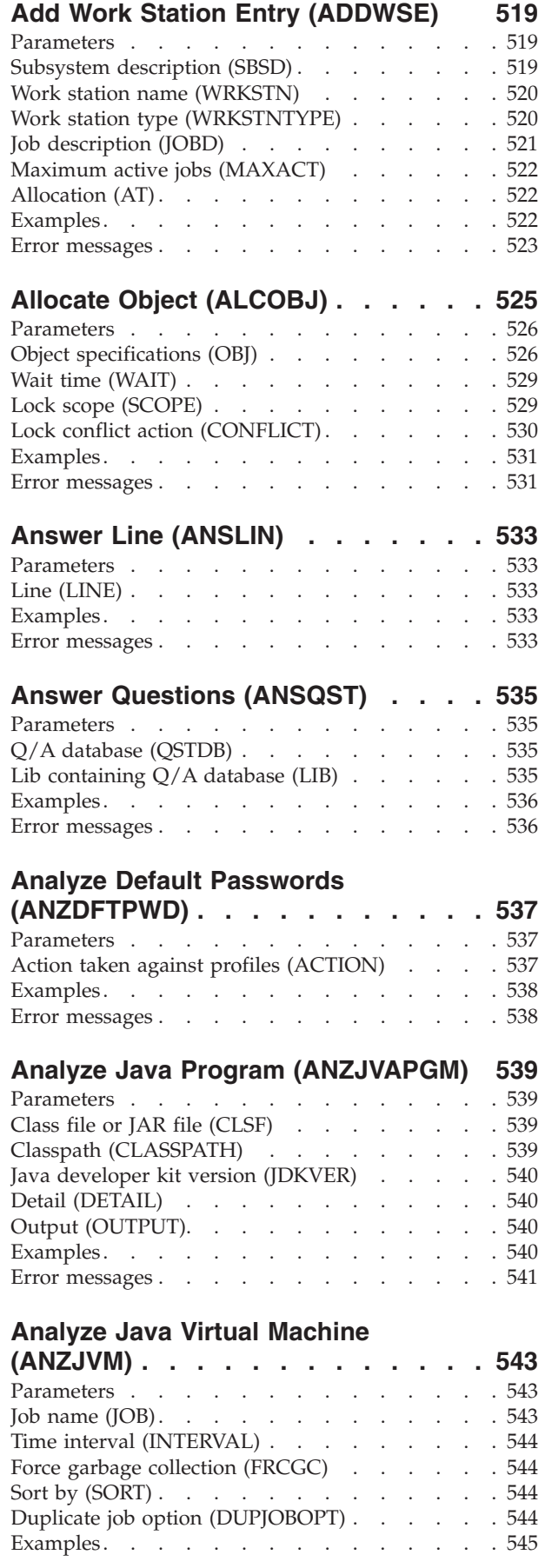

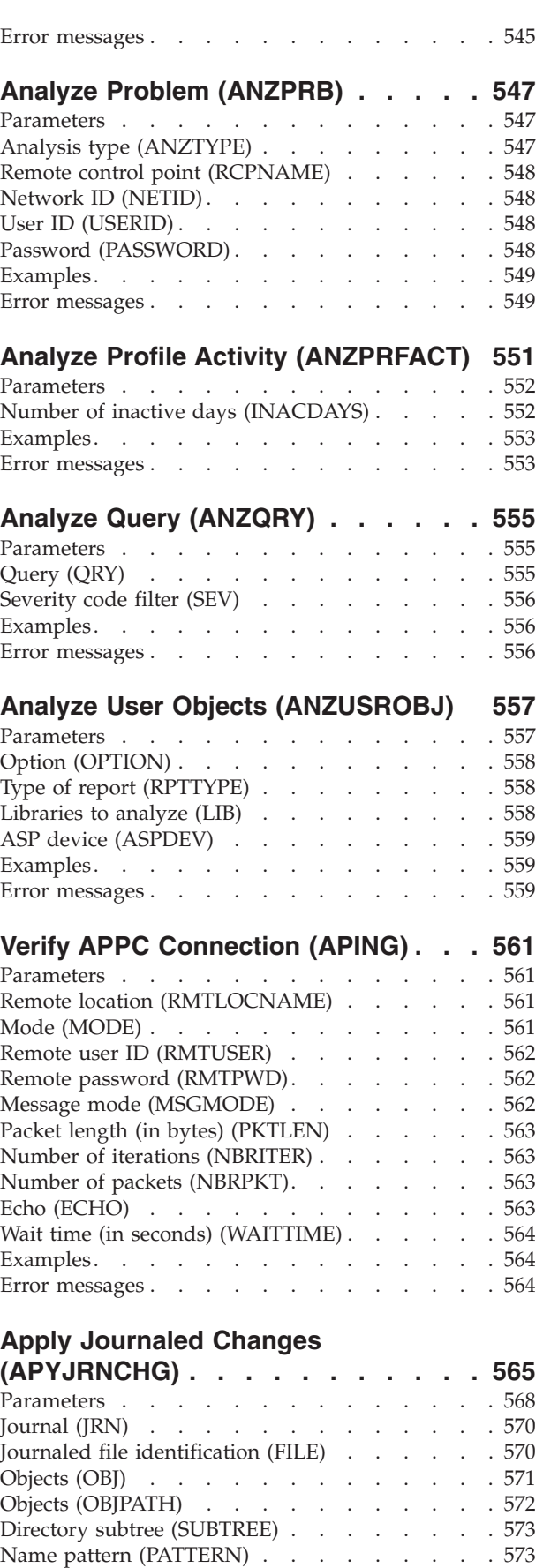

Range of journal receivers (RCVRNG) . . . . . 574

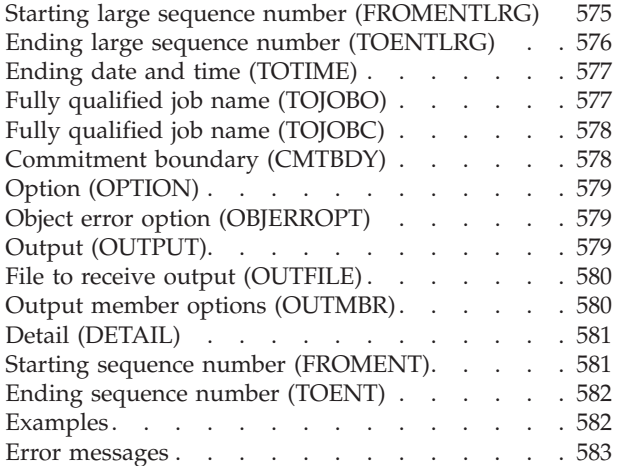

### **[Apply Journaled Changes Extend](#page-602-0)**

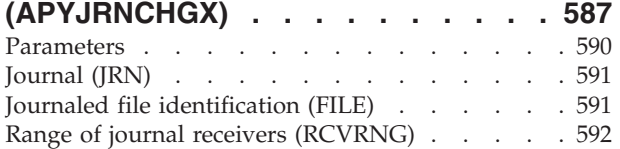

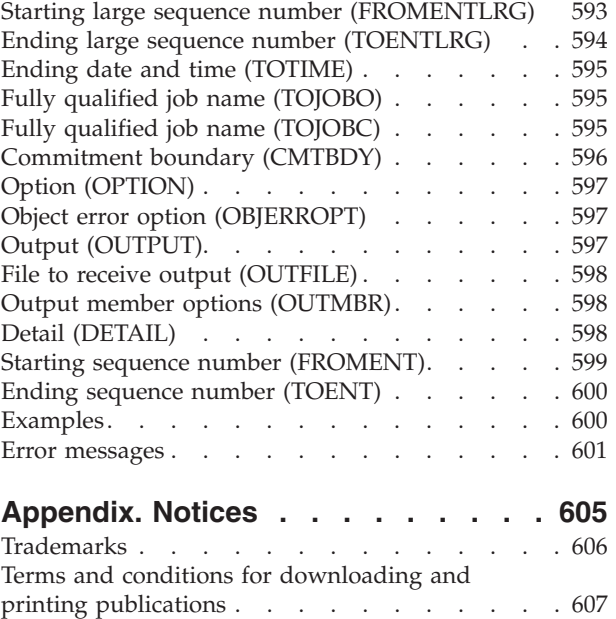

[Code disclaimer information . . . . . . . . 607](#page-622-0)

# <span id="page-16-0"></span>**Add Access Code (ADDACC)**

**Where allowed to run:** All environments (\*ALL) **Threadsafe:** No

Parameters [Examples](#page-17-0) [Error messages](#page-17-0)

The Add Access Code (ADDACC) command allows you to define a new access code to the system for later use when securing a document or folder, or on commands dealing with object authority or access authority. The Add Access Code (ADDACC) command identifies both the access code added and the descriptive text that is associated with the access code.

**Restrictions:** To use this command, you must have \*ALLOBJ authority.

Top

## **Parameters**

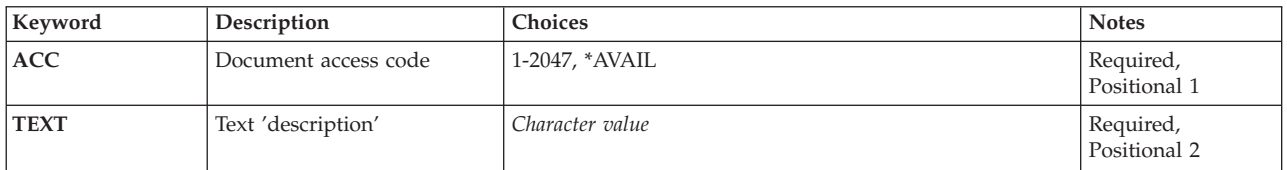

Top

# **Document access code (ACC)**

Specifies the access code that is added to the system. The access code is a decimal number ranging from 1 through 2047 and must not be currently defined on the system.

This is a required parameter.

The possible values are:

### **\*AVAIL**

The system chooses the next free access code and adds that access code to the system; you must specify the text. The access code selected is returned to you in a completion message.

*access-code* 

Specify a decimal number in the range of 1 through 2047.

Top

# **Text 'description' (TEXT)**

Specifies the text that briefly describes the object.

This is a required parameter.

### *'description'*

Specify no more than 50 characters of text, enclosed in apostrophes.

## <span id="page-17-0"></span>**Examples**

### **Example 1: Adding an Access Code**

ADDACC ACC(700) TEXT('programmers')

This command adds access code 700 to the system. This access code is authorized to all programmers (after the GRTACCAUT command is run). It is used when filing documents to which all programmers may have access.

### **Example 2: Adding Next Available Access Code**

ADDACC ACC(\*AVAIL) TEXT('department managers')

This command adds the next available access code to the system. This access code is authorized to all department managers (after the GRTACCAUT command is run). It is used when placing in the document library objects to which all department managers may have access. The system returns a message containing the access code that was being used.

[Top](#page-16-0)

### **Error messages**

#### **\*ESCAPE Messages**

#### **CPF897B**

Mail Log Conversion failed.

### **CPF9001**

Add access code request failed.

### **CPF9009**

System requires file &1 in &2 be journaled.

### **CPF9845**

Error occurred while opening file &1.

#### **CPF9846**

Error while processing file &1 in library &2.

### **CPF9847**

Error occurred while closing file &1 in library &2.

# <span id="page-18-0"></span>**Add Autostart Job Entry (ADDAJE)**

**Where allowed to run:** All environments (\*ALL) **Threadsafe:** No

Parameters [Examples](#page-19-0) [Error messages](#page-20-0)

The Add Autostart Job Entry (ADDAJE) command adds an autostart job entry to the specified subsystem description. The entry identifies the job name and the job description to be used to automatically start a job.

### **Restrictions:**

- 1. To use this command, you must have:
	- object operational (\*OBJOPR), object management (\*OBJMGT), and read (\*READ) authority to the specified subsystem description and execute (\*EXECUTE) authority to the library containing that subsystem description.
	- v object operational (\*OBJOPR) and read (\*READ) authority to the job description and execute (\*EXECUTE) authority to the library containing that job description.

# **Parameters**

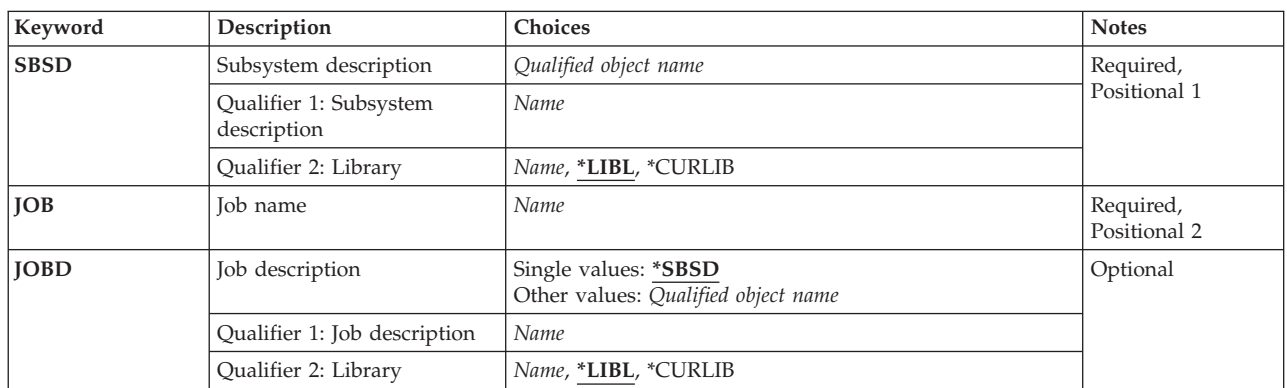

Top

# **Subsystem description (SBSD)**

Specifies the name and library of the subsystem description where the autostart job entry is being added.

This is a required parameter.

### **Qualifier 1: Subsystem description**

*name* Specify the name of the subsystem description where the autostart job entry is being added.

**Note:** The following IBM-supplied objects are not valid on this parameter:

• QSYSSBSD

### **Qualifier 2: Library**

<span id="page-19-0"></span>**\*LIBL** All libraries in the thread's library list are searched until a match is found.

### **\*CURLIB**

The current library for the thread is used to locate the object. If no library is specified as the current library for the thread, the QGPL library is used.

*name* Specify the library where the subsystem description is located.

# **Job name (JOB)**

Specifies the simple name of the job that is automatically started when a subsystem is started using the subsystem description specified on the **Subsystem description (SBSD)** parameter.

This is a required parameter.

*name* Specify the simple name of the job that is automatically started.

[Top](#page-18-0)

[Top](#page-18-0)

# **Job description (JOBD)**

Specifies the name of the job description used for the job that is started by this autostart job entry. If the job description does not exist when the entry is added or changed, a library qualifier must be specified because the qualified job description name is kept in the subsystem description.

**Note:** Only a user with all object (\*ALLOBJ) special authority is allowed to add or change an entry for which the job description does not exist.

### **Single values**

### **\*SBSD**

The job description having the same name and library as the subsystem description, specified on the **Subsystem description (SBSD)** parameter, is used for the job that is being started.

### **Qualifier 1: Job description**

*name* Specify the name of the job description that is used for the job being started by this autostart job entry.

### **Qualifier 2: Library**

**\*LIBL** All libraries in the thread's library list are searched until a match is found.

### **\*CURLIB**

The current library for the thread is used to locate the object. If no library is specified as the current library for the thread, the QGPL library is used.

*name* Specify the library where the job description is located.

[Top](#page-18-0)

## **Examples**

ADDAJE SBSD(ACCTLIB/ACCTINT) JOB(ACCTINIT) JOBD(ACCTLIB/INITSBS)

<span id="page-20-0"></span>This command adds an autostart job entry for the job ACCTINIT subsystem description ACCTINT in the library ACCTLIB. In this case, the job that starts automatically might be used to perform certain routines whenever the subsystem ACCTINT is started. When the subsystem is started, the job description INITSBS in ACCTLIB is used to obtain the attributes for this job and a job named ACCTINIT is automatically started in the subsystem.

[Top](#page-18-0)

### **Error messages**

### **\*ESCAPE Messages**

### **CPF1619**

Subsystem description &1 in library &2 damaged.

### **CPF1697**

Subsystem description &1 not changed.

[Top](#page-18-0)

# <span id="page-22-0"></span>**Add Alert Action Entry (ADDALRACNE)**

**Where allowed to run:** All environments (\*ALL) **Threadsafe:** No

Parameters [Examples](#page-25-0) [Error messages](#page-25-0)

The Add Alert Action Entry (ADDALRACNE) command allows the user to add an action entry to the specified alert filter. This entry describes the actions that should be taken for an alert that has been assigned to the specified group. More information on alerts is in the Alerts Support book, SC41-5413.

## **Parameters**

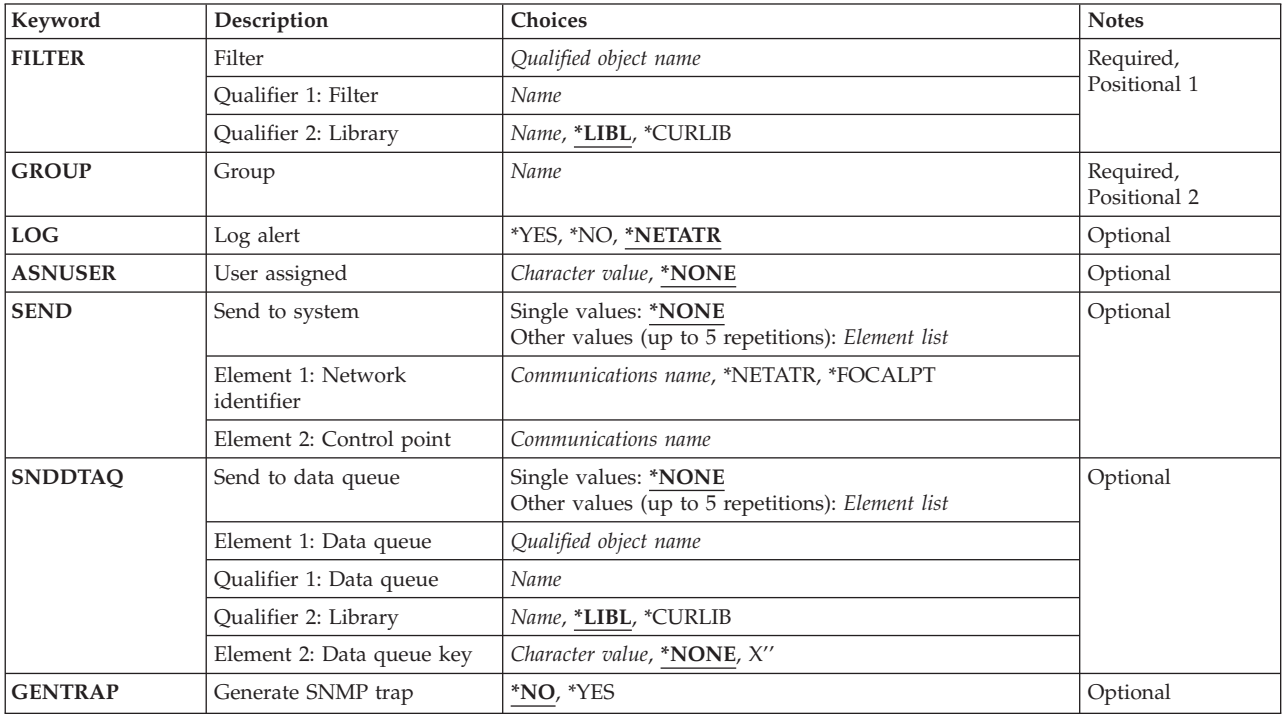

Top

## **Filter (FILTER)**

Specifies the filter to which the action entry is to be added.

This is a required parameter.

### **Qualifier 1: Filter**

*name* Specify the name of the filter.

### **Qualifier 2: Library**

**\*LIBL** All libraries in the job's library list are searched until the first match is found.

#### <span id="page-23-0"></span>**\*CURLIB**

The current library for the job is used to locate the filter. If no library is specified as the current library for the job, the QGPL library is used.

*name* Specify the name of the library where the filter is located.

[Top](#page-22-0)

# **Group (GROUP)**

Specifies the group name to which the defined actions are to be applied. The group name is assigned from the selection criteria in the filter.

This is a required parameter.

*name* Specify the group name.

[Top](#page-22-0)

## **Log alert (LOG)**

Specifies whether the alert is logged.

### **\*NETATR**

The ALRLOGSTS network attribute controls the logging of this alert.

**\*YES** The alert is logged.

**\*NO** The alert is not logged.

[Top](#page-22-0)

# **User assigned (ASNUSER)**

Specifies the user to be assigned to the alert.

#### **\*NONE**

No user is specified.

### *character-value*

Specify a user name.

[Top](#page-22-0)

### **Send to system (SEND)**

Specifies the destination to which the alert is to be sent. An alert cannot be sent to the local system. The system checks for this action when the alert is sent.

### **Single values**

**\*NONE** 

The alert is not sent.

### **Other values (up to 5 repetitions)**

**Element 1: Network identifier** 

### <span id="page-24-0"></span>**\*FOCALPT**

Sends the alert to the system focal point. The focal point system is determined at send time.

#### **\*NETATR**

The LCLNETID value specified in the system network attributes is used.

#### *communications-name*

Specify the network ID of the destination node.

### **Element 2: Control point**

#### *communications-name*

Specify the control point name of the destination system.

[Top](#page-22-0)

## **Send to data queue (SNDDTAQ)**

Specifies the data queue in which an alert notification record is placed. Keyed data queues are supported.

The data queue name can be qualified by one of the following library values:

### **Single values**

#### **\*NONE**

No data queue is used.

### **Other values (up to 5 repetitions)**

**Element 1: Data queue** 

### **Qualifier 1: Data queue**

*name* Specify the name of the data queue.

### **Qualifier 2: Library**

**\*LIBL** All libraries in the job's library list are searched until the first match is found.

### **\*CURLIB**

The current library for the job is used to locate the data queue. If no library is specified as the current library for the job, the QGPL library is used.

*name* Specify the name of the library where the data queue is located.

### **Element 2: Data queue key**

### **\*NONE**

No key is used on the data queue.

*character-value* 

Specify the data queue key.

# <span id="page-25-0"></span>**Generate SNMP trap (GENTRAP)**

Specifies whether the alert generates an SNMP trap.

- **\*NO** An SNMP trap is not generated from this alert.
- **\*YES** An SNMP trap is generated from this alert.

### **Examples**

ADDALRACNE FILTER(MYLIB/MYFILTER) GROUP(CHICAGO) LOG(\*NETATR) ASNUSER(CHICAGOOPR) SEND((\*FOCALPT) (\*NETATR.MILWKEE)) SNDDTAQ(\*LIBL/ALERTDTAQ)

This command defines the following actions for group CHICAGO:

- 1. Log the alert based on the ALRLOGSTS network attribute.
- 2. Send the alert to this system's focal point.
- 3. Send the alert to the system with control point name MILWKEE and a network id based on the LCLNETID value specified in the system network attributes.
- 4. Place an alert notification on data queue ALERTDTAQ.
- 5. Assign the alert to user CHICAGOOPR.

### **Error messages**

### **\*ESCAPE Messages**

### **CPF2150**

Object information function failed.

### **CPF2151**

Operation failed for &2 in &1 type \*&3.

#### **CPF812F**

Filter damaged.

#### **CPF91DB**

Group &4 already exists.

### **CPF91DE**

Filter &1/&2 at maximum size.

### **CPF91EB**  Filter type &3 not correct for this operation.

**CPF91EC** 

Internal processing error occurred.

### **CPF91E8**

Internal processing error occurred.

#### **CPF9802**

Not authorized to object &2 in &3.

#### **CPF9803**

Cannot allocate object &2 in library &3.

### **CPF9807**

One or more libraries in library list deleted.

### **CPF9808**

Cannot allocate one or more libraries on library list.

### **CPF9830**

Cannot assign library &1.

# <span id="page-28-0"></span>**Add Alert Description (ADDALRD)**

**Where allowed to run:** All environments (\*ALL) **Threadsafe:** No

Parameters [Examples](#page-33-0) [Error messages](#page-34-0)

The Add Alert Description (ADDALRD) command adds an alert description to the specified alert table.

Top

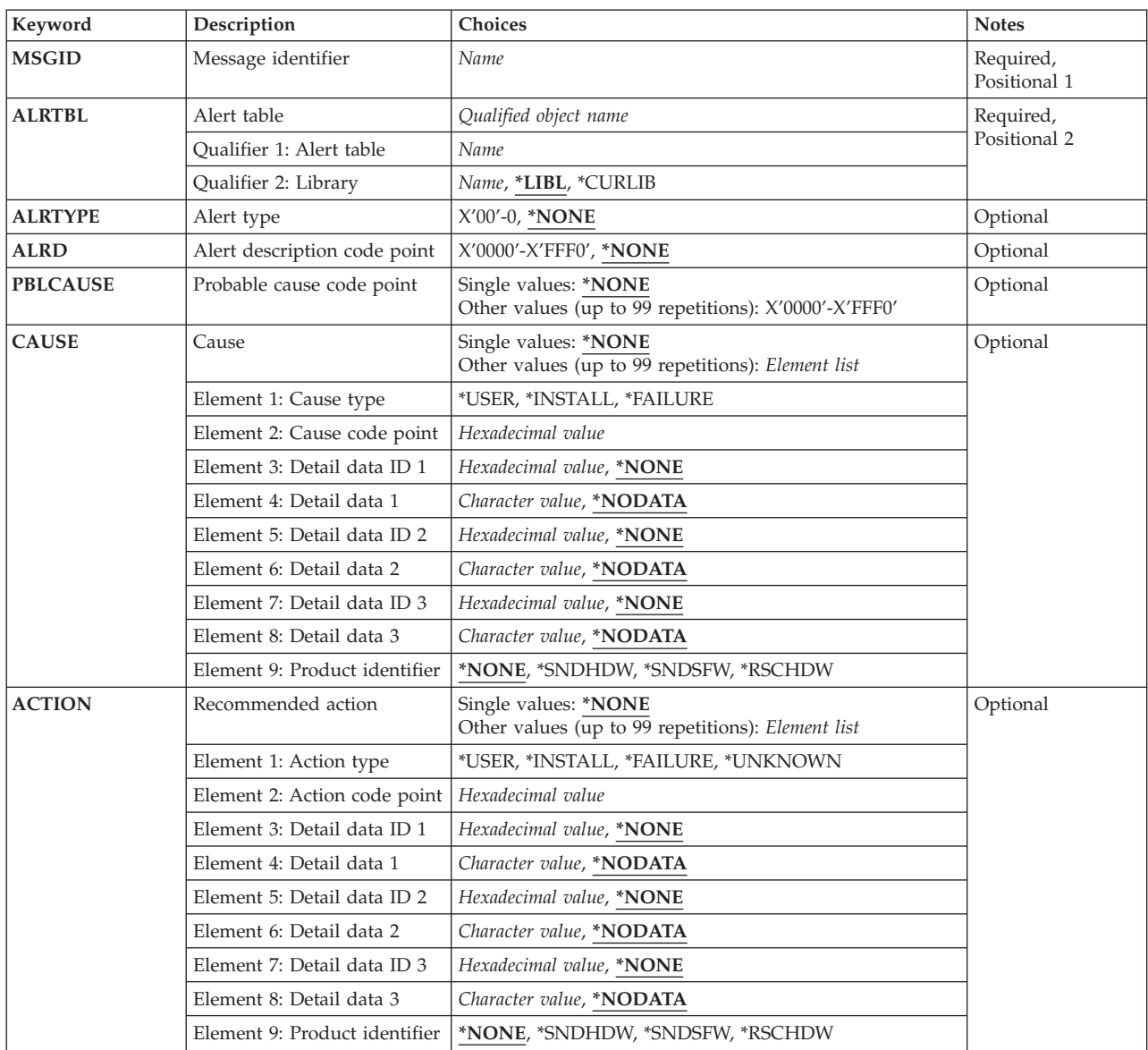

# **Parameters**

# <span id="page-29-0"></span>**Message identifier (MSGID)**

Specifies the message ID to which this alert description corresponds.

This is a required parameter.

*name* Specify the message identifier.

# **Alert table (ALRTBL)**

Specifies the alert table in which this alert description is created.

This is a required parameter.

### **Qualifier 1: Alert table**

*name* Specify the name of the alert table to be used.

### **Qualifier 2: Library**

**\*LIBL** All libraries in the job's library list are searched until the first match is found.

### **\*CURLIB**

The current library for the job is used to locate the alert table name. If no library is specified as the current library for the job, the QGPL library is used.

*name* Specify the library where the alert table name is located. Only the library named is searched. The user must have \*USE authority for the specified library.

#### [Top](#page-28-0)

# **Alert type (ALRTYPE)**

Specifies the code point for the alert type.

### **\*NONE**

There is no alert type code point for this alert description.

### *X'00'-X'F0'*

Specify the alert type code point.

[Top](#page-28-0)

## **Alert description code point (ALRD)**

Specifies the code point for the alert description.

### **\*NONE**

There is no alert description code point for this alert description.

### *X'0000'-X'FFF0'*

Specify the alert description code point to be used.

[Top](#page-28-0)

# <span id="page-30-0"></span>**Probable cause code point (PBLCAUSE)**

Specifies a maximum of 99 code points for probable causes, which are listed in order of decreasing probability.

### **Single values**

### **\*NONE**

There are no probable cause code points for this alert description.

### **Other values (up to 99 repetitions)**

### *X'0000'-X'FFF0'*

Specify the probable cause code point.

[Top](#page-28-0)

# **Cause (CAUSE)**

Specifies user, install, or failure causes. A maximum of 99 causes can be specified.

Up to three detailed data qualifiers or one product identifier qualifier can be specified for a code point, depending on the code point. For a detailed data qualifier, specify the detailed data ID and the detailed data.

### **Single values**

### **\*NONE**

There are no cause code points for this alert description.

### **Other values (up to 99 repetitions)**

### **Element 1: Cause type**

### **\*USER**

A user cause code point follows.

### **\*INSTALL**

An install cause code point follows.

### **\*FAILURE**

A failure cause code point follows.

### **Element 2: Cause code point**

### *hexadecimal-value*

Specify the cause code point.

### **Element 3: Detail data ID 1**

### **\*NONE**

There is no detailed-data-ID code point for this code point.

### *hexadecimal-value*

Specify the detailed data identifier code point used to identify the data. Detailed data identifiers can be specified up to three times in each session.

### **Element 4: Detail data 1**

### **\*NODATA**

There is no detailed data for this code point.

### *character-value*

Specify up to 40 characters of detailed data. A substitution variable from the corresponding message description can be specified, in which case the message data is substituted into the alert description when the alert is created.

### **Element 5: Detail data ID 2**

### **\*NONE**

There is no detailed-data-ID code point for this code point.

### *hexadecimal-value*

Specify the detailed data identifier code point used to identify the data. Detailed data identifiers can be specified up to three times in each session.

### **Element 6: Detail data 2**

### **\*NODATA**

There is no detailed data for this code point.

### *character-value*

Specify up to 40 characters of detailed data. A substitution variable from the corresponding message description can be specified, in which case the message data is substituted into the alert description when the alert is created.

### **Element 7: Detail data ID 3**

### **\*NONE**

There is no detailed-data-ID code point for this code point.

### *hexadecimal-value*

Specify the detailed data identifier code point used to identify the data. Detailed data identifiers can be specified up to three times in each session.

### **Element 8: Detail data 3**

### **\*NODATA**

There is no detailed data for this code point.

### *character-value*

Specify up to 40 characters of detailed data. A substitution variable from the corresponding message description can be specified, in which case the message data is substituted into the alert description when the alert is created.

### **Element 9: Product identifier**

### **\*NONE**

There is no product identifier for this code point.

### **\*SNDHDW**

Indicates the sender hardware (always iSeries).

### **\*SNDSFW**

Indicates the sender software code responsible for the alert. This is from the LICPGM value from the Create Alert Table (CRTALRTBL) command.

### **\*RSCHDW**

Indicates the failing resource hardware, which is determined by the resource hierarchy in the message description.

# <span id="page-32-0"></span>**Recommended action (ACTION)**

Specifies a recommended action for a user, install, or failure cause. A maximum of 99 actions can be listed.

### **Single values**

### **\*NONE**

There are no recommended action code points for this alert description.

### **Other values (up to 99 repetitions)**

### **Element 1: Action type**

### **\*USER**

A user cause code point follows.

### **\*INSTALL**

An install cause recommended action code point follows.

### **\*FAILURE**

A failure cause recommended action code point follows.

### **\*UNKNOWN**

A code point for a recommended action for a 'cause undetermined' error follows.

### **Element 2: Action code point**

### *hexadecimal-value*

Specify the recommended action code point.

 Up to three detailed data qualifiers or one product identifier qualifier can be specified for a code point, depending on the code point. For a detailed data qualifier, specify the detailed data ID and the detailed data.

### **Element 3: Detail data ID 1**

### **\*NONE**

There is no detailed-data-ID code point for this code point.

### *hexadecimal-value*

Specify the detailed data identifier code point used to identify the data. Detailed data identifiers can be specified up to three times in each session.

### **Element 4: Detail data 1**

### **\*NODATA**

There is no detailed data for this code point.

### *character-value*

Specify up to 40 characters of detailed data. A substitution variable from the corresponding message description can be specified, in which case the message data is substituted into the alert description when the alert is created.

### **Element 5: Detail data ID 2**

### **\*NONE**

There is no detailed-data-ID code point for this code point.

#### <span id="page-33-0"></span>*hexadecimal-value*

Specify the detailed data identifier code point used to identify the data. Detailed data identifiers can be specified up to three times in each session.

### **Element 6: Detail data 2**

#### **\*NODATA**

There is no detailed data for this code point.

#### *character-value*

Specify up to 40 characters of detailed data. A substitution variable from the corresponding message description can be specified, in which case the message data is substituted into the alert description when the alert is created.

### **Element 7: Detail data ID 3**

#### **\*NONE**

There is no detailed-data-ID code point for this code point.

#### *hexadecimal-value*

Specify the detailed data identifier code point used to identify the data. Detailed data identifiers can be specified up to three times in each session.

### **Element 8: Detail data 3**

### **\*NODATA**

There is no detailed data for this code point.

### *character-value*

Specify up to 40 characters of detailed data. A substitution variable from the corresponding message description can be specified, in which case the message data is substituted into the alert description when the alert is created.

### **Element 9: Product identifier**

#### **\*NONE**

There is no product identifier for this code point.

#### **\*SNDHDW**

Indicates the sender hardware (always iSeries).

#### **\*SNDSFW**

Indicates the sender software code responsible for the alert. This is from the LICPGM value from the Create Alert Table (CRTALRTBL) command.

### **\*RSCHDW**

Indicates the failing resource hardware, which is determined by the resource hierarchy in the message description.

[Top](#page-28-0)

### **Examples**

```
ADDALRD MSGID(USR1234) ALRTBL(USER/USRMSGS)
ALRTYPE(01)ALRD(3100)PBLCAUSE(1000 3121) 
CAUSE((*USER 6001)(*FAILURE 1000)(*FAILURE 3121)) 
ACTION((*USER 1000) 
       (*FAILURE 00B0 00A5 'DSPMSG QSYSOPR') 
        (*FAILURE F0A0 22 '&5') 
       (*FAILURE 00E1 *NONE *NODATA *NONE 
        *NODATA *NONE *NODATA *SNDHDW))
```
<span id="page-34-0"></span>This command defines three recommended failure actions:

- v '00B0', which requires a detailed qualifier. One detailed data qualifier is provided.
- The detailed data identifier code point is '00A5', which identifies the text Command and
- The detailed data 'DSPMSG QSYSOPR'.

Failure recommended action 'F0A0' specifies a message substitution variable ('&5') as the detailed data. When the message 'USR1234' is sent, the message data for variable '&5' is put into the alert for the detailed data.

Failure action X'00E1' references a product identifier; in this case, it is the sending hardware iSeries server. Place holders are needed for the detailed data qualifiers.

[Top](#page-28-0)

### **Error messages**

### **\*ESCAPE Messages**

### **CPF1A01**

Alert table &1 in &2 cannot be extended.

### **CPF1A02**

Alert code &1 already in alert table &2.

#### **CPF1A03**

Alert identifier &1 already in alert table &2.

### **CPF1A05**

Alert table &1 in &2 damaged.

### **CPF2499**

Message identifier &1 not allowed.

### **CPF7BB0**

Alert description already exists.

### **CPF7BB5**

Alert description &1 could not be added to alert table &2 in library &3.

#### **CPF9801**

Object &2 in library &3 not found.

### **CPF9802**

Not authorized to object &2 in &3.

#### **CPF9803**

Cannot allocate object &2 in library &3.

#### **CPF9807**

One or more libraries in library list deleted.

#### **CPF9808**

Cannot allocate one or more libraries on library list.

### **CPF9810**

Library &1 not found.

### **CPF9811**

Program &1 in library &2 not found.

### **CPF9812**

File &1 in library &2 not found.

### **CPF9814**

Device &1 not found.

### **CPF9820**

Not authorized to use library &1.

### **CPF9821**

Not authorized to program &1 in library &2.

### **CPF9822**

Not authorized to file &1 in library &2.

### **CPF9825**

Not authorized to device &1.

### **CPF9830**

Cannot assign library &1.

### **CPF9831**

Cannot assign device &1.

### **CPF9899**

Error occurred during processing of command.
# <span id="page-36-0"></span>**Add Alert Selection Entry (ADDALRSLTE)**

**Where allowed to run:** All environments (\*ALL) **Threadsafe:** No

Parameters [Examples](#page-40-0) [Error messages](#page-40-0)

The Add Alert Selection Entry (ADDALRSLTE) command allows the user to add an alert selection entry to an alert filter. Selection entries are the criteria that categorize a group of alerts. More information on alerts is in the Alerts Support book, SC41-5413.

# **Parameters**

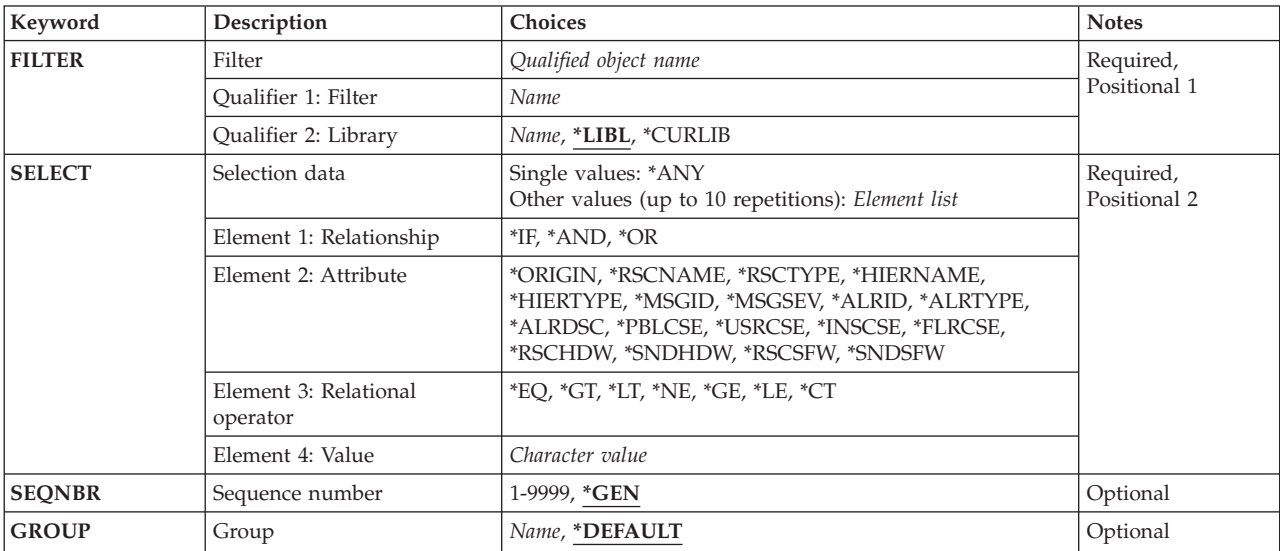

Top

# **Filter (FILTER)**

Specifies the filter to be added.

This is a required parameter.

# **Qualifier 1: Filter**

*name* Specify the name of the filter.

# **Qualifier 2: Library**

**\*LIBL** All libraries in the job's library list are searched until the first match is found.

# **\*CURLIB**

The current library for the job is used to locate the filter. If no library is specified as the current library for the job, the QGPL library is used.

*name* Specify the name of the library where the filter is located.

# <span id="page-37-0"></span>**Selection data (SELECT)**

Specifies the comparisons to be made to determine if the alert belongs in the specified group. The selection entry results in a successful match with an alert when the data in the alert satisfies the relationships specified on the SELECT parameter. Up to 10 attribute values can be compared to the alert.

This is a required parameter.

# **Single values**

**\*ANY** Any alert matches this selection record.

# **Other values (up to 10 repetitions)**

Specify the conditions under which an alert matches the selection entry. Each condition must contain the following four elements:

- 1. One of the logical operators \*IF, \*AND, or \*OR
- 2. The attribute compared
- 3. One of the relational operators
- 4. The attribute value

# **Element 1: Relationship**

- **\*IF** Identifies the first condition that must be satisfied.
- **\*AND** The conditions on both sides of the \*AND must be satisfied.
- **\*OR** One of the conditions on each side of the \*OR must be satisfied.

 If there is one set or several sets of conditions, the \*IF value must be specified as the first value in the first set of comparison values. If more than one set of conditions are specified, \*AND or \*OR must be specified as the first value in each set after the first. Each condition must be enclosed in parentheses. \*AND is evaluated before \*OR.

# **Element 2: Attribute**

# **\*ORIGIN**

Specifies whether the alert is generated or received. The valid values for this attribute are L (Locally generated) or R (Received).

# **\*RSCNAME**

Specifies the name of the failing resource. The value for this attribute must be a 8-character name.

# **\*RSCTYPE**

Specifies the type of the failing resource. The value for this attribute must be a 3-character resource type (for example, TAP or DKT).

#### **\*HIERNAME**

Specifies all of the resources in the alert resource hierarchy. The alert resource hierarchy is the list of resources, separated by blanks, displayed on the Work with Alerts (WRKALR) command detailed data displays. The value for this attribute can be a list of up to 5 resource names separated by a blank, unless the value is used with the \*CT relational operator. If the \*CT value is used, the selection relationship can test to see if the given resource name is found anywhere within the hierarchy. This attribute contains the resource names from the hierarchy only.

## **\*HIERTYPE**

Specifies all of the resource types in the alert resource hierarchy. The resource types match the

resource names specified on the \*HIERNAME attribute. The value for this attribute can be a list of up to 5 resource types 1 to 3 characters in length separated by a blank, unless the value is used with the <sup>\*</sup>CT relational operator. If the <sup>\*</sup>CT value is used, the selection relationship can test to see if the given resource type is found anywhere within the hierarchy.

#### **\*MSGID**

Specifies the message identifier.

## **\*MSGSEV**

Specifies the message severity. This value, 00 through 99, represents the severity level of the message (99 is the highest severity level).

## **\*ALRID**

Specifies the alert identifier. The alert identifier is displayed on the Work with Alerts (WRKALR) command detailed data display. The value for this attribute must be an 8-digit hexadecimal number unless it is used with the \*CT relational operator. If the \*CT operator or a wildcard character is used, the attribute must have an even number of digits up to a maximum of 8. The alert ID may not be a valid comparison for iSeries alerts created after problem analysis.

#### **\*ALRTYPE**

Specifies the alert type code point that is in the alert. The value for this attribute is a 2 digit hexadecimal number.

## **\*ALRDSC**

Specifies the alert description code point that is in the alert. The value for this attribute must be an 4-digit hexadecimal number unless it is used with the \*CT relational operator. If the \*CT operator or a wildcard character is used, the attribute must have an even number of digits up to a maximum of 4.

#### **\*PBLCSE**

Specifies the probable cause code point that is in the alert. The value for this attribute must be an 4-digit hexadecimal number unless it is used with the \*CT relational operator. If the \*CT operator or a wildcard character is used, the attribute must have an even number of digits up to a maximum of 4.

### **\*USRCSE**

Specifies the first user cause code point that is in the alert. The value for this attribute must be an 4-digit hexadecimal number unless it is used with the \*CT relational operator. If the \*CT operator or a wildcard character is used, the attribute must have an even number of digits up to a maximum of 4.

## **\*INSCSE**

Specifies the first install cause code point that is in the alert. The value for this attribute must be an 4-digit hexadecimal number unless it is used with the \*CT relational operator. If the \*CT operator or a wildcard character is used, the attribute must have an even number of digits up to a maximum of 4.

## **\*FLRCSE**

Specifies the first failure cause code point that is in the alert. The value for this attribute must be an 4-digit hexadecimal number unless it is used with the \*CT relational operator. If the \*CT operator or a wildcard character is used, the attribute must have an even number of digits up to a maximum of 4.

#### **\*RSCHDW**

Specifies the failing hardware resource information in the alert. This information is displayed on the Work with Alerts (WRKALR) command detailed data displays. Specify a value for this attribute using the following form:

'tttt mmm ss-sssssss' 'tttt mmm ss-sssss' 'tttt mmm sssssss' 'tttt mmm sssss'

where *tttt* is the machine type, *mmm* is the model number, and *sssssssss* is the serial number. Use this format to match a particular hardware resource or use a part of the hardware value with the \*CT relational operator to provide a partial match.

#### **\*SNDHDW**

Specifies the sending hardware resource information in the alert. This information is displayed on the Work with Alerts (WRKALR) command detailed data displays. Specify a value for this attribute using the following form:

'tttt mmm ss-sssssss' 'tttt mmm ss-sssss' 'tttt mmm sssssss' 'tttt mmm sssss'

where *tttt* is the machine type, *mmm* is the model number, and *sssssssss* is the serial number. Use this format to match a particular hardware resource or use a part of the hardware value with the \*CT relational operator to provide a partial match.

#### **\*RSCSFW**

Specifies the failing software resource information in the alert. This information is displayed on the Work with Alerts (WRKALR) command detailed data displays. Specify a value for this attribute using the following form:

#### 'ppppppp vv rr mm'

where *ppppppp* is the licensed program identifier, *vv* is the version number, *rr* is the release number, and *mm* is the modification level. Use this format to match a particular software resource or use a part of the software value with the \*CT relational operator to provide a partial match.

#### **\*SNDSFW**

Specifies the sending software resource information in the alert. This information is displayed on the Work with Alerts (WRKALR) command detailed data displays. Specify a value for this attribute using the following form:

#### 'ppppppp vv rr mm'

where *ppppppp* is the licensed program identifier, *vv* is the version number, *rr* is the release number, and *mm* is the modification level. Use this format to match a particular software resource or use a part of the software value with the \*CT relational operator to provide a partial match.

#### **Element 3: Relational operator**

- **\*EQ** The attribute in **Attribute** must be equal to the value specified in **Attribute Value**.
- **\*GT** The attribute in **Attribute** must be greater than the value specified in **Attribute Value**.
- **\*LT** The attribute in **Attribute** must be less than the value specified in **Attribute Value**.
- **\*NE** The attribute in **Attribute** must not be equal to the value specified in **Attribute Value**.
- **\*GE** The attribute in **Attribute** must be greater than or equal to the value specified in **Attribute Value**.
- **\*LE** The attribute in **Attribute** must be less than or equal to the value specified in **Attribute Value**.
- **\*CT** The attribute in **Attribute** must contain the value specified in **Attribute Value**.

#### **Element 4: Value**

#### *attribute-value*

Specify the value (a maximum of 60 characters) to be compared with the contents of the specified attribute. The value must be specified in apostrophes if it contains blanks or special characters and must be in character format. If a CL variable is specified for the value, it must be a character variable.

#### *generic\*-attribute-value*

Specify the generic attribute value. A generic value is a character string of one or more characters followed by an asterisk (\*); for example, ABC\*. If a generic name is specified, all values that begin <span id="page-40-0"></span>with the generic value are matches. If an asterisk is not included with the generic (prefix) value, the system assumes it to be the complete value. Generic attribute values are only allowed with the \*EQ and \*NE operator.

# **Sequence number (SEQNBR)**

Specifies the sequence number of the alert selection entry. Selection entries are evaluated in order by sequence number.

- **\*GEN** Allows the system to generate the sequence number. The sequence number will be greater than all previous selection entries.
- *1-9999* Specify the sequence number to be used.

[Top](#page-36-0)

# **Group (GROUP)**

Specifies the group that an alert is assigned to if the alert matches the criteria specified on the SELECT parameter.

# **\*DEFAULT**

The alert is assigned to the \*DEFAULT group. The \*DEFAULT group is added automatically when a filter is created.

*name* Specify a group name to which the alert is assigned.

[Top](#page-36-0)

# **Examples**

ADDALRSLTE FILTER(MYLIB/MYFILTER) SELECT((\*IF \*RSCNAME \*EQ CHICAGO1) (\*AND \*RSCTYPE \*EQ CP)) SEQNBR(\*GEN) GROUP(CHICAGO)

This command adds selection entry 0010 to the filter MYFILTER in library MYLIB (a 0010 is generated because no entries have been added to the filter). Any alerts that have a resource name of 'CHICAGO1' and a resource type of 'CP' (control point) are assigned to group CHICAGO.

[Top](#page-36-0)

# **Error messages**

# **\*ESCAPE Messages**

# **CPD91CB**

\*CT not allowed with numeric values.

# **CPF2150**

Object information function failed.

# **CPF2151**

Operation failed for &2 in &1 type \*&3.

# **CPF812F**

Filter damaged.

# **CPF91DA**

Sequence number &4 already exists.

# **CPF91DE**

Filter &1/&2 at maximum size.

# **CPF91D9**

Sequence number cannot be automatically created.

# **CPF91EA**

\*IF relationship not in correct position.

# **CPF91EB**

Filter type &3 not correct for this operation.

## **CPF91EC**

Internal processing error occurred.

## **CPF91E6**

Generic values only allowed with \*EQ or \*NE.

# **CPF91E7**

Character in position &4 not valid in value specified.

## **CPF91E8**

Internal processing error occurred.

## **CPF9802**

Not authorized to object &2 in &3.

# **CPF9803**

Cannot allocate object &2 in library &3.

# **CPF9807**

One or more libraries in library list deleted.

# **CPF9808**

Cannot allocate one or more libraries on library list.

# **CPF9830**

Cannot assign library &1.

# <span id="page-42-0"></span>**Add Authorization List Entry (ADDAUTLE)**

**Where allowed to run:** All environments (\*ALL) **Threadsafe:** No

Parameters [Examples](#page-44-0) [Error messages](#page-45-0)

The Add Authorization List Entry (ADDAUTLE) command allows the user to add entries to an authorization list. An entry consists of a user's name and the authorities associated with that user on the authorization list. Both the authorization list and the user profile must exist. If the specified user is already on the list, a message is issued and the user's authorities on the list are not changed.

The users who can use this command to add users to an authorization list are: the owner of the authorization list, a user with authorization list management (AUTLMGT) authority on the authorization list, or a user with all object (ALLOBJ) authority.

When the ADDAUTLE command is used to add a user to an authorization list, the user must specify the name of the authorization list, a list of authorized users, and a list of authorities specified for the list. Each user on the list is given the authorities specified on the command.

# **Restrictions:**

- 1. Authorization list management authority allows a user to manage the authorization list and, therefore, to manage the authorities for all objects secured by the list.
- 2. Only the owner of the list or a user with \*ALLOBJ authority can add a user with \*AUTLMGT authority.
- 3. A user with \*AUTLMGT authority can add users and give specific authorities only to the \*AUTLMGT level.

Top

# **Parameters**

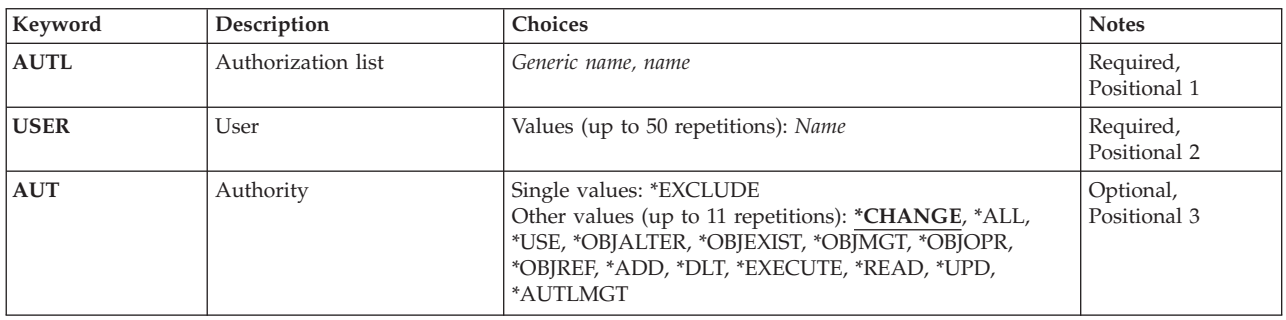

Top

# **Authorization list (AUTL)**

This is a required parameter.

The name, or generic name of the authorization list to which the users are being added. The authorization list must already exist.

#### <span id="page-43-0"></span>*authorization-list-name*

The name of authorization list to which the user profile name is added.

#### *generic\*-authorization-list-name*

The generic name of the authorization list.

 A generic name is a character string of one or more characters followed by an asterisk (\*); for example ABC\*. The asterisk substitutes for any valid characters. A generic name specifies all objects with names that begin with the generic prefix for which the user has authority. If an asterisk is not included with the generic (prefix) name, the system assumes it to be the complete object name. For more information, see the *Generic object names* topic in the iSeries Information Center at http://www.iseries.ibm.com/infocenter.

[Top](#page-42-0)

# **User (USER)**

This is a required parameter.

A list of user names to be added to the authorization list. Up to 50 user names can be specified. If a user profile name is already on the authorization list, a message is issued and the user's authorities are not changed.

You can enter multiple values for this parameter.

# **Authority (AUT)**

The authority given to the users specified on the **User** prompt (USER parameter). Users must have \*AUTLMGT authority to manage the authorization list. A maximum of 11 authorities can be specified.

You can enter multiple values for this parameter.

#### **\*CHANGE**

The user can perform all operations on the object except those limited to the owner or controlled by object existence (\*OBJEXIST) and object management (\*OBJMGT) authorities. The user can change and perform basic functions on the object. \*CHANGE authority provides object operational (\*OBJOPR) authority and all data authority. If the object is an authorization list, the user cannot add, change, or remove users.

- **\*ALL** The user can perform all operations except those limited to the owner or controlled by authorization list management (\*AUTLMGT) authority. The user can control the object's existence, specify the security for the object, change the object, and perform basic functions on the object. The user also can change ownership of the object.
- **\*USE** The user can perform basic operations on the object, such as running a program or reading a file. The user cannot change the object. Use (\*USE) authority provides object operational (\*OBJOPR), read (\*READ), and execute (\*EXECUTE) authorities.

#### **\*AUTLMGT**

Authorization list management authority provides the authority to add users to the authorization list, to change users' authorities on the authorization list, to remove user names from the authorization list, or to remove users from the authorization list, to rename an authorization list, or to create a duplicate authorization list.

#### **\*OBJALTER**

Object alter authority provides the authority needed to alter the attributes of an object. If the user

<span id="page-44-0"></span>has this authority on a database file, the user can add and remove triggers, add and remove referential and unique constraints, and change the attributes of the database file. If the user has this authority on an SQL package, the user can change the attributes of the SQL package. This authority is currently only used for database files and SQL packages.

#### **\*OBJEXIST**

Object existence authority provides the authority to control the object's existence and ownership. These authorities are necessary for users who want to delete an object, free storage for an object, perform save and restore operations for an object, or transfer ownership of an object. A user with special save system (\*SAVSYS) authority does not need existence authority to save or restore objects. Object existence authority is required to create an object that has an existing authority holder.

#### **\*OBJMGT**

Object management authority provides the authority to The security for the object, move or rename the object, and add members to database files.

#### **\*OBJOPR**

Object operational authority provides authority to look at the description of an object and to use the object as determined by the user's data authority to the object.

#### **\*OBJREF**

Object reference authority provides the authority needed to reference an object from another object such that operations on that object may be restricted by the other object. If the user has this authority on a physical file, the user can add referential constraints in which the physical file is the parent. This authority is currently only used for database files.

The possible data authorities are:

- **\*ADD** Add authority provides the authority to add entries to an object (for example, job entries to an queue or records to a file).
- **\*DLT** Delete authority allows the user to remove entries from an object (for example, remove messages from a message queue or records from a file.)

#### **\*EXECUTE**

Execute authority provides the authority needed to run a program or locate an object in a library or directory.

#### **\*READ**

Read authority provides the authority needed to show the contents of an object.

**\*UPD** Update authority provides the authority to change the entries in an object.

The possible Single Value is:

#### **\*EXCLUDE**

The user cannot access the object.

# **Examples**

ADDAUTLE AUTL(PAYROLL) USER(TOM) AUT(\*ALL \*AUTLMGT)

This command adds user TOM to the PAYROLL authorization list and gives him all authority to the objects secured by the authorization list. TOM also has authority to manage the authorization list.

# <span id="page-45-0"></span>**Error messages**

# **\*ESCAPE Messages**

# **CPF22AA**

Only \*AUTLMGT authority can be specified with \*ALL authority.

# **CPF22AB**

Only \*AUTLMGT can be specified with \*CHANGE authority.

# **CPF22AC**

Only \*AUTLMGT authority can be specified with \*USE authority.

# **CPF2253**

No objects found for &1 in library &2.

# **CPF2280**

\*PUBLIC is always on authorization list, cannot be added.

# **CPF2281**

The users specified do not exist on the system.

# **CPF2282**

&1 errors adding users, &2 authorization lists processed.

# **CPF2283**

Authorization list &1 does not exist.

# **CPF2284**

Not authorized to change authorization list &1.

# **CPF2289**

Unable to allocate authorization list &1.

# **CPF2290**

\*EXCLUDE cannot be specified with another authority.

# <span id="page-46-0"></span>**Add Breakpoint (ADDBKP)**

**Where allowed to run:** All environments (\*ALL) **Threadsafe:** No

[Parameters](#page-47-0) [Examples](#page-52-0) [Error messages](#page-53-0)

The Add Breakpoint (ADDBKP) command sets up to ten breakpoints in a program. A breakpoint is a location in a program where processing stops and control is given to the user or to a specified program. The breakpoint is set when a statement number or label of a command or machine instruction is specified. The program is stopped just before processing begins on the statement (or machine instruction) on which the breakpoint is set.

This command shows the values of certain program variables when any breakpoint in the program is reached. As many as 10 variables per breakpoint can be specified, and as many as 10 breakpoints per command can be set. However, the same program variables apply to every breakpoint specified in the command. To specify different sets of variables for each breakpoint, you must use separate commands.

This command specifies conditional breakpoints in which the program is stopped when a condition is true. This condition involves two program variables or one program variable and a constant. When using conditional breakpoints, it is possible to stop the program when a program variable becomes a certain value.

A conditional breakpoint can also be specified by specifying a skip value. The program does not stop until the breakpoint statements have been processed as many times as the skip number indicates. After that, the breakpoint causes the program to stop.

When a breakpoint is reached in the interactive debugging environment, a display is shown to the user that identifies which breakpoint has been reached and (optionally) shows the values of the specified program variables when the program is stopped. This information is also written to the job log. From the display, the user can press the F10 key to show the command entry display, or press the F3 key to exit the display and cancel the program. The user can press the Enter key to allow the program to continue running.

When a breakpoint is reached in the batch debugging environment, the breakpoint information is written to a printer file and, optionally, another program can be called to take action on the breakpoint condition. The name of the called program is specified on the **Breakpoint program to call (BKPPGM)** parameter.

When an interactive job is debugging another job and a breakpoint is reached in the debugged job, a breakpoint display is shown. This display appears in the debugging job, interrupting what was previously being displayed. You must press the Enter key, allowing the stopped program to continue, before returning to the previous display.

# **Restrictions:**

- You can use this command only in debug mode. To start debug mode, refer to the Start Debug (STRDBG) command.
- v You cannot use this command if you are servicing another job, and that job is on a job queue, or is being held, suspended, or ended.
- This command cannot be used to add breakpoints to a bound program.
- v To use this command, you must have all object (\*ALLOBJ) special authority.

Top

# <span id="page-47-0"></span>**Parameters**

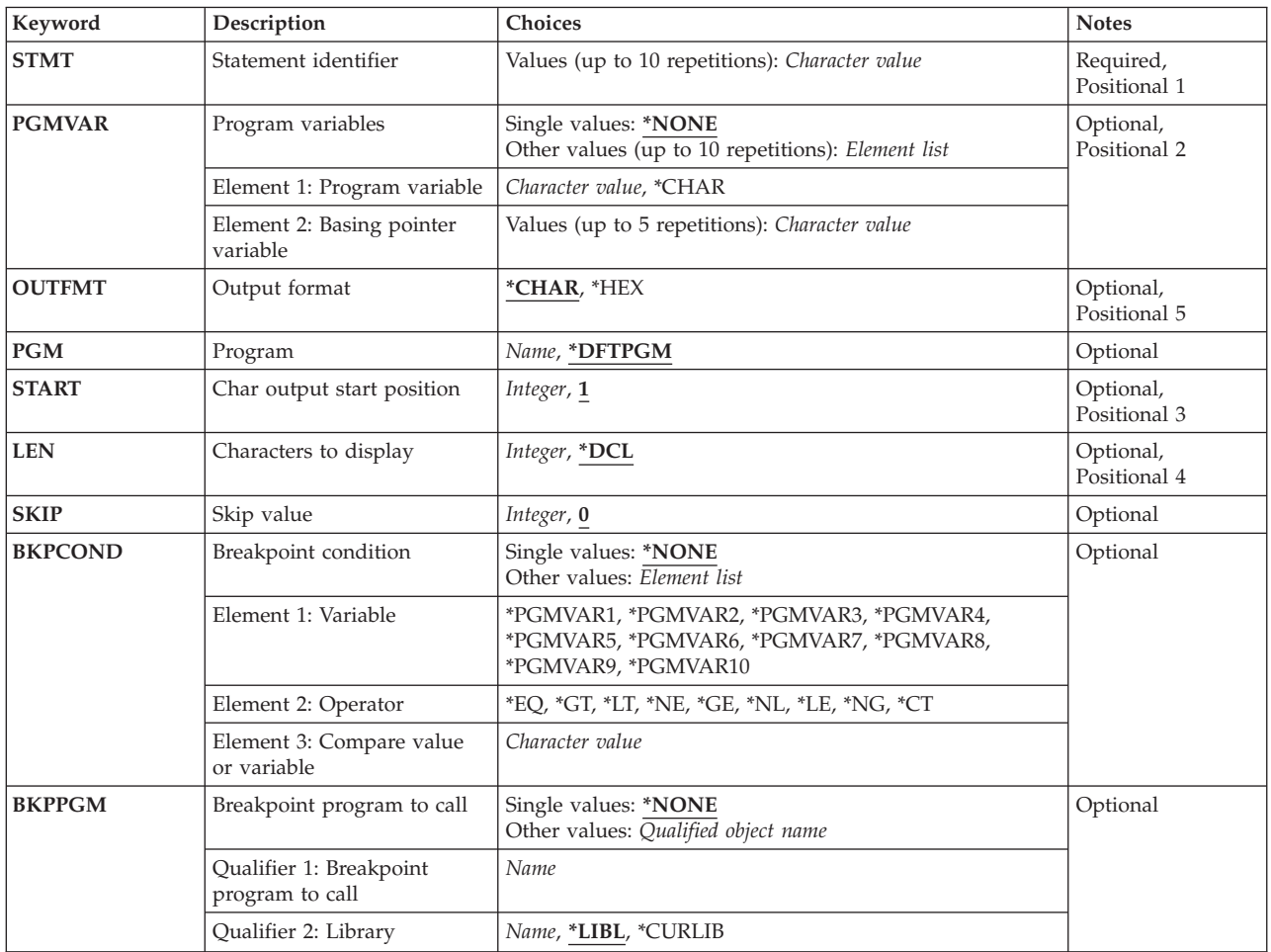

[Top](#page-46-0)

# **Statement identifier (STMT)**

Specifies the statement identifiers of one to ten statements or machine instructions in the program at which breakpoints are set. When run, the program breaks **before** processing a statement specified as a breakpoint.

This is a required parameter.

The list can contain a maximum of 10 identifiers (statement numbers, program labels, or machine instruction numbers) that are valid for the program specified by the PGM parameter. At least one identifier is needed. If a machine instruction number is specified, a slash must be placed in front of the number and both the slash and the number must be enclosed in apostrophes.

In high-level language programs, different statements, different labels, or both can be mapped to the same internal instruction. This happens when there are several statements that do not operate on variables directly (such as DO, END, and comments) following one another in a program. To determine which statements can be mapped to the same instruction, the intermediate representation of a program listing can be used.

<span id="page-48-0"></span>Because different statements can be mapped to the same instruction, adding a breakpoint can redefine a previous breakpoint that was added for a different statement. When this occurs, the new breakpoint replaces the previously added breakpoint.

# **Program variables (PGMVAR)**

Specifies the names of up to ten program variables shown that are in a high-level language or machine instruction program. The name and the value of each program variable is shown when any of the breakpoints specified on the **Statement identifier (STMT)** parameter are reached. When run, the program stops **before** processing a statement specified as a breakpoint.

**Note:** In some high-level languages such as RPG, variables that are declared but not referred to in the program cannot be specified on the PGMVAR parameter.

# **\*NONE**

No program variables are shown for any of the breakpoints specified.

## **\*CHAR**

This special value is specified instead of a variable name if a basing pointer is also specified. This special value displays a character view of a pointer to be shown without the use of a based variable.

# *program-variable*

Specify the names of one to ten program variables, separated by blanks, shown when a breakpoint is reached. The name must be enclosed in apostrophes if it contains special characters.

 If the program variable is an array, the subscripts representing the element in the array can be specified. If an array name is specified without any subscripts, all of the array elements are recorded. A single-dimensional cross-section can also be specified. Up to 132 characters may be specified for this program variable entry. This includes any qualifiers, subscripts, embedded blanks, parentheses, and commas. It does not include the enclosing apostrophes when special characters are used. An integer, a machine-interface object-definition-table-vector (MI ODV) number, asterisk (single-dimensional cross-section), or a numeric variable name can be specified for a subscript. For more information on testing and debugging at machine interface level and on the program-variable value, refer to the CL Programming book, SC41-5721.

#### *basing-pointer*

Specify up to five basing-pointers for the program variable being shown. In some languages, the program variable may be based on a pointer variable. This set of values allows you to explicitly specify the basing-pointers for the variable being recorded. Each basing-pointer name must be enclosed in apostrophes if it contains special characters.

 If the basing-pointer is an array, the subscripts representing an element in the array must be specified. Up to 132 characters can be specified for a basing-pointer name. This includes any qualification, subscripts, embedded blanks, parentheses, and commas. It does not include the enclosing apostrophes when special characters are used. An integer, a machine-interface object-definition-table-vector (MI ODV) number, or a numeric variable name can be specified for a subscript.

# **Output format (OUTFMT)**

Specifies the format used to show the variables.

## <span id="page-49-0"></span>**\*CHAR**

Variables are shown in character form.

**\*HEX** Variables are shown in hexadecimal form.

Specifies the name of the program to which the breakpoints are added.

# **\*DFTPGM**

The breakpoints are added to the program currently specified as the default program in debug mode.

#### *program-name*

Specify the name of the program to which the breakpoints are added. The program must already be in debug mode.

[Top](#page-46-0)

# **Char output start position (START)**

Specifies, for string variables only, the starting position in the string from which its value is shown when the breakpoint is reached. If more than one string variable is specified for the **Program variables (PGMVAR)** parameter, the same starting position value is used for each one. For a bit string, the value specifies the starting bit position, and for a character string, the value specifies the starting character position.

For conditional breakpoints, the **Char output start position (START)** parameter also specifies the starting point in the string where the comparison is made.

**1** The variable is shown from the first position onward through the length specified by the value supplied for the **Characters to display (LEN)** parameter.

# *starting-position*

Specify the first position of the program variable being shown.

 The value supplied for the START parameter must not be larger than the maximum string length for any variable specified, except that a value of **1** for the START parameter is allowed if the maximum length for a string is zero. The value supplied for the LEN parameter plus the value supplied for the START parameter minus one, must not be greater than the maximum string length. These checks are made for each string variable specified for the PGMVAR parameter.

[Top](#page-46-0)

# **Characters to display (LEN)**

Specifies, for string variables only, the length of the string shown when the breakpoint is reached, starting at the position specified by the value supplied for the **Char output start position (START)** parameter. If more than one string variable is specified by the value supplied for the **Program variables (PGMVAR)**  parameter, the same value is used for each one. For a bit string, the value specifies the number of bits shown, and for a character string, the value specifies the number of characters shown.

For conditional breakpoints, the **Characters to display (LEN)** parameter also specifies the length of the string where the comparison is made.

<span id="page-50-0"></span>**\*DCL** The string variable is shown to the end of the string or for a value of 200 bytes, whichever is less. If the string variable has a maximum length of zero, the only allowable value for the LEN parameter is \*DCL.

## *display-length*

Specify the length of the data shown. The length, as well as the combination of values supplied for the START parameter and the LEN parameter must be no greater than the length of the shortest string specified by the value supplied for the PGMVAR parameter.

[Top](#page-46-0)

# **Skip value (SKIP)**

Specifies the number of times the statement or statements on the **Statement identifier (STMT)** parameter must be processed before the program is stopped.

**0** The program stops immediately when the statement or statements are processed. No skipping of breakpoints is done.

## *skip-value*

Specify the number of times the statements must be processed before the program is stopped. If more than one statement is specified, each statement will have its own independent skip value. There is a separate skip count for each statement.

[Top](#page-46-0)

# **Breakpoint condition (BKPCOND)**

Specifies a condition, defined by an expression, that must be true before the program is stopped. The expression is tested before any statement on the **Statement identifier (STMT)** parameter is processed. If the expression is false, the breakpoint does not stop the program. If the expression is true, the program is stopped.

# **\*NONE**

No breakpoint expression is specified.

# *breakpoint-expression*

Specify a breakpoint expression indicating a conditional breakpoint. A breakpoint expression consists of these three parts:

- A variable
- An operator
- A compare value

# *variable*

Specify a variable to be used in the breakpoint expression. For example, \*PGMVAR1 indicates the first variable of the **Program variables (PGMVAR)** parameter, \*PGMVAR2 indicates the second, and so on. Only numeric, character, or bit variables may be specified.

#### *operator*

Specify what type of comparison is to be done for a conditional breakpoint. The following comparisons are allowed:

- **\*EQ** equal to
- **\*NE** not equal to
- **\*GT** greater than
- **\*LT** less than

<span id="page-51-0"></span>**\*GE** greater than or equal to **\*NL** not less than (same as \*GE) **\*LE** less than or equal to **\*NG** not greater than (same as \*LE) **\*CT** contains

**Note:** The \*CT operator compares whether one character string contains one or more occurrences of another character string. This comparison is for an exact match, and it is case sensitive.

## *compare-value*

Specify a constant or another variable to compare with the first variable. If a constant is specified, it must be the same type as the variable. If the variable is numeric, the constant must be a number. If the variable is a bit, the constant must be a string containing only '1's and '0's. If the variable is a character, the compare value is treated as a character string, even if a number is specified.

 If another program variable is specified, it is compared with the first variable. The variables must be of the same type. If the variables are numeric, they must both be floating point or not floating point. For example, a packed number may not be compared with a floating point number.

 When comparing two non-floating point variables, or a non-floating point variable and a constant, the total number of digits needed to represent them must not exceed 31. For example, a PACKED(24,2) and a PACKED(24,20) cannot be compared. The first variable requires 22 digits to the left of the decimal point and two digits to the right. The second variable requires four digits to the left of the decimal and 20 digits to the right. To compare them requires a variable with 22 digits to the left of the decimal and 20 to the right. This exceeds the maximum number of allowed digits, 31.

 When comparing two character strings, the shorter of the two will be padded on the right with blanks. When comparing two bit strings, they must both be of the same length. The **Skip value (SKIP)** parameter and the **Breakpoint condition (BKPCOND)** parameter may be used together. In this case, the breakpoint expression is not evaluated until the breakpoint has skipped the number of times specified by SKIP. After that, the breakpoint expression is evaluated and the program stops if the expression is true.

# **Breakpoint program to call (BKPPGM)**

Specifies the name of the user-supplied program (if any) to call when a breakpoint is reached in the program specified by the **Program (PGM)** parameter. When the program specified by the BKPPGM parameter is called, it is passed four parameters that identify the program, the recursion level, the HLL statement identifier, and machine instruction number at which the breakpoint occurred. The parameters have the following format:

- 1. Program name (10 bytes). The name of the program in which the breakpoint was reached.
- 2. Recursion level (5 bytes). The recursion level number of the program in which the breakpoint was reached. This value is a 1-digit to 5-digit number that is padded on the right with blanks.
- 3. Statement identifier (10 bytes). The high-level language program statement identifier that was reached. This statement identifier is the statement identifier specified in the Add Breakpoint (ADDBKP) command that defined the breakpoint. If a machine instruction number was used to specify the breakpoint, this parameter contains a slash (/) followed by a 4-digit hexadecimal machine instruction number.

<span id="page-52-0"></span>4. Instruction number (5 bytes). The machine instruction number that corresponds to the high-level language statement at which the breakpoint was reached. No slash appears in front of this machine instruction number. It consists of 1 to 4 hexadecimal characters that represent the MI instruction number, followed by one or more blanks. If a machine instruction number is passed in the third parameter, the numbers in the third and fourth parameters are the same.

All the parameter values are left-adjusted and padded with blanks. When the called program returns, the program being debugged continues processing, starting with the statement that has the breakpoint on it.

## **\*NONE**

No breakpoint-handling program is called when any breakpoint specified in this command is reached in the batch environment. The stopped program continues processing.

## *program-name*

Specify the name and library of the user-supplied program to be called if any of the breakpoints on this command are reached while debugging in a batch environment. The program specified here should not be the same as the program specified on the **Program (PGM)** parameter. If they are the same, the results are unpredictable. After the called program runs, it returns control to the stopped program, which continues processing.

The possible library values are:

**\*LIBL** All libraries in the library list for the current thread are searched until the first match is found.

# **\*CURLIB**

The current library for the job is used to locate the program. If no library is specified as the current library for the job, QGPL is used.

## *library-name*

Specify the library where the program is located.

# **Examples**

# **Example 1: Adding Breakpoints in Debug Mode**

ADDBKP STMT(150 RTN1 205) PGMVAR('&TEMP' '&INREC')

This command establishes breakpoints at CL statement numbers 150 and 205 and at the label RTN1 for the default program in debug mode. When any of these breakpoints is reached, the CL variables &TEMP and &INREC are automatically shown. Note that the CL variables must include a leading ampersand  $(\&)$ and be specified within apostrophes.

# **Example 2: Adding Breakpoints to HLL Program**

ADDBKPSTMT(100)PGMVAR('AMOUNT(200)') PGM(MYPROG)

Assume in this example that MYPROG is a high-level language program being debugged in an interactive environment and that the program variable AMOUNT is a 250-element array in MYPROG. This command adds a breakpoint to statement 100 in MYPROG. When MYPROG is started, the program stops processing at statement 100, and the value of the 200th element of the AMOUNT array is shown. If AMOUNT had been specified without a subscript, all of the array elements would have been shown.

# **Example 3: Program Stops After Processing Statement 10 Times**

ADDBKP STMT(10) SKIP(1000)

This command causes the default program to stop when statement 10 is processed 1000 times (the breakpoint is skipped 1000 times).

#### <span id="page-53-0"></span>**Example 4: Program Stops After Processing Multiple Statements**

ADDBKP STMT(10 20 30) SKIP(50)

This command causes the default program to stop when statements 10, 20, and 30 are processed 50 times.

# **Example 5: Conditional Breakpoint**  ADDBKP STMT(10) PGMVAR(X) BKPCOND(PGMVAR1 \*EQ 5)

This command stops the default program at statement  $10$  when variable  $X$  is equal to five.

#### **Example 6: Conditional Breakpoint**

ADDBKP STMT(20) PGMVAR((S1) (S2)) SKIP(100) BKPCOND(\*PGMVAR1 \*CT \*PGMVAR2)

This command stops after statement 20 has been processed 100 times, and then only if the character string S2 occurs in the character string S1.

[Top](#page-46-0)

# **Error messages**

## **\*ESCAPE Messages**

#### **CPF1999**

Errors occurred on command.

# <span id="page-54-0"></span>**Add Binding Directory Entry (ADDBNDDIRE)**

**Where allowed to run:** All environments (\*ALL) **Threadsafe:** No

Parameters [Examples](#page-56-0) [Error messages](#page-57-0)

The Add Binding Directory Entry (ADDBNDDIRE) command adds an entry to a binding directory.

## **Restrictions:**

- You must have use (\*USE) authority for the library where the binding directory to be changed is located.
- v You must have object operational (\*OBJOPR) and add (\*ADD) authorities to the binding directory to be changed.
- You must have execute (\*EXECUTE) authority to the specified library when a generic name is specified for the **Object specifications (OBJ)** parameter.

Top

# **Parameters**

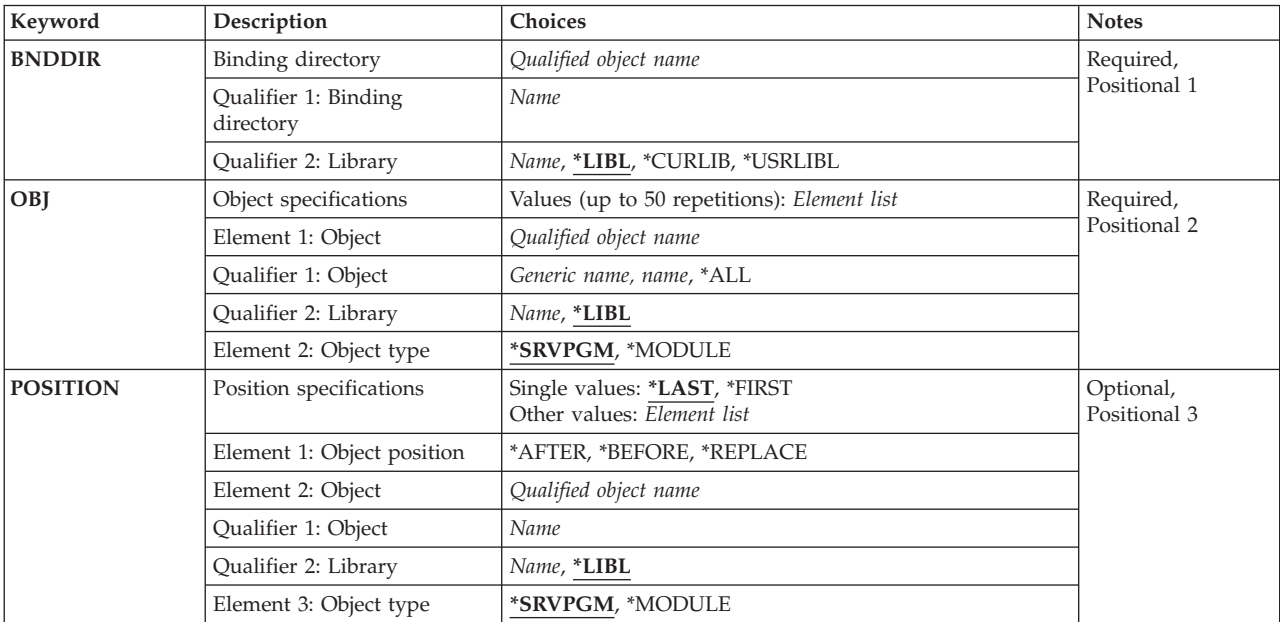

Top

# **Binding directory (BNDDIR)**

Specifies the binding directory to which an entry is added.

This is a required parameter.

# **Qualifier 1: Binding directory**

<span id="page-55-0"></span>*name* Specify the name of the binding directory to be updated.

#### **Qualifier 2: Library**

**\*LIBL** All libraries in the library list for the current thread are searched until the first match is found.

#### **\*CURLIB**

The current library for the job is searched. If no library is specified as the current library for the job, the QGPL library is used.

#### **\*USRLIBL**

Only the libraries in the user portion of the job's library list are searched.

*name* Specify the name of the library to be searched.

[Top](#page-54-0)

# **Object specifications (OBJ)**

Specifies one or more object names to be added to the binding directory.

This is a required parameter.

You can specify 50 values for this parameter.

#### **Element 1: Object**

## **Qualifier 1: Object**

**\*ALL** All objects of the specified object type residing in the specified library are to be added.

#### *generic-name*

Specify the generic name of the object. A generic name is a character string of one or more characters followed by an asterisk (\*); for example, ABC\*. The asterisk substitutes for any valid characters. A generic name specifies all objects with names that begin with the generic prefix for which the user has authority. If an asterisk is not included with the generic (prefix) name, the system assumes it to be the complete object name. If the complete object name is specified, and multiple libraries are searched, multiple objects can be added only if \*ALL or \*ALLUSR library values can be specified for the name.

*name* Specify the name of the object to be added to the binding directory.

#### **Qualifier 2: Library**

**\*LIBL** All libraries in the library list for the current thread are searched until the first match is found.

*name* Specify the name of the library to be searched.

#### **Element 2: Object type**

#### **\*SRVPGM**

The object to be added is a service program.

#### **\*MODULE**

The object to be added is a module.

# <span id="page-56-0"></span>**Position specifications (POSITION)**

Specifies the position in the binding directory where the list of objects is added.

# **Single values**

**\*LAST** 

The list of objects is to be added to the end of the binding directory entries.

# **\*FIRST**

The list of objects is to be inserted prior to the first binding directory entry.

# **Element 1: Object position**

# **\*AFTER**

The list of objects is added to the binding directory after the binding directory entry specified for this parameter. The entry specified must currently exist in the binding directory.

# **\*BEFORE**

The list of objects is added to the binding directory before the binding directory entry specified for this parameter. The entry specified must currently exist in the binding directory.

# **\*REPLACE**

The object specified on the OBJ parameter replaces the binding directory entry specified for this parameter. The entry specified must currently exist in the binding directory. Only one entry can be specified on the OBJ parameter.

# **Element 2: Object**

# **Qualifier 1: Object**

*name* Specify the object name of an existing binding directory entry.

# **Qualifier 2: Library**

**\*LIBL** The existing binding directory entry has a library qualifier of \*LIBL.

*name* Specify the name of the library qualifier for the existing entry.

# **Element 3: Object type**

# **\*SRVPGM**

The directory entry is a service program.

# **\*MODULE**

The directory entry is a module.

# **Examples**

**Example 1: Add Entry to End of List** 

<span id="page-57-0"></span>ADDBNDDIRE BNDDIR(TESTBNDDIR) OBJ((TESTOBJ)) POSITION(\*LAST)

This command adds a binding directory entry for service program TESTOBJ in library \*LIBL to the end of the list of binding directory entries found in the binding directory TESTBNDDIR.

#### **Example 2: Add Entry to Beginning of List**

ADDBNDDIRE BNDDIR(TESTBNDDIR) OBJ((TESTLIB/TESTOBJ \*MODULE)) POSITION(\*FIRST)

This command adds a binding directory entry for module TESTOBJ in library TESLIB to the beginning of the binding directory entries found in the binding directory TESTBNDDIR.

#### **Example 3: Add Multiple Entries**

ADDBNDDIRE BNDDIR(TESTBNDDIR) OBJ((TESTLIB/TESTOBJ \*MODULE) (TESTOBJ2)) POSITION(\*FIRST)

This command adds a binding directory entry for module TESTOBJ in library TESTLIB followed by an entry for service program TESTOBJ2 in the library list to the beginning of the binding directory entries found in the binding directory TESTBNDDIR.

#### **Example 4: Add Entries Before an Existing Entry**

ADDBNDDIRE BNDDIR(TESTBNDDIR) OBJ((TESTLIB/TESTOBJ \*MODULE) (TESTOBJ2)) POSITION(\*BEFORE \*LIBL/TESTMOD \*MODULE)

This command adds a binding directory entry for module TESTOBJ in library TESTLIB, followed by an entry for service program TESTOBJ2 in library \*LIBL prior to the binding directory entry for module TESTMOD in library \*LIBL found in the binding directory TESTBNDDIR.

The binding directory entry for module TESTMOD in library \*LIBL must be found in the binding directory TESTBNDDIR for this operation to be successful.

# **Error messages**

#### **\*ESCAPE Messages**

#### **CPF5D01**

Binding directory &1 in library &2 is not usable.

**CPF5D09** 

Object &2/&1 type &3 was not found in binding directory &4 in library &5.

#### **CPF980F**

Binding directory &1 in library &2 not found.

#### **CPF9801**

Object &2 in library &3 not found.

#### **CPF9802**

Not authorized to object &2 in &3.

## **CPF9803**  Cannot allocate object &2 in library &3.

**CPF9807** 

One or more libraries in library list deleted.

**42** iSeries: Operating System/400 Commands Starting with ADDACC (Add Access Code)

# **CPF9808**

Cannot allocate one or more libraries on library list.

# **CPF9810**

Library &1 not found.

# **CPF9820**

Not authorized to use library &1.

# **CPF9830**

Cannot assign library &1.

[Top](#page-54-0)

# <span id="page-60-0"></span>**Add Configuration List Entries (ADDCFGLE)**

**Where allowed to run:** All environments (\*ALL) **Threadsafe:** No

Parameters [Examples](#page-70-0) [Error messages](#page-70-0)

The Add Configuration List Entries (ADDCFGLE) command adds entries to a configuration list.

**Note:** You can also use an option on the full screen entry display of the Work With Configuration Lists (WRKCFGL) command to add, remove, or change entries in an existing list except for the configuration lists of type \*APPNDIR, \*APPNSSN, and \*SNAPASTHR. TYPE(\*SNAPASTHR).

Top

# **Parameters**

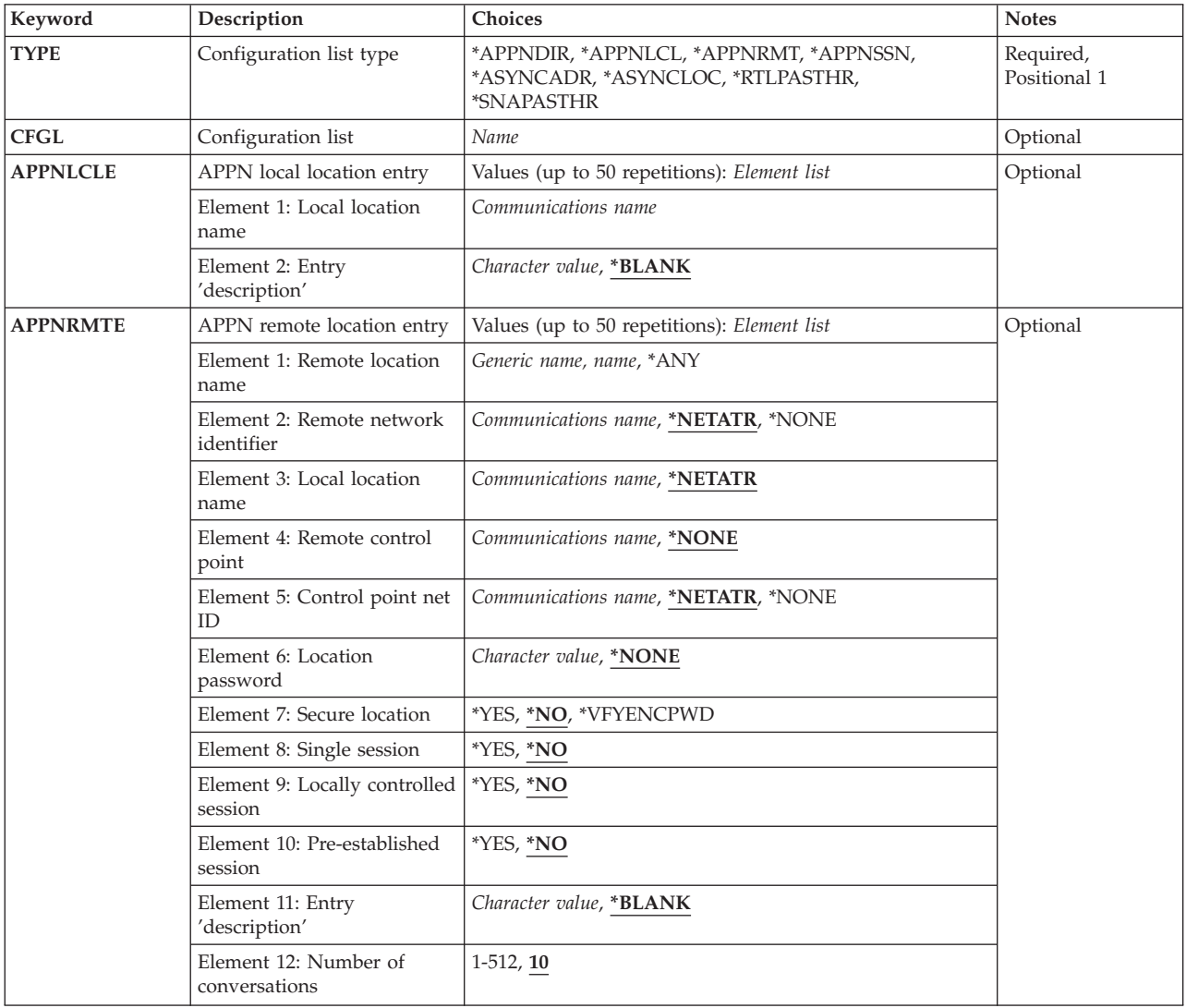

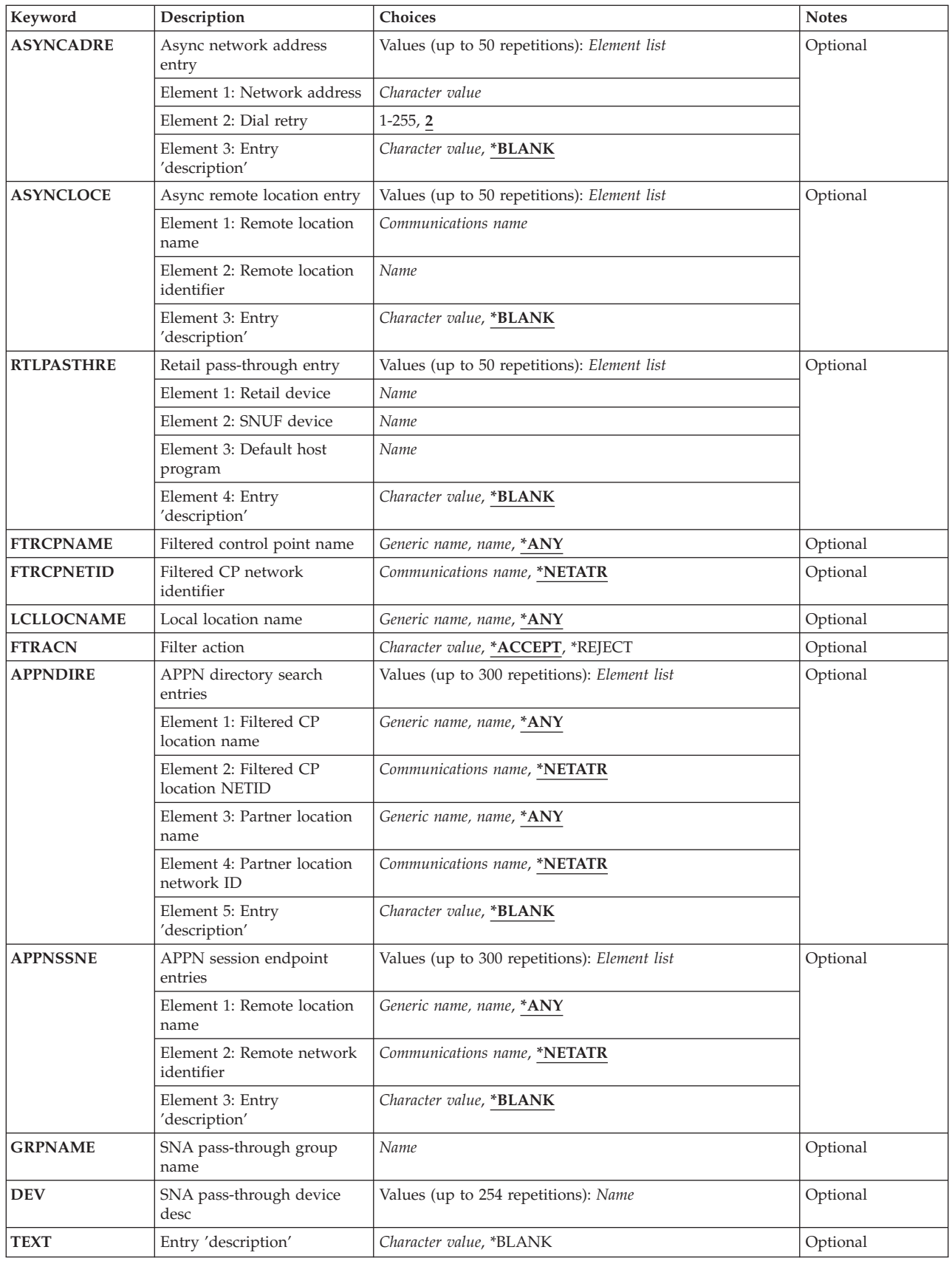

<span id="page-62-0"></span>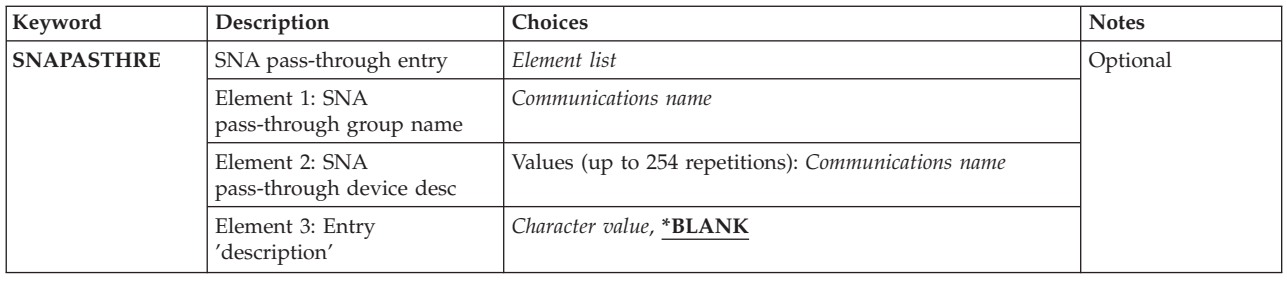

[Top](#page-60-0)

# **Configuration list type (TYPE)**

Specifies the type of configuration list entry being added.

# **\*APPNDIR**

An advanced peer-to-peer networking\* (APPN\*) directory search filter configuration list is used.

# **\*APPNLCL**

An advanced peer-to-peer networking (APPN) local location list is used. Up to 476 APPN local location entries are allowed in the configuration list (using the CHGCFGL and CRTCFGL commands).

# **\*APPNRMT**

An APPN remote location list is used. Up to 1898 APPN remote location entries are allowed in the configuration list (using the CHGCFGL and CRTCFGL commands).

## **\*APPNSSN**

An APPN session end point filter configuration list is used.

# **\*ASYNCADR**

An asynchronous network address list is used. Up to 294 asynchronous network address entries are allowed in the configuration list.

# **\*ASYNCLOC**

An asynchronous remote location list is used. Up to 32000 asynchronous remote location entries are allowed in the configuration list.

# **\*RTLPASTHR**

A retail pass-through list is used. Up to 450 retail pass-through entries can be specified in the configuration list.

# **\*SNAPASTHR**

An SNA pass-through list is used. Up to 254 SNA pass-through entries can be specified in the configuration list.

# **Configuration list (CFGL)**

Specifies the name of the configuration list. This value is required and valid only when the configuration list is an asynchronous network address list (\*ASYNCADR is specified for the **Configuration list type (TYPE)** parameter). The list types have system-supplied names: QAPPNLCL, QAPPNRMT, QASYNCADR, QASYNCLOC, QRTLPASTHR, and QSNAPASSTHR.

# <span id="page-63-0"></span>**APPN local location entry (APPNLCLE)**

Specifies the APPN local location entry. This value is required if \*APPNLCL is specified for the **Configuration list type** prompt (TYPE parameter).

You can enter multiple values for this parameter.

A maximum of 50 entries can be specified directly for this parameter. An entry consists of a value from each of the following elements.

## *local-location-name*

Specify the location name residing on the local system. This name is used by APPN to determine if the request coming in is for this system or another system in the network. The local location name must be unique and cannot already exist as a remote location name used by configuration list QAPPNRMT, or be specified on another system as a local location in the same APPN network.

## *entry-description*

Specify a short description of 20 characters or less for each local entry.

[Top](#page-60-0)

# **APPN remote location entry (APPNRMTE)**

Specifies the APPN remote location entry. This value is required if \*APPNRMT is specified for the **Configuration list type** prompt (TYPE parameter).

You can enter multiple values for this parameter.

A maximum of 50 entries can be specified directly for this parameter. An entry consists of a value from each of the following elements.

#### *remote-location-name*

Specify the full name of a remote location or a generic name ending with an asterisk (\*). The generic location name is used to allow one directory entry to be defined for all locations, on a single control point, whose name matches the characters preceding the asterisk. You can also specify \*ANY so the system will accept all requests sent through it. Generic entries are only allowed from network nodes.

#### *remote-network-identifier*

Specify the network identifier of the network in which the remote location resides. The default of \*NETATR uses the LCLNETID value from the system network attributes.

#### *local-location-name*

Specify the location name residing on the local system. This name is used by APPN to match a local/remote location pair entry. The default of \*NETATR uses the LCLLOCNAME value from the system network attributes.

#### *control-point-name*

Specify the control point providing network functions for the remote location. By using this control point name (directory entry for the remote location), the network is searched more efficiently to find the location. This field is required if the remote location name is generic. The default is \*NONE.

#### *control-point-network-identifier*

Specify the network identifier of the network in which the control point resides. The default of \*NETATR uses the LCLNETID value from the system network attributes.

#### *location-password*

Specify the password that is used when establishing sessions on the local location/remote location name pair. This value must contain an even number of hexadecimal characters. The default is \*NONE.

#### *secure-location*

Specifies how security information is handled for program start requests received from remote systems. The value is sent to the remote system when sessions are established. It is used in determining how allocate or evoke requests should be built. The value only applies to conversations started with the SECURITY(SAME) level of security.

- **\*NO** The remote system is not a secure location. Security validation done by the remote system is not accepted. SECURITY(SAME) conversations are treated as SECURITY(NONE). No security information will be sent with allocate or evoke requests.
- **\*YES** The remote system is a secure location and the local system will accept security validation done by remote systems. For SECURITY(SAME) conversations, the local system allows the remote system to verify user passwords. On the remote system, user IDs are retrieved from the operating system. The user IDs are then sent with an already verified indicator in the allocate or evoke requests.

#### **\*VFYENCPWD**

The remote system is not a secure location. For SECURITY(SAME) conversations, the remote system is not allowed to send the already verified indicator. On the remote system, user IDs and passwords are retrieved from the operating system. Passwords are then encrypted and sent with the user IDs in the allocate or evoke requests, to be verified by the local system. This value should only be used if the remote system is using OS/400 V3R2M0 or later. If the remote system does not support password protection then session establishment will not be allowed. For remote systems that support password protection, but do not support verification of encrypted passwords (VFYENCPWD), conversations will be treated as SECURITY(NONE).

#### *number-of-conversations*

Specify the number of conversations for a single session connection. The default number of conversations is 10. The default value must be used if single session is \*NO. The valid range for the number of conversations is 1 through 512.

#### *locally-controlled-session*

Specify YES or NO to indicate whether a locally controlled session is allowed for this local location/remote location name pair. The default is \*NO.

#### *pre-established-session*

Specify YES or NO to indicate whether the session is automatically bound when a connection is made between the local and remote location. The default is \*NO.

#### *entry-description*

Specify a short description for each remote entry. The default is \*BLANK.

**Note:** The combination of remote location name, network identifier, and local location name must be unique. Also, the remote location name can not already exist as a local location in configuration list QAPPNLCL, or as the current value for LCLLOCNAME or LCLCPNAME network attribute.

[Top](#page-60-0)

# <span id="page-65-0"></span>**Async network address entry (ASYNCADRE)**

Specifies the asynchronous network address entry. This value is required if \*ASYNCADR is specified for the **Configuration list type** prompt (TYPE parameter).

You can enter multiple values for this parameter.

A maximum of 50 entries can be specified directly for this parameter. An entry consists of a value from each of the following elements.

#### *network-address*

Specify the X.25 network address. This value must contain only digits 0-9.

#### *dial-retry*

Specify the number of times that dialing will be tried again when errors occur while dialing, before attempting to dial the next number on the list. The valid range of dial retries is 1-255.

## *entry-description*

Specify a short description for each network address entry.

[Top](#page-60-0)

# **Async remote location entry (ASYNCLOCE)**

Specifies the asynchronous remote location entry. This value is required if \*ASYNCLOC is specified for the **Configuration list type** prompt (TYPE parameter).

You can enter multiple values for this parameter.

A maximum of 50 entries can be specified directly for this parameter. An entry consists of a value from each of the following elements.

#### *remote-location-name*

Specify the name that, when combined with the remote location identifier, determines whether to accept an incoming call. It is the same as the name used in the remote system as it's local name. This value must be unique.

#### *remote-location-identifier*

Specify an identifier that, when combined with the remote location name, determines if an incoming call will be accepted. This identifier must be the same as the remote system has for its local identifier.

# *entry-description*

Specify a short description for each remote location entry. The default is \*BLANK.

[Top](#page-60-0)

# **Retail pass-through entry (RTLPASTHRE)**

Specifies the retail pass-through entry. This value is required if \*RTLPASTHR is specified for the **Configuration list type** prompt (TYPE parameter).

You can enter multiple values for this parameter.

A maximum of 50 entries can be specified directly for this parameter. An entry consists of a value from each of the following elements.

## <span id="page-66-0"></span>*retail-device-name*

Specify the name of the retail device that communicates with the host. This value must be unique.

#### *SNUF-device-name*

Specify the name of the SNUF device through which the retail device communicates with the host. This value must be unique.

## *Default-host-program-name*

Specify the name of the program to be started on the host if the program name is not present in the SNA command (INIT-SELF) that requests a session to be started.

## *entry-description*

Specify a short description for each retail pass-through entry. The default is \*BLANK.

[Top](#page-60-0)

# **Filtered control point name (FTRCPNAME)**

Specifies the control point name of the adjacent control point that is being filtered by the local system when a directory search request is made.

**Note:** This parameter is valid only if TYPE(\*APPNDIR) is specified.

**\*ANY** Any control point name is filtered.

# *generic\*-filtered-CP-name*

Specify the generic control point name (part of a name followed by an asterisk) of the adjacent control point(s) being filtered. The generic control point name allows one directory entry to be defined for all control points, in a single network, with a name that matches the characters preceding an \*.

# *filtered-CP-name*

Specify the control point name of the adjacent control point being filtered.

[Top](#page-60-0)

# **Filtered CP network identifier (FTRCPNETID)**

Specifies the control point network identifier of the adjacent control point being filtered by the local system when a directory search request is made.

**Note:** This parameter is valid only if TYPE(\*APPNDIR) is specified.

# **\*NETATR**

The LCLNETID value specified in the system network attributes is used.

# *filtered-CP-network-ID*

Specify the control point network identifier of the adjacent control point being filtered by the local system.

# <span id="page-67-0"></span>**Local location name (LCLLOCNAME)**

Specifies the local location name being supplied by the caller that is being filtered by the local system. When the local system is initiating a session, this is the local location name being used. When a bind is received from another system, this is the Secondary Logical Unit (SLU) name being used.

**Note:** This parameter is valid only if TYPE(\*APPNSSN) is specified.

**\*ANY** Any local location name will be filtered by the local system.

# *generic\*-local-location-name*

Specify the generic local location name (part of a name followed by an asterisk) of the local location(s) being filtered. The generic local location name allows one entry to be defined for all local location names, on the system, with a name that matches the characters preceding an \*.

## *local-location-name*

Specify the local location name that is being filtered by the local system.

[Top](#page-60-0)

# **Filter action (FTRACN)**

Specifies the filter action for APPN requests being handled by the local system.

**Note:** This parameter is valid only if TYPE(\*APPNDIR) or TYPE(\*APPNSSN) is specified.

# **\*ACCEPT**

The request is accepted.

# **\*REJECT**

The request is rejected.

[Top](#page-60-0)

# **APPN directory search entries (APPNDIRE)**

Specifies the APPN directory search entry being filtered by the local system. This parameter may be specified when \*APPNDIR is specified for the TYPE parameter. Up to 300 entries may be specified at a time.

The possible Filtered Location Name values are:

**\*ANY** Any control point location will be filtered.

# *generic\*-filtered-CP-loc-name*

Specify the generic name (part of a name followed by an asterisk) of the control point location(s) to be filtered. The generic name allows one name to be specified for all control point locations with a name that matches the characters preceding an asterisk (\*).

# *filtered-CP-location-name*

Specify the control point location name to be filtered. This is the name of the location that is owned by the adjacent control point being filtered if the adjacent CP is an end node or LEN node. Or, the name of some location that accesses the local network via the adjacent control point (a non-native network node). This location name represents the name of the session partner attempting to establish a session with the remote location name (the location that exists in the local system's network).

The possible Filtered CP Location Network ID values are:

# <span id="page-68-0"></span>**\*NETATR**

The LCLNETID value specified in the system network attributes is used.

## *filtered-CP-location-network-ID*

Specify the network identifier associated with the CP location name to be filtered.

The possible Partner Location Name values are:

**\*ANY** Any remote location will be filtered.

#### *generic\*-partner-location-name*

Specify the generic name (part of a name followed by an asterisk) of the partner location(s) to be filtered. The generic name allows one name to be specified for all partner locations with a name that matches the characters preceding an asterisk (\*).

#### *partner-location-name*

Specify the name of the partner location to be filtered.

The possible Partner Network Identifier values are:

## **\*NETATR**

The LCLNETID value specified in the system network attributes is used.

#### *partner-network-identifier*

Specify the network identifier associated with the partner location to be filtered.

The possible Entry Description values are:

## **\*BLANK**

Text is not specified.

*'entry-description'* 

Specify a short description of 20 characters or less for each entry.

[Top](#page-60-0)

# **APPN session endpoint entries (APPNSSNE)**

Specifies the APPN session endpoint entry being filtered by the local system. This parameter may be specified when \*APPNSSN is specified for the TYPE parameter. Up to 300 entries may be specified at a time.

The possible Remote Location Name values are:

**\*ANY** Any remote location will be filtered.

## *generic\*-remote-location-name*

Specify the generic name (part of a name followed by an asterisk) of the remote location(s) to be filtered. The generic name allows one name to be specified for all remote locations with a name that matches the characters preceding an asterisk (\*).

The possible Remote Network Identifier values are:

#### **\*NETATR**

The LCLNETID value specified in the system network attributes is used.

#### *Remote-network-identifier*

Specify the remote network identifier associated with the remote location to be filtered.

The possible Text Description values are:

#### <span id="page-69-0"></span>**\*BLANK**

Text is not specified.

#### *'entry-description'*

Specify a short description of 20 characters or less for each entry.

[Top](#page-60-0)

# **SNA pass-through group name (GRPNAME)**

Specifies the SNA pass-through group name of the configuration list entry being added. The group name has upstream SNA pass-through device names associated with it (DEV parameter) and must exist in the configuration list.

**Note:** This parameter is valid only if TYPE(\*SNAPASTHR) is specified.

[Top](#page-60-0)

# **SNA pass-through device desc (DEV)**

Specifies the names of the upstream devices associated with the SNA pass-through group (GRPNAME parameter).

**Note:** This parameter is valid only if TYPE(\*SNAPASTHR) is specified.

# **Entry 'description' (TEXT)**

Specifies the text that briefly describes the SNA pass-through group.

**Note:** This parameter is valid only if \*APPNDIR, \*APPNSSN, or \*SNAPASTHR is specified for the TYPE parameter.

# **\*BLANK**

Text is not specified.

# *'entry-description'*

Specify a description of up to 50 characters for the SNA pass-through entry being added.

[Top](#page-60-0)

# **SNA pass-through entry (SNAPASTHRE)**

Specifies the SNA pass-through entry. This parameter can be specified if TYPE(\*SNAPASTHR) is specified. However, because this parameter may be removed in a later release, whenever possible use GRPNAME, DEV, and TEXT parameters.

[Top](#page-60-0)

# <span id="page-70-0"></span>**Examples**

ADDCFGLE TYPE(\*APPNLCL) APPNLCLE((LOC1 'location one') (LOC2 'location two'))

This command adds local locations LOC1 and LOC2 to configuration list QAPPNLCL.

[Top](#page-60-0)

# **Error messages**

# **\*ESCAPE Messages**

## **CPF260F**

Configuration list &1 not found.

# **CPF261C**

Index for configuration list &1 not changed.

## **CPF261D**

Index for configuration list &1 not changed.

# **CPF2613**

Too many entries were added.

# **CPF2625**

Not able to allocate object &1.

# **CPF263A**

CFGL type &1 does not match existing type &2.

# **CPF2634**

Not authorized to object &1.

# **CPF2663**

Configuration list &1 previously deleted.

#### **CPF9838**

User profile storage limit exceeded.
# <span id="page-72-0"></span>**Add Cluster Node Entry (ADDCLUNODE)**

**Where allowed to run:** All environments (\*ALL) **Threadsafe:** No

[Parameters](#page-73-0) [Examples](#page-74-0) [Error messages](#page-74-0)

The Add Cluster Node Entry (ADDCLUNODE) command is used to add a node to the membership list of an existing cluster.

If the START parameter is set to \*NO, the node that is being added will have a status of New and Cluster Resource Services will not be started on that node. The Start Cluster Node (STRCLUNOD) command can be called from a program running on one of the active nodes in the cluster to start Cluster Resource Services on a node that does not have a status of Active.

If the START parameter on this command is set to \*YES, Cluster Resource Services will be started on the node that is being added. If Cluster Resource Services is successfully started, the status for the added node will be set to Active. Successful completion of this command results in Cluster Resource Services jobs (QCSTCTL, QCSTCRGM, and a job for each cluster resource group object in the cluster) started in the QSYSWRK subsystem. If the Cluster Resource Services cannot be started, the status of the added node will be set to New.

During the activation of Cluster Resource Services, the allow add to cluster (ALWADDCLU) network attribute is checked to see whether the node being added should be part of the cluster and whether to validate the cluster request through the use of X.509 digital certificates. If validation is required, the requesting node and the node being added must have the following installed on the systems:

- OS/400 option 34 (Digital Certificate Manager)
- Cryptographic Access Provider Product (AC2 or AC3)

### **Restrictions:**

- 1. You must have input/output system configuration (\*IOSYSCFG) special authority to run this command.
- 2. This command cannot be called from a cluster resource group exit program.
- 3. This command cannot be issued on the node being added. You must issue the command from a node in the cluster that has a status of Active. If Cluster Resource Services has not been started on any of the nodes in the cluster, you must issue this command from the node where the cluster was originally created, and the START parameter must be set to \*NO.
- 4. The node being added to the cluster must not already be a member of this or any other cluster. A node can be a member of only one cluster.
- 5. If the START parameter is set to \*YES, the node must be IP reachable (TCP/IP active and the INETD server started).
- 6. The command will fail if any node in the cluster has a status of Partition.
- 7. If the START parameter is set to \*YES, the potential node version of the node being added must be equal to the current cluster version or up to one level higher than the current cluster version. The potential node version and the current cluster version can be retrieved by using the Display Cluster Information (DSPCLUINF) command.

### <span id="page-73-0"></span>**Parameters**

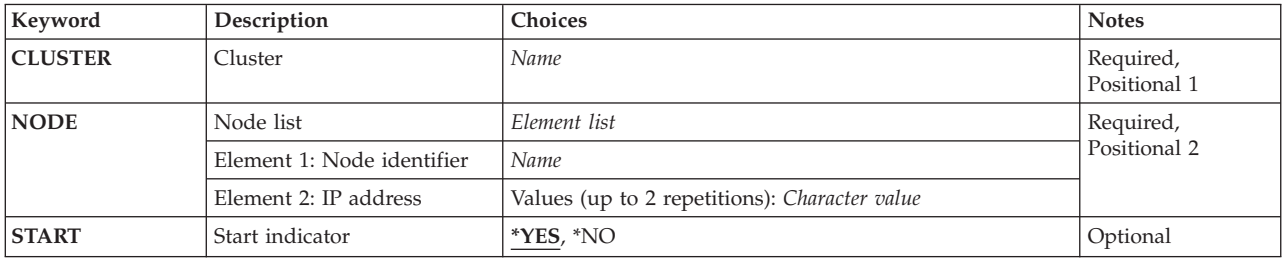

[Top](#page-72-0)

# **Cluster (CLUSTER)**

Specifies the cluster to which the node is being added.

This is a required parameter.

*name* Specify the name of the cluster to which the node is being added.

[Top](#page-72-0)

# **Node identifier (NODE)**

Specifies information about the node which will be placed in the cluster membership list.

This is a required parameter.

### **Element 1: Node identifier**

A name that uniquely identifies a node.

*node-identifier* 

Specify a name for the system.

### **Element 2: IP address**

The cluster interface address is an IP address that is used by Cluster Resource Services to communicate with other nodes in the cluster. A maximum of 2 interface addresses per node can be specified.

*character-value* 

Specify an IP address to be used to communicate with other nodes in the cluster. The address is in dotted decimal format.

[Top](#page-72-0)

# **Start indicator (START)**

Specifies whether or not Cluster Resource Services is to be started on the node being added.

**\*YES** Cluster Resource Services will be started on the node.

**\*NO** Cluster Resource Services will not be started on any node.

# <span id="page-74-0"></span>**Examples**

ADDCLUNODE CLUSTER(MYCLUSTER) NODE(NODE1 ('2.5.35.117')) START(\*YES)

This command adds node NODE1 to the cluster MYCLUSTER. Node NODE1 is added to the cluster membership list and Cluster Resource Services is started on NODE1. Interface address 2.5.35.117 will be used by Cluster Resource Services to communicate with the new node.

[Top](#page-72-0)

## **Error messages**

### **\*ESCAPE Messages**

### **CPF0001**

Error found on &1 command.

# <span id="page-76-0"></span>**Add Communications Entry (ADDCMNE)**

**Where allowed to run:** All environments (\*ALL) **Threadsafe:** No

Parameters [Examples](#page-80-0) [Error messages](#page-80-0)

The Add Communications Entry (ADDCMNE) command adds a communications entry to an existing subsystem description. Each communications entry describes one or more communications devices, device types, or remote locations for which the subsystem will start jobs when program start requests are received. The subsystem can allocate a communications device if the device is not currently allocated to another subsystem or job. A communications device that is currently allocated may eventually be de-allocated, making it available to other subsystems.

### **Restrictions:**

- 1. To use this command, you must have:
	- v object operational (\*OBJOPR), object management (\*OBJMGT), and read (\*READ) authority to the specified subsystem description and execute (\*EXECUTE) authority to the library containing that subsystem description.
	- v object operational (\*OBJOPR) and read (\*READ) authority to the job description and execute (\*EXECUTE) authority to the library containing that job description.
	- use (\*USE) authority to the user profile.
- 2. A subsystem cannot allocate a communications device that is currently allocated to another subsystem or job.

Top

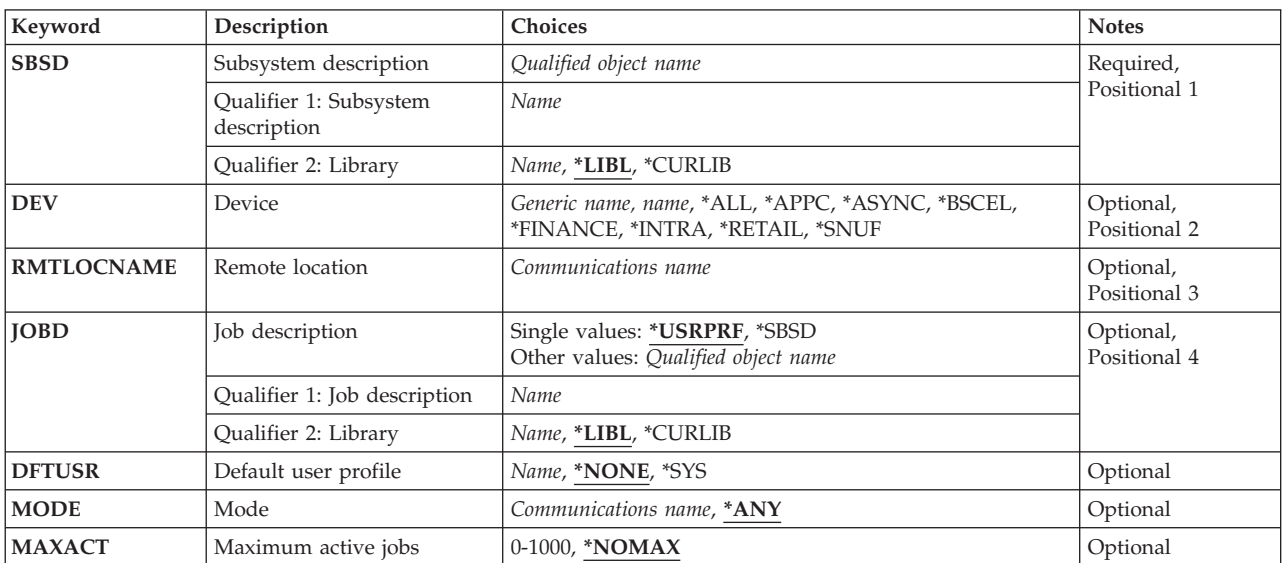

### **Parameters**

# <span id="page-77-0"></span>**Subsystem description (SBSD)**

Specifies the name and library of the subsystem description to which the communications entry is being added or in which it is being changed.

This is a required parameter.

### **Qualifier 1: Subsystem description**

*name* Specify the name of the subsystem to which the communications entry is being added.

**Note:** The following IBM-supplied objects are not valid on this parameter:

• OSYSSBSD

### **Qualifier 2: Library**

**\*LIBL** All libraries in the thread's library list are searched until a match is found.

**\*CURLIB** 

The current library for the thread is used to locate the object. If no library is specified as the current library for the thread, the QGPL library is used.

*name* Specify the name of the subsystem description's library to which the communications entry is being added.

# **Device (DEV)**

Specifies the name of the device description or the type of the device being used with this communications entry.

**Note:** You must specify a value on either this parameter or the **Remote location (RMTLOCNAME)**  parameter, but not both.

**\*ALL** All communications device types or names can be used with this communications entry.

### **\*APPC**

All advanced program-to-program communications devices can be used with this communications entry. The devices created with the Create Device Desc (APPC) (CRTDEVAPPC) command can be used.

### **\*ASYNC**

All asynchronous communications devices can be used with this communications entry. The devices created with the Create Device Desc (Async) (CRTDEVASC) command can be used. This value is valid only when \*ANY is specified on the **Mode (MODE)** parameter.

### **\*BSCEL**

All bisynchronous equivalency link communications devices can be used with this communications entry. The devices created with the Create Device Desc (BSC) (CRTDEVBSC) command can be used. This value is valid only when \*ANY is specified on the **Mode (MODE)**  parameter.

### **\*FINANCE**

Specifies that all finance communications devices can be used with this communication entry. The devices created with the Create Device Desc (Finance) (CRTDEVFNC) command can be used by this communications entry. This value is valid only when \*ANY is specified on the **Mode (MODE)** parameter.

#### **\*INTRA**

All INTRA communications devices can be used with this communications entry. The devices

created with the Create Device Create Device Desc (Intra) (CRTDEVINTR) command can be used. This value is valid only when \*ANY is specified on the **Mode (MODE)** parameter.

### <span id="page-78-0"></span>**\*RETAIL**

All retail communications devices can be used with this communications entry. The devices created with the Create Device Desc (Retail) (CRTDEVRTL) command can be used by this communications entry. This value is valid only when \*ANY is specified on the **Mode (MODE)**  parameter.

### **\*SNUF**

All SNA upline facility communications devices can be used with this communications entry. The devices created with the Create Device Desc (SNUF) (CRTDEVSNUF) command are can be used. This value is valid only when \*ANY is specified on the **Mode (MODE)** parameter.

### *generic-name*

Specify the generic name of the device description used with this communications entry.

*name* Specify the device description used with this communications entry.

[Top](#page-76-0)

### **Remote location (RMTLOCNAME)**

Specifies the name of the remote location used with this communications entry. The remote location name specified in the associated device description can be used here. No validity checking is done on the remote location name.

**Note:** You must specify a value for either this parameter or the **Device (DEV)** parameter, but not for both.

*communications-name* 

Specify the name of the remote location used with this communications entry.

[Top](#page-76-0)

### **Job description (JOBD)**

Specifies the name and library of the job description used for jobs that are started as a result of receiving a program start request, and that are processed through this communications entry. If the job description does not exist when the entry is added or changed, a library qualifier must be specified because the qualified job description name is kept in the subsystem description.

**Note:** Only a user with all object (\*ALLOBJ) special authority is allowed to add or change an entry for which the job description does not exist.

### **Single values**

### **\*USRPRF**

The job description name that is specified in the user profile of the user that made the program start request is used for jobs that are started through this communications entry.

### **\*SBSD**

The job description having the same name as the subsystem description, specified on the **Subsystem description (SBSD)** parameter, is used for jobs started through this communications entry.

### **Qualifier 1: Job description**

<span id="page-79-0"></span>*name* Specify the name of the job description that is used for jobs started through this communications entry.

### **Qualifier 2: Library**

**\*LIBL** All libraries in the thread's library list are searched until a match is found.

### **\*CURLIB**

The current library for the thread is used to locate the object. If no library is specified as the current library for the thread, the QGPL library is used.

*name* Specify the library where the job description is located.

[Top](#page-76-0)

### **Default user profile (DFTUSR)**

Specifies the default user profile used for a program start request that contains no security information. This user profile is not used for program start requests that contain a password or specify a user profile (either valid or not valid).

### **\*NONE**

No user profile is specified as the default.

- **\*SYS** All user program start requests will be treated the same as \*NONE. For program start requests sent by system functions, the request will run under a predetermined user profile if a user profile is not specified on the program start request.
- *name* Specify the name of the user profile that is used for all program start requests that enter the system through this communications entry and that contain no password or user profile name.

**Note:** The names QDFTOWN, QLPINSTALL, QSECOFR, QSPL, QDOC, QDBSHR, QRJE, QTSTRQS, and QSYS are not valid entries for this parameter.

[Top](#page-76-0)

# **Mode (MODE)**

Specifies the mode name of the communications device or remote location name whose communications entry is being added or changed.

- **\*ANY** Any available modes defined to the communications device or remote location are allocated to the subsystem. If the communications device does not have defined modes associated with it, the communications device itself is allocated to the subsystem.
- *name* Specify the mode name of the communications device or remote location name that is being added or changed.

**Note:** The names SNASVCMG and CPSVCMG are not valid for this parameter.

[Top](#page-76-0)

### **Maximum active jobs (MAXACT)**

Specifies the maximum number of jobs (received program start requests) that can be active at the same time through this communications entry.

### **\*NOMAX**

There is no maximum number of jobs that can be active at the same time through this communications entry.

<span id="page-80-0"></span>*1-1000* Specify the maximum number of jobs that can be active at the same time through this communications entry.

### **Examples**

ADDCMNE SBSD(ALIB/SBS1) DEV(COMDEV)

This command adds a communications entry for the APPC device named COMDEV and mode \*ANY to the subsystem description SBS1, which resides in library ALIB. The DFTUSR parameter defaults to \*NONE, which means that no jobs may enter the system through this entry unless valid security information is supplied on the program start request.

[Top](#page-76-0)

### **Error messages**

### **\*ESCAPE Messages**

### **CPF1619**

Subsystem description &1 in library &2 damaged.

### **CPF1691**

Active subsystem description may or may not have changed.

### **CPF1697**

Subsystem description &1 not changed.

# <span id="page-82-0"></span>**Add Contact Information (ADDCNTINF)**

**Where allowed to run:** All environments (\*ALL) **Threadsafe:** No

Parameters [Examples](#page-84-0) [Error messages](#page-85-0)

The Add Contact Information command enables you to add the local service information that helps you contact, or be contacted by, various support centers.

Top

### **Parameters**

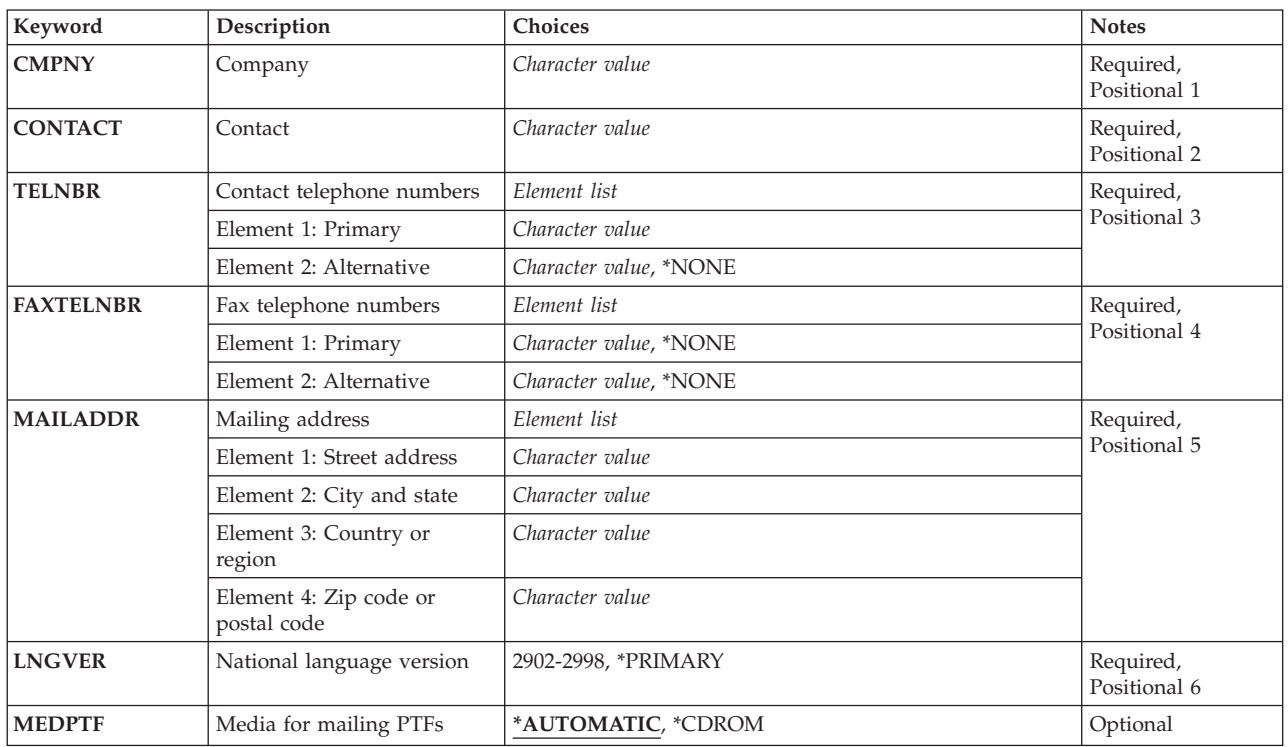

# **Company (CMPNY)**

Specifies the name of the organization that owns or is responsible for this system.

Top

# **Contact (CONTACT)**

Specifies the name of the person in your organization who is responsible for repairs and maintenance on the system. This person may be called by the service provider with information or assistance for a system problem. Also, parts or PTFs may be sent to this person.

### <span id="page-83-0"></span>**Contact telephone numbers (TELNBR)**

Specifies the telephone numbers where the contact person can be reached.

### **Element 1: Primary**

*character-value* 

Specify the complete telephone number where the person specified for the **Contact (CONTACT)**  parameter may be reached most often. This number should include the area code, exchange numbers, and the extension.

### **Element 2: Alternative**

#### **\*NONE**

There is no alternative telephone number for the contact person.

#### *character-value*

Specify the complete telephone number where the person specified for the **Contact (CONTACT)**  parameter may be reached if not found at the primary telephone number. This number should include the area code, exchange numbers, and the extension.

[Top](#page-82-0)

### **Fax telephone numbers (FAXTELNBR)**

Specifies the facsimile (fax) telephone numbers where information for the contact person can be transmitted.

### **Element 1: Primary**

**\*NONE** 

There is no primary fax number for the contact person.

### *character-value*

Specify the complete fax telephone number where information for the person specified for the **Contact (CONTACT)** parameter can be sent. This number should include the area code, exchange numbers, and the extension.

### **Element 2: Alternative**

**\*NONE** 

There is no alternative fax number for the contact person.

*character-value* 

Specify the complete fax telephone number where the information for the person specified for the **Contact (CONTACT)** parameter can be sent, if the primary fax number is not available. This number should include the area code, exchange numbers, and the extension.

[Top](#page-82-0)

## **Mailing address (MAILADDR)**

Specifies the mailing address of the person specified for the **Contact (CONTACT)** parameter.

### **Element 1: Street address**

### <span id="page-84-0"></span>*character-value*

Specify the postal number and street name of the location to which you want your service provider to send parts or assistance for the problem. This should **not** be a post office box.

### **Element 2: City and state**

### *character-value*

Specify the city and the state names of the location to which you want your service provider to send parts or assistance.

### **Element 3: Country or region**

### *character-value*

Specify the name of the country or region of the location to which the service provider should send parts or assistance.

### **Element 4: Zip code or postal code**

### *character-value*

Specify the zip code or postal code for the location to which the service provider should send parts or assistance.

[Top](#page-82-0)

# **National language version (LNGVER)**

Specifies the preferred language version to be used for program temporary fix (PTF) cover letters. PTF cover letters are initially written in U.S. English. Some of the cover letters are translated into other languages and may be ordered in the other languages. If the cover letter you ordered has not been translated into your preferred language, the cover letter will be sent in U.S. English.

### **\*PRIMARY**

The language version for the currently installed primary national language on the system is used.

### *integer-number*

Specify the preferred language version to be used for PTF cover letters.

[Top](#page-82-0)

### **Media for mailing PTFs (MEDPTF)**

Specifies the media to be used for mailing program temporary fixes (PTFs).

### **\*AUTOMATIC**

The system will automatically select the media to be used for sending PTFs.

### **\*CDROM**

PTFs will be sent on CD-ROM media.

### **Examples**

**Example 1: Add Contact Information Values** 

```
ADDCNTINFCMPNY('My Company') 
CONTACT('John Smith') 
TELNBR('1-507-123-4567') 
          FAXTELNBR('1-507-123-4444') 
          MAILADDR('Street one' 'Chicago, Ill' USA 44444) 
          LNGVER(2924)
```
This command adds all the required contact information fields.

# **Error messages**

### **\*ESCAPE Messages**

### **CPF8C84**

Error detected while processing support contact data.

[Top](#page-82-0)

# <span id="page-86-0"></span>**Add Community for SNMP (ADDCOMSNMP)**

**Where allowed to run:** All environments (\*ALL) **Threadsafe:** No

Parameters [Examples](#page-88-0) [Error messages](#page-89-0)

The Add Community for SNMP (ADDCOMSNMP) command defines an SNMP community profile and adds it to the SNMP agent community list. An SNMP agent uses a community profile to determine whether or not to honor a request sent by an SNMP manager. The community profile consists of a community name, an object access specification, and a list of the SNMP managers that are part of the community. The community name combined with the ASCII community (ASCIICOM) parameter defines a community.

Multiple community profiles, each having a unique community name may exist in the SNMP agent community list at one time. Similarly, the same internet address may appear in more than one community profile.

The OS/400 SNMP agent does not support community views. A view is a subset of the objects in the management information base (MIB). Each OS/400 community consists of all of the objects in the MIB.

**Restrictions:** An SNMP manager sends three types of requests: get, get-next, and set. Get and get-next requests are used to read management information base (MIB) variables, and a set request is used to modify MIB variables. For a request from an SNMP manager to be accepted by the AS/400 SNMP agent, all of the following must be true:

- 1. The community name in the SNMP manager request specifies a defined community.
- 2. The internet address of the manager that sent the request must be listed in the community profile.
- 3. For a set request, the community object access must allow write operations to occur. For a get request or get-next request, read operations must be allowed.
- 4. For a set request, the object specified in the request must be able to be changed. For a get request or get-next request, the object must be readable.

### **Parameters**

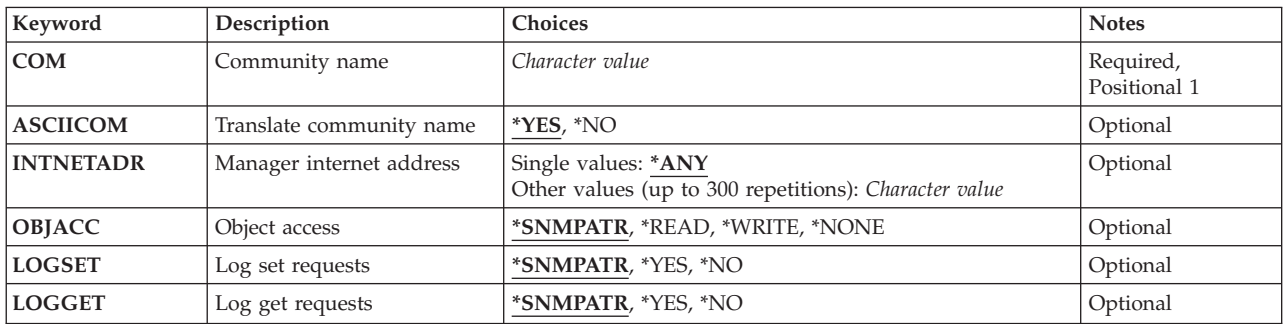

## <span id="page-87-0"></span>**Community name (COM)**

Specifies the name of the SNMP community being added. Each SNMP community name must be unique.

The possible values are:

*community-name* 

Specify the name of the SNMP community being added. The name may contain characters that cannot be displayed.

[Top](#page-86-0)

# **Translate community name (ASCIICOM)**

Specifies whether the community name is translated to ASCII characters when the community profile is added to the SNMP agent community list.

The possible values are:

- **\*YES** The community name is translated to ASCII characters when the community profile is added to the SNMP agent community list. This value should be specified if the SNMP manager system defines its community names entirely of ASCII characters. An error message is sent if the community name cannot be translated to ASCII characters.
- **\*NO** The community name is not translated to ASCII characters when the community profile is added to the SNMP agent community list. This value should be specified if the SNMP manager system defines its community names using EBCDIC characters or characters that cannot be displayed.

[Top](#page-86-0)

### **Manager internet address (INTNETADR)**

Specifies the internet addresses of the SNMP managers that are part of this community.

The possible values are:

**\*ANY** Allow any SNMP manager to be part of this community.

### *manager-internet-address*

Specify the internet address of the SNMP manager. The internet address is specified in the form *nnn.nnn.nnn.nnn*, where *nnn* is a decimal number ranging from 0 through 255. An internet address is not valid if it has a value of all binary ones or all binary zeros for the network identifier (ID) portion or the host ID portion of the address. If the internet address is entered from a command line, the address must be enclosed in apostrophes. Up to 300 unique internet addresses may be specified. The same internet address may appear in more than one community profile.

[Top](#page-86-0)

# **Object access (OBJACC)**

Specifies the object access for the community.

The possible values are:

#### <span id="page-88-0"></span>**\*SNMPATR**

The object access defined with the Change SNMP Attributes (CHGSNMPA) command is used for this community.

### **\*READ**

Allow SNMP managers that are part of this community to read all management information base (MIB) objects with get or get-next requests. Modification of MIB objects by SNMP managers is not permitted.

#### **\*WRITE**

Allow SNMP managers that are part of this community to change all MIB objects that are able to change with set requests. Specifying \*WRITE implies \*READ access.

#### **\*NONE**

Do not allow SNMP managers that are part of this community any access to MIB objects.

[Top](#page-86-0)

### **Log set requests (LOGSET)**

Specifies whether set requests from SNMP managers in this community are logged in journal QSNMP in library QUSRSYS.

The possible values are:

### **\*SNMPATR**

The value defined with the Change SNMP Attributes (CHGSNMPA) command is used for this community.

- **\*YES** Set requests are logged.
- **\*NO** Set requests are not logged.

[Top](#page-86-0)

### **Log get requests (LOGGET)**

Specifies whether get requests and get-next requests from SNMP managers in this community are logged in journal QSNMP in library QUSRSYS.

The possible values are:

#### **\*SNMPATR**

The value defined with the Change SNMP Attributes (CHGSNMPA) command is used for this community.

- **\*YES** Get requests and get-next requests are logged.
- **\*NO** Get requests and get-next requests are not logged.

[Top](#page-86-0)

### **Examples**

```
ADDCOMSNMP COM(ROCHESTER) INTNETADR('8.6.5.4' '8.6.5.3')
            OBJACC(*WRITE)
```
<span id="page-89-0"></span>This command adds the community ROCHESTER to the SNMP agent community list. SNMP managers with internet addresses 8.6.5.4 and 8.6.5.3 are the only managers in the community and are able to change all MIB objects.

### **Error messages**

### **\*ESCAPE Messages**

### **TCP4001**

Error occurred accessing SNMP configuration information.

### **TCP4008**

Community already exists. Reason code &3.

### **TCP8050**

\*IOSYSCFG authority required to use &1.

# <span id="page-90-0"></span>**Add CRG Device Entry (ADDCRGDEVE)**

**Where allowed to run:** All environments (\*ALL) **Threadsafe:** No

[Parameters](#page-91-0) [Examples](#page-93-0) [Error messages](#page-93-0)

The Add Cluster Resource Group Device Entry (ADDCRGDEVE) command is used to add one or more configuration objects representing resilient hardware devices to a device cluster resource group. All devices being added must be able to be switched from one cluster node to another. When the cluster resource group is switched over or failed over to the first backup system, all devices in the device list are moved to the backup system.

If the cluster resource group contains any members of an auxiliary storage pool group, it must contain **all**  members before the cluster resource group can be started. All members do not have to be specifed at once. Additional members can be added later. If the auxiliary storage pool group has previously been created and clustering can determine which members are in the group, a warning message is sent if some members of the group were not added.

If an exit program is specified for the cluster resource group, the cluster resource group exit program is called with an action code of Add Device Entry on all active nodes in the recovery domain. The cluster resource group status is set to Add Device Entry Pending. If the exit program completes successfully, the cluster resource group status is reset to its value at the time the command was called. If the exit program fails and the cluster resource group cannot be restored to its original condition, the cluster resource group status is set to Indoubt.

### **Restrictions:**

- 1. You must have input/output system configuration (\*IOSYSCFG) special authority to run this command.
- 2. This command cannot be called from a cluster resource group exit program.
- 3. Cluster Resource Services must be active on the node processing the request.
- 4. The number of configuration objects being added plus the number of configuration objects already in the cluster resource group cannot exceed 256.
- 5. The configuration objects being added cannot be specified in another cluster resource group.
- 6. If the primary node does not currently own the specified devices, the command fails with an error message.
- 7. All nodes in the recovery domain must be active.
- 8. For the configuration objects specified:
	- a. Only auxiliary storage pool devices are supported.
	- b. You must create the configuration object for the devices being added on all nodes in the recovery domain of the cluster resource group.
	- c. The resource name specified in the configuration object must be the same on all nodes in the recovery domain.
	- d. Devices attached to the same IOP or high-speed link I/O bridge can be specified for only one cluster resource group.
	- e. If devices attached to different IOPs or high-speed link I/O bridges are grouped such as for an auxiliary storage pool, all devices for the affected IOPs or high-speed link I/O bridges must be specified in the same cluster resource group.
	- f. The IOP or high-speed link I/O bridge controlling the devices specified in a cluster resource group must be accessible by all nodes in the cluster resource group's recovery domain. This is verified if

<span id="page-91-0"></span>sufficient hardware configuration has been performed so that all nodes are aware of the new hardware. If hardware configuration is incomplete, this is verified when the Start Cluster Resource Group (STRCRG) command is called.

- g. If a data base name is specified in the configuration object, it must be the same on all nodes in the recovery domain.
- h. If a new auxiliary storage pool group is added to an active cluster resource group, all members of the auxiliary storage pool group must be specified.
- i. If a server takeover IP address is specified, it must exist on all nodes in the recovery domain if the cluster resource group is active. The server takeover IP address must be unique within the cluster. It can only be associated with a primary auxiliary storage pool.

[Top](#page-90-0)

### **Parameters**

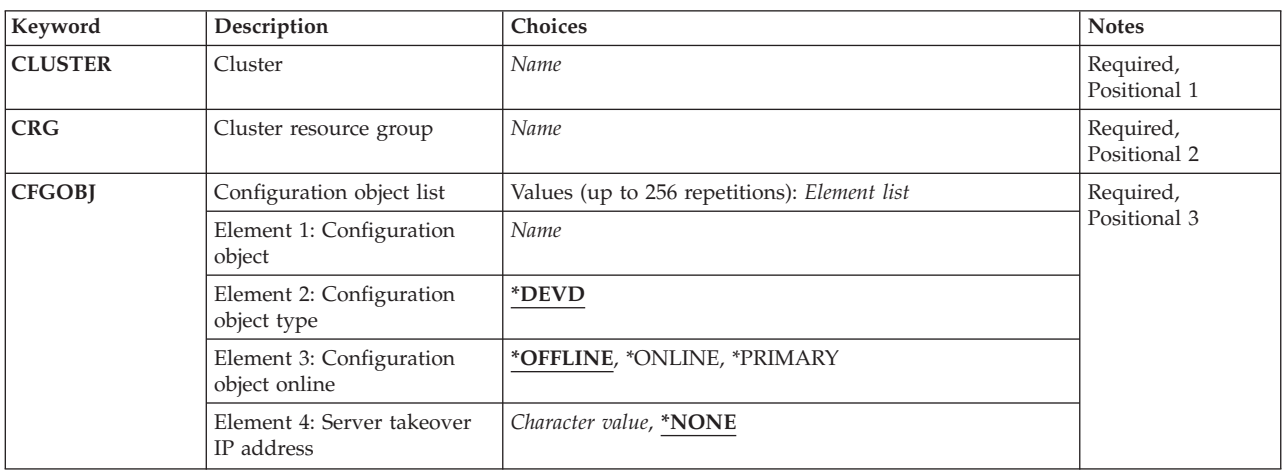

[Top](#page-90-0)

# **Cluster (CLUSTER)**

Specifies the cluster to which the cluster resource group belongs.

This is a required parameter.

*name* Specify the name of the cluster which contains the cluster resource group.

[Top](#page-90-0)

### **Cluster resource group (CRG)**

Specifies the cluster resource group which is to contain the device entries.

This is a required parameter.

*name* Specify the name of the cluster resource group.

# <span id="page-92-0"></span>**Configuration object list (CFGOBJ)**

Specifies detailed information about the resilient devices to be added to the cluster resource group.

This is a required parameter.

### **Element 1: Configuration object**

The name of the auxiliary storage pool device description object which can be switched between the nodes in the recovery domain. An auxiliary storage pool device description can be specified in only one cluster resource group.

*name* Specify the name of the configuration object.

### **Element 2: Configuration object type**

Specifies the type of configuration object specified with configuration object.

### **\*DEVD**

Configuration objects of type device description.

### **Element 3: Configuration object online**

Specifies what configuration action to take when the cluster resource group is switched over or failed over to a backup node. The configuration object can be varied on and start the server takeover IP address or leave the configuration object varied off and the server takeover IP address inactive and does not start or end the server takeover IP address when device ownership is moved to another node. This attribute does not vary the device on or off when the cluster resource group is started or ended.

### **\*OFFLINE**

Do not vary the configuration object on and do not start the server takeover IP address.

### **\*ONLINE**

Vary the configuration object on and start the server takeover IP address.

### **\*PRIMARY**

This is a secondary ASP. Vary on processing is determined by the corresponding primary ASP for this ASP group.

### **Element 4: Server takeover IP address**

Specifies a takeover IP address for servers associated with the relational database name in the device description for an auxiliary storage pool. This element is optional and can only be specified for a primary auxiliary storage pool. If specified, the address must be presented in dotted decimal format. The specified address must exist on all nodes in the recovery domain if the cluster resource group is active. If not specified, or for a secondary or UDFS auxiliary storage pool, the element must be set to \*NONE.

### **\*NONE**

There is no server takeover IP address associated with the relational database name in the device descrption.

### *character-value*

Specify the server takeover IP address associated with the relational database name.

# <span id="page-93-0"></span>**Examples**

ADDCRGDEVE CLUSTER(MYCLUSTER) CRG(MYCRG) CFGOBJ((IASP01 \*DEVD \*ONLINE \*NONE))

This command adds an ASP device description object, IASP01, to the device list of the resilient device cluster resource group MYCRG in the cluster MYCLUSTER. If MYCRG is switched over or failed over to a backup node, the device will be varied on to the new primary.

[Top](#page-90-0)

### **Error messages**

### **\*ESCAPE Messages**

### **CPF0001**

Error found on &1 command.

# <span id="page-94-0"></span>**Add CRG Node Entry (ADDCRGNODE)**

**Where allowed to run:** All environments (\*ALL) **Threadsafe:** No

[Parameters](#page-95-0) [Examples](#page-97-0) [Error messages](#page-97-0)

The Add Cluster Resource Group Node Entry (ADDCRGNODE) command is used to add a new node to the recovery domain of an existing cluster resource group. The node can be added as another backup node, as a replicate node, or as the new primary node in the cluster resource group's recovery domain. A node can only be added as a primary node if the cluster resource group has a status of Inactive. When a new node is added as the primary, the old primary node becomes the last backup. If the cluster resource group has a status of Active, a node can be added as either a backup or a replicate. This command results in the preferred recovery domain and the current recovery domain being updated.

A node can be added to a resilient device cluster resource group even if it has no device entries. Device entries must be added using the Add Cluster Resource Group Device Entry (ADDCRGDEVE) command before the cluster resource group can be started. If the node being added to a device cluster resource group is to become the new primary node, ownership of the devices specified are switched from the current primary to the new primary if none of the devices are varied on for the current primary. If any devices are varied on, an error message is returned. Devices are not varied on after the ownership is switched.

If a node is being added to a resilient device cluster resource group recovery domain with a site name and data port IP address, the node will be added to the recovery domain and then the QcstChangeClusterResourceGroup API will be used to add the site name and data port IP address to the node. If there is a failure due to the QcstChangeClusterResourceGroup call, then the node will be removed from the recovery domain.

### **Restrictions:**

- 1. You must have input/output system configuration (\*IOSYSCFG) special authority to run this command.
- 2. This command cannot be called from a cluster resource group exit program.
- 3. The node being added to the recovery domain must not already be a member of this cluster resource group's recovery domain.
- 4. To add a node as the primary, the cluster resource group must be Inactive.
- 5. Cluster Resource Services must be active on the node processing the request.
- 6. There must be at least one active node in the recovery domain.
- 7. The node being added must be active in the cluster.
- 8. The cluster resource group exit program must exist on each node in the recovery domain, including the node being added.
- 9. The node being added must be unique in the recovery domain of the cluster resource group specified.
- 10. If a node is being added to a resilient device cluster resource group:
	- a. A node can be added to a cluster resource group even if it has no device entries. Device entries must be added using the Add Cluster Resource Group Device Entry (ADDCRGDEVE) command before the cluster resource group can be started.
	- b. The node must be in the same device domain as the other nodes in the recovery domain.
	- c. The configuration objects for the device resources in the cluster resource group must exist on the node being added and the resource names in the configuration objects must be the same as the resource names used by the configuration objects on the existing nodes in the recovery domain.

<span id="page-95-0"></span>The node being added must be able to access the hardware resources represented by the configuration objects in the cluster resource group.

- d. If a data base name is specified in the configuration objects in the cluster resource group, it must be the same on the node being added.
- e. All members of an auxiliary storage pool group must be configured in the cluster resource group before ownership of the auxiliary storage pool can be changed.
- f. If a server takeover IP address is specified in the cluster resource group and the cluster resource group is active, the server takeover IP address must exist.

[Top](#page-94-0)

### **Parameters**

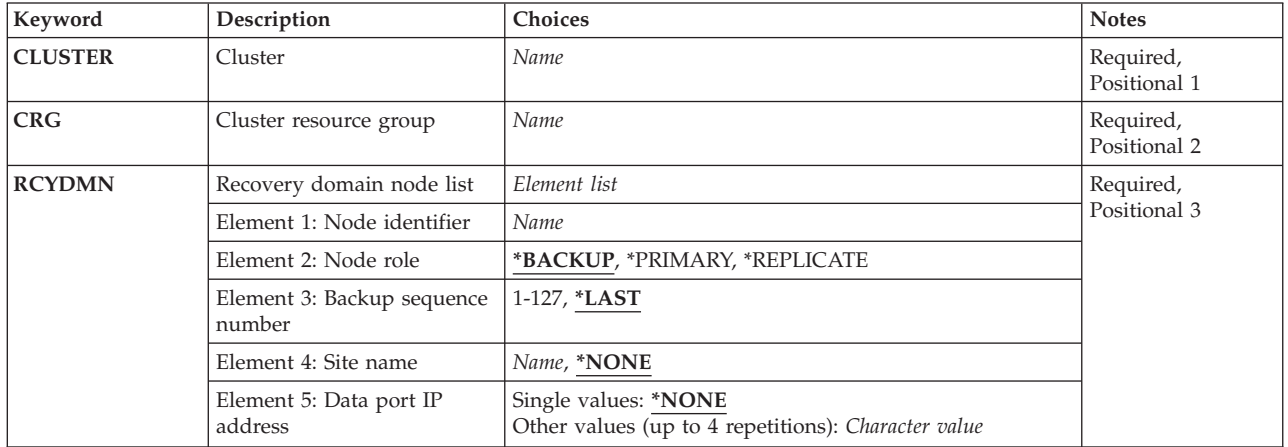

[Top](#page-94-0)

# **Cluster (CLUSTER)**

Specifies the cluster where the cluster resource group exists.

This is a required parameter.

*name* Specify the name of the cluster where the cluster resource group exists.

[Top](#page-94-0)

# **Cluster resource group (CRG)**

Specifies the cluster resource group that will have the new node added to its recovery domain.

This is a required parameter.

*name* Specify the cluster resource group.

# <span id="page-96-0"></span>**Recovery domain node list (RCYDMN)**

Specifies the node and role for the node being added to the recovery domain of the cluster resource group specified for the **Cluster resource group (CRG)** parameter.

This is a required parameter.

### **Element 1: Node identifier**

Specifies the node being added.

*name* Specify the name of the cluster node.

### **Element 2: Node role**

Specifies the role the node being added is to have in the recovery domain of the cluster resource group specified.

### **\*BACKUP**

The new node will be added as a backup node.

### **\*PRIMARY**

The new node will be added as the primary node. The cluster resource group must have a status of Inactive.

### **\*REPLICATE**

The new node will be added as a replicate. Replicate nodes are not ordered.

### **Element 3: Backup sequence number**

Specifies the backup order for a node with role of \*BACKUP. If there is already a node with the same backup order, the new node is inserted in the position requested. At the completion of the request, the nodes with backup roles will be sequentially renumbered from the first backup to the last. The first backup will always be 1.

### **\*LAST**

The new node will be added as the last backup in the recovery domain.

*1-127* Specify the backup sequence number to be used.

### **Element 4: Site name**

Specifies the site name of the recovery domain node. This is valid only for a device cluster resource group, specifically for geographic mirroring. A site contains a subset of recovery domain nodes in the same physical location. All nodes at a site have access to the same copy of auxiliary storage pool.

### **\*NONE**

The recovery domain node does not have a site name.

*name* Specify the site name for a recovery domain node.

### **Element 5: Data port IP address**

Specifies the data port IP address for the recovery domain node. This is valid only for a device cluster resource group, specifically for geographic mirroring. The data port IP address is used to to send updates from a source node that owns the production copy of auxiliary storage pool to a target node that owns the mirror copy of auxiliary storage pool.

### **Single values**

#### <span id="page-97-0"></span>**\*NONE**

The recovery domain node does not have a data port IP address.

#### **Other values (up to 4 repetitions)**

#### *character-value*

Specify the data port IP address for the recovery domain node.

[Top](#page-94-0)

### **Examples**

### **Example 1: Adding a Backup Node to a CRG Recovery Domain**

ADDCRGNODE CLUSTER(MYCLUSTER) CRG(MYCRG) RCYDMN(NODE1 \*BACKUP 3)

This command adds node NODE1 to the recovery domain of cluster resource group MYCRG in the cluster called MYCLUSTER. The node is added as the third backup node. Any existing backup nodes will be renumbered sequentially.

#### **Example 2: Adding a Node with Multiple IP Addresses**

```
ADDCRGNODE CLUSTER(MYCLUSTER) CRG(MYCRG)
             RCYDMN(NODE1 *BACKUP *LAST MYSITE ('1.1.1.1' 
                                                 '2.2.2.2'))
```
This command adds node NODE1 to the recovery domain of cluster resource group MYCRG in the cluster called MYCLUSTER. The node is added as the last backup node in the site MYSITE with 2 data port IP addresses.

[Top](#page-94-0)

### **Error messages**

#### **\*ESCAPE Messages**

#### **CPF1999**

Errors occurred on command.

# <span id="page-98-0"></span>**Add Device Domain Entry (ADDDEVDMNE)**

**Where allowed to run:** All environments (\*ALL) **Threadsafe:** No

Parameters [Examples](#page-99-0) [Error messages](#page-99-0)

The Add Device Domain Entry (ADDDEVDMNE) command is used to add a cluster node to the membership list of a device domain. There is no command to create a device domain. The device domain will be created when the first cluster node is added to it. Once the node is a member of a device domain, it can be added to the recovery domain of device cluster resource groups.

This command can be called from a program running on any node in the cluster which has a status of Active.

This command requires that OS/400 option 41, HA Switchable Resources, is installed and a valid license key exists on all cluster nodes that will be in the device domain.

### **Restrictions:**

- 1. You must have input/output system configuration (\*IOSYSCFG) special authority to run this command.
- 2. This command cannot be called from a cluster resource group exit program.
- 3. The node to be added and at least one current member of the device domain must be Active. On certain conditions, all current members of the device domain must be Active.
- 4. A node can only be a member of one device domain.
- 5. This command will fail if any member of the device domain to which the node being added has a status of Partition.
- 6. The command will fail if it is the first node being added to the device domain and any node in the cluster has a status of Partition.

### **Parameters**

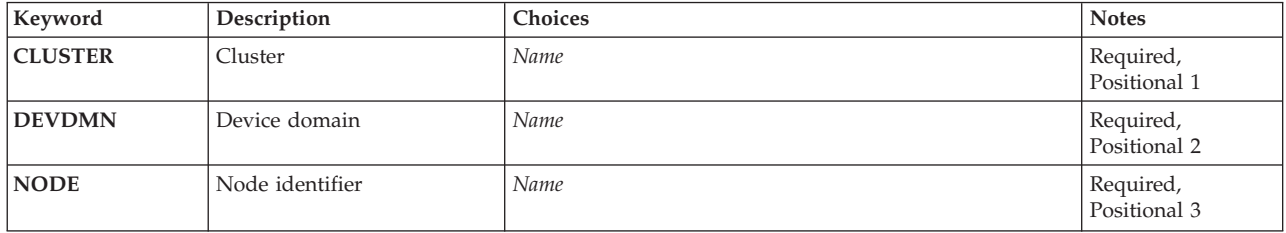

Top

# **Cluster (CLUSTER)**

Specifies the cluster that contains the node.

This is a required parameter.

*name* Specify the name of the cluster which contains the node.

### <span id="page-99-0"></span>**Device domain (DEVDMN)**

Specifies the device domain to which the node is being added. If the device domain does not currently exist, it will be created.

This is a required parameter.

*name* Specify the name of the device domain to which the node is being added.

[Top](#page-98-0)

[Top](#page-98-0)

# **Node identifier (NODE)**

Specifies the cluster node to be added to the device domain.

This is a required parameter.

*name* Specify the name of the cluster node.

**Examples** 

ADDDEVDMNE CLUSTER(MYCLUSTER) DEVDMN(MYDOMAIN) NODE(NODE01)

Consider a cluster with a cluster membership list of NODE01, NODE02, and NODE03 and no existing device domains. This command creates the device domain MYDOMAIN and adds node NODE01 to the device domain membership list. Nodes NODE02 and NODE03 do not belong to any device domain.

[Top](#page-98-0)

### **Error messages**

### **\*ESCAPE Messages**

### **CPF0001**

Error found on &1 command.

# <span id="page-100-0"></span>**Add Directory Entry (ADDDIRE)**

**Where allowed to run:** All environments (\*ALL) **Threadsafe:** No

Parameters [Examples](#page-117-0) [Error messages](#page-118-0)

The Add Directory Entry (ADDDIRE) command allows you to add new entries to the system distribution directory. The directory contains information about a user, such as the user ID and address, system name, user profile name, mailing address, telephone, number, and other user information. The ADDDIRE command provides a parameter for each of the fields contained in the directory.

The ADDDIRE command does not provide interactive display support. This is provided by the Work with Directory Entries (WRKDIRE) command.

An  $X.400$  originator/recipient (O/R) name can be added to the directory with this command.  $X.400$  is an international standard for communications and the O/R name is the addressing information used in X.400 communications. The X.400 O/R name must be in character set 1169 and code page 500. This set includes A through Z, 0 through 9, and some special characters. Additional information on characters allowed is in the Globalization information in the iSeries Information Center at http://www.ibm.com/eserver/iseries/infocenter.

### **NOTES**

- 1. To prevent the system from changing lowercase characters to uppercase, enclose the values in apostrophes. This does not apply to user ID/address, system name/group, department, or X.400 O/R name.
- 2. Only the user ID/address, system name/group, department, and X.400 O/R name are translated from the graphic character identifier (GCID) specified by the CMDCHRID parameter. All other parameters are stored exactly as they are entered and the GCID is stored with them. The default GCID value is taken from the QCHRID system value. The user can override the defaults by specifying a character set and code page or by specifying \*DEVD for the display device description.
- 3. Double-byte character set (DBCS) characters can be entered for the following system directory entry parameters:

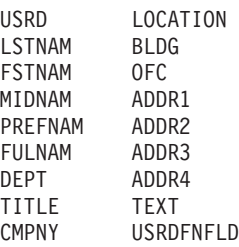

**Restriction:** You must have security administrator authority or be a security officer to use this command.

Top

### **Parameters**

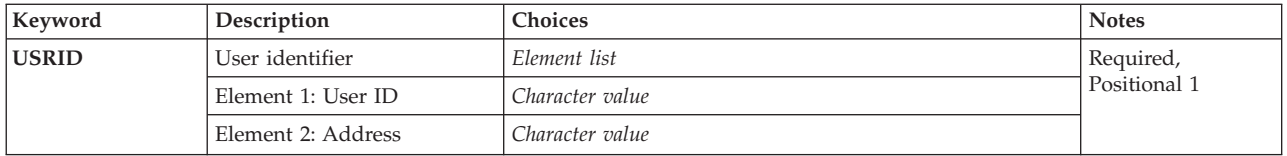

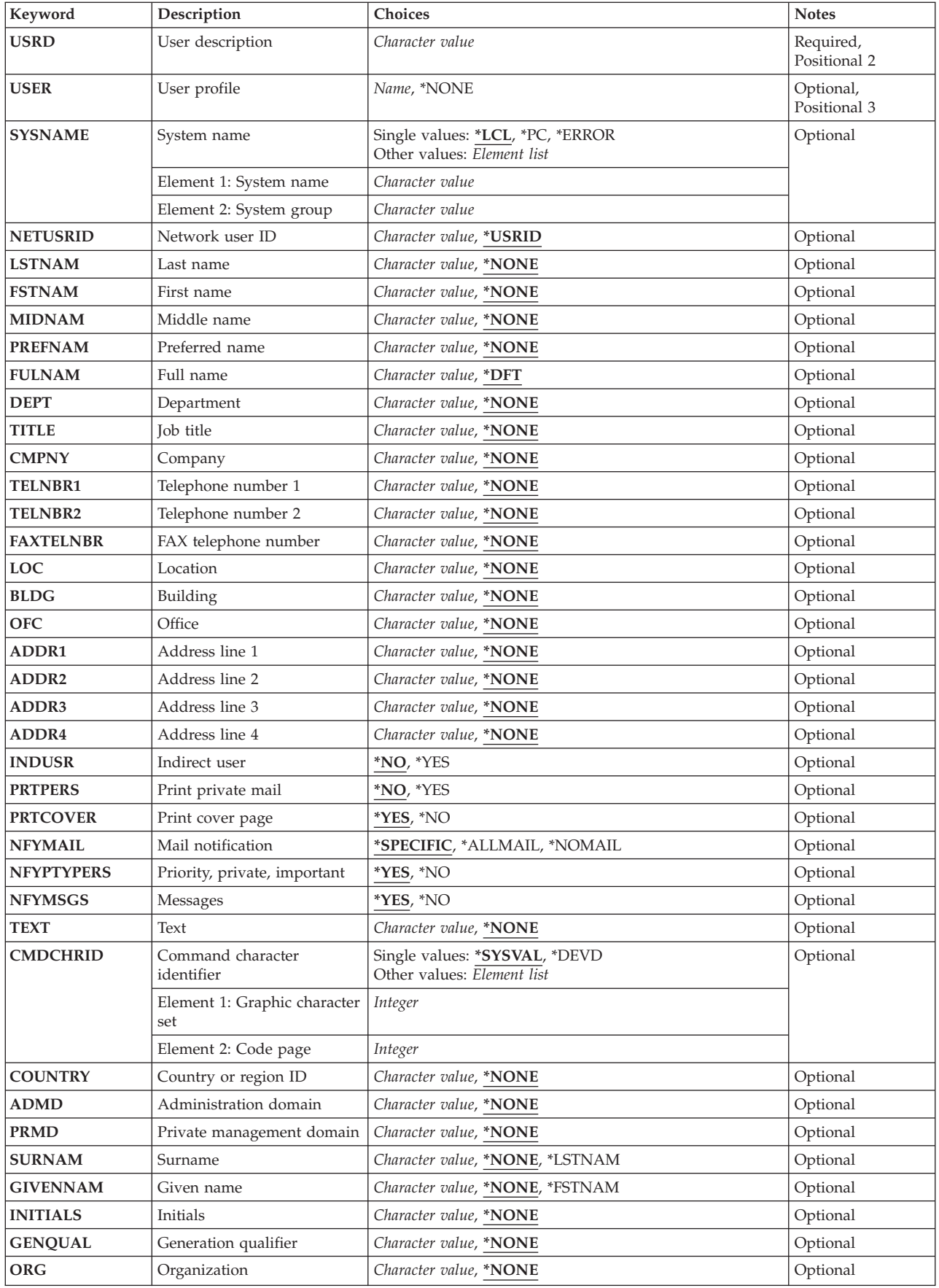

<span id="page-102-0"></span>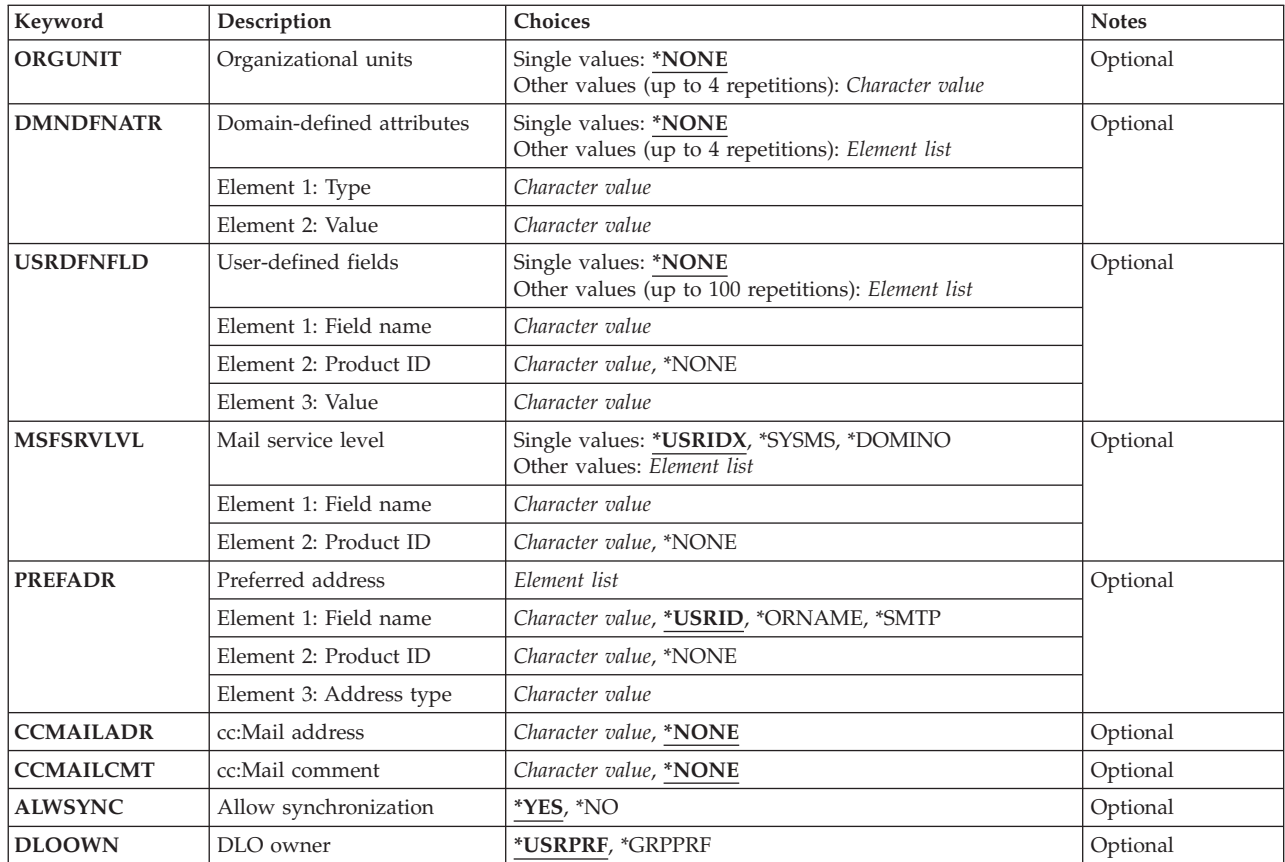

# **User identifier (USRID)**

Specifies the user ID and address for the new user. Both parts must be provided. The user ID and address are changed to upper case characters and are translated to the common character set and code page '697 500'. More information about specifying the user ID and address can be found in the SNA Distribution Services book, SC41-5410.

\*ANY can be entered for the user ID and address. \*ANY is the default entry that is used in distributions when an exact match is not made on the user ID and address, but the address matches a \*ANY address. For example, \*ANY CHICAGO is valid. HURST \*ANY is not valid. Only one \*ANY \*ANY default entry is allowed in the directory.

This is a required parameter.

### *user-id address*

Specify the user ID and address. A maximum of 8 characters can be used in each field.

 If any lowercase characters are specified, the system changes them to, and stores them as, uppercase characters.

# <span id="page-103-0"></span>**User description (USRD)**

Specifies the description associated with the user ID and address. For example, the description can contain the user's name or job title. By using a consistent naming convention such as ″last name, first name″ for the description, entries can be easily located while sorting by description from the Work with Directory display.

This is a required parameter.

### *user-description*

Specify a maximum of 50 characters for the description associated with the user ID and address. The directory can contain more than one description for the same user ID and address, but each description must be unique for the same user ID and address.

[Top](#page-100-0)

# **User profile (USER)**

Specifies the user profile of the user being added to the directory. If the user being added is a local user, a valid profile must exist on the local system (and it must be specified). If the user is a remote user, no profile exists on the local system and \*NONE should be specified.

### **\*NONE**

The user being added to the directory is a remote user and has no local profile.

### *user-profile-name*

Specify a maximum of 10 characters for the valid system user profile name. The user profile name is required for all local users. If a profile name is specified for a remote user, the profile name must be valid. In the latter case, mail is sent to the user at the remote location, but the user has local library access.

[Top](#page-100-0)

# **System name (SYSNAME)**

Specifies the one- or two-part name of the system on which the user works. If a two-part system name is specified on the command line, up to 8 characters make up both the system name and the system group name. The parts should be separated by at least one space.

A remote user can be added to the directory before the system name and system group are defined in the network tables, but distributions cannot be sent to that user until the remote system name and system group are defined. The remote system name and system group name are defined by using the Configure Distribution Services (CFGDSTSRV) command. Additional information on defining a remote system name and group name is in the SNA Distribution Services book, SC41-5410.

- **\*LCL** The system name defaults to the local name. All local users being added to the directory should have \*LCL specified as the system name.
- **\*PC** \*PC is for a distributed systems node executive (DSNX) user with a personal computer (PC) attached to this system.

### **\*ERROR**

Use this value if your network contains a central system that receives all unresolved distributions. In this type of network, you may encounter distribution looping when a distribution cannot find a specific user ID on the intended system and the intended system has a **\*ANY \*ANY** entry directing distributions to the central system. The central system also has a default **\*ANY address**  entry directing unresolved distributions to the intended system. To prevent distribution looping, specify \*ERROR as the system name for the default entry you are adding or changing. When a

<span id="page-104-0"></span>distribution cannot find a specific user ID, but matches this default entry, the distribution is handled as a user that is not valid, just as if no directory match were found.

 \*ERROR is valid only when **\*ANY address** or **\*ANY \*ANY** is specified on the **User identifier (USRID)** parameter.

*system-name-group* 

Specify the one- or two-part name of the system to which distributions are sent. If a two-part system name is specified, each part can have a maximum of 8 characters. The name and group are changed to upper case characters and are translated to the common character set and code page '697 500'.

 A remote user can be added to the directory before the system name and system group are defined in the network tables, but distributions cannot be sent to that user until the system name and system group are defined. The remote system name and system group are defined by using the Configure Distribution Services (CFGDSTSRV) command.

[Top](#page-100-0)

### **Network user ID (NETUSRID)**

Specifies the unique network user ID for this directory entry. This ID is used during directory shadowing to uniquely identify a user in a network.

### **\*USRID**

Set the network user ID to the user ID and address associated with this directory entry.

### *network-user-ID*

Specify the network user ID for the user. A maximum of 47 characters can be specified.

[Top](#page-100-0)

# **Last name (LSTNAM)**

Specifies the last name of the user. If no names are provided (last, first, middle, preferred, or full) but a value is specified on the **Department (DEPT)** parameter, the last name defaults to an asterisk (\*).

### **\*NONE**

No last name is specified for the user.

### *last-name*

Specify a maximum of 40 characters for the last name of the user.

[Top](#page-100-0)

# **First name (FSTNAM)**

Specifies the first name of the user.

### **\*NONE**

No first name is specified for the user.

### *first-name*

Specify a maximum of 20 characters for the first name of the user.

## <span id="page-105-0"></span>**Middle name (MIDNAM)**

Specifies the middle name of the user.

### **\*NONE**

No middle name is specified for the user.

#### *middle-name*

Specify a maximum of 20 characters for the middle name of the user.

[Top](#page-100-0)

### **Preferred name (PREFNAM)**

Specifies the name by which the user likes to be addressed.

### **\*NONE**

No preferred name is specified for the user.

#### *preferred-name*

Specify a maximum of 20 characters for the preferred name of the user.

[Top](#page-100-0)

# **Full name (FULNAM)**

Specifies the user's full name. This field can be entered by an administrator, or it can be built by the system. If the administrator enters data in this field, it is stored in the format in which it is entered. If the full name is not specified, it is created by the system as follows:

- Last, First Middle (Preferred)
- v If parts of the full name are not provided, the missing parts are removed from this format.
- v The preferred name, when it is specified, is always enclosed in parentheses.
- v If a preferred name is specified but it does not fit in the 50 characters after the last, first, and middle names, the preferred name occupies the last positions of the full name field, replacing the characters in those positions. Therefore, if a preferred name is specified, it always appears.

**Note:** Only an administrator can change this field.

**\*DFT** The full name is built by the system from the values entered for the last name, first name, middle name, and preferred name.

### *full-name*

Specify a maximum of 50 characters for the full name of the user.

[Top](#page-100-0)

### **Department (DEPT)**

Specifies the name or number of the department of which the user is a member.

**Restriction:** Only an administrator can change this field.

### **\*NONE**

No department is specified for the user.

### *department-name*

Specify a maximum of 10 characters for the name of the user's department.

# <span id="page-106-0"></span>**Job title (TITLE)**

Specifies the user's job title, such as marketing director, account manager, or production engineer.

### **\*NONE**

No job title is specified for the user.

*job-title* 

Specify a maximum of 40 characters for the user's job title.

# **Company (CMPNY)**

Specifies the name of the company for which the user works.

### **\*NONE**

No company name is specified for the user.

### *company*

Specify a maximum of 50 characters for the company name.

### [Top](#page-100-0)

[Top](#page-100-0)

# **Telephone number 1 (TELNBR1)**

Specifies the user's primary telephone number. The telephone number can be specified in any format appropriate to the user, including an international telephone number format.

### **\*NONE**

No telephone number is specified.

### *telephone-number-1*

Specify a maximum of 26 characters for the user's primary telephone number.

### **Telephone number 2 (TELNBR2)**

Specifies the user's secondary telephone number. The telephone number can be specified in any format appropriate to the user, including an international telephone number format.

### **\*NONE**

A secondary telephone number is not specified.

### *telephone-number-2*

Specify a maximum of 26 characters for the user's secondary telephone number.

[Top](#page-100-0)

# **FAX telephone number (FAXTELNBR)**

Specifies the user's facsimile telephone number. The facsimile telephone number can be specified in any format appropriate for the user, including an international telephone number format.

### <span id="page-107-0"></span>**\*NONE**

A facsimile telephone number is not specified.

#### *facsimile-telephone-number*

Specify a maximum of 32 characters for the user's facsimile telephone number.

### **Location (LOC)**

Specifies the location of the user's business or system.

### **\*NONE**

No location is specified.

### *location*

Specify a maximum of 40 characters for the location.

[Top](#page-100-0)

[Top](#page-100-0)

# **Building (BLDG)**

Specifies the name of the building in which the user works.

### **\*NONE**

No building is specified.

### *building*

Specify a maximum of 20 characters for the name of the building in which the user works.

[Top](#page-100-0)

# **Office (OFC)**

Specifies the name or number of the user's office.

### **\*NONE**

No office is specified.

*office* Specify a maximum of 16 characters for the user's office.

[Top](#page-100-0)

## **Address line 1 (ADDR1)**

Specifies the user's mailing address. A maximum of 40 characters can be entered into each of these fields.

### **\*NONE**

No address line is specified.

### *address-line*

Specify the user's mailing address in any format.

[Top](#page-100-0)

# **Address line 2 (ADDR2)**

Specifies the user's mailing address. A maximum of 40 characters can be entered into each of these fields.
#### **\*NONE**

No address line is specified.

#### *address-line*

Specify the user's mailing address in any format.

# **Address line 3 (ADDR3)**

Specifies the user's mailing address. A maximum of 40 characters can be entered into each of these fields.

#### **\*NONE**

No address line is specified.

#### *address-line*

Specify the user's mailing address in any format.

[Top](#page-100-0)

### **Address line 4 (ADDR4)**

Specifies the user's mailing address. A maximum of 40 characters can be entered into each of these fields.

#### **\*NONE**

No address line is specified.

#### *address-line*

Specify the user's mailing address in any format.

[Top](#page-100-0)

### **Indirect user (INDUSR)**

Specifies whether the user being added is an indirect user. An indirect user is a local user who does not sign on the system to receive mail. Mail is automatically printed for the indirect user. Each indirect user must have a profile on the local system.

**\*NO** The user is not an indirect user.

**\*YES** The user is an indirect user.

[Top](#page-100-0)

### **Print private mail (PRTPERS)**

Specifies whether private mail for an indirect user is printed. Consideration should be given to restricting public access to the printer when private mail is printed. This parameter is ignored if the user is not an indirect user.

**\*NO** No private mail is printed for this indirect user.

**\*YES** Private mail is printed for this indirect user.

[Top](#page-100-0)

### **Print cover page (PRTCOVER)**

Specifies whether a cover page is printed when a mail item is printed. This parameter is ignored when a remote user is added to the directory because remote users do not receive mail on this system.

- **\*YES** A cover page is printed when a mail item is printed.
- **\*NO** A cover page is not printed when a mail item is printed.

[Top](#page-100-0)

# **Mail notification (NFYMAIL)**

Specifies whether the user is notified of the arrival of mail by receiving a message on the user's message queue. This parameter is ignored when a remote user is added to the directory because remote users do not receive mail on this system.

#### **\*SPECIFIC**

The user is notified only when the types of mail specified on the **Priority, private, important (NFYPTYPERS)** parameter and **Messages (NFYMSGS)** parameter arrive. These types of mail can include priority and personal mail, and messages.

#### **\*ALLMAIL**

The user is notified of the arrival of all types of mail.

#### **\*NOMAIL**

The user is not notified of the arrival of mail.

# **Priority, private, important (NFYPTYPERS)**

Specifies whether the user is notified of the arrival of priority, private, and important mail. This parameter is ignored if \*NOMAIL or \*ALLMAIL is specified on the **Mail notification (NFYMAIL)**  parameter.

**\*YES** The user is notified of the arrival of priority, private, and important mail.

**\*NO** The user is not notified of the arrival of priority, private, and important mail.

[Top](#page-100-0)

### **Messages (NFYMSGS)**

Specifies whether the user is notified of the arrival of messages. This parameter is ignored if \*NOMAIL or \*ALLMAIL is specified on the **Mail notification (NFYMAIL)** parameter.

**\*YES** The user is notified of the arrival of messages.

**\*NO** The user is not notified of the arrival of messages.

[Top](#page-100-0)

# **Text (TEXT)**

Specifies the text that briefly describes the object.

#### **\*NONE**

No text is specified.

*text* Specify a maximum of 50 characters of text, enclosed in apostrophes, to describe additional information about the user.

[Top](#page-100-0)

# **Command character identifier (CMDCHRID)**

Specifies the character identifier (graphic character set and code page) for the data being entered as command parameter values. The value you specify on this parameter applies to the **User identifier (USRID)** parameter, **System name (SYSNAME)** parameter, **Department (DEPT)** parameter, and to all of the X.400 O/R name parameters.

#### **Note:**

- Only the user ID and address, system name and group, department, and the X.400 O/R parameters are translated to the graphic character set identifier (GCID) specified on this parameter. All other parameter values that you specify are stored exactly as they are entered; the GCID value is stored with them.
- v If this command is run interactively, the default GCID value is taken from the display device description. If it is run in batch, the default GCID value is taken from the QCHRID system value. You can override these values by specifying a specific character set and code page on this parameter.

**Note:** Double byte character set (DBCS) characters can be entered on the following system directory entry prompts:

- v **User description (USRD)** parameter
- v **Last name (LSTNAM)** parameter
- v **First name (FSTNAM)** parameter
- v **Middle name (MIDNAM)** parameter
- v **Preferred name (PREFNAM)** parameter
- v **Full name (FULNAM)** parameter
- v **Department (DEPT)** parameter
- v **Job title (TITLE)** parameter
- v **Company (CMPNY)** parameter
- v **Location (LOC)** parameter
- v **Building (BLDG)** parameter
- v **Office (OFC)** parameter
- v **Address line 1 (ADDR1)** parameter
- v **Address line 2 (ADDR2)** parameter
- v **Address line 3 (ADDR3)** parameter
- **Address line 4 (ADDR4)** parameter
- v **Text (TEXT)** parameter

#### **Single values**

#### **\*SYSVAL**

The system determines the graphic character set and code page values for the command parameters from the QCHRID system value.

#### **\*DEVD**

The system determines the graphic character set and code page values from the display device description where this command was entered. This option is valid only when entered from an interactive job. If this option is specified in a batch job, an error occurs.

#### **Element 1: Graphic character set**

#### *1-32767*

Specify the graphic character set to use.

#### **Element 2: Code page**

#### *1-32767*

Specify the code page to use.

[Top](#page-100-0)

# **Country or region. (COUNTRY)**

Specifies the country or region part of the X.400 Originator/Recipient (O/R) name.

#### **\*NONE**

No country or region is specified.

*country or region-code* 

Specify an ISO 3166 Alpha-2 code or a CCITT country or region code from the ISO X.400 Code List Table. Refer to the COUNTRY parameter description in ″Expanded descriptions″ in the CL concepts and reference topic in the iSeries Information Center at

http://www.ibm.com/eserver/iseries/infocenter for the ISO X.400 Code List Table.

[Top](#page-100-0)

# **Administration domain (ADMD)**

Specifies the administration management domain part of the X.400 O/R name.

#### **\*NONE**

No administration management domain is specified.

#### *administration-management-domain*

Specify a maximum of 16 characters for the description of the administration management domain. An administration management domain is a public organization that handles a management domain, which is a set of message transfer agents and user agents that comprise a system capable of handling messages.

[Top](#page-100-0)

# **Private management domain (PRMD)**

Specifies the private management domain part of the X.400 O/R name.

#### **\*NONE**

No private management domain is specified.

#### *private-management-domain*

Specify a maximum of 16 characters for the description of the private management domain. A private management domain is a private company or noncommercial organization that handles a management domain, which is a set of message transfer agents and user agents that comprise a system capable of handling messages.

# **Surname (SURNAM)**

Specifies the X.400 user last name part of the personal name within the X.400 O/R name.

**Note:** This parameter is required when a value is specified on the GIVENNAM, INITIALS or GENQUAL, parameter.

#### **\*NONE**

No surname is specified.

#### **\*LSTNAM**

The user last name specified in the directory entry is used as the surname.

*surname* 

Specify a maximum of 40 characters for the surname.

# **Given name (GIVENNAM)**

Specifies the X.400 user first name part of the personal name within the X.400 O/R name.

**Note:** The SURNAM parameter is required when a value is specified on this parameter.

#### **\*NONE**

No given name is specified.

#### **\*FSTNAM**

The user first name specified in the directory entry is used as the given name. It is truncated to 16 characters.

*given-name* 

Specify a maximum of 16 characters for the given name.

[Top](#page-100-0)

# **Initials (INITIALS)**

Specifies the initials part of the personal name within the X.400 O/R name. For example, the initials for 'John Henry Smith' are 'JH.'

**Note:** The SURNAM parameter is required when a value is specified on this parameter.

#### **\*NONE**

No initials are specified.

*initials* 

Specify a maximum of 5 characters for the initials.

[Top](#page-100-0)

# **Generation qualifier (GENQUAL)**

Specifies the generation qualifier part of the personal name within the X.400 O/R name. For example, the generation qualifier in the name 'John R. Smith, III' is 'III.'

**Note:** The SURNAM parameter is required when a value is specified on this parameter.

#### **\*NONE**

No generation qualifier is specified.

#### *generation-qualifier*

Specify a maximum of 3 characters for the generation qualifier.

### **Organization (ORG)**

Specifies the organization name part of the X.400 O/R name.

#### **\*NONE**

No organization name is specified.

#### *organization*

Specify a maximum of 64 characters for the organization name.

[Top](#page-100-0)

[Top](#page-100-0)

### **Organizational units (ORGUNIT)**

Specifies the organization-defined unit part of the X.400 O/R name.

#### **\*NONE**

No organizational unit is specified.

#### *'organizational-unit'*

Specify a maximum of 32 characters for the name of an organizational unit. Up to 4 organizational units can be listed in order of descending significance.

[Top](#page-100-0)

### **Domain-defined attributes (DMNDFNATR)**

Specifies the type and value of a domain-defined attribute not specified by X.400 standards but allowed in the X.400 O/R name to accommodate existing systems of sending messages. A maximum of 4 sets of attributes can be specified.

**Note:** To specify an X.121 address, type X.121 in the Type field, and then type the X.121 address in the Value field. A maximum of 15 numeric characters can be specified for the X.121 address.

If you are specifying other domain-defined attributes, the X.121 pair must be the last attribute specified. You must also specify a value for the Country or region field if you specify an X.121 address.

X.121 is a CCITT Recommendation that provides a method for the international numbering of X.25 packet-switching data networks.

The possible **type** values are:

#### **\*NONE**

No domain-defined type is specified.

*type* Specify a maximum of 8 characters for the type of the domain-defined attribute.

The possible **value** values are:

#### **\*NONE**

No domain-defined value is specified.

*value* Specify a maximum of 128 characters for the value of the domain-defined attribute.

### **User-defined fields (USRDFNFLD)**

Specifies the user-defined field names and values. A list of these user-defined field names can be displayed using the CHGSYSDIRA command and prompting with the F4 key. Up to 100 user-defined fields can be specified.

**Note:** The following SMTP user-defined fields are not always displayed when the CHGSYSDIRA command is prompted, but they can still be used in the user-defined field (USRDFNFLD) parameter to add SMTP information to the system distribution directory.

- SMTPAUSRID SMTP
- SMTPDMN SMTP
- SMTPRTE SMTP

The possible single value is:

#### **\*NONE**

No user-defined fields are specified.

The possible User-Defined Field Name value is:

```
field-name
```
Specify up to 10 characters for the user-defined field name.

The possible User-Defined Field Product ID values are:

```
*NONE
```
No user-defined field product ID is specified.

#### *product-ID*

Specify up to 7 characters for the user-defined field product ID.

The possible User-Defined Field Value value is:

*'value'* Specify up to 512 characters for the value of the user-defined field value. Blanks are padded on the right.

[Top](#page-100-0)

## **Mail service level (MSFSRVLVL)**

Specifies the mail server framework service level for a local user. This value is ignored for a remote user. It indicates where mail is stored on the system.

#### **\*USRIDX**

The mail is stored in a user index.

#### **\*SYSMS**

The mail is stored in the Post Office Protocol (POP) mailbox, which can be accessed by POP clients on the personal computer through the iSeries POP server using the POP interface.

#### **\*DOMINO**

The mail is stored in the Lotus Domino mail database.

The possible Mail service level field-name value is:

#### *field-name*

Specify the field name when another mail service is used for this user. Specify up to 10 characters for the field name. This value should contain a user-defined field in the system directory that has been defined by the Change System Directory Attributes (CHGSYSDIRA) in the USRDFNFLD parameter with a field type of \*MSFSRVLVL. The user-defined field specified here should then contain information needed by the mail server framework user exit program when the program is determining where to store the mail. The address resolution exit point name is QIBM\_QZMFMSF\_ADR\_RSL. See the AnyMail/400 Mail Server Framework Support book, SC41-5411 for more information. This field could just be used as an indicator and the value does not have to be a user-defined field. When ever possible, the value specified here should be a user-defined field.

The possible mail service level product-ID values are:

#### **\*NONE**

No user-defined-field product ID is specified.

#### *Product-ID*

Specify up to 7 characters for the user-defined field product ID.

[Top](#page-100-0)

# **Preferred address (PREFADR)**

Specifies the preferred address for a user. This tells the mail server framework what fields to use in the system distribution directory for the preferred address of a user. Specify \*USERID for SNADS. SNADS handles all the mail that goes to a user index including the gateway for X.400 O/R names and Simple Mail Transfer Protocol (SMTP) names.

The possible single values are:

#### **\*USRID**

The user ID/address is the preferred address for this user.

#### **\*ORNAME**

The X.400 O/R name is the preferred address for this user.

#### **\*SMTP**

The SMTP name is the preferred address for this user.

The possible Preferred address field-name value is:

#### *field-name*

Specify up to 10 characters for the field name. This value should contain an IBM-defined or a user-defined field in the system directory that has been defined by the Change System Directory Attributes (CHGSYSDIRA) command on the USRDFNFLD parameter with a field type of \*ADDRESS. The field specified here should then contain information needed by the mail server framework user exit program when the program is determining where to store the mail. This field could just be used as an indicator and the value does not have to be an IBM-defined or user-defined field. Whenever possible, the value specified here should be an IBM-defined or a user-defined field.

The possible Preferred address product-ID values are:

#### **\*NONE**

No user-defined field product ID is specified.

- **\*IBM** The field name is an IBM-defined field in the system distribution directory. Allowed IBM-defined field names are:
	- USER (user profile)
	- CCMAILADR (cc:Mail\*\* address)
	- FULNAM (full name)
	- NETUSRID (network user ID)
	- TELNBR1 (telephone number 1)
	- TELNBR2 (telephone number 2)
	- FAXTELNBR (facsimile telephone number)

#### *Product-ID*

Specify up to 7 characters for the user-defined field product ID.

The possible Preferred address address-type values are:

*address-type* 

Specify up to 8 characters for the address type. The address type is a mail server framework type name that is specified on the Add Mail Framework Type Configuration (QzmfAddMailCfg) API. Whenever possible, this value should be one of the mail server framework configuration type names. When an address type is specified for a preferred address that a is special value, specify \*N for the product ID.

[Top](#page-100-0)

### **cc:Mail address (CCMAILADR)**

Specifies the cc:Mail address for this user.

#### **\*NONE**

No cc:Mail address is specified.

#### *'cc:Mail-address'*

Specify the cc:Mail address. The address field has a maximum of 126 characters. If the address includes both a remote post office name and an alias name, the limit is 126 characters for each, with a space separating them (total 253). If the remote post office name contains spaces, the name needs to be put in quotation marks. This adds two characters to the limit for a total of 128 or 255 with the alias name.

[Top](#page-100-0)

### **cc:Mail comment (CCMAILCMT)**

Specifies the cc:Mail comment for this user.

#### **\*NONE**

No cc:Mail comment is specified.

#### *'cc:Mail-comment'*

Specify up to 126 characters for the cc:Mail comment field.

[Top](#page-100-0)

### **Allow synchronization (ALWSYNC)**

Specifies whether synchronization of this entry with other directories should be allowed.

- **\*YES** Synchronization is allowed.
- *\*NO* Synchronization is not allowed.

### **DLO owner (DLOOWN)**

Specifies if the user profile or the group profile will be assigned the ownership of the Document Library Objects (DLOs) for this directory entry.

**Note:** If this directory entry does not have a user profile in the User profile field, the value in the DLO owner field will be ignored.

#### **\*USRPRF**

The user profile associated with this directory entry is the owner of the newly created Document Library Objects (DLOs).

#### *\*GRPPRF*

The group profile specified in the user profile associated with this directory entry is made the owner of newly created DLOs and has all authority to the DLOs. If the group profile value is \*NONE in the user profile, then the owner of the DLO is the user profile.

[Top](#page-100-0)

### **Examples**

#### **Example 1: Adding a Local User**

```
ADDDIRE USRID(HURST PAYROLL)
USRD('Manager of Payroll') USER(ABHURST)
LSTNAM(Hurst) FSTNAM(Arthur) PREFNAM(Art) DEPT(55K)
 ADDR1('Dept55K/025-3') 
 ADDR2('IBM Rochester') 
 ADDR3('Highway 52 North') 
 ADDR4('Rochester, MN 55904') 
LOC('Main Office') BLDG(025-3) OFC(E219)
 TELNBR1('435-422-2120')TELNBR2('435-422-1012') 
FAXTELNBR('435-422-3296') DLOOWN(*GRPPRF)
```
This command adds a local user to the distribution directory by allowing the system name parameter to default to \*LCL. Since this is a local user, the user profile is specified. Address lines, location, and telephone numbers have been specified. Since the TEXT parameter is not used, it defaults to \*NONE. This user is not an indirect user since the INDUSR parameter defaulted to \*NO.

The user's last, first, and preferred names are specified. The full name was not specified, so FULNAM(\*DFT) is used and will be created as, 'Hurst, Arthur (Art)'. This user has been added as a member of the department named 55K. If this department is searched, then 'Hurst, Arthur (Art)' will be included on the search list.

Any newly created DLOs associated with this directory entry, HURST PAYROLL, will be owned by the group profile specified in the Group Profile field in user profile ABHURST. The user entry is added to the directory if each one of the following is true:

- 1. A user ID and address HURST PAYROLL is not already in the directory.
- 2. The user profile name ABHURST is not already in the directory.

#### **Example 2: Adding a Remote User**

ADDDIRE USERID(BYRD NEWYORK) USRD('Arthur J. Byrd') USER(\*NONE) SYSNAME(BOCA) LOC('Boca Raton, Florida') DEPT(61Q)

This command adds a remote user entry to the distribution directory. Since this is a remote user, the USER(\*NONE) parameter is specified. The system name without the system group is specified. Except for the location, all of the parameters use default values. If the user-ID and address are unique, the user entry is added to the directory as a remote user.

If you are using directory shadowing, you do not need to add remote users as these users can be shadowed to your system.

If a department value is specified for this user, but no user name is specified, the last name is set to '\*'. The full name is also '\*' because it is created from the last name. This is done because the directory requires a non-blank name with department.

### **Error messages**

#### **\*ESCAPE Messages**

#### **CPF8360**

Not enough storage for commitment control operation.

#### **CPF89A3**

Operation not successful due to authority reasons.

#### **CPF89A4**

Operation not successful due to data validation reasons.

#### **CPF8AA1**

Library QUSRSYS not completely installed.

#### **CPF90A8**

\*SECADM special authority required to do requested operation.

#### **CPF9009**

System requires file &1 in &2 be journaled.

#### **CPF9024**

System cannot get correct record to finish operation.

#### **CPF905C**

Error occurred trying to find a translation table.

#### **CPF9082**

User ID and address &1 &2 not added to directory.

#### **CPF9096**

Cannot use CMDCHRID(\*DEVD), DOCCHRID(\*DEVD) in batch job.

#### **CPF9810**

Library &1 not found.

# **CPF9838**

User profile storage limit exceeded.

#### **CPF9845**

Error occurred while opening file &1.

#### **CPF9846**

Error while processing file &1 in library &2.

[Top](#page-100-0)

# <span id="page-120-0"></span>**Add Directory Shadow System (ADDDIRSHD)**

**Where allowed to run:** All environments (\*ALL) **Threadsafe:** No

Parameters [Examples](#page-125-0) [Error messages](#page-125-0)

The Add Directory Shadow System (ADDDIRSHD) command adds a supplier system to supply system distribution directory data to your system through directory shadowing.

**Restriction:** To use this command, you must have security administrator (\*SECADM) authority.

Top

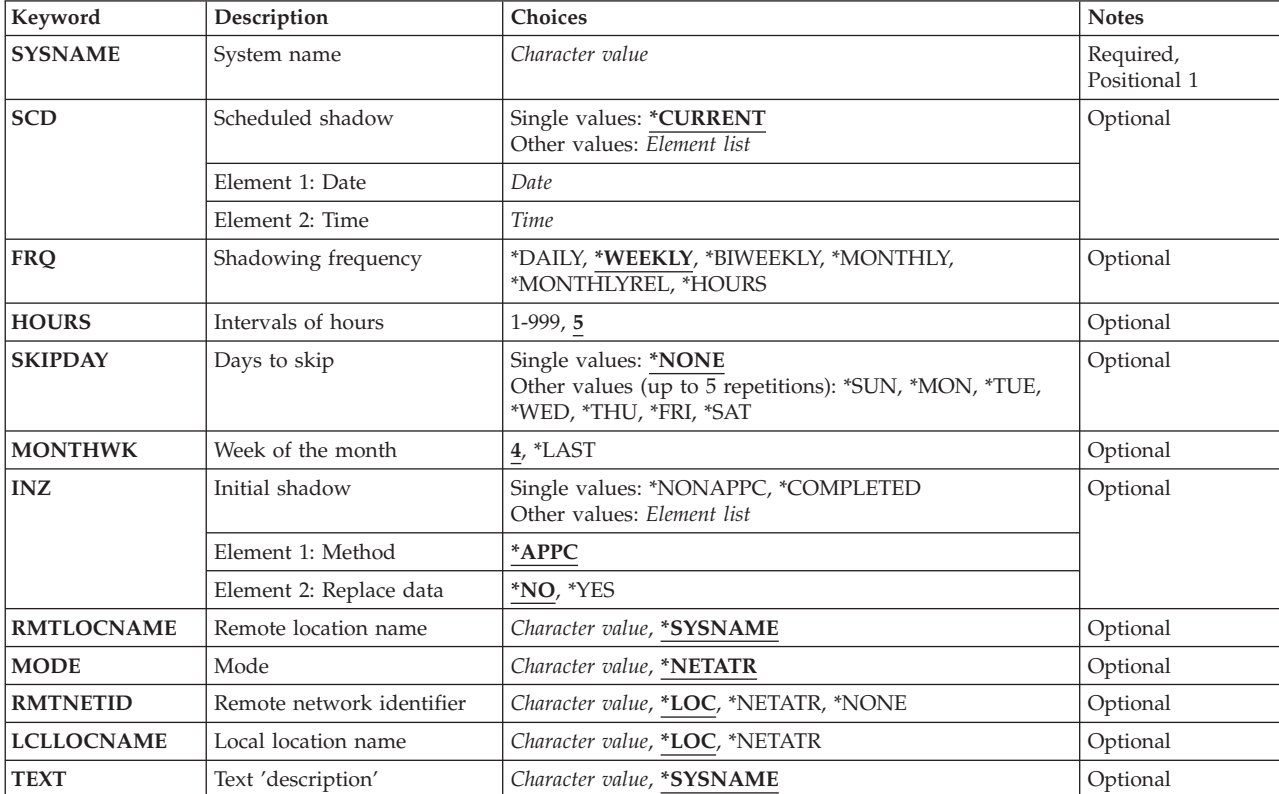

### **Parameters**

Top

# **System name (SYSNAME)**

Specifies a maximum of 8 characters for the name of the supplier system you are adding. You can specify uppercase letters A through Z, numbers 0 through 9, and special characters @, #, \$, and embedded blanks. Embedded blanks must be enclosed in single quotation marks ('). Leading blanks are not allowed. The @, #, and \$ characters are not recommended because they are not part of an invariant character set and are not available on all keyboards.

### <span id="page-121-0"></span>**Scheduled shadow (SCD)**

Specifies the date and time at which the system you are adding begins supplying data to your system.

#### **\*CURRENT**

The system begins shadowing data at the current date and time.

The possible **Shadow Date** values are:

#### *scheduled-shadow-date*

Specify the date on which the system begins supplying data to your system. The date must be specified in the job date format.

The possible **Shadow Time** values are:

#### *scheduled-shadow-time*

Specify the time at which the system begins supplying data to your system.

The time is specified in 24-hour format with or without a time separator as follows:

- v With a time separator, specify a string of 5 or 8 digits where the time separator separates the hours, minutes, and seconds. If this command is entered from the command line, the string must be enclosed in apostrophes. If a time separator other than the separator specified for your job is used, this command fails.
- v Without a time separator, specify a string of 4 or 6 digits (hhmm or hhmmss) where **hh** = hours, **mm** = minutes, and **ss** = seconds. Valid values for **hh** range from 00 through 23. Valid values for **mm** and **ss** range from 00 through 59.

This is a required parameter.

[Top](#page-120-0)

### **Shadowing frequency (FRQ)**

Specifies the frequency with which the supplier system you are adding shadows data to your system, based on the value specified on the SCD parameter.

#### **\*WEEKLY**

Shadowing occurs once a week.

#### **\*DAILY**

Shadowing occurs once a day.

#### **\*BIWEEKLY**

Shadowing occurs every other week.

#### **\*MONTHLY**

Shadowing occurs on the same date every month.

#### **\*MONTHLYREL**

Shadowing occurs on the same relative day of the same relative week of every month, such as the first Monday of the month.

#### **\*HOURS**

Shadowing occurs in the interval specified on the HOURS parameter.

### <span id="page-122-0"></span>**Intervals of hours (HOURS)**

Specifies the number of hours between shadows from the supplier system. This parameter is valid only when FRQ(\*HOURS) is specified.

[Top](#page-120-0)

[Top](#page-120-0)

# **Days to skip (SKIPDAY)**

Specifies the days of the week when shadowing does not occur. A maximum of five values, other than \*NONE, can be specified.

This parameter is valid only when FRQ(\*DAILY) is specified.

#### **\*NONE**

No days are skipped.

**\*SUN** Sundays are skipped.

**\*MON** 

Mondays are skipped.

- **\*TUE** Tuesdays are skipped.
- **\*WED** Wednesdays are skipped.
- **\*THU** Thursdays are skipped.
- **\*FRI** Fridays are skipped.
- **\*SAT** Saturdays are skipped.

[Top](#page-120-0)

# **Week of the month (MONTHWK)**

Specifies whether shadowing that occurs on the same relative day of the month is scheduled to occur in the fourth week or the last week of the month.

This parameter is valid only when FRQ(\*MONTHLYREL) is specified and when the SCD parameter date is the 22nd, 23rd, or 24th.

**4** Shadowing occurs on the same relative day in the fourth week of the month.

**\*LAST** 

Shadowing occurs on the same relative day in the last week of the month, whether or not the month has four or five weeks.

# <span id="page-123-0"></span>**Initial shadow (INZ)**

Specifies the method used for the first shadow from the supplier system. The first shadow duplicates all of the local and shadowed data in the supplier system's distribution directory. Remote users are optionally supplied when the supplier specifies RMTSHD(\*YES) on the Change Directory Attributes (CHGDIRA) command. Subsequent shadows include only data that has changed since the previous shadow.

#### The possible **Automatic Shadow** values are:

#### **\*APPC**

The first shadow occurs when this command is run using advanced program-to-program (APPC) communication. If you are adding a supplier system with a large directory, you may want to specify \*NONAPPC to prevent the first shadow from tying up your communications lines.

 When \*APPC is specified, Element 2 allows you to specify whether the data in the fields of a directory entry on your system is replaced by shadowed data if the same entry also exists in the supplier system's directory.

The possible **Replace Data** values are:

- **\*NO** The data in the fields of existing directory entries on your system is not replaced with data from the supplier system.
- **\*YES** All shadowed data is added to your system distribution directory. The data in the fields of existing directory entries on your system is replaced with shadowed data if the same entry also exists in the supplier system's directory.

#### **\*NONAPPC**

The Copy to Directory (CPYTODIR) command is used for the first shadow. It is recommended that you run the CPYTODIR command before running this command. If shadowing from the supplier system you are adding starts before CPYTODIR is run, you may lose data.

#### **\*COMPLETED**

The initial shadow has already been done using the CPYTODIR command.

[Top](#page-120-0)

### **Remote location name (RMTLOCNAME)**

Specifies the remote location name of the supplier system you are adding.

#### **\*SYSNAME**

The value specified on the SYSNAME parameter is used for the remote location name.

#### *remote-location-name*

Specify the name of a remote location.

 A maximum of 8 characters can be specified. The first character must be an uppercase letter A through Z, or special character \$, #, or @. The name cannot contain a blank, plus sign (+), period (.), or an underscore (\_). For more information, see the APPC Programmer's Guide.

[Top](#page-120-0)

# **Mode (MODE)**

Specifies the name of the mode that defines the sessions on the device used when shadowing data from the supplier system.

#### <span id="page-124-0"></span>**\*NETATR**

The mode in the network attributes is used.

#### *mode-name*

Specify the mode name.

 A maximum of 8 characters can be specified. The first character must be an uppercase letter A through Z, or special character \$, #, or @. The name cannot contain a blank, plus sign (+), period (.), or an underscore (\_). For more information, see the APPC Programmer's Guide.

[Top](#page-120-0)

### **Remote network identifier (RMTNETID)**

Specifies the supplier system's remote network identifier (ID).

**\*LOC** The remote network ID associated with the remote location is used. If several remote network IDs are associated with the remote location, the system determines which remote network ID is used.

#### **\*NETATR**

The remote network identifier specified in the network attributes is used.

#### **\*NONE**

No remote network identifier (ID) is used.

#### *remote-network-ID*

Specify a maximum of 8 characters for the remote network ID.

 The first character must be an uppercase letter A through Z, or special character \$, #, or @. The name cannot contain a blank, plus sign (+), period (.), or an underscore (\_). For more information, see the APPC Programmer's Guide.

[Top](#page-120-0)

### **Local location name (LCLLOCNAME)**

Specifies the local location name. The local location name is used to identify your system to the supplier system you are adding.

**\*LOC** The local location name associated with the remote location is used.

#### **\*NETATR**

The LCLLOCNAME value specified in the system network attributes is used.

#### *local-location-name*

Specify a maximum of 8 characters for the local location name.

 The first character must be an uppercase letter A through Z, or special character \$, #, or @. The name cannot contain a blank, plus sign (+), period (.), or an underscore (\_). For more information, see the APPC Programmer's Guide.

[Top](#page-120-0)

### **Text 'description' (TEXT)**

Specifies the text that briefly describes the object.

#### **\*SYSNAME**

The name specified on the SYSNAME parameter is used for the description.

<span id="page-125-0"></span>*'description'* 

Specify no more than 50 characters of text, enclosed in apostrophes.

### **Examples**

#### **Example 1: Shadowing a System Weekly**

```
ADDDIRSHD SYSNAME(NYCITY)
   SCD( '92/05/01' '17:00:00' ) 
   FRQ(*WEEKLY) TEXT('Shadow New York System')
```
This command adds the supplier system NYCITY, which starts shadowing directory data to the local system on May 1, 1992 at 5:00 p.m. The shadow frequency is once a week. The description of the shadow system is 'Shadow New York System'.

#### **Example 2: Shadowing a Remote System Hourly**

```
ADDDIRSHD SYSNAME(CHICAGO)
   SCD('92/04/01' '20:00:00') 
  FRQ(*HOURS) HOURS(12) RMTLOCNAME(CHIC01)
  LCLLOCNAME(CHICAGO1) TEXT('Shadow Chicago System')
```
This command adds the supplier system CHICAGO, which starts shadowing directory data to the local system on April 1, 1992 at 8:00 p.m. The frequency of shadows is every 12 hours. The description of the shadow system is 'Shadow Chicago System'. The remote location name of the CHICAGO system is CHIC01 and the local location name is CHICAGO1.

[Top](#page-120-0)

#### **Error messages**

#### **\*ESCAPE Messages**

#### **CPF90A8**

\*SECADM special authority required to do requested operation.

**CPF90FE** 

Add or change of shadow supplier &1 was not successful.

#### **CPF905C**

Error occurred trying to find a translation table.

#### **CPF9838**

User profile storage limit exceeded.

#### **CPF9845**

Error occurred while opening file &1.

#### **CPF9846**

Error while processing file &1 in library &2.

#### **CPF9847**

Error occurred while closing file &1 in library &2.

# <span id="page-126-0"></span>**Add DLO Authority (ADDDLOAUT)**

**Where allowed to run:** All environments (\*ALL) **Threadsafe:** No

Parameters [Examples](#page-128-0) [Error messages](#page-129-0)

The Add Document Library Object Authority (ADDDLOAUT) command allows you to give a user access to a document or folder. It allows you to specify authority for users in the following ways:

- Give specific authority to a user.
- v Give a set of users authority by specifying a previously defined authorization list.
- Give a group of users \*USE access by specifying an access code.

**Restriction:** The user of this command must have \*ALL authority to the objects, have \*ALLOBJ special authority, or be the owner of the objects.

Top

### **Parameters**

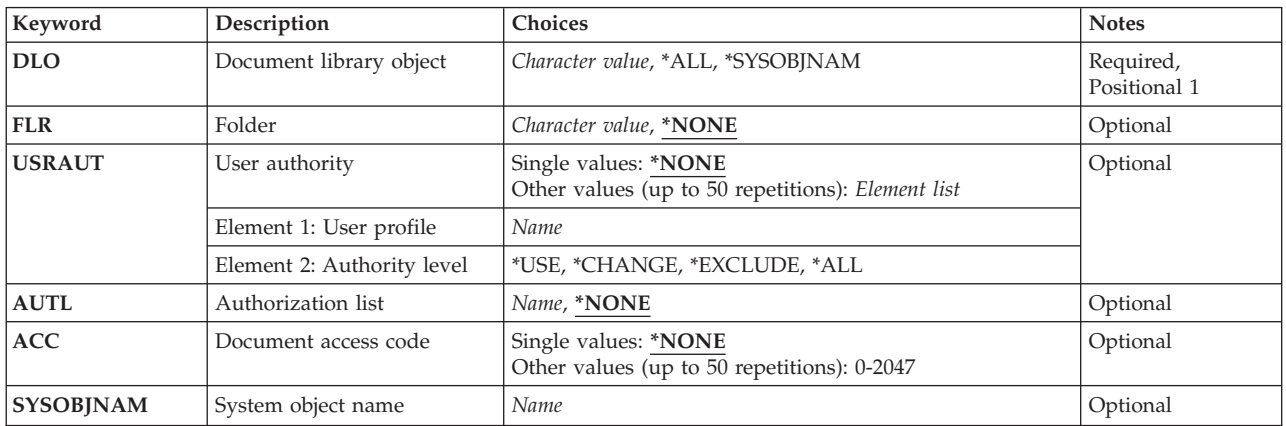

Top

# **Document library object (DLO)**

Specifies the name of the document or folder to which authority is added.

The possible values are:

**\*ALL** Authority is added to all objects in the specified folder. If \*ALL is specified, a value must be specified on the **Folder** prompt (FLR parameter).

#### **\*SYSOBJNAM**

A system object name is used to identify the folder or document to which authority is added. You will be requested to enter the name.

#### *document-or-folder-name*

Specify the user-assigned name of the document or folder using a maximum of 12 characters.

# <span id="page-127-0"></span>**Folder (FLR)**

Specifies the folder where the object specified for the **Document library object (DLO)** parameter is located.

The possible values are:

#### **\*NONE**

A folder name is not specified. \*NONE cannot be specified if either:

- v A document or folder name is specified on the **Document library object** prompt (DLO parameter) and the object is located in a folder
- v \*ALL is specified on the **Document library object** prompt (DLO parameter)

#### *folder-name*

Specify the user-assigned name of the folder. The folder name can consist of a series of folder names if the object specified on the **Document library object** prompt (DLO parameter) is located in a folder that is contained in another folder. A maximum of 63 characters can be specified.

[Top](#page-126-0)

# **User authority (USRAUT)**

Specifies the name of a specific user and the user's authority.

You can enter multiple values for this parameter.

The possible **user profile** values are:

#### **\*NONE**

No additional user's authority is added.

#### *user-profile-name*

Specify the name of the user profile for whom specific authority is added.

The possible **authority level** values are:

**\*ALL** The user can perform all operations except those limited to the owner or controlled by authorization list management (\*AUTLMGT) authority. The user can control the object's existence, specify the security for the object, change the object, and perform basic functions on the object. The user also can change ownership of the object.

#### **\*CHANGE**

The user can perform all operations on the object except those limited to the owner or controlled by object existence (\*OBJEXIST) and object management (\*OBJMGT) authorities. The user can change and perform basic functions on the object. \*CHANGE authority provides object operational (\*OBJOPR) authority and all data authority. If the object is an authorization list, the user cannot add, change, or remove users.

**\*USE** The user can perform basic operations on the object, such as running a program or reading a file. The user cannot change the object. Use (\*USE) authority provides object operational (\*OBJOPR), read (\*READ), and execute (\*EXECUTE) authorities.

#### **\*EXCLUDE**

The user cannot access the object.

# <span id="page-128-0"></span>**Authorization list (AUTL)**

Specifies the name of the authorization list, if any, used to secure the document or folder specified on the **Document library object** prompt (DLO parameter).

The possible values are:

#### **\*NONE**

An authorization list is not specified.

#### *authorization-list-name*

Specify the name of a predefined authorization list.

[Top](#page-126-0)

### **Document access code (ACC)**

Specifies the access codes that are added. The access code must be defined to the system before it can be used. An access code of zero (0) allows all users \*USE authority for the object. Access code zero (0) cannot be assigned to an object if the security level is personal.

You can enter multiple values for this parameter.

The possible values are:

#### **\*NONE**

No access code is added.

*access-code* 

Specify the access code assigned to the object. An access code can be a number ranging from 0 through 2047. All access codes except 0 must be predefined to the system using the Add Access Code (ADDACC) command.

[Top](#page-126-0)

# **System object name (SYSOBJNAM)**

Specifies the system object name of the document or folder. If a document or folder name or \*ALL is specified on the **Document library object** prompt (DLO parameter), this parameter is ignored, and a folder name is required.

#### *object-name*

Specify the system object name of the document or folder using the entire 10 characters.

[Top](#page-126-0)

### **Examples**

ADDDLOAUT DLO(\*ALL) USER(MIKE (\*CHANGE)) AUTL(\*NONE) FLR(MYFLR) ACC(1023)

This command adds \*CHANGE authority for user MIKE to all objects in the folder MYFLR. An access code of 1023 was also added to the object.

[Top](#page-126-0)

### <span id="page-129-0"></span>**Error messages**

#### **\*ESCAPE Messages**

#### **CPF8A75**

Not authorized to access folder &1.

#### **CPF8A77**

Folder &1 not found.

#### **CPF8A78**

Folder &1 in use.

#### **CPF8A79**

Folder &1 is logically damaged.

#### **CPF8A80**

Document &2 in use in folder &1.

# **CPF8A82**

Document &2 not found in folder &1.

#### **CPF8A83**

Not authorized to access document &2 in folder &1.

#### **CPF8A88**

Operation not allowed on document &2 in folder &1.

#### **CPF8A89**

Document &2 in folder &1 is logically damaged.

#### **CPF90BA**

Authority request for document library object failed.

#### **CPF901F**

\*AUTL was specified for a user other than \*PUBLIC.

#### **CPF9073**

No authority to view or change the security of document library object &1.

#### **CPF908A**

Requester &1 not enrolled.

#### **CPF908B**

Document library object not found.

#### **CPF908E**

&1 objects changed; &2 objects not changed.

#### **CPF909A**

Document &2 in folder &1 is damaged.

#### **CPF9095**

Folder &1 is damaged.

# <span id="page-130-0"></span>**Add Distribution List Entry (ADDDSTLE)**

**Where allowed to run:** All environments (\*ALL) **Threadsafe:** No

Parameters [Examples](#page-132-0) [Error messages](#page-133-0)

The Add Distribution List Entry (ADDDSTLE) command allows you to add new entries to an existing distribution list. A distribution list can include local, remote, indirect, and programmable work station users. It can also include remote distribution lists, but not local distribution lists.

Up to 300 entries can be added to a distribution list at one time. In addition, up to 50 local distribution list IDs can be specified whose members are all to become part of this list.

The distribution list must exist before this command can be run. The Create Distribution List (CRTDSTL) command can be used to create a new distribution list.

**Restriction:** The user of this command must have security administrator authority to add entries to a distribution list owned by someone else. Users can add entries to a distribution list they have created without restrictions.

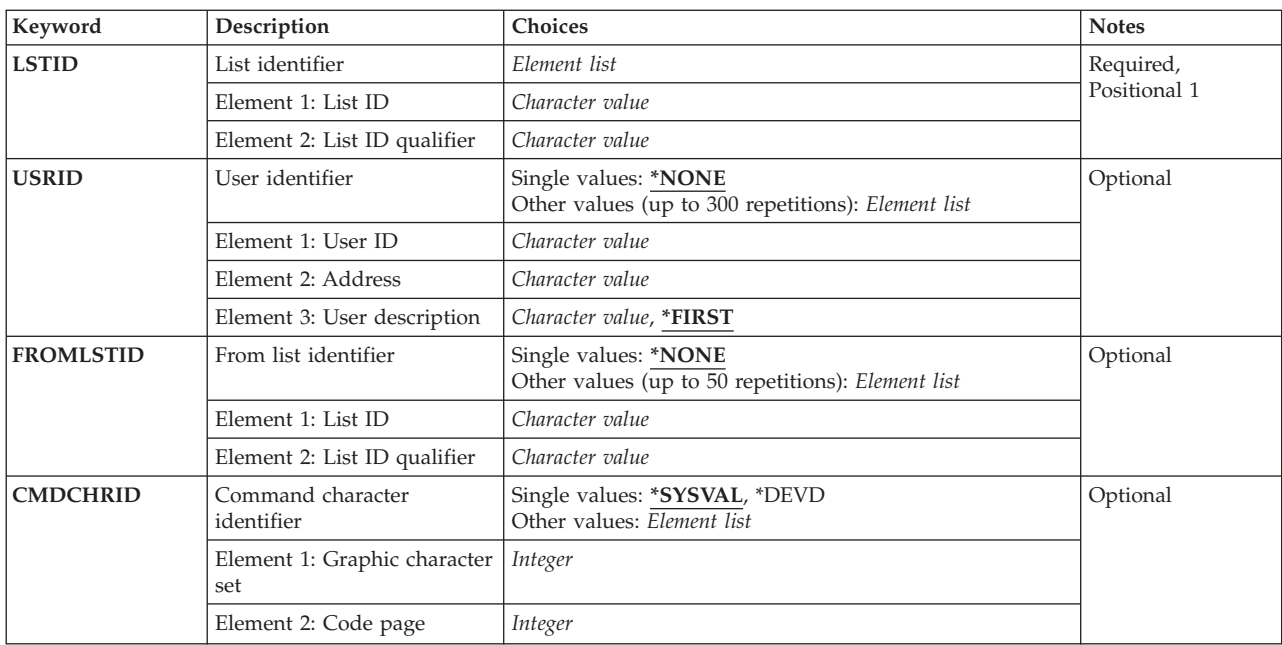

### **Parameters**

Top

# <span id="page-131-0"></span>**List identifier (LSTID)**

Specifies the two-part list identifier of the distribution list that is to have entries added.

This is a required parameter.

#### *list-identification*

Specify the list ID in two parts.

More information about specifying the list ID is in SNA Distribution Services book, SC41-5410.

 If any lowercase characters are specified, the system changes them to, and stores them as, uppercase characters.

[Top](#page-130-0)

# **User identifier (USRID)**

Specifies the user ID, address, and description of the user that is to be added to the distribution list. Both the user ID and address must be provided. A list ID (both parts) is used in place of the user ID and address to identify a remote distribution list ID being added to the distribution list. A remote distribution list can be added to a local directory as a remote user, or can be valid because of a default \*ANY entry. The description can be specified and it must exactly match the entry as it is known in the directory. If no description is specified, \*FIRST is the default.

Up to 300 sets of user IDs, addresses, and descriptions can be specified. Each valid set is added to the distribution list.

#### **\*NONE**

No user ID is specified. If \*NONE is specified, a value other than \*NONE must be specified on the **From list identifier (FROMLSTID)** parameter.

#### *user-id and address*

Specify both the user ID and address.

 If any lowercase characters are specified, the system changes them to, and stores them as, uppercase characters.

A remote list ID can also be typed in this field.

#### **\*FIRST**

The first description in the specified user ID and address is added. If only one entry exists, it is the one added to the list.

#### *user-description*

Specify a maximum of 50 characters for the description of the user. If a list ID is specified, enter the list description. You must enter the description exactly as it appears in the directory entry or an error message is returned.

[Top](#page-130-0)

# **From list identifier (FROMLSTID)**

Specifies the name of an existing distribution list whose entries are added to this list. A maximum of 50 list IDs can be specified. Duplicate entries are not removed.

#### **\*NONE**

No list ID is specified.

<span id="page-132-0"></span>*from-list-identification* 

Specify the two-part list ID of a distribution list whose entries are added to this list.

[Top](#page-130-0)

### **Command character identifier (CMDCHRID)**

Specifies the character identifier (graphic character set and code page) for the data entered as command parameter values. The value you specify on this parameter applies to the **List identifier (LSTID)**  parameter, the **User identifier (USRID)** parameter, and the **From list identifier (FROMLSTID)**  parameter.

#### **Note:**

- Only the user ID and address, system name and group, department, and the X.400 O/R parameters are translated to the graphic character set identifier (GCID) specified on this parameter. All other parameter values that you specify are stored exactly as they are entered; the GCID value is stored with them.
- v If this command is run interactively, the default GCID value is taken from the display device description. If it is run in batch, the default GCID value is taken from the QCHRID system value. You can override these values by specifying a specific character set and code page on this parameter.

#### **Single values**

#### **\*SYSVAL**

The system determines the graphic character set and code page values for the command parameters from the QCHRID system value.

#### **\*DEVD**

The system determines the graphic character set and code page values from the display device description where this command was entered. This option is valid only when entered from an interactive job. If this option is specified in a batch job, an error occurs.

#### **Element 1: Graphic character set**

#### *1-32767*

Specify the graphic character set to use.

#### **Element 2: Code page**

#### *1-32767*

Specify the code page to use.

[Top](#page-130-0)

### **Examples**

```
ADDDSTLE LSTID(CHICAGO DLIST)
  USRID((HURST NEWYORK 'Manager of Payroll') 
         (LEE DEPT554 *FIRST) 
         (BOCA DLIST 'Remote Distribution list for Boca') 
         (ERIC WAREHSE)) 
  FROMLSTID((DEPT48K DLIST) (ALLMGRS DLIST))
```
This command specifies that four user IDs are added to the distribution list CHICAGO DLIST. The third user ID is in fact a remote distribution list. The fourth user ID (ERIC WAREHSE) defaults to the first description for that user ID. In addition, all of the entries in two distribution lists are added to this distribution list.

### <span id="page-133-0"></span>**Error messages**

#### **\*ESCAPE Messages**

#### **CPF9024**

System cannot get correct record to finish operation.

#### **CPF905C**

Error occurred trying to find a translation table.

#### **CPF9090**

No entries added to distribution list &1 &2.

#### **CPF9091**

&1 entries added and &2 lists copied to list &3 &4. &5 entries not added and &6 lists not copied.

#### **CPF9096**

Cannot use CMDCHRID(\*DEVD), DOCCHRID(\*DEVD) in batch job.

#### **CPF9838**

User profile storage limit exceeded.

# **CPF9845**

Error occurred while opening file &1.

#### **CPF9846**

Error while processing file &1 in library &2.

[Top](#page-130-0)

# <span id="page-134-0"></span>**Add Distribution Queue (ADDDSTQ)**

**Where allowed to run:** All environments (\*ALL) **Threadsafe:** No

[Parameters](#page-135-0) [Examples](#page-140-0) [Error messages](#page-140-0)

The Add Distribution Queue (ADDDSTQ) command allows you to add an entry to the distribution services queue table. Distribution queues are used to store distributions before they are sent or forwarded to other systems.

Interactive display support is provided by the Configure Distribution Services (CFGDSTSRV) command. More information about configuring a distribution network is in the SNA Distribution Services book, SC41-5410.

Distribution queue names are translated to the graphic character set and code page 930 500, using the job's coded character set identifier (CCSID).

#### **Restrictions:**

- This command is shipped with public \*EXCLUDE authority, and the QPGMR and QSYSOPR user profiles have private authorities to use the command.
- v The combination of remote location name, mode, remote network identifier, and local location name must be unique within the type of distribution queue. This combination does not need to be unique within the system, for SNA distribution services (SNADS) distribution queues in the distribution services queue table (SNADS-type distribution queues), and for SystemView distribution services (SVDS) distribution queues (SVDS-type distribution queues). The default value \*LOC, which can be specified on the RMTNETID parameter and the LCLLOCNAME parameter, and the default value \*NETATR, which can be specified on the MODE parameter, represent any possible values that the system determines are not already configured for another SNADS or SVDS distribution queue of the same type.
- v You must specify a unique remote location name for each RPDS-type distribution queue in the queue table. RPDS queues do not use modes, remote network identifiers, or local location names.
- v Configuration of the routing table is not required for SVDS-type distribution queues. SVDS queues may be configured optionally in the SNADS routing table. However, normal SNADS mail can neither be routed to change management queues nor be received through change management connections, and change management connections can neither be routed to SNADS queues nor be received through SNADS connections.
- v SVDS-type distribution queues can support only a single queue view (the queue is not divided into normal and priority halves). For configuration and operations purposes, only the normal queue is specified.
- Messages that report errors about distribution queues may display or print different characters than you entered for the distribution queue name because of internal system transformations. Similarly (depending on the language used for the work station), the internal value for a distribution queue name may differ from the characters shown for the Work with Distribution Queue (WRKDSTQ) command. An error may be reported if the character-string value specified for the **Distribution queue**  prompt (DSTQ parameter) does not match the rules for an internal distribution queue value or if it does not match the internal value for any defined distribution queue (ignoring case differences).

Top

### <span id="page-135-0"></span>**Parameters**

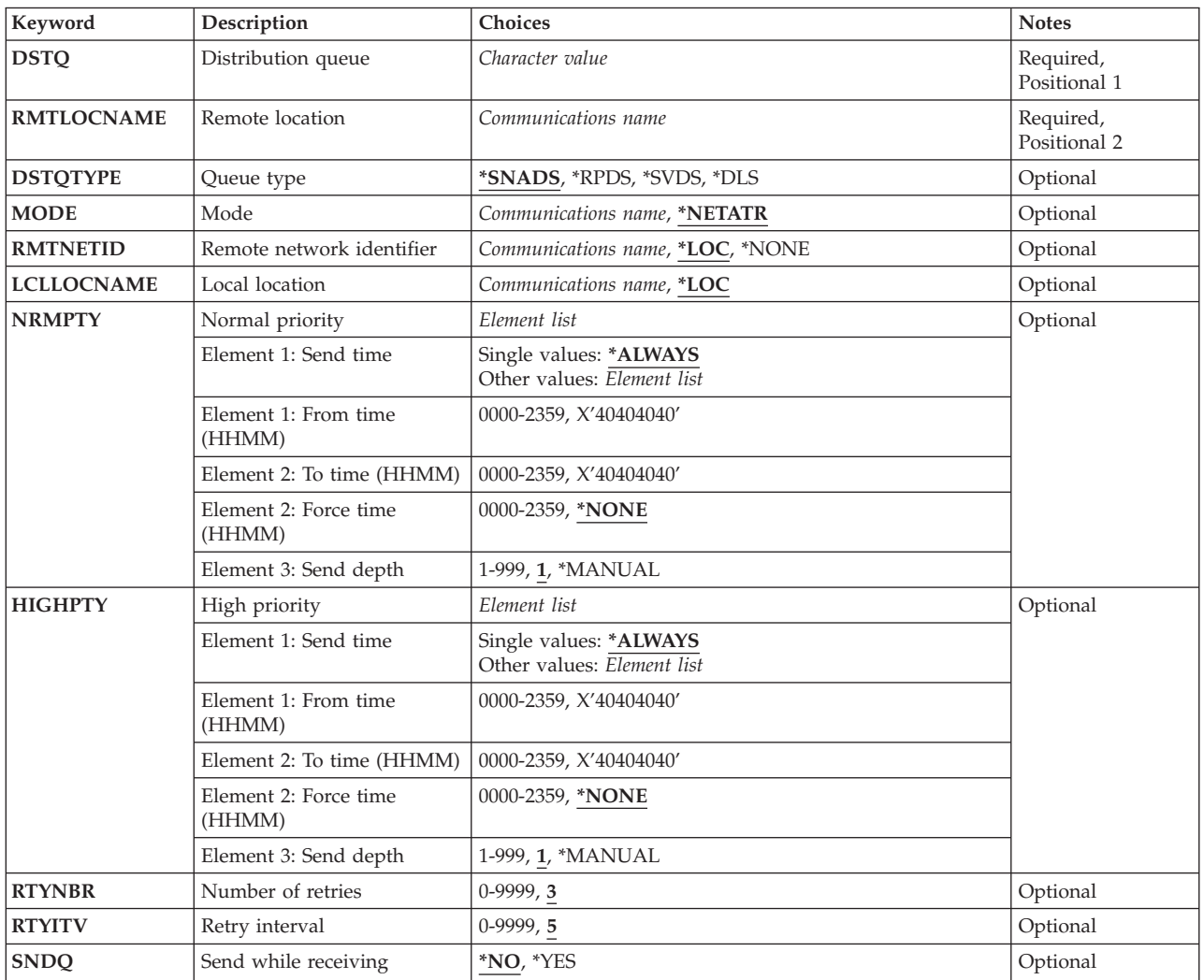

[Top](#page-134-0)

# **Distribution queue (DSTQ)**

Specifies the name of the distribution queue being added to the distribution services queue table.

This is a required parameter.

[Top](#page-134-0)

# **Remote location (RMTLOCNAME)**

Specifies the name of the remote location to which distributions are sent from this distribution queue. The remote location name must be the same as the remote location name specified in the device description of the device used when sending distributions to another system from this distribution queue.

This is a required parameter.

### <span id="page-136-0"></span>**Queue type (DSTQTYPE)**

Specifies the type of distribution queue being added.

The possible values are:

#### **\*SNADS**

SNADS is the distribution queue type. SNADS queues are used to send distributions within a SNADS network.

**\*DLS** DLS is the distribution queue type. DLS queues are used to communicate between your system and document library services on a remote system.

#### **\*RPDS**

RPDS is the distribution queue type. RPDS queues are used to communicate between your system and the AS/400 VM/MVS bridge or JES (2,3) on System/370-type systems, and for the SNADS extended bridge function of the Communications Utilities/400 licensed program.

#### **\*SVDS**

SystemView distribution services (SVDS) is the distribution queue type. SVDS queues support the communications bridge between a SNADS network and SystemView System Manager/400 change management. An SVDS queue must be defined in order to receive from as well as send to a remote system using change management.

### **Mode (MODE)**

Specifies the name of the mode that defines the sessions on the device used by the distribution queue. This parameter is not valid if you specify \*RPDS on the **Queue type** prompt (DSTQTYPE parameter).

The possible values are:

#### **\*NETATR**

The mode name defined in the network attributes is used.

#### *mode-name*

Specify a maximum of 8 characters for the name of the mode. Do not use CPSVCMG or SNASVCMG; these mode names are reserved for system use.

### **Remote network identifier (RMTNETID)**

Specifies the remote network identifier of the remote network to which this distribution queue sends distributions. This parameter is not applicable if you specify \*RPDS on the **Queue type** prompt (DSTQTYPE parameter).

The possible values are:

**\*LOC** The remote network identifier defined in the device description used by this distribution queue is used.

#### **\*NONE**

No remote network identifier is specified.

<span id="page-137-0"></span>*remote-network-ID* 

Specify the remote network identifier.

### **Local location (LCLLOCNAME)**

Specifies the name used to identify your system to remote systems in the network. It is recommended that the name be the same as your system name.

The possible values are:

**\*LOC** The local location name defined in the device description used by this distribution queue is used.

#### *local-location-name*

Specify a maximum of 8 characters for the local location name.

[Top](#page-134-0)

### **Normal priority (NRMPTY)**

Specifies the queue sending conditions for distributions having a service level of data low. This parameter's three elements are:

#### **Send time**

The time period during which queued distributions of this priority are sent from this distribution queue. If you do not enter a time period, the transmissions are controlled by send depth and are not related to time.

#### **Force time**

A specific time during which distributions of this priority are sent regardless of queue depth. If \*ALWAYS is specified for the send time, the force time can be set to any time of day. If you specify a specific to-time and from-time for the send time, the force time must occur within that time period.

#### **Send depth**

The number of distributions of this priority that must be on the queue before the system automatically begins sending them.

#### The possible **send time** values are:

#### **\*ALWAYS**

Distributions of this priority are sent from this distribution queue regardless of the time of day.

#### *from-time to-time*

Specify the time of day during which distributions of this priority can be sent from this distribution queue. The from-time and to-time must be specified in the 24-hour time format **hhmm** where  $h =$  hours and  $m =$  minutes. Both from-time and to-time must be specified.

The possible **force time** values are:

#### **\*NONE**

No force time is specified.

#### *force-time*

Specify the force time in the 24-hour format **hhmm** where  $h =$  hours and  $m =$  minutes.

The possible **send depth** values are:

**1** Distributions are sent when they are put on the queue.

#### <span id="page-138-0"></span>**\*MANUAL**

Distributions are sent only when an operator manually sends them using the Work with Distribution Queue (WRKDSTQ) command or the Send Distribution Queue (SNDDSTQ) command.

*send depth* 

Specify the number of distributions of this priority that must be in this distribution queue before any are sent. Valid values range from 1 through 999.

[Top](#page-134-0)

# **High priority (HIGHPTY)**

Specifies the queue sending conditions for distributions having a service level of fast, status, or data high. This parameter's three elements are:

#### **Send time**

The time period during which queued distributions of this priority are sent from this distribution queue. If you do not enter a time period, the transmissions are controlled by send depth and are not related to time.

#### **Force time**

A specific time during which distributions of this priority are sent regardless of queue depth. If \*ALWAYS is specified for the send time, the force time can be set to any time of day. If you specify a specific to-time and from-time for the send time, the force time must occur within that time period.

#### **Send depth**

The number of distributions of this priority that must be on the queue before the system automatically begins sending them.

The possible **send time** values are:

#### **\*ALWAYS**

Distributions of this priority are sent from this distribution queue regardless of the time of day.

#### *from-time to-time*

Specify the time of day during which distributions of this priority can be sent from this distribution queue. The from-time and to-time must be specified in the 24-hour time format **hhmm** where  $h =$  hours and  $m =$  minutes. Both from-time and to-time must be specified.

The possible **force time** values are:

#### **\*NONE**

No force time is specified.

#### *force-time*

Specify the force time in the 24-hour format **hhmm** where  $h =$  hours and  $m =$  minutes.

The possible **send depth** values are:

**1** Distributions are sent when they are put on the queue.

#### **\*MANUAL**

Distributions are sent only when an operator manually sends them using the Work with Distribution Queue (WRKDSTQ) command or the Send Distribution Queue (SNDDSTQ) command.

#### *send depth*

Specify the number of distributions of this priority that must be in this distribution queue before any are sent. Valid values range from 1 through 999.

[Top](#page-134-0)

<span id="page-139-0"></span>**Number of retries (RTYNBR)** 

Specifies the maximum number of times the system attempts to resend distributions from this distribution queue after a failure occurs. This parameter applies to communications line failures and recoverable distribution failures on a remote system. The SNADS job serving this distribution queue ends when the number of retries is exceeded.

The possible values are:

**3** The system attempts to resend distributions a maximum of three times after a failure.

#### *number*

Specify the maximum number of times the system can attempt to resend distributions after a failure. Valid values range from 0 to 9999.

[Top](#page-134-0)

### **Retry interval (RTYITV)**

Specifies the interval (in minutes) between each retry attempt.

The possible values are:

**5** The number of minutes between retries is 5.

#### *minutes*

Specify the interval (in minutes) between retries. Valid values range from 0 to 9999.

[Top](#page-134-0)

### **Send while receiving (SNDQ)**

Specifies whether this distribution queue ignores the send time and depth values specified on the **Normal priority** prompt (NRMPTY parameter) and **High priority** prompt (HIGHPTY parameter) and begins sending when a distribution is received from the SNADS system to which the queue sends its distributions.

This parameter is valid only if \*SNADS is specified on the **Queue type** prompt (DSTQTYPE parameter).

The possible values are:

- **\*NO** Distributions are sent from this queue only when the queue's sending conditions are met, or when the Send Distribution Queue (SNDDSTQ) or Work with Distribution Queue (WRKDSTQ) command is used to send the distributions.
- **\*YES** This distribution queue begins sending when distributions are received from the SNADS system to which the queue sends its distributions regardless of the queue's sending conditions. Distributions are automatically sent for manual queues (queues that have no specified depth variable).

### <span id="page-140-0"></span>**Examples**

#### **Example 1: Adding a SNADS Distribution Queue**

ADDDSTQ DSTQ(CHICAGO) RMTLOCNAME(CHICAGOLU) MODE(NEWMODE)

This command adds a distribution queue named CHICAGO. The queue uses remote location name CHICAGOLU and mode NEWMODE when sending SNADS distributions.

#### **Example 2: Adding a DLS Distribution Queue**

ADDDSTQ DSTQ(DLSQUEUE) DSTQTYPE(\*DLS) RMTLOCNAME(DLSLU) MODE(DLSMODE)

This command adds a DLS type of distribution queue named DLSQUEUE. The queue uses remote location name DLSLU and mode DLSMODE when sending DLS requests.

#### **Example 3: Adding an SVDS Distribution Queue**

ADDDSTQ DSTQ(CHICACM) RMTLOCNAME(CHIGAGOLU) DSTQTYPE(\*SVDS)

This command adds an SVDS type of distribution queue named CHICACM. The queue uses remote location name CHICAGOLU when sending and receiving SVDS change management distributions.

### **Error messages**

#### **\*ESCAPE Messages**

#### **CPF8802**

Distribution queue &1 was not found.

### **CPF8807**  Error occurred while using QSNADS journal.

**CPF8809** 

Errors detected on SNADS internal queues.

#### **CPF881D**

High priority data not allowed for \*SVDS distribution queues

#### **CPF8826**

Distribution queue entries exist for distribution queue &1.

#### **CPF8827**

Routing table entries exist for distribution queue &1.

#### **CPF8828**

Remote document library entries exist for \*DLS distribution queue &1.

#### **CPF8833**

Distribution queue &1 already exists.

#### **CPF8849**

Queue &1 in use by another distribution services function.

#### **CPF9845**

Error occurred while opening file &1.

#### **CPF9846**

Error while processing file &1 in library &2.

#### **CPF9847**

Error occurred while closing file &1 in library &2.

#### **CPF9899**

Error occurred during processing of command.

# <span id="page-142-0"></span>**Add Distribution Route (ADDDSTRTE)**

**Where allowed to run:** All environments (\*ALL) **Threadsafe:** No

Parameters [Examples](#page-146-0) [Error messages](#page-146-0)

The Add Distribution Route (ADDDSTRTE) command allows you to add an entry to the distribution services routing table. The routing table determines which distribution queue receives a distribution on its way to a particular destination.

Distributions are routed to distribution queues based on service levels. One or more service levels must be specified for each routing table entry. Your system will not route distributions for service levels you have not configured. Normally, all service levels routed to the same destination use the same distribution queue. However, the user can configure several distribution queues for one destination based on distribution service levels.

System names, group names, and distribution queue names are translated to the graphic character set and code page 930 500, using the job's coded character set identifier (CCSID).

#### **Restrictions:**

- This command is shipped with public \*EXCLUDE authority, and the QPGMR and QSYSOPR user profiles have private authorities to use the command.
- v An error occurs if a distribution route specifying a SystemView distribution services (SVDS) type of distribution queue includes another type of distribution queue (such as SNA distribution services (SNADS) or VM/MVS bridge (RPDS)).

Top

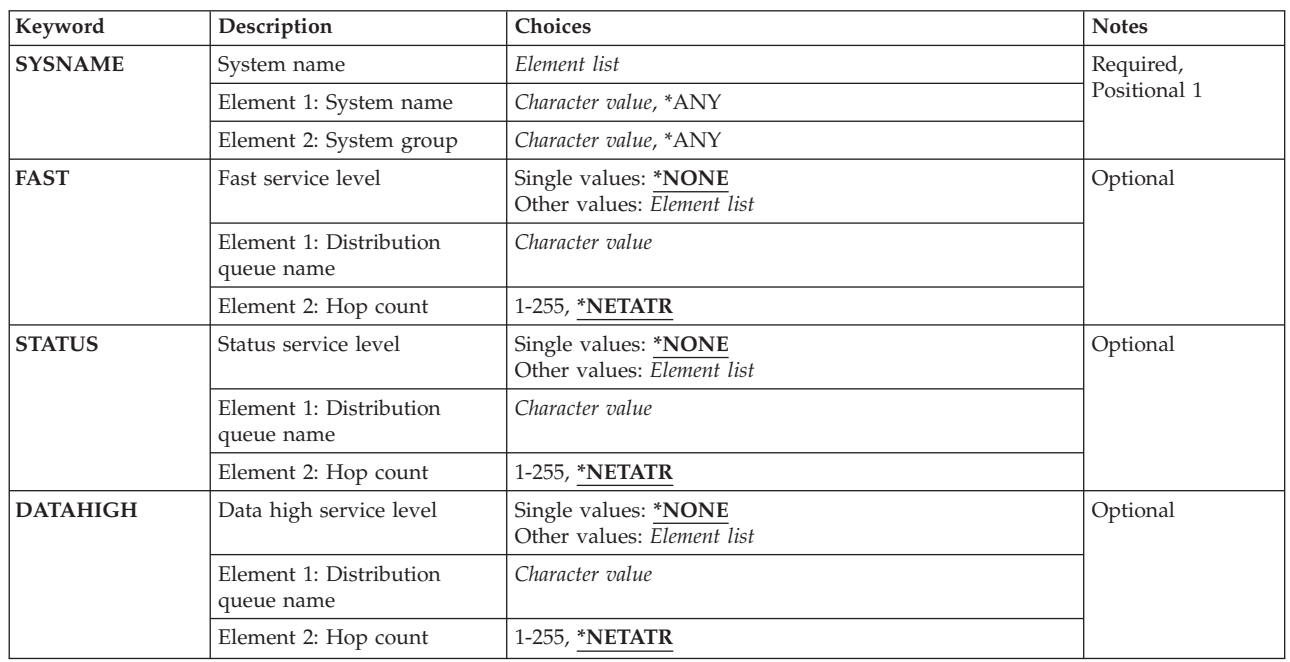

### **Parameters**

<span id="page-143-0"></span>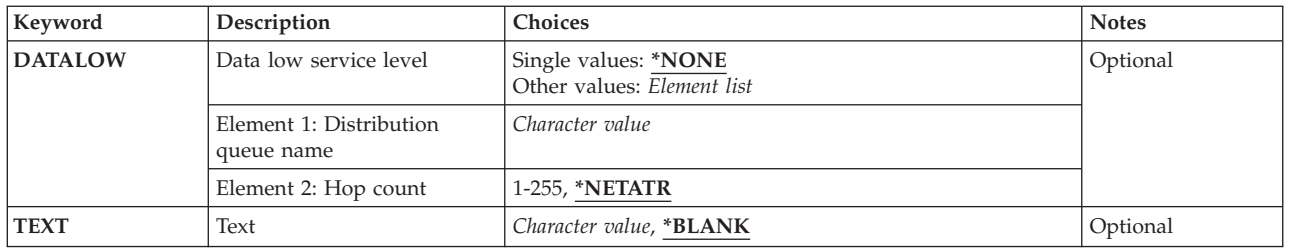

[Top](#page-142-0)

# **System name (SYSNAME)**

Specifies the system name and group name of the remote system that is the destination for this routing table entry.

You can specify a maximum of 8 characters for the system name and a maximum of 8 characters for the group name.

\*ANY can be specified for the system name. When **SYSNAME(\*ANY group)** is specified, any system in the group can be the destination for the routing table entry. Only one \*ANY is allowed for each group in the routing table and is used to resolve a distribution destination that does not match a specific system name, but matches a group name.

\*ANY can be specified for the group name only if \*ANY is also specified for the system name. Only one **SYSNAME(\*ANY \*ANY)** entry is allowed in the routing table and is used to resolve a distribution destination that does not match any other routing table entries.

This is a required parameter.

[Top](#page-142-0)

# **Fast service level (FAST)**

Specifies the distribution queue and maximum hop count to the destination system for fast service level distributions. The fast service level is the highest priority service level.

The maximum hop count is the maximum number of times in a SNADS network that a distribution can be routed (hop) between systems at the SNADS level, including the hop to the final destination system. The maximum hop count does not include the hops made by advanced peer-to-peer networking (APPN) routing. If the maximum number of hops is exceeded, the distribution is ended and an error message is sent to the user who originally sent the distribution. Maximum hop count provides a means to prevent a distribution from looping indefinitely among systems.

The possible **distribution queue** values are:

#### **\*NONE**

No distribution queue is specified for distributions requiring a fast service level. Distributions requiring fast service cannot be routed using this routing table entry.

#### *distribution-queue-name*

Specify the name of the distribution queue to which distributions using this service level and routing entry are sent. The distribution queue must already exist and cannot be a DLS (document library services) type of queue.

#### The possible **maximum hop count** values are:
#### **\*NETATR**

The system network attributes value for the maximum hop count is used. You can display the current system value using the Display Network Attributes (DSPNETA) command.

#### *hop-count*

Specify the maximum hop count. Valid values range from 1 through 255.

### **Status service level (STATUS)**

Specifies the distribution queue and maximum hop count to the destination system for status service level distributions. The status service level is used for network status and other feedback information.

The maximum hop count is the maximum number of times in a SNADS network that a distribution can be routed (hop) between systems at the SNADS level, including the hop to the final destination system. The maximum hop count does not include the hops made by advanced peer-to-peer networking (APPN) routing. If the maximum number of hops is exceeded, the distribution is ended and an error message is sent to the user who originally sent the distribution. Maximum hop count provides a means to prevent a distribution from looping indefinitely among systems.

#### The possible **distribution queue** values are:

#### **\*NONE**

No distribution queue is specified for distributions requiring a status service level. Distributions requiring status service cannot be routed using this routing table entry.

#### *distribution-queue-name*

Specify the name of the distribution queue to which distributions using this service level and routing entry are sent. The distribution queue must already exist and cannot be a DLS (document library services) type of queue.

The possible **maximum hop count** values are:

### **\*NETATR**

The system network attributes value for the maximum hop count is used. You can display the current system value using the Display Network Attributes (DSPNETA) command.

#### *hop-count*

Specify the maximum hop count. Valid values range from 1 through 255.

### **Data high service level (DATAHIGH)**

Specifies the distribution queue and maximum hop count to the destination system for data high service level distributions. The data high service level is used for high priority data traffic.

The maximum hop count is the maximum number of times in a SNADS network that a distribution can be routed (hop) between systems at the SNADS level, including the hop to the final destination system. The maximum hop count does not include the hops made by advanced peer-to-peer networking (APPN) routing. If the maximum number of hops is exceeded, the distribution is ended and an error message is sent to the user who originally sent the distribution. Maximum hop count provides a means to prevent a distribution from looping indefinitely among systems.

The possible **distribution queue** values are:

#### **\*NONE**

No distribution queue is specified for distributions requiring a data high service level. Distributions requiring data high service cannot be routed using this routing table entry.

#### *distribution-queue-name*

Specify the name of the distribution queue to which distributions using this service level and routing entry are sent. The distribution queue must already exist and cannot be a DLS (document library services) type of queue.

The possible **maximum hop count** values are:

#### **\*NETATR**

The system network attributes value for the maximum hop count is used. You can display the current system value using the Display Network Attributes (DSPNETA) command.

#### *hop-count*

Specify the maximum hop count. Valid values range from 1 through 255.

[Top](#page-142-0)

### **Data low service level (DATALOW)**

Specifies the distribution queue and maximum hop count to the destination system for data low service level distributions. The data low service level is used for most data traffic.

The maximum hop count is the maximum number of times in a SNADS network that a distribution can be routed (hop) between systems at the SNADS level, including the hop to the final destination system. The maximum hop count does not include the hops made by advanced peer-to-peer networking (APPN) routing. If the maximum number of hops is exceeded, the distribution is ended and an error message is sent to the user who originally sent the distribution. Maximum hop count provides a means to prevent a distribution from looping indefinitely among systems.

#### The possible **distribution queue** values are:

#### **\*NONE**

No distribution queue is specified for distributions requiring a data low service level. Distributions requiring data low service cannot be routed using this routing table entry.

#### *distribution-queue-name*

Specify the name of the distribution queue to which distributions using this service level and routing entry are sent. The distribution queue must already exist and cannot be a DLS (document library services) type of queue.

The possible **maximum hop count** values are:

#### **\*NETATR**

The system network attributes value for the maximum hop count is used. You can display the current system value using the Display Network Attributes (DSPNETA) command.

#### *hop-count*

Specify the maximum hop count. Valid values range from 1 through 255.

## **Text (TEXT)**

Specifies the text that briefly describes the object.

The possible values are:

### **\*BLANK**

No text is specified.

#### *'description'*

Specify a maximum of 50 characters of text enclosed in apostrophes.

[Top](#page-142-0)

### **Examples**

### **Example 1: Adding an Entry for an Adjacent System**

ADDDSTRTE SYSNAME(SYSTEMA GROUPA) FAST(SYSTEMA) STATUS(SYSTEMA) DATAHIGH(SYSTEMA) DATALOW(SYSTEMA)

This command adds a routing table entry for a system that is directly connected to this system (via a physical advanced program-to-program communications (APPC) connection or a logical APPN connection). The distribution queue is given the same name as the destination system. The hop count defaults to the system default value.

### **Example 2: Adding a Generic Routing Table Entry**

ADDDSTRTE SYSNAME(\*ANY GROUPNM1) FAST(SYSTEMA) STATUS(SYSTEMA) DATAHIGH(SYSTEMA) DATALOW(SYSTEMA)

This command adds a routing table entry for all systems in system group GROUPNM1. The distribution queue SYSTEMA is used to route distributions to all systems in the group.

[Top](#page-142-0)

### **Error messages**

### **\*ESCAPE Messages**

### **CPF8801**

Document library services (\*DLS) queue &1 not allowed in routing table.

### **CPF8802**

Distribution queue &1 was not found.

### **CPF8807**

Error occurred while using QSNADS journal.

### **CPF881E**

Distribution route contains combination of distribution queues that is not allowed

### **CPF881F**

System group name cannot be blank for distribution route

### **CPF8815**

Routing table entry &1 &2 not found.

### **CPF8831**

Entry &1 &2 already exists in routing table.

#### **CPF8837**

System name/Group &1 &2 in use by another distribution services function.

### **CPF8849**

Queue &1 in use by another distribution services function.

### **CPF9845**

Error occurred while opening file &1.

#### **CPF9846**

Error while processing file &1 in library &2.

### **CPF9847**

Error occurred while closing file &1 in library &2.

#### **CPF9899**

Error occurred during processing of command.

## <span id="page-148-0"></span>**Add Secondary System Name (ADDDSTSYSN)**

**Where allowed to run:** All environments (\*ALL) **Threadsafe:** No

Parameters [Examples](#page-149-0) [Error messages](#page-149-0)

The Add Distribution Secondary System Name (ADDDSTSYSN) command allows you to add an entry to the distribution services secondary system name table. The table contains the names of all of the alternate (or alias) system names for which this system receives and may redirect distributions. The SNA distribution services (SNADS) function automatically directs distributions with the local system as the destination system name, so the local system cannot be added to the secondary system name table.

System names and group names are translated to the graphic character set and code page 930 500, using the job's coded character set identifier (CCSID).

### **Restrictions:**

- This command is shipped with public \*EXCLUDE authority, and the QPGMR and QSYSOPR user profiles have private authorities to use the command.
- v The secondary system name table does not operate with SystemView distribution services (SVDS) types of distributions.

### **Parameters**

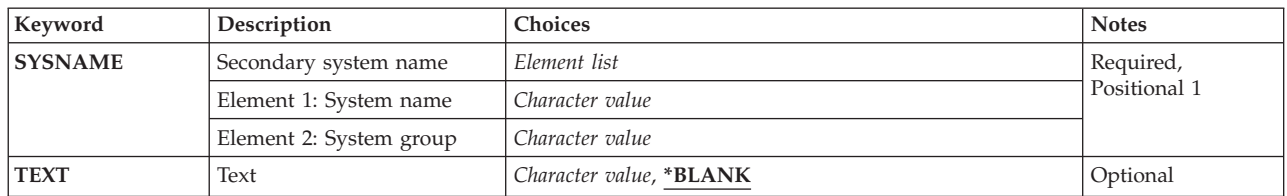

Top

### **Secondary system name (SYSNAME)**

Specifies the alternate system name and system group name being added to the distribution services secondary system name table. You cannot specify the current system name unless you specify a non-blank system group name.

You can specify a maximum of 8 characters for the system name and a maximum of 8 characters for the group name.

This is a required parameter.

### <span id="page-149-0"></span>**Text (TEXT)**

Specifies the text that briefly describes the object.

The possible values are:

### **\*BLANK**

No text is specified.

### *'description'*

Specify a maximum of 50 characters of text enclosed in apostrophes.

[Top](#page-148-0)

### **Examples**

ADDDSTSYSN SYSNAME(SYS2LAJ1 ROCHESTR)

This command adds the system named SYS2LAJ1 ROCHESTR to the distribution services secondary system name table. The local system will receive distributions that contain SYS2LAJ1 ROCHESTR as the destination system name.

If the local system is named SYS2LAJ1, this command allows the local system to participate in a network that requires a group name of ROCHESTR for each participating system.

[Top](#page-148-0)

### **Error messages**

### **\*ESCAPE Messages**

### **CPF8807**

Error occurred while using QSNADS journal.

#### **CPF8818**

Secondary system name table entry &1 &2 not found.

## **CPF8835**

System name/Group &1 &2 already specified.

### **CPF8837**

System name/Group &1 &2 in use by another distribution services function.

#### **CPF9845**

Error occurred while opening file &1.

#### **CPF9846**

Error while processing file &1 in library &2.

#### **CPF9847**

Error occurred while closing file &1 in library &2.

#### **CPF9899**

Error occurred during processing of command.

# <span id="page-150-0"></span>**Add Data Definition (ADDDTADFN)**

**Where allowed to run:** All environments (\*ALL) **Threadsafe:** No

Parameters [Examples](#page-151-0) [Error messages](#page-151-0)

The Add Data Definition (ADDDTADFN) command copies file, record format, and field definitions from an externally described database file to a data dictionary.

When definitions are added to a dictionary, the system does a search to find out if the dictionary contains a definition with the same name as the one being added. If an exact match of the definition is found, the existing definition is used. If an exact match is not found, a new version of the definition is created.

Database files using the following functions are not added to a dictionary:

- Access path sharing
- Alternative collating sequence
- Program-described files
- Join logical files
- Logical files with more than one format
- Logical files with select/omit specifications

Only format and field definitions of database files using the following functions are added to a dictionary:

- v Field default values
- Field validity check codes
- v Key fields defined using names in based on physical files
- Derived fields

**Note:** When adding a file that is already linked, the current link is ended and then the definition is added and linked.

Top

### **Parameters**

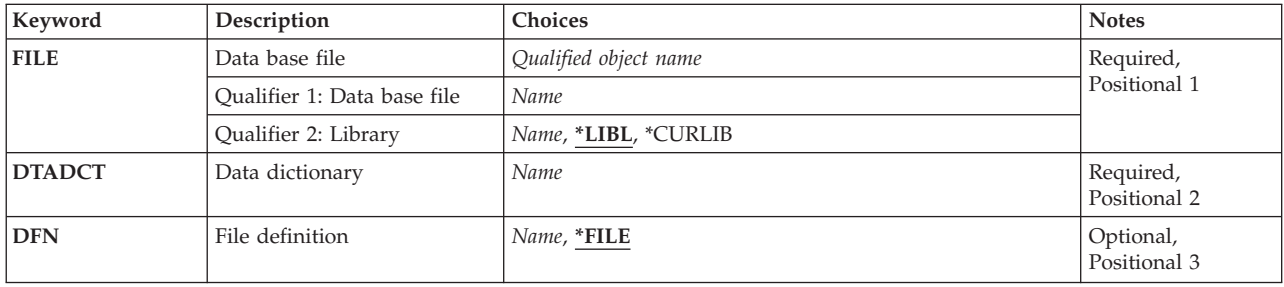

### <span id="page-151-0"></span>**Data base file (FILE)**

Specifies the name and library of the externally described database file from which the definition is copied to the specified dictionary.

This is a required parameter.

### **Qualifier 2: Library**

**\*LIBL** All libraries in the library list for the current thread are searched until the first match is found.

### **\*CURLIB**

The current library for the thread is used to locate the file. If no library is specified as the current library for the job, the QGPL library is used.

*name* Specify the name of the library to be searched.

### **Data dictionary (DTADCT)**

Specifies the name of the dictionary to which the definitions are added. This is a required parameter.

[Top](#page-150-0)

### **File definition (DFN)**

Specifies the name the file definition is given when it is copied into the dictionary.

The possible values are:

**\*FILE** The name of the file definition is the same as the database file name specified in the **Data base file** prompt (FILE parameter).

### *file-definition*

Specify the name the file definition is given when copied to the data dictionary.

[Top](#page-150-0)

### **Examples**

ADDDTADFN FILE(MYLIB/MYFILE) DTADCT(MINE) DFN(\*FILE)

This command copies the definitions from MYFILE located in library MYLIB to the dictionary MINE. The file definition has the same name as the database file specified in the FILE parameter.

[Top](#page-150-0)

### **Error messages**

### **\*ESCAPE Messages**

### **CPF2E9E**

Not enough space to add to dictionary &1.

### **CPF2FE0**

Error occurred while opening dictionary &1.

### **CPF2FE1**

Error occurred while closing dictionary &1.

### **CPF2FE2**

Dictionary &1 currently in use.

### **CPF2F02**

Not authorized to use dictionary &1.

### **CPF2F07**

Dictionary &1 in error.

### **CPF2F08**

Dictionary &1 not found.

### **CPF2F61**

File &2 in &3 currently in use.

### **CPF2F72**

File &2 in &3 not valid for ADDDTADFN.

### **CPF2F73**

ADDDTADFN not allowed for SQL database files.

### **CPF2F74**

Attributes of file &2 in &3 not supported.

### **CPF9812**

File &1 in library &2 not found.

### **CPF9820**

Not authorized to use library &1.

### **CPF9822**

Not authorized to file &1 in library &2.

# <span id="page-154-0"></span>**Add Configuration Entry (ADDEMLCFGE)**

**Where allowed to run:** All environments (\*ALL) **Threadsafe:** No

Parameters [Examples](#page-158-0) [Error messages](#page-159-0)

The Add Emulation Configuration Entry (ADDEMLCFGE) command is used to add a configuration entry for a 3270 device emulation session to the configuration file. You can use this command to specify display and printer emulation options, such as setting the maximum image size for a display, or tracing the data stream for a printer.

The values you specify are used during an emulation session when the configuration entry is specified on the Start 3270 Display Emulation (STREML3270) or Start Printer Emulation (STRPRTEML) commands.

Top

### **Parameters**

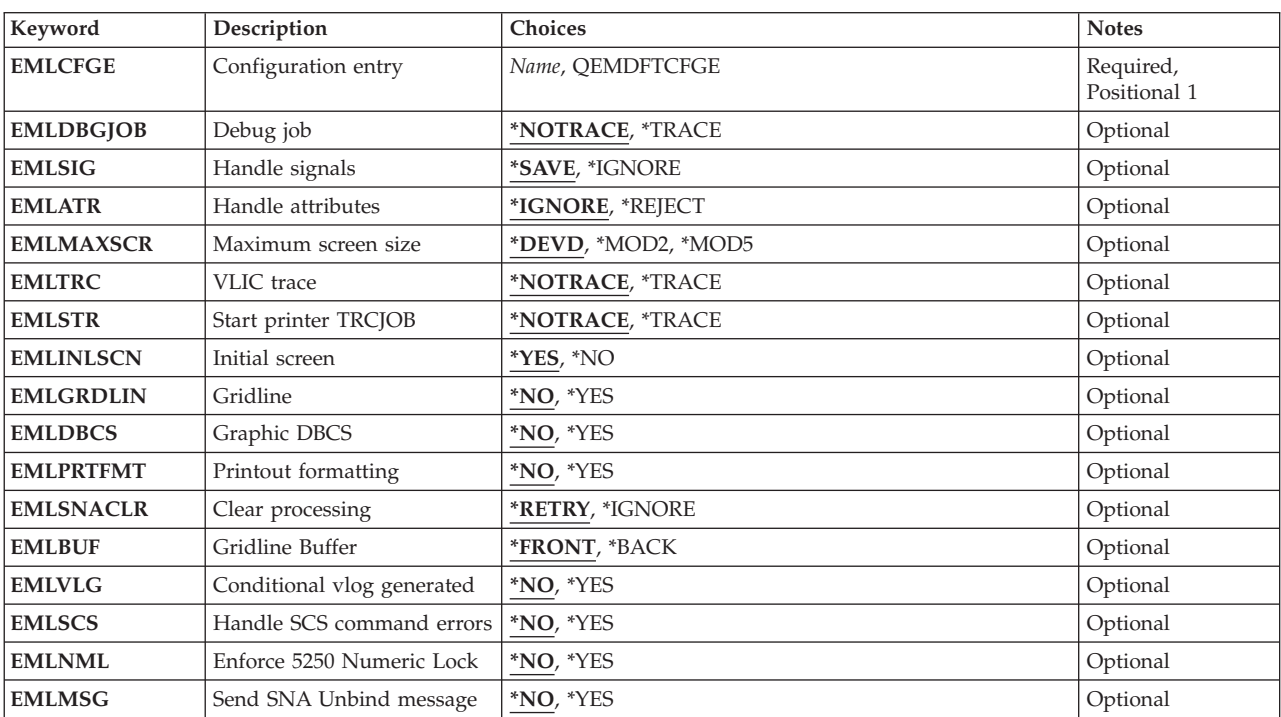

Top

### **Configuration entry (EMLCFGE)**

Specifies the name of the emulation configuration entry that you are adding to the configuration file.

**Note:** The configuration file is shipped with the default configuration entry for 3270 emulation sessions, QEMDFTCFGE.

This is a required parameter.

### <span id="page-155-0"></span>**Debug job (EMLDBGJOB)**

Specifies whether to trace the printer data stream being passed to the printer function manager when a job that is using printer emulation is being debugged with the Trace Job (TRCJOB) command.

### **\*NOTRACE**

The printer data stream is not traced in the TRCJOB output.

### **\*TRACE**

The printer data stream is traced in the TRCJOB output.

[Top](#page-154-0)

### **Handle signals (EMLSIG)**

Specifies how an OS/400 emulation job that is not in send mode responds to a Systems Network Architecture (SNA) request for permission to send data (signal).

### **\*SAVE**

The emulation job stores the SNA signal, and if appropriate grants the host permission to send when a piece of data with the change direction indicator (CD) on it is received.

#### **\*IGNORE**

The emulation job does not grant the host permission to send.

[Top](#page-154-0)

### **Handle attributes (EMLATR)**

Specifies how the 3270 emulation job responds to an incorrect character attribute or attribute value that is received during a single-byte character set (SBCS) session. In 3270 data stream terminology, a **character attribute** is a set attribute instruction (SA order) and an **attribute value** is a value on which the instruction operates (value).

### **\*IGNORE**

The emulation job ignores the incorrect value.

### **\*REJECT**

The emulation job sends a negative response to the data stream containing the incorrect character attribute or attribute value.

[Top](#page-154-0)

### **Maximum screen size (EMLMAXSCR)**

Specifies the maximum size of the image to be shown on the display screen.

### **\*DEVD**

The maximum size is whatever the device can support.

### **\*MOD2**

The maximum size is 24 rows by 80 columns.

### **\*MOD5**

The maximum size is 27 rows by 132 columns.

<span id="page-156-0"></span>**Note:** If the device does not support 27 rows by 132 columns, the maximum size defaults to 24 rows by 80 columns.

### **VLIC trace (EMLTRC)**

Specifies whether trace points are issued by the data stream translation component of the Licensed Internal Code (LIC) when the following are true:

- The job is using the data stream translation API (application program interface).
- v The Trace Job (TRCJOB) command is running on the job using the data stream translation API.
- A LIC source/sink trace is also running.

### **\*NOTRACE**

Data stream translation trace points are not issued.

### **\*TRACE**

Data stream translation trace points are issued.

[Top](#page-154-0)

### **Start printer TRCJOB (EMLSTR)**

Specifies whether to call the Trace Job (TRCJOB) command when a printer emulation job is started.

### **\*NOTRACE**

The TRCJOB command is not called.

### **\*TRACE**

The TRCJOB command is called.

**Initial screen (EMLINLSCN)** 

Specifies whether to show the Emulation Initialization In Progress display when a 3270 device emulation session is starting.

**\*YES** The display is shown.

**\*NO** The display is not shown.

### **Gridline (EMLGRDLIN)**

Specifies whether to suppress field outlining on the display.

**\*NO** Field outlining is not suppressed.

**\*YES** Field outlining is suppressed.

### **Graphic DBCS (EMLDBCS)**

Specifies whether to support the DBCS-graphic character string for input fields.

[Top](#page-154-0)

[Top](#page-154-0)

<span id="page-157-0"></span>**Note:** This parameter is valid only for customer applications that specify field attributes or that specify character attributes for the entire input field. If only part of a field is defined with the DBCS-graphic attribute, you will get unpredictable results.

- **\*NO** The DBCS-graphic character string is not supported.
- **\*YES** The DBCS-graphic character string is supported.

[Top](#page-154-0)

### **Printout formatting (EMLPRTFMT)**

Specifies whether to use the values supplied by the STRPRTEML command for the number of lines (NUMLIN) parameter and the number of columns (NUMCOL) parameter instead of using the values supplied by the printer file.

**Note:** This parameter is valid only for SNA character string (SCS) printer sessions.

- **\*NO** The STRPRTEML command values for lines and columns are not used.
- **\*YES** The STRPRTEML command values for lines and columns are used.

**Note:** The STRPRTEML command values remain in effect until a set horizontal format or a set vertical format command is received from the host.

[Top](#page-154-0)

### **Clear processing (EMLSNACLR)**

Specifies how the 3270 emulation job recovers when an attempt to get data sent by the host system fails after an SNA CLEAR command is received.

**Note:** This parameter is valid only for display emulation sessions.

#### **\*RETRY**

The emulation job tries again to get the data.

**\*IGNORE** 

The emulation job does not try again to get the data.

[Top](#page-154-0)

### **Gridline Buffer (EMLBUF)**

Specifies whether the foreground or background buffer is used when base gridlines are displayed. This parameter does not apply when strategic gridlines are used.

#### **\*FRONT**

The foreground buffer is used.

#### **\*BACK**

The background buffer is used.

#### Add Configuration Entry (ADDEMLCFGE) **143**

### <span id="page-158-0"></span>**Conditional vlog generated (EMLVLG)**

Specifies whether to generate a VLIC log when the datastream translation routines send a negative response to the host because a command or order was not valid.

- **\*NO** The VLIC log is not generated.
- **\*YES** The VLIC log is generated. The emulation session continues.

### **Handle SCS command errors (EMLSCS)**

For SCS printer sessions only, this parameter says whether to follow architecture and default to a page size or page width of 1 line when a bad set horizontal format (SHF) or a bad set vertical format (SVF) is received.

- **\*NO** The architecture is followed. Page size is one line.
- **\*YES** The architecture is not followed, page size and width default to values entered on the start printer emulation (STRPRTEML) command.

[Top](#page-154-0)

[Top](#page-154-0)

### **Enforce 5250 Numeric Lock (EMLNML)**

Specifies whether to enforce 5250 Numeric Lock by the data stream translation component of the Licensed Internal Code (LIC) when the job is using the data stream translation API (application program interface).

- **\*NO** 5250 Numeric Lock is not enforced.
- **\*YES** 5250 Numeric Lock is enforced.

[Top](#page-154-0)

[Top](#page-154-0)

### **Send SNA Unbind message (EMLMSG)**

Specifies whether to display a message on the screen when an unbind has been received.

- **\*NO** No message is displayed.
- **\*YES** Message is displayed.

### **Examples**

### **Example 1: Adding a Configuration Entry**

ADDEMLCFGE EMLCFGE(ARTSDEPT) EMLMAXSCR(\*MOD5) EMLGRDLIN(\*YES)

This command adds an emulation configuration entry named ARTSDEPT for a display with a maximum screen image of 27 rows by 132 columns. Field outlining does not show on the display.

**Example 2: Adding a Configuration Entry for a Printer** 

```
ADDEMLCFGE EMLCFGE(FASBPRINT) EMLDBGJOB(*TRACE)
 EMLATR(*REJECT)
```
<span id="page-159-0"></span>This command adds an emulation configuration entry named FASBPRINT to the configuration file. The FASBPRINT configuration entry traces the printer data stream when a job is running with a trace on it and sends a negative response when incorrect data is received.

### **Error messages**

#### **\*ESCAPE Messages**

#### **CPF853A**

Emulation entry &1 already exists.

#### **CPF854B**

Internal error in emulation configuration routines.

## <span id="page-160-0"></span>**Add Environment Variable (ADDENVVAR)**

**Where allowed to run:** All environments (\*ALL) **Threadsafe:** Yes

Parameters [Examples](#page-162-0) [Error messages](#page-162-0)

The Add Environment Variable (ADDENVVAR) command adds an environment variable consisting of a character string in the form 'environment variable name=environment variable value'. Environment variables can be used, for example, to specify configuration values to application programs on systems that are compliant with the Single UNIX Specification.

If you are not ready to set the environment variable value, you can use this command to add an environment variable with a null value. You can then use the Add Environment Variable (ADDENVVAR) or Change Environment Variable (CHGENVVAR) command to associate the environment value with the environment variable name.

**Restriction:** You must have \*JOBCTL special authority to use this command to add system-level environment variables.

### **Parameters**

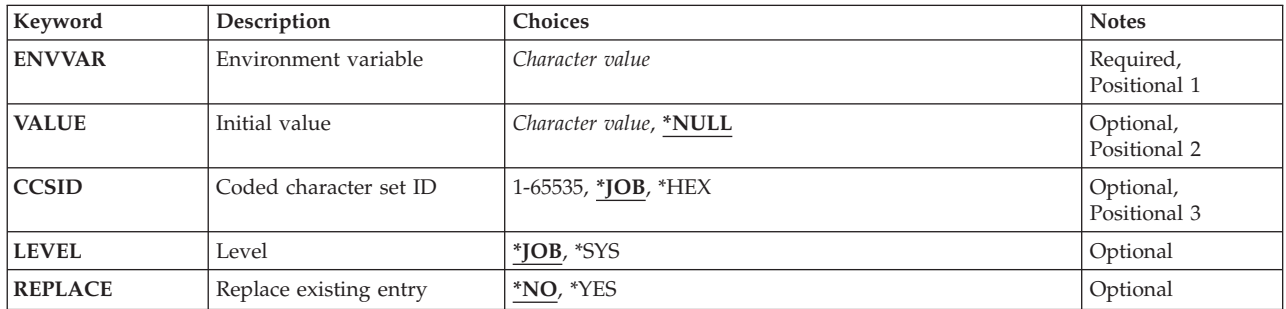

Top

### **Environment variable (ENVVAR)**

Specifies the name of the environment variable to be added. If an environment variable by this name currently exists at the specified level (LEVEL parameter), error message CPFA980 is issued, unless the REPLACE(\*YES) option is used, in which case the variable is set to the new value specified.

ADDENVVAR limits environment variable name to a maximum of 128 bytes in length. Valid values include all EBCDIC characters except the equal sign  $(=)$ , the null-terminator  $(X'00')$  and blank  $(X'40')$ . The name must be enclosed in apostrophes if it contains any non-alphanumeric character. If an apostrophe is intended, two apostrophes must be used ('').

**Note:** The case is preserved when lowercase characters are specified.

This is a required parameter.

### <span id="page-161-0"></span>**Initial value (VALUE)**

Specifies the environment variable value.

The possible values are:

### **\*NULL**

The value of the environment variable is the null character (X'00').

#### *environment-variable-value*

Specify the value of the environment variable. ADDENVVAR limits value to a maximum of 1024 bytes in length. Valid values include all EBCDIC characters. The value must be enclosed in apostrophes if it contains any non-alphanumeric character or blanks. If an apostrophe is intended, two apostrophes must be used ('').

**Note:** The case is preserved when lowercase characters are specified.

[Top](#page-160-0)

### **Coded character set ID (CCSID)**

Specifies the coded character set identifier (CCSID) of the text supplied on the ENVVAR and the VALUE parameters. This value is stored with the environment variable.

The possible values are:

**\*JOB** The CCSID of the text is assumed to be the CCSID of the job running this command.

**\*HEX** The CCSID of 65535 is stored with this environment variable.

*coded-character-set-identifier* 

Specify the CCSID to be stored with the environment variable. Valid values range from 1 through 65535.

[Top](#page-160-0)

### **Level (LEVEL)**

Specifies the level of the environment variable.

The possible values are:

- **\*JOB** This is a job-level environment variable.
- **\*SYS** This is a system-level environment variable.

[Top](#page-160-0)

## **Replace existing entry (REPLACE)**

Specifies whether the value of an existing environment variable should be reset to the new value.

The possible values are:

**\*NO** Do not replace. If an environment variable with the specified name (ENVVAR parameter) exists at the specified level (LEVEL parameter), error message CPFA980 is issued.

<span id="page-162-0"></span>**\*YES** Replace. If an environment variable with the specified name (ENVVAR parameter) exists at the specified level (LEVEL parameter), its value will be replaced by the new value.

[Top](#page-160-0)

### **Examples**

### **Example 1: Add an Environment Variable with CCSID 37**

ADDENVVAR ENVVAR(altdir) VALUE('/mydir/dir2') CCSID(37)

This command adds the environment variable named altdir with the value /mydir/dir2 to the environment variables for the job. The value 37 is stored with the environment variable to indicate its CCSID.

#### **Example 2: Set an Environment Variable to Null**

ADDENVVAR ENVVAR(LIBPATH) VALUE(\*NULL)

This command adds the environment variable named LIBPATH with the null (x'00) character value to the environment variables for the job.

#### **Example 3: Add a System-level Environment Variable**

ADDENVVAR ENVVAR(homedir) VALUE('/home') LEVEL(\*SYS)

This command adds a system-level environment variable named homedir with value /home.

#### **Example 4: Reset a Job-level Environment Variable**

ADDENVVAR ENVVAR(altdir) VALUE('/mydir/dir3') REPLACE(\*YES)

This command replaces the existing value of the variable altdir with the new value of /mydir/dir3.

[Top](#page-160-0)

### **Error messages**

#### **\*ESCAPE Messages**

#### **CPFA980**

Environment variable name exists.

#### **CPFA982**

ENVVAR character not valid.

### **CPFA983**

Unexpected error occurred.

### **CPFA984**

Maximum number of environment variables exist.

#### **CPFA98E**

\*JOBCTL special authority required to update system-level environment variables.

#### **CPF3BCA**

CCSID &1 not supported.

## <span id="page-164-0"></span>**Add EWC Barcode Entry (ADDEWCBCDE)**

**Where allowed to run:** All environments (\*ALL) **Threadsafe:** No

Parameters [Examples](#page-170-0) [Error messages](#page-171-0)

The Add Extended Wireless Controller Bar Code Entry (ADDEWCBCDE) command adds a set of bar code group parameters to an extended wireless controller source file member. The bar code group defines the parameters for scanning a particular bar code label. The Portable Transaction Computer (PTC) group specifies the bar code groups that are used to configure the bar code scanner.

**Restriction:** If the values specified for the INZFILE and INZMBR parameters of this command do not match the values specified for the corresponding parameters of the wireless controller description, extended wireless controller configuration data will not be downloaded to the wireless adapter.

**Restriction:** To execute this command, the user profile requires \*IOSYSCFG special authority.

**Note:** You can use the Change Controller Description (Local Work Station) (CHGCTLLWS) command to view or change values specified for the INZFILE and INZMBR parameters in the wireless controller description.

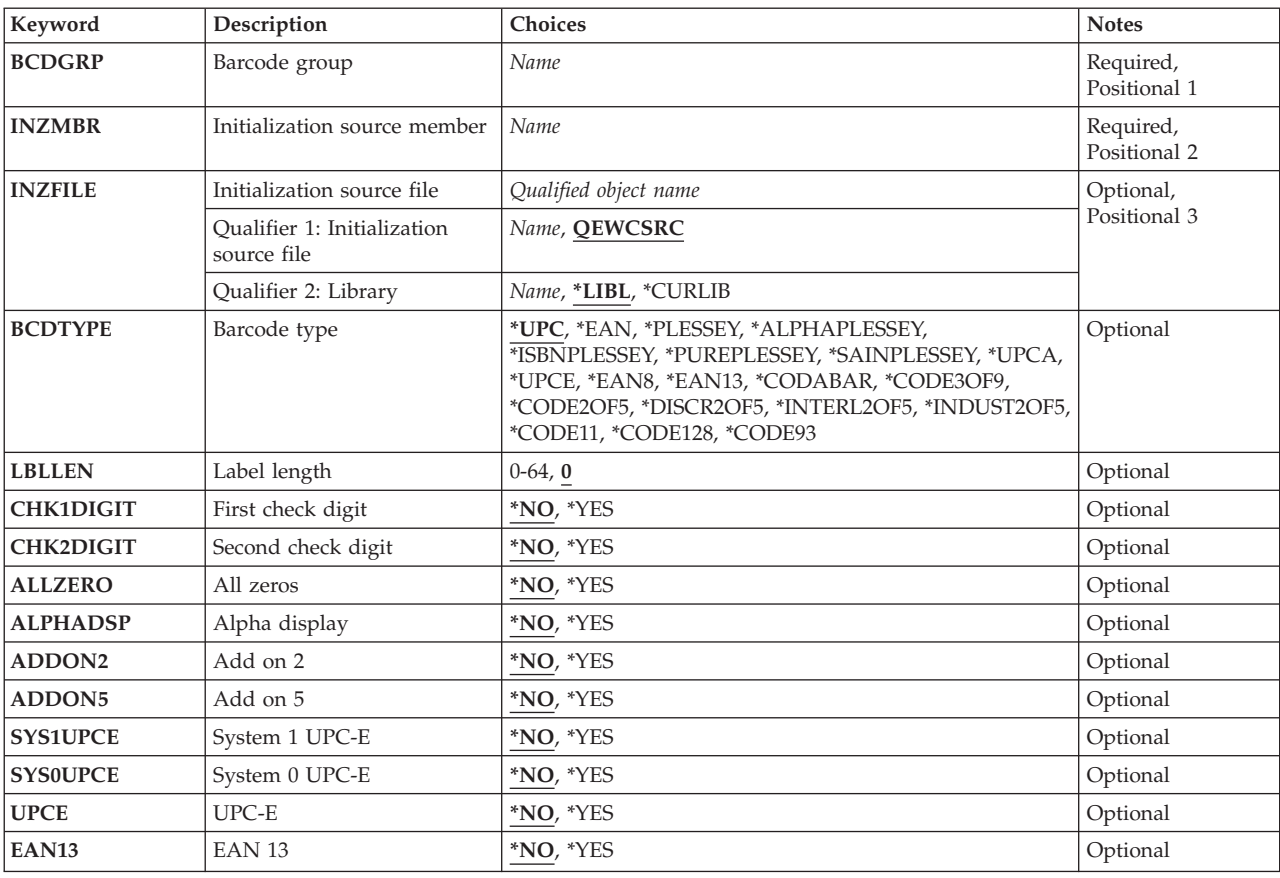

### **Parameters**

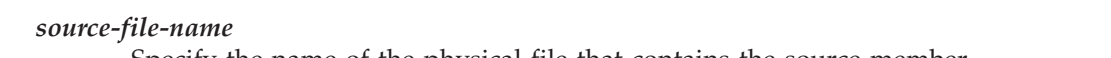

### **Barcode group (BCDGRP)**

Specifies the bar code group name to be added. This name is used to identify configuration data related to a bar code group. If the bar code group name has been previously added, this command will fail. The bar code group name is a unique alphanumeric character string of as many as 16 characters in length.

**Initialization source member (INZMBR)** 

Specifies the extended wireless controller source file member to add the bar code entry to. The bar code configuration data is added to this member.

**Initialization source file (INZFILE)** 

Specifies the name of the source physical file that contains the extended wireless controller source file member. If the source physical file does not exist, this command will fail.

The name of the source file can be qualified by one of the following library values:

**\*LIBL** All libraries in the job's library list are searched until the first match is found.

**\*CURLIB** 

The current library for the job is searched. If no library is specified as the current library for the job, the QGPL library is used.

*library-name* 

Specify the name of the library to be searched.

The possible values are:

**QEWCSRC** 

The source file name QEWCSRC is used.

Specify the name of the physical file that contains the source member.

[Top](#page-164-0)

<span id="page-165-0"></span>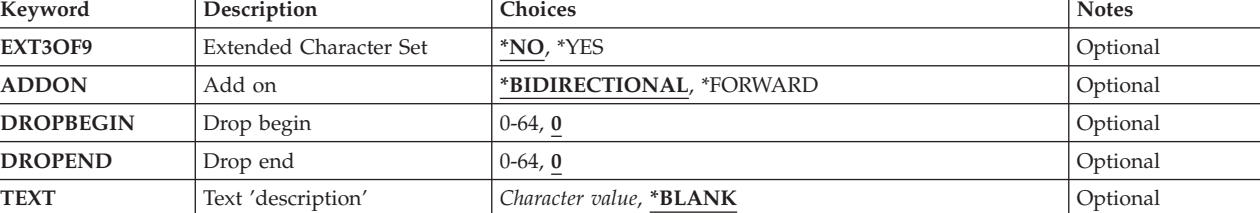

[Top](#page-164-0)

[Top](#page-164-0)

## <span id="page-166-0"></span>**Barcode type (BCDTYPE)**

Specifies the bar code type defined by this bar code group.

The possible values are:

**\*UPC** UPC bar codes are used.

**\*EAN** EAN bar codes are used.

#### **\*PLESSEY**

Plessey bar codes are used.

#### **\*ALPHAPLESSEY**

Alpha Plessey bar codes are used.

#### **\*ISBNPLESSEY**

ISBN Plessey bar codes are used.

#### **\*PUREPLESSEY**

Pure Plessey bar codes are used.

#### **\*SAINPLESSEY**

Sainsbury Plessey bar codes are used.

#### **\*UPCA**

UPC-A bar codes are used.

#### **\*UPCE**

UPC-E bar codes are used.

#### **\*EAN8**

EAN-8 bar codes are used.

#### **\*EAN13**

EAN-13 bar codes are used.

#### **\*CODABAR**

CODABAR bar codes are used.

#### **\*CODE3OF9**

CODE 3 of 9 bar codes are used.

#### **\*CODE2OF5**

CODE 2 of 5 bar codes are used.

#### **\*DISCR2OF5**

Discrete 2 of 5 bar codes are used.

### **\*INTERL2OF5**

Interleaved 2 of 5 bar codes are used.

#### **\*INDUST2OF5**

Industrial 2 of 5 bar codes are used.

#### **\*CODE11**

CODE 11 bar codes are used.

### **\*CODE128**

CODE 128 bar codes are used.

#### **\*CODE93**

CODE 93 bar codes are used.

### <span id="page-167-0"></span>**Label length (LBLLEN)**

Specifies the label length of a bar code label for the specified bar code group.

The possible values are:

**00** The label length is variable from 1 to 64.

*label-length* 

Specify the character length of a bar code label for the bar code group. If the label length is 00 then label length is variable from 1 to 64. The valid range of values is from 0 through 64.

[Top](#page-164-0)

### **First check digit (CHK1DIGIT)**

Specifies whether the check digit or the first check digit are checked on the bar code label. This is valid only when \*PLESSEY, \*CODE3OF9, \*EXTCODE3OF9, \*CODE11, or \*CODE2OF5 are specified by the BCDTYPE parameter.

The possible values are:

- **\*NO** The check digit or the first check digit are ignored.
- **\*YES** The check digit or the first check digit are checked for a valid read.

[Top](#page-164-0)

## **Second check digit (CHK2DIGIT)**

Specifies whether the second check digit is checked on the bar code label. This is valid only when \*PLESSEY or \*CODE11 are specified by the BCDTYPE parameter.

The possible values are:

- **\*NO** The second check digit is ignored.
- **\*YES** The second check digit is checked for a valid read.

### **All zeros (ALLZERO)**

Specifies whether a bar code label of all 0's is a valid scan. This is valid only when BCDTYPE(\*PLESSEY) is specified.

The possible values are:

- **\*NO** A bar code label of all 0's is not a valid scan.
- **\*YES** A bar code label of all 0's is a valid scan.

## <span id="page-168-0"></span>**Alpha display (ALPHADSP)**

Specifies whether to display bar code label characters :  $\zeta$  =  $>$  and ? as the alphabetic characters A, B, C, D, E and F, respectively. This is valid only when BCDTYPE(\*PLESSEY) is specified.

The possible values are:

- **\*NO** Display the characters normally.
- **\*YES** Display the characters as alphabetic characters.

[Top](#page-164-0)

### **Add on 2 (ADDON2)**

Specifies whether a 2-digit add on is valid or ignored. This is valid only when \*UPC or \*EAN are specified by the BCDTYPE parameter.

The possible values are:

- **\*NO** A 2-digit add on is ignored.
- **\*YES** A 2-digit add on is valid.

### [Top](#page-164-0)

### **Add on 5 (ADDON5)**

Specifies whether a 5-digit add on is valid or ignored. This is valid only when \*UPC or \*EAN are specified by the BCDTYPE parameter.

The possible values are:

**\*NO** A 5-digit add on is ignored.

**\*YES** A 5-digit add on is valid.

### [Top](#page-164-0)

### **System 1 UPC-E (SYS1UPCE)**

Specifies whether a System 1 UPC-E is valid or ignored. This is valid only when \*UPC or \*EAN are specified by the BCDTYPE parameter.

The possible values are:

- **\*NO** A System 1 UPC-E is ignored.
- **\*YES** A System 1 UPC-E is valid.

### **System 0 UPC-E (SYS0UPCE)**

Specifies whether a System 0 UPC-E is valid or ignored. This is valid only when \*UPC or \*EAN are specified by the BCDTYPE parameter.

The possible values are:

- <span id="page-169-0"></span>**\*NO** A System 0 UPC-E is ignored.
- **\*YES** A System 0 UPC-E is valid.

### **UPC-E (UPCE)**

Specifies whether a UPC-E should be expanded to UPC-A. This is valid only when \*UPC or \*EAN are specified by the BCDTYPE parameter.

The possible values are:

- **\*NO** UPC-E bar codes are unaffected.
- **\*YES** UPC-E bar codes are expanded to UPC-A.

[Top](#page-164-0)

### **EAN 13 (EAN13)**

Specifies whether UPC and EAN bar codes are expanded to EAN-13. This is valid only when \*UPC or \*EAN are specified by the BCDTYPE parameter.

The possible values are:

**\*NO** UPC and EAN bar codes are unaffected.

**\*YES** UPC and EAN bar codes are expanded to EAN-13.

[Top](#page-164-0)

### **Extended Character Set (EXT3OF9)**

Specifies whether code 3 of 9 bar code uses the extended character set. This is valid only when \*CODE3OF9 is specified by the BCDTYPE parameter.

The possible values are:

**\*NO** Code 3 of 9 bar code is unaffected.

**\*YES** Code 3 of 9 bar code uses the extended character set.

[Top](#page-164-0)

### **Add on (ADDON)**

Specifies the direction of add on digits. This is valid only when \*UPC or \*EAN are specified by the BCDTYPE parameter.

The possible values are:

#### **\*BIDIRECTIONAL**

Add on digits are valid in both directions.

### **\*FORWARD**

Add on digits are valid only in the forward direction.

### <span id="page-170-0"></span>**Drop begin (DROPBEGIN)**

Specifies the number of characters to drop from the beginning of the bar code label. The valid range of values is from 0 through 64.

The possible values are:

**0** No characters are dropped from the beginning of the bar code label.

#### *drop-begin*

Specify the number of characters to drop from the beginning of the bar code label. The valid range of values is from 0 through 64.

[Top](#page-164-0)

[Top](#page-164-0)

## **Drop end (DROPEND)**

Specifies the number of characters to drop from the end of the bar code label. The valid range of values is from 0 through 64.

The possible values are:

**0** No characters are dropped from the end of the bar code label.

### *drop-end*

Specify the number of characters to drop from the end of the bar code label. The valid range of values is from 0 through 64.

[Top](#page-164-0)

### **Text 'description' (TEXT)**

Specifies text that briefly describes the PTC entry.

The possible values are:

### **\*BLANK**

Text is not specified.

### *'description'*

Specify no more than 50 characters of text, enclosed in apostrophes.

[Top](#page-164-0)

### **Examples**

ADDEWCBCDE BCDGRP(BCD01) INZMBR(EWC01) INZFILE(QGPL/QEWCSRC) BCDTYPE(\*UPC)

This command adds a bar code group named BCD01 with a bar code type of \*UPC in a extended wireless controller configuration source file member named EWC01 in source physical file QEWCSRC in QGPL.

## <span id="page-171-0"></span>**Error messages**

None

## <span id="page-172-0"></span>**Add Wireless Ctl Member (ADDEWCM)**

**Where allowed to run:** All environments (\*ALL) **Threadsafe:** No

Parameters [Examples](#page-175-0) [Error messages](#page-176-0)

The Add Extended Wireless Controller Member (ADDEWCM) command adds a source file member with extended wireless controller parameters to the specified source file. This data is downloaded to the wireless controller when the controller is varied on. Specific Portable Transaction Computer (PTC) and bar code configurations are added to this member using the Add Extended Wireless Controller PTC Entry (ADDEWCPTCE) and Add Extended Wireless Controller Bar Code Entry (ADDEWCBCDE) commands.

**Restriction:** If the values specified for the INZFILE and INZMBR parameters of this command do not match the values specified for the corresponding parameters of the wireless controller description, extended wireless controller configuration data will not be downloaded to the wireless adapter.

**Restriction:** To execute this command, the user profile requires \*IOSYSCFG special authority.

**Note:** You can use the Change Controller Description (Local Work Station) (CHGCTLLWS) command to view or change values specified for the INZFILE and INZMBR parameters in the wireless controller description.

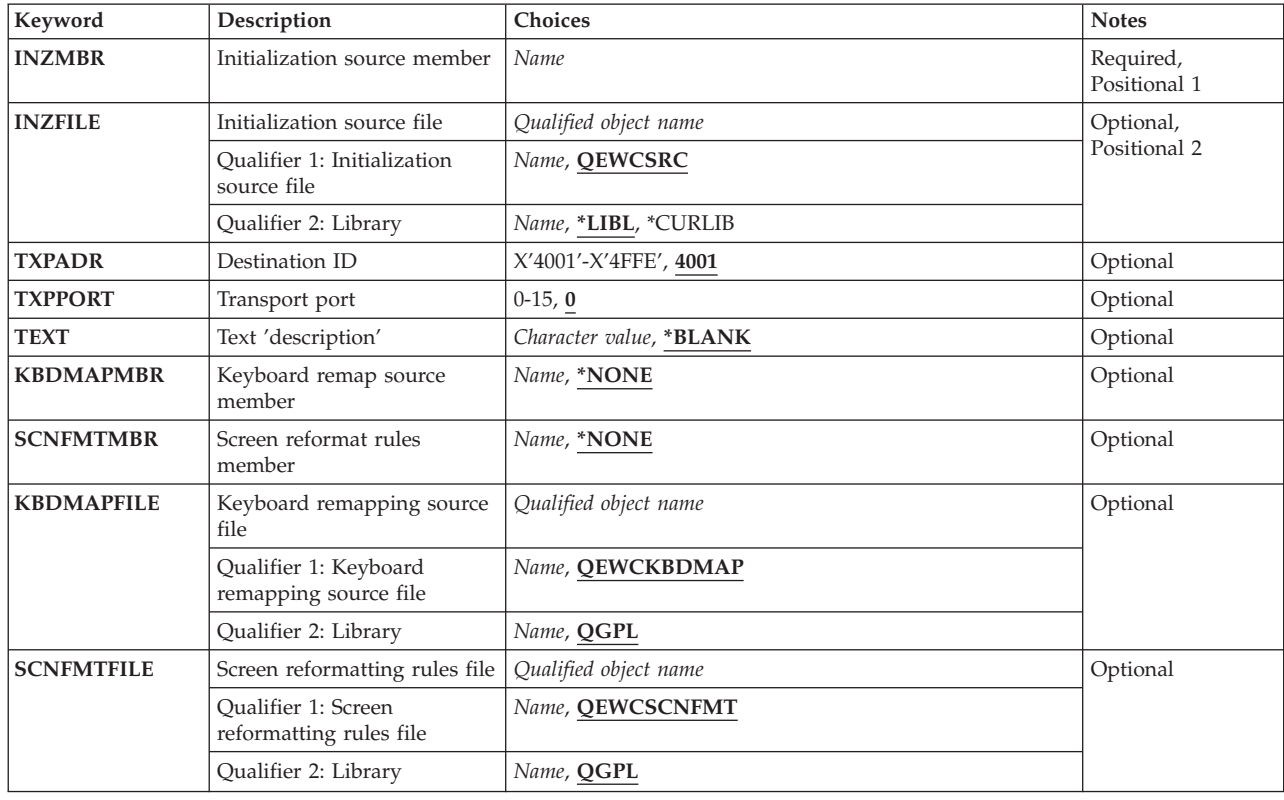

### **Parameters**

### <span id="page-173-0"></span>**Initialization source member (INZMBR)**

Specifies the name of the source file member containing the extended wireless controller configuration data that is added to the source file.

[Top](#page-172-0)

### **Initialization source file (INZFILE)**

Specifies the name of a source physical file to contain extended configuration source file member. If the source physical file does not exist, this command will fail.

The name of the source file can be qualified by one of the following library values:

**\*LIBL** All libraries in the job's library list are searched until the first match is found.

#### **\*CURLIB**

The current library for the job is searched. If no library is specified as the current library for the job, the QGPL library is used.

#### *library-name*

Specify the name of the library to be searched.

The possible values are:

#### **QEWCSRC**

The source file name QEWCSRC is used.

*source-file-name* 

Specify the name of an existing source physical file to which the member is added.

[Top](#page-172-0)

### **Destination ID (TXPADR)**

Specifies the local destination ID (transport address) that the PTC attempts to connect to at emulation startup time. This is a 4-byte hexadecimal number with valid values ranging from 4001 through 4FFE. The destination ID must match the destination ID used in the PTC(s).

The possible values are:

*destination ID (transport-address)*  Specify the local destination ID (transport address).

[Top](#page-172-0)

### **Transport port (TXPPORT)**

Specifies the local transport port connection number of the controller. The valid range is from 0 through 15. The value used by the  $\text{PTC(s)}$  is 0.

The possible values are:

**0** The value 0 is used.

#### <span id="page-174-0"></span>*transport-port*

Specify the local transport port connection number.

### **Text 'description' (TEXT)**

Specifies text that briefly describes the program and its function. More information on this parameter is in the CL Reference book, Appendix A.

The possible values are:

#### **\*BLANK**

Text is not specified.

#### *'description'*

Specify no more than 50 characters of text, enclosed in apostrophes.

[Top](#page-172-0)

[Top](#page-172-0)

### **Keyboard remap source member (KBDMAPMBR)**

Specifies the source physical file member that contains the Keyboard Map information.

NOTE: The Keyboard Mapping function is not supported on the 2668 Feature Number.

The possible values are:

#### **\*NONE**

Keyboard Mapping file member is not used.

*source-file-member* 

The name of the file member that specifies the Keyboard Map information.

[Top](#page-172-0)

### **Screen reformat rules member (SCNFMTMBR)**

Specifies the source physical file member that contains the Screen Reformatter information

NOTE: The Screen Reformatter function is not supported on the 2668 Feature Number.

The possible values are:

#### **\*NONE**

Screen Reformatter file member is not used.

*source-file-member* 

The name of the file member that specifies the Screen Reformatter information

### <span id="page-175-0"></span>**Keyboard remapping source file (KBDMAPFILE)**

Specifies the name of a source physical file to contain Keyboard Map source file member. If the source physical file does not exist, this command will fail.

The name of the source file can be qualified by one of the following library values:

**\*LIBL** All libraries in the job's library list are searched until the first match is found.

#### **\*CURLIB**

The current library for the job is searched. If no library is specified as the current library for the job, the QGPL library is used.

#### *library-name*

Specify the name of the library to be searched.

The possible values are:

#### **QEWCKBDMAP**

The source file name QEWCKBDMAP is used.

*source-file-name* 

Specify the name of an existing source physical file to which the member is added.

[Top](#page-172-0)

### **Screen reformatting rules file (SCNFMTFILE)**

Specifies the name of a source physical file to contain Screen Reformatter source file member. If the source physical file does not exist, this command will fail.

The name of the source file can be qualified by one of the following library values:

**\*LIBL** All libraries in the job's library list are searched until the first match is found.

#### **\*CURLIB**

The current library for the job is searched. If no library is specified as the current library for the job, the QGPL library is used.

#### *library-name*

Specify the name of the library to be searched.

The possible values are:

#### **QEWCSCNFMT**

The source file name QEWCSCNFMT is used.

#### *source-file-name*

Specify the name of an existing source physical file to which the member is added.

[Top](#page-172-0)

### **Examples**

ADDEWCM INZMBR(EWC01) INZFILE(\*LIBL/QEWCSRC)

This command adds a member named EWC01 in the default source physical file QEWCSRC in the library list with the default TXPADR of 4001 and default TXPPORT of 0.

## <span id="page-176-0"></span>**Error messages**

None

# <span id="page-178-0"></span>**Add EWC PTC Entry (ADDEWCPTCE)**

**Where allowed to run:** All environments (\*ALL) **Threadsafe:** No

Parameters [Examples](#page-188-0) [Error messages](#page-188-0)

The Add Extended Wireless Controller PTC Entry (ADDEWCPTCE) command adds a set of Portable Transaction Computer (PTC) group parameters to an extended wireless controller source file member. The PTC group parameters are the configurable PTC 5250 emulation operating parameters. These parameters are sent to each configured PTC at emulation startup. The Add Extended Wireless Controller Member (ADDEWCM) command must be run before this command to create the source file member.

**Restriction** If the values specified for the INZFILE and INZMBR parameters of this command do not match the values specified for the corresponding parameters of the wireless controller description, extended wireless controller configuration data will not be downloaded to the wireless adapter.

**Restriction:** To execute this command, the user profile requires \*IOSYSCFG special authority.

**Note:** You can use the Change Controller Description (Local Work Station) (CHGCTLLWS) command to view or change values specified for the INZFILE and INZMBR parameters in the wireless controller description.

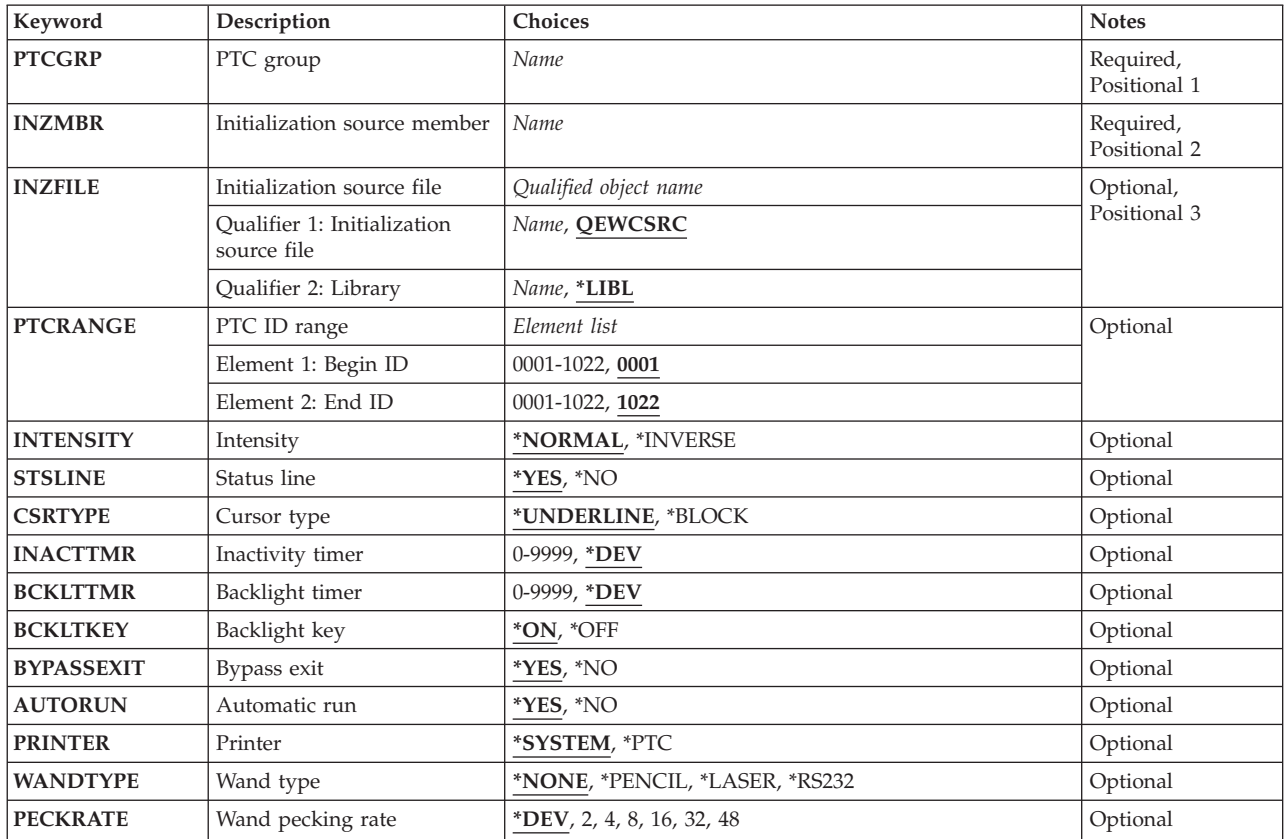

### **Parameters**

<span id="page-179-0"></span>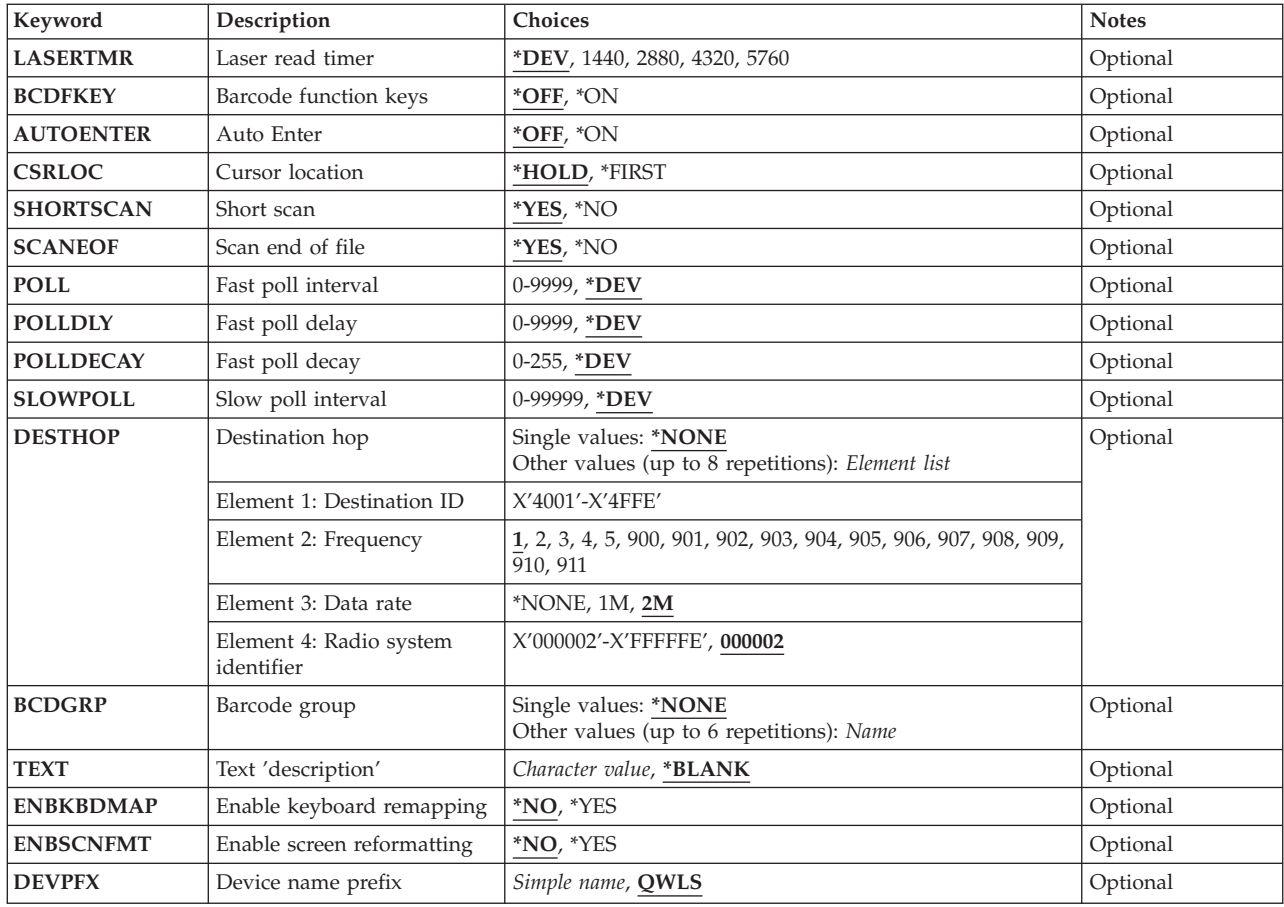

[Top](#page-178-0)

### **PTC group (PTCGRP)**

Specifies the PTC group name to be added. This name is used to identify configuration data related to a group of PTCs bound by the PTCRANGE parameter. The PTC group name is a unique alphanumeric character string with a maximum of 16 characters in length.

### **Initialization source member (INZMBR)**

Specifies the extended wireless controller source file member in which the PTC entry is added. The PTC configuration data is added to this member.

[Top](#page-178-0)

### **Initialization source file (INZFILE)**

Specifies the name of the source physical file that contains the extended wireless controller source file member. If the source physical file does not exist, this command will fail.

The name of the source file can be qualified by one of the following library values:

**\*LIBL** All libraries in the job's library list are searched until the first match is found.
## **\*CURLIB**

The current library for the job is searched. If no library is specified as the current library for the job, the QGPL library is used.

### *library-name*

Specify the name of the library to be searched.

The possible values are:

## **QEWCSRC**

The source file name QEWCSRC is used.

## *source-file-name*

Specify the name of the source physical file.

[Top](#page-178-0)

## **PTC ID range (PTCRANGE)**

Specifies the beginning and ending 4-character decimal PTC ID to use for this PTC group. The defined configuration data is downloaded to any PTC detected within this range. A PTC group of a single PTC can be specified by setting the beginning and ending PTC ID to the same value.

The possible Beginning ID values are:

**0001** The value 0001 is used as the beginning PTC ID of the PTC group.

### *begin-ID*

Specify the beginning PTC ID of the PTC group. The valid values range from 0001 through 1022.

The possible Ending ID values are:

**1022** The value 1022 is used as the ending PTC ID of the PTC group.

*end-ID* 

Specify the ending PTC ID of the PTC group. The valid values range from 0001 through 1022.

[Top](#page-178-0)

## **Intensity (INTENSITY)**

Specifies how the emulation screen on the PTC handles a field with the intensity attribute set.

The possible values are:

### **\*NORMAL**

The field is displayed as normal.

#### **\*INVERSE**

The field is displayed as reverse image.

[Top](#page-178-0)

## **Status line (STSLINE)**

Specifies whether the status line is displayed on the PTC.

The possible values are:

- **\*YES** The status line is displayed.
- **\*NO** The status line is not displayed.

## **Cursor type (CSRTYPE)**

Specifies the type of cursor for use on the PTC.

The possible values are:

#### **\*UNDERLINE**

The cursor is an underline cursor.

### **\*BLOCK**

The cursor is a block cursor.

[Top](#page-178-0)

## **Inactivity timer (INACTTMR)**

Specifies, in seconds, the inactivity timer value for the PTC. The PTC will power down if no activity occurs on the PTC during this time period.

The possible values are:

**\*DEV** The default device inactivity timer value is used.

*inactivity-timer* 

Specify the inactivity timer value in seconds. The valid range of values is from 0 through 9999.

[Top](#page-178-0)

## **Backlight timer (BCKLTTMR)**

Specifies, in seconds, the backlight inactivity timer value for the PTC. The PTC turns the backlight off if no activity occurs on the PTC during this time period.

The possible values are:

**\*DEV** The default device backlight inactivity timer value is used.

*backlight-timer* 

Specify the backlight inactivity timer value in seconds. The valid range of values is from 0 through 9999.

[Top](#page-178-0)

## **Backlight key (BCKLTKEY)**

Specifies whether the backlight turns on when a key is pressed on the PTC.

The possible values are:

**\*ON** The backlight turns on when a key is pressed.

**\*OFF** The backlight does not turn on when a key is pressed

## **Bypass exit (BYPASSEXIT)**

Specifies whether to bypass exit processing when leaving emulation on the PTC.

The possible values are:

- **\*NO** Exit processing runs.
- **\*YES** Exit processing does not run.

## **Automatic run (AUTORUN)**

Specifies whether emulation software automatically runs on the PTC at system IPL.

The possible values are:

- **\*NO** Emulation software does not automatically run at system IPL.
- **\*YES** Emulation software automatically runs at system IPL.

[Top](#page-178-0)

[Top](#page-178-0)

## **Printer (PRINTER)**

Specifies whether the printer for the PTC is the system printer or a printer that is locally attached to the PTC.

The possible values are:

## **\*SYSTEM**

The system printer is used.

**\*PTC** The printer that is locally attached to the PTC is used.

## **Wand type (WANDTYPE)**

Specifies the type of wand scanner being used.

The possible values are:

## **\*NONE**

No wand scanner is used.

## **\*PENCIL**

A pencil wand scanner is used.

### **\*LASER**

A laser wand scanner is used.

### **\*RS232**

The wand scanner is attached on the RS-232 connector on the PTC.

## **Wand pecking rate (PECKRATE)**

Specifies the wand pecking rate, in milliseconds. This value sets the time interval between the wand power on and power off states that is used to detect whether a label is present.

The possible values are:

**\*DEV** The default device wand pecking rate is used.

### *peck-rate*

Specify the wand peck rate in milliseconds. Valid values are 2, 4, 8, 16, 32, and 48.

[Top](#page-178-0)

## **Laser read timer (LASERTMR)**

Specifies the laser read timer value, in milliseconds. If a good scan has not been performed before the given timer value, then the laser is turned off.

The possible values are:

**\*DEV** The default device laser read timer value is used.

### *laser-read-timer*

Specify the laser read timer value in milliseconds. Valid values are 1440,2880,4320, and 5760.

[Top](#page-178-0)

## **Barcode function keys (BCDFKEY)**

Specifies whether function keys are entered by bar code labels.

The possible values are:

**\*NO** Function key entry by bar code is disabled.

**\*YES** Function key entry by bar code is enabled.

[Top](#page-178-0)

## **Auto Enter (AUTOENTER)**

Specifies whether the PTC Auto Enter function is on or off.

The possible values are:

**\*OFF** The Auto Enter function is disabled.

**\*ON** The Auto Enter function is enabled.

## **Cursor location (CSRLOC)**

Specifies when the cursor is moved from one window chunk to another window chunk, if the cursor defaults to the first input field in the chunk or hold its relative position within the window. A chunk is defined as being a portion of the 5250 emulation screen equal to the size of the PTC display.

The possible values are:

## **\*HOLD**

Cursor holds its position when moving from one window chunk to another.

### **\*FIRST**

Cursor moves to the first active field when moving from one window chunk to another.

[Top](#page-178-0)

## **Short scan (SHORTSCAN)**

Specifies whether a bar code label that does not completely fill an input field is processed as if it has filled that field.

The possible values are:

**\*YES** Bar code labels that do not fill an input field are processed as if they have filled the field.

**\*NO** Bar code labels must fill the input field before they are processed.

[Top](#page-178-0)

## **Scan end of file (SCANEOF)**

Specifies whether an erase end of field is done when a bar code label is shorter than the input field.

The possible values are:

**\*YES** An erase to end of field is done after a bar code scan.

**\*NO** An erase to end of field is not done after a bar code scan.

**Fast poll interval (POLL)** 

Specifies, in milliseconds, the fast poll interval for the radio module on the PTC.

The possible values are:

**\*DEV** The default device fast poll interval value is used.

### *poll-interval*

Specify the fast poll interval in milliseconds. The valid range of values is from 0 through 9999.

## **Fast poll delay (POLLDLY)**

Specifies, in milliseconds, the fast poll delay parameter for the PTC radio module.

The possible values are:

**\*DEV** The default device fast poll delay value is used.

*poll-delay* 

Specify the fast poll delay value in milliseconds. The valid range of values is from 0 through 9999.

[Top](#page-178-0)

## **Fast poll decay (POLLDECAY)**

Specifies the fast poll decay for the PTC radio module. The valid range of values is from 0 through 255.

The possible values are:

**\*DEV** The default device fast poll decay value is used.

*poll-decay* 

Specify the fast poll decay value. The valid range of values is from 0 through 255.

[Top](#page-178-0)

## **Slow poll interval (SLOWPOLL)**

Specifies, in milliseconds, the slow poll interval for radio module on the PTC.

The possible values are:

**\*DEV** The default device slow poll interval value is used.

*slow-poll* 

Specify the slow poll interval in milliseconds. The valid range of values is from 0 through 99999.

[Top](#page-178-0)

## **Destination hop (DESTHOP)**

Specifies the alternate destination ID (transport address) that the PTC attempts to connect to at emulation startup time. This is a four-element field and up to 8 destination hops can be specified.

The possible values are:

**\*NONE** 

No destination hops are identified.

The possible Destination ID (Tranport Address) values are:

## *destination ID*

Specify the 4-byte hexadecimal destination ID of a wireless controller. The valid range of values is from 4001 through 4FFE.

 Specifies which center frequency to use on the radio based on the radio channel set. The radio channel set is determined by the radio country code.

Valid values are from 1 to 5 for PTC's operating in the 2.4 Gigahertz range and 900 to 911 for PTC's operating in the 900 Megahertz range. If a value in the 900 to 911 range is used, the data rate may not be specified (900 Megahertz data rates are fixed by the frequency channel number).

The possible Frequency values for the 2.4 Gigahertz range are:

For channel set 9, there are five center frequencies.

- **1** A center frequency of 2.412 gigahertz is used.
- **2** A center frequency of 2.427 gigahertz is used.
- **3** A center frequency of 2.442 gigahertz is used.
- **4** A center frequency of 2.457 gigahertz is used.
- **5** A center frequency of 2.465 gigahertz is used.

 For channel set 10, there are five center frequencies. Channel set 10 is used in ETSI (European Telecommunication and Standards Institute) countries.

- **1** A center frequency of 2.412 gigahertz is used.
- **2** A center frequency of 2.427 gigahertz is used.
- **3** A center frequency of 2.442 gigahertz is used.
- **4** A center frequency of 2.457 gigahertz is used.
- **5** A center frequency of 2.472 gigahertz is used.

For channel set 11, there is one center frequency.

**1** A center frequency of 2.484 gigahertz is used.

For channel set 12, there are three center frequencies.

- **1** A center frequency of 2.457 gigahertz is used.
- **2** A center frequency of 2.465 gigahertz is used.
- **3** A center frequency of 2.472 gigahertz is used.

For channel set 13, there are three center frequencies.

- **1** A center frequency of 2.411 gigahertz is used.
- **2** A center frequency of 2.425 gigahertz is used.
- **3** A center frequency of 2.439 gigahertz is used.

 The possible Frequency values for the 900 Megahertz range are: 900, 901, 902, 903, 904, 905, 906, 907, 908, 909, 910, and 911.

The possible Datarate values are:

Specifies the wireless LAN data rate.

**2M** A wireless LAN data rate of 2 megabits per second is used.

**1M** A wireless LAN data rate of 1 megabit per second is used.

The possible Sys-ID values are:

Specifies the 6-character hexadecimal radio system identifier to be used.

**000002** The value 000002 is used.

*sys-ID* Specify a system ID to be used. Valid values range from 000002 to FFFFFE in hexadecimal format and the last digit must be even (for example, 0, 2, 4, 6, 8, A, C, E).

[Top](#page-178-0)

## **Barcode group (BCDGRP)**

Specifies the bar code group names used to define the bar code scanning capability of the PTC group. Bar code group names are defined and modified by the ADDEWCBCDE and CHGEWCBCDE commands.

The possible values are:

### **\*NONE**

No bar code group names are defined for this PTC group.

*bar-code-group* 

Specify the bar code group name that corresponds to the bar code scanning capabilities required by the PTC. A maximum of 6 can be specified.

[Top](#page-178-0)

## **Text 'description' (TEXT)**

Specifies text that briefly describes the PTC entry.

The possible values are:

## **\*BLANK**

Text is not specified.

*'description'* 

Specify no more than 50 characters of text, enclosed in apostrophes.

[Top](#page-178-0)

## **Enable keyboard remapping (ENBKBDMAP)**

Enables or disables Keyboard Mapping function.

NOTE: The Keyboard Mapping function is not supported on the 2668 Feature Number.

The possible values are:

- **\*NO** The Keyboard Mapping function is disabled.
- *\*YES* The Keyboard Mapping function is enabled.

## **Enable screen reformatting (ENBSCNFMT)**

Enables or disables Screen Reformatter function.

NOTE: The Screen Reformatter function is not supported on the 2668 Feature Number.

The possible values are:

- **\*NO** The Screen Reformatter function is disabled.
- *\*YES* The Screen Reformatter function is enabled.

[Top](#page-178-0)

## **Device name prefix (DEVPFX)**

Specifies a PTC Device Name Prefix. The is a 6 character alpha numeric string that can be used to uniquely identify PTC displays. It will be used in the following format: PPPPPPXXXX. PPPPPP is the 6 character prefix and XXXX is the PTC ID Range.

[Top](#page-178-0)

## **Examples**

ADDEWCPTCE PTCGRP(PTC01) INZMBR(EWC01) PTCRANGE(0001 0020)

This command adds the configuration parameters for the PTC for a PTC group named PTC01 for PTCs with addresses from 1 to 20 to the extended wireless controller source file member EWC01 in source physical file QEWCSRC in the library list.

[Top](#page-178-0)

[Top](#page-178-0)

## **Error messages**

None

# <span id="page-190-0"></span>**Add Wireless Line Member (ADDEWLM)**

**Where allowed to run:** All environments (\*ALL) **Threadsafe:** No

Parameters [Examples](#page-193-0) [Error messages](#page-194-0)

The Add Extended Wireless Line Member (ADDEWLM) command adds a source file member that contains extended wireless line parameters to the specified source file. This data is downloaded to the wireless local area network (LAN) adapter when the line is varied on.

**Restriction:** If the values specified for the INZFILE and INZMBR parameters of this command do not match the values specified for the corresponding parameters of the wireless line description, extended wireless line configuration data will not be downloaded to the wireless adapter.

**Restriction:** To execute this command, the user profile requires \*IOSYSCFG special authority.

**Note:** You can use the Change Line Description (Wireless) (CHGLINWLS) command to view or change values specified for the INZFILE and INZMBR parameters in the wireless line description.

## **Parameters**

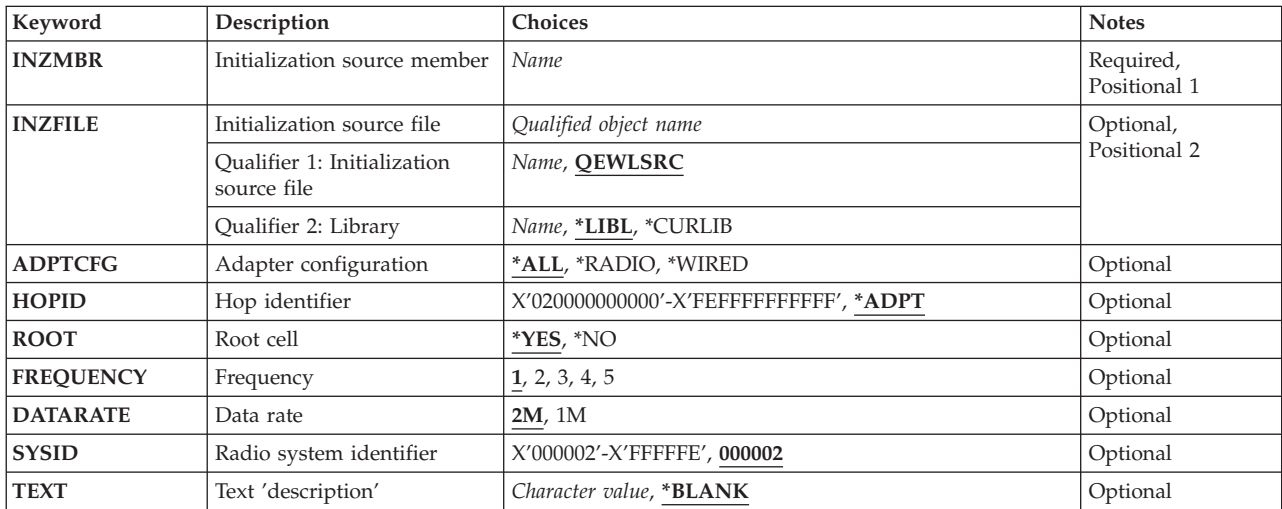

Top

## **Initialization source member (INZMBR)**

Specifies the name of the new source file member that contains the extended wireless controller configuration data.

## <span id="page-191-0"></span>**Initialization source file (INZFILE)**

Specifies the name of the existing source physical file to contain extended configuration source file member. If the source physical file does not exist, this command will fail.

The name of the source file can be qualified by one of the following library values:

**\*LIBL** All libraries in the job's library list are searched until the first match is found.

## **\*CURLIB**

The current library for the job is searched. If no library is specified as the current library for the job, the QGPL library is used.

## *library-name*

Specify the name of the library to be searched.

The possible values are:

## **QEWLSRC**

The source file name QEWLSRC is used.

*source-file-name* 

Specify the name of an existing source physical file to add to the member.

[Top](#page-190-0)

## **Adapter configuration (ADPTCFG)**

Specifies the wireless LAN adapter configuration. The wireless LAN adapter has two communication methods: radio and wire backbone. The radio is a direct-sequence spread spectrum radio that can be used for wireless communications. The wire backbone is used to connect access points to a wireless LAN adapter. These access points also have a direct-sequence spread spectrum radio and are used to extend the radio coverage of the wireless network.

The possible values are:

**\*ALL** The wireless LAN adapter uses both radio and wire backbone communications.

## **\*RADIO**

The wireless LAN adapter uses only radio communications.

## **\*WIRED**

The wireless LAN adapter uses only wire backbone communications.

[Top](#page-190-0)

## **Hop identifier (HOPID)**

Specifies the 12-character hexadecimal radio identifier on the wireless LAN adapter. This is an internal identifier that is used to determine the destination of a data packet, during its next hop on the network.

**Note:** The value specified for the HOPID parameter is one of two different 12-character hexadecimal identifiers used by a wireless LAN adapter. The other is an endpoint identifier that is equivalent to the identifier used in Ethernet or token-ring networks.

The possible values are:

## **\*ADPT**

The preset wireless input/output adapter (IOA) address is used.

## <span id="page-192-0"></span>*hop-ID*

Specify the wireless LAN adapter hop address that overrides the preset address. The hop address must be an individual address (it cannot be a group address). Valid values range from 020000000000 to FEFFFFFFFFFF in hexadecimal format. The second digit from the left of the address must be a 2, 6, A, or E.

[Top](#page-190-0)

## **Root cell (ROOT)**

Specifies whether the radio of the wireless LAN adapter is a root cell.

A wireless network consists of a group of wireless access points that are interconnected in the form of a logical spanning tree. One of these wireless access points must be designated as the root cell for the network.

The possible values are:

- **\*YES** The radio on the wireless LAN adapter is a root cell.
- **\*NO** The radio on the wireless LAN adapter is not a root cell.

[Top](#page-190-0)

## **Frequency (FREQUENCY)**

Specifies which center frequency to use on the radio based on the radio channel set. The radio channel set is determined by the radio country code.

The possible Frequency values are:

For channel set 9, there are five center frequencies.

- **1** A center frequency of 2.412 gigahertz is used.
- **2** A center frequency of 2.427 gigahertz is used.
- **3** A center frequency of 2.442 gigahertz is used.
- **4** A center frequency of 2.457 gigahertz is used.
- **5** A center frequency of 2.465 gigahertz is used.

 For channel set 10, there are five center frequencies. Channel set 10 is used in ETSI (European Telecommunication and Standards Institute) countries.

- **1** A center frequency of 2.412 gigahertz is used.
- **2** A center frequency of 2.427 gigahertz is used.
- **3** A center frequency of 2.442 gigahertz is used.
- **4** A center frequency of 2.457 gigahertz is used.
- **5** A center frequency of 2.472 gigahertz is used.

For channel set 11, there is one center frequency.

**1** A center frequency of 2.484 gigahertz is used.

For channel set 12, there are three center frequencies.

- <span id="page-193-0"></span>**1** A center frequency of 2.457 gigahertz is used.
- **2** A center frequency of 2.465 gigahertz is used.
- **3** A center frequency of 2.472 gigahertz is used.

For channel set 13, there are three center frequencies.

- **1** A center frequency of 2.411 gigahertz is used.
- **2** A center frequency of 2.425 gigahertz is used.
- **3** A center frequency of 2.439 gigahertz is used.

## **Data rate (DATARATE)**

Specifies the wireless LAN data rate.

The possible values are:

- **2M** A wireless LAN data rate of 2 megabits per second is used.
- **1M** A wireless LAN data rate of 1 megabit per second is used.

[Top](#page-190-0)

[Top](#page-190-0)

## **Radio system identifier (SYSID)**

Specifies the 6-character hexadecimal radio system identifier to be used.

The possible values are:

**000002** The value 000002 is used.

*sys-ID* Specify a radio system identifier. Valid values range from 000002 to FFFFFE in hexadecimal format, but the last digit must be even (i.e. 0,2,4,6,8,A,C,E).

[Top](#page-190-0)

## **Text 'description' (TEXT)**

Specifies text that briefly describes the program and its function. More information on this parameter is in the CL Reference book, Appendix A.

The possible values are:

### **\*BLANK**

Text is not specified.

### *'description'*

Specify no more than 50 characters of text, enclosed in apostrophes.

[Top](#page-190-0)

## **Examples**

ADDEWLM INZMBR(EWL01)

<span id="page-194-0"></span>This command adds a member named EWL01 in the default source physical file QEWLSRC in the library list.

[Top](#page-190-0)

## **Error messages**

None

# <span id="page-196-0"></span>**Add Exit Program (ADDEXITPGM)**

**Where allowed to run:** All environments (\*ALL) **Threadsafe:** Yes

Parameters [Examples](#page-200-0) [Error messages](#page-200-0)

The Add Exit Program (ADDEXITPGM) command adds an exit program entry for a specific exit point. Each exit point can have a single entry or multiple entries. The exit program number indicates the sequence in which the exit programs are run.

## **Parameters**

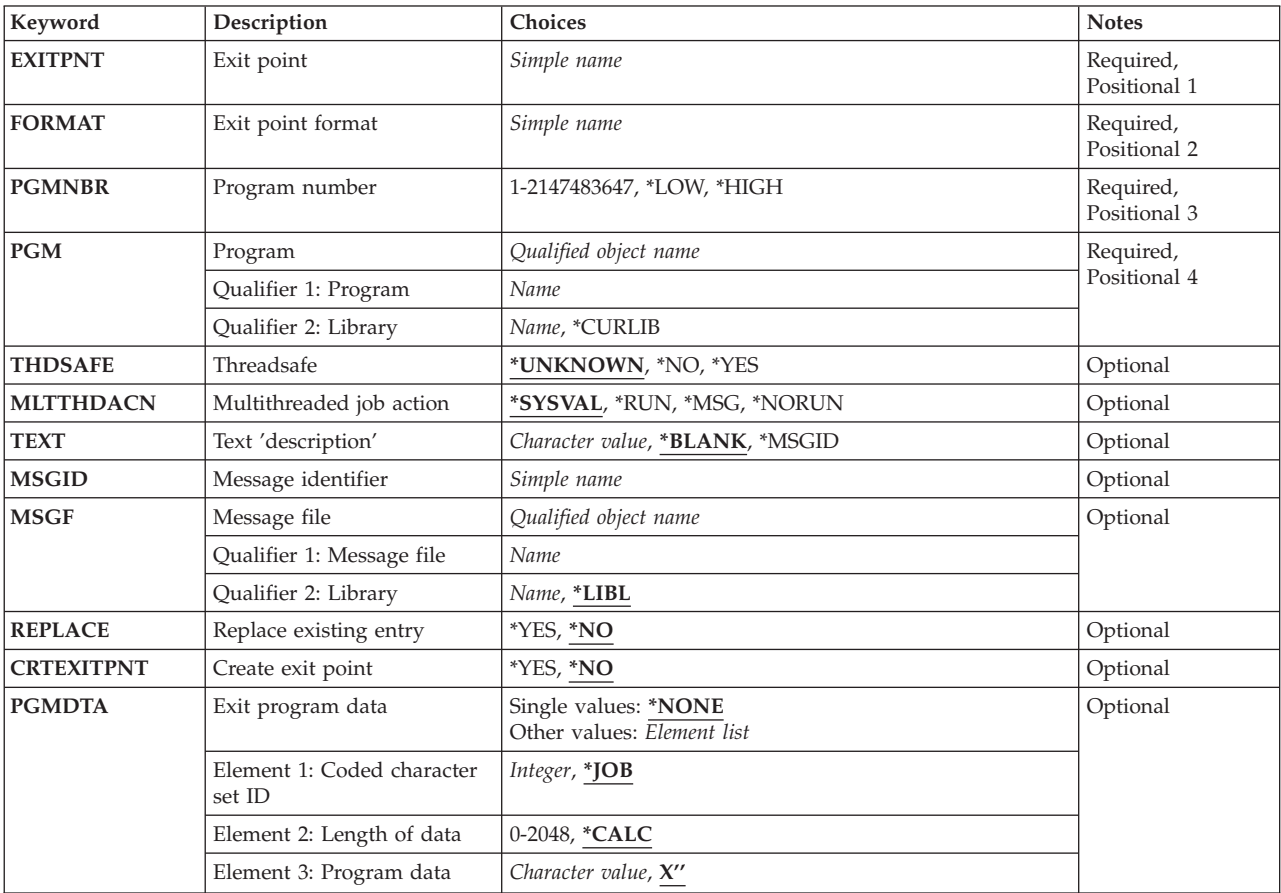

Top

## **Exit point (EXITPNT)**

Specifies the exit point name to which the exit program is added. If no exit point by this name exists, and CRTEXITPNT(\*YES) is specified, an exit point is created.

## <span id="page-197-0"></span>**Exit point format (FORMAT)**

Specifies the exit point format name of the exit program that is added.

## **Program number (PGMNBR)**

Specifies the sequence in which the exit programs are run when multiple exit point programs for a specific exit point are defined.

The possible values are:

**\*LOW** The lowest available number for that specific exit point is assigned.

## **\*HIGH**

The highest available number for that specific exit point is assigned.

## *program-number*

Specify the exit program sequence number. Valid values range from 1 through 2,147,483,647. Processing sequence is from the lowest number to the highest number. Exit program numbers do not need to be consecutive.

[Top](#page-196-0)

## **Program (PGM)**

Specifies the name of exit program to be called. The program does not have to exist on the system when this command is run.

The name of the exit program can be qualified by one of the following library values:

## **\*CURLIB**

The current library for the thread is searched. If no library is specified as the current library for the thread, the QGPL library is used.

### *library-name*

Specify the name of the library where the exit program is located.

The possible value is:

### *program-name*

Specify the name of the exit program.

[Top](#page-196-0)

## **Threadsafe (THDSAFE)**

Specify the threadsafe attribute for the exit program entry. If you do not know the threadsafety status of the exit program entry, use the default value of \*UNKNOWN.

The possible values are:

### **\*UNKNOWN**

The threadsafety status of this exit program entry is not known.

**\*NO** The exit program entry is not threadsafe.

**\*YES** The exit program entry is threadsafe.

## <span id="page-198-0"></span>**Multithreaded job action (MLTTHDACN)**

Specify the multithreaded job action for this exit program entry. If you do not know the action to take in a multithreaded job, use the default value of \*SYSVAL.

The possible values are:

## **\*SYSVAL**

The multithreaded job action specified in the QMLTTHDACN system value is used.

**\*RUN** Run the exit program entry.

**\*MSG** Run the exit program entry and send an informational message.

### **\*NORUN**

Do not run the exit program entry.

[Top](#page-196-0)

## **Text 'description' (TEXT)**

Specifies the text that briefly describes the exit program.

The possible values are:

#### **\*BLANK**

No text is specified.

### **\*MSGID**

The description is taken from the message specified by the MSGID and MSGF parameters. The description is retrieved when exit program information is displayed using the WRKREGINF (Work with Registration Information) command or retrieved using the QusRetrieveExitInformation API.

### *'description'*

Specify no more than 50 characters of text, enclosed in apostrophes.

[Top](#page-196-0)

## **Message identifier (MSGID)**

Specifies the message identifier that contains the text that describes the exit program. The message is retrieved from the message file specified by the MSGF parameter. This parameter can only be specified if TEXT(\*MSGID) is specified.

The possible values are:

### *message-identifier*

Specify the seven-character message identifier of the message that describes the exit program.

## <span id="page-199-0"></span>**Message file (MSGF)**

Specifies the message file and library that contains the message specified by the MSGID parameter. This parameter can only be specified if TEXT(\*MSGID) is specified. The name of the message file is qualified by one of the following library values:

**\*LIBL** All libraries in the library list for the current thread are searched until the first match is found.

## *library-name*

Specify the name of the library where the message file is located.

The possible values are:

*message-file* 

Specify the name of the message file.

[Top](#page-196-0)

## **Replace existing entry (REPLACE)**

Specify whether the attributes and data for an exit program entry are replaced. New values for the program data and the text or message identifier can be specified. The program name and library cannot be changed.

The possible values are:

**\*NO** Do not replace the attributes and data for an exit program.

**\*YES** Replace the attributes and data for and exit program entry.

[Top](#page-196-0)

## **Create exit point (CRTEXITPNT)**

Specify whether the exit point is automatically created if it does not already exist.

The possible values are:

**\*NO** Do not create the exit point. If the specified exit point does not exist the exit program is not added and an error message is returned.

**\*YES** Create the specified exit point.

## **Exit program data (PGMDTA)**

Specifies the data that is passed to the exit program. This data should correspond to the input data defined by the exit point provider.

The possible values are:

## **\*NONE**

No data is passed to the exit program.

The possible CCSID for program data values are:

**\*JOB** The CCSID (coded character set identifier) of the current job is used.

## <span id="page-200-0"></span>*CCSID-for-data*

Specify the CCSID associated with the data passed to the exit program.

The possible Length of program data values are:

## **\*CALC**

The length is determined by the number of bytes specified for the third element of this parameter.

### *length-of-data*

Specify the number of bytes of data passed to the exit program.

The possible Program data value is:

### *program-data*

Specify the character or hexadecimal program data to be passed to the exit program. If you specify more program data than the length specified, the program data passed to the exit program is truncated. If you specify less program data than the length specified, the program data passed to the exit program is padded on the right with blanks. You can specify up to 2048 bytes of program data.

[Top](#page-196-0)

## **Examples**

ADDEXITPGM EXITPNT(USER EXIT ONE) FORMAT(EXIT1) PGMNBR(1) PGM(LIB2/MYPGM) TEXT(\*MSGID) MSGID(TXT2345) MSGF(LIB1/MYMSGF)

This command adds exit program MYPGM in library LIB2 to exit point USER\_EXIT\_ONE. This is first exit program run for the exit point. The text description for the exit program is retrieved from message TXT2345 in message file MYMSGF in library LIB1. No program data is passed to the exit program.

[Top](#page-196-0)

## **Error messages**

None

# <span id="page-202-0"></span>**Add Font Table Entry (ADDFNTTBLE)**

**Where allowed to run:** All environments (\*ALL) **Threadsafe:** No

Parameters [Examples](#page-211-0) [Error messages](#page-212-0)

The Add Font Table Entry (ADDFNTTBLE) command adds an entry in the specified font mapping table. This command adds an entry in the user font mapping tables used by Print Services Facility (PSF) that controls:

- v Host-resident to printer-resident font character set mapping
- Printer-resident to host-resident font character set mapping
- Host-resident to printer-resident code page mapping
- Printer-resident to host-resident code page mapping
- v Printer-resident to printer-resident font substitution mapping

To override a mapping entry in the system font or code page mapping tables, add the new mapping entry to a user table. Mapping entries added to a user table override any corresponding entries in the system tables.

When performing the printer to host and host to printer font mapping (first four tables above), PSF first searches the user tables for a match. If no match is found in the user mapping tables, PSF searches the appropriate system tables.

PSF selects printer-resident fonts from the font mapping tables in the following order:

- 1. If the printer-resident font specified in the print job is supported by the printer, then it is used. The printer-resident to printer-resident font substitution table is not searched.
- 2. If the printer-resident font specified in the print job is not supported by the printer, then the printer-resident to printer-resident font substitution table is searched.
	- a. If a matching entry is found in the printer-resident font substitution table and the entry is supported by the printer, then the specified substitute font in the printer-resident font substitution table is used.
	- b. If a matching entry is not found in the printer-resident font substitution table or if the specified substitute font is not supported by the printer, then the system will use its internal font substitution tables to perform the font substitution.

Refer to Printer Device Programming, SC41-5713 for more information on font mapping tables.

### **Restrictions:**

• The PSF feature is required to use this command.

Top

## **Parameters**

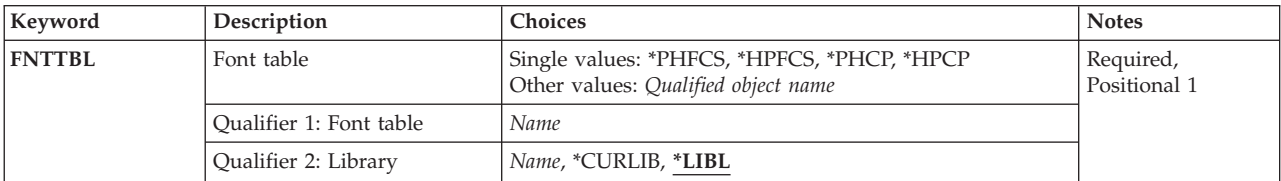

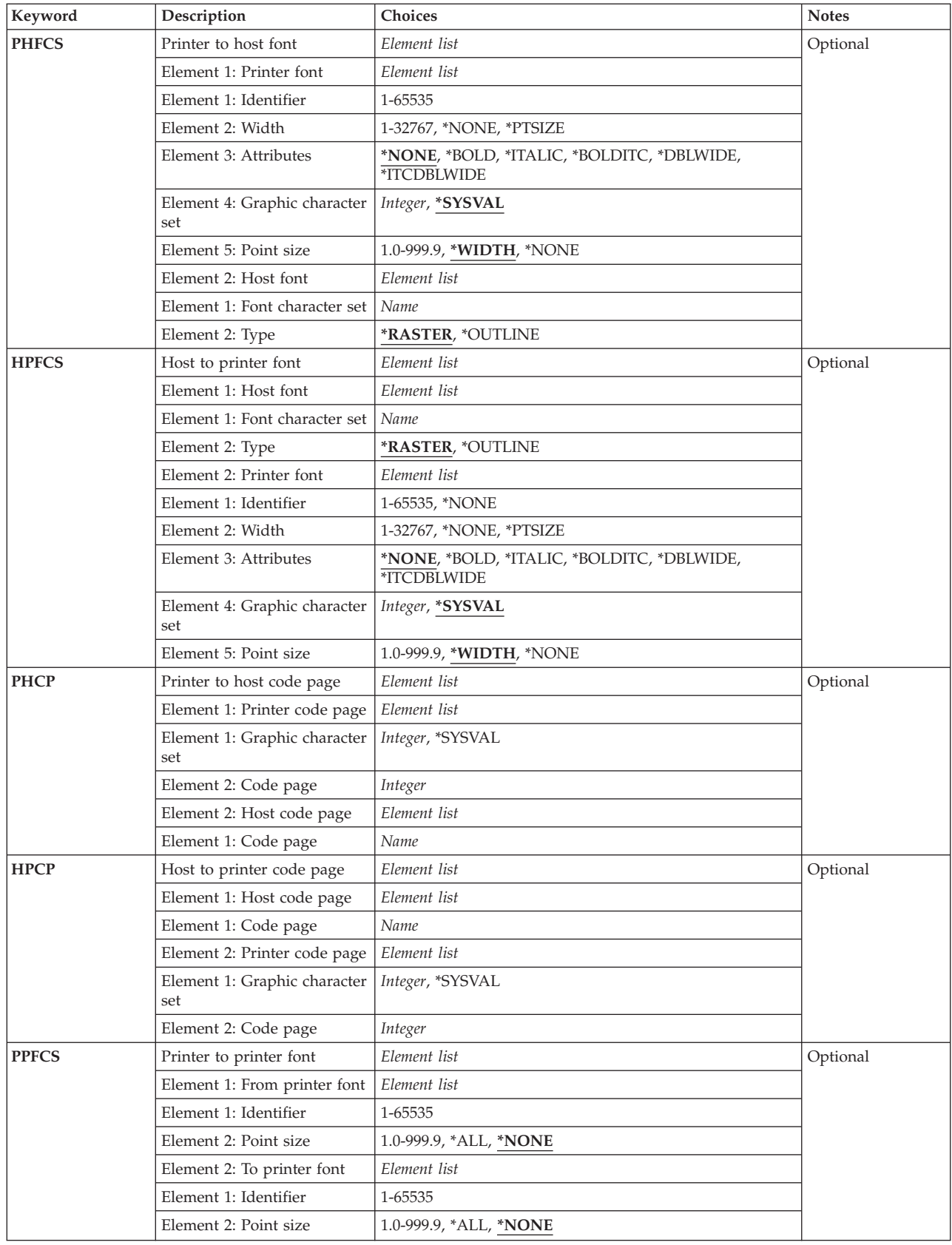

## <span id="page-204-0"></span>**Font table (FNTTBL)**

Specifies the font mapping table entry to be added.

## **Single values**

## **\*PHFCS**

Add an entry to the printer-resident to host-resident font character set mapping table.

 This table would be used when your application, such as DDS, references printer-resident fonts and the printer does not support resident fonts, for example, an IBM 3827,3825, 3820, or 3900 Model 1. Print Services Facility (PSF) must map the references from printer-resident fonts to host-resident fonts and download them.

## **\*PHCP**

Add an entry to the printer-resident to host-resident code page mapping table.

 This table would be used when your application references printer-resident code pages and the printer being used does not support printer-resident code pages. The printer-resident code page must be mapped to a host-resident code page and downloaded to the printer by PSF.

## **\*HPFCS**

Add an entry to the host-resident to printer-resident font character set mapping table.

 This table would be used when your application references host-resident fonts (font character sets and code pages) and the printer, such as the 4224, 4234, 4230, and 64XX, does not support downloading of host-resident fonts. PSF must map the references from host-resident fonts to printer-resident fonts.

## **\*HPCP**

Add an entry to the host-resident to printer-resident code page mapping table.

 This table is similar to the QHPFCS table, in that it is used when the application references host-resident code pages and the printer being used does not support host-resident code pages. The host-resident code page must be mapped to a printer-resident code page and downloaded to the printer by PSF.

## **Qualifier 1: Font table**

- *name* Specify the name of the font table to be changed. You must specify a name in order to change a printer-resident to printer-resident font mapping table. You should use a printer-resident font mapping table when all three of the following conditions exist:
	- 1. You are printing to a PSF attached printer
	- 2. Your application specifies a printer-resident font which is not supported by the printer you are using.
	- 3. You want to specify a different substitute printer-resident font than the one selected by the system.

To use a printer-resident to printer-resident font mapping table with a particular PSF printer, you need to specify the name of the font table on the FNTTBL parameter of the Create PSF Configuration (CRTPSFCFG) or Change PSF Configuration (CHGPSFCFG) command.

## **Qualifier 2: Library**

**\*LIBL** Search all libraries in the job's library list until the first match is found.

## **\*CURLIB**

Search the current library for the job. If no library is specified as the current library for the job, the QGPL library is used.

*name* Search the specified library.

## <span id="page-205-0"></span>**Printer to host font (PHFCS)**

Specifies the printer-resident to host-resident font character set mapping. The printer-resident font, along with its specified attributes will be mapped to a host-resident font character set.

## **Element 1: Printer font**

### **Element 1: Identifier**

#### *1-65535*

Specify the printer-resident font identifier to be mapped to a host-resident font.

#### **Element 2: Width**

### **\*NONE**

No width is specified for this font identifier. \*NONE should be specified when mapping to an outline font.

### **\*PTSIZE**

The width for this font identifier will be calculated from the point size specified. When \*PTSIZE is specified for width, the Point size parameter cannot be \*NONE or \*WIDTH. When mapping a typographic raster font (2304 - 3839, 4096 - 53247, 61440 - 65534), you should specify a value for the Point size parameter. The width value can be \*PTSIZE or a value can be given.

## *1-32767*

Specify a width for the font identifier. When mapping a fixed pitch raster font (1 - 750, 3840 - 4095), you should specify a numeric value for Width. Refer to Printer Device Programming,SC41-5713 for more information font mapping tables.

## **Element 3: Attributes**

### **\*NONE**

No special font attributes are specified on this font.

## **\*BOLD**

The printer-resident font is a bold font.

### **\*ITALIC**

The printer-resident font is an italic font.

#### **\*BOLDITC**

The printer-resident font is a bold italic font.

### **\*DBLWIDE**

The printer-resident font is a double wide font.

## **\*ITCDBLWIDE**

The printer-resident font is an italic double wide font.

### <span id="page-206-0"></span>**Element 4: Graphic character set**

### **\*SYSVAL**

Use the graphic character set specified in the system value QCHRID.

#### *graphic-character-identifier*

Specify the graphic character set for the font. The graphic character set is the first part of the graphic character identifier which consists of the graphic character set and code page.

#### **Element 5: Point size**

#### **\*WIDTH**

The font point size is computed from the font width value specified. When mapping a fixed pitch raster font (1 - 750, 3840 - 4095), it is recommended that a width value should be specified and the point size value should be \*WIDTH.

#### **\*NONE**

No point size is specified for this font identifier. \*NONE should be specified when mapping to an outline font.

#### *1.0-999.9*

Specify a point size ranging from 1.0 through 999.9. When mapping a typographic raster font (2304 - 3839, 4096 - 53247, 61440 - 65534), a point size value should be specified.

## **Element 2: Host font**

#### **Element 1: Font character set**

*name* Specify the font character set.

### **Element 2: Type**

#### **\*RASTER**

The host-resident font is a raster font.

### **\*OUTLINE**

The host-resident font is an outline font.

## **Host to printer font (HPFCS)**

Specifies the host-resident to printer-resident font character set mapping. The host-resident font, along with its specified attributes will be mapped to a printer-resident font.

### **Element 1: Host font**

### **Element 1: Font character set**

*name* Specify the font character set.

### **Element 2: Type**

#### **\*RASTER**

The host-resident font is a raster font.

## **\*OUTLINE**

The host-resident font is an outline font.

## **Element 2: Printer font**

#### **Element 1: Identifier**

#### *1-65535*

Specify the printer-resident font identifier. This is the font to which the specified host-resident font will be mapped.

## **\*NONE**

Specify \*NONE for the font identifier in order to disable the mapping of a host-resident to a printer-resident font. Refer to Printer Device Programming , SC41-5713 for more information on disabling the mapping of host-resident to printer-resident fonts.

### **Element 2: Width**

#### **\*NONE**

Specify \*NONE when mapping to an outline font. Outline fonts do not require a width specification.

### **\*PTSIZE**

The width for this font identifier will be calculated from the Point size parameter specified. When \*PTSIZE is specified for width, the point size parameter cannot be \*NONE or \*WIDTH. When mapping a typographic raster font (2304 - 3839, 4096 - 53247, 61440 - 65534), a point size value should be specified. The width value can be \*PTSIZE or a value can be given.

#### *1-32767*

Specify a width for the font identifier. When mapping a fixed pitch raster font (1 - 750, 3840 - 4095), a width should be specified. The point size value can be \*WIDTH or a value can be given. Refer to Printer Device Programming, SC41-5713 for more information on font widths for printer-resident fonts.

### **Element 3: Attributes**

#### **\*NONE**

No special font attributes are specified on this font.

#### **\*BOLD**

The printer-resident font is a bold font.

#### **\*ITALIC**

The printer-resident font is an italic font.

#### <span id="page-208-0"></span>**\*BOLDITC**

The printer-resident font is a bold italic font.

#### **\*DBLWIDE**

The printer-resident font is a double wide font.

#### **\*ITCDBLWIDE**

The printer-resident font is an italic double wide font.

#### **Element 4: Graphic character set**

#### **\*SYSVAL**

The graphic character set specified in the system value QCHRID is used.

#### *graphic-character-identifier*

Specify the graphic character set for the font. The graphic character set is the first part of the graphic character identifier which consists of the graphic character set and code page.

## **Element 5: Point size**

#### **\*WIDTH**

The font point size is computed from the font width value specified. When mapping a fixed pitch raster font (1 - 750, 3840 - 4095), it is recommended that a width value should be specified and the point size value should be \*WIDTH.

#### **\*NONE**

No point size is specified for this font identifier. \*NONE should be specified when mapping to an outline font.

#### *1.0-999.9*

Specify a point size ranging from 1.0 through 999.9. When mapping a typographic raster font (2304 - 3839, 4096 - 53247, 61440 - 65534), a point size value should be specified.

## **Printer to host code page (PHCP)**

Specifies the printer-resident to host-resident code page mapping. The printer-resident code page will be mapped to a host-resident code page.

### **Element 1: Printer code page**

## **Element 1: Graphic character set**

### **\*SYSVAL**

The graphic character set specified in the system value QCHRID is used. A change to this system value will only take effect for the font mapping tables when the print writer is started. If QCHRID is changed and a printer is currently active, you must end the print writer and start it again.

#### *integer-number*

Specify the graphic character set for the printer-resident code page. The graphic character

<span id="page-209-0"></span>set is the first part of the graphic character identifier which consists of the graphic character set and code page. For example, for the graphic character identifier 697 500, 697 is the graphic character set and 500 is the code page. In this example, specify 697 for the graphic character set.

### **Element 2: Code page**

*integer-number* 

Specify the printer-resident code page value.

**Element 2: Host code page** 

### **Element 1: Code page**

*name* Specify the name of the host-resident code page.

## **Host to printer code page (HPCP)**

Specifies the mapping of a host-resident code page to a printer-resident code page.

### **Element 1: Host code page**

## **Element 1: Code page**

*name* Specify the name of the host-resident code page.

### **Element 2: Printer code page**

#### **Element 1: Graphic character set**

#### **\*SYSVAL**

The graphic character set specified in the system value QCHRID is used. A change to this system value will only take effect for the font mapping tables when the print writer is started. If QCHRID is changed and a printer is currently active, you must end the print writer and start it again.

### *integer-number*

Specify the graphic character set for the printer-resident code page. The graphic character set is the first part of the graphic character identifier which consists of the graphic character set and code page. For example, for the graphic character identifier 697 500, 697 is the graphic character set and 500 is the code page. In this example, specify 697 for the graphic character set.

## <span id="page-210-0"></span>**Element 2: Code page**

#### *integer-number*

Specify the printer-resident code page value.

## **Printer to printer font (PPFCS)**

Specifies the printer-resident font substitution mapping. When a printer-resident font is not supported by a printer, you can specify the substitute printer-resident font to be used instead of the substitute printer-resident font selected by the system. Caution should be used when doing the following types of mapping as undesirable results may occur.

- Mapping a monospaced font to a typographic font. Also for mapping a typographic font to a monospaced font.
- Mapping an outline font to a outline font with a different point size.

### **Element 1: From printer font**

#### **Element 1: Identifier**

#### *1-65535*

Specify the printer-resident font identifier for which the substitution printer-resident font is to be added. Refer to Printer Device Programming, SC41-5713 for more information on printer-resident fonts that are supported, and which ones are scalable (require point size) and which ones are not scalable (specify point size \*NONE).

## **Element 2: Point size**

### **\*NONE**

No font point size is specified. This should be specified for all non-scalable fonts.

**\*ALL** Specifies that all point sizes for an outline (scalable) font will be mapped. If the font is not scalable, then this will treated the same as \*NONE.

#### *1.0-999.9*

Specify a point size ranging from 1.0 through 999.9. When mapping a typographic raster font (2304 - 3839, 4096 - 53247, 61440 - 65534), a point size value should be specified.

#### **Element 2: To printer font**

### **Element 1: Identifier**

#### *1-65535*

Specify the substitute printer-resident font.

**Element 2: Point size** 

#### <span id="page-211-0"></span>**\*NONE**

No font point size is specified. This should be specified for all non-scalable fonts.

**\*ALL** Specifies that all point sizes for an outline (scalable) font will be mapped. If the font is not scalable, then this will treated the same as \*NONE.

*1.0-999.9* 

Specify a point size ranging from 1.0 through 999.9. When mapping a typographic raster font (2304 - 3839, 4096 - 53247, 61440 - 65534), a point size value should be specified.

[Top](#page-202-0)

## **Examples**

## **Example 1: Override Existing Font Entry in system table**

ADDFNTTBLE FNTTBL(\*PHFCS) PHFCS((254 84 \*NONE 2039 7.0) (C0D0GT18 \*RASTER))

This command adds an entry to the QPHFCS table (printer-resident to host-resident font character set table). To override the mapping of an existing entry in the system printer-resident to host resident font character set table, you need to add a corresponding entry in the QPHFCS table. Following are the recommended steps to change the mapping of an entry in the system tables.

- v Use the DSPFNTTBL command (DSPFNTTBL FNTTBL(\*SYSPHFCS) OUTPUT(\*PRINT)) to print the entries in the system font mapping table.
- v Find the entry you want to change, and add an entry to the corresponding user font mapping table. In the above example, font identifier 254, width of 84, and point size 7.0 is to be added to the user font table (QPHFCS). The width of 84 and point size of 7.0 is were chosen based on an entry in the system table. The entry has no special attributes (\*NONE) and graphic character set identifier 2039 will be used.

The attributes of the resident font specified in the print application are compared to those in the font table QPHFCS. If a match is found, then the specified host resident font (C0D0GT18) is downloaded to the printer. If no match is found, then the system printer-resident to host-resident font character set table is searched.

Note that the print application may specify the normal graphic character set (for example, 697 in 697 500 specified in QCHRID system value). The 697 is mapped to 2039 and will result in a match for this entry.

### **Example 2: Override Existing Font Symbol Entry in system table**

ADDFNTTBLE FNTTBL(\*PHFCS) PHFCS((254 84 \*NONE 1275 7.0) (C0SYMBOL \*RASTER))

This command adds an entry to the QPHFCS table (printer-resident to host-resident font character set table) for use when using the special symbols code page (code page 259). As specified in Example 1, to override an existing entry in the system printer-resident to host-resident font character set table, you need to add a corresponding entry in the QPHFCS table.

Use the DSPFNTTBL command to display the system font mapping table and find the entry you want to change. In this example, you want to add an entry that maps a printer-resident to host resident font character set for the special symbol code page (259). As in the previous example, font identifier 254, width of 84, and point size 7.0 is to be added to the user font table (QPHFCS). The width of 84 and point size of 7.0 is gotten from the system table. The entry has no special attributes (\*NONE) and graphic character set 1275 is used.

<span id="page-212-0"></span>We now have two entries in the printer-resident to host-resident font character set table. Both entries have the same font identifier, width, and point size. The first entry will be used when the standard code page (500) and graphic set (697) is used by the application. The second entry will be used when a print application specifies special symbols (340 259).

## **Example 3: Add Font Entry that does not exist in system table**

ADDFNTTBLE FNTTBL(\*PHFCS) PHFCS((65500 \*PTSIZE \*NONE \*SYSVAL 7.0) (C0NEWFNT \*RASTER))

This command adds an entry to the QPHFCS table (printer-resident to host-resident font character set table) that does not exist in the system printer-resident to host-resident font character set table.

When adding entries that do not exist in the system printer resident to host-resident font character set table, it is recommended that you specify a specific value for font width or point size, but not both. For fixed pitch fonts, you should specify a font width and \*WIDTH for point size. For typographic fonts, you should specify a point size and \*PTSIZE for font width. In this example, a typographic font of 65500 with point size 7.0 is added to the printer-resident to host-resident font character set table (QPHFCS).

## **Example 4: Override Existing Code Page Entry in system table**

ADDFNTTBLE FNTTBL(\*PHCP) PHCP((\*SYSVAL 38) (T1V00038))

This command adds an entry to the QPHCP table (printer-resident to host-resident code page table). To override an existing entry in the system printer-resident to host-resident code page table, you need to add a corresponding entry in the QPHCP table. Following are the recommended steps to change the mapping of an entry in the system tables.

- v Use the DSPFNTTBL command (For example, DSPFNTTBL FNTTBL(\*SYSPHCP) OUTPUT(\*PRINT)) to print the entries in the system code page table.
- v Find the entry you want to change, and add an entry into the corresponding user code page table. In the above example, code page 38 is to be added to the user code page table (QPHCP).

In performing the font mapping, the attributes of the resident code page specified in the print application are compared to those in the code page table (QPHCP). If a match is found, then the specified host-resident code page (T1V00038) is downloaded to the printer. If no match is found, then the system printer-resident to host-resident code page table is searched.

[Top](#page-202-0)

## **Error messages**

### **\*ESCAPE Messages**

### **CPF2182**

Not authorized to library &1.

## **CPF2283**

Authorization list &1 does not exist.

## **CPF88D2**

Font table &1 in library &2 not changed.

### **CPF9810**

Library &1 not found.

## **CPF9820**

Not authorized to use library &1.

## **CPF9822**

Not authorized to file &1 in library &2.

# <span id="page-214-0"></span>**Add Host Database to DLFM (ADDHDBDLFM)**

**Where allowed to run:** All environments (\*ALL) **Threadsafe:** No

Parameters [Examples](#page-215-0) [Error messages](#page-216-0)

The Add Host Database to DLFM (ADDHDBDLFM) command registers a host database with the DataLink File Manager (DLFM). This host database can then be used to call the DLFM to link files.

### **Restrictions:**

v To use this command, you must have input/output system configuration (\*IOSYSCFG) special authority.

Top

## **Parameters**

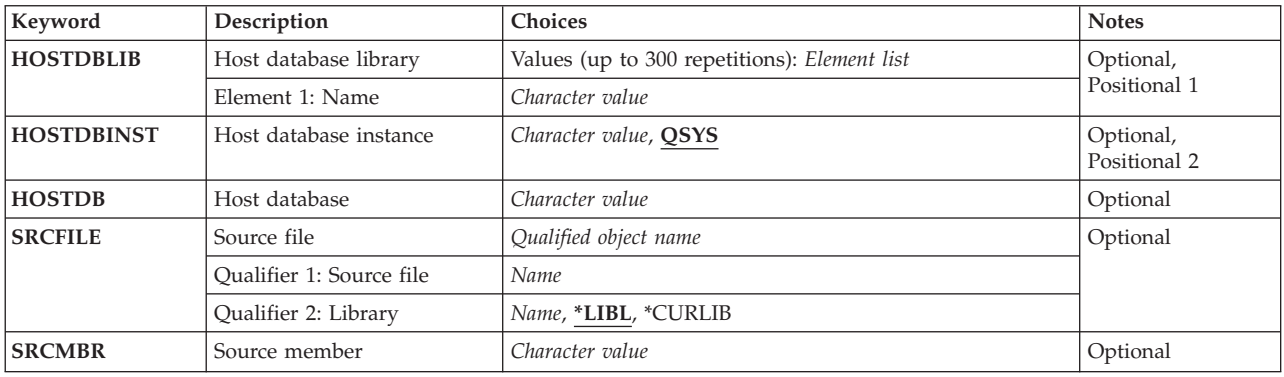

Top

## **Host database library (HOSTDBLIB)**

Specifies one or more libraries on the host database that may contain database files with DataLinks. Up to 300 names can be specified.

### *character-value*

Specify the library name.

Top

## **Host database instance (HOSTDBINST)**

Specifies the database instance to be registered with the DataLink File Manager. This is used to specify the installation path of the DB2 product on the host system. For iSeries host systems, QSYS should be specified for this parameter.

**QSYS** The database instance is named QSYS.

### *character-value*

Specify the name of the database instance.

## <span id="page-215-0"></span>**Host database (HOSTDB)**

Specifies the host database name to be registered. This is the remote relational database (or server) that will be connecting to the local DataLink File Manager (DLFM) for link and unlink requests of DataLinks.

## *character-value*

Specify the name of the host database.

**Source file (SRCFILE)** 

Specifies the source file that will be used to provide host database information to be registered.

## **Qualifier 1: Source file**

*name* Specify the name of the source file.

## **Qualifier 2: Library**

**\*LIBL** All libraries in the library list for the current thread are searched until the first match is found.

## **\*CURLIB**

The current library for the job is used to locate the file. If no library is specified as the current library, QGPL is used.

*name* Specify the name of the library to be searched.

## **Source member (SRCMBR)**

Specifies the source member that contains the host database information to be registered. Each row of the source member must contain a host database library, a host database instance, and a host database server name, with each value being separated by a space.

### *character-value*

Specify the name of the source file member.

## **Examples**

## **Registering a Datalink File Manager Host Database**

ADDHDBDLFM HOSTDBLIB(MYLIB TESTLIB PERSONNEL) HOSTDBINST(QSYS) HOSTDB(RCHASXYZ)

This command registers RCHASXYZ as a valid system for calling the DataLink File Manager with a link request. Libraries MYLIB, TESTLIB, and PERSONNEL are libraries (or collections) on the host database system that can have database files containing DataLinks. QSYS is used as the host database instance, since the system is an iSeries 400 server.
# **Error messages**

### **\*ESCAPE Messages**

#### **CPF3168**

DataLink File Manager (DLFM) command failed.

[Top](#page-214-0)

# <span id="page-218-0"></span>**Add ICF Device Entry (ADDICFDEVE)**

**Where allowed to run:** All environments (\*ALL) **Threadsafe:** No

Parameters [Examples](#page-230-0) [Error messages](#page-230-0)

The Add Intersystem Communications Function Device Entry (ADDICFDEVE) command adds a program device entry to the specified intersystem communications function (ICF) file.

Top

### **Parameters**

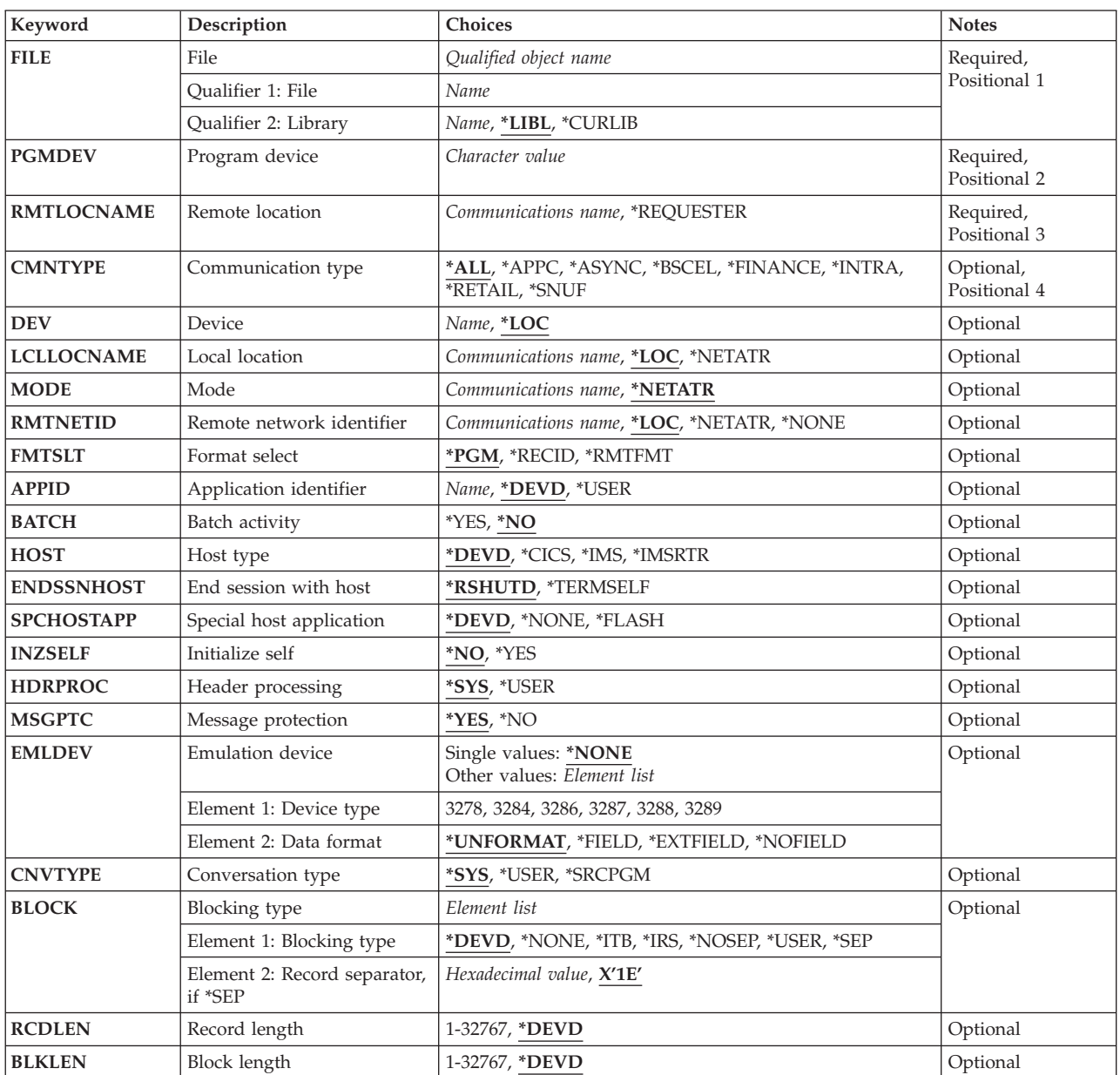

<span id="page-219-0"></span>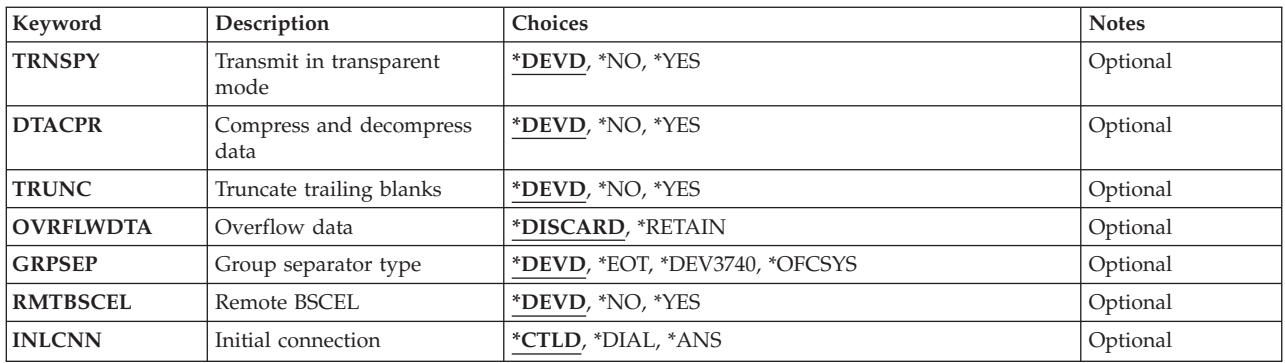

[Top](#page-218-0)

# **File (FILE)**

Specifies the intersystem communications function (ICF) file to which the ICF program device entry is to be added.

This is a required parameter.

#### **Qualifier 1: File**

*name* Specify the name of the ICF file.

#### **Qualifier 2: Library**

**\*LIBL** All libraries in the library list for the current thread are searched until the first match is found.

**\*CURLIB** 

The current library is used to locate the ICF file. If no library is specified as the current library for the job, QGPL is used.

*name* Specify the library where the ICF file is located.

# **Program device (PGMDEV)**

Specifies the name by which the ICF program device entry being added is known. The total number of program device entries that may be added to an ICF file (as specified on the ADDICFDEVE or OVRICFDEVE command) is determined by the **Maximum program devices (MAXPGMDEV)** parameter on the Create Intersystem Communications Function File (CRTICFF) or Change Intersystem Communications Function File (CHGICFF) command.

The name specified for this parameter is the ICF program device entry with which the user's program communicates. This name is used on device-specific input/output operations to identify the program device and its attributes. Although the user may specify the same remote location name on more than one device entry, each program device name must be unique among the entries for the ICF file. This allows the user to have more than one session to the same remote location, or to have different attribute values for each session to the same remote location.

**Note:** Refer to the APPC Programming book, SC41-5443 for information on how the system uses the RMTLOCNAME, DEV, LCLLOCNAME, and RMTNETID parameters to select an APPC device description.

<span id="page-220-0"></span>This is a required parameter.

#### *character-value*

Specify the name of the ICF program device entry being added. This name is used on device-specific input/output operations to identify the program device entry and the attributes. This program device entry name must be unique throughout the program device entries for the ICF file.

[Top](#page-218-0)

### **Remote location (RMTLOCNAME)**

Specifies the name of the remote location with which your program communicates.

This is a required parameter.

#### **\*REQUESTER**

The name used to refer to the communications device through which the program is started is used. The session that is assigned when the program device is acquired is the same session in which the program start request is received. If the program is not started as a result of a program start request, the acquire operation of the program device fails. The target program uses \*REQUESTER as the remote location name in the intersystem communications function (ICF) file to connect to the session that the source program used to send the program start request.

 The \*REQUESTER value can be specified on only one program device entry and is valid only for a target communication job. If \*REQUESTER is specified in any other type of job, a message is sent.

#### *communications-name*

Specify the full name of a remote location. The remote location does not need to exist at the time this command is run, but it must exist (be configured on the system as a device description or in the advanced peer-to-peer networking (APPN) function) for this remote location at the time the program acquires the program device. The same remote location name may be specified for many different program device entries. However, only one program device name associated with each asynchronous (ASYNC), SNA upline facility (SNUF), or binary synchronous communication equivalence link (BSCEL) remote location may be added to the file at any one time. This value cannot be specified with CNVTYPE(\*SRCPGM).

[Top](#page-218-0)

# **Communication type (CMNTYPE)**

Specifies the communications types that may appear in the prompt display. This parameter is used only for the purpose of prompting. The value specified for this parameter determines the subset of other parameters that are shown (prompted) for the user.

**\*ALL** All parameters appear in the prompt.

#### **\*APPC**

Only the advanced program-to-program communications (APPC) parameters appear in the prompt.

#### **\*ASYNC**

Only the asynchronous communications (ASYNC) parameters appear in the prompt.

**\*BSCEL** 

Only the binary synchronous communications equivalence link (BSCEL) parameters appear in the prompt.

#### <span id="page-221-0"></span>**\*FINANCE**

Only the FINANCE parameters appear in the prompt.

#### **\*INTRA**

Only the INTRA parameters appear in the prompt.

Only the RETAIL parameters appear in the prompt.

# **\*RETAIL**

**\*SNUF** 

Only the Systems Network Architecture Upline Facility (SNUF) parameters appear in the prompt.

[Top](#page-218-0)

# **Device (DEV)**

Specifies the communications device used in the remote location. This parameter is specified only for APPC, Finance, Retail, SNUF, and INTRA communications.

- **\*LOC** The device associated with the remote location is used. If several devices are associated with the remote location, the system determines which device is used.
- *name* Specify the name of a communications device associated with the remote location. If the device name is not valid for the remote location, an escape message is sent when the program device is acquired. More information on device names is in the APPC Programming book, SC41-5443.

[Top](#page-218-0)

### **Local location (LCLLOCNAME)**

Specifies the local location name.

**\*LOC** The local location name associated with the remote location is used.

#### **\*NETATR**

The LCLLOCNAME value specified in the system network attributes is used.

#### *communications-name*

Specify the local location name associated with the program device. The local location name is specified only if you want to indicate a different specific local location name for the remote location. If the local location name is not valid, an escape message is sent when the program device is acquired.

### **Mode (MODE)**

Specifies the mode name being used. This parameter applies only to APPC communications.

#### **\*NETATR**

The mode in the network attributes is used.

#### **BLANK**

A mode name consisting of 8 blank characters is used.

#### *communications-name*

Specify a mode name for the APPC communication device. If the mode is not valid for any combination of remote location device, local location, and remote network ID, an escape message is sent when the program device is acquired.

## <span id="page-222-0"></span>**Remote network identifier (RMTNETID)**

Specifies the remote network identifier used with the remote location. This parameter applies only to the APPC communications.

**\*LOC** Any remote network identifier for the remote location may be used. If several remote network IDs are associated with the remote location, the system determines which remote network ID is used.

#### **\*NETATR**

The remote network identifier specified in the network attributes is used.

#### **\*NONE**

No remote network identifier is used.

*communications-name* 

Specify a remote network identifier to be associated with the program device entry.

[Top](#page-218-0)

# **Format select (FMTSLT)**

Specifies the type of record format selection used for input operations.

**\*PGM** The program determines record format selections. If an input (read) operation with a record format name is specified, that format is always selected. If a record format is not specified for the input operation, the default format (the first record format in the file) is always selected.

#### **\*RECID**

The RECID keywords specified in the data description specifications (DDS) for the file are used to do a record selection. If there are no RECID keywords in the DDS, an error message is returned, and the program device is not acquired.

#### **\*RMTFMT**

The remote format names received from the sending system are used to do a record selection. If the device is not an APPC device and \*RMTFMT is specified, a run time error message is sent at the time the program device is acquired.

[Top](#page-218-0)

# **Application identifier (APPID)**

Specifies (in characters) the Virtual Telecommunications Access Method (VTAM) identifier of the Customer Information Control System for Virtual Storage (CICS/VS) or the Information Management System for Virtual Storage (IMS/VS) host subsystem sent with the sign-on message. This parameter applies only to SNUF communications.

#### **\*DEVD**

The application identifier specified in the device description is used.

**\*USER** 

The application program can send messages or a logon to the host. This is valid only when using the 3270 program interface.

*name* Specify an application identifier for the VTAM of the CICS/VS or IMS/VS.

# <span id="page-223-0"></span>**Batch activity (BATCH)**

Specifies, for both the Customer Information Control System for Virtual Storage(CICS/VS) and the Information Management System for Virtual Storage (IMS/VS), whether this session is used for batch jobs. This parameter applies to SNUF, INTRA, and RETAIL communications.

- **\*NO** Batch jobs do not occur in this session.
- **\*YES** Batch jobs occur and SNUF does not assemble physical records into logical records. If \*YES is specified, \*NO must be specified for the **Message protection (MSGPTC)** parameter.

[Top](#page-218-0)

# **Host type (HOST)**

Specifies the host system or remote subsystem with which the local system or subsystem is communicating during this session. This parameter applies only to SNUF communications.

#### **\*DEVD**

The host system specified in the device description is used.

- **\*CICS** The Customer Information Control System for Virtual Storage is used during this communication session.
- **\*IMS** The Information Management System for Virtual Storage is used during this communication session.

#### **\*IMSRTR**

The Information Management System for Virtual Storage uses the ready-to-receive option during this communication session.

[Top](#page-218-0)

# **End session with host (ENDSSNHOST)**

Specifies how the Systems Network Architecture upline facility (SNUF) ends the session with the host.

#### **\*RSHUTD**

SNUF sends a request to turn off command to the host.

#### **\*TERMSELF**

SNUF sends an end-session command to the host. This value may have to be used if the value \*RSHUTD fails to end a session with a non-IBM host.

[Top](#page-218-0)

# **Special host application (SPCHOSTAPP)**

Specifies whether SNUF customizes support for special host applications outside the CICS or IMS application layer.

#### **\*DEVD**

The special host application specified in the device description is used.

**\*NONE** 

SNUF does not customize support for special host applications.

#### <span id="page-224-0"></span>**\*FLASH**

SNUF customizes support for the Federal Reserve Flash application.

### **Initialize self (INZSELF)**

Specifies whether a formatted INIT-SELF is built in place of the unformatted sign-on normally sent by SNUF to the host.

- **\*NO** The unformatted default sign-on provided by SNUF is used.
- **\*YES** The formatted INIT-SELF provided by SNUF is used.

[Top](#page-218-0)

[Top](#page-218-0)

## **Header processing (HDRPROC)**

Specifies, for both the Customer Information Control System for Virtual Storage (CICS/VS) and the Information Management System for Virtual Storage (IMS/VS) whether the received function management headers are passed to the application program. This parameter applies only to SNUF communications.

**\*SYS** SNUF removes function management headers before passing data to the program.

**\*USER** 

SNUF does not remove function management headers before passing data to the program.

[Top](#page-218-0)

### **Message protection (MSGPTC)**

Specifies, for both the Customer Information Control System for Virtual Storage (CICS/VS) and Information Management System for Virtual Storage (IMS/VS), whether message protection is being used for this session. This parameter applies only to SNUF communications.

- **\*YES** Message protection is used. SNUF saves messages until you respond to them, and tries synchronization again if additional errors occur. \*YES is valid only when \*NO is specified for the **Batch activity (BATCH)** parameter.
- **\*NO** Message protection is not used.

[Top](#page-218-0)

### **Emulation device (EMLDEV)**

Specifies that this program device entry is used to send and receive 3270 data streams. The emulation device parameter consists of an emulation device type and an emulation device data format. The emulation device data format specifies the format of the type 3270 data stream being sent or received. A 20- or 32-byte common header that contains type 3270 command and data flow information is located at the start of the I/O buffer that is sending or receiving the type 3270 data stream. This parameter applies only to SNUF communications. This parameter can be specified as a list of two values (elements) or as a single value (\*NONE).

The emulation device data format specifies the format of the type 3270 data stream being sent or received. A 20- or 32-byte common header that contains type 3270 command and data flow information is located at the start of the I/O buffer that is sending or receiving the type 3270 data stream.

#### <span id="page-225-0"></span>**Single values**

#### **\*NONE**

This program device entry is not used to send and receive 3270 data streams.

#### **Element 1: Device type**

- **3278** The data stream is for a 3278, 3277, or 3279 display device.
- **3284** The data stream is for a 3284 printer device.
- **3286** The data stream is for a 3286 printer device.
- **3287** The data stream is for a 3287 printer device.
- **3288** The data stream is for a 3288 printer device.
- **3289** The data stream is for a 3289 printer device.

#### **Element 2: Data format**

#### **\*UNFORMAT**

An unformatted 3270 data stream is sent or received. The user application program must translate the data stream into a display or printer image.

#### **\*FIELD**

A formatted 3270 data stream is sent or received. The formatted 3270 data stream contains a display or printer image that contains field definitions. The field definitions indicate the location and characteristics of the fields. \*FIELD is valid only if \*NO is specified for the **Batch activity (BATCH)** parameter.

#### **\*NOFIELD**

A formatted 3270 data stream is sent or received. The formatted 3270 data stream contains a display or printer image without field definitions. \*NOFIELD is valid only if \*NO is specified for the BATCH parameter.

#### **\*EXTFIELD**

A formatted 3270 data stream is sent or received. The formatted 3270 data stream contains a display or printer image followed by field definitions. The field definitions indicate the location and characteristics of fields. \*EXTFIELD is valid only if \*NO is specified for the BATCH parameter and 3278 is specified as the emulation device type.

[Top](#page-218-0)

# **Conversation type (CNVTYPE)**

Specifies the conversation type for which the application program is designed. This parameter is valid only for (APPC) communications. More information on the APPC communications type can be found in the APPC Programming book, SC41-5443.

**\*SYS** The system gives the length and general data stream identifier values that precede each section of user data in the APPC device protocol. The application gives the data portion of the general data stream on output operations, and receives only the data portion of the general data stream on input operations. This is the mapped conversation support for LU 6.2 architecture.

#### **\*USER**

The application program gives the length and general data stream identifier values that precede each section of user data in the APPC device protocol. This is the basic conversation support for LU 6.2 architecture.

#### <span id="page-226-0"></span>**\*SRCPGM**

The target program accepts the conversation type specified by the source program. If this value is specified, RMTLOCNAME(\*REQUESTER) must also be specified.

# **Blocking type (BLOCK)**

Specifies whether the system or the user controls how records are combined into blocks when they are sent. This parameter is only for BSCEL communications. With this parameter, you may specify one of the following conditions of record formatting:

- v No blocking or deblocking: The record format described in the DDS is the format for both the record and the block.
- v User blocking or deblocking: Gives the BSC controls needed to describe the record format of the system.
- System blocking with record separator characters: Specify the record separator character used by the system to determine record boundaries within the block.
- v System blocking of fixed-length records: The system uses fixed-length records, and blocks or deblocks accordingly.

If you specify a value other than \*NONE or \*USER, records are blocked as required by the system for output, and are deblocked on input.

#### **Element 1: Blocking type**

#### **\*DEVD**

The block option specified in the device description is used.

#### **\*NONE**

Blocking or deblocking is not done by the system.

- **\*ITB** The records are blocked or deblocked based on the location of an intermediate text block (ITB) control character. For input files, a record is delimited by locating the next intermediate text block character. An end-of-text or end-of-transmission block character is used as an intermediate text block character to delimit a block. For output files, an ITB character is added after the record. If it is the last character of the block, the ITB is replaced by an end-of-text or end-of-transmission block character.
- **\*IRS** The records are blocked or deblocked based on the location of an interrecord separator (IRS) character. For input files, a record is delimited by locating the next IRS character. For output files, an IRS character is added following the record.

#### **\*NOSEP**

No record separator character is contained in the block that is either sent to or received from the device. The system blocks and deblocks the records by using a fixed-length record, as specified in the data description specifications (DDS) format specifications.

#### **\*USER**

The program supplies the control characters, including record separator characters, BSCEL framing characters, transparency characters, and so forth, that are necessary to send records. More information about the device and binary synchronous communications equivalence link (BSCEL) support characteristics is in the BSC Equivalence Link Programming book, SC41-5445.

**\*SEP** The records are blocked or deblocked based on the location of a record separator character specified by the user. For input files, a record is delimited by locating the next record separator character. For output files, a record separator character is added after the record.

#### **Element 2: Record separator, if \*SEP**

#### <span id="page-227-0"></span>**X'1E'** Record separator character X'1E' is used.

#### *hexadecimal-value*

Specify a unique, 1-byte record separator character. The record separator character may be specified as 2 hexadecimal characters, as in BLOCK(\*SEP FD) where X'FD' is the separator character.

 The following characters are not not valid as separator characters because these characters are used for BSC control:

*Table 1.* **Figure: Characters Unavailable for Record Separators**

| EBCDIC | ASCII | BSC Control                       |
|--------|-------|-----------------------------------|
|        |       |                                   |
| X'01'  | X'01' | SOH (start-of-header)             |
| X'02'  | X'02' | STX (start-of-text)               |
| X'03'  | X'03' | ETX (end-of-text)                 |
| X'10'  | X'10' | DLE (data-link escape)            |
| X'1D'  | X'1D' | IGS (interchange group separator) |
| X'1F'  | X'1F' | ITB (intermediate text block)     |
| X'26'  | X'17' | ETB (end-of-transmission block)   |
| X'2D'  | X'05' | ENQ (enquiry)                     |
| X'32'  | X'16' | SYN (synchronization)             |
| X'37'  | X'04' | EOT (end-of-transmission)         |
| X'3D'  | X'15' | NAK (negative acknowledgment)     |

**Record length (RCDLEN)** 

Specifies the maximum record length (in bytes) for data being sent and received. This parameter applies only to SNUF and BSCEL communications.

#### **\*DEVD**

The record length specified in the device description is used. If a record is longer than the specified record length, a run time error occurs at the time the record is sent or received.

#### *1-32767*

Specify the maximum allowed record length when this device file is used. If a record is longer than the specified record length, a run time error occurs at the time the record is sent or received. Valid values range from 1 through 32767 bytes for SNUF communications. For BSCEL communications, the maximum record length is 8192 bytes.

### **Block length (BLKLEN)**

Specifies the maximum block length (in bytes) for data being sent. This parameter applies only to BSCEL and SNUF communications.

#### **\*DEVD**

The block length specified in the device description is used.

#### *1-32767*

Specify the maximum block length (in bytes) of records sent when using this device file. The value must be at least the size of the largest record sent. Valid values range from 1 through 32767 for SNUF communications. For BSCEL communications, the maximum block length is 8192 bytes.

[Top](#page-218-0)

[Top](#page-218-0)

# <span id="page-228-0"></span>**Transmit in transparent mode (TRNSPY)**

Specifies whether data is sent in transparent text mode. Text transparency allows all 256 EBCDIC character codes to be sent. Use this function when sending packed or binary data fields. This parameter applies only to BSCEL communications.

#### **\*DEVD**

The text transparency option specified in the device description is used.

- **\*NO** Text transparency is not used.
- **\*YES** Text transparency is used, which allows all 256 EBCDIC character codes to be sent. \*YES is valid only when \*NONE, \*NOSEP, or \*USER is specified for the **Blocking type (BLOCK)** parameter.

**Note:** Transparency of received data is determined by the data stream; therefore, this parameter is not relevant for received data. If TRNSPY(\*YES) is specified with BLOCK(\*USER), BSCEL ignores the transparency indicator during write operations. Correct controls must be given with the data to get transparent sending of data. For example, the data-link escape (DLE) and start-of-text (STX) control characters must first be specified; the system provides the remaining control characters required for transparent sending of data.

[Top](#page-218-0)

# **Compress and decompress data (DTACPR)**

Specifies whether blanks in BSCEL data are compressed for output and decompressed for input. This parameter applies only to BSCEL communications.

#### **\*DEVD**

The data compression option specified in the device description is used.

- **\*NO** No data compression or decompression is used.
- **\*YES** Data is compressed for output and decompressed for input. \*YES cannot be specified here if \*YES is specified for the **Transmit in transparent mode (TRNSPY)** parameter.

[Top](#page-218-0)

# **Truncate trailing blanks (TRUNC)**

Specifies whether trailing blanks are removed from output records. This parameter applies only to BSCEL communications.

#### **\*DEVD**

The trailing blanks option specified in the device description is used.

- **\*NO** Trailing blanks are not removed from output records.
- **\*YES** Trailing blanks are removed from output records. \*YES cannot be specified if BLOCK(\*NOSEP) is specified for the **Blocking type (BLOCK)** parameter. If \*YES is specified here and \*YES is also specified for the **Compress and decompress data (DTACPR)** parameter, trailing blanks are not removed from output records.

[Top](#page-218-0)

# **Overflow data (OVRFLWDTA)**

Specifies whether overflow data is discarded or retained.

#### <span id="page-229-0"></span>**\*DISCARD**

Overflow data is not kept.

#### **\*RETAIN**

Overflow data is kept.

### **Group separator type (GRPSEP)**

Specifies a separator for groups of data (for example, data sets and documents). This parameter applies only to BSCEL communications.

#### **\*DEVD**

The group separator option specified in the device description is used.

#### **\*DEV3740**

A null record (STXETX) is used as a data group separator.

**\*EOT** A block is sent that ends with the BSCEL end-of-transmission (EOT) control character used as a data group separator.

#### **\*OFCSYS**

A block is sent that ends with the BSCEL end-of-information (ETX) control character is used as a data group separator.

[Top](#page-218-0)

### **Remote BSCEL (RMTBSCEL)**

Specifies the type of BSCEL session established with the remote system. This parameter applies only to BSCEL communications.

#### **\*DEVD**

The RMTBSCEL option specified in the device description is used.

- **\*NO** The remote system cannot recognize BSCEL commands or messages. In most cases, \*NO is used when communicating with remote systems such as a 3741 Data Entry Station, an Office System 6, a 5230 Data Collection System, or a System/38.
- **\*YES** The remote system recognizes the BSCEL transaction starting commands, transaction ending commands, and online messages. In most cases, \*YES indicates that the remote system is another iSeries, or a System/38, System/36, or System/34 with BSCEL support.

[Top](#page-218-0)

### **Initial connection (INLCNN)**

Specifies the method of making a connection on the line for the session being accessed. This parameter applies only to binary synchronous communications equivalence link (BSCEL) communications.

#### **\*CTLD**

The initial connection option specified in the controller description is used.

**\*ANS** The remote system starts the call, and the local system answers the call.

**\*DIAL** 

The local system starts the call, and the remote system answers the call.

### <span id="page-230-0"></span>**Examples**

#### **Example 1: Using RECID Keywords for Record Selection**

ADDICFDEVE FILE(ICFFILE1) PGMDEV(BSCEL2) RMTLOCNAME(BSCNYC) FMTSLT(\*RECID)

This command adds the program device entry named BSCEL2 with a corresponding remote location named BSCNYC for the ICF file ICFFILE1. The program device is added with the attributes of FMTSLT(\*RECID).

#### **Example 2: Using Remote Format Names for Record Selection**

ADDICFDEVE FILE(QGPL/ICFTEST) PGMDEV(APPC1) RMTLOCNAME(\*REQUESTER) FMTSLT(\*RMTFMT) CNVTYPE(\*SYS)

This command adds the program device entry named APPC1 with a remote location name of \*REQUESTER for the ICF file ICFTEST in the QGPL library. This program device entry has the FMTSLT(\*RMTFMT) and CNVTYPE(\*SYS) attributes.

#### **Example 3: Adding a Program Device Entry**

ADDICFDEVE FILE(ICFLIB/TESTFILE) PGMDEV(JOE) RMTLOCNAME(LU0MPLS)

This command adds the program device entry named JOE with remote location named LU0MPLS for the ICF file TESTFILE in library ICFLIB.

#### **Example 4: Adding a Program Device Entry**

ADDICFDEVE FILE(TESTFILE) PGMDEV(APPC) RMTLOCNAME(APPCMPLS) DEV(MPLSLINE2)

This command adds the program device entry named APPC with a remote location name of APPCMPLS using device MPLSLINE2 to the ICF file TESTFILE.

[Top](#page-218-0)

### **Error messages**

#### **\*ESCAPE Messages**

**CPF7365** 

Device not added to file &1 in &2.

[Top](#page-218-0)

# <span id="page-232-0"></span>**Add Image Catalog Entry (ADDIMGCLGE)**

**Where allowed to run:** All environments (\*ALL) **Threadsafe:** No

Parameters [Examples](#page-234-0) [Error messages](#page-235-0)

The Add Image Catalog Entry (ADDIMGCLGE) command is used to create a virtual optical image in the target directory (as specified for the **Directory (DIR)** parameter on the CRTIMGCLG command). If the optical image is added successfully, the image will be loaded and the image catalog (\*IMGCLG) in library QUSRSYS will be updated. Optical images can be added from the following sources:

- 1. Physical CD or DVD media (by specifying an optical device containing the CD or DVD image to be added)
- 2. An optical image located in a directory on the system

If an image catalog entry exists with the same index as specified for the **Image catalog index (IMGCLGIDX)** parameter, one of the following will occur:

- 1. If REPLACE(\*NO) is specified, an error message will be issued and the catalog entry in the image catalog will not be replaced.
- 2. If REPLACE(\*YES) is specified, the catalog entry in the image catalog will be replaced.
- 3. If REPLACE(\*INSERT) is specified, the catalog entry in the image catalog will be inserted. If a catalog entry already exists at the index specified, the remaining entries will be incremented by one up to the next available index.

If the image does not exist in the target directory, the image is copied and the image catalog is updated with information about this image.

#### **Restrictions:**

v You must have security administrator (\*SECADM) and all object (\*ALLOBJ) special authorities to use this command.

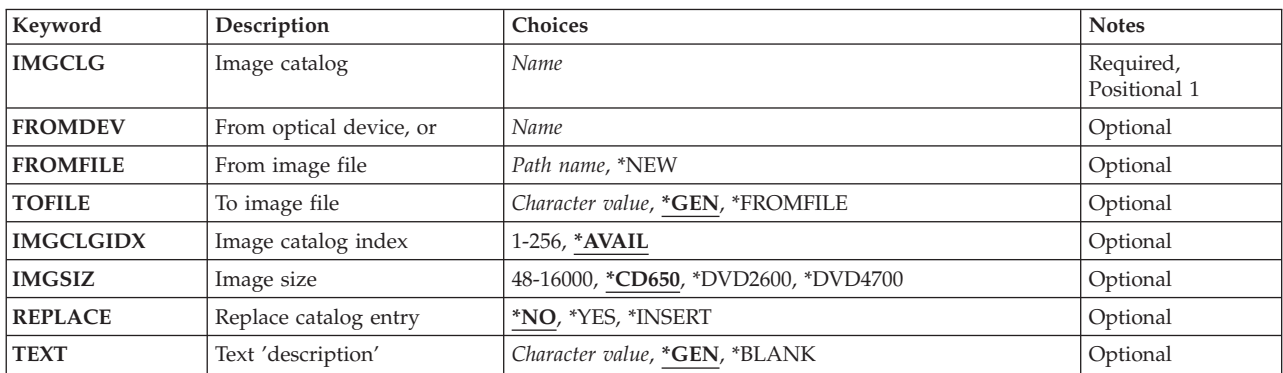

### **Parameters**

# <span id="page-233-0"></span>**Image catalog (IMGCLG)**

Specifies the image catalog that the new entry is to be added to.

This is a required parameter.

*name* Specify the name of the image catalog.

[Top](#page-232-0)

# **From optical device, or (FROMDEV)**

Specifies the CD or DVD device from which the optical image is to be copied. A value must be specified for either the FROMDEV or FROMFILE parameter to identify the optical image to be copied to the image catalog directory.

*name* Specify the name of the device from which the optical image is to be copied.

[Top](#page-232-0)

## **From image file (FROMFILE)**

Specifies the image file to be copied. A value must be specified for either the FROMFILE or FROMDEV parameter to identify the optical image to be copied to the image catalog directory.

- **\*NEW** Specifies that a new catalog entry of the size specified for the **Image size (IMGSIZ)** parameter is to be created. The new catalog entry will be created empty and uninitialized. After the catalog entry is initialized, write operations can be performed to it through a virtual optical device.
- *name* Specify the name of the optical image file to be added to the image catalog.

[Top](#page-232-0)

# **To image file (TOFILE)**

Specifies the name given to the file that will be copied to the target directory.

**\*GEN** The file name will be generated from the source image.

#### **\*FROMFILE**

The file name will be the same name as source image. If the source image is from optical media, the name given to the file will be the volume ID. If the source image is from another directory, the file will be given the same name as that in the source directory.

*name* Specify the name of the optical image file to be added to the image catalog.

[Top](#page-232-0)

### **Image catalog index (IMGCLGIDX)**

Specifies the image catalog index to be assigned to the image being added.

**\*AVAIL** 

The image catalog index number assigned to the image will be the first index number available.

*1-256* Specify the image catalog index number to be used.

## <span id="page-234-0"></span>**Image size (IMGSIZ)**

Specifies the size of the new image file that is to be created.

#### **\*CD650**

Specifies the size of the image file will be 650 megabytes. Images created with this size can be written to any standard 650 MB media.

#### **\*DVD2600**

Specifies the size of the image file will be 2.6 gigabytes. Images created with this size can be written to any 2.6 GB media.

#### **\*DVD4700**

Specifies the size of the image file will be 4.7 gigabytes. Images created with this size can be written to any 4.7 GB media.

#### *48-16000*

Specify the number of megabytes for the new image file.

[Top](#page-232-0)

# **Replace catalog entry (REPLACE)**

Specifies the action to take if a catalog entry with the same index number as specified on the IMGCLGIDX parameter already exists in the image catalog.

- **\*NO** Specify that the existing catalog entry will not be replaced and an error message will be issued.
- **\*YES** Specify that the existing image catalog entry will be replaced.
- **\*INSERT**

Specify that the catalog entry specified will be added (or inserted if an existing index number already exists). If the image catalog entry is inserted, the remaining catalog entries will be incremented by one up to the next available index number.

[Top](#page-232-0)

# **Text 'description' (TEXT)**

Specifies the text that briefly describes the image being loaded.

**\*GEN** If there is a description for the optical image file being added, the text field will be set to the description, otherwise it will be set to the volume ID of the CD.

#### **\*BLANK**

The text description will be blank.

#### *character-value*

Specify up to 50 characters of text for this image file.

[Top](#page-232-0)

### **Examples**

**Example 1: Adding an Image Catalog Entry from CD/DVD Media**  ADDIMGCLGE IMGCLG(MYCLG) FROMDEV(OPT01)

This command adds the optical image in device OPT01 to the target directory and updates catalog MYCLG.

#### <span id="page-235-0"></span>**Example 2: Adding an Image Catalog Entry from a Directory**

ADDIMGCLGE IMGCLG(MYCLG) FROMFILE('/MyDir/MyFile.img')

This command adds the optical image file /MyDir/Myfile.img to the target directory /MyNewDir and updates catalog MYCLG. The target directory is the directory specified for the **Directory (DIR)** parameter of the CRTIMGCLG command.

#### **Example 3: Adding an Image Catalog Entry with REPLACE(\*INSERT)**

ADDIMGCLGE IMGCLG(MYCLG) FROMDEV(OPT01) REPLACE(\*INSERT)

This command adds the optical image in device OPT01 to the target directory and, if a catalog entry exists at the specified index, will insert the entry in the catalog and increment the remaining entries up to the next available index.

#### **Example 4: Adding an Image Catalog Entry with FROMFILE(\*NEW)**

ADDIMGCLGE IMGCLG(MYCLG) FROMFILE(\*NEW) TOFILE(MYFILE) IMGSIZ(\*CD650)

This command adds new image file MYFILE to the target directory with a size of 650 megabytes.

[Top](#page-232-0)

### **Error messages**

#### **\*ESCAPE Messages**

#### **CPFBC28**

Image catalog entry not added to image catalog &1.

#### **CPFBC45**

Image catalog &1 not found.

# <span id="page-236-0"></span>**Add IP over SNA Interface (ADDIPSIFC)**

**Where allowed to run:** All environments (\*ALL) **Threadsafe:** No

Parameters [Examples](#page-237-0) [Error messages](#page-238-0)

The Add IP over SNA Interface (ADDIPSIFC) command is used to define AF\_INET Sockets over SNA interfaces. An interface is an IP address by which this local host is known on the SNA transport. The interfaces defined by the ADDIPSIFC command are logical interfaces. They are not physical interfaces and they are not associated with any line description or network interface. There may be multiple AF\_INET Sockets over SNA logical interfaces defined on a host.

**Note:** When an interface is added it is activated by default if AF\_INET Sockets over SNA communications is active and the user issuing the ADDIPSIFC command is authorized to start AF\_INET Sockets over SNA interfaces. A user must have authority to the Start IP over SNA Interface (STRIPSIFC) CL command to have the authority to start AF\_INET Sockets over SNA interfaces. If the interface should not be active, use the End IP over SNA Interface (ENDIPSIFC) CL command to deactivate it.

Only eight (8) AF\_INET sockets over SNA interfaces can be active on a single host. If the maximum number of interfaces are already active, the interface being added will not be started. If you want the interface started, you must first end one or more active interfaces using the End IP over SNA interfaces (ENDIPSIFC) CL command and then use the Start IP over SNA interfaces (STRIPSIFC) CL command to start the interface.

**Restriction:** The user must have \*IOSYSCFG authority to use this command.

### **Parameters**

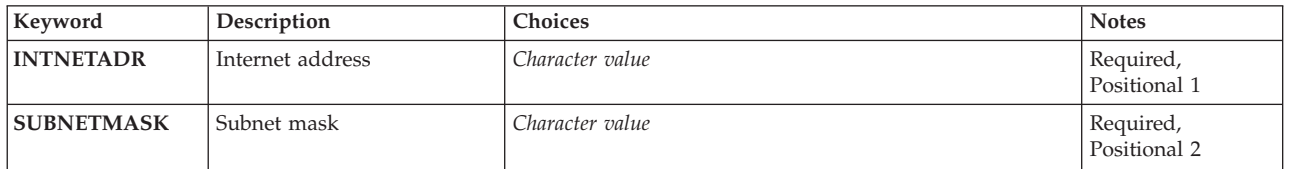

Top

# **Internet address (INTNETADR)**

Specifies an internet address that the local system responds to on this interface. The internet address is specified in the form *nnn.nnn.nnn.nnn*, where *nnn* is a decimal number ranging from 0 through 255. An internet address is not valid if it has a value of all binary ones or all binary zeros for the network identifier (ID) portion or the host ID portion of the address. If the internet address is entered from a command line, the address must be enclosed in apostrophes.

This is a required parameter.

#### **Restrictions:**

1. The internet address cannot begin with 0 (for example, 0.nnn.nnn.nnn).

- <span id="page-237-0"></span>2. The internet address cannot begin with 127 (for example, 127.nnn.nnn.nnn). This address range is reserved for TCP/IP loopback addresses.
- 3. The internet address cannot be a class D or class E address. Class D addresses range from 224.nnn.nnn.nnn to 239.nnn.nnn.nnn. Class E addresses range from 240.nnn.nnn.nnn to 255.nnn.nnn.nnn.
- 4. Each interface must have a unique internet address and cannot be the same as any defined TCP/IP interface internet address.

[Top](#page-236-0)

### **Subnet mask (SUBNETMASK)**

Specifies the subnet mask, which is a bit mask that defines the part of the network where this interface attaches. The mask is a 32-bit combination that is logically ANDed with the internet address to determine a particular subnetwork. The bits of the mask set to the value one (1) determine the network and subnetwork portions of the address. The bits set to the value zero (0) determine the host portion of the address.

This is a required parameter.

**Note:** The network portion must be equal to one bits in the subnetmask. The host portion and the subnetmask portion of an address must both be at least two bits wide.

The possible values are:

#### *subnet-mask*

Specify the mask for the network subnet field and host address field of the internet address that defines a subnetwork. The subnetwork mask is in the form, *nnn.nnn.nnn.nnn*, where *nnn* is a decimal number ranging from 0 through 255. The subnet mask must mask off all bits of the network class's network ID portion of the internet address. This means the subnet mask for a class A address must be 255.nnn.nnn.nnn, the subnet mask for a class B address must be 255.255.nnn.nnn, and the subnet mask for a class C address must be 255.255.255.nnn. For example, 255.255.255.0 could define a subnet mask for an interface with a class B internet address. In this example, the first two octets must be 1 bits because these octets define the network ID portion of the class B internet address. The third octet of this subnet mask defines the actual subnet mask ID portion of the interface's internet address. It is also all 1 bits. This leaves the fourth octet to define the host ID portion of the interface's internet address.

**Note:** The bits that identify the subnetwork are not required to be adjacent in the address. However, it is strongly recommended that the subnet bits be contiguous and located in the most significant bits of the host address.

**Note:** If the subnet mask is entered from a command line, the address must be enclosed in apostrophes.

**Restriction:** The subnet mask cannot be 255.255.255.255 for a class A, class B, or class C interface internet address.

[Top](#page-236-0)

### **Examples**

ADDIPSIFC INTNETADR('9.5.1.248') SUBNETMASK('255.255.255.0')

<span id="page-238-0"></span>This command designates an IP address for this local host on the SNA transport which is 9.5.1.248. The SUBNETMASK indicates that network 9 is subnetted using bytes 2 and 3 of the internet address as the subnetwork.

## **Error messages**

#### **\*ESCAPE Messages**

#### **CPFA108**

IP over SNA interface added but not started.

#### **TCP8050**

\*IOSYSCFG authority required to use &1.

#### **TCP9999**

Internal system error in program &1.

[Top](#page-236-0)

# <span id="page-240-0"></span>**Add IP over SNA Location (ADDIPSLOC)**

**Where allowed to run:** All environments (\*ALL) **Threadsafe:** No

Parameters [Examples](#page-243-0) [Error messages](#page-243-0)

The Add IP over SNA Location Entry (ADDIPSLOC) command is used to define AF\_INET sockets over SNA location mapping entries. AF\_INET sockets over SNA requires that an SNA location (network identifier/location name) be defined for each IP address that can be reached on an SNA transport. The location mapping entries define the SNA location for each IP address.

The SNA locations can be identified in one of two ways:

- v A single host (or IP address) is specified with a single SNA location (network identifier/location name).
- v A group of hosts designated by the network ID portion of the IP address is specified with a given SNA network identifier and a location name template.

**Restriction:** The user must have \*IOSYSCFG authority to use this command.

Top

### **Parameters**

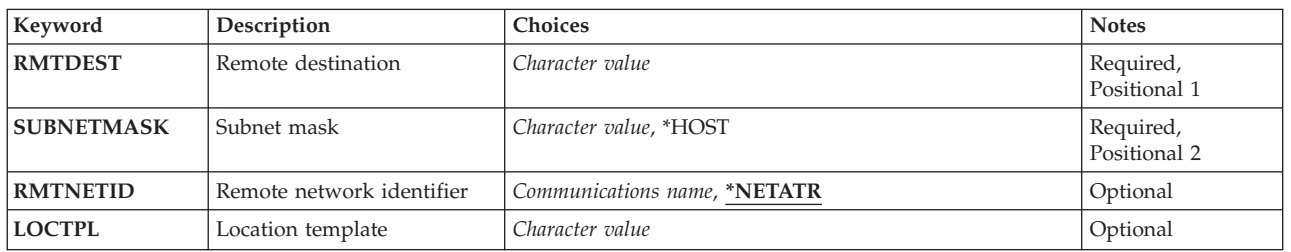

Top

### **Remote destination (RMTDEST)**

Specifies the remote network, subnetwork or host associated with this location entry. You must specify all four bytes that make up an internet address though some of the bytes may be equal to 0. For example, a remote route destination to all the hosts on the 9.5.11 subnetwork is identified by entering 9.5.11.0 for the remote route destination. Used in combination with a subnet mask value, the remote route destination will identify a remote network or system.

The remote route destination can be specified in the form nnn.0.0.0 for class A, nnn.nnn.0.0 for class B, and nnn.nnn.nnn.0 for class C, or nnn.nnn.nnn.nnn for any combination thereof, where nnn is a decimal number ranging from 0 through 255. Any combination thereof means that you may specify remote route destination such as 9.5.0.0 to the hosts on the 9.5 subnet, even though all 9.5.x.x addresses are class A network addresses.

This is a required parameter.

#### **Restrictions:**

1. The remote route destination cannot start with a zero  $(0)$ ; for example, 0.nnn.nnn.nnn.

- <span id="page-241-0"></span>2. The remote route destination cannot start with 127; for example, 127.nnn.nnn.nnn. This address range is reserved for TCP/IP loopback addresses.
- 3. The remote route destination cannot be a class D or class E address. Class D addresses range from 224.nnn.nnn.nnn to 239.nnn.nnn.nnn. Class E addresses range from 240.nnn.nnn.nnn to 255.nnn.nnn.nnn.
- 4. You cannot specify a remote route destination of 255.255.255.255. This is the limited broadcast address.
- 5. You cannot specify a directed broadcast address for the remote route destination; for example, nnn.255.255.255 for class A, nnn.nnn.255.255 for class B, and nnn.nnn.nnn.255 for class C.
- 6. For a single host remote route destination, all bits in the host portion of the IP address cannot be zero (0).

[Top](#page-240-0)

## **Subnet mask (SUBNETMASK)**

Specifies a bit mask that identifies to AF\_INET sockets over SNA which bits of the value specified for the remote route destination (RMTDEST) compose the network and subnet portions of the internet address. By defining the network portion and subnetwork portion of the RMTDEST address, the subnet mask also defines which bits of the RMTDEST address make up the host portion. The mask is a 32-bit combination that is logically ANDed with the internet address to determine a particular subnetwork. The bits of the mask set to the value one (1) determine the network and subnetwork portions of the address. The bits set to the value zero (0) determine the host portion of the address.

This is a required parameter.

**Note:** The network portion must be equal to one bits in the subnetmask. The host portion and the subnetmask portion of an address must both be at least two bits wide.

The possible values are:

#### **\*HOST**

The internet address value specified in the remote route destination field is a host address. The subnet mask value is calculated to be 255.255.255.255.

#### *subnet-mask*

Specify the mask for the network subnet field and host address field of the internet address that defines a subnetwork. The subnetwork mask is in the form, *nnn.nnn.nnn.nnn*, where *nnn* is a decimal number ranging from 0 through 255. The subnet mask must mask off all bits of the network class's network ID portion of the internet address. This means the subnet mask for a class A address must be 255.nnn.nnn.nnn, the subnet mask for a class B address must be 255.255.nnn.nnn, and the subnet mask for a class C address must be 255.255.255.nnn.

 For example, 255.255.255.0 could define a subnet mask for an interface with a class B internet address. In this example, the first two octets must be 1 bits because these octets define the network ID portion of the class B internet address. The third octet of this subnet mask defines the actual subnet mask ID portion of the interface's internet address. It is also all 1 bits. This leaves the fourth octet to define the host ID portion of the interface's internet address.

 For example, a remote route destination's internet address value of 129.35.192.0 identifies a class B subnetwork. The network ID part of its address is 129.35. The portion of the subnetmask that is associated with the network portion of a particular class of address must equal 255. Therefore, the upper 2 bytes must be equal to 255.255 in the subnetmask. The subnetmask in this example may be 255.255.192.0 if the third octet is used as the subnetwork ID portion of the internet address.

# <span id="page-242-0"></span>**Remote network identifier (RMTNETID)**

Specifies the name of the remote SNA network associated with this IP network or IP address.

The possible values are:

#### **\*NETATR**

The remote network identifier specified in the network attributes is used.

*remote-sna-network-identifier* 

Specify the remote network identifier. This identifier can be one to eight characters in length. The first character must be A (or a) through Z (or z), or special characters  $\frac{1}{2}$ ,  $\frac{1}{2}$ , or  $\frac{1}{2}$  followed by 0 through 9, A (or a) through Z (or z),  $\frac{1}{2}$ , #, or @.

[Top](#page-240-0)

# **Location template (LOCTPL)**

Specifies the SNA location names associated with the IP network or subnetwork specified by the remote route destination or a single location name if the remote route destination address is for a single host.

This is a required parameter.

The possible values are:

#### *location-name-template*

Specify an 8 character template to be used by the system for generating remote location names based on the remote IP address specified on socket system calls. The first character must be A (or a) through  $Z$  (or  $z$ ), or special characters  $\frac{1}{2}$ ,  $\frac{1}{2}$ , or @ followed by 0 through 9, A (or a) through  $Z$ (or z), \$, #, @, or ?. The template must specify some of the characters for the location name. The system generates the remaining characters based on the class of the IP address.

 System-generated location name characters are identified by a question mark (?) character. Each question mark represents a single character that is generated by the system. A question mark may be used anywhere within the location name template except in the first character position. For example, the following location name templates are valid:

- $\bullet$  ABCD????
- AB??CD??
- A?B?C?D?

#### **Notes:**

- 1. The number of question mark (?) characters in the template is dependent on how the remote destination (RMTDEST) parameter is used:
	- If the internet address specified for the RMTDEST is for a single host, the SUBNETMASK value must be \*HOST or 255.255.255.255 and the LOCTPL value must not contain any question mark (?) characters.
	- v If the internet address specified for the RMTDEST is for a network or subnetwork, the LOCTPL value must be an 8 character template containing a minimum number of question mark (?) characters based on the number of host mask bits contained in the SUBNETMASK parameter value. The minimum number of question mark characters is determined by dividing the number of host mask bits in the SUBNETMASK value by 5 and rounding up to the next whole number. For example: If the SUBNETMASK is 255.255.255.128, there are 7 host mask bits. In this case there must be 2 question mark characters in the template.
- 2. If the RMTDEST is for a group of hosts, a location name template must be specified. A single location name will not work.

#### <span id="page-243-0"></span>*location-name*

Specify the remote location name. This name can be one to eight characters in length. The first character must be A (or a) through Z (or z), or special characters \$, #, or @ followed by 0 through 9, A (or a) through  $Z$  (or z),  $\frac{6}{7}$ , #, or  $\mathcal{Q}$ .

 If the RMTDEST is for a single host, a single location name must be specified. A location template will not work.

[Top](#page-240-0)

### **Examples**

#### **Example 1: Adding an AF\_INET Sockets over SNA Location Entry**

ADDIPSLOCRMTDEST('128.2.0.0')SUBNETMASK('255.255.255.128') LOCTPL('ABCD????')

This command adds an AF\_INET sockets over SNA location entry for a subnetwork with network 128.2 and subnet mask of 255.255.255.128. Remote IP addresses for subnetwork 128.2 specified on socket system calls are algorithmically mapped into SNA names that use the SNA network identifier specified in the network attributes and location names which start with ABCD. The system creates the remaining four characters of the location name based on the IP address. See the Convert IP over SNA Interface (CVTIPSIFC) command for more information.

#### **Example 2: Adding an AF\_INET Sockets over SNA Location Entry for a Host**

ADDIPSLOC RMTDEST('128.2.3.4') SUBNETMASK(\*HOST) LOCTPL(XYZ00001)

This command adds an AF\_INET sockets over SNA location entry for a host at IP address 128.2.3.4. The address 128.2.3.4 is mapped to the SNA location name of XYZ00001 and uses the default SNA network identifier specified in the network attributes.

[Top](#page-240-0)

### **Error messages**

None

# <span id="page-244-0"></span>**Add IP over SNA Route (ADDIPSRTE)**

**Where allowed to run:** All environments (\*ALL) **Threadsafe:** No

Parameters [Examples](#page-246-0) [Error messages](#page-246-0)

The Add IP over SNA Route (ADDIPSRTE) command is used to identify a route to a remote network or a route to a remote destination system in the AF\_INET sockets over SNA configuration.

#### **Restrictions:**

- 1. The user must have \*IOSYSCFG authority to use this command.
- 2. A route cannot be added unless the internet address of the gateway system specified by the NEXTHOP parameter can be reached directly through a network associated with a previously defined AF\_INET sockets over SNA interface. An interface can be added using the Add IP over SNA Interface (ADDIPSIFC) CL command.

Top

### **Parameters**

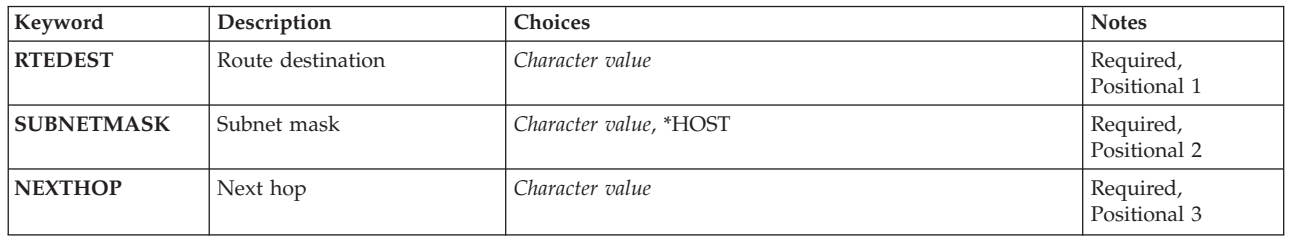

Top

## **Route destination (RTEDEST)**

Specifies the route destination being added. You must specify all 4 bytes that make up an internet address though some of the bytes may be equal to 0. For example, a route to all the hosts on the 9.5.11 subnetwork is identified by entering 9.5.11.0 for the route destination. Used in combination with a subnet mask and next hop, the route destination uniquely identifies a route to a network or system.

*route-destination*: Specify the route destination being added. The route destination can be specified in the form *nnn.0.0.0*, for Class A, *nnn.nnn.0.0* for Class B, and *nnn.nnn.nnn.0* for Class C, or *nnn.nnn.nnn.nnn* for any combination thereof, where *nnn* is a decimal number ranging from 0 through 255.

Any combination thereof means that you may specify a route, such as 9.5.0.0 to the hosts on the 9.5 subnet, even though all 9.5.x.x addresses are class A network addresses.

#### **Restrictions:**

- 1. The route destination cannot start with a zero (0); for example, 0.nnn.nnn.nnn.
- 2. The route destination cannot start with 127; for example, 127.nnn.nnn.nnn. This address range is reserved for TCP/IP loopback addresses.
- <span id="page-245-0"></span>3. The route destination cannot be a class D or class E address. Class D addresses range from 224.nnn.nnn.nnn to 239.nnn.nnn.nnn. Class E addresses range from 240.nnn.nnn.nnn to 255.nnn.nnn.nnn.
- 4. You cannot specify a route destination of 255.255.255.255.
- 5. You cannot specify a directed broadcast address for the route destination; for example, nnn.255.255.255 for class A, nnn.nnn.255.255 for class B, and nnn.nnn.nnn.255 for class C.
- 6. For a single host route destination, all bits in the host portion of the IP address cannot be zero (0).
- 7. For a single host route destination, an interface cannot exist with the same internet address as the RTEDEST internet address.

This is a required parameter.

[Top](#page-244-0)

# **Subnet mask (SUBNETMASK)**

Specifies a bit mask that identifies to AF\_INET sockets over SNA which bits of the value specified for the route destination (RTEDEST) compose the network and subnet portions of the internet address. By defining the network portion and subnetwork portion of the RTEDEST address, the subnet mask also defines which bits of the RTEDEST address make up the host portion. The mask is a 32-bit combination that is logically ANDed with the internet address to determine a particular subnetwork. The bits of the mask set to the value one (1) determine the network and subnetwork portions of the address. The bits set to the value zero (0) determine the host portion of the address.

This is a required parameter.

The possible values are:

**\*HOST** 

Specify this value when the internet address value specified in the route destination field is a host address. The subnet mask value is calculated to be 255.255.255.255.

#### *subnet-mask*

Specify the mask for the network subnet field and host address field of the internet address that defines a subnetwork. The subnetwork mask is in the form, *nnn.nnn.nnn.nnn*, where *nnn* is a decimal number ranging from 0 through 255. The subnet mask must mask off all bits of the network class's network ID portion of the internet address. This means the subnet mask for a class A address must be 255.nnn.nnn.nnn, the subnet mask for a class B address must be 255.255.nnn.nnn, and the subnet mask for a class C address must be 255.255.255.nnn.

 For example, a destination route's internet address value of 129.35.192.0 identifies a class B subnetwork. The network ID part of its address is 129.35. The portion of the subnetmask that is associated with the network portion of a particular class of address must equal 255. Therefore, the upper 2 bytes must be equal to 255.255 in the subnetmask. The subnetmask in this example may be 255.255.192.0 if the third octet is used as the subnetwork ID portion of the internet address.

[Top](#page-244-0)

# **Next hop (NEXTHOP)**

Specifies the internet address of the next system (gateway) on the route. A route cannot be added unless the internet address specified by the NEXTHOP parameter can be reached directly through a network associated with a previously defined AF\_INET sockets over SNA interface. An interface can be added by using the Add IP over SNA Interface (ADDIPSIFC) CL command.

#### <span id="page-246-0"></span>The possible values are:

#### *internet-address*

Specify the internet address. The internet address is specified in the form *nnn.nnn.nnn.nnn*, where *nnn* is a decimal number ranging from 0 through 255. An internet address is not valid if it has a value of all binary ones or all binary zeros for the network identifier (ID) portion or the host ID portion of the address. If the internet address is entered from a command line, the address must be enclosed in apostrophes.

#### **Restrictions:**

- 1. The next hop internet address cannot begin with 0 or 127 (for example, 0.nnn.nnn.nnn).
- 2. The next hop internet address cannot be a class D or class E address. Class D addresses range from 224.nnn.nnn.nnn to 239.nnn.nnn.nnn. Class E addresses range from 240.nnn.nnn.nnn to 255.nnn.nnn.nnn.

[Top](#page-244-0)

### **Examples**

**Example 1: Adding a Network Route on the Network** 

```
ADDIPSRTE RTEDEST('128.2.0.0') SUBNETMASK('255.255.0.0')
NEXTHOP('9.2.3.4')
```
This command defines a network route for all remote hosts on the network 128.2. Network 128.2 is not subnetted since the first two octets of a class B internet address are the network ID portion of the address and the subnet mask is only masking off the first two octets. The gateway specified by NEXTHOP must be in the same network or subnetwork as one of the AF\_INET sockets of SNA interfaces that has already been defined on the local host.

#### **Example 2: Adding a Network Route on the Subnetwork**

ADDIPSRTE RTEDEST('129.1.1.0') SUBNETMASK'(255.255.255.0') NEXTHOP('128.3.4.5')

This command defines a network route for all remote hosts on the subnetwork 129.1.1. Network 129.1 is subnetted, with the subnet portion of the IP address contained in byte 3. For this example assume that subnet mask 129.1.1 is directly accessible only through the AF\_INET Sockets over SNA interface 128.3.4.5 that has already been defined on the local host. Since the network id portion of interface 128.3.4.5 is not the same as the route destination's network id, we need to specify that the NEXTHOP is the local interface 128.3.4.5. This tells AF\_INET Sockets over SNA to use local interface 128.3.4.5 to get to subnetwork 129.1.1.

[Top](#page-244-0)

### **Error messages**

#### **\*ESCAPE Messages**

#### **TCP2665**

&2 &1 not added successfully.

#### **TCP2666**

 $&2&1$  not added.

#### **TCP8050**

\*IOSYSCFG authority required to use &1.

### **TCP9999**

Internal system error in program &1.

[Top](#page-244-0)

# <span id="page-248-0"></span>**Add Job Queue Entry (ADDJOBQE)**

**Where allowed to run:** All environments (\*ALL) **Threadsafe:** No

Parameters [Examples](#page-252-0) [Error messages](#page-253-0)

The Add Job Queue Entry (ADDJOBQE) command adds a job queue entry to the specified subsystem description. A job queue entry identifies a job queue from which jobs are selected for running in the subsystem. Jobs can be placed on a job queue by spooling readers or by using the following commands:

- v Submit Job (SBMJOB)
- Submit Data Base Jobs (SBMDBJOB)
- v Submit Diskette Jobs (SBMDKTJOB)
- Transfer Job (TFRJOB)
- Transfer Batch Job (TFRBCHJOB)

Jobs started from a job queue are batch jobs (except for interactive jobs that use the TFRJOB command). In a subsystem, job queues with lower sequence numbers are processed first. For more information, refer to the **Sequence number (SEQNBR)** parameter.

#### **Restrictions:**

1. To use this command, you must have:

v object operational (\*OBJOPR), object management (\*OBJMGT), and read (\*READ) authority to the specified subsystem description and execute (\*EXECUTE) authority to the library containing that subsystem description.

Top

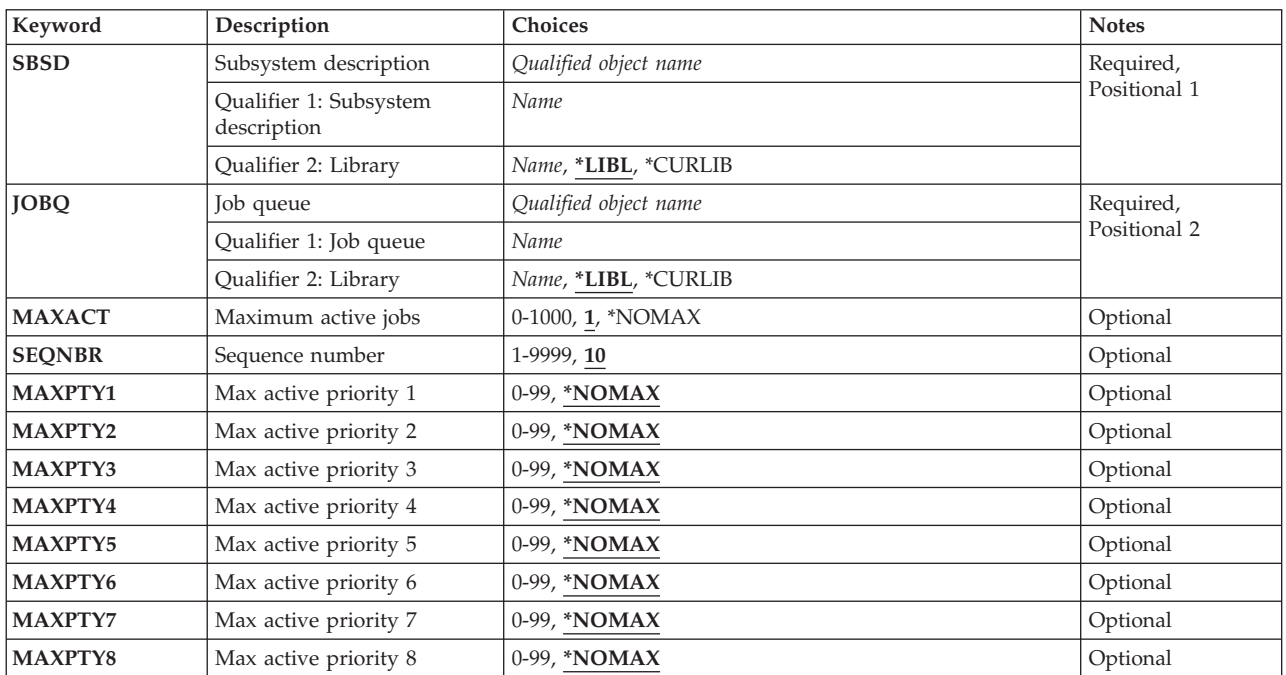

### **Parameters**

<span id="page-249-0"></span>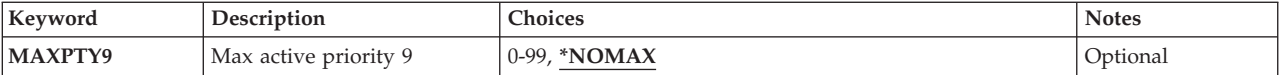

# **Subsystem description (SBSD)**

Specifies the name and library of the subsystem description to which the job queue entry is added.

This is a required parameter.

#### **Qualifier 1: Subsystem description**

*name* Specify the name of the subsystem description where the job queue entry is being added.

**Note:** The following IBM-supplied objects are not valid on this parameter:

• OSYSSBSD

#### **Qualifier 2: Library**

**\*LIBL** All libraries in the thread's library list are searched until a match is found.

#### **\*CURLIB**

The current library for the thread is used to locate the object. If no library is specified as the current library for the thread, the QGPL library is used.

*name* Specify the library where the subsystem description is located.

### **Job queue (JOBQ)**

Specifies the name and library of the job queue that is a source of batch jobs that are started by the subsystem. If the job queue does not exist when the entry is added or changed, a library qualifier other than \*LIBL must be specified because the job queue name is kept in the subsystem description.

This is a required parameter.

#### **Qualifier 1: Job queue**

*name* Specifies the name of the job queue that is a source of batch jobs that are started by the subsystem.

#### **Qualifier 2: Library**

**\*LIBL** All libraries in the thread's library list are searched until a match is found.

#### **\*CURLIB**

The current library for the thread is used to locate the object. If no library is specified as the current library for the thread, the QGPL library is used.

*name* Specify the library where the job queue is located.

# <span id="page-250-0"></span>**Maximum active jobs (MAXACT)**

Specifies the maximum number of jobs that can be active at the same time from this job queue.

**1** Only one job from the job queue can be active at any time.

#### **\*NOMAX**

There is no maximum for the number of jobs that can be started at the same time through this job queue entry. However, the maximum activity level of the routing entries, the subsystem, or the specific job priority level might prevent jobs from being started. If \*NOMAX is specified, all the jobs on the job queue are started, even though the activity level of the storage pool being used might prohibit them from running at the same time.

*0-1000* Specify the maximum number of jobs that can be active at the same time from this job queue.

[Top](#page-248-0)

# **Sequence number (SEQNBR)**

Specifies a sequence number for this job queue, which is used by the subsystem to determine the order in which the job queues are processed.

The subsystem first selects jobs from the job queue with the lowest sequence number. When all jobs on that queue have been processed or the number of jobs specified on the **Maximum active jobs (MAXACT)**  parameter has been reached, the subsystem processes jobs on the queue with the next higher sequence number. This sequence continues until all job queue entries have been processed, or until the subsystem has reached its limit for overall maximum jobs. In some cases, the sequence is interrupted and the subsystem processes a job queue with a lower sequence number. This occurs for this subsystem when one of the following conditions occurs:

- A held job or job queue is released.
- A job is placed on or transferred to a job queue.
- A new job queue is allocated.
- A job ends.
- **10** A sequence number of 10 is assigned to this job queue.
- *1-9999* Specify the sequence number assigned to this job queue. The sequence number must be unique in the subsystem description.

[Top](#page-248-0)

### **Max active priority 1 (MAXPTY1)**

Specifies the number of jobs that can be started for a specified job priority level.

#### **\*NOMAX**

The number of jobs started in a specific priority level is not limited.

*0-99* Specify the number of jobs started in a specific priority level. A value of 0 indicates that no jobs are started from a specific priority level.

[Top](#page-248-0)

# **Max active priority 2 (MAXPTY2)**

Specifies the number of jobs that can be started for a specified job priority level.

#### <span id="page-251-0"></span>**\*NOMAX**

The number of jobs started in a specific priority level is not limited.

*0-99* Specify the number of jobs started in a specific priority level. A value of 0 indicates that no jobs are started from a specific priority level.

[Top](#page-248-0)

## **Max active priority 3 (MAXPTY3)**

Specifies the number of jobs that can be started for a specified job priority level.

#### **\*NOMAX**

The number of jobs started in a specific priority level is not limited.

*0-99* Specify the number of jobs started in a specific priority level. A value of 0 indicates that no jobs are started from a specific priority level.

[Top](#page-248-0)

## **Max active priority 4 (MAXPTY4)**

Specifies the number of jobs that can be started for a specified job priority level.

#### **\*NOMAX**

The number of jobs started in a specific priority level is not limited.

*0-99* Specify the number of jobs started in a specific priority level. A value of 0 indicates that no jobs are started from a specific priority level.

[Top](#page-248-0)

# **Max active priority 5 (MAXPTY5)**

Specifies the number of jobs that can be started for a specified job priority level.

#### **\*NOMAX**

The number of jobs started in a specific priority level is not limited.

*0-99* Specify the number of jobs started in a specific priority level. A value of 0 indicates that no jobs are started from a specific priority level.

[Top](#page-248-0)

## **Max active priority 6 (MAXPTY6)**

Specifies the number of jobs that can be started for a specified job priority level.

#### **\*NOMAX**

The number of jobs started in a specific priority level is not limited.

*0-99* Specify the number of jobs started in a specific priority level. A value of 0 indicates that no jobs are started from a specific priority level.
## **Max active priority 7 (MAXPTY7)**

Specifies the number of jobs that can be started for a specified job priority level.

### **\*NOMAX**

The number of jobs started in a specific priority level is not limited.

*0-99* Specify the number of jobs started in a specific priority level. A value of 0 indicates that no jobs are started from a specific priority level.

[Top](#page-248-0)

## **Max active priority 8 (MAXPTY8)**

Specifies the number of jobs that can be started for a specified job priority level.

### **\*NOMAX**

The number of jobs started in a specific priority level is not limited.

*0-99* Specify the number of jobs started in a specific priority level. A value of 0 indicates that no jobs are started from a specific priority level.

[Top](#page-248-0)

## **Max active priority 9 (MAXPTY9)**

Specifies the number of jobs that can be started for a specified job priority level.

### **\*NOMAX**

The number of jobs started in a specific priority level is not limited.

*0-99* Specify the number of jobs started in a specific priority level. A value of 0 indicates that no jobs are started from a specific priority level.

[Top](#page-248-0)

## **Examples**

### **Example 1: Adding a Job Queue**

ADDJOBQE SBSD(QGPL/NIGHTSBS) JOBQ(QGPL/NIGHT) MAXACT(3)

This command adds a job queue entry for the NIGHT job queue (in the QGPL library) to the NIGHTSBS subsystem description contained in the QGPL library. The entry specifies that up to three batch jobs from the NIGHT job queue can be active at the same time in the subsystem. The default sequence number of 10 is assumed.

### **Example 2: Running Jobs in Specific Priority Levels**

ADDJOBQE SBSD(QBASE) JOBQ(JOBQ1) MAXPTY1(2) MAXPTY7(0) MAXPTY8(0) MAXPTY9(0) SEQNBR(99)

This command adds a job queue entry for the JOBQ1 job queue to the QBASE subsystem description. The sequence number for this job queue is set to 99. The priority levels specified prevent any jobs with priority levels 7 through 9 from running.

### **Error messages**

### **\*ESCAPE Messages**

### **CPF1619**

Subsystem description &1 in library &2 damaged.

### **CPF1691**

Active subsystem description may or may not have changed.

### **CPF1697**

Subsystem description &1 not changed.

# <span id="page-254-0"></span>**Add Job Schedule Entry (ADDJOBSCDE)**

**Where allowed to run:** All environments (\*ALL) **Threadsafe:** No

[Parameters](#page-255-0) [Examples](#page-261-0) [Error messages](#page-263-0)

The Add Job Schedule Entry (ADDJOBSCDE) command allows you to schedule batch jobs by adding an entry to the job schedule. You can use this command to schedule a batch job to be submitted once, or to schedule a batch job to be submitted at regular intervals.

The job schedule entry contains all of the information needed to submit the job, including the command the job runs, the job description and user profile under which the job is run, the job queue to which the job is submitted, and the message queue to which messages are sent.

At the date and time you specify on this command, the job is submitted to the specified job queue. This command does not guarantee that the job will begin running at the scheduled time, however. The job will not begin running if the job queue is held or not attached to an active subsystem, or if the maximum number of active jobs allowed to run in the subsystem or on the system at one time has been reached.

Each job schedule entry is identified by the job name specified for the JOB parameter of this command and an entry number assigned by the system when the entry is added. The message replacement text sent when an entry is added contains the entry number. If there is more than one entry with the same job name, you may need to specify the number when changing the entry using the Change Job Schedule Entry (CHGJOBSCDE) command, removing the entry using the Remove Job Schedule Entry (RMVJOBSCDE) command, or when holding or releasing the entry using the Hold Job Schedule Entry (HLDJOBSCDE) or Release Job Schedule Entry (RLSJOBSCDE) command. You can use the Work with Job Schedule Entries (WRKJOBSCDE) command to show or print entries.

More information is in the Work Management information in the iSeries Information Center at http://www.ibm.com/eserver/iseries/infocenter.

### **Restrictions:**

- 1. To use this command, you must have:
	- v use (\*USE) authority to the command specified by the **Command to run (CMD)** parameter and execute (\*EXECUTE) authority to the library containing that command.
	- v use (\*USE) authority to the job description (JOBD) and execute (\*EXECUTE) authority to the library containing that job description.
	- v use (\*USE) authority to the job queue (JOBQ) and execute (\*EXECUTE) authority to the library containing that job queue.
	- v use (\*USE) authority to the user profile (USER) that the job is to run under.
	- v use (\*USE) and add (\*ADD) authority to the message queue (MSGQ), and execute (\*EXECUTE) authority to the library containing that message queue.
	- change (\*CHANGE) authority to object QDFTJOBSCD, type \*JOBSCD, in library QUSRSYS and execute (\*EXECUTE) authority to library QUSRSYS.

## <span id="page-255-0"></span>**Parameters**

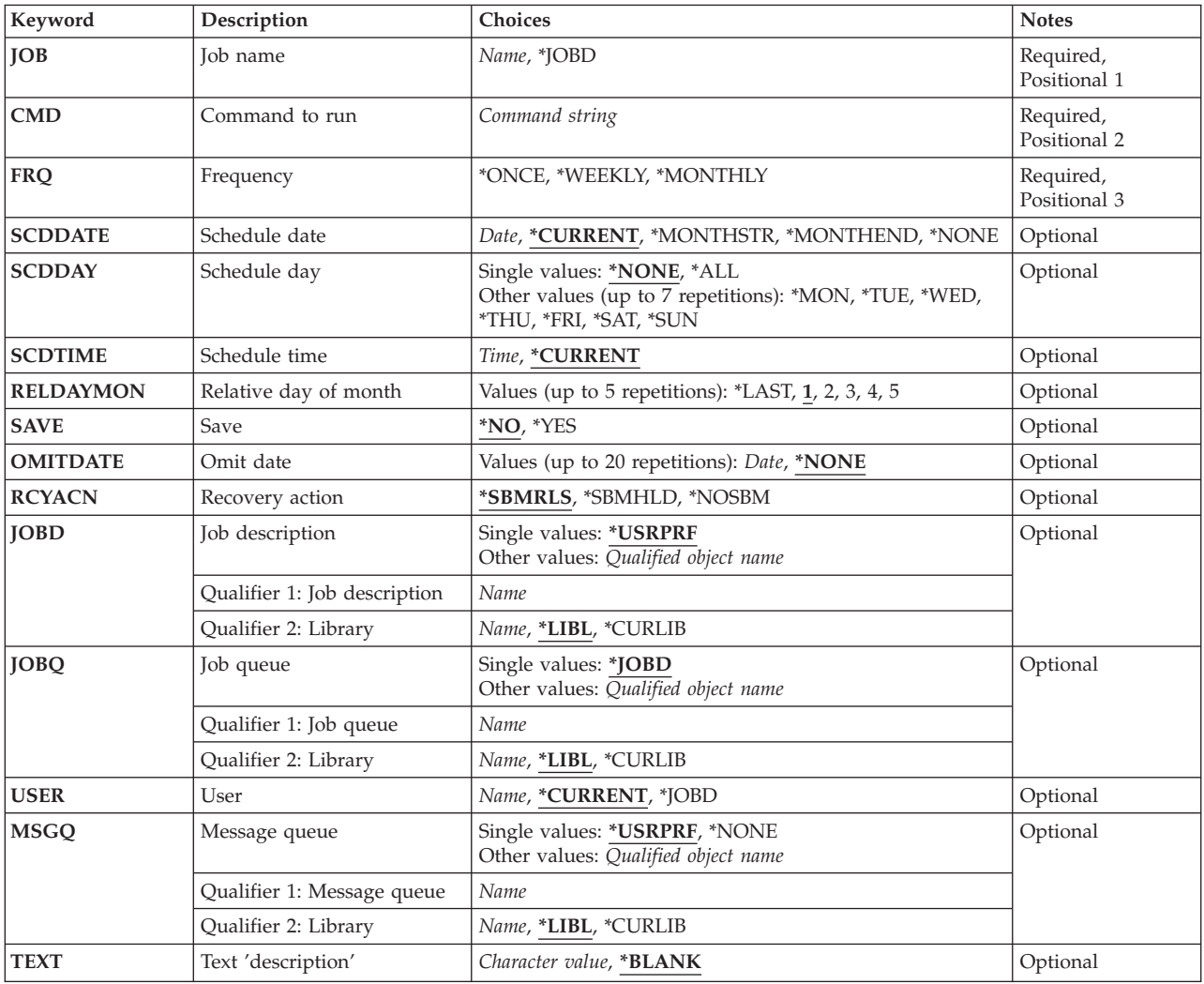

[Top](#page-254-0)

## **Job name (JOB)**

Specifies the name of the job schedule entry.

This is a required parameter.

**\*JOBD** 

The job description specified for the JOBD parameter is used for the name of the job schedule entry.

*name* Specify the name of the job schedule entry.

**Note:** To avoid deleting, holding, or releasing entries created by IBM products when you are using generic names to delete, hold, or release your entries, do not add entries with job names beginning with the letter Q.

## <span id="page-256-0"></span>**Command to run (CMD)**

Specifies the command that runs in the submitted job. Because the command you specify is used for the request data, the value specified for the RQSDTA parameter in the job description is ignored. The command you specify is syntax-checked when the entry is added.

This is a required parameter.

*command-string* 

Specify a maximum of 512 characters.

[Top](#page-254-0)

## **Frequency (FRQ)**

Specifies how often the job is submitted.

This is a required parameter.

**\*ONCE** 

The job is submitted once.

### **\*WEEKLY**

The job is submitted on the same day or days of each week at the scheduled time.

### **\*MONTHLY**

The job is submitted on the same day or days of each month at the scheduled time.

 If you specify \*MONTHLY and a month does not contain the day specified for the SCDDATE parameter, the job is not run that month. For example, if SCDDATE(01/31/2004) and FRQ(\*MONTHLY) are specified, the job is submitted on 01/31, 03/31, 5/31, 7/31, 8/31, 10/31 and 12/31, but will not run in February, April, June, September, or November. To submit a job on the last day of every month, specify SCDDATE(\*MONTHEND).

 If you specify \*MONTHLY and your system or your job is configured to use Julian date format, the job is submitted to run on the day of the month that it would run if the system or job did not use Julian date format.

[Top](#page-254-0)

## **Schedule date (SCDDATE)**

Specifies the date on which the job is submitted.

If your system or your job is configured to use the Julian date format, \*MONTHSTR and \*MONTHEND are calculated as if the system or job did not use the Julian date format.

The SCDDATE and SCDDAY parameters are mutually exclusive.

### **\*CURRENT**

The job is submitted on the current date.

### **\*MONTHSTR**

The job is submitted on the first day of the month. If you specify \*MONTHSTR, and if today is the first day of the month and the time you specify on the SCDTIME parameter has not passed, the job is submitted today. Otherwise, the job is submitted on the first day of the next month.

### **\*MONTHEND**

The job is submitted on the last day of the month. If you specify \*MONTHEND, and if today is

the last day of the month and the time you specify on the SCDTIME has not passed, the job is submitted today. Otherwise it is submitted on the last day of the next month.

<span id="page-257-0"></span>*\*NONE* 

No start date is specified. When SCDDATE(\*NONE) is specified, a value other than \*NONE must be specified for SCDDAY.

*date* Specify the date in the job date format.

[Top](#page-254-0)

### **Schedule day (SCDDAY)**

Specifies the day of the week on which the job is submitted.

The SCDDATE and SCDDAY parameters are mutually exclusive.

If today is the day of the week specified for this parameter and the time specified for the SCDTIME parameter has not passed, the job is submitted today. Otherwise, the job is submitted on the next occurrence of the specified day. For example, if SCDDAY(\*FRI) and SCDTIME(12:00:00) are specified, and you are adding this job schedule entry at 11:00 a.m. on a Friday, the job is submitted today. If you are adding the entry at 4:00 p.m. on a Friday, or at 11:00 a.m. on a Monday, the job is submitted the following Friday.

### **Single values**

### **\*NONE**

No start day is specified. SCDDAY(\*NONE) is not valid when SCDDATE(\*NONE) is specified.

**\*ALL** The job is submitted every day.

### **Other values (up to 7 repetitions)**

### **\*MON**

The job is submitted on Monday.

- **\*TUE** The job is submitted on Tuesday.
- **\*WED** The job is submitted on Wednesday.
- **\*THU** The job is submitted on Thursday.
- **\*FRI** The job is submitted on Friday.
- **\*SAT** The job is submitted on Saturday.
- **\*SUN** The job is submitted on Sunday.

[Top](#page-254-0)

## **Schedule time (SCDTIME)**

Specifies the time on the scheduled date at which the job is submitted.

**Note:** Although the time can be specified to the second, the activity involved in submitting a job and the load on the system may affect the exact time at which the job is submitted.

### **\*CURRENT**

The job is submitted at the current time. If you specify SCDTIME(\*CURRENT) and SCDDATE(\*CURRENT), the job is immediately submitted to the specified job queue.

- <span id="page-258-0"></span>*time* Specify the time you want the job to be submitted. The time is specified in 24-hour format and can be specified with or without a time separator:
	- v Without a time separator, specify a string of 4 or 6 digits (hhmm or hhmmss) where **hh** = hours, **mm** = minutes, and **ss** = seconds. Valid values for **hh** range from 00 to 23. Valid values for **mm** and **ss** range from 00 to 59.
	- v With a time separator, specify a string of 5 or 8 characters where the time separator specified for your job is used to separate the hours, minutes, and seconds. If this command is entered from the command line, the string must be enclosed in apostrophes. If a time separator other than the separator specified for your job is used, this command will fail.

[Top](#page-254-0)

## **Relative day of month (RELDAYMON)**

Specifies the relative day of the month on which the job is submitted to run.

This parameter is valid only if a value is specified for the SCDDAY parameter and FRQ(\*MONTHLY) is specified.

You can specify 5 values for this parameter.

- **1** The job is submitted on the specified day of the week the first time it occurs in the month. For example, if you specify SCDDAY(\*TUE), FRQ(\*MONTHLY) and RELDAYMON(1), the job is submitted on the first Tuesday of every month.
- **2** The job is submitted on the specified day of the week the second time it occurs in the month.
- **3** The job is submitted on the specified day of the week the third time it occurs in the month.
- **4** The job is submitted on the specified day of the week the fourth time it occurs in the month.
- **5** The job is submitted on the specified day of the week the fifth time it occurs in the month.

**\*LAST** 

The job is submitted on the specified day of the week the last time it occurs in the month.

[Top](#page-254-0)

## **Save (SAVE)**

Specifies whether the entry for a job that is submitted only once is kept after the job is submitted. This parameter is valid only if FRQ(\*ONCE) is specified.

- **\*NO** The entry is not kept after the job is submitted.
- **\*YES** The entry is kept after the job is submitted. If you specify \*YES, the job is submitted once. The job is not submitted again until the Change Job Schedule Entry (CHGJOBSCDE) command is used to specify a new date and time.

[Top](#page-254-0)

## **Omit date (OMITDATE)**

Specifies a maximum of 20 dates on which the job is not submitted. You can, for example, use this parameter to prevent recurring jobs from running on holidays. The date must be specified in the job date format.

#### <span id="page-259-0"></span>**\*NONE**

There are no dates when a job is not submitted.

*date* Specify a date when a job is not submitted.

### **Recovery action (RCYACN)**

Specifies the recovery action to be taken if the job cannot be submitted at the designated time because the system is powered down or in restricted state. The action specified for this parameter occurs at the next initial program load (IPL) or when the system comes out of restricted state.

Jobs submitted during IPL or when the system comes out of restricted state are submitted in the same order that they would have been had the jobs been submitted at the times specified in the job schedule entries. If multiple occurrences of a recurring job are missed, the job is submitted only once. The first missed occurrence of a recurring job is used to order the jobs. The next occurrence of the job is calculated from the current date.

Since the scheduler portion of IPL need not be complete for the IPL of the system to be complete, other jobs may start on the system before all of the jobs have been submitted.

This parameter does not apply:

- v When a job is released after being held at the date and time it was to be submitted
- v When the date and time at which a job is to be submitted passes because of changes to date and time system values

#### **\*SBMRLS**

The job is submitted in the released (RLS) state.

#### **\*SBMHLD**

The job is submitted in the held (HLD) state.

#### **\*NOSBM**

The job is not submitted.

 Specifying \*NOSBM affects only missed occurrences of the job. If the job schedule entry is a recurring job, future occurrences are not affected.

[Top](#page-254-0)

### **Job description (JOBD)**

Specifies the qualified name of the job description used when submitting the job.

#### **Single values**

#### **\*USRPRF**

The job description specified in the user profile under which the submitted job runs is used. The USER parameter specifies the user profile.

### **Qualifier 1: Job description**

*name* Specify the name of the job description.

### **Qualifier 2: Library**

**\*LIBL** All libraries in the thread's library list are searched until a match is found.

### <span id="page-260-0"></span>**\*CURLIB**

The current library for the thread is used to locate the object. If no library is specified as the current library for the thread, the QGPL library is used.

*name* Specify the name of the library where the job description is located.

[Top](#page-254-0)

## **Job queue (JOBQ)**

Specifies the qualified name of the job queue on which this job is placed.

You must have authority to the queue to specify a name on this parameter. Authority to the queue cannot be received through program adoption.

### **Single values**

### **\*JOBD**

The submitted job is placed on the job queue specified in the job description. The JOBD parameter specifies the job description.

### **Qualifier 1: Job queue**

*name* Specify the name of the job queue.

### **Qualifier 2: Library**

**\*LIBL** All libraries in the thread's library list are searched until a match is found.

### **\*CURLIB**

The current library for the thread is used to locate the object. If no library is specified as the current library for the thread, the QGPL library is used.

*name* Specify the name of the library where the job queue is located.

## **User (USER)**

Specifies the name of the user profile under which the job is submitted.

### **\*CURRENT**

The job is submitted under the user profile of the user that is adding the entry.

### **\*JOBD**

The user profile specified for the USER parameter of the job description is used. The JOBD parameter of this command specifies the job description. This value is not valid if USER(\*RQD) is specified in the job description.

*name* Specify the name of the user profile that is used. You must be authorized to the user profile. The user profile must be authorized to the job description and message queue specified for this command.

[Top](#page-254-0)

### **Message queue (MSGQ)**

Specifies the qualified name of the message queue to which messages are sent.

<span id="page-261-0"></span>Messages are sent when the job is submitted and when a submitted job has completed running. Messages indicating a serious error are sent to the QSYSOPR message queue regardless of the value specified for this parameter when:

- The message queue specified for this parameter is damaged.
- MSGQ(\*NONE) is specified.
- MSGQ(\*USRPRF) and USER(\*JOBD) are specified, and the job description specified for the JOBD parameter is changed to USER(\*RQD) after the entry is added.

#### **Single values**

### **\*USRPRF**

The message queue specified in the user profile under which the submitted job runs is used. The USER parameter specifies the user profile.

### **\*NONE**

Completion messages are not sent. Error messages are sent to the QSYSOPR message queue.

### **Qualifier 1: Message queue**

*name* Specify the name of the message queue.

### **Qualifier 2: Library**

**\*LIBL** All libraries in the thread's library list are searched until a match is found.

#### **\*CURLIB**

The current library for the thread is used to locate the object. If no library is specified as the current library for the thread, the QGPL library is used.

*name* Specify the name of the library where the message queue is located.

### **Text 'description' (TEXT)**

Specifies text that briefly describes the job schedule entry.

#### **\*BLANK**

No text is specified.

#### *character-value*

Specify no more than 50 characters of text, enclosed in apostrophes.

[Top](#page-254-0)

### **Examples**

### **Example 1: Scheduling a Weekly Job**

```
ADDJOBSCDE JOB(CLEANUP) SCDDATE(*NONE)
            CMD(CALL PGM(CLNUPLIB/CLNUPPGM)) 
 SCDDAY(*FRI)SCDTIME('23:00:00') 
 FRQ(*WEEKLY)RCYACN(*NOSBM) 
            JOBD(CLNUPLIB/CLNUPJOBD)
```
This command submits a job named CLEANUP every Friday at 11 p.m. The job uses job description CLNUPJOBD in library CLNUPLIB. If the system is powered down or is in the restricted state at 11 p.m. on Friday, the job is not submitted at IPL or when the system comes out of restricted state.

#### **Example 2: Scheduling a Monthly Job**

ADDJOBSCDE JOB(PAYROLLJOB) CMD(CALL PAYROLL) SCDDATE(\*NONE) SCDDAY(\*MON) SCDTIME('09:00:00') FRQ(\*MONTHLY) RELDAYMON(1)

This command submits a job to run program PAYROLL at 9 a.m. on the first Monday of every month.

### **Example 3: Omitting Dates**

ADDJOBSCDE JOB(MONTHEND) CMD(CALL INVENTORY) SCDDATE(\*MONTHEND) SCDTIME('23:30:00') FRQ(\*MONTHLY)OMITDATE('12/31/2003')

This command submits a job to run program INVENTORY at 11:30 p.m. on the last day of every month except December 31, 2003.

### **Example 4: Scheduling a Daily Job**

ADDJOBSCDE JOB(\*JOBD) CMD(CALL DAILYCLEAN) SCDDATE(\*NONE) SCDDAY(\*ALL) SCDTIME('18:00:00') FRQ(\*WEEKLY) RCYACN(\*NOSBM) USER(SOMEPGMER)

This command submits a job to run program DAILYCLEAN every day at 6 p.m. The job runs under user profile SOMEPGMER. If the system is powered down or is in the restricted state at 6 p.m., the job is not submitted at IPL or when the system comes out of restricted state.

### **Example 5: Scheduling a Weekly Job**

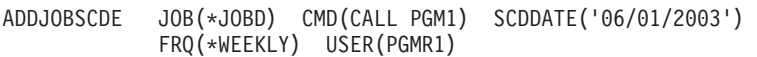

This command submits a job to run program PGM1 every week starting on June 1, 2003 at the current time. Because June 1 is a Saturday, the job is submitted every Saturday.

### **Example 6: Scheduling a Job to Run Twice a Month**

```
ADDJOBSCDE JOB(*JOBD) CMD(CALL PGM2)
SCDDATE(*NONE) SCDDAY(*MON *WED)
 FRQ(*MONTHLY)RELDAYMON(3) 
           SCDTIME('23:30:00')
```
This command submits a job to run program PGM2 every third Monday and every third Wednesday at 11:30 p.m. The job is submitted this month if the third Monday and Wednesday have not passed when this entry is added. If, for example, yesterday was the third Monday, today is the third Tuesday, and tomorrow is the third Wednesday, the job is submitted tomorrow, and then not again until next month.

### **Example 7: Scheduling a Job to Run Twice a Month**

```
ADDJOBSCDE JOB(*JOBD) CMD(CALL PGM3)
            SCDDATE(*NONE) SCDDAY(*MON)
            FRQ(*MONTHLY) RELDAYMON(1 3)
             SCDTIME('09:00:00') 
             USER(PGMR3)
```
This command submits a job to run program PGM3 on the 1st and 3rd Monday of every month at 9:00 a.m. The job runs under user profile PGMR3.

### **Example 8: Scheduling a Job to Run Every Weekday**

ADDJOBSCDE JOB(\*JOBD) CMD(CALL PGM4) SCDDATE(\*NONE) SCDDAY(\*MON \*TUE \*WED \*THU \*FRI) SCDTIME('19:00:00') FRQ(\*WEEKLY)

This command submits a job to run program PGM4 every weekday at 7 p.m.

## <span id="page-263-0"></span>**Error messages**

### **\*ESCAPE Messages**

### **CPF1633**

Job schedule entry &3 number &4 not added.

### **CPF9872**

Program or service program &1 in library &2 ended. Reason code &3.

# <span id="page-264-0"></span>**Add LAN Adapter Information (ADDLANADPI)**

**Where allowed to run:** All environments (\*ALL) **Threadsafe:** No

Parameters [Examples](#page-265-0) [Error messages](#page-265-0)

The Add Local Area Network Adapter Information (ADDLANADPI) command adds an adapter name entry to the adapter file.

Top

### **Parameters**

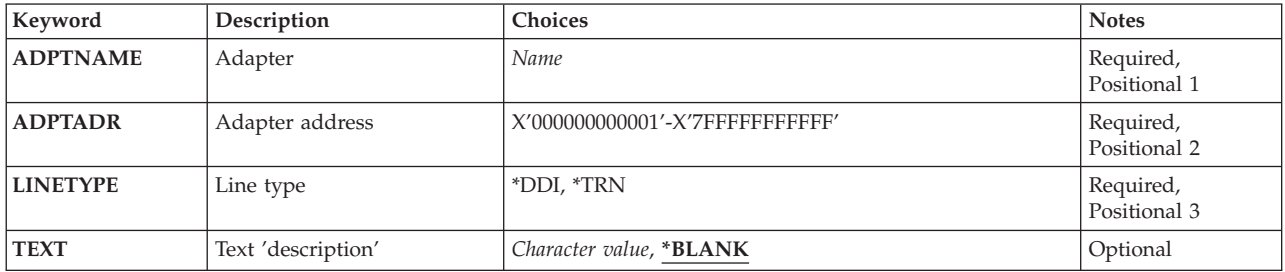

Top

## **Adapter (ADPTNAME)**

Specifies the name of the adapter being added to the adapter file. The name can be a maximum of 10 characters in length.

This is a required parameter.

Top

Top

## **Adapter address (ADPTADR)**

Specifies the 12-character hexadecimal adapter address.

This is a required parameter.

## **Line description (LINETYPE)**

Specifies the line type of the entry.

**\*DDI** A distributed data interface (DDI) line type is used.

**\*TRN** A token-ring network (TRN) line type is used.

This is a required parameter.

## <span id="page-265-0"></span>**Text 'description' (TEXT)**

Specifies the text that briefly describes the object.

The possible values are:

**\*BLANK** 

Text is not specified.

#### *character-value*

Specify no more than 50 characters of text, enclosed in apostrophes.

[Top](#page-264-0)

### **Examples**

ADDLANADPI ADPTNAME(PAYROLL) ADPTADR(00000000012B) LINETYPE(\*TRN)

This command adds the adapter PAYROLL, with the address 00000000012B, to the network adapter file. The line is a token-ring line.

[Top](#page-264-0)

### **Error messages**

### **\*ESCAPE Messages**

### **CPF8B48**

Adapter name - &29 or address - &30 already in the network adapter file

### **CPF8B68**

Line description &23 not found.

### **CPF8B69**

Line description &23 not valid for requested action.

### **CPF8B74**

Request to display active adapters failed.

### **CPF8B75**

No adapter entries in network adapter file.

#### **CPF8B76**

No functional addresses for adapter.

# <span id="page-266-0"></span>**Add Logical File Member (ADDLFM)**

**Where allowed to run:** All environments (\*ALL) **Threadsafe:** Conditional

Parameters [Examples](#page-270-0) [Error messages](#page-270-0)

The Add Logical File Member (ADDLFM) command adds a named file member to a logical file which must already exist on the system. The maximum number of members that can be added to the file is specified for the **Maximum members (MAXMBRS)** parameter on the Create Logical File (CRTLF) command or the Change Logical File (CHGLF) command. To add other members to the file, use the ADDLFM command to specify each one.

A logical file member can use the data from all, or a subset of, the physical files referenced by the logical file. Each member has its own set of data and can have its own access path that provides an organization to that data. The system attempts to implicitly share an access path already on the system.

Each added member has the same attributes as those defined in the logical file.

### **Restrictions:**

- v To add a member to a keyed logical file, you must have object operational (\*OBJOPR) authority and either object management (\*OBJMGT) or object alter (\*OBJALTER) authority for each of the physical files on which the logical file member is based (specified explicitly by the DTAMBRS parameter or implicitly by the PFILE or JFILE keyword specified in DDS).
- v For a member added to a non-keyed logical file, \*OBJOPR authority for each of the physical files is required.
- v This command is conditionally threadsafe. In multithreaded jobs, this command is not threadsafe for distributed files and fails for distributed files that use relational databases of type \*SNA. This command is also not threadsafe and fails for Distributed Data Management (DDM) files of type \*SNA, when SYSTEM(\*RMT) or SYSTEM(\*FILETYPE) is specified.

**Note:** An \*EXCLRD lock is required on the file to add a member. Because this command adds a member to a file in a library, the library must not be locked (\*SHRNUP or \*EXCLRD with the Allocate Object (ALCOBJ) command) in another job.

### **Parameters**

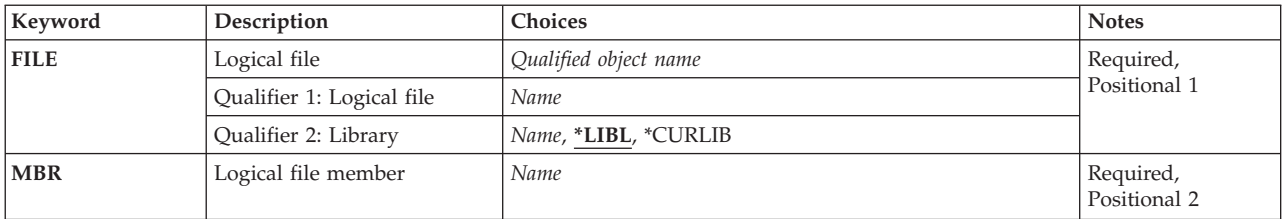

<span id="page-267-0"></span>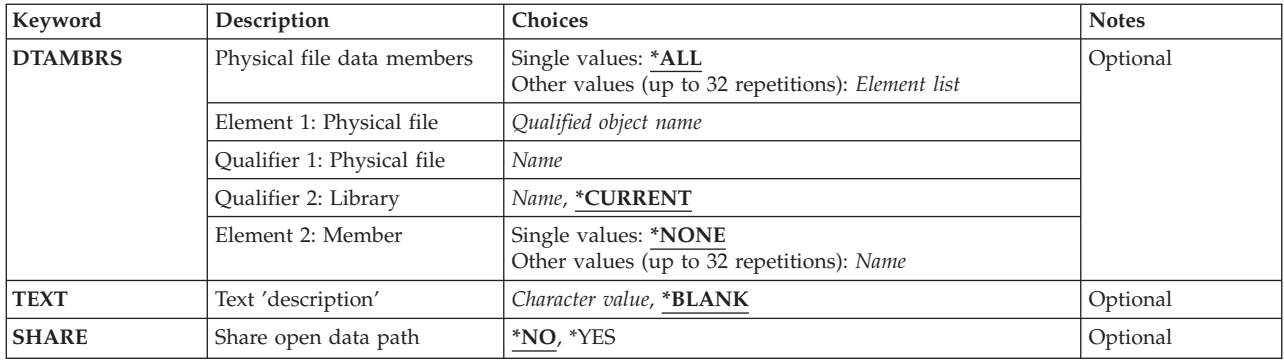

[Top](#page-266-0)

## **Logical file (FILE)**

Specifies the logical file to which the member is to be added.

This is a required parameter.

### **Qualifier 1: Logical file**

*name* Specify the name of the logical file.

### **Qualifier 2: Library**

**\*LIBL** All libraries in the library list for the current thread are searched until the first match is found.

**\*CURLIB** 

The current library is used to locate the logical file. If no library is specified as the current library for the job, QGPL is used.

*name* Specify the library where the logical file is located.

[Top](#page-266-0)

### **Logical file member (MBR)**

Specifies the logical file member to be added. The member name must be unique in the file.

If the FILE parameter specifies a DDM file and a member name is specified as part of the remote file name in the DDM file, the member names must be the same.

This is a required parameter.

*name* Specify the name of the logical file member to be added.

[Top](#page-266-0)

## **Physical file data members (DTAMBRS)**

Specifies the physical files and members that contain the data associated with the logical file member being added by this command. A logical file member can be based on all (\*ALL) of the physical files and members on which the logical file itself is based, or the member can be based on a subset of the total files and members.

**Note:** When adding a member to a logical file that is a DDM file, the physical file, if specified, must also be a DDM file with its library and member(s) specified explicitly. \*CURRENT is not supported when the logical file is a DDM file.

When a logical file is created, the physical files specified for the PFILE or JFILE DDS keyword are used to create the logical file. If no library name is specified for the physical files on the PFILE or JFILE keyword, the library list (\*LIBL) at file creation time is used to find the physical files; the physical files from the library list are used to create the logical file. The qualified physical files from the PFILE or JFILE keyword (regardless of whether a library name was specified or if the library list was used to find the files) are the physical files associated with the logical file. The names of the physical files associated with the logical file are saved in the description of the logical file. When a member is added to the logical file, the DTAMBRS parameter is used to specify the physical file members associated with the logical file member. Each physical file name specified on the DTAMBRS parameter must be the name of a physical file that is associated with the logical file (saved in the description of the logical file).

### **Single values**

**\*ALL** The logical file member being added is based on all the physical files and members (that exist at the time this CRTLF command is entered) used by the logical file. At least one member must exist in at least one of the physical files. The physical file names are specified for the PFILE or JFILE parameter in the DDS.

### **Element 1: Physical file**

### **Qualifier 1: Physical file**

*name* Specify the names of the physical files that contain the data being accessed by the logical file member being added.

 The physical file names must match a name on the PFILE or JFILE keywords in the DDS and cannot be specified more often on the DTAMBRS parameter than on the PFILE or JFILE keywords in the DDS. For join logical files, all physical files specified for the JFILE keyword must be specified for the DTAMBRS parameter and each physical file must contain only one member. If a physical file name is not specified for a physical file that is on a PFILE or JFILE keyword in the DDS, the logical file member is not based on any member of that physical file.

### **Qualifier 2: Library**

### **\*CURRENT**

The current library for the job is searched. If no library is specified as the current library for the job, the QGPL library is used.

 If a library name is not specified, the current library name (\*CURRENT) from the logical file description is used. If the library name is specified, the physical file must be a physical file associated with the logical file. If the logical file is associated with more than one physical file of the same name, the library name must be specified.

*name* Specify the name of the library to be searched.

### **Element 2: Member**

**Single values** 

### <span id="page-269-0"></span>**\*NONE**

A member name is not specified.

### **Other values (up to 32 repetitions)**

*name* Specify the names of the physical file members that contain the data being accessed by the logical file member being added.

 When the FILE parameter specifies a join logical file or an arrival sequence logical file, only one data member must be specified for the DTAMBRS parameter for each physical file that was specified for the PFILE or JFILE keyword in the DDS. \*ALL is valid only if each based-on physical file has only one member. If any of the physical files has more than one member, the specific physical file member must be specified for the DTAMBRS parameter.

 The same physical file name can be specified more than once on the JFILE keyword. In this case, each occurrence of the file name is treated as a different based-on physical file, and must be specified for the DTAMBRS parameter.

 Up to 32 qualified physical file names and physical file member names can be specified. Also, the total number of member names cannot exceed 32. For example, one file can specify 32 members, two files can each have 16 members, or 32 files can each have one member specified.

For DDM file:

- v The file names specified in the DTAMBRS parameter must be the names of the DDM files that represent the remote based-on physical files. If a member name was specified as part of the remote file name in the DDM file, only that member name can be specified for the DTAMBRS parameter. The member names must be the actual remote file member names.
- v The based-on physical files must be at the same system location as the logical file to which the member is being added.
- v When no member name is specified for the remote file name in the DDM file, all members are accessible. When only one member name is specified, only that member is accessible through that DDM file.

[Top](#page-266-0)

### **Text 'description' (TEXT)**

Specifies the text that briefly describes the object.

### **\*BLANK**

No text is specified.

### *character-value*

Specify no more than 50 characters of text, enclosed in apostrophes.

[Top](#page-266-0)

### **Share open data path (SHARE)**

Specifies whether the open data path (ODP) is shared with other programs in the same routing step. When an ODP is shared, the programs accessing the file share facilities such as the file status and the buffer.

- **\*NO** The ODP is not shared with other programs in the routing step. A new ODP for the file is created and used every time a program opens the file.
- **\*YES** The same ODP is shared with each program in the job that also specifies \*YES when it opens the file.

### <span id="page-270-0"></span>**Examples**

ADDLFM FILE(INVENLIB/STOCKTXS) MBR(JANUARY) DTAMBRS((INVENTXS (JANUARY))) TEXT('JANUARY STOCK ACTIVITY BY LOCATION')

This command adds a member named JANUARY to the logical file named STOCKTXS in the INVENLIB library. The logical file has access to the data stored in the JANUARY member of the INVENTXS physical file.

[Top](#page-266-0)

### **Error messages**

### **\*ESCAPE Messages**

### **CPF3204**

Cannot find object needed for file &1 in &2.

### **CPF7306**

Member &1 not added to file &2 in &3.

# <span id="page-272-0"></span>**Add Library List Entry (ADDLIBLE)**

**Where allowed to run:** All environments (\*ALL) **Threadsafe:** No

Parameters [Examples](#page-273-0) [Error messages](#page-273-0)

The Add Library List Entry (ADDLIBLE) command adds a library name to the user portion of the library list for the current thread. The user portion is the last portion of the library list. It follows the system portion and, if they exist, any product libraries and the current library entry. You can specify where the library should be placed in the user portion of the library list.

Top

### **Parameters**

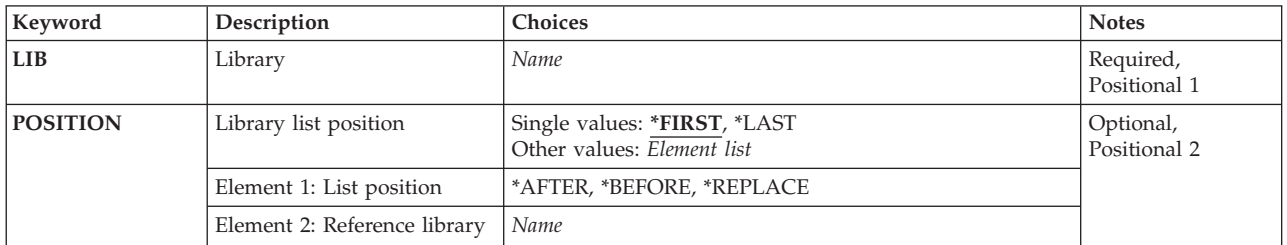

Top

## **Library (LIB)**

Specifies the library to be added to the user portion of the library list for the current thread. A maximum of 250 libraries may exist in the user portion of the library list. Only one library name is added at a time with this command.

This is a required parameter.

*name* Specify the name of the library to be added to the user portion of the library list for the current thread.

Top

## **Library list position (POSITION)**

Specifies the position in the user portion of the library list for the current thread where the library is inserted. This parameter can be specified as a single value or as a list of two elements.

### **Single values**

### **\*FIRST**

The library is inserted in front of the libraries existing in the user portion of the library list for the current thread.

**\*LAST** 

The library is added to the end of the user portion of the library list for the current thread.

### <span id="page-273-0"></span>**Element 1: List position**

#### **\*AFTER**

The library specified for the **Library (LIB)** parameter is added to the user portion of the library list for the current thread after the reference library (element 2).

#### **\*BEFORE**

The library specified for the LIB parameter is added to the user portion of the library list for the current thread before the reference library (element 2).

### **\*REPLACE**

The library specified for the LIB parameter is inserted into the library list for the current thread in the position currently held by the reference library (element 2) and the reference library is then removed from the list.

### **Element 2: Reference library**

*name* Specify the name of the library to be the reference library when \*AFTER, \*BEFORE, or \*REPLACE is specified for the list position (element 1). This library must exist in the user portion of the library list for the current thread.

[Top](#page-272-0)

### **Examples**

ADDLIBLE LIB(TESTLIB) POSITION(\*LAST)

This command adds the library TESTLIB to the end of the user portion of the library list.

[Top](#page-272-0)

### **Error messages**

### **\*ESCAPE Messages**

#### **CPF2103**

Library &1 already exists in library list.

### **CPF2106**

Library list not available.

#### **CPF2110**

Library &1 not found.

### **CPF2113**

Cannot allocate library &1.

### **CPF2118**

Library &1 not added.

### **CPF2149**

Library &1 was not found in the user library list.

### **CPF2176**

Library &1 damaged.

### **CPF2182**

Not authorized to library &1.

# <span id="page-274-0"></span>**Add License Key Information (ADDLICKEY)**

**Where allowed to run:** All environments (\*ALL) **Threadsafe:** No

Parameters [Examples](#page-279-0) [Error messages](#page-279-0)

The Add License Key Information (ADDLICKEY) command can be used to add the software license key information to the license repository for products with keyed compliance. Products with ″keyed compliance″ require that you have a software license key from the software provider in order to change the usage limit or the expiration date of the license information.

The license repository stores product license information for each unique product, license term, feature, and system. The repository can contain licenses for any system, and the product need not be installed.

If the product is installed on the system and the license is for this system, this command installs the license, which changes the usage limit from the product's default usage limit to the licensed usage limit. The expiration date is also set.

If a software license key already exists in the repository for the unique product, license term, feature, and system, the software license key information is replaced.

If a license does not exist on the system, the added software license key uses the default values for its threshold (90 percent of the usage limit), message queue (\*OPSYS), and log (usage limit violations are not logged) attributes. If a license exists, the values on these attributes do not change. To change any of these values, you can use the Change License Information (CHGLICINF) command.

**Restrictions:** This command is shipped with public \*EXCLUDE authority.

Top

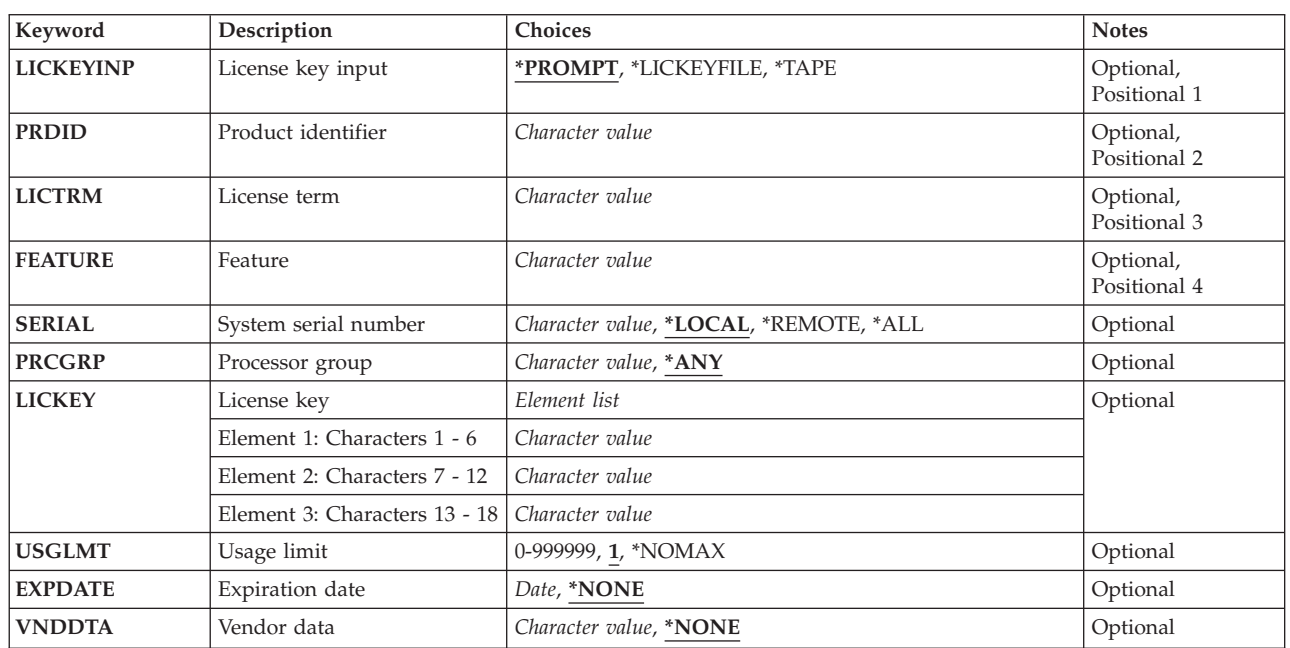

### **Parameters**

<span id="page-275-0"></span>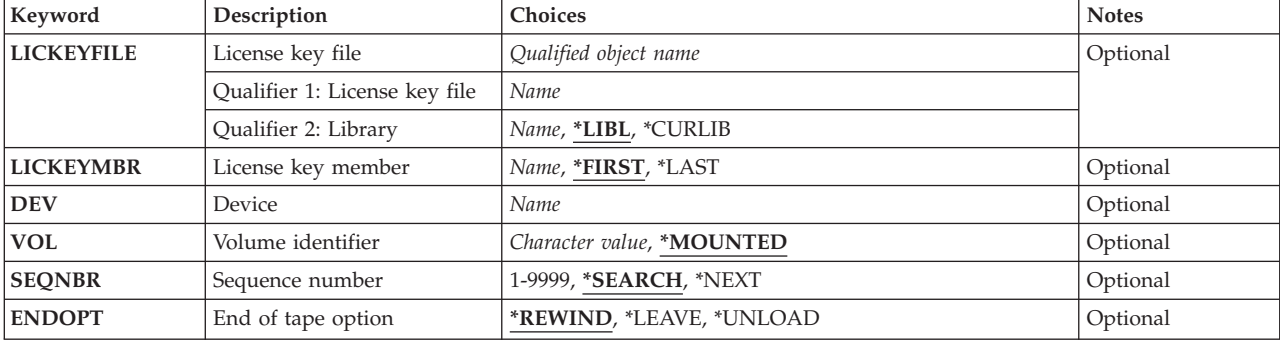

**License key input (LICKEYINP)** 

Specifies how the software license key information to be added is supplied.

### **\*PROMPT**

The software license key information is supplied through prompting.

### **\*LICKEYFILE**

The software license key information is taken from the file specified on the LICKEYFILE parameter.

**\*TAPE** The software license key information is taken from a data file with the label QFILEPGMKEY on the tape device specified on the DEV parameter. The QFILEPGMKEY data file must be created on the tape using the Copy To Tape (CPYTOTAP) command, specifying a file in the format of QSYS/QALZAKEY on the FROMFILE parameter.

[Top](#page-274-0)

## **Product identifier (PRDID)**

Specifies the seven-character identifier of the product for which software license key information is added.

## **License term (LICTRM)**

Specifies the license term for which software license key information is added. This information is supplied by the software provider. Specify the license term in Vx, VxRy, or VxRyMz format, where x and y can be a number from 0 through 9, and z can be a number 0 through 9 or a letter A through Z.

[Top](#page-274-0)

## **Feature (FEATURE)**

Specifies the feature of the product specified on the PRDID parameter for which the software license key information is added.

**5001** The software license key information for feature 5001 is added.

<span id="page-276-0"></span>*feature* 

Specify the number of the feature for which software license key information is added. Valid values range from 5001 through 9999.

## **System serial number (SERIAL)**

Specifies the serial number of the system for which software license key information is added.

**Note:** The \*REMOTE and \*ALL values are valid only when \*LICKEYFILE or \*TAPE is specified for the **License key input (LICKEYINP)** parameter.

### **\*LOCAL**

The software license key information for the local system is added.

### **\*REMOTE**

The software license key information for all remote systems named in the file specified on the LICKEYFILE parameter or in the tape file with the label QFILEPGMKEY is added.

**\*ALL** The software license key information for all systems named in the file specified on the LICKEYFILE parameter or in the tape file with the label QFILEPGMKEY is added.

### *system-serial-number*

Specify the serial number of the system for which software license key information is added.

[Top](#page-274-0)

## **Processor group (PRCGRP)**

Specifies the system processor group for which software license key information is added. The software provider supplies this information with the software license key.

**\*ANY** The software license key is for any processor group.

### *processor-group*

Specify the processor group of the system for which software license key information is added.

[Top](#page-274-0)

## **License key (LICKEY)**

Specifies the software license key that is supplied by the software provider. The license key has three elements, each of which are six characters long. Valid values for the characters are A-F and 0-9, and can be specified in the format: cccccc cccccc cccccc, where c is a valid character.

[Top](#page-274-0)

## **Usage limit (USGLMT)**

Specifies the usage limit for this product or feature. The software provider authorizes the value of the usage limit. For a concurrent usage limit, this is the maximum number of jobs allowed to access the product or feature at any given time. For a registered usage limit, this is the maximum number of license users that can be registered to use this product or feature.

**1** The number of users is limited to one.

### <span id="page-277-0"></span>**\*NOMAX**

The number of users is not limited.

*usage-limit* 

Specify the maximum number of users for this product or feature. Valid values range from 0 through 999999.

[Top](#page-274-0)

## **Expiration date (EXPDATE)**

Specifies the expiration date of the product license. After this date, no users over the default usage limit can use the product or feature in compliance with this software license key.

The software provider supplies the expiration date with the software license key. To use the product after the expiration date, you must obtain a new software license key from the software provider.

### **\*NONE**

The license has no expiration date.

*expiration-date* 

Specify the expiration date of the product license.

[Top](#page-274-0)

## **Vendor data (VNDDTA)**

Specifies the vendor data. The software provider supplies this information with the software license key.

### **\*NONE**

No vendor data is specified.

### *vendor-data*

Specify a maximum of eight characters of vendor data.

[Top](#page-274-0)

## **License key file (LICKEYFILE)**

Specifies the qualified name of the file from which the software license key information is taken. This input file must be in the format of QSYS/QALZAKEY, and can be created by using the LICKEYFILE parameter on the Display License Key Information (DSPLICKEY) command.

The name of the license key file can be qualified by one of the following library values:

**\*LIBL** All libraries in the library list for the current thread are searched until the first match is found.

### **\*CURLIB**

The current library for the thread is searched. If no library is specified as the current library for the thread, the QGPL library is searched.

### *library-name*

Specify the name of the library to be searched.

The possible value is:

### *license-key-file*

Specify the name of the file that contains the software license key information.

## <span id="page-278-0"></span>**License key member (LICKEYMBR)**

Specifies the name of the member in the file specified on the LICKEYFILE parameter from which the software license key information is taken.

### **\*FIRST**

The oldest member in the file is used.

### **\*LAST**

The newest member in the file is used.

### *license-key-member*

Specify the name of the member from which to get information.

[Top](#page-274-0)

## **Device (DEV)**

Specifies the name of the tape device holding the tape from which the software license key information is copied.

[Top](#page-274-0)

## **Volume identifier (VOL)**

Specifies the volume identifier of the tape from which the software license key information is copied.

### **\*MOUNTED**

The volume currently placed in the device is used.

### *volume-identifier*

Specify the identifier of the volume from which the software license key information is copied.

[Top](#page-274-0)

### **Sequence number (SEQNBR)**

Specifies the sequence number of the data file from which the software license key information is copied.

### **\*SEARCH**

A search is made for a data file with an identifier that matches the label QFILEPGMKEY.

**\*NEXT** 

The next sequence is used if that sequence is for a file with the label QFILEPGMKEY.

### *sequence-number*

Specify the sequence number of the data file with the label QFILEPGMKEY to use for copying the software license key information.

[Top](#page-274-0)

### **End of tape option (ENDOPT)**

Specifies what positioning operation is done automatically on the tape volume after the software license key information is copied.

### <span id="page-279-0"></span>**\*REWIND**

The tape is automatically rewound, but not unloaded, after the operation has ended.

#### **\*LEAVE**

The tape does not rewind or unload after the operation ends. It remains at the current position on the tape drive.

#### **\*UNLOAD**

The tape is automatically rewound and unloaded after the operation ends.

[Top](#page-274-0)

### **Examples**

### **Example 1: Adding License Key Information from Prompt Input**

ADDLICKEY LICKEYINP(\*PROMPT) PRDID(1MYPROD)  $LICTRM(V3)$  SERIAL(1234567) PRCGRP(P20) LICKEY(123456 7890AB CDEF12) USGLMT(30) EXPDATE(\*NONE) VNDDTA(12345678)

This command uses prompting to add the software license key information for feature 5001 of the product 1MYPROD to the license repository. The license term is Version 3. The license allows 30 users to use the system with serial number 1234567. That system is in the processor group of 20 or less. There is no expiration date on the license. Because the product is installed on a system with the specified serial number, the license also is installed.

### **Example 2: Adding All License Key Information from File Input**

ADDLICKEY LICKEYINP(\*LICKEYFILE) SERIAL(\*ALL) LICKEYFILE(\*LIBL/MYKEYFILE) LICKEYMBR(\*LAST)

This command adds the software license key information for all of the systems in the newest member of the file MYKEYFILE to the license repository. If the product is installed on the system, and the license is for this system, the license also is installed.

**Example 3: Adding Local License Key Information from a License Key File** 

ADDLICKEY LICKEYINP(\*LICKEYFILE) SERIAL(\*LOCAL) LICKEYFILE(\*LIBL/MYKEYFILE) LICKEYMBR(\*FIRST)

This command adds the software license key information found in the oldest member of the file MYKEYFILE to the license repository for this system only. If the product is installed on this system, the license is also installed.

### **Example 4: Adding Local License Key Information from Tape**

ADDLICKEY LICKEYINP(\*TAPE) DEV(TAP01)

This command searches the mounted volume on device TAP01 for the label QFILEPGMKEY. This data file is used and all software license keys for the local system are added to the repository. The tape is rewound after the operation.

[Top](#page-274-0)

### **Error messages**

### **\*ESCAPE Messages**

**CPF9E2D** 

Usage limit cannot be less than current usage.

### **CPF9E56**

&1 license key information records added, &2 not added.

### **CPF9E6C**

The license key cannot be used for processor group &2.

## **CPF9E6E**

Product identifier &1 not valid.

### **CPF9E69**

License key information not found in license key file.

### **CPF9E80**

Error occurred during restoring license keys from tape.

### **CPF9E83**

Expiration date &2 is not valid.

# <span id="page-282-0"></span>**Add Link (ADDLNK)**

**Where allowed to run:** All environments (\*ALL) **Threadsafe:** No

Parameters [Examples](#page-283-0) [Error messages](#page-284-0)

The Add Link (ADDLNK) command adds a link to an object. The **New link (NEWLNK)** parameter specifies the name for the new link. The **Object (OBJ)** parameter specifies the current name of the object that is to receive the new link. After the link is established the object may be referred to by either the old name or the new name.

For more information about integrated file system commands, see the Integrated file system information in the iSeries Information Center at http://www.ibm.com/eserver/iseries/infocenter.

### **Restrictions:**

- 1. This command works on only one object. If a pattern is specified on the OBJ parameter and more than one object matches the pattern, the user can select the object from a list in an interactive job. If this is a batch job, the command will fail with error message CPFA08E ″More than one name matches pattern.″. A pattern is not allowed if the LNKTYPE is symbolic, because the object is not required to exist.
- 2. The user must have write (\*W) and execute (\*X) authority to the directory that contains the new link. If a hard link is to be added, the user must also have object existence (\*OBJEXIST) authority to the existing object and \*X authority to each of the path name prefixes of the OBJ name.
- 3. A hard link cannot be created to a symbolic link. When LNKTYPE(\*HARD) is specified and the OBJ parameter names a symbolic link, the link is created to the resolved object (which must exist).
- 4. A hard link cannot be created to a directory.
- 5. A hard link cannot be created to an object in another file system.
- 6. No links can be created in the QSYS.LIB, independent ASP QSYS.LIB or QDLS portion of the name space.

### **Parameters**

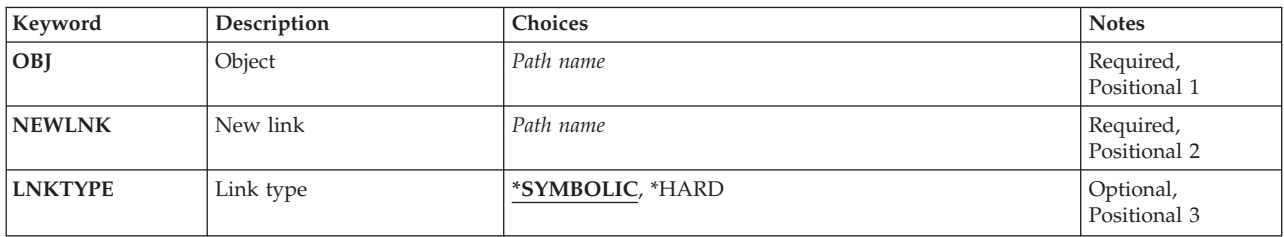

Top

## **Object (OBJ)**

Specifies the path name of the object the user wants to add a link to. This object must exist unless a symbolic link is to be added.

<span id="page-283-0"></span>For more information on specifying path names, refer to ″Object naming rules″ in ″CL concepts and reference″ in the CL concepts and reference topic in the iSeries Information Center at http://www.ibm.com/eserver/iseries/infocenter.

## **New link (NEWLNK)**

Specifies the new path name that can be used to refer to the object. The new name must not exist.

For more information on specifying path names, refer to ″Object naming rules″ in ″CL concepts and reference″ in the CL concepts and reference topic in the iSeries Information Center at http://www.ibm.com/eserver/iseries/infocenter.

## **Link type (LNKTYPE)**

Specifies whether the link is hard or symbolic.

### **\*SYMBOLIC**

The link to the object is a representation of a path name. This representation is in the form of a path contained in a file. The actual path is determined by doing a path search based on the contents of the file. A symbolic link is also called soft link.

 Symbolic links can cross file systems. An object need not exist. An existing object can be deleted without removing the symbolic link.

### **\*HARD**

The link to the object is an actual path to an existing object. A hard link is established by creating a directory entry.

 Hard links cannot cross file systems. When all hard links to an object are removed, the space occupied by the object is freed and the object can no longer be accessed. An object cannot be removed while a hard link to it exists.

[Top](#page-282-0)

### **Examples**

### **Example 1: Adding a Symbolic Link**

ADDLNK OBJ('DECEMBER-1994-MONTHLY-PAYROLL-FILE') NEWLNK('PAY')

This command adds a symbolic link named ″PAY″ to the DECEMBER-1994-MONTHLY-PAYROLL-FILE.

### **Example 2: Adding a Symbolic Link to a Source File**

ADDLNKOBJ('/QSYS.LIB/MYLIB.LIB/F1.FILE/P1.MBR') NEWLNK('PGM1')LNKTYPE(\*SYMBOLIC)

This command adds a symbolic link from the user's current directory (not in QSYS.LIB, independent ASP QSYS.LIB, or QDLS) to a member in a source file in QSYS.LIB.

### **Example 3: Adding a Hard Link**

ADDLNKOBJ('/QOpenSys/MYDIR/FILE1') NEWLNK('FILE2') LNKTYPE(\*HARD)

<span id="page-284-0"></span>This command adds a hard link from the user's current directory, with the name FILE2, to FILE1 in /QOpenSys/MYDIR.

[Top](#page-282-0)

### **Error messages**

### **\*ESCAPE Messages**

### **CPFA085**

Home directory not found for user &1.

### **CPFA089**

Pattern not allowed in path name.

### **CPFA08E**

More than one name matches pattern.

### **CPFA093**

Name matching pattern not found.

### **CPFA0A1**

An input or output error occurred.

### **CPFA0A7**

Path name too long.

### **CPFA0B0**

Request not allowed to operate from one file system to another.

# <span id="page-286-0"></span>**Add Mounted FS (ADDMFS)**

**Where allowed to run:** All environments (\*ALL) **Threadsafe:** No

Parameters [Examples](#page-291-0) [Error messages](#page-292-0)

The Add Mounted File System (ADDMFS) command makes the objects in a file system accessible to the integrated file system name space. The file system to be made accessible can be either a user-defined file system (\*UDFS) on the local system, a remote file system accessed through a local Network File System client (\*NFS), or a local or remote NetWare file system (\*NETWARE). The directory that is the destination for the mount, the **Directory to mount over (MNTOVRDIR)** parameter, must exist.

This command can also be issued using the following alternative command name:

 $\cdot$  MOUNT

For more information about Network File System commands, see OS/400 Network File System book, SC41-5714

### **Restrictions:**

- 1. The user must have input/output (I/O) system configuration (\*IOSYSCFG) special authority to use this command.
- 2. If the user is mounting a NetWare file system, the user must have execute (\*EXECUTE) authority to the file system to be mounted.
- 3. The user must have write (\*W) authority to the directory to be mounted over.

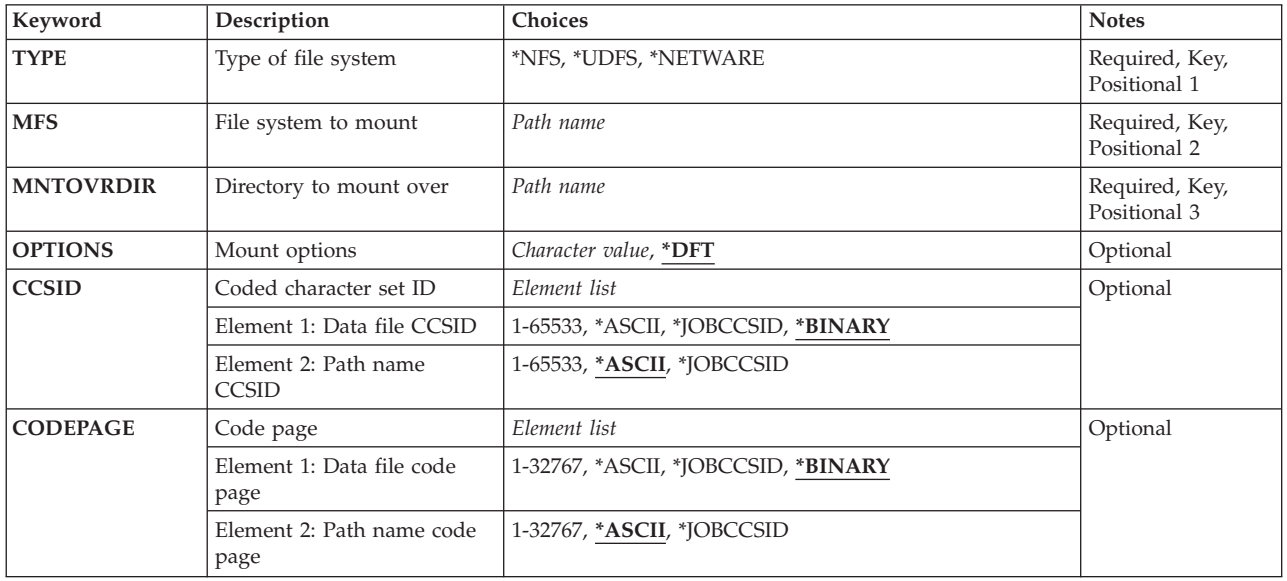

### **Parameters**

## <span id="page-287-0"></span>**Type of file system (TYPE)**

Specifies the type of file system to be mounted. The type of mount determines the correct form for the **File system to mount (MFS)** parameter.

**\*NFS** The file system specified for the MFS parameter is a Network File System. The MFS parameter must be of the form *hostname:pathname* where *hostname* can either be the name of a system or an IP address, and pathname must be an absolute path name.

### **\*UDFS**

The file system specified for the MFS parameter is a user-defined file system. The MFS parameter must be in one of the two following forms:

- v */dev/qaspXX/udfsname.udfs* where *XX* is one of the valid system or basic user auxiliary storage pool (ASP) numbers on the system, and *udfsname* is the name of the user-defined file system. All other parts of the name must appear as in the example above.
- v */dev/aspname/udfsname.udfs*, where *aspname* is one of the valid independent ASP names on the system, and *udfsname* is the name of the user-defined file system. All other parts of the name must appear as in the example above.

The name part of the path must be unique within the specified *qaspXX* or *aspname* directory.

### **\*NETWARE**

The file system specified for the MFS parameter is a NetWare file system. The MFS parameter must be one of the following forms:

- v *server/volume:pathname*, where *pathname* is optional.
- NetWare Directory Services (NDS) context to a volume, a directory map object to mount, or an alias to a volume or directory map object. The NDS context can be a distinguished or relative context. If a relative context is specified the current context for the job is searched, and if it is not found the default system context is searched. If a context to a volume or an alias to a volume is specified an optional directory path may also be specified.

**Note:** On the MFS parameter, if a relative context is specified that contains no dots and no path name after the colon, the user must be sure to quote the parameter value when prompting on the command. The command analyzer may interpret the MFS value as a label and remove the trailing colon.

This is a required parameter.

### **File system to mount (MFS)**

Specifies the path name of the file system to be mounted. It can be the path to a local Block Special File (\*BLKSF), a remote NFS path name, or the path of a NetWare file system. See the **Type of file system (TYPE)** parameter to determine the correct format for the MFS parameter.

This is a required parameter.

[Top](#page-286-0)

## **Directory to mount over (MNTOVRDIR)**

Specifies the path name of the existing directory that the file system will be mounted over. This directory gets 'covered' by the mounted file system. This directory must exist.
Multiple file systems can be mounted over the same directory, one on top of the other. However, only the topmost mounted file system is accessible, and the file systems must later be unmounted in the opposite order from which they were mounted (last-in first-out order).

This is a required parameter.

[Top](#page-286-0)

### **Mount options (OPTIONS)**

The options list contains a character string of mount options. The options are separated by commas. For some options, an equal '=' and a value follow the option. If an option is not specified, the default value for that option will be used. The options list may contain spaces.

**\*DFT** The default value for the options string for the mount of a Network File System (\*NFS) is:

'rw,suid,rsize=8096,wsize=8096,timeo=20,retrans=5,

acregmin=30,acregmax=60,acdirmin=30,acdirmax=60,hard'

The default value for the options string for the mount of a user-defined file system (\*UDFS) is: 'rw,suid'

The default value for the options string for the mount of a NetWare file system (\*NETWARE) is: 'rw,acregmax=60,acdirmax=60'

For the mount of a Network File System, all of the following options are valid. For the mount of a user-defined file system, only the *ro*, *rw*, *suid* and *nosuid* options are valid. For the mount of a NetWare file system, only the *ro*, *rw*, *acregmax*, *acdirmax*, *noac*, and *nocto* options are valid. If options are specified that are not valid for the file system type to be mounted, they are ignored.

### *options-list*

The following are the available options and their descriptions:

**rw|ro** This option specifies the protection for the mounted file system. Either *ro* (read-only) or *rw* (read-write) may be specified. If neither is specified, *rw* is assumed.

#### **suid|nosuid**

For the mount of a user-defined file system or a Network File System, if *suid* is specified, setuid execution is allowed. This means that bits other than the permission bits may be set. If *nosuid* is specified, setuid execution is not allowed.

#### **hard|soft**

For the mount of a Network File System, specifies whether NFS file systems are hard or soft mounted. Hard mounted means that operations on them are retried until they are acknowledged by the server. Soft mounted means that a timeout error is returned if a remote operation fails the number of times specified on the *retrans* option. If neither is specified, *hard* is assumed.

#### **rsize=n**

For the mount of a Network File System, specifies the size of the read buffer in bytes. The read buffer is used for data transfer between the NFS client and the remote NFS server on an NFS read request. The allowed range is 512 to 8096. If *rsize* is not specified, the default value of 8096 is assumed. For better performance, the read buffer should be a multiple of the the application buffer size.

#### **wsize=n**

For the mount of a Network File System, specifies the size of the write buffer in bytes. The write buffer is used for data transfer between the NFS client and the remote NFS server on an NFS write request. The allowed range is 512 to 8096. If *wsize* is not specified, the default value of 8096 is assumed. For better performance, the write buffer should be a multiple of the application buffer size.

#### **timeo=n**

For the mount of a Network File System, specifies the amount of time, in tenths of seconds, to wait for the client to respond on each try. The allowed range is 0 to 10000. If *timeo* is not specified, the default value of 20 tenths of a second (2 seconds) is assumed.

#### **retry=n**

For the mount of a Network File System, specifies the number of times to retry the mount operation. The allowed range is 0 to 10000. If *retry* is not specified, the default value of 5 retransmission attempts is assumed.

#### **retrans=n**

For the mount of a Network File System, specifies the number of times to retry the transmission to the server. The allowed range is 0 to 10. If *retrans* is not specified, the default value of 5 retransmission attempts is assumed.

#### **acregmin=n**

For the mount of a Network File System, specifies the minimum number of seconds to hold locally stored file attributes after file updates. The allowed range is 1 to 3600. If *acregmin* is not specified, the default value of 30 seconds is assumed.

#### **acregmax=n**

For the mount of a Network File System or a NetWare file system, specifies the maximum number of seconds to hold locally stored file attributes after file updates. The allowed range is 1 to 2,000,000,000. If *acregmax* is not specified, the default value of 60 seconds is assumed.

#### **acdirmin=n**

For the mount of a Network File System, specifies the minimum number of seconds to hold locally stored directory attributes after a directory update. The allowed range is 1 to 3600. If *acdirmin* is not specified, the default value of 30 seconds is assumed.

### **acdirmax=n**

For the mount of a Network File System or a NetWare file system, specifies the maximum number of seconds to hold locally stored directory attributes after a directory update. The allowed range is 1 to 2,000,000,000. If *acdirmax* is not specified the default value of 60 seconds is assumed.

- **nocto** For the mount of a Network File System or a NetWare file system, specifies whether to force the refresh of remote attributes when opening a file. If this option is present, attributes are not refreshed from the server when opening a file, and changes are not sent to the server on the last close. If *nocto* is not present, the default value of no suppression is assumed.
- **noac** For the mount of a Network File System or a NetWare file system, specifies whether to suppress local storage of attributes and names. If this option is present, local storage of attributes and names is suppressed. If *noac* is not present, the default value of no suppression is assumed. If *noac* is specified, values specified for *agregmin*, *agregmax*, *agdirmin*, and *agdirmax* may be specified but are not used.

### **Coded character set ID (CCSID)**

Specifies, for Network File Systems, a pair of coded character set identifiers (CCSIDs) to identify a specific character representation to be used. The first CCSID specifies what encoding scheme should be assumed for data files on the remote system. The second CCSID specifies what encoding scheme should be assumed for path names on the remote system.

This parameter is only valid if mounting a Network File System.

### **Element 1: Data file CCSID**

### **\*BINARY**

No conversion is used.

### **\*ASCII**

The ASCII equivalent of the default job CCSID associated with the current job is used.

### **\*JOBCCSID**

The CCSID from the default job CCSID is used.

### *1-65533*

Specify a CCSID to be assumed for data files on the remote system.

### **Element 2: Path name CCSID**

### **\*ASCII**

The ASCII equivalent of the default job CCSID associated with the current job is used.

### **\*JOBCCSID**

The CCSID from the default job CCSID is used.

### *1-65533*

Specify a CCSID to be assumed for path names on the remote system. Only CCSIDs that can be converted into UCS-2 level 1 (1200) are supported. See Globalization information in the iSeries Information Center at http://www.ibm.com/eserver/iseries/infocenter for a list of supported conversions.

## **Code page (CODEPAGE)**

Specifies, for Network File Systems, a pair of code pages. The first code page specifies what code page should be assumed for data files on the remote system. The second code page specifies what code page should be assumed for path names on the remote system.

This parameter is only valid if mounting a Network File System.

**Note:** This parameter is replaced by **Coded character set ID (CCSID)** but the CODEPAGE parameter can still be used. However, because this parameter may be removed in a later release, whenever possible use the CCSID parameter.

### **Element 1: Data file code page**

**Note:** A code page that has the same number of bytes per character as the original data should be specified.

### **\*BINARY**

No conversion is used.

### **\*ASCII**

The ASCII equivalent of the default job coded character set identifier (CCSID) associated with the current job is used.

### **\*JOBCCSID**

The default job coded character set identifier (CCSID) associated with the current job is used.

*1-32767* 

Specify a code page to be assumed for data files on the remote system. Only code pages that

correspond to single-byte or double-byte encoding schemes are supported. Code pages that correspond to mixed-byte encoding schemes are not supported.

### **Element 2: Path name code page**

### **\*ASCII**

The ASCII equivalent of the default job coded character set identifier (CCSID) associated with the current job is used.

### **\*JOBCCSID**

The default job coded character set identifier (CCSID) associated with the current job is used.

### *1-32767*

Specify a code page to be assumed for path names on the remote system. Only code pages whose CCSIDs can be converted into UCS-2 level 1 (1200) are supported. See Globalization information in the iSeries Information Center at http://www.ibm.com/eserver/iseries/infocenter for a list of supported conversions.

[Top](#page-286-0)

### **Examples**

### **Example 1: Mounting a User-Defined File System**

ADDMFS TYPE(\*UDFS) MFS('/DEV/QASP03/PROD1') MNTOVRDIR('DIRB')

This command mounts a user-defined file system PROD1 over the directory, DIRB. It uses the defaults for the other parameters.

### **Example 2: Mounting a Network File System**

```
ADDMFS TYPE(*NFS) MFS('RAINFALL:/QSYS.LIB/RAY.LIB')
 MNTOVRDIR('/mystuff')
```
This command mounts the */qsys.lib/ray.lib* file system from the remote system RAINFALL into the directory */mystuff*.

### **Example 3: Mounting a Network File System with OPTIONS**

```
ADDMFS TYPE(*NFS) MFS('RAINFALL:/QSYS.LIB/RAY.LIB')
 MNTOVRDIR('/mystuff') 
  OPTIONS('ro,nosuid,rsize=256, retrans=10') 
  CODEPAGE(*ASCII *JOBCCSID)CCSID(*ASCII *JOBCCSID)
```
This command mounts the */qsys.lib/ray.lib* file system from the remote system RAINFALL into the directory */mystuff*. In addition it specifies to mount as read-only, not allow setuid execution, set the read buffer to 256 bytes, and the retransmission attempts to 10. The job CCSID is used to determine the coded character set identifier to use for remote path names.

### **Example 4: Mounting a NetWare File System with OPTIONS**

```
ADDMFS TYPE(*NETWARE) MFS('RCHNWSVR1/LOTUS:LOTSUITE/SMARTCTR')
MNTOVRDIR('/temp1') OPTIONS('ro,agregmax=120')
```
This command mounts the NetWare directory *LOTSUITE/SMARTCTR* contained in the volume *LOTUS*  that resides on server *RCHNWSVR1* over the directory */temp1*. In addition it specifies to mount as read-only, sets the maximum time to store file attributes locally to 120 seconds.

### **Example 5: Mounting using a NetWare Directory Services Context**

Following are several examples of mounting a NetWare file system using NetWare Directory Services (NDS) contexts.

```
ADDMFS TYPE(*NETWARE) MFS('.LOTUS_VOL.ROCHESTER.IBM')
 MNTOVRDIR('/temp1')
```
This command mounts NDS volume *LOTUS\_VOL* using a distinguished context, over the directory */temp1*.

```
ADDMFS TYPE(*NETWARE)
  MFS('CN=LOTUS_VOL.OU=ROCHESTER:LOTSUITE/SMARTCTR') 
  MNTOVRDIR('/temp1')
```
This command mounts path *LOTSUITE/SMARTCTR* on NDS volume *LOTUS* using a relative path and fully qualified names, over the directory */temp1*.

```
ADDMFS TYPE(*NETWARE) MFS('.CN=LOTUSMAP.OU=ROCHESTER.O=IBM')
 MNTOVRDIR('/temp1')
```
This command mounts a directory map object using a distinguished context and fully qualified names, over the directory */temp1*.

[Top](#page-286-0)

### **Error messages**

### **\*ESCAPE Messages**

### **CPFA0A9**

Object not found. Object is &1.

## <span id="page-294-0"></span>**Add Message Description (ADDMSGD)**

**Where allowed to run:** All environments (\*ALL) **Threadsafe:** No

Parameters [Examples](#page-306-0) [Error messages](#page-307-0)

The Add Message Description (ADDMSGD) command describes a message and stores it in a message file for later use. The message description remains in the message file until the file is deleted or until the Remove Message Description (RMVMSGD) command is used to remove it from the file. To change any of the attributes of the message description, such as its message text or severity code, use the Change Message Description (CHGMSGD) command.

**Note:** A description of how to print a single message or a group of messages is in the section entitled *Handling Messages* in the Basic System Operation information in the iSeries Information Center at http://www.ibm.com/eserver/iseries/infocenter.

Substitution variables can be embedded both in the first-level and second-level message text. They can be replaced later by message data fields specified in the Retrieve Message (RTVMSG), Send User Message (SNDUSRMSG), and Send Program Message (SNDPGMMSG) commands.

**Note:** The *type* of message being defined is *not* specified in the ADDMSGD command. The type is specified in the command that actually sends the message.

If the message second-level text exceeds 512 characters, it will not fit because of the OS/400 Prompter limit. In this case, enter the command on the Command Entry panel or in a CL program.

### **Restrictions:**

v To add a message description to a message file, you must have use (\*USE) and add (\*ADD) authorities for the message file.

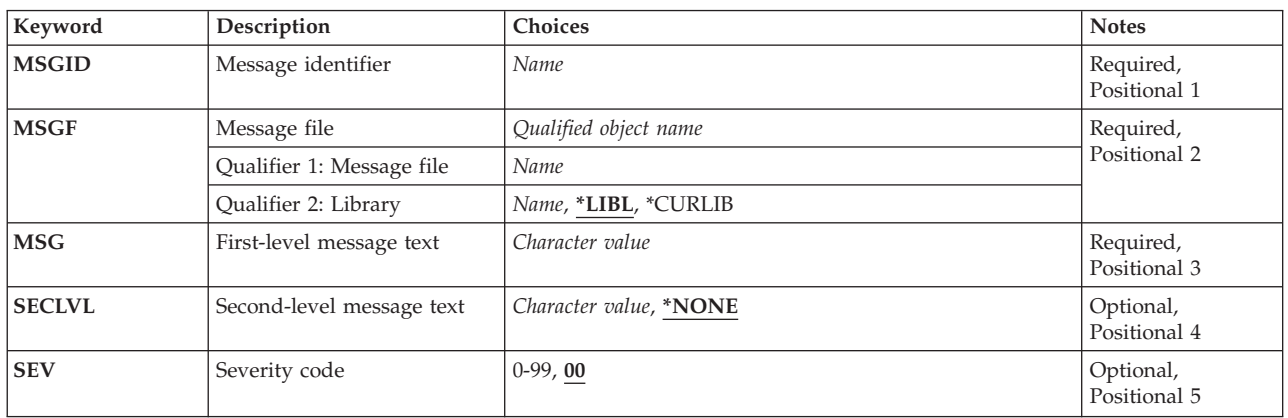

### **Parameters**

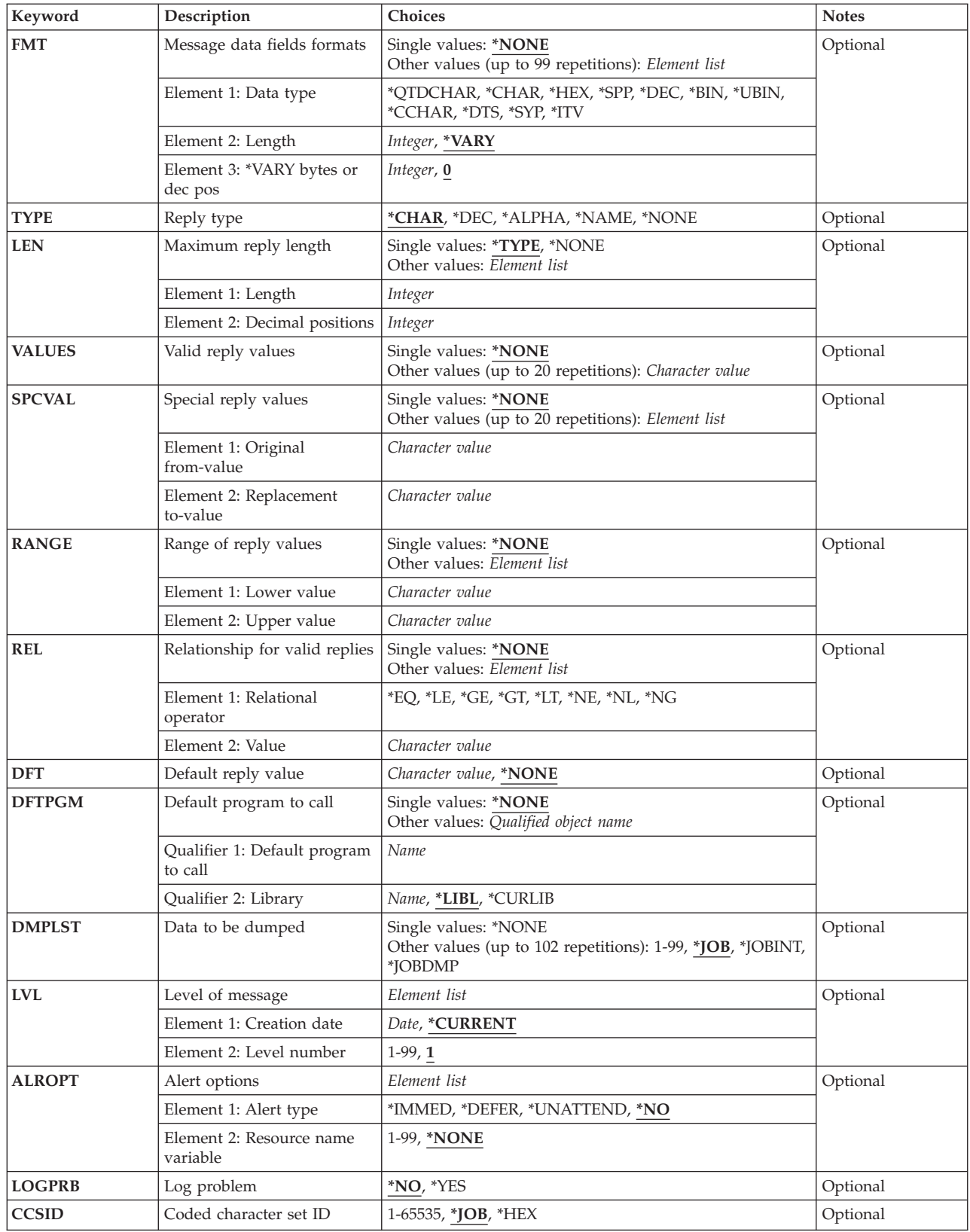

### <span id="page-296-0"></span>**Message identifier (MSGID)**

Specifies the message identifier under which the message is stored in the message file. Every message must have an identifier, and every identifier in the message file must be unique.

This is a required parameter.

The message identifier must be 7 characters in length and in the following format: *pppnnnn* 

The first 3 characters must be a code consisting of an alphabetic character followed by two alphanumeric (alphabetic or decimal) characters; the last 4 characters must consist of numbers ranging from 0 through 9 and characters ranging from A through F.

[Top](#page-294-0)

### **Message file (MSGF)**

Specifies the message file where the message is to be stored.

This is a required parameter.

### **Qualifier 1: Message file**

*name* Specify the name of the message file where the message is to be stored.

### **Qualifier 2: Library**

**\*LIBL** All libraries in the library list for the current thread are searched until the first match is found.

### **\*CURLIB**

The current library for the job is used to locate the message file. If no current library entry exists in the library list, QGPL is used.

*name* Specify the library where the message file is located.

[Top](#page-294-0)

### **First-level message text (MSG)**

Specifies the text of the message being defined. This text is the message that is initially shown or printed, or sent to a program or log. A maximum of 132 characters enclosed in apostrophes can be specified, but the limitations of the display stations (their screen size) should be considered. The entire message must be enclosed in apostrophes if blanks are included in the message. To code an apostrophe for use in the message, enter a double apostrophe.

This is a required parameter.

### **Double-Byte Character Set Considerations**

When entering double-byte characters on this parameter, several combinations of characters may cause errors to occur on this command. If double-byte characters contain the string, X'50Fn' (where n is a 1-digit number ranging from 0 through 9), error messages CPF2424 or CPF2431 may result.

### **Coded Character Set Identifier (CCSID) Considerations**

The text supplied for the MSG parameter is assumed to be in the CCSID of the job running this command unless the CCSID parameter is coded. If the CCSID parameter is coded, the text is assumed to <span id="page-297-0"></span>be in the CCSID specified. For more information about the message handler and its use of CCSIDs, see the Globalization topic in the iSeries Information Center at http://www.ibm.com/eserver/iseries/infocenter.

### **Second-level message text (SECLVL)**

Specifies the message help that is shown to a display station user to further explain the message specified for the **First-level message text (MSG)** parameter. The user presses the Help key to request the message help. Message help can also be written to the job log if \*SECLVL is specified for the **Log in service log (LOG)** parameter of the job commands.

### **\*NONE**

There is no message help for this message description.

### *'second-level-text'*

Specify the message help that is shown when it is requested by the user. No more than 3000 characters enclosed in apostrophes can be specified, but display limitations must be considered.

 Message help can be formatted for the work station using three format control characters. Each must be followed by a blank.

- v **&N** Forces the message help to a new line (column 2). If the help is longer than one line, the next lines are indented to column 4 until the end of the help or until another format control character is found.
- v **&P** Forces the message help to a new line, indented to column 6. If the help is longer than one line, the next lines start in column 4 until the end of the help or until another format control character is found.
- v **&B** Forces the message help to a new line, starting in column 4. If the help is longer than one line, the next lines are indented to column 6 until the end of the help or until another format control character is found.

### **Double-Byte Character Set Considerations**

When entering double-byte characters on this parameter, several combinations of characters may cause errors to occur on this command. The double-byte characters should not contain the string, X'50Fn' (where n is a 1-digit number, 0-9) or error messages CPF2424 or CPF2431 may result. Examples are: X'50F0', X'50F4', X'50F9'.

### **Coded Character Set Identifier (CCSID) Considerations**

The text supplied for the SECLVL parameter will be assumed to be in the CCSID of the job running this command unless the CCSID parameter is coded. If the CCSID parameter is coded, the text will be assumed in the CCSID specified. For more information about message handler and its use of CCSIDs, see the Globalization topic in the iSeries Information Center at http://www.ibm.com/eserver/iseries/infocenter.

[Top](#page-294-0)

### **Severity code (SEV)**

Specifies the severity code of the message being defined. The severity code indicates the severity level of the condition that causes the message to be sent. (99 is the most important severity.)

**00** The severity code assigned to this message is 00. The message is an informational message.

### *severity-code*

Specify a value, ranging from 00 through 99, as the severity level associated with this message.

### <span id="page-298-0"></span>**Message data fields formats (FMT)**

Specifies the formats of up to 99 message data fields. Each field is described in this parameter by a list of attributes. These attributes specify the type of data in the field, the total length of the field, and, optionally, the number of decimal digits to the right of the decimal point. Certain data types do not require a length field. Boundary alignment requirements must be considered (for example, pointers are always aligned on 16-byte boundaries).

All 99 of the message data fields can be used as substitution values in the message and message help defined in this message description. They can also be specified for the **Data to be dumped (DMPLST)**  parameter and the **Alert options (ALROPT)** parameter of this command.

### **Single values**

### **\*NONE**

No format is being described for message fields. If \*NONE is specified, or if this parameter is omitted, no message data fields can be referred to in the **First-level message text (MSG)**, **Second-level message text (SECLVL)**, **Data to be dumped (DMPLST)**, or **Alert options (ALROPT)** parameters.

### **type [length [decimal-positions]]**

### **Element 1: Data type**

The first element specifies the type of data the substitution field contains and how the data is formatted when substituted in the message text. The contents of the second and third elements vary depending on the type specified. One of the following types can be specified for each field described on this parameter:

### **\*QTDCHAR**

A character string formatted with enclosing apostrophes ('Monday, the 1st') is specified.

### **\*CHAR**

A character string formatted without enclosing apostrophes is specified. It is an alphanumeric string that can be used, for example, to specify a name (BOB). Trailing blanks are truncated.

- **\*HEX** A string of bytes formatted as a hexadecimal value (X'C0F4') is specified.
- **\*DEC** A packed decimal number that is formatted in the message as a signed decimal value with a decimal point is specified. Values for length (required) and decimal positions (optional) are specified for this type (\*DEC) to indicate the number of decimal digits and the number of digits to the right of the decimal point. Zeros to the left of the first significant digit are suppressed, and leading blanks are truncated (removed). If a decimal position other than zero is specified, a decimal point is shown in the result even if the decimal precision in the result is zeros; examples are 128.00 and 128.01 if FMT(\*DEC 5 2) is specified. If the number of decimal positions is not specified, zero is assumed. The following gives two examples:
	- v If FMT(\*DEC 2) is specified for a substitution field and the message data is a packed decimal value of X'058C', the message text contains a positive value of 58 with no decimal point indicated.
	- v If FMT(\*DEC 4 2) is specified and the packed value is specified as X'05810C' (3 bytes long), the text contains the formatted decimal value of 58.10.
- **\*BIN** A binary value that is either 2, 4 or 8 bytes long (B'0000 0000 0011 1010') and is formatted in the message as a signed decimal value (58) is specified.

### **\*UBIN**

A binary value that is either 2, 4 or 8 bytes long (B'0000 0000 0011 1010') and is formatted in the message as an unsigned decimal value (58) is specified.

### **\*CCHAR**

A character string that can be converted. If data of this type is sent to a message queue that has a CCSID tag other than 65535 or 65534, the data is converted from the CCSID specified by the send function to the CCSID of the message queue. Conversions can also occur on data of this type when the data is obtained from the message queue using a receive or display function. See the Message Handler section of the Globalization topic in the iSeries Information Center at http://www.ibm.com/eserver/iseries/infocenter for more details on CCSID conversions.

 The following formats are valid only in IBM-provided message descriptions and should not be used for other messages.

- **\*DTS** An 8-byte field that contains a system date time stamp is specified. The date time stamp contains the date followed by one blank separator and the time. The date is formatted in the output message in the format specified by the system values QDATFMT and QDATSEP. The time is formatted as hh:mm:ss.
- **\*SPP** A 16-byte space pointer to data in a space object is specified. When referred to in the DMPLST parameter, the data in the space object (from the offset indicated by the pointer) for the length specified, is dumped. \*SPP is not valid as a replacement field in message text.
- **\*SYP** A 16-byte system pointer to a system object is specified. When referred to in message text, the simple name of the system object is formatted as described in the name type, \*CHAR. When referred to on the **Data to be dumped (DMPLST)** parameter, the object itself is dumped.
- **\*ITV** An 8-byte binary field that contains the time interval (in seconds) for wait time-out conditions is specified. The time interval is formatted in the message as a zero-suppressed zoned decimal value (15 0) representing the number of seconds to wait.

### **Element 2: Length**

Following the type specification, a second element can be specified to indicate the number of characters or digits that are passed in the message data. How the second element is used depends on the type specified in the first element.

- 1. If a length is not specified for \*QTDCHAR, \*CHAR, \*HEX, or \*SPP, then \*VARY is assumed for the length. If \*VARY is specified or assumed, the message data field passed by the SNDUSRMSG or SNDPGMMSG commands must be preceded by a 2-byte or 4-byte binary field that indicates the actual number of bytes of data being passed. However, when \*SPP is specified, the length field is contained in the first bytes pointed to by the space pointer. Therefore, the 2-byte or 4-byte field must precede the data pointed to by the space pointer, and *not* precede the space pointer that is passed as part of the message data.
- 2. If the type \*DEC is specified, the total number of decimal digits (including the fraction) *must* be specified as the second value; the number of digits in the fraction optionally can be specified (optional) as the third value.
- 3. If the type \*BIN or \*UBIN is specified, the message data field can be only 2, 4 or 8 bytes long; the default is 2 bytes.
- 4. If the type \*CCHAR is specified, the message data length field can only be \*VARY. A variable length field is required because as the data in this field gets converted to different coded character set identifiers (CCSIDs), its length may change.

### **Element 3: \*VARY bytes or dec pos**

The third element is used in one of two ways, depending on the type specified in the first element: (1) If \*QTDCHAR, \*CHAR, \*CCHAR, \*HEX, or \*SPP is specified, and if \*VARY is specified or assumed for the <span id="page-300-0"></span>second element, the third element is used with \*VARY to indicate the size of the length field actually passed. The third element can be either a 2 or a 4, which is the number of bytes used to specify the length (in binary) of the passed value. (2) If \*DEC is specified, the third element indicates the number of decimal positions in the decimal value. If not specified, the default is 0 decimal positions.

**Note:** If an object has been damaged or deleted, the substitution variable is not replaced by the object name when it is displayed; instead, the variable appears as  $\&$ n, where n = number. Also, if the length of the message data that is passed to the substitution variable is shorter than the length specified, the substitution value becomes a null field.

[Top](#page-294-0)

### **Reply type (TYPE)**

Specifies the type of reply that can be made to an inquiry or notify message.

### **\*CHAR**

Any character string is valid. If it is a quoted character string, the apostrophes are passed as part of the character string.

### **\*NONE**

No reply type is specified. \*NONE must also be specified for the **Maximum reply length (LEN)**  parameter.

**\*DEC** Only a decimal number is a valid reply.

### **\*ALPHA**

Only an alphabetic string is valid. Blanks are not allowed.

### **\*NAME**

Only a simple name is a valid reply. The name does not have to be an object name, but it must start with an alphabetic character; the remaining characters must be alphanumeric.

[Top](#page-294-0)

### **Maximum reply length (LEN)**

Specifies the maximum length of a reply to an inquiry or notify message. The values specified apply *only*  if one or more of the other validity checking parameters are specified. If none of the validity checking parameters are specified, the reply can contain up to 132 characters.

### **Single values**

**\*TYPE** The maximum length is determined by the type of reply specified for the **Reply type (TYPE)**  parameter The maximum length for each type of reply is:

- Up to 32 characters can be specified for types \*CHAR and \*ALPHA (132 characters if no additional validity checking is being performed).
- v Up to 15 digits are specified for \*DEC, of which a maximum of 9 digits can be to the right of the decimal point.
- v Up to 10 alphanumeric characters are specified for \*NAME.

### **\*NONE**

No reply length is specified. \*NONE must also be specified for the **Reply type (TYPE)** parameter.

### **Element 1: Length**

*length* Specify the maximum length allowed for the message reply.

### <span id="page-301-0"></span>**Element 2: Decimal positions**

#### *decimal-positions*

If \*DEC is specified for the **Reply type (TYPE)** parameter, specify the number of decimal positions allowed for the message reply.

[Top](#page-294-0)

### **Valid reply values (VALUES)**

Specifies a list of values of which one can be received as a valid reply to an inquiry or notify message. No more than 20 values can be specified in the list. Each value in the list must meet the requirements specified for message replies for the **Reply type (TYPE)** parameter and the **Maximum reply length (LEN)**  parameter. If this parameter is specified, the **Range of reply values (RANGE)** parameter and the **Relationship for valid replies (REL)** parameter cannot be specified.

### **Single values**

### **\*NONE**

No list of reply values is specified.

### **Other values**

*compare-value* 

Specify a list of up to 20 values to compare with a reply value that is sent in response to the message defined in this message description. The maximum length of each value is 32 characters.

[Top](#page-294-0)

### **Special reply values (SPCVAL)**

Specifies a list of up to 20 sets of special values of which one set is used as the reply to an inquiry or notify message. The reply sent is compared to the from-value in each set; if a match is found, and a to-value was specified in that set, the to-value is sent as the reply. If no to-value was specified, the from-value is sent as the reply.

The to-value must meet the requirements specified on the **Reply type (TYPE)** parameter and the **Maximum reply length (LEN)** parameter.

### **Single values**

### **\*NONE**

No special values are specified for the replies to this message.

### **Element 1: Original from-value**

*from-value* 

Specify a from-value to compare to a message reply value.

### **Element 2: Replacement to-value**

#### *to-value*

Specify a to-value that the from-value will be mapped to before the reply is sent.

### <span id="page-302-0"></span>**Range of reply values (RANGE)**

Specifies the upper and lower value limits for valid replies sent to an inquiry or notify message. These values must meet the requirements specified on the **Reply type (TYPE)** parameter and the **Maximum reply length (LEN)** parameter, and both values must be of the same type.

If this parameter is specified, the **Valid reply values (VALUES)** parameter and the **Relationship for valid replies (REL)** parameter cannot be specified.

### **Single values**

### **\*NONE**

No range values are specified for the replies to this message.

### **Element 1: Lower value**

### *lower-value*

Specify the lower limit value for valid replies to this message.

### **Element 2: Upper value**

### *upper-value*

Specify the upper limit value for valid replies to this message.

[Top](#page-294-0)

### **Relationship for valid replies (REL)**

Specifies the relationship that must be met for a valid reply to an inquiry or notify message. The value specified must meet the requirements specified for replies on the **Reply type (TYPE)** parameter and the **Maximum reply length (LEN)** parameter.

If this parameter is specified, **Valid reply values (VALUES)** parameter and the **Range of reply values (RANGE)** parameter cannot be specified.

### **Single values**

### **\*NONE**

No relationship values are specified for the replies to this message.

### **Element 1: Relational operator**

*operator-value* 

Specify one of the relational operators and the value against which the message reply is validity checked.

- \*LT Less than
- \*LE Less than or equal to
- \*GT Greater than
- \*GE Greater than or equal to
- $\cdot$  \*EQ Equal to
- \*NL Not less than
- $NG Not greater than$
- $N = -Not$  equal to

### **Element 2: Value**

### <span id="page-303-0"></span>**Default reply value (DFT)**

Specifies, if the message is sent as an inquiry or notify message, the default reply that is used when the receiver of the message has indicated that all incoming messages are to receive default replies, or when a message is deleted from a message queue and no reply is specified. The default reply must meet the requirements specified for replies on the **Reply type (TYPE)** parameter and the **Maximum reply length (LEN)** parameter.

### **\*NONE**

No default reply is specified for the replies to this message.

### *'default-reply'*

Specify the default reply to send (enclosed in apostrophes if it contains special characters) to inquiry or notify messages.

[Top](#page-294-0)

### **Default program to call (DFTPGM)**

Specifies the qualified name of any default program called to take default action if this message is sent as an escape message to a program or procedure that is not monitoring for it. This parameter is ignored if the message is *not* sent as an escape message. If the message *is* sent as an escape message, the following parameters are passed to the specified default program:

v The name of the program or procedure to which the message is sent (277 characters). The program name, module name, procedure name, and program type of the call message queue to which the message is sent. This is the same name as the program or procedure that did not monitor for the escape message.

Characters 1 through 10 are the name of the program to which the message is sent.

 Characters 11 through 20 are the name of the module to which the message is sent. If the message is not sent to an ILE procedure, the value \*N is returned in this field padded on the right with blanks.

 Characters 21 through 276 are the name of the procedure to which the message is sent. If the message is not sent to an ILE procedure, the value \*N is returned in this field padded on the right with blanks.

 Character 277 is set to the value 1 if the message is sent to an ILE procedure, or to the value 0 if the message is not sent to an ILE procedure.

v Message reference key (4 characters). The message reference key of the escape message on the program message queue.

#### **Single values**

#### **\*NONE**

No default program is specified for this message.

### **Qualifier 1: Default program to call**

*name* Specify the name of the default program that is called when an escape message is sent.

### **Qualifier 2: Library**

**\*LIBL** All libraries in the library list for the current thread are searched until the first match is found.

### <span id="page-304-0"></span>**\*CURLIB**

The current library for the job is used to locate the program. If no current library entry exists in the library list, the QGPL library is used.

*name* Specify the library where the program is located.

[Top](#page-294-0)

### **Data to be dumped (DMPLST)**

Specifies the data that is dumped when this message is sent as an escape message to a program that is not monitoring for it. This parameter can specify that data related to the job be dumped, that data from message data fields be dumped, or that a combination of these be dumped.

### **Single values**

### **\*NONE**

There is no dump list for this message. No dump occurs.

### **Other values**

**\*JOB** This value is the equivalent of specifying \* for the **Job name (JOB)** parameter and \*PRINT for the **Output (OUTPUT)** parameter of the Display Job (DSPJOB) command.

### **\*JOBDMP**

The data areas of the job are dumped as specified by the Dump Job (DMPJOB) command. \*JOBDMP can be specified by itself, with \*JOB, with \*JOBINT, or with a list of message data field numbers.

#### **\*JOBINT**

The internal machine data structures, related to the machine process in which the job is running, are dumped to the machine error log. \*JOBINT can be specified by itself, with \*JOBDMP, \*JOB, or with a list of message data field numbers.

### *message-data-field-number*

Specify the numbers of the message data fields that identify the data that is dumped when this escape message is sent but not monitored. A maximum of 99 data field numbers can be specified.

[Top](#page-294-0)

### **Level of message(LVL)**

Specifies the level identifier of the message description being defined. The level identifier is made up of the date on which the message is defined and a 2-digit number that makes the identifier unique.

### **Element 1: Creation date**

### **\*CURRENT**

The current date is used as the first part of the message description level identifier.

### *creation-date*

Specify the date on which the message description is being defined.

#### **Element 2: Level number**

**1** The number 1 is used as the second part of the message description level identifier.

*1-99* Specify a number (ranging from 1 through 99) that makes the level identifier of the message description unique.

### <span id="page-305-0"></span>**Alert options (ALROPT)**

Specifies the alert option associated with messages sent to the system operator message queue (QSYSOPR). Alerts can be used to send a message to the host system indicating that an error has occurred on this system.

### **Element 1: Alert type**

**\*NO** No alert is sent.

### **\*IMMED**

An alert is sent immediately, simultaneous with sending the message to QHST or QSYSOPR.

### **\*UNATTEND**

An alert is sent immediately only when \*UNATTEND is specified for the **Alert status (ALRSTS)**  parameter of the Change Network Attributes (CHGNETA) command.

### **\*DEFER**

The alert is sent after local problem analysis. \*DEFER should be specified only for those messages against which problem analysis can be run. An alert is sent at the first exit from problem analysis for the problem referred to by the message. All alerts set to \*DEFER are treated as \*IMMED if:

- v \*UNATTEND is specified for the **Alert status (ALRSTS)** parameter of the Change Network Attributes (CHGNETA) command.
- v An error log ID is not available for a problem that might be resolved using problem analysis.
- v \*NO is specified for the **Log problem (LOGPRB)** parameter (problem analysis is not available for the condition reported by the message).

### **Element 2: Resource name variable**

### **\*NONE**

No message data field format number is passed with the alert identifier.

*1-99* Specify the message data field format number that is passed with the alert identifier.

[Top](#page-294-0)

### **Log problem (LOGPRB)**

Specifies, for IBM-supplied messages, whether an entry is put into the problem log. If there is an error log ID for the message and \*YES is specified for this parameter, the user can request problem analysis by pressing F14 from the system operator message queue display (by running the DSPMSG \*SYSOPR command).

- **\*NO** An entry is not put in the problem log.
- **\*YES** An entry is put in the problem log if there is an error log ID associated with this message.

[Top](#page-294-0)

### **Coded character set ID (CCSID)**

Specifies the coded character set identification (CCSID) that the text supplied for the MSG and SECLVL parameters is in. If the message file that this message description is being added to is not 65534 or 65535, the text supplied is converted from the CCSID specified to the CCSID of the message file. Otherwise, the text is not converted but the CCSID is saved in case a conversion is needed during a retrieve or display

<span id="page-306-0"></span>function. For more information about the message handler and its use of CCSIDs, see the Globalization topic in the iSeries Information Center at http://www.ibm.com/eserver/iseries/infocenter.

- **\*JOB** The text for this message description is assumed to be in the CCSID of the job running this command.
- **\*HEX** The text for this message description is not converted and is tagged 65535.

### *coded-character-set-identifier*

Specify the CCSID you want the text to be considered in. Valid values range form 1 through 65535. See the Globalization information in the iSeries Information Center at http://www.ibm.com/eserver/iseries/infocenter for a list of valid CCSID values. Only CCSIDs that a job can be changed to are accepted.

```
Top
```
### **Examples**

### **Example 1: Defining a Message**

```
ADDMSGD MSGID(UIN0115) MSGF(INV)
  MSG('Enter the name of user''s department') 
  SECLVL('Valid departments: &B X12 &B X13 &B X14') 
  TYPE(*CHAR)LEN(3)DFT('ZZZ')
```
This command defines a message and stores it in a file named INV under the identifier UIN0115. The message supplies second-level message text by using the &B formatting character to show the three valid department names (X12, X13, and X14) each on a separate line. The reply requires validity checking so that a valid reply can only be a 3-character identifier. A default reply of ZZZ is also provided.

### **Example 2: Defining a Message Description**

```
ADDMSGD MSGID(UPY0047) MSGF(PAYLIB/TIMECARD)
  MSG('For week of &1, &2 time cards. Are there more?') 
 FMT((*CHAR 8) (*CHAR 3)) TYPE(*ALPHA) LEN(1)
 VALUES(NY) SPCVAL((YES Y)(NO N)) DFT(N)
```
This command defines a message description that is stored in the TIMECARD message file in the PAYLIB library. The program that processes the time cards can send a message (as an inquiry type message) telling how many time cards (in  $\&2$ ) have been processed for the week (specified in  $\&1$ ). To send this message to a user via a message queue, the program must use the SNDPGMMSG or SNDUSRMSG commands. In this example, the command specifies:

- The message identifier of this message (UPY0047)
- The file (TIMECARD) that contains this message
- v The time card date in 8 characters (such as 09/15/88); this must be the first value in the MSGDTA parameter
- The number of time cards in no more than 3 digits (such as 125)

If a reply of YES is sent, it is accepted as a Y (SPCVAL parameter). If NO is sent, it is accepted as an N. If neither YES nor NO is sent, the reply is checked for validity by the TYPE, LEN, and VALUES parameters. If the user chooses, no reply is sent and the default reply (N) is assumed.

### **Example 3: Defining an Escape Message**

```
ADDMSGD MSGID(UPY1234) MSGF(PAYLIB/TIMECARD)
  MSG('Tax for employee &1 exceeds gross salary.') 
 SEV(75) FMT((*CHAR 6) (*DEC 9 2) (*CHAR 8))
 DFTPGM(PAYLIB/BADTAX) DMPLST(1 2 3 *JOB)
```
<span id="page-307-0"></span>This command defines an escape message. The sender of the message passes three data values, the first of which (employee serial number) is used as replacement text in the message. If this message is sent as an escape message and the program to which the message is sent does not monitor for message UPY1234, default system action is taken. This includes dumping the three data values that were passed and the job structure. After the dump is taken, program BADTAX is called.

See the Monitor Message (MONMSG) command for more about monitoring for messages.

### **Error messages**

### **\*ESCAPE Messages**

### **CPF2401**

Not authorized to library &1.

### **CPF2407**

Message file &1 in &2 not found.

### **CPF2411**

Not authorized to message file &1 in &2.

### **CPF2412**

Message ID &1 already exists in message file &2 in &3.

### **CPF2430**

Message description not added to message file

### **CPF2461**

Message file &1 could not be extended.

### **CPF2483**

Message file currently in use.

### **CPF2510**

Message file &1 in &2 logically damaged.

### **CPF9830**

Cannot assign library &1.

### **CPF9838**

User profile storage limit exceeded.

## <span id="page-308-0"></span>**Add Nickname (ADDNCK)**

**Where allowed to run:** All environments (\*ALL) **Threadsafe:** No

Parameters [Examples](#page-310-0) [Error messages](#page-310-0)

The Add Nickname (ADDNCK) command is used to add a nickname to the system distribution directory. The nickname must be unique if it is a public nickname. The nickname must be unique only for the owner if it is a private nickname.

A **nickname** is a short version of either a directory entry or a distribution list name. More information about nicknames is in the SNA Distribution Services book, SC41-5410.

Top

### **Parameters**

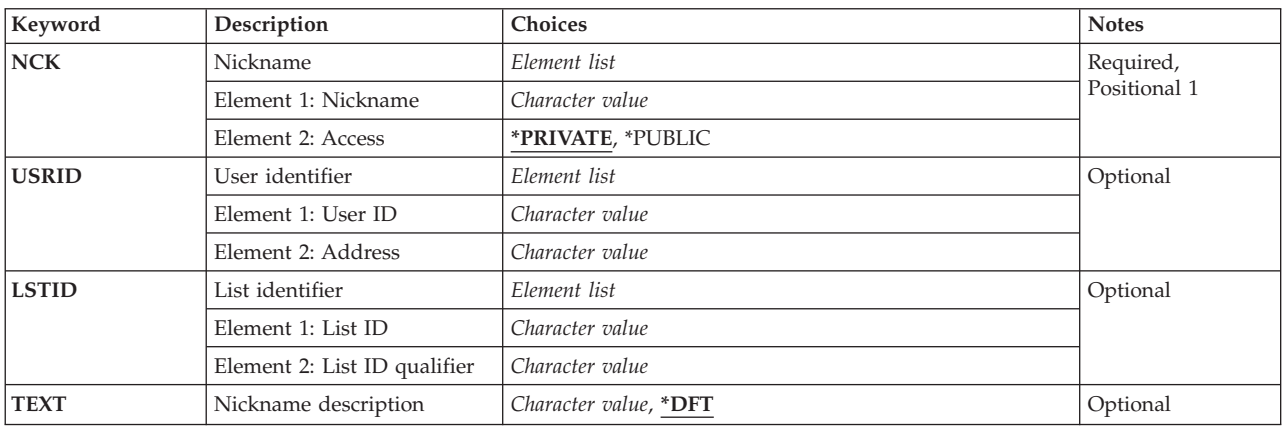

Top

### **Nickname (NCK)**

Specifies the nickname to be added and the ability of users to access the nickname.

The possible nickname value is:

### *nickname*

Specify the nickname you are adding.

The possible nickname access values are:

### **\*PRIVATE**

The nickname cannot be shared with other users. It can be accessed and changed only by the owner.

### **\*PUBLIC**

The nickname can be shared with other users. It can be accessed by any user on the local system, but it can be changed only by a user with security administrator (\*SECADM) authority or by the owner.

<span id="page-309-0"></span>This is a required parameter.

### **User identifier (USRID)**

Specifies the two-part user identifier for which a user nickname is being added. Both the user ID and address elements must be specified. More information about specifying the user ID and address is in the SNA Distribution Services book, SC41-5410.

**Note:** This parameter cannot be specified when the LSTID parameter is specified.

The possible user ID value is:

*user-ID* 

Specify the user ID for this nickname. A maximum of 8 characters can be specified.

The Possible user address value is:

*user-address* 

Specify the address for this nickname. A maximum of 8 characters can be specified.

This is a required parameter.

### **List identifier (LSTID)**

Specifies the two-part list identifier of the distribution list for which a list nickname is being added. Both the list identifier and qualifier elements must be specified.

**Note:** This parameter cannot be specified when the USRID parameter is specified.

The possible list identifier value is:

*list-ID* 

Specify the list identifier (ID) of the distribution list.

The possible list qualifier value is:

*list-ID-qualifier* 

Specify the list ID qualifier of the distribution list.

**Note:** The distribution list identifier has two parts, the ID and the qualifier, separated by at least one space. If lowercase characters are specified, the system changes them to uppercase.

 The naming rules for the two-part list ID are identical to the rules for the user ID and address. A complete description of these rules is in the SNA Distribution Services book, SC41-5410.

This is a required parameter.

[Top](#page-308-0)

### **Nickname description (TEXT)**

Specifies the description of the nickname.

<span id="page-310-0"></span>**\*DFT** The default description is used for the text. The default description is the first description associated with the specified USERID or LISTID parameter.

### *'nickname-description'*

Specify a description to further identify the nickname. A maximum of 50 characters can be specified and must be enclosed in apostrophes.

[Top](#page-308-0)

### **Examples**

ADDNCK NCK(SEC44A \*PUBLIC) USRID(XZWS44A RCHAS1) TEXT('Secretary for Department 44A')

This command adds a public user nickname which is a short version of the User ID and Address XZWS44A&rbl.RCHAS1. If this nickname is unique it is added to the directory.

[Top](#page-308-0)

### **Error messages**

### **\*ESCAPE Messages**

#### **CPF8360**

Not enough storage for commitment control operation.

#### **CPF8AA1**

Library QUSRSYS not completely installed.

### **CPF905C**

Error occurred trying to find a translation table.

#### **CPF9838**

User profile storage limit exceeded.

#### **CPF9A89**

Nickname function not successful.

## <span id="page-312-0"></span>**Add Network Job Entry (ADDNETJOBE)**

**Where allowed to run:** All environments (\*ALL) **Threadsafe:** No

Parameters [Examples](#page-315-0) [Error messages](#page-315-0)

The Add Network Job Entry (ADDNETJOBE) command adds a network job entry to the network job table on the system. The network job entry is used to determine the action that is taken when a input stream is sent to a user on this system using the Submit Network Job (SBMNETJOB) command.

This entry determines whether the input stream is automatically submitted, placed on the queue of network files for a user, or rejected. The entry also specifies the user profile that is used for checking the authority to the job description referred to by the input stream. There must be one entry for each user or distribution group who intends to submit jobs to this system. There is a network attribute, JOBACN (Job Action), that provides overall control of network job submission. Its value must be \*SEARCH before the network job table is searched for an action. If the network attribute is \*REJECT, all incoming jobs are rejected. If the network attribute is \*FILE, all incoming network jobs are saved in the user's queue of network files regardless of any network job entry. The network attribute can be changed with the Change Network Attributes (CHGNETA) command.

Each network job entry is identified by the two-part user ID of the sender. When an input stream arrives, the user ID of the sending user is used to find a network job entry. If no entry is found, the second part of the user ID is used to find an entry, using \*ANY for the first part. If this search fails, a search is made using \*ANY for both parts of the user ID. If no entry is found, the job is rejected.

For additional information on the network job table, refer to the SNA Distribution Services book, SC41-5410.

### **Restrictions:**

- 1. This command is shipped with public \*EXCLUDE authority.
- 2. The user must have \*ALLOBJ (all object) authority.
- 3. The internal value for a node identifier may differ from the characters shown by the ADDNETJOBE command depending on the type of work station (language) being used. If the byte-string value specified for the FROMUSRID command parameter does not match the rules for an internal node identifier value, or if it does not match the internal value for any defined node (ignoring case differences), an error may be reported.

Top

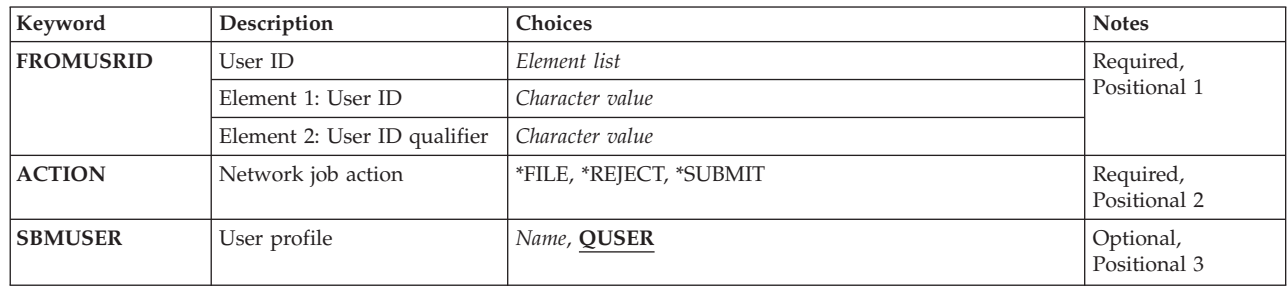

### **Parameters**

<span id="page-313-0"></span>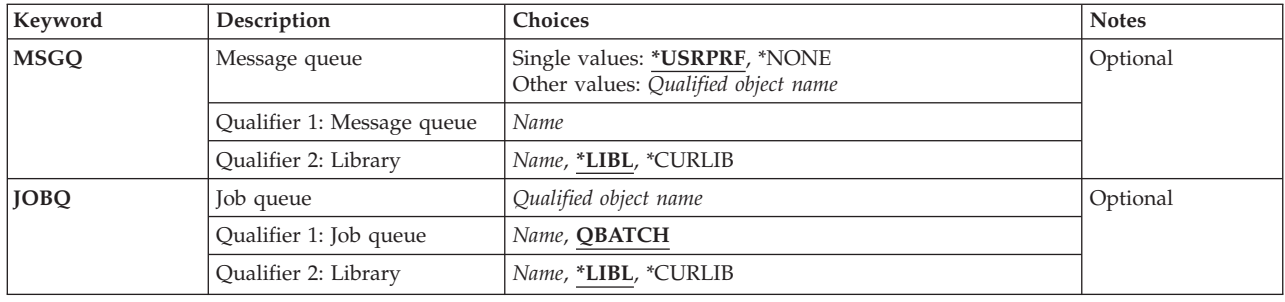

[Top](#page-312-0)

### **User ID (FROMUSRID)**

Specifies the two-part user ID of the user who submits an input stream to this system. Any input streams received from the user are handled as specified in this network job entry. Both parts of the user ID are required. A special value of \*ANY can be entered for the first part or for both parts of the user ID.

**Note:** Depending on the type of work station being used, the internal value for a user identifier may differ from the characters shown by the Display Network Job Entry (DSPNETJOBE) command. If the byte-string value specified for the FROMUSRID parameter does not match the rules for an internal user identifier value, or if it does not match the internal value for any enrolled user, an error may be reported.

This is a required parameter.

### **Network job action (ACTION)**

Specifies the action that is taken for an input stream controlled by this entry if the network attribute JOBACN is \*SEARCH.

This is a required parameter.

### **\*REJECT**

The input stream is rejected.

**\*FILE** The input stream is placed on the queue of network files for the user to whom the input stream is sent.

### **\*SUBMIT**

The input stream is submitted to a batch job queue. The user profile specified in the network job entry is used to check for the required authority to the job queues.

[Top](#page-312-0)

### **User profile (SBMUSER)**

Specifies the user profile name under which the jobs are submitted. This user profile is used to check the authority to the job queues and job descriptions specified in the input stream. The value specified for this parameter will be effective if ACTION(\*SUBMIT) is specified either on this command or on the Change Network Job Entry (CHGNETJOBE) command.

### **QUSER**

The IBM-supplied user profile QUSER is used to submit the jobs.

<span id="page-314-0"></span>*user-profile* 

Specify the name of the user profile that is used to submit the jobs.

### **Message queue (MSGQ)**

Specifies the name and library of the message queue to which messages are sent after an input stream arrives. A message is also sent to the history log (QHST) when a input stream arrives.

### **\*USRPRF**

The message queue of the user profile to whom the job was sent is used. This user is specified on the TOUSRID parameter of the SBMNETJOB command; this may or may not be the same user as is specified on the SBMUSER parameter of this command.

#### **\*NONE**

No message is sent to a user; however, a message is sent to the history log (QHST).

#### *message-queue-name*

Specify the name of the message queue that is used to receive messages.

The possible library values are:

**\*LIBL** The library list is used to locate the message queue.

#### **\*CURLIB**

The current library for the job is used to locate the message queue. If no library is specified as the current library for the job, QGPL is used.

#### *library-name*

Specify the library where the message queue is located.

[Top](#page-312-0)

### **Job queue (JOBQ)**

Specifies the job queue on which the job entries are placed. A job entry is placed on this queue for each job in the input stream that has JOBQ(\*RDR) specified on the Batch Job (BCHJOB) command. If \*RDR is not specified on the BCHJOB command, the job queue specified on the BCHJOB command or in the job description is used. (The job queue for each job in the input stream can be different.) This parameter is valid only if ACTION(\*SUBMIT) is specified on this command, in the existing network job entry, or in a subsequent Change Network Job Entry (CHGNETJOBE) command.

The possible values are:

### **QBATCH**

The job entry is to use job queue QBATCH.

*job-queue-name* 

Specify the name of the job queue that is used.

The possible library values are:

**\*LIBL** The library list is used to locate the job queue.

#### **\*CURLIB**

The current library for the job is used to locate the job queue. If no library is specified as the current library for the job, QGPL is used.

#### <span id="page-315-0"></span>*library-name*

Specify the library where the job queue is located.

### **Examples**

#### **Example 1: Submitting Input Streams Automatically**

ADDNETJOBE FROMUSRID(JOHN SMITH) ACTION(\*SUBMIT) SBMUSER(ANDERSON) JOBQ(QGPL/QPGMRL)

This command adds a network job entry that is used to determine the action that is taken for any input stream received from a user with a user ID of JOHN SMITH. The input streams are submitted automatically. User profile ANDERSON is used to check the authority to the job queues and job descriptions specified in the input stream. Messages are sent to the message queue specified in the user profile of the user to whom the input stream was sent. If no job queue is specified in either the received // BCHJOB command or the referenced job description, the jobs are placed on job queue QPGMRL in the QGPL library.

### **Example 2: Sending Messages to Specific Message Queue**

ADDNETJOBE FROMUSRID(\*ANY JONES) ACTION(\*FILE) MSGQ(BROWN) SBMUSER(ANDERSON)

This command adds a network job entry that is used to determine the action taken for any input stream received from any user with JONES as the second part of the user ID for whom there is not a specific network job entry. The input stream is placed on the queue of received files for the user to whom the job was sent, and a message is sent to message queue BROWN.

[Top](#page-312-0)

### **Error messages**

#### **\*ESCAPE Messages**

#### **CPF8050**

Network job table could not be accessed.

#### **CPF8051**

\*ANY not correct for second part of user ID.

#### **CPF8052**

Network job entry &1 &2 not added.

### **CPF9040**

Wrong characters used in User ID or address, or List identifier &1 &2.

[Top](#page-312-0)

## <span id="page-316-0"></span>**Add Network Table Entry (ADDNETTBLE)**

**Where allowed to run:** All environments (\*ALL) **Threadsafe:** No

Parameters [Examples](#page-317-0) [Error messages](#page-317-0)

The Add Network Table Entry (ADDNETTBLE) command is used to add a network entry to the network table. You can use the network table to manage a list of your networks and their associated Internet addresses.

### **Restrictions:**

v You must have input/output system configuration (\*IOSYSCFG) special authority to run this command.

Top

### **Parameters**

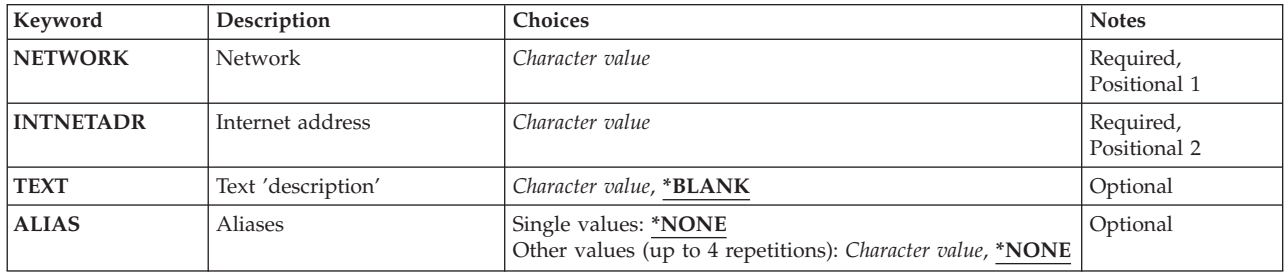

Top

### **Network (NETWORK)**

Specifies the network to be added to the table.

**Note:** The combination of the values on the NETWORK and INTNETADR parameters must be unique.

### *character-value*

Specify the name of the network to be added.

Top

### **Internet address (INTNETADR)**

Specifies the internet address of the network. Internet addresses are expressed in the decimal form nnn.nnn.nnn.nnn

where *nnn* is a number ranging from 0 through 255.

### *character-value*

Specify the internet address of the network.

### <span id="page-317-0"></span>**Text 'description' (TEXT)**

Specifies text that briefly describes the network entry.

### **\*BLANK**

Text is not specified.

*character-value* 

Specify no more than 50 characters of text, enclosed in apostrophes.

[Top](#page-316-0)

### **Aliases (ALIAS)**

Specifies the alternate name for the network. You can specify a maximum of 4 aliases. No checking is done to ensure that an alias is unique.

### **\*NONE**

The network has no alternate name.

### *character-value*

Specify an alternate network name.

[Top](#page-316-0)

### **Examples**

ADDNETTBLE NETWORK(NETONE) INTNETADR(9.5.0.0)

This command adds an entry for the network NETONE to the network table. The Internet address for NETONE is 9.5.0.0.

[Top](#page-316-0)

### **Error messages**

### **\*ESCAPE Messages**

### **TCP1901**

Internet address &1 not valid.

### **TCP290C**

Network entry already exists in table. Entry was not added.

### **TCP2916**

Network entry contains characters that are not valid. Entry was not added.

## <span id="page-318-0"></span>**Add Node List Entry (ADDNODLE)**

**Where allowed to run:** All environments (\*ALL) **Threadsafe:** No

Parameters [Examples](#page-320-0) [Error messages](#page-321-0)

The Add Node List Entry (ADDNODLE) command adds a new entry to an existing node list object.

### **Parameters**

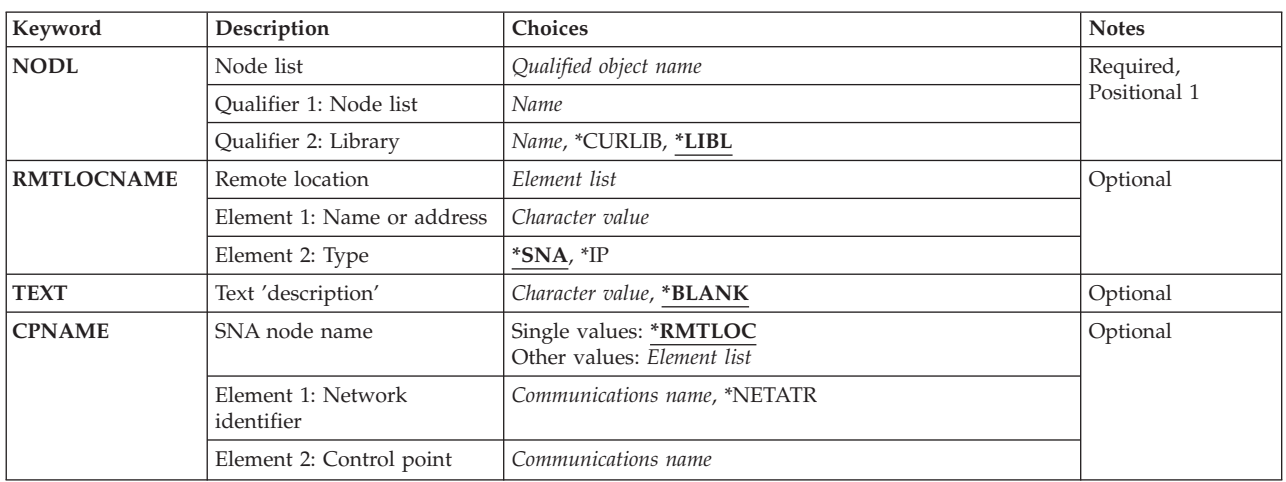

Top

### **Node list (NODL)**

Specifies the qualified name of the node list object to which the entry is added.

The node list name can be qualified by one of the following library values:

**\*LIBL** All libraries in the library list for the current thread are searched until the first match is found.

### **\*CURLIB**

The current library for the job is searched. If no library is specified as the current library for the job, the QGPL library is used.

### *library-name*

Specify the name of the library to be searched.

The possible values are:

### *node-list-name*

Specify the name of the node list to which the entry is added.

### <span id="page-319-0"></span>**Remote location (RMTLOCNAME)**

Specifies the name and address type of the system to add to the list object. The name can be an SNA network ID and control point name, an internet protocol host name, or an internet address.

An SNA node name is specified using the format nnnnnnnn.cccccccc, where nnnnnnnn is the network ID and cccccccc is the control point name. If only the control point name is specified, the local network ID (LCLNETID) network attribute is used as the value of the network identifier (ID) of the system being added to the node list. If the LCLNETID network attribute is changed, the new value does not affect the existing entries.

A host name must follow these conventions:

- The first character must be either an English alphabetic character or a numeric character.
- v The last character must be either an English alphabetic character or a numeric character.
- Blanks () are not allowed.
- The special characters, period (.) and minus (-), are allowed.
- v Parts of the name separated by periods (.) cannot exceed 63 characters in length.
- v Internet address names (in the form nnn.nnn.nnn.nnn) are not allowed.
- v Names must be from 1 to 255 characters in length.

The internet address is specified in the form *nnn.nnn.nnn.nnn*, where *nnn* is a decimal number ranging from 0 through 255. An internet address is not valid if it has a value of all binary ones or all binary zeros for the network identifier (ID) portion or the host ID portion of the address. If the internet address is entered from a command line, the address must be enclosed in apostrophes.

The possible Name or Address value is:

#### *remote-location-name*

Specify the remote location name to add to the node list.

The possible Address Type values are:

**\*SNA** The node name has a Systems Network Architecture (SNA) address type.

**\*IP** The node name has an Internet Protocol (IP) address type.

[Top](#page-318-0)

### **Text 'description' (TEXT)**

Specifies text that briefly describes the node list entry.

The possible values are:

### **\*BLANK**

Text is not specified.

### *'description'*

Specify no more than 50 characters of text, enclosed in apostrophes.

### <span id="page-320-0"></span>**SNA node name (CPNAME)**

Specifies the SNA node name that is being added to the node list object. This system is specified as two elements: the network ID and the control point name.

### **Notes:**

- 1. The RMTLOCNAME parameter is recommended for use in specifying the network ID and the control point name.
- 2. When the RMTLOCNAME parameter is used to specify the name of a system to add to the node list, \*RMTLOC must be specified for this parameter.

The possible values are:

### **\*RMTLOC**

The network ID and control point name are specified using the RMTLOCNAME parameter.

The possible Network ID values are:

### **\*NETATR**

The local network ID (LCLNETID) network attribute is used as the value of the network identifier (ID) of the system being added to the node list. If the LCLNETID network attribute is changed, the new value does not affect the existing entries.

### *network-ID*

Specify the network ID of the system being added to the node list.

The possible Control Point Name value is:

### *control-point-name*

Specify the control point name of the system being added to the node list.

**Note:** This field is left blank when \*RMTLOC is specified as the network ID.

[Top](#page-318-0)

### **Examples**

### **Example 1: Adding a System in the Local Network to a Node List**

ADDNODLE NODL(MYLIB/NODL02) RMTLOCNAME(AS400A01 \*SNA) TEXT('THE FIRST ISERIES 400 SERVER IN MY NETWORK')

This command adds an entry for system AS400A01, which is in the local network, to the node list NODL02 in library MYLIB. The entry has an address type of SNA. The text description for the entry is 'THE FIRST ISERIES 400 SERVER IN MY NETWORK'.

### **Example 2: Adding a Host Name to a Node List**

ADDNODLE NODL(MYLIB/NODL02) RMTLOCNAME(MYSYS.NET1.LOCAL \*IP) TEXT('SYSTEM AT HEADQUARTERS')

This command adds an entry for host name MYSYS.NET1.LOCAL to the node list NODL02 in library MYLIB. The entry has an address type of IP. The text description for the entry is 'SYSTEM AT HEADQUARTERS'.

**Example 3: Adding an Internet Address to a Node List** 

ADDNODLE NODL(MYLIB/NODL02) RMTLOCNAME('9.13.156.8' \*IP) TEXT('MINNEAPOLIS OFFICE')

<span id="page-321-0"></span>This command adds an entry for internet address 9.13.156.8 to the node list NODL02 in library MYLIB. The entry has an address type of IP. The text description for the entry is 'MINNEAPOLIS OFFICE'.

**CPF7B18** 

**CPF813E** 

**CPF96B3** 

**CPF96B5** 

**CPF9801** 

**CPF9802** 

**CPF9803** 

**CPF9807** 

**CPF9808** 

**CPF9810** 

**CPF9820** 

**CPF9830** 

[Top](#page-318-0)

# **Error messages \*ESCAPE Messages CPF7AD4**  Network ID &1 not in correct format. Control point &1 not in correct format. Node list &4 in &9 damaged. Node list entry already exists. Remote location name not in correct format. Object &2 in library &3 not found. Not authorized to object &2 in &3. Cannot allocate object &2 in library &3. One or more libraries in library list deleted. Cannot allocate one or more libraries on library list. Library &1 not found. Not authorized to use library &1. Cannot assign library &1.

## <span id="page-322-0"></span>**Add NetWare Aut Entry (ADDNTWAUTE)**

**Where allowed to run:** All environments (\*ALL) **Threadsafe:** No

Parameters [Examples](#page-323-0) [Error messages](#page-324-0)

The Add NetWare Authentication Entry (ADDNTWAUTE) command adds authentication information for a server to a user profile. The information specifies how the user signs on to the server. This information is used to start authenticated connections to servers. An authenticated connection to a server is required to issue requests to the server. If an authenticated connection does not exist, the system attempts to start a connection using data stored in the authentication entries.

Top

### **Parameters**

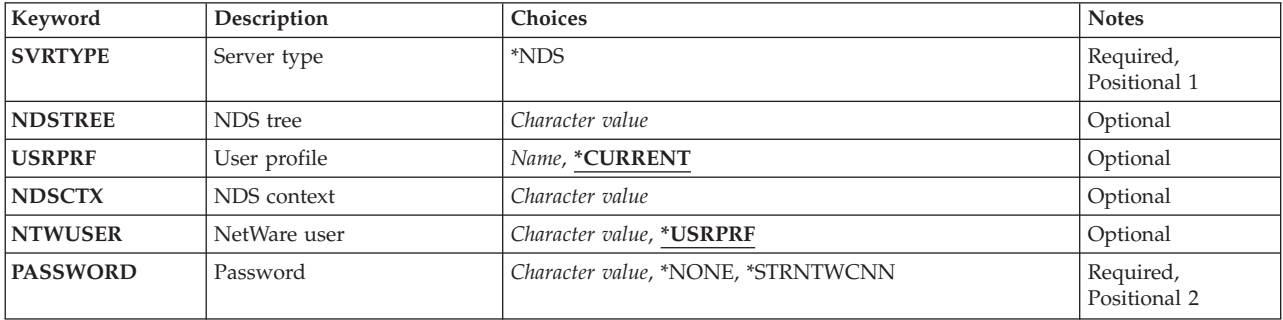

Top

### **Server type (SVRTYPE)**

Specifies the server type of the authentication entry.

**\*NDS** The entry is for a NetWare Directory Services tree.

### **NDS tree (NDSTREE)**

Specifies the NetWare Directory Services tree for which the authentication entry is to be added.

Top

Top

### **User profile (USRPRF)**

Specifies the user profile to which the authentication entry is to be added.

### **\*CURRENT**

Use the current user profile.

*name* Specify the name of the user profile. The user profile must be the current user profile, or the user must have \*USE and \*OBJMGT authority to the user profile, and \*SECADM special authority.

## <span id="page-323-0"></span>**NDS context (NDSCTX)**

Specifies the NetWare Directory Services context in which the user name is defined. The NDS context and NetWare user name are combined to form the distinguished name for the user in the NDS tree.

[Top](#page-322-0)

### **NetWare user (NTWUSER)**

Specifies the NetWare user name used to authenticate the user to the server.

### **\*USRPRF**

The NetWare user name is the same as the name of the user profile (USRPRF parameter) to which the entry is being added.

### *character-value*

Specify the NetWare user name to be used.

### [Top](#page-322-0)

### **Password (PASSWORD)**

Specifies the password used to authenticate the user to the server.

### **\*NONE**

No password is needed to verify authority.

### **\*STRNTWCNN**

No password is stored as part of the authentication entry. The password must be provided as part of a Start NetWare Connection (STRNTWCNN) request prior to issuing any requests to the server.

### *character-value*

Specify the password to be used.

### **Examples**

ADDNTWAUTE SVRTYPE(\*NDS) NDSTREE(IBMTREE) NDSCTX('OU=PROG.OU=ROCH.O=IBM') PASSWORD(\*STRNTCNN)

This command adds an authentication entry for NDS tree IBMTREE to the current user profile. The user name is the same as the current user profile. The full distinguished name for the user (formed by combining the NDSCTX and NTWUSER parameters, and assuming the current user profile name is JOHN) is '.CN=JOHN.OU=PROG.OU=ROCH.O=IBM'. The Start NetWare Connection (STRNTWCNN) command must be used, with the correct password specified on the PASSWORD parameter, before requests can be sent to the server.
# **Error messages**

# **\*ESCAPE Messages**

# **FPE0217**

Authentication entry not added due to errors.

# <span id="page-326-0"></span>**Add Server Storage Link (ADDNWSSTGL)**

**Where allowed to run:** All environments (\*ALL) **Threadsafe:** No

Parameters [Examples](#page-328-0) [Error messages](#page-329-0)

The Add Network Server Storage Link (ADDNWSSTGL) command is used to add a network storage space link to a network server description. Up to 16 network server storage spaces can be linked to a network server description of type \*WINDOWSNT when using standard linking. An additional 32 storage spaces may be dynamically linked to a Windows 2000 server or later. 16 of those links may be linked with \*UPDATE access ( read/write to only one server ). The other 16 links are available for \*SHRUPD access ( read/write to multiple clustered Windows Server 2003 or later servers ). The first of these \*SHRUPD access links must be to a quorum resource disk ( format \*NTFSQR ) at DRVSEQNBR \*QR. When \*GUEST is specified for **Network server type (TYPE)** parameter there can be up to 64 dynamically linked storage spaces.

More information about using this command is in the Communications Configuration book, SC41-5401 book.

For more information about adding a link to a specific server type, see the following:

• For type \*WINDOWSNT - IBM iSeries Integration for Windows Server—Setup information in iSeries Information Center at http://www.iseries.ibm.com/infocenter book.

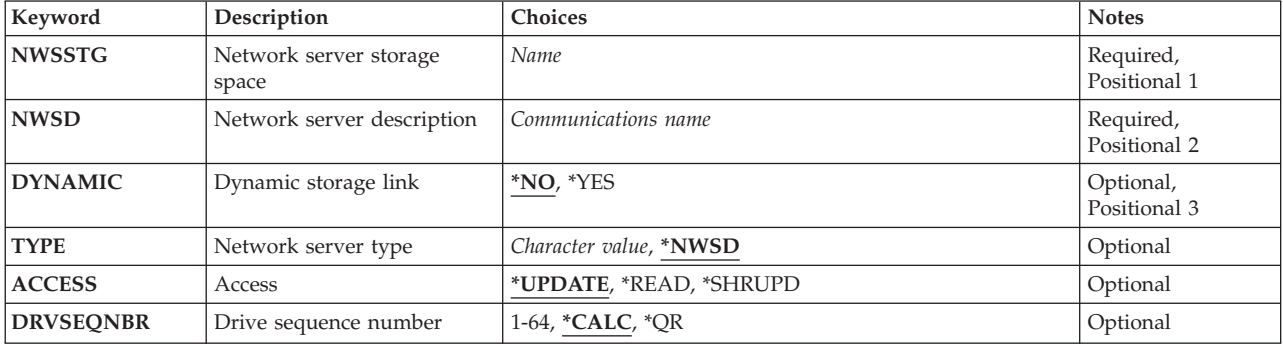

# **Parameters**

Top

# **Network server storage space (NWSSTG)**

Specifies the name of the network server storage space.

This is a required parameter.

# <span id="page-327-0"></span>**Network server description (NWSD)**

Specifies the name of the network server description to which this link is to be added.

This is a required parameter.

[Top](#page-326-0)

# **Dynamic storage link (DYNAMIC)**

Specifies whether this storage is to be linked as dynamic storage using the next available location, or linked as static storage using the drive sequence number specified by the DRVSEQNBR parameter.

- **\*NO** The storage space is linked in the standard linking method using the DRVSEQNBR parameter. The NWSD must be in a VARIED OFF state to perform this operation.
- *\*YES* The storage space is linked using dynamic linking. It will use the next available sequence number.

**Note:** If the Network server description (NWSD) parameter was created as TYPE(\*WINDOWSNT), \*YES should only be specified when the server is installed with Windows 2000 or later. If the network server description was created when \*GUEST **Network server type (TYPE)** parameter, \*YES should always be specified.

[Top](#page-326-0)

# **Network server type (TYPE)**

Describes the type of network server description to which this link is added.

**Note:** This parameter is present only for compatibility with previous releases. The value specified is not syntax checked and no verification is done to ensure that the network server description matches the specified TYPE value.

[Top](#page-326-0)

# **Access (ACCESS)**

Specifies the server's access method to the storage space.

# **\*UPDATE**

The storage space is accessed in READ/WRITE mode. The storage space can be written to by the server.

#### **\*READ**

The storage space is accessed in READ-only mode. Write requests to the storage space are not allowed from this server. Multiple servers may be linked to this storage space.

#### **\*SHRUPD**

The storage space is accessed in shared update mode. The storage space can be written to by the server. Multiple servers may be linked to this storage space. Disks linked to servers in a Windows cluster must be linked as \*SHRUPD.

**Note:** DYNAMIC \*YES must be specified when ACCESS \*SHRUPD is specified.

# <span id="page-328-0"></span>**Drive sequence number (DRVSEQNBR)**

Specifies the order in which the network storage spaces are presented to the server. Each storage space must be given a unique sequence number.

# **\*CALC**

The system will assign the sequence number.

For network servers that were created as TYPE(\*WINDOWSNT), the following will occur:

**\*QR** The special value used for linking the quorum disk for a Windows cluster.

 This value must be used when linking a \*NTFSQR format disk as the quorum disk for a Windows cluster. The quorum disk must be linked with ACCESS \*SHRUPD and it must be the first \*SHRUPD link for the server. Each server in a Windows cluster must be linked to one and only one quorum resource disk. The quorum must also be linked to each server with DYNAMIC \*YES specified.

#### *sequence-number*

If the network server type is \*WINDOWSNT:

 When DYNAMIC \*YES is specified and ACCESS \*SHRUPD is specified, a value between 1 and 15 must be specified.

 When DYNAMIC \*YES is specified and ACCESS is \*READ or \*UPDATE, a value between 1 and 16 must be specified.

When DYNAMIC \*NO is specified, a value between 3 and 18 must be specified.

 When \*GUEST is specified for the **Network server type (TYPE)** parameter, a value between 1 and 64 must be specified.

**Note:** If a non-sequential number is specified for a Network server description (NWSD) parameter created with \*WINDOWSNT **Network server type (TYPE)** parameter, the number may not match the logical unit number on Windows and unexpected results may occur on drive assignments and applications.

# **Examples**

ADDNWSSTGL NWSSTG(PARTS) NWSD(WNTSVR) DRVSEQNBR(3) ADDNWSSTGL NWSSTG(DATA) NWSD(WNTSVR) DRVSEQNBR(\*CALC)

These commands link storage space PARTS to the Windows NT Server at drive sequence 3, and storage space DATA at the next available sequence number.

#### **Example 2:**

ADDNWSSTGL NWSSTG(DATAUPD) NWSD(W2KSVR) DYNAMIC(\*YES)

This command dynamically links the storage to the Windows 2000 server to the next available dynamic storage sequence.

#### **Example 3:**

ADDNWSSTGL NWSSTG(QUORUM) NWSD(DNETSVR1) DYNAMIC(\*YES) ACCESS(\*SHRUPD) DRVSEQNBR(\*QR) ADDNWSSTGL NWSSTG(QUORUM) NWSD(DNETSVR2) DYNAMIC(\*YES) ACCESS(\*SHRUPD) DRVSEQNBR(\*QR)

<span id="page-329-0"></span>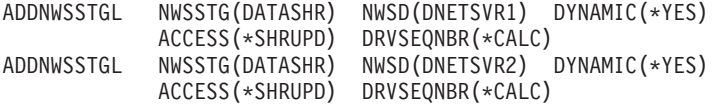

These commands allow two Windows Server 2003 servers DNETSVR1 and DNETSVR2 to share storage space DATASHR with read/write access.

### **Example 4:**

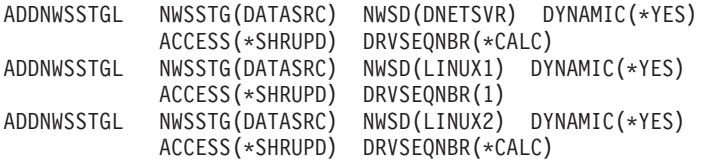

These commands allow two LINUX servers, LINUX1 and LINUX2, and a Windows server, DNETSVR, to share storage space DATASRC with read access.

[Top](#page-326-0)

# **Error messages**

### **\*ESCAPE Messages**

#### **CPF26BA**

Add network server storage link command failed.

# <span id="page-330-0"></span>**Add Optical Cartridge (ADDOPTCTG)**

**Where allowed to run:** All environments (\*ALL) **Threadsafe:** No

Parameters [Examples](#page-331-0) [Error messages](#page-331-0)

The Add Optical Cartridge (ADDOPTCTG) command adds an optical disk cartridge and its volume(s) to an optical library or stand alone device. An optical cartridge can be either single or double sided. Each side represents an optical volume.

A 12-character date and time stamp is assigned by the system to an uninitialized volume when it is added to the optical device. This stamp is used as the volume identifier to track each volume until it is initialized. You can keep the system-generated volume identifier or you can specify a new volume identifier when the volume is initialized.

**Restriction:** The user must have \*USE authority to use this command. The command is shipped with \*EXCLUDE public authority.

# **Parameters**

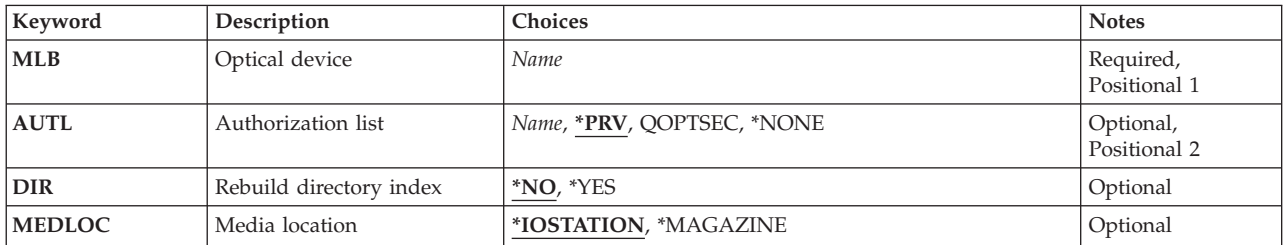

Top

# **Optical device (MLB)**

Specifies the name of the optical device where the optical media is to be added.

Top

# **Authorization list (AUTL)**

Specifies the authorization list used to verify authority to the optical cartridge and its volume(s).

**\*PRV** The previous authorization list is used. If no previous authorization list was saved or if the previous authorization list does not exist, the default authorization list, QOPTSEC, is used.

# **QOPTSEC**

The default authorization list for the optical volume(s), QOPTSEC, is used.

# **\*NONE**

No security checking is performed for the optical volume(s).

<span id="page-331-0"></span>Specify the name of the authorization list used.

# **Rebuild directory index (DIR)**

Specifies whether the optical directory index is built for the optical volume(s) being added. The directory index is required to run Work with Optical Directories (WRKOPTDIR) and Display Optical (DSPOPT) when displaying directories. If not built now, the index will be built later the first time one of these commands is issued.

- **\*NO** The optical directory index will not be built for the optical volume(s) being added but instead will be built at a later time if needed. Using this option may result in better performance for the command than if DIR(\*YES) were specified.
- **\*YES** The optical directory index is created now for each volume.

[Top](#page-330-0)

# **Partial transactions (MEDLOC)**

Specifies the location of the optical volume(s) to be added to an optical library..

#### **\*IOSTATION**

Add a single optical disk cartridge to an optical library from the input/output station.

### **\*MAGAZINE**

Add multiple optical disk cartridges to an optical library from the bulk load magazine.

**Note:** Not all optical libraries are equipped with a bulk load magazine.

[Top](#page-330-0)

# **Examples**

# **Example 1: Specify an Authorization List**

ADDOPTCTG MLB(OPTMLB01) AUTL(MYAUTH)

This command adds an optical cartridge and its volumes to the system in optical media library OPT01. The optical cartridge is secured with the authorization list MYAUTH.

### **Example 2: Specify a Media Location of \*MAGAZINE**

ADDOPTCTG MLB(OPTMLB01) AUTL(QOPTSEC) MEDLOC(\*MAGAZINE)

This command adds all of the optical cartridges and volumes from the bulk load magazine to the system in optical media library OPTMLB01. All of the volumes added to optical media library OPTMLB01 will be secured by authorization list QOPTSEC.

[Top](#page-330-0)

# **Error messages**

#### **\*ESCAPE Messages**

**OPT1245** 

Error processing directories for optical volume &1.

### **OPT1480**

Add optical disk cartridge failed.

# **OPT1530**

&1 does not represent a valid optical device.

# **OPT1555**

Optical device &1 in use.

# **OPT1652**

Device &1 is not an optical media library.

# **OPT1671**

Feature not installed for optical device &1.

# **OPT1672**

Error accessing bulk load magazine for optical device &1.

# **OPT1675**

Bulk load magazine is empty for optical device &1.

# **OPT1677**

Bulk load magazine is open for optical device &1.

# **OPT1790**

Operation not allowed or conflicts with another request.

# **OPT1815**

Internal program error occurred.

# **OPT1860**

Request to optical device &1 failed.

# **OPT1861**

No device description configured for resource &1.

# **OPT1862**

No active device description for resource &1.

# **OPT1863**

Optical libraries need to be reclaimed.

# **OPT2040**

Error accessing backup control file.

# **OPT2301**

Internal system object in use.

# **OPT2410**

Authorization list &1 for volume &2 was not found.

# **OPT7740**

User not authorized to object &2 in library &3 type &4.

# <span id="page-334-0"></span>**Add Optical Server (ADDOPTSVR)**

**Where allowed to run:** All environments (\*ALL) **Threadsafe:** No

Parameters [Examples](#page-335-0) [Error messages](#page-335-0)

The Add Optical Server (ADDOPTSVR) command enables OS/400, using the hierarchical file system (HFS) APIs, to access a remotely attached optical server. This command retrieves a list of optical volumes in each server and adds them to the optical index database allowing the volumes to be accessed using the HFS APIs. If a remote optical server is already enabled, you can use this command to refresh the volume list for that server.

# **Restrictions:**

- 1. You must have \*USE authority to use this command. It is shipped with \*EXCLUDE public authority.
- 2. To use a remote optical server, the users must have the library that contains the communications side information for that destination in their library list.

Top

# **Parameters**

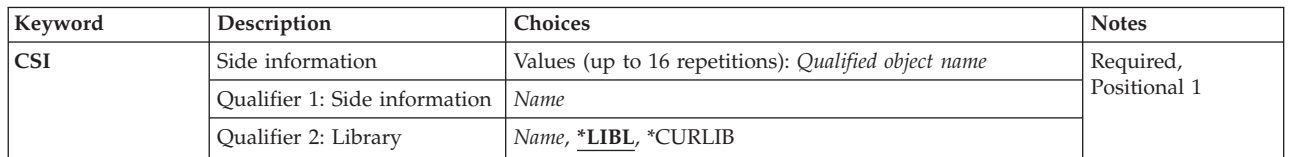

Top

# **Side information (CSI)**

Specifies the communications side information (\*CSI) object of the optical server to be added to the optical configuration. The communications side information object name is also referred to as the optical server name or the optical destination name. A maximum of 16 qualified names of servers can be specified.

# **Qualifier 1: Side information**

# *communications-side-information-object-name*

Specify the name of the communications side information object representing the optical server.

# **Qualifier 2: Library**

**\*LIBL** All libraries in the job's library list are searched until the first match is found.

# **\*CURLIB**

The current library for the job is searched. If no library is specified as the current library for the job, the QGPL library is used.

# *library-name*

Specify the name of the library to be searched.

# <span id="page-335-0"></span>**Examples**

ADDOPTSVR CSI((QGPL/LAN01))

This command enables OS/400 to access the optical server defined by the communications side information object name LAN01 in library QGPL.

[Top](#page-334-0)

# **Error messages**

# **\*ESCAPE Messages**

### **OPT0125**

Command &1 completed with errors, more information in job log.

# **OPT6712**

Remote optical server volume list rebuild failed.

# <span id="page-336-0"></span>**Add Protocol Table Entry (ADDPCLTBLE)**

**Where allowed to run:** All environments (\*ALL) **Threadsafe:** No

Parameters [Examples](#page-337-0) [Error messages](#page-337-0)

The Add Protocol Table Entry (ADDPCLTBLE) command is used to add a protocol entry to the protocol table. You can use the protocol table to manage a list of protocols used in the Internet. The **Internet** is a collection of networks functioning as a single, cooperative, and virtual network using Transmission Control Protocol/Internet Protocol (TCP/IP) to support peer-to-peer connectivity.

The protocol table is shipped with a list of some valid protocols. Current protocol values are available to the Internet community in the assigned numbers **RFC** (Request for Comments) document, a formal specification of proposals and standards for a portion of TCP/IP.

### **Restrictions:**

• You must have input/output system configuration (\*IOSYSCFG) special authority to run this command.

# **Parameters**

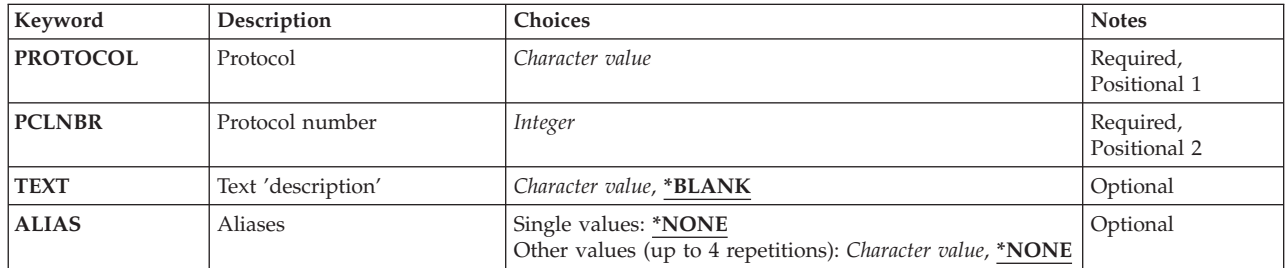

Top

# **Protocol (PROTOCOL)**

Specifies the protocol to be added to the table. A protocol can be added to the table only once.

*character-value* 

Specify the protocol name.

Top

# **Protocol number (PCLNBR)**

Specifies the number that represents the protocol.

*integer* 

Specify the protocol number.

# <span id="page-337-0"></span>**Text 'description' (TEXT)**

Specifies text that briefly describes the protocol entry.

# **\*BLANK**

Text is not specified.

### *character-value*

Specify no more than 50 characters of text, enclosed in apostrophes.

[Top](#page-336-0)

# **Aliases (ALIAS)**

Specifies the alternate name for the protocol. You can specify a maximum of 4 aliases. No checking is done to ensure that an alias is unique.

# **Single values**

# **\*NONE**

The protocol has no alternate name.

# **Other values (up to 4 repetitions)**

*character-value* 

Specify an alternate protocol name.

# **Examples**

ADDPCLTBLE PROTOCOL(TCP) PCLNBR(6)

This command adds an entry for the TCP protocol to the protocol table. The protocol number for the TCP entry is 6.

[Top](#page-336-0)

[Top](#page-336-0)

# **Error messages**

### **\*ESCAPE Messages**

**TCP290B** 

Protocol entry already exists in table. Entry was not added.

# **TCP2915**

Protocol entry contains characters that are not valid. Entry was not added.

# <span id="page-338-0"></span>**Add PEX Definition (ADDPEXDFN)**

**Where allowed to run:** All environments (\*ALL) **Threadsafe:** Conditional

Parameters [Examples](#page-361-0) [Error messages](#page-361-0)

The Add Performance Explorer Definition (ADDPEXDFN) command adds a new Performance Explorer definition to the system. Each definition is stored as a member in the QAPEXDFN file in library QUSRSYS. A Performance Explorer definition identifies the performance data that is to be collected during a Performance Explorer session. A session can be started using the STRPEX (Start Performance Explorer) command. When starting a new session, a Performance Explorer definition name must be provided.

Additional information about the Performance Explorer tool can be found in the Performance Management information at http://www.ibm.com/servers/eserver/iseries/perfmgmt/resource.htm.

# **Restrictions:**

- 1. This command is shipped with public \*EXCLUDE authority.
- 2. You must have \*EXECUTE authority to the library of each program specified on the PGM parameter.
- 3. To use this command you must have \*SERVICE special authority, or be authorized to the Service Trace function of Operating System/400 through iSeries Navigator's Application Administration support. The Change Function Usage Information (QSYCHFUI) API, with a function ID of QIBM\_SERVICE\_TRACE, can also be used to change the list of users that are allowed to perform trace operations.
- 4. The following user profiles have private authorities to use the command:
	- OPGMR
	- OSRV
- 5. Two threads within the same job will not be allowed to run ADDPEXDFN at the same time. The thread that issued ADDPEXDFN first will run the command to completion while the second ADDPEXDFN waits.

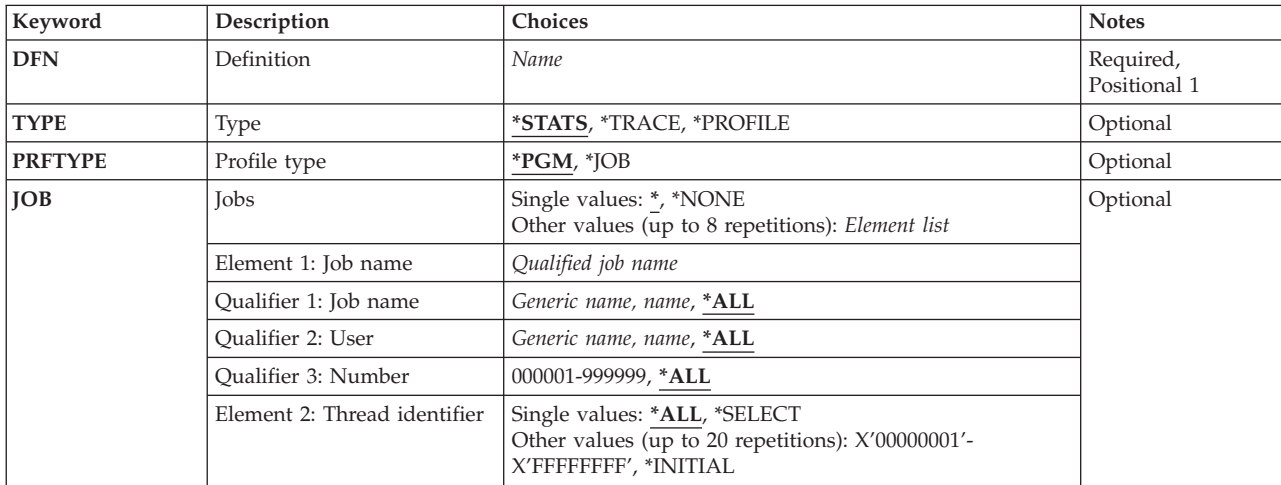

# **Parameters**

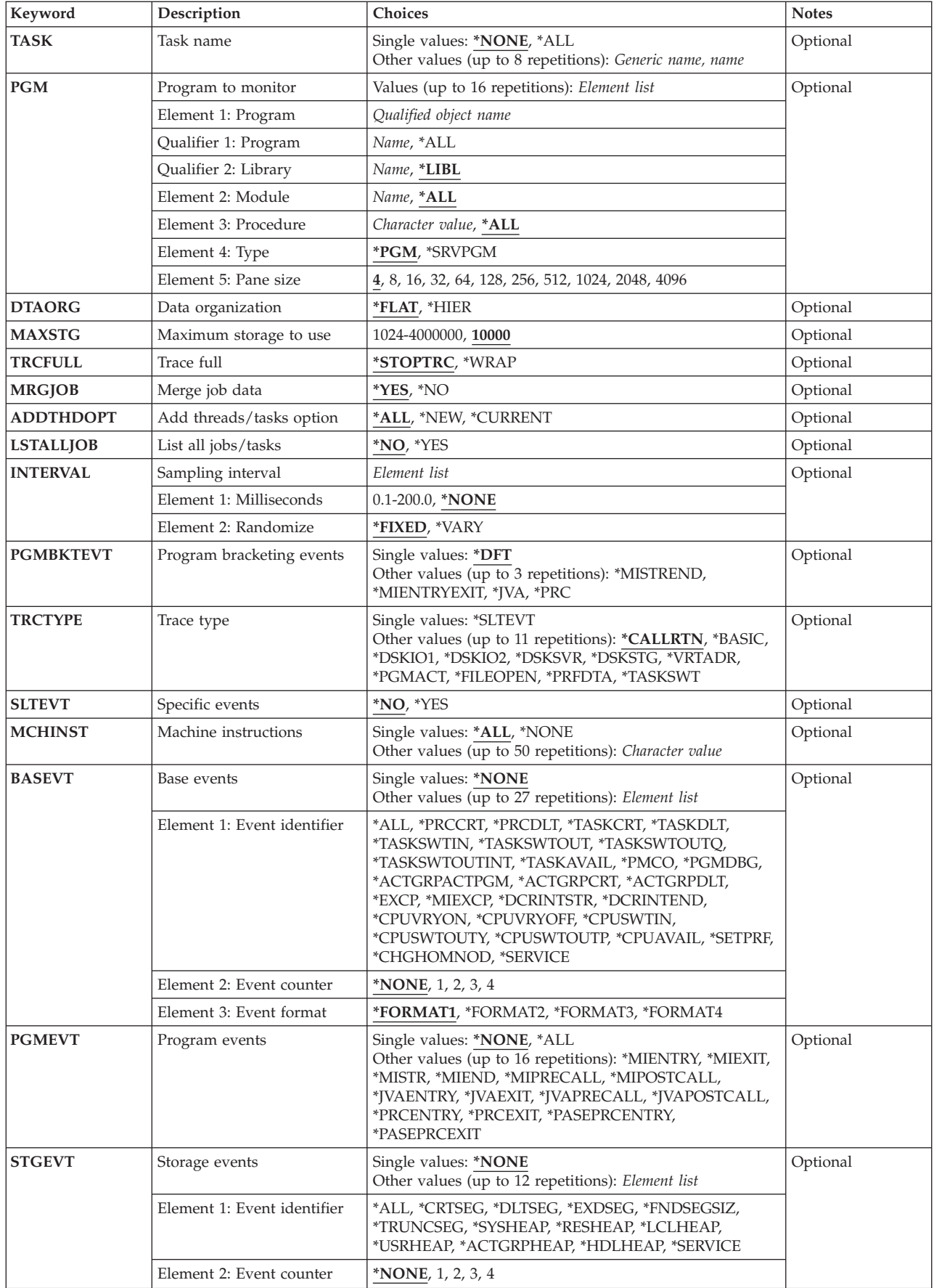

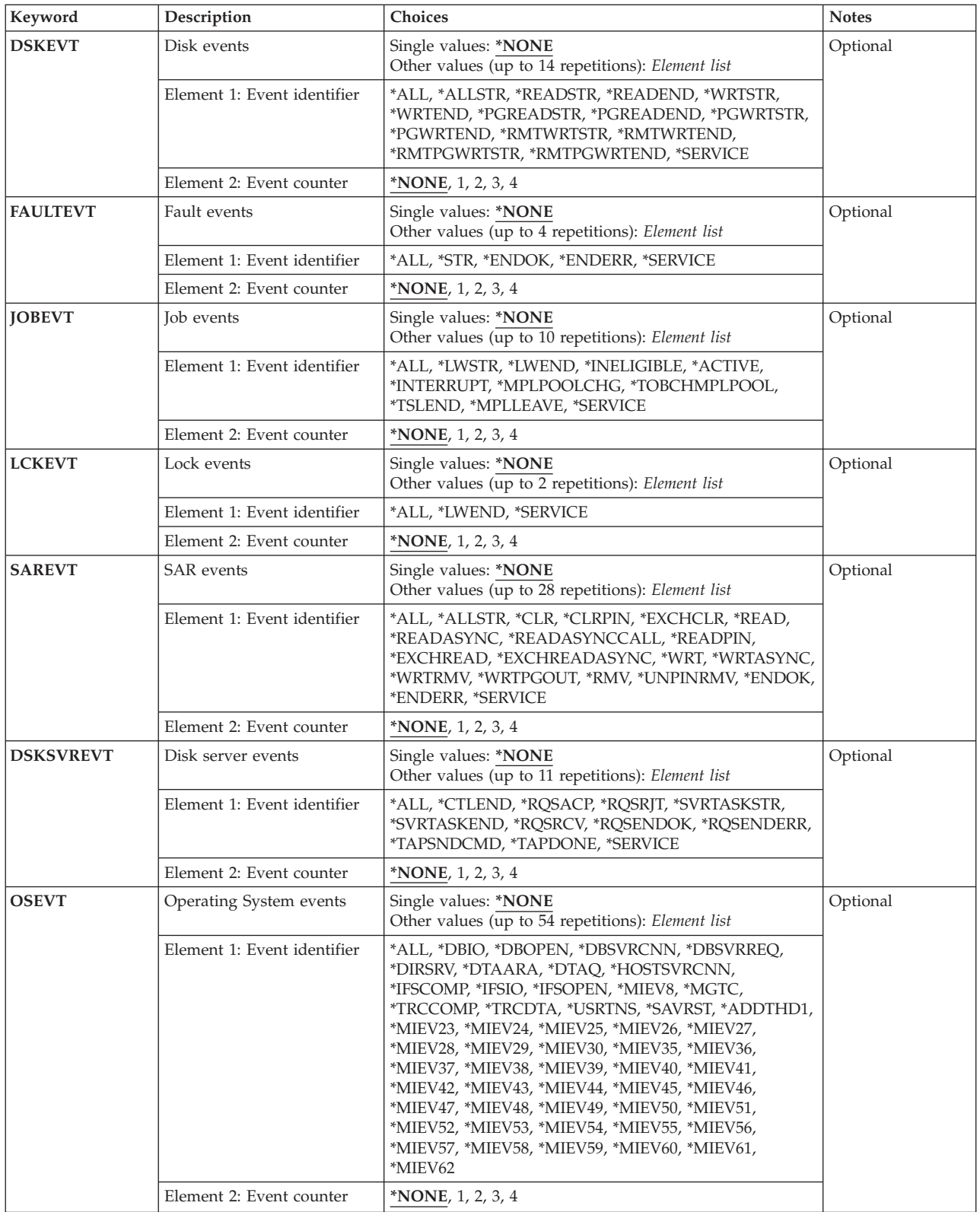

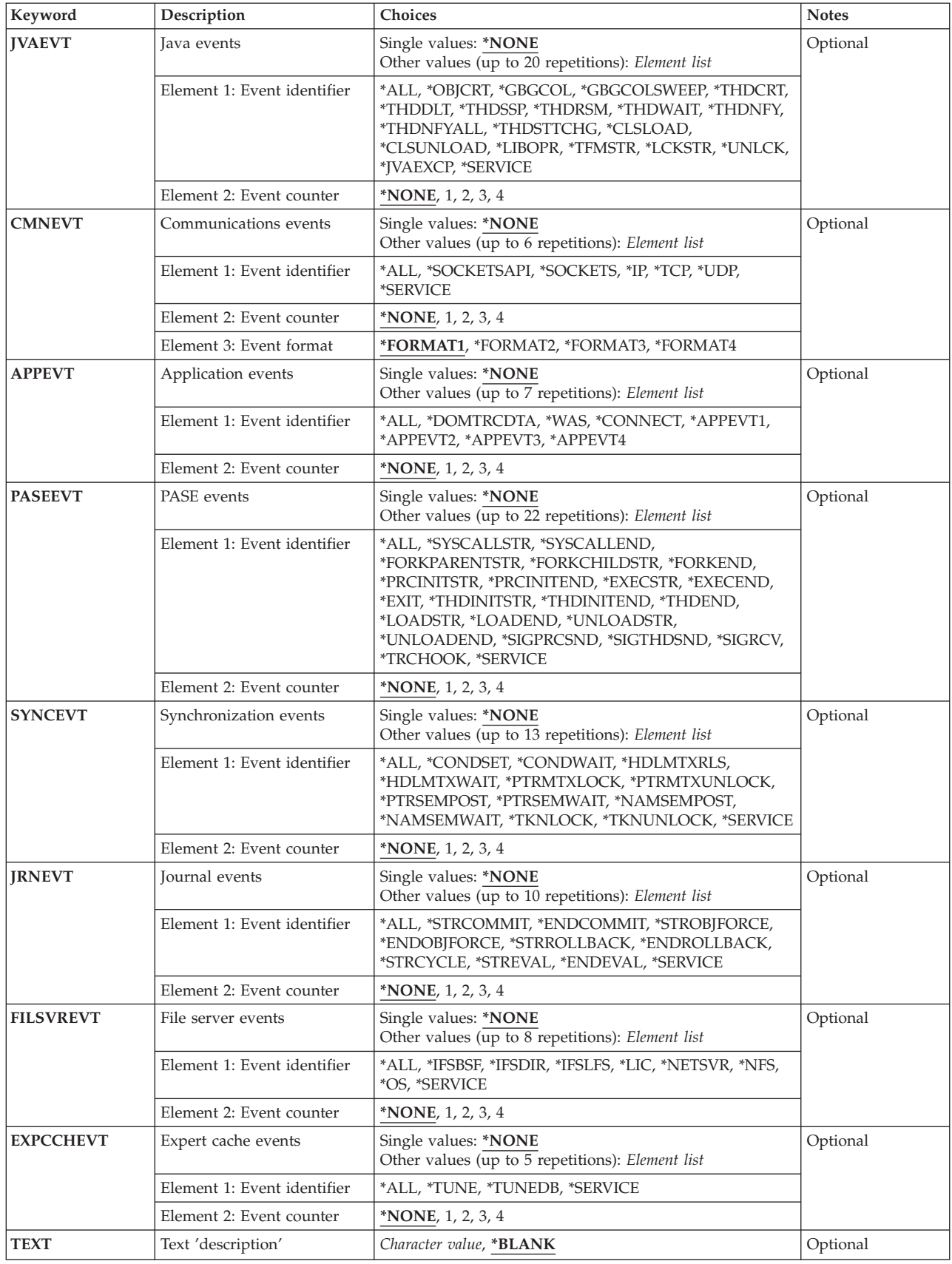

# <span id="page-342-0"></span>**Definition (DFN)**

Specifies the name of the Performance Explorer definition being added. If the specified definition already exists in the QAPEXDFN file in library QUSRSYS, an error condition will occur. The user can either change the definition name or remove the existing definition using the Remove Performance Explorer Definition (RMVPEXDFN) command, and try this command again.

This is a required parameter.

### *definition-name*

Specify the name of the new Performance Explorer definition.

[Top](#page-338-0)

# **Type (TYPE)**

Specifies the type of performance data to be collected.

### **\*STATS**

General performance program statistics are collected to help identify problem areas. This mode is mainly used as a map to help determine if and where more detailed information should be collected and analyzed.

 In addition to collecting the information specified above, TYPE(\*STATS) also provides the option of counting the occurrences of specific types of events. These can be counted in any of 4 counters provided.

 To count the occurrences of a particular type of event, specify SLTEVT(\*YES) and then choose the event-identifier(s) to be counted from the various event categories.

 For example, TYPE(\*STATS) SLTEVT(\*YES) JOBEVT((\*ALL 1)) would count all job events in counter 1.

# **\*TRACE**

Detailed trace information is collected. This is the most detailed type of performance data collection available.

#### **\*PROFILE**

Specific programs are sampled to identify sections of code that are using larger amounts of resources. This information is very valuable when the user wants to improve the performance of a specific program or application.

[Top](#page-338-0)

# **Profile type (PRFTYPE)**

Specifies the type of profile to collect. This parameter is only valid if TYPE(\*PROFILE) is specified.

- **\*PGM** Specific programs are sampled to identify sections of code that are using larger amounts of resources. This information is very valuable when the user wants to improve the performance of a specific program or application.
- **\*JOB** Specific jobs are sampled to identify programs and procedures that are using larger amounts of resources. This mode can provide a view of all the programs and procedures in the entire system, and is equivalent to \*TRACE mode of \*PMCO events with a specified interval.

# <span id="page-343-0"></span>**Job name (JOB)**

Specifies which jobs are included in the Performance Explorer data collection session.

### **Single values**

- **\*** Only the job that issues the STRPEX (Start Performance Explorer) command is included. All threads for that job are included.
- **\*ALL** All jobs on the system are included.

# **Element 1: Job name**

#### **Qualifier 1: Job name**

#### *job-name*

Specify the name of the job to be included in the Performance Explorer data collection session.

### *generic\*-job-name*

Specify the generic name of the job to be included. A generic name is a character string of one or more characters followed by an asterisk (\*); for example, ABC\*. The asterisk substitutes for any valid characters. A generic name specifies all objects with names that begin with the generic prefix for which the user has authority. If an asterisk is not included with the generic (prefix) name, the system assumes it to be the complete object name. For more information about generic object names, see the OS/400 objects topic under Programming->CL in the iSeries Information Center at the Web site: http://www.ibm.com/eserver/iseries/infocenter

#### **Qualifier 2: User**

**\*ALL** All jobs that match the specified job name are included.

#### *user-name*

Specify the name of the user of the job to be included.

# *generic\*-user-name*

Specify the generic user name of the jobs to be included.

#### **Qualifier 3: Number**

**\*ALL** All jobs that match the specified job name and user name are included.

#### *job-number*

Specify the job number to further qualify the job name and user name.

#### **Element 2: Thread identifier**

**\*ALL** All threads of the specified job are included.

#### **\*INITIAL**

Only the initial thread of the specified job is included.

#### <span id="page-344-0"></span>**\*SELECT**

Select the threads from a list of threads for the specified job. This value is only valid if the command is run in an interactive job.

#### *thread-identifier*

Specify the thread identifier of the job to be included. This is the thread ID as shown by the WRKJOB command.

[Top](#page-338-0)

# **Task name (TASK)**

Specifies which licensed internal code (LIC) tasks are included in the Performance Explorer data collection session. Up to 8 task names may be specified.

**Note:** LIC tasks can be obtained from the Performance Tools reports and WRKSYSACT command. There is no guarantee that LIC task names will remain the same or exist from system to system or release to release.

#### **Single values**

#### **\*NONE**

No LIC tasks on the system are included.

**\*ALL** All LIC tasks on the system are included.

# **Other values**

#### *task-name*

Specify the name of the task to be included in the Performance Explorer data collection session.

#### *generic\*-task-name*

Specify the generic name of the task to be included. A generic name is a character string of one or more characters followed by an asterisk (\*); for example, ABC\*. The asterisk substitutes for any valid characters. A generic name specifies all objects with names that begin with the generic prefix for which the user has authority. If an asterisk is not included with the generic (prefix) name, the system assumes it to be the complete object name.

# **Program to monitor (PGM)**

Specifies the program whose performance profile data is collected. This parameter is only valid if TYPE(\*PROFILE) is specified. Up to 16 programs may be specified.

#### **Element 1: Program**

#### **Qualifier 1: Program**

#### *program-name*

Specify the name of the program to be sampled.

**Qualifier 2: Library** 

<span id="page-345-0"></span>**\*LIBL** The library list of the job that issues the STRPEX command is searched to find the specified program or service program.

#### *library-name*

Specify the library which contains the program or service program.

#### **Element 2: Module**

**\*ALL** All modules in the program or service program will be sampled. If sampling an OPM (Original Program Model) program, specify \*ALL for this element.

#### *module-name*

Specify the name of the module within the program or service program that is to be sampled.

#### **Element 3: Procedure**

**\*ALL** All procedures in the specified module are sampled.

#### *'procedure-name'*

Specify the name of a procedure within the specified module that is to be sampled. Specify the procedure name within single quotes if the procedure name contains lower case characters.

#### **Element 4: Type**

**\*PGM** The program being specified is a program (\*PGM) object.

#### **\*SRVPGM**

The program being specified is a service program (\*SRVPGM) object.

#### **Element 5: Pane size**

The pane size is the number of consecutive program instruction addresses assigned to each counter. The smaller the pane size, the more fine-grained the program profile information will be.

**4** The default pane size is 4.

#### *number*

Specify the pane size to use for the program. Valid values are 4, 8, 16, 32, 64, 128, 256, 512, 1024, 2048, and 4096.

[Top](#page-338-0)

# **Data organization (DTAORG)**

Specifies how the data is organized.

**Note:** This parameter is only valid if TYPE(\*STATS) is specified.

**\*FLAT** The Performance Explorer tool will not collect data for a parent-child relationship.

**\*HIER** The Performance Explorer tool will collect data for a parent-child relationship.

# <span id="page-346-0"></span>**Maximum storage to use (MAXSTG)**

Specifies the maximum amount of storage, in kilobytes (K), that the Performance Explorer tool uses for collecting trace data.

**Note:** This parameter is only valid if TYPE(\*TRACE) is specified.

**10000** Up to 10000 kilobytes of storage is used.

# *maximum-K-bytes*

Specifies the requested maximum amount of storage, in kilobytes (K), to use for the collected trace records. The system calculates the minimum amount of storage that is necessary for the trace. This minimum storage size calculation depends on the system's processor configuration. The minimum amount of storage may be significantly larger than the size specified on the MAXSTG parameter. The system uses the larger of the two values.

[Top](#page-338-0)

# **Trace full (TRCFULL)**

Specifies whether the trace records wrap (replace oldest records with new records) or whether the trace stops when all of the storage specified by the MAXSTG parameter has been used.

**Note:** This parameter is only valid if TYPE(\*TRACE) is specified.

### **\*STOPTRC**

Tracing stops when the trace file is full of trace records.

#### **\*WRAP**

When the trace file is full, the trace wraps to the beginning. The oldest trace records are written over by new ones as they are collected.

# **Merge job data (MRGJOB)**

Specifies whether the data from different jobs should be merged together or kept separate.

**Note:** This parameter is only valid if DTAORG(\*FLAT) is specified.

**\*YES** The data from individual jobs is merged.

**\*NO** The data from individual jobs is kept separate.

[Top](#page-338-0)

# **Add threads/tasks option (ADDTHDOPT)**

Specifies what types of threads and tasks should be included in the Performance Explorer session based on the creation time of the threads and tasks relative to the start time of the Performance Explorer session.

- **\*ALL** The collection will include all threads and tasks that satisfy the criteria specified by the JOB and TASK parameters.
- **\*NEW** The collection will include only new threads and tasks that satisfy the criteria specified by the

<span id="page-347-0"></span>JOB and TASK parameters and are created after the Performance Explorer session is started. Any threads or tasks that are active at the time the Performance Explorer session is started will not be included.

**\*CURRENT** 

The collection will include only threads and tasks that satisfy the criteria specified by the JOB and TASK parameters and are active at the time the Performance Explorer session is started. Any threads or tasks created after the start of the Performance Explorer session will not be included.

[Top](#page-338-0)

# **List all jobs/tasks (LSTALLJOB)**

Specifies whether summary data should be listed for all jobs and tasks in the system, or only those jobs and tasks specified on the JOB or TASK parameter.

- **\*NO** Data for a job or task is listed in the task information file only if that job or task is specified on the JOB or TASK parameter.
- **\*YES** Data for all jobs and tasks is listed in the task information file, even if the job or task is not specified on the JOB or TASK parameter.

[Top](#page-338-0)

# **Sampling interval (INTERVAL)**

Specifies the interval at which samples are taken of the program. A small interval will cause a high number of samples to be taken, and will also cause higher overhead. The smaller the sampling interval, the larger the amount of trace data collected.

**Note:** This parameter is valid only when TYPE(\*PROFILE) or TYPE(\*TRACE) is specified.

#### **Element 1: Milliseconds**

#### **\*NONE**

Interval is not used.

#### *0.1-200.0*

Specify the interval at which samples of the program are taken. Valid values range from 0.1 to 200.0 milliseconds.

#### **Element 2: Randomize**

#### **\*FIXED**

The sampling interval will always be the value specified for element 1 of this parameter.

### **\*VARY**

The sampling interval will be approximately the value specified for element 1 of this parameter. The specified interval will be changed each time by adding or subtracting a small random percentage of the interval. This may be necessary to eliminate harmonics when the set of threads/tasks in a collection have settled into a steady state sequence of machine cycles that do not vary in order or length during the collection.

# <span id="page-348-0"></span>**Program bracketing events (PGMBKTEVT)**

Specifies which program call flow events are included in the TYPE(\*STATS) definition.

**Note:** This parameter is only valid if TYPE(\*STATS) is specified.

**\*DFT** Statistics are to be collected on \*MISTREND events, and \*MIENTRYEXIT events for programs and service programs created or changed to enable performance collection, and \*JVA events for Java programs created or changed to enable performance collection.

### **\*MISTREND**

Statistics are to be collected on all machine instructions.

# **\*MIENTRYEXIT**

Statistics are to be collected on programs and procedures that have been explicitly enabled with the ENBPFRCOL parameter on the various compile and change program commands. For example, CRTCMOD ENBPFRCOL(\*FULL \*ALLPRC).

- **\*JVA** Statistics are to be collected on Java methods and Java native methods that have been explicitly enabled with the ENBPFRCOL parameter (or its equivalent) on the Java and JIT compile commands. For example, CRTJVAPGM ENBPFRCOL(\*FULL).
- **\*PRC** Statistics are to be collected on programs and procedures that have been implicitly enabled. This includes any program that has been compiled at optimization level 30 or below. Optimization level 40 programs require explicit compiler options which activate the Trace Job (TRCJOB) style hooks. For example, CHGPGM LICOPT('CallTracingAtHighOpt'). Note that this works only for procedures that stack a frame on the invocation stack when called (non-leaf procedures). \*MIENTRYEXIT and \*PRC are mutually exclusive.

# **Trace type (TRCTYPE)**

Specifies what type of trace performance data to be collected. Additional information about the TRCTYPE options can be found in the Performance Management information at http://www.ibm.com/servers/eserver/iseries/perfmgmt/resource.htm.

**Note:** This parameter is only valid if TYPE(\*TRACE) is specified.

# **Single values**

#### **\*SLTEVT**

Only selected individual events (xxxEVT parameters) and machine instructions (MCHINST parameter) are included in the trace definition.

**Note:** If TRCTYPE(\*SLTEVT) is specified, SLTEVT(\*YES) must also be specified.

#### **Other values**

#### **\*CALLRTN**

Specifies that call return events are included in the trace definition. Call return events occur when a program is entered and exited as well as when certain machine instructions are started and completed.

#### **\*BASIC**

Specifies that events relative to general performance analysis are included in the trace definition. This option should be used when it is unclear as to what type of performance problem determination is necessary.

### <span id="page-349-0"></span>**\*DSKIO1**

Specifies that events associated with disk input/output operations are included in the trace definition.

#### **\*DSKIO2**

Specifies that events associated with disk input/output operations plus higher level requests to do input/output operations are included in the trace definition.

#### **\*DSKSVR**

Specifies that events associated with disk server operations are included in the trace definition.

#### **\*DSKSTG**

Specifies that events associated with disk storage consumption are included in the trace definition.

#### **\*VRTADR**

Specifies that events associated with virtual address assignment are included in the trace definition.

#### **\*PGMACT**

Specifies that events associated with program activations and deactivations are included in the trace definition.

#### **\*FILEOPEN**

Specifies that events associated with file (\*FILE) opens are included in the trace definition.

#### **\*PRFDTA**

Specifies that events associated CPU instruction profiling are included in the trace definition.

#### **\*TASKSWT**

Specifies that events associated with tasking are included in the trace definition.

[Top](#page-338-0)

# **Specific events (SLTEVT)**

For trace mode (TYPE(\*TRACE)) collections, SLTEVT allows individual machine instructions and events to be specified in addition to the categories of events available with the TRCTYPE parameter. For statistics mode (TYPE(\*STATS)) collections, SLTEVT allows individual events to be counted.

**Note:** This parameter is only valid if TYPE(\*TRACE) or TYPE(\*STATS) is specified.

- **\*NO** Do not allow selection of specific events.
- **\*YES** Allow selection of specific events.

[Top](#page-338-0)

# **Machine instructions (MCHINST)**

Specifies which machine instructions are included in the Performance Explorer data collection session. Use this parameter in conjunction with the PGMEVT parameter. MCHINST controls which of the possible machine instructions are to be included in the collection. PGMEVT(\*MISTR and \*MIEND) controls whether any machine instructions are included in the collection.

**Note:** This parameter is only valid if TYPE(\*TRACE) and SLTEVT(\*YES) is specified.

#### **Single values**

**\*ALL** All machine instructions that are available for collection are included.

<span id="page-350-0"></span>**\*NONE** 

No machine instructions available for collection are included.

#### **Other values**

### *machine-instruction-name*

Specify the name of the machine instruction to be included in the Performance Explorer data collection session.

**Note:** Specifying machine instructions should be done only under the direction of your iSeries service representative.

[Top](#page-338-0)

# **Base events (BASEVT)**

Specifies which base events are included in the definition. Additional information about the BASEVT options can be found in the Performance Management information at http://www.ibm.com/servers/eserver/iseries/perfmgmt/resource.htm.

**Note:** This parameter is only valid if SLTEVT(\*YES) is specified.

# **Single values**

# **\*NONE**

No base events are included in the definition.

**\*ALL** All base events are included in the trace mode definition, or counted in the statistics mode definition. If TYPE(\*STATS), you can specify which event-identifiers are to be counted. Some of the base event event-identifiers cannot be counted. An informational message will be shown if a definition attempts to count all base events.

# **Element 1: Event identifier**

# *event-identifier*

Specify the base event identifier to be traced or counted.

# **Element 2: Event counter**

# **\*NONE**

No base events are counted.

#### *event-counter*

If TYPE(\*STATS), events can be counted in one of four counters  $(1,2,3)$  or 4). The event counter value is ignored if TYPE(\*TRACE).

# **Element 3: Event format**

The event format describes what data is collected for this event. \*FORMAT1 provides the data used for most data analysis. The other formats allow for collection of other data related to these events. Values other than \*FORMAT1 are valid for only the \*PMCO and \*SWOQ events. For all other events, \*FORMAT1 will be used regardless of what format is specified.

# **\*FORMAT1**

The first event format is used to collect data for this event.

# **\*FORMAT2**

The second event format is used to collect data for this event.

### <span id="page-351-0"></span>**\*FORMAT3**

The third event format is used to collect data for this event.

#### **\*FORMAT4**

The fourth event format is used to collect data for this event.

# **Program events (PGMEVT)**

Specifies which program call flow events are included in the trace definition. Additional information about the PGMEVT options can be found in the Performance Management information at http://www.ibm.com/servers/eserver/iseries/perfmgmt/resource.htm.

**Note:** This parameter is only valid if TYPE(\*TRACE) and SLTEVT(\*YES) are specified.

#### **Single values**

#### **\*NONE**

No program call flow events are included in the trace definition.

**\*ALL** All program call flow events are included in the trace definition.

#### **Other values**

#### *event-identifier*

Specify the call flow event identifier to be included in the trace definition.

 For the \*MIENTRY and \*MIEXIT events, programs and procedures must be explicitly enabled with the ENBPFRCOL parameter on the various compile and change program commands. For example, CRTCMOD ENBPFRCOL(\*FULL \*ALLPRC).

 For the \*JVAxxx events, the Java methods must be explicitly enabled via the ENBPFRCOL parameter (or its equivalents) on the Java and JIT compile commands. For example, CRTJVAPGM ENBPFRCOL(\*FULL).

 For the \*PRCENTRY and \*PRCEXIT events, procedures are implicitly enabled in programs that have been compiled at optimization level 30 or below. Optimization level 40 programs require explicit compiler options which activate these trace job (trcjob) style hooks. For example, CHGPGM LICOPT('CallTracingAtHighOpt'). Note that this works only for procedures that stack a frame on the invocation stack when called (non-leaf procedures).

# **Storage events (STGEVT)**

Specifies which auxiliary storage management events are included in the definition. Additional information about the STGEVT options can be found in the Performance Management information at http://www.ibm.com/servers/eserver/iseries/perfmgmt/resource.htm.

**Note:** This parameter is only valid if SLTEVT(\*YES) is specified.

#### **Single values**

### **\*NONE**

No auxiliary storage management events are included in the definition.

**\*ALL** All auxiliary storage management events are included in the trace mode definition, or counted in the statistics mode definition.

### <span id="page-352-0"></span>**Element 1: Event identifier**

#### *event-identifier*

Specify the auxiliary storage management event identifier to be included.

### **Element 2: Event counter**

### **\*NONE**

No auxiliary storage management events are counted.

#### *event-counter*

If TYPE(\*STATS), events can be counted in one of four counters  $(1,2,3)$  or 4). The event counter value is ignored if TYPE(\*TRACE).

[Top](#page-338-0)

# **Disk events (DSKEVT)**

Specifies which disk events are included in the definition. Additional information about the DSKEVT options can be found in the Performance Management information at http://www.ibm.com/servers/eserver/iseries/perfmgmt/resource.htm.

**Note:** This parameter is only valid if SLTEVT(\*YES) is specified.

### **Single values**

### **\*NONE**

No disk events are included in the definition.

**\*ALL** All disk events are included in the trace mode definition, or counted in the statistics mode definition.

# **Element 1: Event identifier**

# **\*ALLSTR**

All disk start events are traced, if TYPE(\*TRACE), or counted, if TYPE(\*STATS).

#### *event-identifier*

Specify the disk event identifier to be included.

# **Element 2: Event counter**

# **\*NONE**

No disk events are counted.

#### *event-counter*

If TYPE(\*STATS), events can be counted in one of four counters  $(1,2,3)$  or 4). The event counter value is ignored if TYPE(\*TRACE).

[Top](#page-338-0)

# **Fault events (FAULTEVT)**

Specifies which page fault events are included in the definition. Additional information about the FAULTEVT options can be found in the Performance Management information at http://www.ibm.com/servers/eserver/iseries/perfmgmt/resource.htm.

**Note:** This parameter is only valid if SLTEVT(\*YES) is specified.

### <span id="page-353-0"></span>**Single values**

#### **\*NONE**

No page fault events are included in the definition.

**\*ALL** All page fault events are included in the trace mode definition, or counted in the statistics mode definition.

### **Element 1: Event identifier**

#### *event-identifier*

Specify the page fault event identifier to be included.

# **Element 2: Event counter**

### **\*NONE**

No page fault events are counted.

#### *event-counter*

If TYPE(\*STATS), events can be counted in one of four counters  $(1,2,3)$  or 4). The event counter value is ignored if TYPE(\*TRACE).

[Top](#page-338-0)

# **Job events (JOBEVT)**

Specifies which job or process related events are included in the definition. Additional information about the JOBEVT options can be found in the Performance Management information at http://www.ibm.com/servers/eserver/iseries/perfmgmt/resource.htm.

**Note:** This parameter is only valid if SLTEVT(\*YES) is specified.

#### **Single values**

**\*NONE** 

No job or process related events are included in the definition.

**\*ALL** All job or process related events are included in the trace mode definition, or counted in the statistics mode definition.

# **Element 1: Event identifier**

#### *event-identifier*

Specify the job or process related event identifier to be included.

#### **Element 2: Event counter**

#### **\*NONE**

No job or process related events are counted.

#### *event-counter*

If TYPE(\*STATS), events can be counted in one of four counters  $(1,2,3)$  or 4). The event counter value is ignored if TYPE(\*TRACE).

# <span id="page-354-0"></span>**Lock events (LCKEVT)**

Specifies which lock or seize events are included in the definition. Additional information about the LCKEVT options can be found in the Performance Management information at http://www.ibm.com/servers/eserver/iseries/perfmgmt/resource.htm.

**Note:** This parameter is only valid if SLTEVT(\*YES) is specified.

### **Single values**

**\*NONE** 

No lock or seize events are included in the definition.

**\*ALL** All lock or seize events are included in the trace mode definition, or counted in the statistics mode definition.

### **Element 1: Event identifier**

#### *event-identifier*

Specify the lock or seize event identifier to be included.

### **Element 2: Event counter**

### **\*NONE**

No lock or seize events are counted.

#### *event-counter*

If TYPE(\*STATS), events can be counted in one of four counters  $(1,2,3)$  or 4). The event counter value is ignored if TYPE(\*TRACE).

# **SAR events (SAREVT)**

Specifies which segment address register events are included in the definition. Additional information about the SAREVT options can be found in the Performance Management information at http://www.ibm.com/servers/eserver/iseries/perfmgmt/resource.htm.

**Note:** This parameter is only valid if SLTEVT(\*YES) is specified.

# **Single values**

# **\*NONE**

No segment address register events are included in the definition.

**\*ALL** All segment address register events are included in the trace mode definition, or counted in the statistics mode definition.

# **Element 1: Event identifier**

# *event-identifier*

Specify the segment address register event identifier to be included.

# **Element 2: Event counter**

#### **\*NONE**

No segment address register events are counted.

#### <span id="page-355-0"></span>*event-counter*

If TYPE( $*STATS$ ), events can be counted in one of four counters (1,2,3 or 4). The event counter value is ignored if TYPE(\*TRACE).

[Top](#page-338-0)

# **Disk server events (DSKSVREVT)**

Specifies which disk server events are included in the definition. Additional information about the DSKSVREVT options can be found in the Performance Management information at http://www.ibm.com/servers/eserver/iseries/perfmgmt/resource.htm.

**Note:** This parameter is only valid if SLTEVT(\*YES) is specified.

#### **Single values**

#### **\*NONE**

No disk server events are included in the definition.

**\*ALL** All disk server events are included in the trace mode definition, or counted in the statistics mode definition.

### **Element 1: Event identifier**

#### *event-identifier*

Specify the disk server event identifier to be included.

# **Element 2: Event counter**

#### **\*NONE**

No disk server events are counted.

#### *event-counter*

If  $TYPE(*STATS)$ , events can be counted in one of four counters  $(1,2,3)$  or 4). The event counter value is ignored if TYPE(\*TRACE).

[Top](#page-338-0)

# **Operating System events (OSEVT)**

Specifies which operating system events are included in the definition. Additional information about the OSEVT options can be found in the Performance Management information at http://www.ibm.com/servers/eserver/iseries/perfmgmt/resource.htm.

**Note:** This parameter is only valid if SLTEVT(\*YES) is specified.

#### **Single values**

#### **\*NONE**

No operating system events are included in the definition.

**\*ALL** All operating system events are included in the trace mode definition, or counted in the statistics mode definition.

#### **Element 1: Event identifier**

#### *event-identifier*

Specify the operating system event identifier to be included.

### <span id="page-356-0"></span>**Element 2: Event counter**

### **\*NONE**

No operating system events are counted.

#### *event-counter*

If TYPE(\*STATS), events can be counted in one of four counters (1,2,3 or 4). The event counter value is ignored if TYPE(\*TRACE).

[Top](#page-338-0)

# **Java events (JVAEVT)**

Specifies which Java events are included in the definition. Additional information about the JVAEVT options can be found in the Performance Management information at http://www.ibm.com/servers/eserver/iseries/perfmgmt/resource.htm.

**Note:** This parameter is only valid if SLTEVT(\*YES) is specified.

### **Single values**

### **\*NONE**

No Java events are included in the definition.

**\*ALL** All Java events are included in the trace mode definition, or counted in the statistics mode definition.

### **Element 1: Event identifier**

### *event-identifier*

Specify the Java event identifier to be included.

# **Element 2: Event counter**

#### **\*NONE**

No Java events are counted.

#### *event-counter*

If TYPE(\*STATS), events can be counted in one of four counters  $(1,2,3)$  or 4). The event counter value is ignored if TYPE(\*TRACE).

[Top](#page-338-0)

# **Communications events (CMNEVT)**

Specifies which communications events are included in the definition. Additional information about the CMNEVT options can be found in the Performance Management information at http://www.ibm.com/servers/eserver/iseries/perfmgmt/resource.htm.

**Note:** This parameter is only valid if SLTEVT(\*YES) is specified.

#### **Single values**

# **\*NONE**

No communications events are included in the definition.

**\*ALL** All communications events are included in the trace mode definition, or counted in the statistics mode definition.

### <span id="page-357-0"></span>**Element 1: Event identifier**

#### *event-identifier*

Specify the communications event identifier to be included.

#### **Element 2: Event counter**

### **\*NONE**

No communications events are counted.

#### *event-counter*

If  $TYPE(*STATS)$ , events can be counted in one of four counters  $(1,2,3)$  or 4). The event counter value is ignored if TYPE(\*TRACE).

### **Element 3: Event format**

The event format describes what data is collected for this event. \*FORMAT1 provides the data used for most data analysis. The other formats allow for collection of other data related to these events. Values other than \*FORMAT1 are valid for only the \*SOCKETS events. For all other events, \*FORMAT1 will be used regardless of what format is specified.

# **\*FORMAT1**

The first event format is used to collect data for this event.

# **\*FORMAT2**

The second event format is used to collect data for this event.

# **\*FORMAT3**

The third event format is used to collect data for this event.

### **\*FORMAT4**

The fourth event format is used to collect data for this event.

# **Application events (APPEVT)**

Specifies which application events are included in the definition. Additional information about the APPEVT options can be found in the Performance Management information at http://www.ibm.com/servers/eserver/iseries/perfmgmt/resource.htm.

**Note:** This parameter is only valid if SLTEVT(\*YES) is specified.

# **Single values**

# **\*NONE**

No application events are included in the definition.

**\*ALL** All application events are included in the trace mode definition, or counted in the statistics mode definition.

# **Element 1: Event identifier**

#### *event-identifier*

Specify the application event identifier to be included.

# **Element 2: Event counter**

#### **\*NONE**

No application events are counted.

<span id="page-358-0"></span>*event-counter* 

If TYPE( $*STATS$ ), events can be counted in one of four counters (1,2,3 or 4). The event counter value is ignored if TYPE(\*TRACE).

[Top](#page-338-0)

# **PASE events (PASEEVT)**

Specifies which Portable Application Solution Environment (PASE) events are included in the definition. Additional information about the PASEEVT options can be found in the Performance Management information at http://www.ibm.com/servers/eserver/iseries/perfmgmt/resource.htm.

**Note:** This parameter is only valid if SLTEVT(\*YES) is specified.

### **Single values**

### **\*NONE**

No PASE events are included in the definition.

**\*ALL** All PASE events are included in the trace mode definition, or counted in the statistics mode definition.

#### **Element 1: Event identifier**

### *event-identifier*

Specify the PASE event identifier to be included.

# **Element 2: Event counter**

#### **\*NONE**

No PASE events are counted.

#### *event-counter*

If  $TYPE(*STATS)$ , events can be counted in one of four counters  $(1,2,3)$  or 4). The event counter value is ignored if TYPE(\*TRACE).

[Top](#page-338-0)

# **Synchronization events (SYNCEVT)**

Specifies which synchronization events are included in the definition. Additional information about the SYNCEVT options can be found in the Performance Management information at http://www.ibm.com/servers/eserver/iseries/perfmgmt/resource.htm.

**Note:** This parameter is only valid if SLTEVT(\*YES) is specified.

#### **Single values**

#### **\*NONE**

No synchronization events are included in the definition.

**\*ALL** All synchronization events are included in the trace mode definition, or counted in the statistics mode definition.

#### **Element 1: Event identifier**

#### *event-identifier*

Specify the synchronization event identifier to be included.

#### <span id="page-359-0"></span>**Element 2: Event counter**

### **\*NONE**

No synchronization events are counted.

#### *event-counter*

If TYPE(\*STATS), events can be counted in one of four counters (1,2,3 or 4). The event counter value is ignored if TYPE(\*TRACE).

[Top](#page-338-0)

# **Journal events (JRNEVT)**

Specifies which journal events are included in the definition. Additional information about the JRNEVT options can be found in the Performance Management information at http://www.ibm.com/servers/eserver/iseries/perfmgmt/resource.htm.

**Note:** This parameter is only valid if SLTEVT(\*YES) is specified.

# **Single values**

### **\*NONE**

No journal events are included in the definition.

**\*ALL** All journal events are included in the trace mode definition, or counted in the statistics mode definition.

### **Element 1: Event identifier**

#### *event-identifier*

Specify the journal event identifier to be included.

# **Element 2: Event counter**

# **\*NONE**

No journal events are counted.

#### *event-counter*

If TYPE(\*STATS), events can be counted in one of four counters (1,2,3 or 4). The event counter value is ignored if TYPE(\*TRACE).

[Top](#page-338-0)

# **File server events (FILSVREVT)**

Specifies which iSeries NetServer, File Server and Network File System Server and Client events are included in the definition. Additional information about the FILSVREVT options can be found in the Performance Management information at

http://www.ibm.com/servers/eserver/iseries/perfmgmt/resource.htm.

**Note:** This parameter is only valid if SLTEVT(\*YES) is specified.

#### **Single values**

# **\*NONE**

No iSeries NetServer, File Server and Network File System Server and Client events are included in the definition.
**\*ALL** All iSeries NetServer, File Server and Network File System Server and Client events are included in the trace mode definition, or counted in the statistics mode definition.

#### **Element 1: Event identifier**

#### *event-identifier*

Specify the iSeries NetServer, File Server and Network File System Server and Client event identifier to be included.

### **Element 2: Event counter**

#### **\*NONE**

No iSeries NetServer, File Server and Network File System Server and Client events are counted.

#### *event-counter*

If TYPE( $*$ STATS), events can be counted in one of four counters (1,2,3 or 4). The event counter value is ignored if TYPE(\*TRACE).

[Top](#page-338-0)

# **Expert cache events (EXPCCHEVT)**

Specifies which expert cache events are included in the definition. Additional information about the EXPCCHEVT options can be found in the Performance Management information at http://www.ibm.com/servers/eserver/iseries/perfmgmt/resource.htm.

**Note:** This parameter is only valid if SLTEVT(\*YES) is specified.

### **Single values**

### **\*NONE**

No expert cache events are included in the definition.

**\*ALL** All expert cache events are included in the trace mode definition, or counted in the statistics mode definition.

### **Element 1: Event identifier**

#### *event-identifier*

Specify the expert cache event identifier to be included.

#### **Element 2: Event counter**

#### **\*NONE**

No expert cache events are counted.

#### *event-counter*

If TYPE(\*STATS), events can be counted in one of four counters  $(1,2,3)$  or 4). The event counter value is ignored if TYPE(\*TRACE).

[Top](#page-338-0)

# **Text 'description' (TEXT)**

Specifies the text that briefly describes the Performance Explorer definition.

#### **\*BLANK**

Text is not specified.

*'description'* 

Specify no more than 50 characters of text, enclosed in apostrophes.

# **Examples**

# **Example 1: Using TYPE(\*TRACE)**

ADDPEXDFN DFN(TEST1) TYPE(\*TRACE) JOB(\*) MAXSTG(5000)

This command adds a new performance definition named TEST1, which will result in a member named TEST1 being added to file QAPEXDFN in library QUSRSYS. When this definition is used to start a performance explorer session (STRPEX command), detailed trace information will be collected for the job that invoked the STRPEX command. A maximum of 5000 kilobytes of trace data will be collected. When the trace record storage area is full no more trace records will be collected.

#### **Example 2: Using TYPE(\*PROFILE)**

ADDPEXDFN DFN(TEST2) TYPE(\*PROFILE) PGM((MYLIB/MYSRVPGM1 \*ALL \*ALL \*SRVPGM))

This command adds a new performance explorer definition named TEST2. When this definition is used to start a performance explorer session (STRPEX command), performance profile information for service program MYSRVPGM1 in library MYLIB will be collected.

#### **Example 3: Using TYPE(\*TRACE)**

ADDPEXDFN DFN(TEST3) TYPE(\*TRACE) JOB(\*ALL) TRCTYPE(\*CALLRTN \*DSKIO1) TEXT('Trace definition example')

This command adds a new performance explorer definition named TEST3. When this definition is used to start a performance explorer session (STRPEX command), performance trace information for program call/return and disk input/output opteration will be collected.

#### **Example 4: Counting SAR Events**

```
ADDPEXDFN DFN(TEST4) TYPE(*STATS) SLTEVT(*YES)
            SAREVT((*ALL 1)) 
            TEXT('Count all SARs in counter 1')
```
This command adds a new performance explorer definiton named TEST4. When this definition is used to start a session (STRPEX command), performance statistics for program and procedure call/return operations will be collected. In addition, all segment address register (SAR) events that occur will be counted in counter 1.

[Top](#page-338-0)

# **Error messages**

#### **\*ESCAPE Messages**

### **CPFAF10**

Definition or filter already exists.

# <span id="page-362-0"></span>**Add PEX Filter (ADDPEXFTR)**

**Where allowed to run:** All environments (\*ALL) **Threadsafe:** Conditional

Parameters [Examples](#page-376-0) [Error messages](#page-377-0)

The Add Performance Explorer Filter (ADDPEXFTR) command adds a new Performance Explorer (PEX) filter to the system. Each filter is stored as a member in the QAPEXFTR file in library QUSRSYS. A Performance Explorer filter identifies the performance data that is to be collected during a Performance Explorer session, and is meant to limit the amount of data collected by specifying a compare value for specific events. If the data in the event matches the compare value, then the data will be collected. If not, the data is discarded. The filter is specified on the STRPEX (Start Performance Explorer) command.

### **Restrictions:**

- 1. This command is shipped with public \*EXCLUDE authority.
- 2. To use this command you must have \*SERVICE special authority, or be authorized to the Service Trace function of Operating System/400 through iSeries Navigator's Application Administration support. The Change Function Usage Information (QSYCHFUI) API, with a function ID of QIBM\_SERVICE\_TRACE, can also be used to change the list of users that are allowed to perform trace operations.
- 3. You must have \*EXECUTE authority to the libraries for PGMTRG, PGMFTR, OBJFTR, and \*X authority to the directories for JVATRG, JVAFTR, JVACLSFTR, and PATHFTR if these parameters are specified.
- 4. The following user profiles have private authorities to use the command:
	- **QPGMR**
	- OSRV
- 5. Two threads within the same job will not be allowed to run ADDPEXFTR at the same time. The thread that issued ADDPEXFTR first will run the command to completion while the second ADDPEXFTR waits.

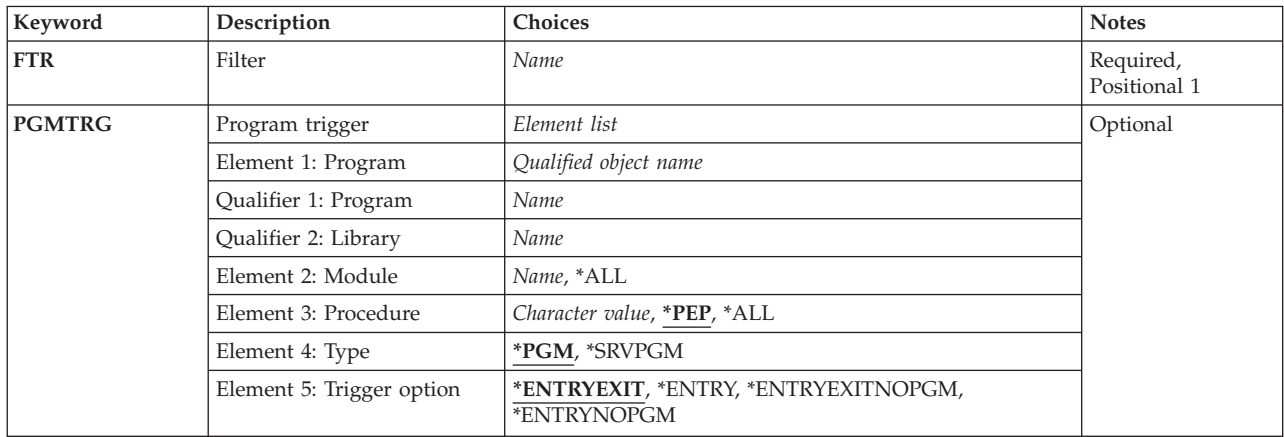

# **Parameters**

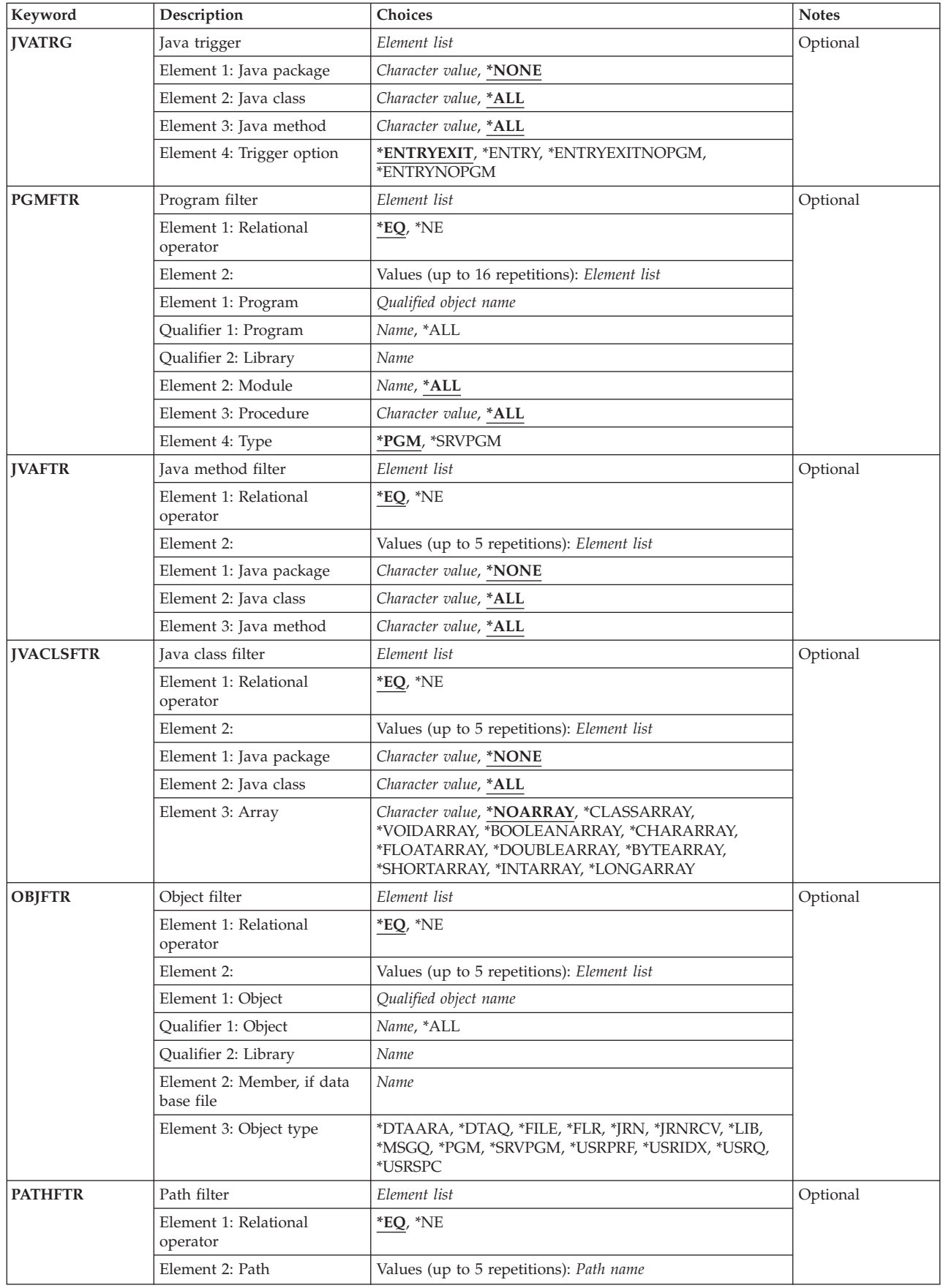

<span id="page-364-0"></span>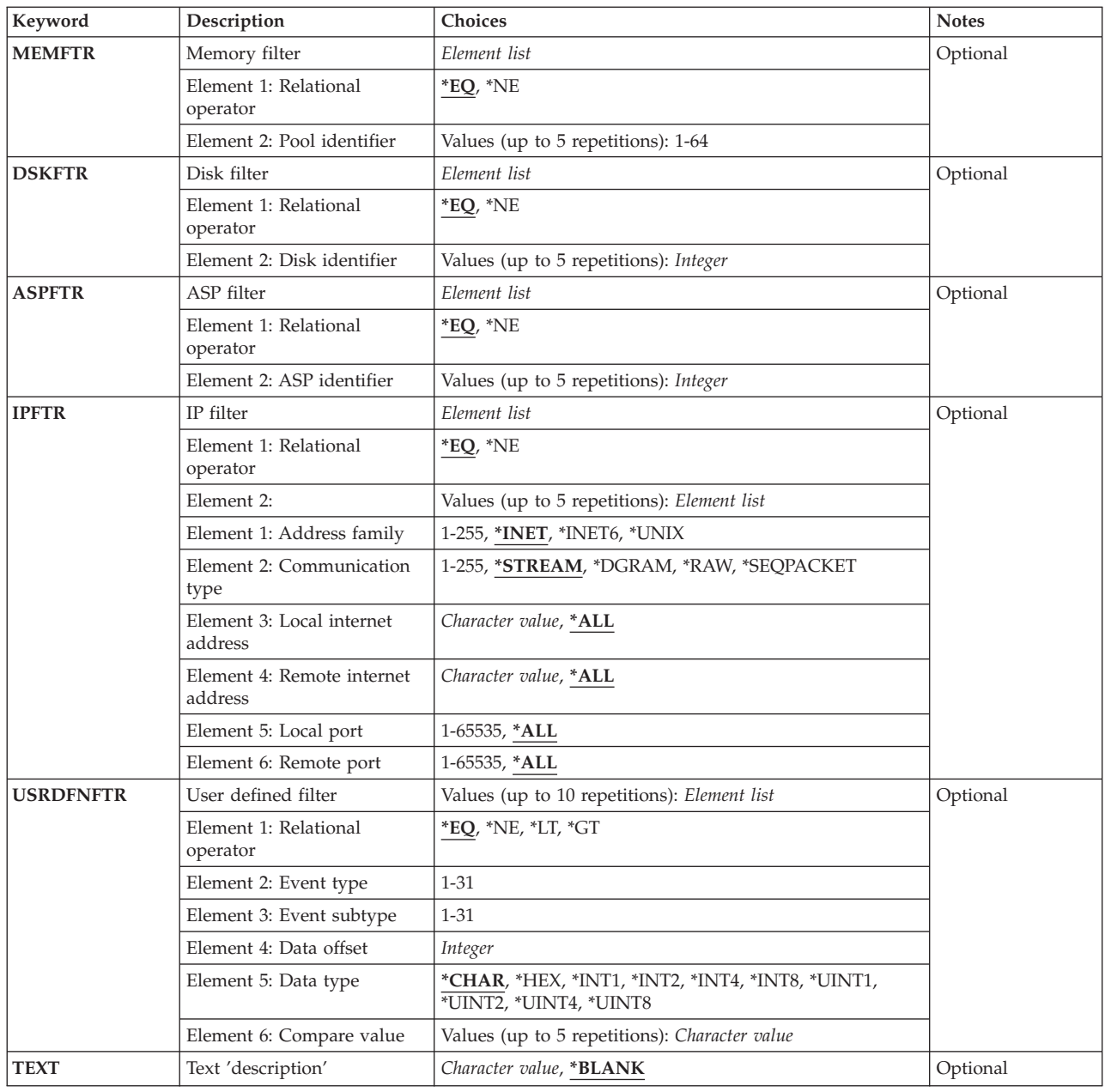

# **Filter (FTR)**

Specifies the name of the Performance Explorer filter to be added. If the specified filter already exists in the QAPEXFTR file in library QUSRSYS, an error condition will occur. The user can either change the filter name or remove the existing filter using the Remove Performance Explorer Filter (RMVPEXFTR) command, and try this command again.

This is a required parameter.

# *filter-name*

Specify the name of the new Performance Explorer filter.

# <span id="page-365-0"></span>**Program trigger (PGMTRG)**

If a procedure entry event (\*PRCENTRY) or MI entry event (\*MIENTRY) occurs that matches this trigger specification, then Performance Explorer will begin collecting all events specified in the Performance Explorer definition used for the active Performance Explorer session. The events will be collected only for the thread where the trigger occurs. When the procedure exit event (\*PRCEXIT) or MI exit event (\*MIEXIT) occurs that matches the trigger specification, Performance Explorer will stop collecting the events specified in the Performance Explorer definition.

The \*PRCENTRY/\*PRCEXIT events are enabled in procedures that are compiled at optimization level 30 and under. For optimization level 40, procedures have these events enabled if the LICOPT on CHGPGM has been set to 'CallTracingAtHighOpt' and the procedure stacks a frame on the invocation stack when called (non-leaf procedures).

The \*MIENTRY/\*MIEXIT events are enabled in procedures that are compiled with the ENBPFRCOL parameter set to \*PEP, \*FULL, or \*ENTRYEXIT.

### **Element 1: Program**

### **Qualifier 1: Program**

### *program-name*

Specify the name of the trigger program.

# **Qualifier 2: Library**

### *library-name*

Specify the library which contains the program or service program.

### **Element 2: Module**

**\*ALL** All modules in the specified program will act as the trigger.

### *module-name*

Specify the module within the program or service program that contains the procedure that is to be the trigger. This is required only for ILE programs and service programs.

### **Element 3: Procedure**

**\*PEP** The program entry procedure will act as the trigger. This is not valid for programs of type \*SRVPGM.

**\*ALL** All procedures in the specified module will act as the trigger.

### *'procedure-name'*

Specify a specific procedure within the specified module that is to be the trigger. Specify the procedure name within single quotes if the procedure name contains lower case characters.

### **Element 4: Type**

Indicate the type of program being specified.

**\*PGM** The program being specified is a program (\*PGM) object.

### <span id="page-366-0"></span>**\*SRVPGM**

The program being specified is a service program (\*SRVPGM) object.

#### **Element 5: Trigger option**

#### **\*ENTRYEXIT**

The specified trigger procedure enables the collection of events at procedure entry time. At procedure exit, the collection of events is disabled.

#### **\*ENTRY**

The specified trigger procedure enables the collection of events at procedure entry time. The collection of events is enabled for the duration of the Performance Explorer session.

#### **\*ENTRYEXITNOPGM**

The specified trigger procedure enables the collection of events (except program events) at procedure entry time. At procedure exit, the collection of events is disabled. This option is not valid for STATS mode.

### **\*ENTRYNOPGM**

The specified trigger procedure enables the collection of events (except program events) at procedure entry time. The collection of events is enabled for the duration of the Performance Explorer session. This option is not valid for STATS mode.

[Top](#page-362-0)

# **Java trigger (JVATRG)**

If a Java method entry event (\*JVAENTRY) occurs that matches this trigger specification, then Performance Explorer will begin collecting all events specified in the Performance Explorer definition used for the active Performance Explorer session. The events will be collected only for the thread where the trigger occurs. When the Java method exit event (\*JVAEXIT) occurs that matches the trigger specification, Performance Explorer will stop collecting the events specified in the Performance Explorer definition.

The \*JVAENTRY and \*JVAEXIT hooks are always enabled in interpreted Java. You can also enable these hooks when running in JIT mode by specifying the property 'os400.enbpfrcol=1'.

For code compiled for direct execution, specify ENBPFRCOL(\*ENTRYEXIT) on the Create Java Program (CRTJVAPGM) CL command.

#### **Element 1: Java package**

*package-name* 

Specify the name of the Java package that contains the method to use as the trigger.

#### **Element 2: Java class**

*class-name* 

Specify a class within the package that contains the method to use as the trigger.

#### **Element 3: Java method**

### *method-name*

Specify a method to use as the trigger.

### **Element 4: Trigger option**

#### <span id="page-367-0"></span>**\*ENTRYEXIT**

The specified trigger method enables the collection of events at Java method entry time. At Java method exit, the collection of events is disabled.

#### **\*ENTRY**

The specified trigger method enables the collection of events at Java method entry time. The collection of events is enabled for the duration of the Performance Explorer session.

### **\*ENTRYEXITNOPGM**

The specified trigger method enables the collection of events (except program events) at method entry time. At method exit, the collection of events is disabled. This option is not valid for STATS mode.

### **\*ENTRYNOPGM**

The specified trigger method enables the collection of events (except program events) at method entry time. The collection of events is enabled for the duration of the Performance Explorer session. This option is not valid for STATS mode.

[Top](#page-362-0)

# **Program filter (PGMFTR)**

Specifies the program comparisons to use for this filter.

#### **Element 1: Relational operator**

- **\*EQ** Events having program data that matches the specified program are included in the data collected by Performance Explorer.
- **\*NE** Events having program data that matches the specified program are excluded from the data collected by Performance Explorer. These events will not show up in the \*MGTCOL object or the Performance Explorer database.

#### **Element 2: Filter entry**

Specify the elements for each filter entry.

**Element 1: Program** 

#### **Qualifier 1: Program**

#### *program-name*

Specify the name of the program to be used as a compare value for the program filter.

**\*ALL** All programs in the specified library will pass the filter.

#### **Qualifier 2: Library**

#### *library-name*

Specify the library which contains the program or service program.

#### <span id="page-368-0"></span>**Element 2: Module**

**\*ALL** All modules in the program or service program will pass the filter. If filtering an OPM (Original Program Model), specify \*ALL for this element.

#### *module-name*

Specify a specific module within the program or service program to be used as a compare value for the program filter. This is required only for ILE programs and service programs.

### **Element 3: Procedure**

**\*ALL** All procedures in the specified module are used as a compare value for the program filter.

### *procedure-name*

Specify a procedure to use as the filter compare value. Specify the procedure name within single quotes if the procedure name contains lower case characters.

### **Element 4: Type**

Indicate the type of program being specified.

**\*PGM** The program being specified is a program (\*PGM) object.

### **\*SRVPGM**

The program being specified is a service program (\*SRVPGM) object.

# **Java method filter (JVAFTR)**

Specifies the Java package, class, and methods to be used as compare values for the Java filter.

#### **Element 1: Relational operator**

- **\*EQ** Events having Java data that match the specified packages,classes, and methods are included in the data collected by Performance Explorer.
- **\*NE** Events having Java data that matches the specified packages, classes, and methods are excluded from the collection and will not show up in the \*MGTCOL object or the Performance Explorer database.

#### **Element 2: Filter entry**

Specify the elements for each filter entry.

### **Element 1: Java package**

**\*NONE** 

The Java class and methods are not in a package.

#### <span id="page-369-0"></span>*package-name*

Specify the name of the Java package to be used as a compare value for the filter.

#### **Element 2: Java class**

**\*ALL** All classes in the specified package will pass the Java filter.

#### *class-name*

Specify a class within the package to be used as a compare value for the filter.

#### **Element 3: Java method**

**\*ALL** All methods in the specified class and package will pass the filter.

#### *method-name*

Specify a method to use as the filter compare value.

# **Java class filter (JVACLSFTR)**

Specifies the Java package and class to be used as compare values for the Java class filter.

#### **Element 1: Relational operator**

- **\*EQ** Events having Java data that match the specified packages and classes are included in the data collected by Performance Explorer.
- **\*NE** Events having Java data that matches the specified packages and classes are excluded from the collection and will not show up in the \*MGTCOL object or the Performance Explorer database.

#### **Element 2: Filter entry**

Specify the elements for each filter entry.

#### **Element 1: Java package**

#### **\*NONE**

The Java classes are not in a package.

#### *package-name*

Specify the name of the Java package to be used as a compare value for the filter.

#### **Element 2: Java class**

**\*ALL** All classes in the specified package will pass the Java filter.

#### *class-name*

Specify a class within the package to be used as a compare value for the filter.

#### <span id="page-370-0"></span>**Element 3: Array**

#### **\*NOARRAY**

The specified class is not an array of classes.

#### **\*CLASSARRAY**

The specified class is an array of classes.

#### **\*VOIDARRAY**

The array of void primitive class is to be used as a compare value for the filter.

#### **\*BOOLEANARRAY**

The array of boolean primitive class is to be used as a compare value for the filter.

#### **\*CHARARRAY**

The array of char primitive class is to be used as a compare value for the filter.

#### **\*FLOATARRAY**

The array of float primitive class is to be used as a compare value for the filter.

#### **\*DOUBLEARRAY**

The array of double primitive class is to be used as a compare value for the filter.

#### **\*BYTEARRAY**

The array of byte primitive class is to be used as a compare value for the filter.

#### **\*SHORTARRAY**

The array of short primitive class is to be used as a compare value for the filter.

#### **\*INTARRAY**

The array of int primitive class is to be used as a compare value for the filter.

#### **\*LONGARRAY**

The array of long primitive class is to be used as a compare value for the filter.

# **Object filter (OBJFTR)**

Specifies the object comparisons to use for this filter.

#### **Element 1: Relational operator**

- **\*EQ** Events whose object name, library name, member (if a file) and object type matches this specification will be included in the collected trace data.
- **\*NE** Events whose object name, library name, member (if a file) and object type matches this specification will be excluded from the collected trace data. These events will not show up in the \*MGTCOL object or the Performance Explorer database.

#### **Element 2: Filter entry**

Specify the elements for each filter entry.

**Element 1: Object** 

 **Qualifier 1: Object** 

#### *object-name*

The name of the object to be used as a compare value in the object filter.

**\*ALL** All objects in the specified library will pass the filter. Object type must be blank if \*ALL is specified for the object.

#### **Qualifier 2: Library**

#### *library-name*

The library which contains the object to use as a compare value.

#### **Element 2: Member, if data base file**

#### *member-name*

The member name to use as the compare value. This value is valid for physical or logical \*FILE objects only. Specify \*N for other objects.

### **Element 3: Object type**

#### **\*DTAARA**

The specified object is a data area.

#### **\*DTAQ**

The specified object is a data queue.

- **\*FILE** The specified object is a physical or logical database file.
- **\*FLR** The specified object is a folder.
- **\*JRN** The specified object is a journal.

#### **\*JRNRCV**

The specified object is a journal receiver.

**\*LIB** The specified object is a library. Note: this filters on the library object only, not on the objects contained in the library. Use an object name of \*ALL to filter on all objects contained in a library.

# **\*MSGQ**

The specified object is a message queue.

**\*PGM** The specified object is a program.

#### **\*SRVPGM**

The specified object is a service program.

#### **\*USRPRF**

The specified object is a user profile.

#### **\*USRIDX**

The specified object is a user index.

#### **\*USRSPC**

The specified object is a user space.

<span id="page-372-0"></span>**\*USRQ** 

The specified object is a user queue.

# **Path filter (PATHFTR)**

Specifies the Integrated File System object path name comparisons to use for this filter.

### **Element 1: Relational operator**

- **\*EQ** All events that have an object path that matches the specified object path are included in the data collected by Performance Explorer.
- **\*NE** All events that have an object path data that matches the specified object path are discarded. These events will not show up in the \*MGTCOL object or the Performance Explorer database.

### **Element 2: Path**

#### *object-path*

The object path to use as a compare value for this filter.

[Top](#page-362-0)

# **Memory filter (MEMFTR)**

Specifies the memory pool comparisons to use for this filter.

### **Element 1: Relational operator**

- **\*EQ** All events that have pool identifier data that matches the specified pool are included in the data collected by Performance Explorer.
- **\*NE** All events that have pool identifier data that matches the specified pool are discarded. These events will not show up in the \*MGTCOL object or the Performance Explorer database.

### **Element 2: Pool identifier**

#### *pool-identifier*

The system pool ID to use as a compare value for this filter. This pool ID corresponds to the pool identifier as shown on the WRKACTJOB command or on the output of PRTPEXRPT of type \*TRACE.

[Top](#page-362-0)

# **Disk filter (DSKFTR)**

Specifies the disk unit comparisons to use for this filter.

#### **Element 1: Relational operator**

- **\*EQ** All events that have disk identifier data that matches the specified disk are included in the data collected by Performance Explorer.
- **\*NE** All events that have disk identifier data that matches the specified disk will be discarded. These events will not show up in the \*MGTCOL object or the Performance Explorer database.

#### <span id="page-373-0"></span>**Element 2: Disk identifier**

#### *disk-identifier*

The disk identifier used as a compare value for this filter. This disk identifier corresponds to the disk unit as shown on the WRKDSKSTS command or the output of PRTPEXRPT of type \*TRACE. If a disk is mirrored, this identifier applies to both disks in the mirrored pair.

[Top](#page-362-0)

# **ASP filter (ASPFTR)**

Specifies the ASP (auxiliary storage pool) comparisons to use for this filter.

#### **Element 1: Relational operator**

- **\*EQ** All events with an ASP identifier that matches the specified ASP will be included in the data collected by Performance Explorer.
- **\*NE** All events with an ASP identifier that matches the specified ASP will discarded. These events will not show up in the \*MGTCOL object or the Performance Explorer database.

### **Element 2: ASP identifier**

#### *ASP-identifier*

The ASP identifier to use as a compare value for this filter. This ASP identifier can be set to the name of an independent ASP or to the ASP number that corresponds to the ASP value as shown on the WRKDSKSTS command or in the output of PRTPEXRPT of type \*TRACE.

[Top](#page-362-0)

# **IP filter (IPFTR)**

Specifies the IP (internet protocol) information to use as a compare value for this filter.

#### **Element 1: Relational operator**

- **\*EQ** All events with IP data that match the filter compare values will be included in the data collected by Performance Explorer.
- **\*NE** All events with IP data that match the filter compare values will be discarded. These events will not show up in the \*MGTCOL object or the Performance Explorer database.

### **Element 2: Filter entry**

Specify the elements for each filter entry.

#### **Element 1: Address family**

**\*INET** The Internet protocol will be used as part of the compare value.

#### **\*INET6**

The Internet protocol version 6 will be used as part of the compare value.

**\*UNIX** 

The Unix protocol will be used as part of the compare value.

#### **Element 2: Communication type**

**\*ALL** All communication types will pass this part of the IP filter.

#### **\*STREAM**

A communication type of SOCK\_STREAM will be used as the compare value.

#### **\*DGRAM**

A communication type of SOCK\_DGRAM will be used as the compare value.

**\*RAW** A communication type of SOCK\_RAW will be used as the compare value.

#### **\*SEQPACKET**

A communication type of SOCK\_SEQPACKET will be used as the compare value.

### **Element 3: Local internet address**

**\*ALL** All local IP addresses will pass this part of the IP filter.

#### *local-IP-address*

The local IP address to be used as part of the IP compare value.

#### **Element 4: Remote internet address**

**\*ALL** All remote IP addresses will pass this part of the IP filter.

#### *remote-IP-address*

The remote IP address to used as part of the IP compare value.

#### **Element 5: Local port**

**\*ALL** All local ports for the specified local address will pass this part of the IP filter.

#### *local-port*

The local port number to be used as a compare value.

#### **Element 6: Remote port**

**\*ALL** All remote ports for the specified address will pass this part of the IP filter.

#### *remote-port*

The remote port number to be used as the compare value.

# <span id="page-375-0"></span>**User defined filter (USRDFNFTR)**

Specifies user-defined comparisons to use for this filter. This type of filter will require help from IBM service.

### **Element 1: Relational operator**

- **\*EQ** All events for the specified user filter will be collected if the event data matches the compare value.
- **\*NE** All events for the specified user filter will be discarded if the event data matches the compare value. These events will not show up in the \*MGTCOL object or the Performance Explorer database.
- **\*GT** All events for the specified user filter will be collected if the event data is greater than the compare value.
- **\*LT** All events for the specified user filter will be collected if the event data is less than the compare value.

### **Element 2: Event type**

#### *event-type*

The event type (1-31) for the event to filter.

### **Element 3: Event subtype**

#### *event-subtype*

The event subtype (1-31) for the event to filter.

#### **Element 4: Data offset**

#### *data-offset*

The offset into the event data to be compared against the compare value.

#### **Element 5: Data type**

Specifies how to compare the event data to the compare value.

#### **\*CHAR**

Compare as two character strings, left adjusted and padded on the right with blanks. The maximum length is 30 bytes.

- **\*HEX** Compare as hexadecimal strings, left adjusted and padded on the right with hexadecimal zeros. The maximum length is 30 hexadecimal digits.
- **\*INT1** The first byte of event data at the specified data offset and the compare value are compared as a signed 1-byte integers.
- **\*INT2** The first two bytes of event data at the specified data offset and the compare value are compared as signed 2-byte integers.
- **\*INT4** The first four bytes of event data at the specified data offset and the compare value are compared as signed 4-byte integers.
- **\*INT8** The first eight bytes of event data at the specified data offset and the compare value are compared as signed 8-byte integers.

**\*UINT1** 

The first byte of event data at the specified data offset and the compare value are compared as a unsigned 1-byte integers.

#### <span id="page-376-0"></span>**\*UINT2**

The first two bytes of event data at the specified data offset and the compare value are compared as unsigned 2-byte integers.

#### **\*UINT4**

The first four bytes of event data at the specified data offset and the compare value are compared as unsigned 4-byte integers.

### **\*UINT8**

The first eight bytes of event data at the specified data offset and the compare value are compared as unsigned 8-byte integers.

#### **Element 6: Compare value**

#### *compare-value*

The value used to compare against the event data. Up to five compare values can be specified. If multiple values are specified, the comparison will be made with each compare value. If any comparison is true, the event will be filtered.

[Top](#page-362-0)

# **Text 'description' (TEXT)**

Specifies the text that briefly describes the Performance Explorer definition.

#### **\*BLANK**

Text is not specified.

#### *'description'*

Specify no more than 50 characters of text, enclosed in apostrophes.

[Top](#page-362-0)

# **Examples**

#### **Example 1: Adding Disk and Memory Pool Filters**

ADDPEXFTR FTR(FILTER1) DSKFTR(\*EQ (1 2)) MEMFTR(\*EQ 3)

This command adds a new performance explorer filter named FILTER1 which will result in a member named FILTER1 being added to file QAPEXFTR in library QUSRSYS. If this filter is used when starting a performance explorer session (STRPEX command), then events will be collected if they contain disk device identifier data of '1' or '2'. In addition, the pool data for that event must contain '3'. If either the disk data or the memory pool data do not match the specified filter, then that event will not be recorded.

If an event does not contain disk device or memory pool data, then the filter does not apply to that event and those events will be collected. For example, the base event \*TASKSWTIN does not contain any disk or memory pool data, so this event would still be collected.

#### **Example 2: Adding a Disk Filter**

ADDPEXFTR FTR(DISKFILTER) DSKFTR(\*NE (1 2))

This command adds a new performance explorer filter named DISKFILTER. If this filter is used when starting a performance explorer session (STRPEX command), then events will be collected if the event contains disk device name data that does not match '1' and does not match '2'.

<span id="page-377-0"></span>If an event does not contain disk device name data, then the filter does not apply to that event and those events will be collected. For example, the base event \*TASKSWTIN does not contain any disk data, so this event would still be collected.

#### **Example 3: Adding an IP Filter**

ADDPEXFTR FTR(IPFILTER) IPFTR(\*EQ (\*INET \*STREAM '1.2.3.4'))

This command adds a new performance explorer filter named IPFILTER. If this filter is used when starting a performance explorer session (STRPEX command), then events will be collected if a communications event has an address family of \*INET, the communication type is \*STREAM, and the local IP address is '1.2.3.4'.

### **Example 4: Adding a User-Defined Filter**

ADDPEXFTR FTR(USERFILTER) USRDFNFTR((\*EQ 1 2 20 \*CHAR ('BOB' 'SAM')))

This command adds a new performance explorer filter named USERFILTER. If this filter is used when starting a performance explorer session (STRPEX command), then events will be collected if the event type is '1', the event subtype is '2' and the data at offset 20 is either 'BOB' or 'SAM'.

[Top](#page-362-0)

# **Error messages**

#### **\*ESCAPE Messages**

#### **CPFAF10**

Definition or filter already exists.

# <span id="page-378-0"></span>**Add PF Constraint (ADDPFCST)**

**Where allowed to run:** All environments (\*ALL) **Threadsafe:** Conditional

Parameters [Examples](#page-383-0) [Error messages](#page-384-0)

The Add Physical File Constraint (ADDPFCST) command can be used to add constraint relationships to a specified physical file. The four types of constraint relationships that you can add are referential constraints, unique constraints, primary key constraints and check constraints. All constraints are defined at the file level.

You can use constraint relationships to define dependencies between files. The relationships that you define are enforced by the system when changes occur to information in the files. When you define constraint relationships you control the **referential integrity** of the data being processed.

To define or establish a referential constraint, the parent file and the dependent file must exist. However, if the parent or dependent file has no members, the constraint only is defined (not established).

When a referential constraint is established, either an access path is created or an existing access path with matching attributes is shared. A maximum of 300 constraint relationships can be established for a file. However, only one primary key constraint can be established for a file.

You can remove a constraint by using the Remove Physical File Constraint (RMVPFCST) command. You can view all constraints for a dependent file by using the Display File Description (DSPFD) command.

### **Restrictions:**

- You cannot add constraint relationships to system files or to program described files.
- v You cannot add a constraint relationship to a file that your user job has open.
- v Referential constraints cannot span auxiliary storage pools (ASPs).
- v Constraints cannot be added to a file in the temporary library QTEMP.
- v If a check or referential constraint is added with this command and the established referential or check constraint has records that are in check pending, the constraint is automatically changed to the disabled state.
- v This command is conditionally threadsafe. In multithreaded jobs, this command is not threadsafe for distributed files and fails for distributed files that use relational databases of type \*SNA.

Top

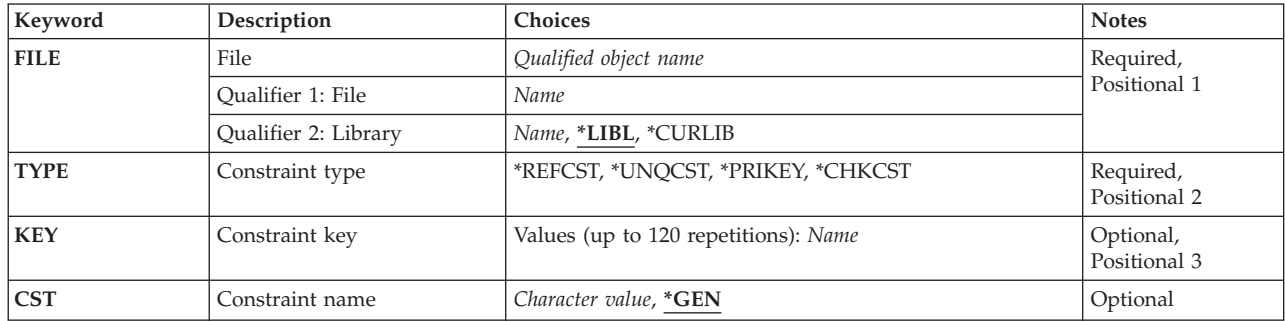

# **Parameters**

<span id="page-379-0"></span>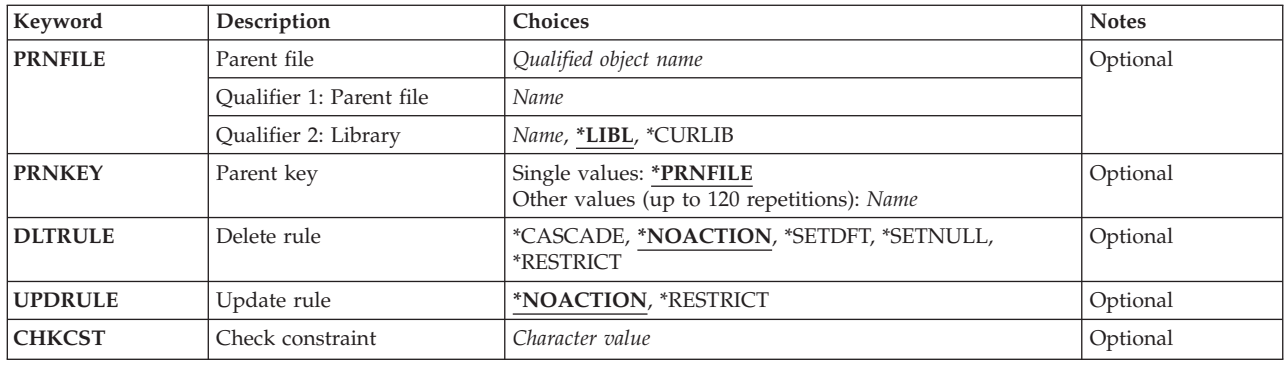

[Top](#page-378-0)

# **File (FILE)**

Specifies the file to which a constraint is being added. The file must be a physical file and it must allow a maximum of one member (MAXMBRS(1)).

If a referential constraint is being added, this parameter specifies the dependent file and the library containing the dependent file. The parent file is specified on the PRNFILE parameter.

This is a required parameter.

### **Qualifier 1: File**

*name* Specify the name of the physical file.

#### **Qualifier 2: Library**

**\*LIBL** All libraries in the library list for the current thread are searched until the first match is found.

#### **\*CURLIB**

The current library for the job is searched. If no library is specified as the current library for the job, the QGPL library is used.

*name* Specify the name of the library to be searched.

[Top](#page-378-0)

# **Constraint type (TYPE)**

Specifies the type of constraint being added to the physical file.

This is a required parameter.

#### **\*REFCST**

A referential constraint is being added.

#### **Notes:**

- v Referential constraints cannot span multiple ASPs (auxiliary storage pools).
- v Referential constraints cannot be added while either the parent or the dependent file is open.
- v Duplicate and multiple referential constraints can be added between the same dependent and parent files if the constraint name is unique. However, the results may not match your

expectations. See the Database information in the iSeries Information Center at http://www.ibm.com/eserver/iseries/infocenter for advisory information on duplicate or multiple referential constraints.

#### <span id="page-380-0"></span>**\*UNQCST**

A unique constraint is being added.

**Note:** Duplicate unique constraints are not allowed.

### **\*PRIKEY**

A primary key constraint is being added. A primary key constraint is a special case of a unique constraint.

**Note:** Only one primary key constraint is allowed per physical file.

#### **\*CHKCST**

A check constraint is being added.

[Top](#page-378-0)

# **Constraint key (KEY)**

Specifies the constraint key, which is the definition of the access path for the type of constraint specified on the TYPE parameter. The constraint key is one or more fields that exist in the file specified on the file parameter. For referential and unique constraints, the fields specified can allow nulls (ALWNULL). For primary key constraints, the fields specified cannot allow nulls.

### **\*REFCST**

The foreign key of a referential constraint is defined. If a referential constraint is established, a foreign key access path is added to the dependent file.

#### **\*UNQCST**

The key of a unique constraint is defined. If a unique constraint is established, a unique key access path is added to the physical file.

#### **\*PRIKEY**

The key of a primary key constraint is defined. If a primary key constraint is established, a primary key access path is added to the physical file.

#### **\*CHKCST**

The constraint key (KEY) parameter does not apply for check constraints. Check constraints use the CHKCST parameter to specify a check constraint expression.

- *name* Specify the name of the field for the constraint key you are defining. Each field name must exist in the file specified on the FILE parameter. You can specify a maximum of 120 (but no duplicate) field names to define the constraint key, where:
	- v The field names are of the object type \*NAME and are a maximum length of 10.
	- The fields must be specified in ascending order.
	- v The maximum number of bytes in a key is 2000 bytes (see the Database information in the iSeries Information Center at http://www.ibm.com/eserver/iseries/infocenter for more information on this limitation).

[Top](#page-378-0)

# **Constraint name (CST)**

Specifies the name of the constraint being added.

**\*GEN** The system generates a constraint name.

#### <span id="page-381-0"></span>*character-value*

Specify the name of the constraint. The constraint name must be unique to the library of the physical file specified on the FILE parameter. You can specify a maximum of 128 characters without delimiters, or 258 characters with quotation mark (″) delimiters.

**Note:** The case is preserved when lowercase characters are specified.

[Top](#page-378-0)

# **Parent file (PRNFILE)**

Specifies the parent file of a referential constraint. The file must be a physical file and it must allow a maximum of one member (MAXMBRS(1)).

# **Qualifier 1: Parent file**

*name* Specify the name of the parent file of a referential constraint.

# **Qualifier 2: Library**

**\*LIBL** All libraries in the library list for the current thread are searched until the first match is found.

# **\*CURLIB**

The current library for the job is searched. If no library is specified as the current library for the job, the QGPL library is used.

*name* Specify the name of the library to be searched.

# **Parent key (PRNKEY)**

Specifies the parent key, which is the definition of the access path on a parent file of a referential constraint. Only unique constraints or the primary key constraint of a parent file can be used to define a referential constraint. The parent key is one or more fields that exist in the file specified on the PRNFILE parameter.

### **Single values**

### **\*PRNFILE**

The access path of the parent file is used when the access path is either a primary key constraint or a unique constraint.

### **Other values (up to 120 repetitions)**

- *name* Specify the name of the field for the constraint key you are defining. Each field name must exist in the file specified on the PRNFILE parameter. You can specify a maximum of 120 (but no duplicate) field names to define the parent key, where:
	- The fields can allow nulls.
	- v The field names are of the object type \*NAME and are a maximum length of 10.
	- The fields must be in ascending order.
	- v The fields must match the type and length attributes of the fields specified for the foreign key.
	- v The maximum number of bytes in a key is 2000 bytes (see the Database information in the iSeries Information Center at http://www.ibm.com/eserver/iseries/infocenter for more information on this limitation).

# <span id="page-382-0"></span>**Delete rule (DLTRULE)**

Specifies the delete rule for a referential constraint between a parent file and dependent file. The **delete rule** restricts or defines the effect of deleting a record in both the parent file and the dependent file.

## **\*NOACTION**

The no action delete rule is used. The delete rule is enforced at the end of the delete request. The following are attributes of the no action delete rule:

- Deleting a record in parent file is permitted (not restricted) if data for a non-null parent key does not match data for a foreign key.
- v Deleting a record in a parent file is restricted (does not occur) if data for a non-null parent key matches data for a foreign key.

### **\*RESTRICT**

The restrict delete rule is used. The delete rule is enforced at the beginning of the delete request. The following are attributes of the restrict delete rule:

- v Deleting a record in a parent file is permitted if data for a non-null parent key does not match data for a foreign key.
- v Deleting a record in a parent file is restricted if data for a non-null parent key matches data for a foreign key.

### **\*CASCADE**

The cascade delete rule is used. Deleting a record in a parent file causes matching records in the dependent file to be deleted when data for a non-null parent key matches data for a foreign key.

### **\*SETNULL**

The set null delete rule is used. Deleting a record in a parent file updates matching records in a dependent file if data for a non-null parent key matches data for a foreign key. If the matching foreign key field is null-capable, the value is set to null. If the matching foreign key field is not null-capable, the field is not updated.

**Note:** To use this rule, a minimum of one field in the foreign key access path must be null-capable.

#### **\*SETDFT**

The set default delete rule is used. The following are attributes of the set default delete rule:

- v Deleting a record in the parent file updates matching records in the dependent file when a data for a non-null parent key matches data for a foreign key. The matching foreign key values are set to the default value as defined by the default.
- v The default foreign key value must match the corresponding parent key value when there are no null-capable fields.

# **Update rule (UPDRULE)**

Specifies the update rule for a referential constraint between a parent file and dependent file. The **update rule** restricts or defines the effect of updating a record in both the parent file and the dependent file.

### **\*NOACTION**

The no action update rule is used. The update rule is enforced at the end of the update request. The following are attributes of the no action update rule:

- v Updating a record in parent file is permitted (not restricted) if data for a non-null parent key does not match data for a foreign key.
- v Updating a record in a parent file is restricted (does not occur) if data for a non-null parent key matches data for a foreign key.

#### <span id="page-383-0"></span>**\*RESTRICT**

The restrict update rule is used. The update rule is enforced at the beginning of the update request. The following are attributes of the restrict update rule:

- v Updating a record in a parent file is permitted if data for a non-null parent key does not match data for a foreign key.
- v Updating a record in a parent file is restricted if data for a non-null parent key matches data for a foreign key.

[Top](#page-378-0)

# **Check constraint (CHKCST)**

Specifies the check constraint expression that is being added.

*character-value* 

Specify the check constraint expression. The expression has the same syntax as used for SQL check conditions. See the the SQL Reference information in the iSeries Information Center at http://www.ibm.com/eserver/iseries/infocenter for more information on syntax rules.

[Top](#page-378-0)

# **Examples**

# **Example 1: Adding a Unique Constraint**

ADDPFCST FILE(MYLIB/LOCATIONS) TYPE(\*UNQCST) KEY(REGION) CST(Personnel by REGION)

This command adds a unique constraint to the LOCATIONS file in the MYLIB library. The field that defines the access path is REGION. The name of the access path is Personnel\_by\_REGION.

### **Example 2: Adding a Referential Constraint**

```
ADDPFCST FILE(ADMN/PERSONNEL) TYPE(*REFCST) KEY(REGION)
CST(1994Hires) PRNFILE(MYLIB/LOCATIONS)
PRNKEY(REGION) DLTRULE(*CASCADE)
          UPDRULE(*RESTRICT)
```
This command adds a referential constraint to the PERSONNEL file in the ADMN library. The field that defines the access path is REGION, which is also the key for the parent file LOCATIONS in the MYLIB library. The name of the access path is 1994Hires. According to the delete rule of cascade, if a record in the LOCATIONS file is subsequently deleted, and that record matches a record in the PERSONNEL file, the record also will be deleted from the PERSONNEL file. According to the update rule of restrict, subsequent changes to the LOCATION file records defined in the constraint are restricted at the beginning of the update request.

### **Example 3: Adding a Check Constraint**

```
ADDPFCST FILE(PERSONNEL/SALARY) TYPE(*CHKCST)
           CST(Upper_Salary_Limit) CHKCST('EMPSAL <= 100000')
```
This command adds a check constraint to the SALARY file in the PERSONNEL library. The check constraint will ensure an employee's salary may be a maximum of 100,000.

# <span id="page-384-0"></span>**Error messages**

# **\*ESCAPE Messages**

# **CPF32B0**

Constraint cannot be added to file &1.

# **CPF32B7**

&3 constraint(s) added to file &1 but constraint(s) in error.

[Top](#page-378-0)

# <span id="page-386-0"></span>**Add Physical File Member (ADDPFM)**

**Where allowed to run:** All environments (\*ALL) **Threadsafe:** Conditional

Parameters [Examples](#page-388-0) [Error messages](#page-388-0)

The Add Physical File Member (ADDPFM) command adds a named member to a physical file, which must already exist on the system. The maximum number of members that can be added to the file is specified for the **Maximum members (MAXMBRS)** parameter on the Create Physical File (CRTPF) command or the Change Physical File (CHGPF) command. To add other members to the file, use the ADDPFM command to specify each one.

The number of members that can be added to the physical file is limited to the number specified for the MAXMBRS parameter of the associated CRTPF command. Each member added has the same attributes as those defined in the physical file, its own set of data records, and its own access path, as specified in the data description specifications (DDS). The access path determines the order in which the records in that member are processed.

### **Restrictions:**

v This command is conditionally threadsafe. In multithreaded jobs, this command is not threadsafe for distributed files and fails for distributed files that use relational databases of type \*SNA. This command is also not threadsafe and fails for Distributed Data Management (DDM) files of type \*SNA, when SYSTEM(\*RMT) or SYSTEM(\*FILETYPE) is specified.

**Note:** An \*EXCLRD lock is required on the file to add a member. Because this command adds a member to a file in a library, the library must not be locked (\*SHRNUP or \*EXCLRD in the Allocate Object command) by another job.

Top

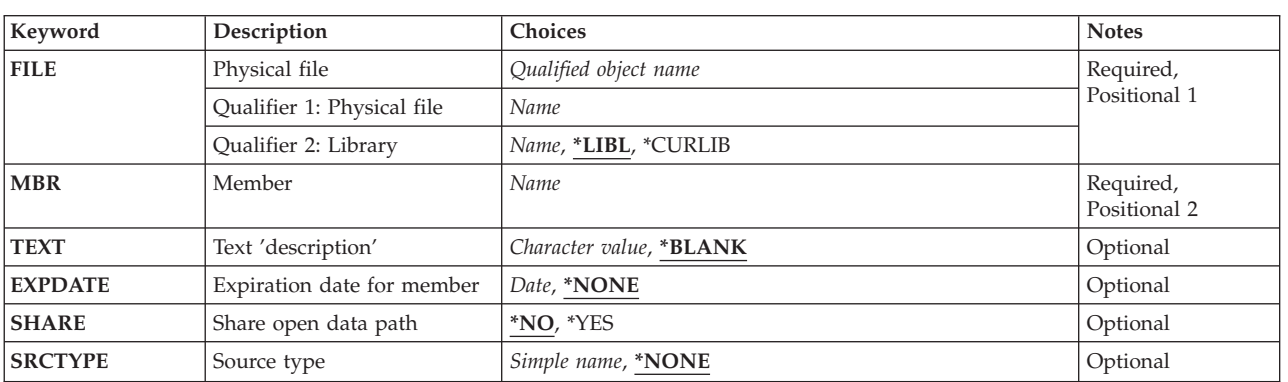

# **Parameters**

Top

# <span id="page-387-0"></span>**Physical file (FILE)**

Specifies the physical file to which the member is to be added.

This is a required parameter.

### **Qualifier 1: Physical file**

*name* Specify the name of the physical file.

### **Qualifier 2: Library**

**\*LIBL** All libraries in the library list for the current thread are searched until the first match is found.

#### **\*CURLIB**

The current library for the job is used to locate the physical file. If no library is specified as the current library for the job, QGPL is used.

*name* Specify the library where the physical file is located.

[Top](#page-386-0)

# **Member (MBR)**

Specifies the file member to be added to the physical file. The file member name must be unique in the file.

If a DDM file is specified for the FILE parameter, and a member name is specified as part of the remote file name of the DDM file, the MBR name specified must match the member name in the remote file name in the DDM file.

This is a required parameter.

*name* Specify the name of the file member to be added.

[Top](#page-386-0)

# **Text 'description' (TEXT)**

Specifies the text that briefly describes the object.

#### **\*BLANK**

No text is specified.

#### *character-value*

Specify no more than 50 characters of text, enclosed in apostrophes.

[Top](#page-386-0)

# **Expiration date for member (EXPDATE)**

Specifies the expiration date of the physical file member.

### **\*NONE**

No expiration date is specified.

*date* Specify the date after which the file member cannot be used. The date must be enclosed in apostrophes if date separator characters are used in the value.

# <span id="page-388-0"></span>**Share open data path (SHARE)**

Specifies whether the open data path (ODP) is shared with other programs in the same routing step. When an ODP is shared, the programs accessing the file share facilities such as the file status and the buffer.

- **\*NO** The ODP is not shared with other programs in the routing step. A new ODP for the file is created and used every time a program opens the file.
- **\*YES** The same ODP is shared with each program in the job that also specifies \*YES when it opens the file.

[Top](#page-386-0)

# **Source type (SRCTYPE)**

Specifies the source type attribute to be assigned to the new member. A source type can only be specified if the physical file was created using the Create Source Physical File (CRTSRCPF) command, or using the Create Physical File (CRTPF) command with \*SRC specified for the **File type (FILETYPE)** parameter.

### **\*NONE**

No source type is specified.

*character-value* 

Specify the source type for the file member. The source type is a character string of no more than 10 characters. The first character must be alphabetic (including the characters \$, @, or #), and the remaining characters must be alphanumeric or an underline.

[Top](#page-386-0)

# **Examples**

ADDPFM FILE(INVENTX) MBR(MONDAYTX) TEXT('Monday''s Inventory Transactions')

This command adds a member named MONDAYTX to the physical file named INVENTX. The library list (\*LIBL) is used to find the file because the FILE value is not qualified by a library name. The size of the member and the storage allocation values assigned to this member were specified in the CRTPF command that created the physical file. The text, *Monday's Inventory Transactions*, describes this member of the INVENTX file.

[Top](#page-386-0)

# **Error messages**

### **\*ESCAPE Messages**

#### **CPF3204**

Cannot find object needed for file &1 in &2.

#### **CPF7306**

Member &1 not added to file &2 in &3.

# <span id="page-390-0"></span>**Add Physical File Trigger (ADDPFTRG)**

**Where allowed to run:** All environments (\*ALL) **Threadsafe:** Conditional

[Parameters](#page-391-0) [Examples](#page-395-0) [Error messages](#page-395-0)

The Add Physical File Trigger (ADDPFTRG) command adds a system trigger to a specified physical file. A **trigger** defines a program that is called with a delete, insert, update or read operation occurs for a file.

The trigger program can be specified to be called before or after a change operation occurs. The change operation can be an insert, update, delete or read operation through any interface. Change operations do not include clearing, initializing, moving, applying journal changes, removing journal changes, or changing end of data operations.

A maximum of 300 triggers can be added to one physical file. The trigger program to be called can be the same for each trigger or it can be a different program for each trigger.

An exclusive-no-read lock is held on the physical file when adding a trigger to that file. All logical files which are built over the physical file are also held with the exclusive-no-read lock.

Once a trigger is added to the physical file, all members of that specified file are affected by the trigger. When a change operation occurs on a member of the specified file, the trigger program is called. The trigger program is also called when a change operation occurs by way of either a dependent logical file or a Structured Query Language (SQL) view that is built over the physical file.

More information on the trigger program is in the Database information in the iSeries Information Center at http://www.ibm.com/eserver/iseries/infocenter.

### **Restrictions**

- v You must have read (\*READ), object operational (\*OBJOPR), and object alter (\*OBJALTER) or object management (\*OBJMGT) authorities to the physical file, execute (\*EXECUTE) authority to the file library, and \*EXECUTE authority to the trigger program and its library to use this command.
- You must have update (\*UPD) and \*OBJOPR authorities to the file if ALWREPCHG(\*YES) has been specified.
- v If the physical file or a dependent logical file or SQL view is opened in this or another job, a trigger cannot be added.
- v While this command is running, neither the physical file nor any dependent logical files can be opened.
- The trigger program must be a program of object type \*PGM. It cannot be an Integrated Language Environment (ILE) service program of object type \*SRVPGM.
- v This command is conditionally threadsafe. In multithreaded jobs, this command is not threadsafe for distributed files and fails for distributed files that use relational databases of type \*SNA.
- Triggers may not be added to files in library QTEMP.
- Read triggers may not be added to SQL materialized query tables.

Top

# <span id="page-391-0"></span>**Parameters**

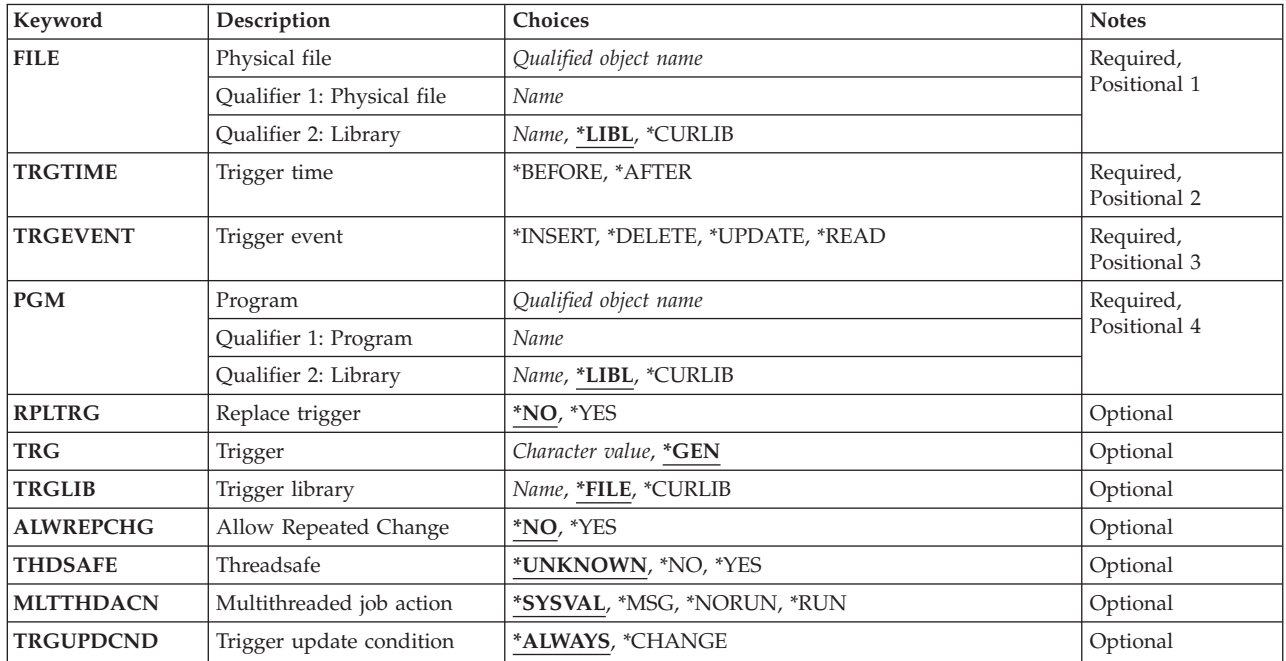

# **Physical file (FILE)**

Specifies the physical file to which this trigger program is added. The file must exist on the system.

This is a required parameter.

# **Qualifier 1: Physical file**

*name* Specify the name of the file to which the trigger program is added.

# **Qualifier 2: Library**

**\*LIBL** All libraries in the library list for the current thread are searched until the first match is found.

# **\*CURLIB**

The current library for the job is searched. If no library is specified as the current library for the job, the QGPL library is used.

*name* Specify the name of the library to be searched.

# **Trigger time (TRGTIME)**

Specifies the time when the trigger program is called.

This is a required parameter.

### **\*BEFORE**

The trigger program is called before the change operation on the specified physical file.

#### <span id="page-392-0"></span>**\*AFTER**

The trigger program is called after the change operation on the specified physical file.

[Top](#page-390-0)

# **Trigger event (TRGEVENT)**

Specifies the event (the change operation to the physical file) that calls the trigger program. Only one event can be specified for each command issued.

This is a required parameter.

### **\*INSERT**

An insert operation calls the trigger program.

**Note:** If the physical file is not read and write capable, the \*INSERT value cannot be specified.

#### **\*DELETE**

A delete operation calls the trigger program.

### **Notes:**

- v If the physical file is not read and delete capable, the \*DELETE value cannot be specified.
- v If the physical file has a referential constraint with a delete rule of CASCADE, the \*DELETE value cannot be specified.

#### **\*UPDATE**

An update operation calls the trigger program.

#### **Notes:**

- v If the physical file is not read and update capable, the \*UPDATE value cannot be specified.
- v If the physical file is a dependent file which has a foreign key with a delete rule of SET NULL or SET DEFAULT, the \*UPDATE value cannot be specified.

#### **\*READ**

A read operation calls the trigger program.

**Note:** If the physical file is not read capable, the \*READ value cannot be specified.

# **Program (PGM)**

Specifies the program that is called when the specified event occurs on the physical file. The program must exist on the system and be of object type \*PGM.

This is a required parameter.

### **Qualifier 1: Program**

*name* Specify the name of the program to be called when the specified event occurs on the specified physical file.

#### **Qualifier 2: Library**

**\*LIBL** All libraries in the library list for the current thread are searched until the first match is found.

#### **\*CURLIB**

The current library for the job is searched. If no library is specified as the current library for the job, the QGPL library is used.

<span id="page-393-0"></span>*name* Specify the name of the library to be searched.

**Note:** The special values \*LIBL and \*CURLIB are the values of the job running when the trigger program is added.

[Top](#page-390-0)

# **Replace trigger (RPLTRG)**

Specifies whether an existing trigger is replaced by the trigger to be added when the triggers have the same trigger event and trigger time.

- **\*NO** The existing trigger is not replaced.
- **\*YES** The existing trigger is replaced. If \*GEN was specified for the trigger name and the time and event match a single entry, the trigger will be replaced. If a trigger name was specified and it matches an existing entry, the trigger will be replaced. If a trigger with the specified trigger name does not exist, the new trigger is added to the physical file.

[Top](#page-390-0)

# **Trigger (TRG)**

Specifies the name of the trigger being added.

**\*GEN** The system generates a trigger name.

*character-value* 

Specify the name of the trigger. The trigger name must be unique to the library. The trigger name is used to distinguish triggers with the same time and event values. You can specify a maximum of 128 characters without delimiters or 258 characters with quotation mark (″) delimiters.

**Note:** The case is preserved when lowercase characters are specified.

[Top](#page-390-0)

# **Trigger library (TRGLIB)**

Specifies the library for the trigger being added.

**\*FILE** The library for the file specified on the FILE parameter is used.

**\*CURLIB** 

The current library for the job is used. If no library is specified as the current library for the job, the QGPL library is used.

**Note:** The special value \*CURLIB is the value of the job running when the trigger program is added.

*name* Specify the name of the library to be used.

[Top](#page-390-0)

# **Allow Repeated Change (ALWREPCHG)**

Specifies whether repeated changes to a record within a trigger are allowed.

**\*NO** Repeated changes to a record within a trigger are not allowed.

# <span id="page-394-0"></span>**Threadsafe (THDSAFE)**

Specifies whether the trigger program is threadsafe. This is intended for documentation purposes only. It may be used in determining the MLTTHDACN value, but there is no direct relationship between the THDSAFE and MLTTHDACN keywords.

### **\*UNKNOWN**

The threadsafe status of the trigger program is not known.

- **\*NO** The trigger program is not threadsafe.
- **\*YES** The trigger program is threadsafe.

[Top](#page-390-0)

# **Multithreaded job action (MLTTHDACN)**

Specifies the action to take when the trigger program is called in a multithreaded job. The THDSAFE attribute of the trigger program can be used in determining the action, however, there is no direct relationship between the THDSAFE and MLTTHDACN keywords.

### **\*SYSVAL**

Use the QMLTTHDACN system value to determine the action to take.

**\*MSG** Run the trigger program in a multithreaded job, but send a diagnostic message.

#### **\*NORUN**

Do not run the trigger program in a multithreaded job. Send an escape message.

**\*RUN** Run the trigger program in a multithreaded job.

 If you do use the THDSAFE value to determine the value for MLTTHDACN, please read the following recommendations:

- v If the THDSAFE value is \*NO, MLTTHDACN should be set to \*NORUN.
- v If the THDSAFE value is \*UNKNOWN, MLTTHDACN should be set to \*SYSVAL.
- v If the THDSAFE value is \*YES, MLTTHDACN should be set to \*RUN.

# **Trigger update condition (TRGUPDCND)**

Specifies the condition under which an update event calls the trigger program.

**Note:** This parameter applies only when \*UPDATE is specified for the **Trigger event (TRGEVENT)**  parameter.

#### **\*ALWAYS**

The trigger program is called whenever a record is updated, whether or not a value changes.

**\*CHANGE** 

The trigger program is called only when a record is updated and a value is changed.

# <span id="page-395-0"></span>**Examples**

# **Example 1: Adding a Trigger for an Insert Event**

ADDPFTRG FILE(EMP) TRGTIME(\*AFTER) TRGEVENT(\*INSERT) PGM(LIB2/INSTRG)

This command adds a trigger with trigger program INSTRG in library LIB2 to the physical file named EMP. When an insert operation occurs on the EMP file, the program INSTRG is called after the insert operation. The library list (\*LIBL) is used to find the file because the FILE value is not qualified by a library name.

### **Example 2: Setting Multiple Trigger Events to Call One Trigger Program**

ADDPFTRG FILE(EMP) TRGTIME(\*AFTER) TRGEVENT(\*INSERT) PGM(LIB2/INSTRG)<br>ADDPFTRG FILE(EMP) TRGTI FILE(EMP) TRGTIME(\*AFTER) TRGEVENT(\*UPDATE) PGM(LIB2/INSTRG)

These two commands add triggers to call the trigger program INSTRG in library LIB2 when an insert or update operation occurs on the EMP file.

### **Example 3: Adding a Trigger Only When an Update Event Changes Values**

ADDPFTRG FILE(EMP) TRGTIME(\*BEFORE) TRGEVENT(\*UPDATE) PGM(LIB2/UPDTRG) TRGUPDCND(\*CHANGE)

The trigger program UPDTRG in library LIB2 is called before a value for a field of a record in the EMP file changes during an update.

### **Example 4: Replacing an Existing Trigger**

ADDPFTRG FILE(EMP) TRGTIME(\*BEFORE) TRGEVENT(\*UPDATE) PGM(LIB2/NEWPGM) RPLTRG(\*YES) TRGUPDCND(\*CHANGE)

The trigger program NEWPGM being added to the file EMP has the same trigger time (\*BEFORE) and trigger event (\*UPDATE) as the trigger program UPDTRG that was added in Example 3. Therefore, the added trigger program NEWPGM replaces the existing trigger program UPDTRG.

### **Example 5: Replacing a Trigger with a Trigger for a Different Update Condition**

ADDPFTRG FILE(EMP) TRGTIME(\*BEFORE) TRGEVENT(\*UPDATE) PGM(LIB2/NEWPGM) RPLTRG(\*YES) TRGUPDCND(\*ALWAYS)

The trigger added in Example 4 that calls the trigger program NEWPGM only is the values are changed, is replace by a trigger that always calls the trigger program NEWPGM regardless of the values.

[Top](#page-390-0)

# **Error messages**

### **\*ESCAPE Messages**

### **CPF32C6**

Trigger operation not successful.
# <span id="page-396-0"></span>**Add Phy File Variable Len Mbr (ADDPFVLM)**

**Where allowed to run:** All environments (\*ALL) **Threadsafe:** No

Parameters [Examples](#page-397-0) [Error messages](#page-397-0)

The Add Physical File Variable-Length Member (ADDPFVLM) command is used to add a physical file variable length member that can be used by Pascal programs.

# **Error messages for ADDPFVLM**

None

Top

# **Parameters**

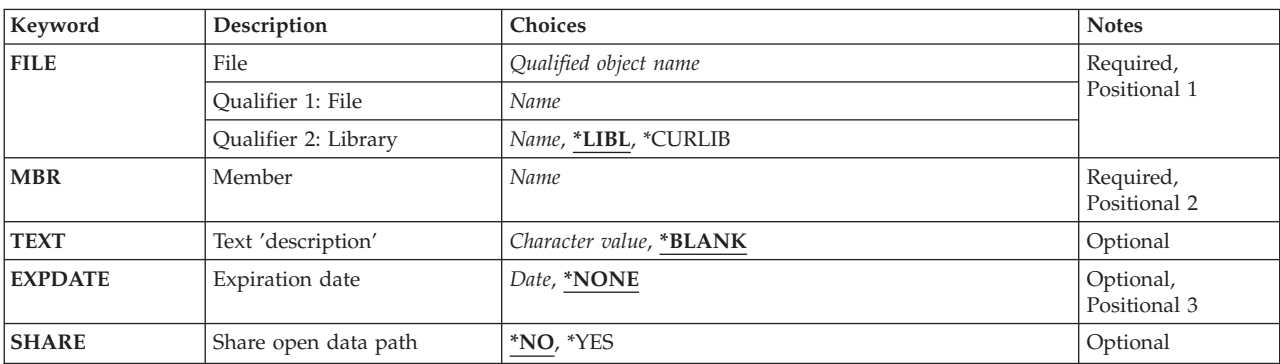

Top

# **File (FILE)**

Specifies the name of the physical file that will contain the variable-length members.

# *file-name*

Enter the name of the physical file that will contain the variable-length members.

**\*LIBL** The system searches the library list to find the library where the physical file is located.

# **\*CURLIB**

The name of the current library is used when ADDPFVLM is processed. If you have not specified the current library, QGPL is used.

# *library-name*

Enter the name of the library in which the physical file is located.

Top

# **Member (MBR)**

Specifies the name of the member that will contain the variable length records.

#### <span id="page-397-0"></span>*file-member-name*

Enter the name of the member that will contain the variable-length records.

# **Text 'description' (TEXT)**

Specifies the text associated with the created file.

### **\*BLANK**

No text to accompany file.

#### *description*

Enter the descriptive text no longer than 50 characters.

[Top](#page-396-0)

# **Expiration date (EXPDATE)**

Specifies the expiration date of the file.

### **\*NONE**

No expiration date is specified.

#### *expiration-date*

Enter the expiration date for the file.

# **Share open data path (SHARE)**

Specifies the Share Open Data Path option.

**\*NO** File cannot be opened using the Share Open Data Path option.

**\*YES** When file is open, it will share the open data path if available.

# **Examples**

None

# **Error messages**

None

[Top](#page-396-0)

# <span id="page-398-0"></span>**Add Prefix to DLFM (ADDPFXDLFM)**

**Where allowed to run:** All environments (\*ALL) **Threadsafe:** No

Parameters [Examples](#page-399-0) [Error messages](#page-399-0)

The Add Prefix to DLFM (ADDPFXDLFM) command registers a prefix with the DataLink File Manager. This prefix can then be used as a path for storing linked files.

### **Restrictions:**

- v To use this command, you must have input/output system configuration (\*IOSYSCFG) special authority.
- v Only prefixes in the root file system can be specified. The Display Mounted File System Information (DSPMFSINF) command can be used to identify the file system in which a prefix resides.

Top

# **Parameters**

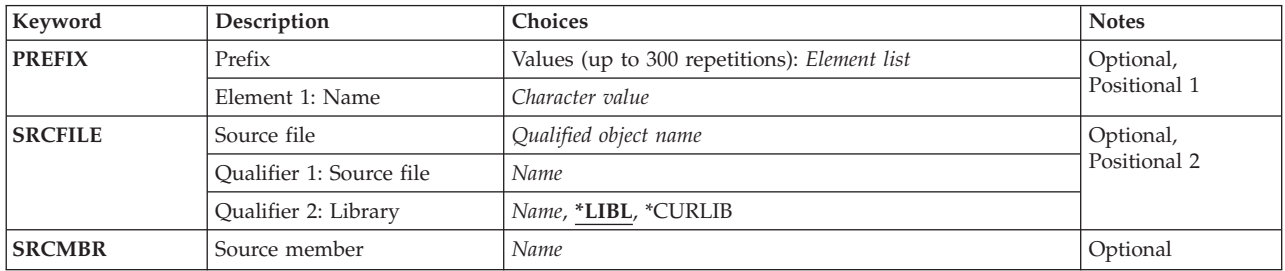

Top

# **Prefix (PREFIX)**

Specifies one or more prefixes to be registered with the DataLink File Manager. Up to 300 prefixes can be specified.

### *character-value*

Specify a prefix to be registered.

Top

# **Source file (SRCFILE)**

Specifies the source file that will be used to provide the prefixes to be registered.

**Note:** If a value is specified for this parameter, you must also specify a value for the **Source member (SRCMBR)** parameter.

# **Qualifier 1: Source file**

*name* Specify the name of the source file.

### <span id="page-399-0"></span>**Qualifier 2: Library**

**\*LIBL** All libraries in the library list for the current thread are searched until the first match is found.

#### **\*CURLIB**

The current library for the job is used to locate the file. If no library is specified as the current library, QGPL is used.

*name* Specify the name of the library to be searched.

# **Source member (SRCMBR)**

Specifies the source file member that contains the prefixes to be registered. Each row in the source member must contain a prefix.

**Note:** If a value is specified for this parameter, you must also specify a value for the **Source file (SRCFILE)** parameter.

*name* Specify the name of the source file member..

# **Examples**

### **Registering a Datalink File Manager Prefix**

ADDPFXDLFM PREFIX('/files/datalinks')

This command registers */files/datalinks* as a valid prefix for linked files.

# [Top](#page-398-0)

[Top](#page-398-0)

[Top](#page-398-0)

# **Error messages**

#### **\*ESCAPE Messages**

#### **CPF3168**

DataLink File Manager (DLFM) command failed.

# <span id="page-400-0"></span>**Add Program (ADDPGM)**

**Where allowed to run:** All environments (\*ALL) **Threadsafe:** No

Parameters [Examples](#page-401-0) [Error messages](#page-401-0)

The Add Program (ADDPGM) command adds one to twenty programs to the group of programs currently being debugged. When included in debug mode, the specified programs can have breakpoints and traces added to them for controlling and tracing their processing. The values of the programs' variables can also be displayed and changed.

When debugging one job from another job, debugging affects the running of the programs in the job being debugged, but not the job doing the debugging. You may run programs in a job doing the debugging, however, the programs will not be debugged.

# **Restrictions:**

- You can use this command only in debug mode. To start debug mode, refer to the Start Debug (STRDBG) command.
- v You cannot use this command if you are servicing another job, and that job is on a job queue, or is being held, suspended, or ended.
- No more than 20 programs can be debugged at the same time.
- v Two or more programs with the same name cannot be debugged at the same time.
- This command cannot be used to add bound programs.
- You must have either \*CHANGE authority to the program, or \*USE authority to the program and \*SERVICE special authority.

Top

# **Parameters**

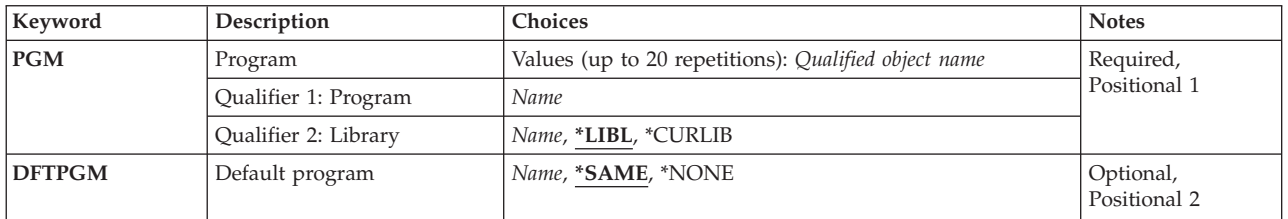

Top

# **Program (PGM)**

Specifies the name and library of one or more programs being debugged. The number of programs specified here depends on how many programs are already being debugged; 20 is the maximum at any time. You cannot debug two programs that have the same name at the same time.

The possible library values are:

**\*LIBL** The library list is used to locate the program to debug.

### <span id="page-401-0"></span>**\*CURLIB**

The current library for the job is used to locate the program to debug. If no library is specified as the current library for the job, the QGPL library is used.

#### *library-name*

Specify the name of the library where the program is located.

#### *program-name*

Specify the names of the programs being debugged.

[Top](#page-400-0)

# **Default program (DFTPGM)**

Specifies the name of the program to use as the default program during debug mode. The program specified here is used as the default program for any of the other debug commands for which \*DFTPGM was supplied for the **Program (PGM)** parameter. That is, if a default program was previously specified, this parameter can change it.

### **\*SAME**

The program currently specified as the default program, if any, does not change.

**\*NONE** 

No program is specified as the default program; if a program was specified as a default program, it is no longer the default program. If the job has no default program, \*DFTPGM cannot be specified for the **Program (PGM)** parameter of any other debug commands.

#### *program-name*

Specify the name of the program to use as the default program during debug mode. The same name must also be specified for the PGM parameter of this command or have been specified on the Start Debug (STRDBG) command or on a previous Add Program (ADDPGM) command.

[Top](#page-400-0)

# **Examples**

ADDPGM PGM(QGPL/MYPROG)

This command adds the program MYPROG, located in the QGPL library, to the current debug mode. Breakpoints and traces can be put in MYPROG, and its variables can be displayed and changed by other debug commands. Because DFTPGM was not specified, the default program is not changed.

[Top](#page-400-0)

# **Error messages**

#### **\*ESCAPE Messages**

**CPF1999** 

Errors occurred on command.

# <span id="page-402-0"></span>**Add Prestart Job Entry (ADDPJE)**

**Where allowed to run:** All environments (\*ALL) **Threadsafe:** No

Parameters [Examples](#page-410-0) [Error messages](#page-410-0)

The Add Prestart Job Entry (ADDPJE) command adds a prestart job entry to the specified subsystem description. The entry identifies prestart jobs that may be started when the subsystem is started or when the Start Prestart Jobs (STRPJ) command is entered.

# **Restrictions:**

- 1. To use this command, you must have:
	- v object operational (\*OBJOPR), object management (\*OBJMGT), and read (\*READ) authority to the specified subsystem description and execute (\*EXECUTE) authority to the library containing that subsystem description.
	- object operational (\*OBJOPR) and read (\*READ) authority to the job description and execute (\*EXECUTE) authority to the library containing that job description.
	- use (\*USE) authority to the user profile.

# **Parameters**

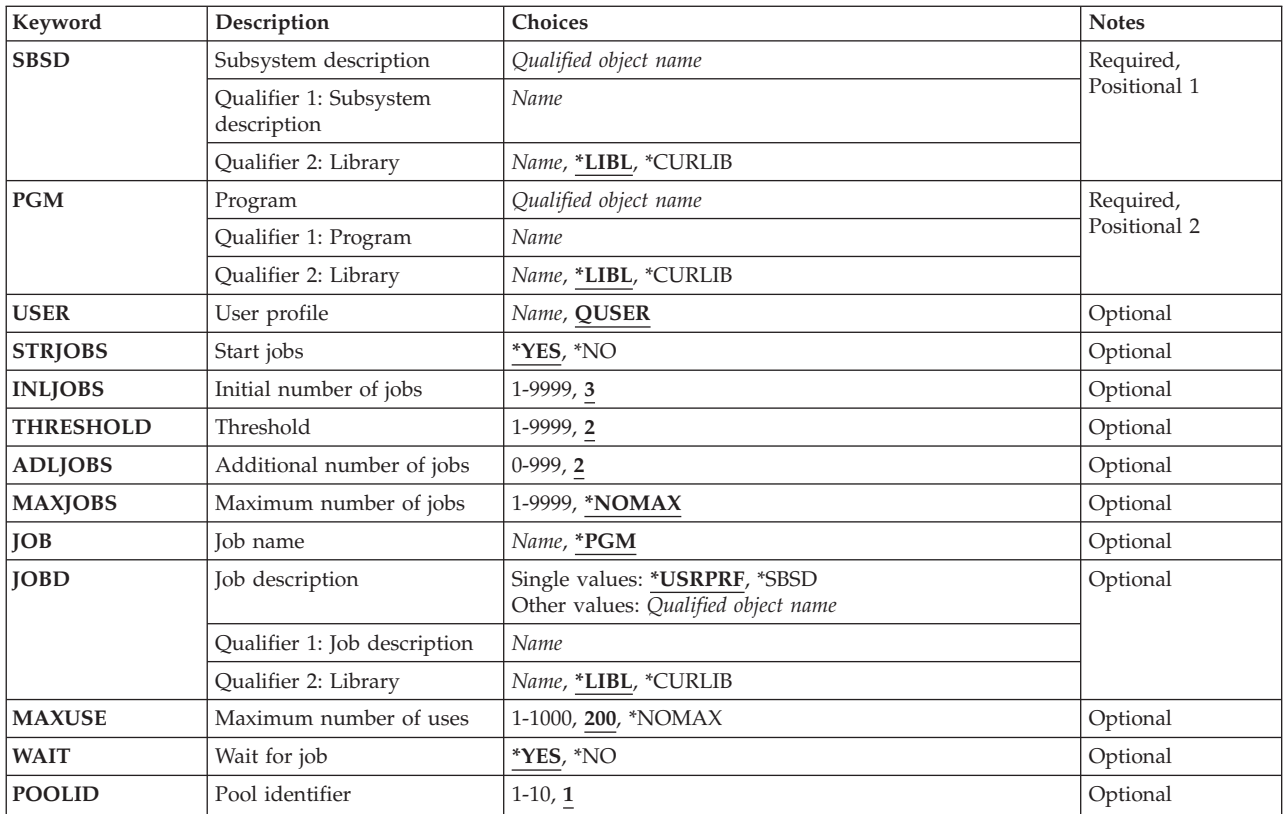

<span id="page-403-0"></span>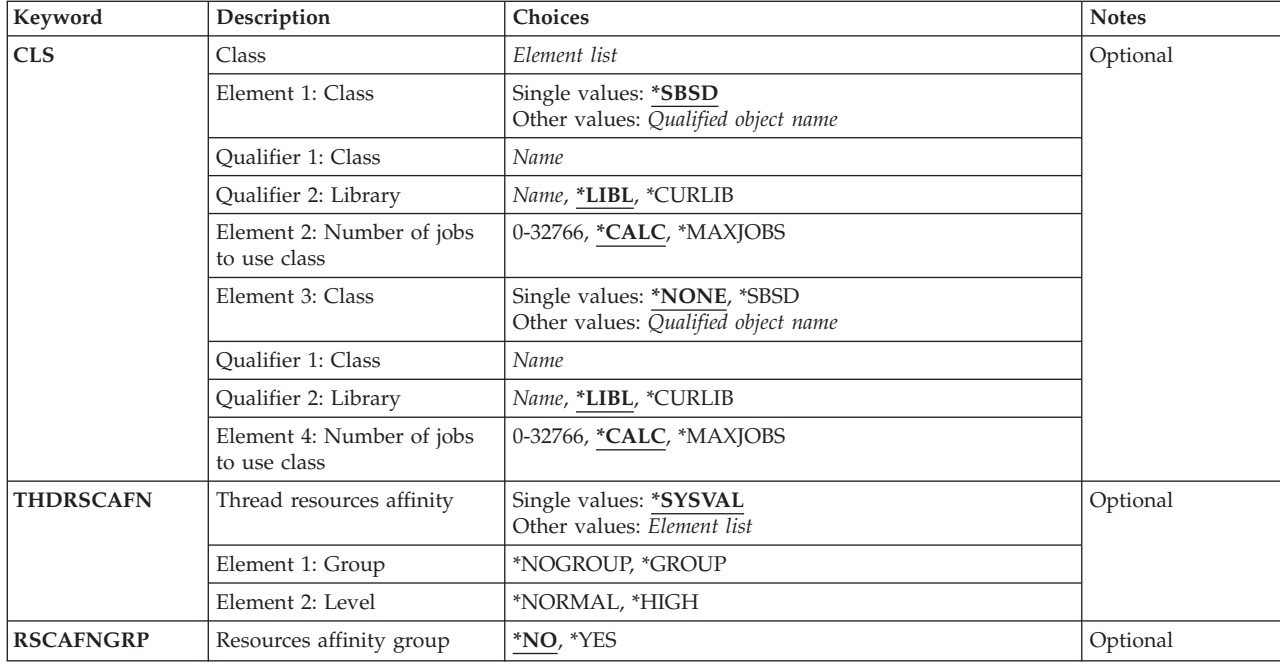

[Top](#page-402-0)

# **Subsystem description (SBSD)**

Specifies the name and library of the subsystem description to which the prestart job entry is being added. If no library qualifier is given, \*LIBL is used to find the subsystem description.

This is a required parameter.

# **Qualifier 1: Subsystem description**

*name* Specify the name of the subsystem description to which the prestart job entry is being added.

#### **Qualifier 2: Library**

**\*LIBL** All libraries in the thread's library list are searched until a match is found.

**\*CURLIB** 

The current library for the thread is used to locate the object. If no library is specified as the current library for the thread, the QGPL library is used.

*name* Specify the subsystem description's library to which the prestart job entry is being added.

[Top](#page-402-0)

# **Program (PGM)**

Specifies the name and library of the program run by the prestart job. This program name is used to match an incoming request with an available prestart job. If the program does not exist when the entry is added, a library qualifier must be specified because the qualified name is kept in the subsystem description.

**Note:** Two entries with the same program name can exist in a single subsystem description, but they must have different library names.

<span id="page-404-0"></span>This is a required parameter.

### **Qualifier 1: Program**

*name* Specify the name of the program run by the prestart job.

### **Qualifier 2: Library**

**\*LIBL** All libraries in the thread's library list are searched until a match is found.

### **\*CURLIB**

The current library for the thread is used to locate the object. If no library is specified as the current library for the thread, the QGPL library is used.

*name* Specify the library of the program to be run by the prestart job.

[Top](#page-402-0)

# **User profile (USER)**

Specifies the name of the user profile under which the prestart job is initiated. In addition, the current user profile of the prestart job is set to this user whenever the job waits for a request to handle.

**Note:** When a prestart job is given a request to handle, the current user profile of the job is updated. Refer to the Work Management guide for information on how this profile is determined. This change in current user profile is for authority checking only. None of the other attributes of the user profile, such as the current library (CURLIB) or the initial program to call (INLPGM), are given to the prestart job.

### **QUSER**

The IBM-supplied QUSER user profile is used.

*name* Specify the name of the user profile used for the prestart job.

[Top](#page-402-0)

# **Start jobs (STRJOBS)**

Specifies whether the prestart jobs should be started at the time the subsystem is started.

**Note:** Changing this value when the subsystem is active will produce no effect until the subsystem is ended and started again.

- **\*YES** The prestart jobs are started at the time the subsystem is started.
- **\*NO** The prestart jobs are not started at the time the subsystem is started. The Start Prestart Jobs (STRPJ) command must be used to start these prestart jobs.

[Top](#page-402-0)

# **Initial number of jobs (INLJOBS)**

Specifies the initial number of prestart jobs that are started when the subsystem specified on the **Subsystem description (SBSD)** parameter is started.

#### **Notes:**

1. The value of this parameter must be less than or equal to the value of the **Maximum number of jobs (MAXJOBS)** parameter.

- <span id="page-405-0"></span>2. The value of this parameter must be greater than or equal to the value of the **Threshold (THRESHOLD)** parameter.
- **3** Three prestart jobs are started when the subsystem is started.
- *1-9999* Specify the number of prestart jobs that are started when the subsystem is started. Valid values range from 1 through 9999.

[Top](#page-402-0)

# **Threshold (THRESHOLD)**

Specifies when additional prestart jobs are started. When the pool of available jobs (jobs available to service requests) is reduced below this number, more jobs (specified on the **Additional number of jobs (ADLJOBS)** parameter) are started and added to the available pool.

**Note:** The value of this parameter must be less than or equal to the value specified on the **Initial number of jobs (INLJOBS)** parameter.

- **2** When one prestart job is available, the number of jobs specified on the **Additional number of jobs (ADLJOBS)** parameter are started.
- *1-9999* Specify the minimum number of prestart jobs that must be available before additional prestart jobs are started. Valid values range from 1 through 9999.

[Top](#page-402-0)

# **Additional number of jobs (ADLJOBS)**

Specifies the additional number of prestart jobs that are started when the number of prestart jobs drops below the value specified on the **Threshold (THRESHOLD)** parameter.

**Note:** The value specified on this parameter must be less than the value specified on the **Maximum number of jobs (MAXJOBS)** parameter.

**2** Two additional prestart jobs are started.

*0-999* Specify the number of additional prestart jobs to start. Valid values range from 0 through 999.

[Top](#page-402-0)

# **Maximum number of jobs (MAXJOBS)**

Specifies the maximum number of prestart jobs that can be active at the same time for this prestart job entry. This value includes prestart jobs that are servicing a procedure start request, prestart jobs that are waiting to service a procedure start request, and prestart jobs that are being started as a result of reaching the value specified on the **Threshold (THRESHOLD)** parameter.

# **Notes:**

- 1. The value of this parameter must be greater than or equal to the value specified on the **Initial number of jobs (INLJOBS)** parameter.
- 2. The value of this parameter must be greater than the value specified on the **Additional number of jobs (ADLJOBS)** parameter.

# **\*NOMAX**

There is no maximum number of prestart jobs that can be active at the same time.

<span id="page-406-0"></span>*1-9999* Specify the maximum number of prestart jobs that can be active at the same time. Valid values range from 1 through 9999.

# **Job name (JOB)**

Specifies the name of the prestart job that is started. Prestart jobs are automatically started when the subsystem, specified on the **Subsystem description (SBSD)** parameter, is started if STRJOBS(\*YES) is specified.

**\*PGM** The job name is the same as the program name specified on the **Program (PGM)** parameter.

### *job-name*

Specify the name of the prestart job.

[Top](#page-402-0)

# **Job description (JOBD)**

Specifies the qualified name of the job description used for the prestart job. If the job description does not exist when the entry is added, a library qualifier must be specified because the qualified job description name is kept in the subsystem description.

**Note:** Only a user with all object (\*ALLOBJ) special authority is allowed to add or change an entry for which the job description does not exist.

# **Single values**

# **\*USRPRF**

The job description name entered in the user profile specified on the **User profile (USER)**  parameter is used.

# **\*SBSD**

The job description having the same name as the subsystem description named on the **Subsystem description (SBSD)** parameter is used.

# **Qualifier 1: Job description**

*name* Specify the name of the job description being used for this prestart job.

# **Qualifier 2: Library**

**\*LIBL** All libraries in the thread's library list are searched until a match is found.

# **\*CURLIB**

The current library for the thread is used to locate the object. If no library is specified as the current library for the thread, the QGPL library is used.

*name* Specify the job description's library name.

[Top](#page-402-0)

# **Maximum number of uses (MAXUSE)**

Specifies the maximum number of requests that can be handled by each prestart job in the pool before the job is ended.

<span id="page-407-0"></span>**200** A prestart job for this entry can service a maximum of 200 requests before it is ended and another prestart job is started to take its place.

#### **\*NOMAX**

There is no maximum number of program start requests that a prestart job can handle. The job is not ended by the subsystem.

**Note:** Avoid having jobs exist for long periods of time since this can cause the job log to exceed the maximum size. Also avoid situations in which jobs can create more than the maximum number of spooled files, or can exceed the maximum processing unit time or the maximum temporary storage allocation.

*1-1000* Specify the maximum number of requests that a prestart job can handle before it is ended. Valid values range from 1 through 1000.

[Top](#page-402-0)

# **Wait for job (WAIT)**

Specifies whether program start requests wait for a prestart job to become available or are rejected if a prestart job is not immediately available when the procedure start request is received.

**Note:** Refer to the CL Programming book, SC41-5721 to determine the time-out considerations for the communications type being used.

- **\*YES** Program start requests wait until there is an available prestart job or a prestart job is started to service the request.
- **\*NO** Program start requests are rejected if no a prestart job immediately available when the procedure start request is received.

[Top](#page-402-0)

# **Pool identifier (POOLID)**

Specifies the subsystem pool identifier that the prestart jobs will run in.

**1** The prestart jobs run in pool 1.

*1-10* Specify the subsystem pool identifier in which the prestart jobs run. Valid values range from 1 through 10.

[Top](#page-402-0)

# **Class (CLS)**

Specifies the name and library of the classes that the prestart jobs run under and how many prestart jobs run under each class. Jobs start by using the first class specified until the number of jobs specified for the first class is reached. After the number of jobs specified for the first class is reached, jobs are started under the second class. If the class does not exist when the prestart job entry is added, a library qualifier must be specified because the qualified class name is kept in the subsystem description.

**Note:** Two classes can be specified on this parameter.

#### **Element 1: Class**

**Single values** 

#### **\*SBSD**

The class having the same name as the subsystem description, specified on the **Subsystem description (SBSD)** parameter, is used for prestart jobs.

#### **Qualifier 1: Class**

*name* Specify the name of the class being used for prestart jobs.

#### **Qualifier 2: Library**

**\*LIBL** All libraries in the thread's library list are searched until a match is found.

#### **\*CURLIB**

The current library for the thread is used to locate the object. If no library is specified as the current library for the thread, the QGPL library is used.

*name* Specify the library name of the class being used for prestart jobs.

#### **Element 2: Number of jobs to use class**

#### **\*CALC**

The system calculates how many prestart jobs use this class. If only one class is specified and \*CALC is specified, all of the jobs use that class. If two classes are specified and \*CALC is specified for both, the first class is the value specified on the **Maximum number of jobs (MAXJOBS)** parameter divided by two, and the second class is the value of the MAXJOBS parameter minus the value calculated for the first class. If a specific number of jobs is specified for either class and \*CALC is specified for the other class, the system calculates the difference between MAXJOBS and the specific number of jobs for the \*CALC designation.

#### **\*MAXJOBS**

All of the prestart jobs use the specified class.

#### *0-32766*

Specify the number of jobs that use this class. The sum of the values specified for both classes must total the value specified on the MAXJOBS parameter.

#### **Element 3: Class**

#### **Single values**

#### **\*NONE**

Specify this value if only one class is used for this prestart job entry.

### **\*SBSD**

The class having the same name as the subsystem description, specified on the **Subsystem description (SBSD)** parameter, is used for prestart jobs.

#### **Qualifier 1: Class**

*name* Specify the name of the class being used for prestart jobs.

**Qualifier 2: Library** 

<span id="page-409-0"></span>**\*LIBL** All libraries in the thread's library list are searched until a match is found.

#### **\*CURLIB**

The current library for the thread is used to locate the object. If no library is specified as the current library for the thread, the QGPL library is used.

*name* Specify the library name of the class being used for prestart jobs.

#### **Element 4: Number of jobs to use class**

# **\*CALC**

The system calculates how many prestart jobs use this class. If only one class is specified and \*CALC is specified, all of the jobs use that class. If two classes are specified and \*CALC is specified for both, the first class is the value specified on the **Maximum number of jobs (MAXJOBS)** parameter divided by two, and the second class is the value of the MAXJOBS parameter minus the value calculated for the first class. If a specific number of jobs is specified for either class and \*CALC is specified for the other class, the system calculates the difference between MAXJOBS and the specific number of jobs for the \*CALC designation.

#### **\*MAXJOBS**

All of the prestart jobs use the specified class.

#### *0-32766*

Specify the number of jobs that use this class. The sum of the values specified for both classes must total the value specified on the MAXJOBS parameter.

# **Thread resources affinity (THDRSCAFN)**

Specifies the affinity of threads to system resources.

#### **Element 1: Group**

#### **Single values**

#### **\*SYSVAL**

When the prestart job is started, the thread resources affinity value from the QTHDRSCAFN system value will be used.

#### **\*NOGROUP**

Prestart jobs will have affinity to a group of processors and memory. Secondary threads running under the job will not necessarily have affinity to the same group of processors and memory.

### **\*GROUP**

Prestart jobs will have affinity to a group of processors and memory. Secondary threads running under the job will all have affinity to the same group of processors and memory as the initial thread.

### **Element 2: Level**

#### **\*NORMAL**

A thread will use any processor or memory in the system if the resources it has affinity to are not readily available.

### **\*HIGH**

A thread will only use the resources it has affinity to, and will wait until they become available if necessary.

# <span id="page-410-0"></span>**Resources affinity group (RSCAFNGRP)**

Specifies whether or not prestart jobs using this entry will be grouped together having affinity to the same system resources (processors and memory). A value of \*YES for this parameter will take precedence over the QTHDRSCAFN system value when set to \*NOGROUP.

- **\*NO** Prestart jobs that use this entry will not be grouped together.
- **\*YES** Prestart jobs that use this entry will be grouped together such that they will have affinity to the same system resources. Jobs that share data in memory may perform better if they have affinity to the same resources.

[Top](#page-402-0)

# **Examples**

# **Example 1: Specifying Additional Prestart Jobs**

ADDPJE SBSD(QGPL/PJSBS) PGM(QGPL/PGM1) INLJOBS(15) THRESHOLD(5) ADLJOBS(10) WAIT(\*NO)

This command adds a prestart job entry for the PGM1 program in the QGPL library to the PJSBS subsystem description contained in the QGPL library. The entry specifies that 15 prestart jobs (program PGM1 in the QGPL library) are started when subsystem PJSBS in the QGPL library is started. When the pool of available prestart jobs is reduced to four (because the prestart jobs are servicing requests specified for program PGM1 in the QGPL library), ten additional jobs are started. If no prestart jobs are available for this entry when a request is received, the request is rejected.

# **Example 2: Specifying Maximum Number of Prestart Jobs**

ADDPJE SBSD(QGPL/PJSBS) PGM(QGPL/PGM2) USER(PJUSER) MAXJOBS(100) CLS(QGPL/CLS1 75 QGPL/CLS2 \*CALC) MAXUSE(50)

This command adds a prestart job entry for the PGM2 program in the QGPL library to the PJSBS subsystem description contained in the QGPL library. The entry specifies that the prestart job for this entry runs under the PJUSER user profile. The maximum number of prestart jobs that can be active at the same time for this entry is 100. Each prestart job in the pool can handle 50 requests before the job is ended. If 100 prestart jobs are active at the same time for this entry, 75 of them would use CLS1 in the QGPL library, and 25 of them would use CLS2 in the QGPL library. If 50 prestart jobs are active at the same time for this entry, all 50 of them would use class CLS1 in the QGPL library.

[Top](#page-402-0)

# **Error messages**

# **\*ESCAPE Messages**

#### **CPF1691**

Active subsystem description may or may not have changed.

# **CPF1697**

Subsystem description &1 not changed.

# <span id="page-412-0"></span>**Add Problem Action Entry (ADDPRBACNE)**

**Where allowed to run:** All environments (\*ALL) **Threadsafe:** No

Parameters [Examples](#page-415-0) [Error messages](#page-415-0)

The Add Problem Action Entry (ADDPRBACNE) command adds an entry to the specified problem filter. This entry describes the actions to take for a problem entry. A problem entry is assigned to the specified group by a selection entry in the specified problem filter.

Top

# **Parameters**

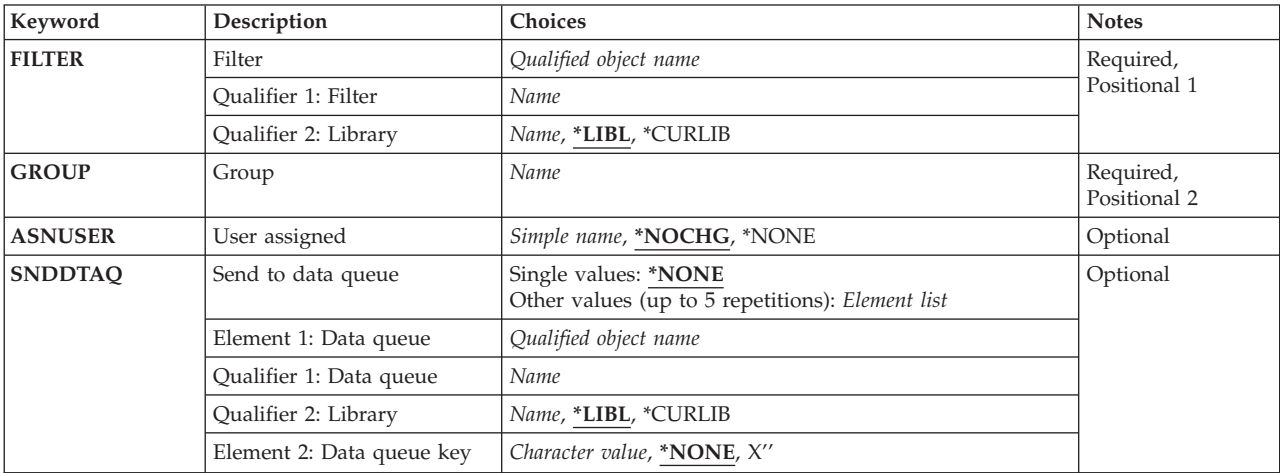

Top

# **Filter (FILTER)**

Specifies the name of the filter.

This is a required parameter.

The possible library values are:

**\*LIBL** All libraries in the library list for the current thread are searched until the first match is found.

# **\*CURLIB**

The current library for the job is used to locate the filter. If no library is specified as the current library for the job, the QGPL library is used.

#### *library-name*

Specify the name of the library where the filter is located.

# *problem-filter-name*

Specify the name of the filter.

# <span id="page-413-0"></span>**Group (GROUP)**

Specifies the group for which the actions are applied. The group name is assigned from selection criteria from a selection entry in the filter. Selection entries are added to the filter with the ADDPRBSLTE command.

This is a required parameter.

[Top](#page-412-0)

# **User assigned (ASNUSER)**

Specifies the user assigned to the problem log entry.

# **\*NOCHG**

No new value is assigned to the problem log entry.

# **\*NONE**

No user is assigned to the problem log entry.

#### *assigned-user*

Specify a user name.

[Top](#page-412-0)

# **Send to data queue (SNDDTAQ)**

Specifies the data queue for the problem notification record. Keyed data queues are supported.

# **\*NONE**

No data queue is used.

# The possible **Data Queue Name** values are:

**\*LIBL** All libraries in the library list for the current thread are searched until the first match is found.

# **\*CURLIB**

The current library for the job is used to locate the data queue. If no library is specified as the current library for the job, the QGPL library is used.

# *library-name*

Specify the name of the library where the data queue is located.

#### *data-queue-name*

Specify the name of the data queue.

The possible **Data Queue Key** values are:

### **\*NONE**

No key is used on the data queue.

### *data-queue-key*

Specify the data queue key.

# **NOTES:**

1. If an exact match is not found for the group name when a filter is applied, then the default action entry is used to assign actions. The default action entry is automatically added to the filter when it is created. The default values are ASNUSER(\*NONE) and SNDDTAQ(\*NONE).

2. A keyed data queue is a queue with a key assigned to each entry on the queue. When retrieving entries, a key can be specified and the entries with that key are retrieved on a FIFO order. The key that is specified on the \*SNDDTAQ parameter is assigned to the problem notification record when placed on a keyed data queue.

An 80-byte record is enqueued on the data queue specified by the user. This record is received when the QRCVDTAQ program is called. The data queue does not have to be used solely for problems; alerts and problems can share the same data queue.

If a key is specified, it is used when enqueueing the record on the queue. If the data queue is non-keyed, the record is enqueued without a key.

**Note:** The time stamp used is the system standard time stamp. This time is already stored in the problem record.

#### **Record Format**

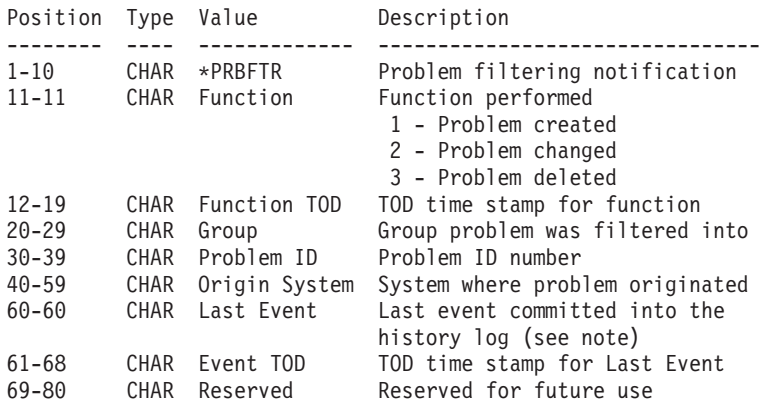

**Note:** Valid Last Event values are the following:

<sup>&#</sup>x27;01'X Problem entry opened<br>'02'X Request received Request received '03'X Opened by Alert '10'X Problem analyzed '11'X Verification test ran '12'X Recovery procedure ran '20'X Prepared to report '21'X Service request sent '22'X Problem answered '23'X Response sent '24'X Reported by voice '25'X Fixes transmitted '30'X Fix verified '41'X Analyzed remotely '42'X Remote verification ran '43'X Remote recovery ran '50'X Alert created '51'X APAR created '52'X APAR data saved '54'X APAR data restored '55'X APAR data deleted '60'X Problem changed by Change Problem (CHGPRB) command

 <sup>&#</sup>x27;61'X Problem deleted by Delete Problem (DLTPRB) command

 <sup>&#</sup>x27;99'X Problem entry closed

# <span id="page-415-0"></span>**Examples**

ADDPRBACNE FILTER(MYLIB/MYFILTER) GROUP(IOWA) ASNUSER(SYSOPR)) SNDDTAQ(\*LIBL/PROBDTAQ)

The actions defined for group IOWA are: enqueue the problem on data queue PROBDTAQ; and assign the problem to user SYSOPR.

[Top](#page-412-0)

# **Error messages**

### **\*ESCAPE Messages**

#### **CPF2150**

Object information function failed.

### **CPF2151**

Operation failed for &2 in &1 type \*&3.

# **CPF7A82**

Error occurred while applying the problem filter.

#### **CPF812F**

Filter damaged.

# **CPF91DB**

Group &4 already exists.

#### **CPF91DE**

Filter &1/&2 at maximum size.

#### **CPF91EB**

Filter type &3 not correct for this operation.

# **CPF91EC**

Internal processing error occurred.

### **CPF91E8**

Internal processing error occurred.

#### **CPF9802**

Not authorized to object &2 in &3.

#### **CPF9803**

Cannot allocate object &2 in library &3.

#### **CPF9807**

One or more libraries in library list deleted.

#### **CPF9808**

Cannot allocate one or more libraries on library list.

# <span id="page-416-0"></span>**Add Problem Selection Entry (ADDPRBSLTE)**

**Where allowed to run:** All environments (\*ALL) **Threadsafe:** No

Parameters [Examples](#page-419-0) [Error messages](#page-421-0)

The Add Problem Selection Entry (ADDPRBSLTE) command allows you to define selection criteria that categorize a group of problem log entries. You can add a problem log selection entry to a problem log filter that was created using the Create Filter (CRTFTR) command.

Top

# **Parameters**

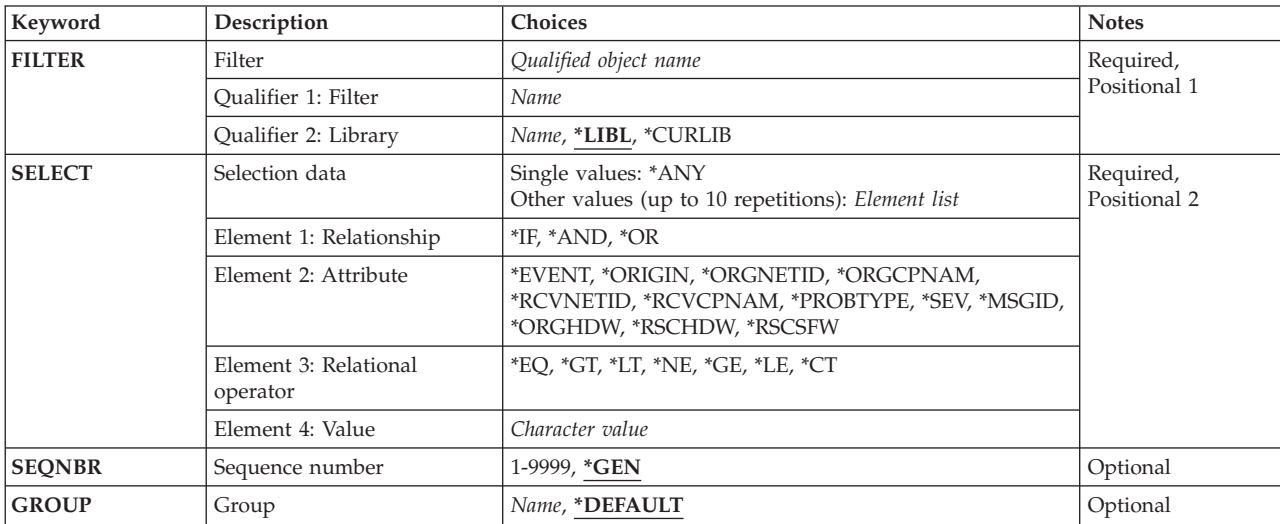

Top

# **Filter (FILTER)**

Specifies the name of the filter.

This is a required parameter.

The possible library values are:

**\*LIBL** All libraries in the library list for the current thread are searched until the first match is found.

# **\*CURLIB**

The current library for the job is used to locate the filter. If no library is specified as the current library for the job, the QGPL library is used.

# *library-name*

Specify the name of the library where the filter is located.

#### *problem-log-filter-name*

Specify the name of the filter.

# <span id="page-417-0"></span>**Selection data (SELECT)**

Specifies that a problem log entry is selected or not selected based on whether information in the problem log entry satisfies a specified relationship.

You can specify a single value (\*ANY) or all four elements that define a relationship. When you specify the four elements, the attribute and attribute value are compared for the relationship specified by the relational operator.

This is a required parameter.

**\*ANY** Any problem log entry is selected.

The possible **Logical Operator** values are:

- **\*IF** The specified relationship must be satisfied for a problem log entry to be selected.
- **\*AND** The specified relationship must be satisfied in addition to the \*IF relationship for a problem log entry to be selected.
- **\*OR** The specified relationship must be satisfied in addition to or instead of the \*IF relationship for a problem log entry to be selected.

The possible **Attribute** values are:

#### **\*EVENT**

The filter is applied when the problem log entry is created (a value of 1), changed (a value of 2), or deleted (a value of 3). If the entry has been created and is changed before being committed, use the value of 1.

### **\*ORIGIN**

The problem log entry was locally generated (a value of L) or was received from another system (a value of R).

# **\*ORGNETID**

The network identifier (ID) of the system in which the problem log entry originated is specified. This information is displayed using the Work with Problems (WRKPRB) command which shows the details for a specific problem. Specify the value in the following form: 'nnnnnnnnnn'

### **\*ORGCPNAM**

The control point name of the system in which the problem log entry originated is specified. This information is displayed using the Work with Problems (WRKPRB) command which shows the details for a specific problem. Specify the value in the following form:

'cccccccccc'

#### **\*RCVNETID**

The network identifier of the remote system from which the problem log entry was received is specified. This information is displayed using the Work with Problems (WRKPRB) command which shows the details for a specific problem. Specify the value on the following form: 'nnnnnnnnnn'

#### **\*RCVCPNAM**

This attribute specifies the Remote System Control Point name in which the problem log entry received from. This information is displayed using the Work with Problems (WRKPRB) command and shows the details for a specific problem. The value specified for this attribute should be of the following form:

#### 'cccccccccc'

### **\*PROBTYPE**

The type of problem entry created. Possible problems are machine-detected (a value of 1), user-detected (a value of 2), PTF order (a value of 3), application-detected (a value of 4), Client machine-detected (a value of 5), or Client user-detected (a value of 6).

**Note:** User-Detected Remote Hardware problems are grouped with number 2 User-Detected problems.

**\*SEV** The severity of the problem log entry created. Possible choices are high (a value of 1), medium (a value of 2), low (a value of 3), none (a value of 4), or not assigned (a value of 5).

**Note:** Problems do not have a severity level when locally created.

### **\*MSGID**

The message ID found in the problem log entry. This is usually an AS/400 message ID from an AS/400 system.

### **\*ORGHDW**

The origin hardware resource information in the problem log entry. This information is displayed using the Work with Problems (WRKPRB) command and shows the details for a specific problem. Specify the value in the following form:

```
'tttt mmm ss-sssssss' 
'tttt mmm ss-sssss' 
'tttt mmm sssssss' 
'tttt mmm sssss'
```
where tttt is the machine type, mmm is the model number and sssssssss is the serial number. Use this exact format to match a particular hardware resource exactly, or use a part of the hardware value with the Contains (\*CT) relation to provide a partial match.

#### **\*RSCHDW**

The failing hardware resource information in the problem log entry. This information is displayed using the Work with Problems (WRKPRB) command and shows the details for a specific problem. Specify the value in the following form:

```
'tttt mmm ss-sssssss' 
'tttt mmm ss-sssss' 
'tttt mmm sssssss' 
'tttt mmm sssss'
```
where tttt is the machine type, mmm is the model number and ssssssssss is the serial number. Use this exact format to match a particular hardware resource exactly, or use a part of the hardware value with the Contains (\*CT) relation to provide a partial match.

#### **\*RSCSFW**

The failing software resource information in the problem log entry. This information is displayed using the Work with Problems (WRKPRB) command and shows the details for a specific problem. Specify the value in the following form:

```
'ppppppp vv rr mm'
```
where ppppppp is the licensed program ID, vv is the version number, rr is the release number, and mm is the modification level. Use this exact format to match a particular software resource exactly, or use a part of the software value with the Contains (\*CT) relation to provide a partial match.

**Relational Operator** values. The value specified for **Attribute** value must have the following relationship to the **Attribute Values:** 

- **\*EQ** Equal to
- **\*GT** Greater than
- **\*LT** Less than
- **\*NE** Not equal to
- <span id="page-419-0"></span>**\*GE** Greater than or equal to
- **\*LE** Less than or equal to
- **\*CT** Contains

The possible **Attribute Value** values are:

*attribute-value* 

Specify a value of up to 30 characters to compare with the contents of the attribute specified for the **Attribute** value. The value must be specified in character format and must be enclosed in apostrophes if it contains blanks or special characters. If a CL variable is specified for the value, it must be a character variable.

#### *generic\*-attribute-value*

Specify the generic attribute value. A generic value is a character string of one or more characters followed by an asterisk (\*); for example, ABC\*. If a generic name is specified, all values that begin with the generic value are selected. If an asterisk is not included with the generic (prefix) value, the system assumes it to be the complete value.

[Top](#page-416-0)

# **Sequence number (SEQNBR)**

Specifies the sequence number of the problem log selection entry. Selection entries in a filter are numbered by sequence number. When a filter is applied, the selection entries are tested in order of ascending sequence number.

**\*GEN** The system generates the sequence number.

#### *sequence-number*

Specify a number from 1 through 9999.

[Top](#page-416-0)

# **Group (GROUP)**

Specifies the group to which a problem log entry is assigned if it matches the criteria specified on the SELECT parameter.

#### **\*DEFAULT**

The problem log entry is assigned to the default group.

#### *group-name*

Specify a group name.

[Top](#page-416-0)

# **Examples**

### **Example 1: Adding a Selection Entry**

ADDPRBSLTE FILTER(PROBLIB/PROBFILTER) SELECT((\*IF \*EVENT \*EQ 1) (\*AND \*SEV \*EQ 1)) SEQNBR(\*GEN) GROUP(HIGHPROB)

This command adds an entry to the filter PROBFILTER in library PROBLIB. Any problems that have been created and are of severity 1 are assigned to group HIGHPROB.

#### **Example 2: Assigning Entries by Origin System Network ID**

ADDPRBSLTE FILTER(PROBLIB/PROBFILTER) SELECT((\*IF \*ORGNETID \*EQ 'IOWA')) SEQNBR(\*GEN) GROUP(IOWA)

This command assigns any problems with a origin system network ID of IOWA to group IOWA.

**Example 3: Assigning Entries by Problems for Messages** 

ADDPRBSLTE FILTER(PROBLIB/PROBFILTER) SELECT((\*IF \*MSGID \*EQ 'CPF89\*')) SEQNBR(\*GEN) GROUP(MSGCPF89)

This command assigns any problems for message CPF8901, CPF8902, and so on, to group MSGCPF89.

#### **Example 4: Assigning Entries by Hardware Problems**

```
ADDPRBSLTE FILTER(PROBLIB/PROBFILTER)
              SELECT((*IF *RSCHDW *CT 9404) 
                      (*OR *RSCHDW *CT 9406) 
                      (*OR *RSCHDW *CT 9402)) 
              SEQNBR(*GEN) GROUP(AS400USER)
```
All problems for iSeries hardware (the hardware resource information containing machine type 9402, 9404 or 9406) are assigned to group AS400USER.

Caution must be taken when using the contains operation. In this example if the sending machine had a serial number containing 9402, 9404, or 9406 it would also match this selection entry even if the machine type was not 9402, 9404, or 9406. A better example follows.

#### **Example 5: Assigning Entries by Hardware Problems**

ADDPRBSLTE FILTER(PROBLIB/PROBFILTER) SELECT((\*IF \*RSCHDW \*EQ 9404\*)  $(*OR *RSCHDW *EQ 9406*)$  (\*OR \*RSCHDW \*EQ 9402\*)) SEQNBR(\*GEN) GROUP(AS400USER)

This command assigns all problems for iSeries 400 hardware (the hardware resource information equals machine type 9402, 9404 or 9406) to group AS400USER.

This is a better way to select on the sending hardware machine type. Only those machines with types of 9402, 9404, or 9406 will result in a match.

#### **Example 6: Assigning Entries by Machine-detected Problems**

ADDPRBSLTE FILTER(PROBLIB/PROBFILTER) SELECT((\*IF \*PROBTYPE \*EQ 1)) SEQNBR(\*GEN) GROUP(MACHDETECT)

This command assigns any problems that are machine-detected to group MACHDETECT.

#### **Example 7: Assigning Entries by Product-specific Problems**

```
ADDPRBSLTE FILTER(PROBLIB/PROBFILTER)
              SELECT((*IF *RSCSFW *EQ '5716SS1 03 06 00')) 
             SEQNBR(15) GROUP(0S400V3R6)
```
This command assigns any problems that are specifically for OS/400 Version 3 Release 6 Modification 0 to group OS400V3R6. Notice that this entry is placed after entry number 10 in the filter, since 15 is specified as the sequence number.

#### **Example 8: Assigning Entries by Matching Products**

```
ADDPRBSLTE FILTER(PROBLIB/PROBFILTER)
             SELECT((*IF *RSCSFW *EQ '5716SS1*')) 
            SEQNBR(25) GROUP(0S400)
```
This selection entry matches Version 3 Release 6 of the OS/400 licensed program.

#### **Notes:**

- 1. The order of selection entries within a filter is important. When the filter is applied to the problem log entry, the selection entries are examined from the first entry to the last entry in ascending order. The first selection entry that matches a problem is used. To ensure correct operation the most specific selection entries should be first, and the least specific selection entries last.
- 2. If the selection entries are not order specific (i.e. each selection entry matches one and only one problem) then the most likely or the most common should be placed first. This will ensure the best performance as fewer selection entries will need to be checked.
- 3. If no selection entries result in a match when a filter is applied, then the \*LAST selection entry is used to assign a group. The \*LAST selection entry is automatically added to the filter when it is created. The SELECT parameter for the \*LAST selection entry is \*ANY, which will always result in a match.
- 4. The \*AND logical operator takes precedence over the \*OR logical operator within a selection entry. Therefore, the following SELECT specification:

((\*IF \*PROBTYPE \*EQ 1) (\*AND \*SEV \*EQ 1) (\*OR \*PROBTYPE \*EQ 2) (\*AND \*SEV \*EQ 1)) is equivalent to the following Boolean expression: if  $((*PROBType = 1)$  and  $(*SEV = 1))$  or  $((*PROBType = 2) and (*SEV = 1))$ 

5. All attribute values are interpreted as character data, including numbers. When the problem filter is applied to a problem, the system converts all of the data in the filter to the type given in the problem template and compared. Message IDs are considered character data and are ordered as such.

[Top](#page-416-0)

# **Error messages**

#### **\*ESCAPE Messages**

#### **CPF2150**

Object information function failed.

#### **CPF2151**

Operation failed for &2 in &1 type \*&3.

#### **CPF7A82**

Error occurred while applying the problem filter.

#### **CPF812F**

Filter damaged.

### **CPF91DA**

Sequence number &4 already exists.

### **CPF91DE**

Filter &1/&2 at maximum size.

#### **CPF91D9**

Sequence number cannot be automatically created.

#### **CPF91EA**

\*IF relationship not in correct position.

### **CPF91EB**

Filter type &3 not correct for this operation.

# **CPF91EC**

Internal processing error occurred.

# **CPF91E6**

Generic values only allowed with \*EQ or \*NE.

#### **CPF91E7**

Character in position &4 not valid in value specified.

# **CPF91E8**

Internal processing error occurred.

#### **CPF9802**

Not authorized to object &2 in &3.

### **CPF9803**

Cannot allocate object &2 in library &3.

# **CPF9807**

One or more libraries in library list deleted.

# **CPF9808**

Cannot allocate one or more libraries on library list.

# <span id="page-424-0"></span>**Add RDB Directory Entry (ADDRDBDIRE)**

**Where allowed to run:** All environments (\*ALL) **Threadsafe:** No

Parameters [Examples](#page-430-0) [Error messages](#page-431-0)

The Add Relational Database Directory Entry (ADDRDBDIRE) command allows you to add an entry to the relational database directory. Relational database (RDB) entries can represent local databases or remote databases. The RDB associated with an entry can also be classified as a system database or a user database.

There is only one system database per system. It is defined as the system auxiliary storage pool (ASP number 1) and configured basic user ASPs (ASP numbers 2-32). A system can be configured to have one or more user databases. A user database is defined to be an ASP group that is configured and available. Such a database is joined to the system database in such a way that all of the objects on the system database are also accessible through it.

**Note:** As used in this context, 'system' can refer a locical partition of an iSeries machine configured with multiple partitions.

Local databases include the system database and any available user databases on this system. Remote databases normally reside on another system, but an unavailable ASP group configured on this system is also considered to be temporarily remote, because it might have been switched to another node within a cluster of systems.

**Restriction:** You must have execute authority to the application requester driver program to specify the program on this command.

Top

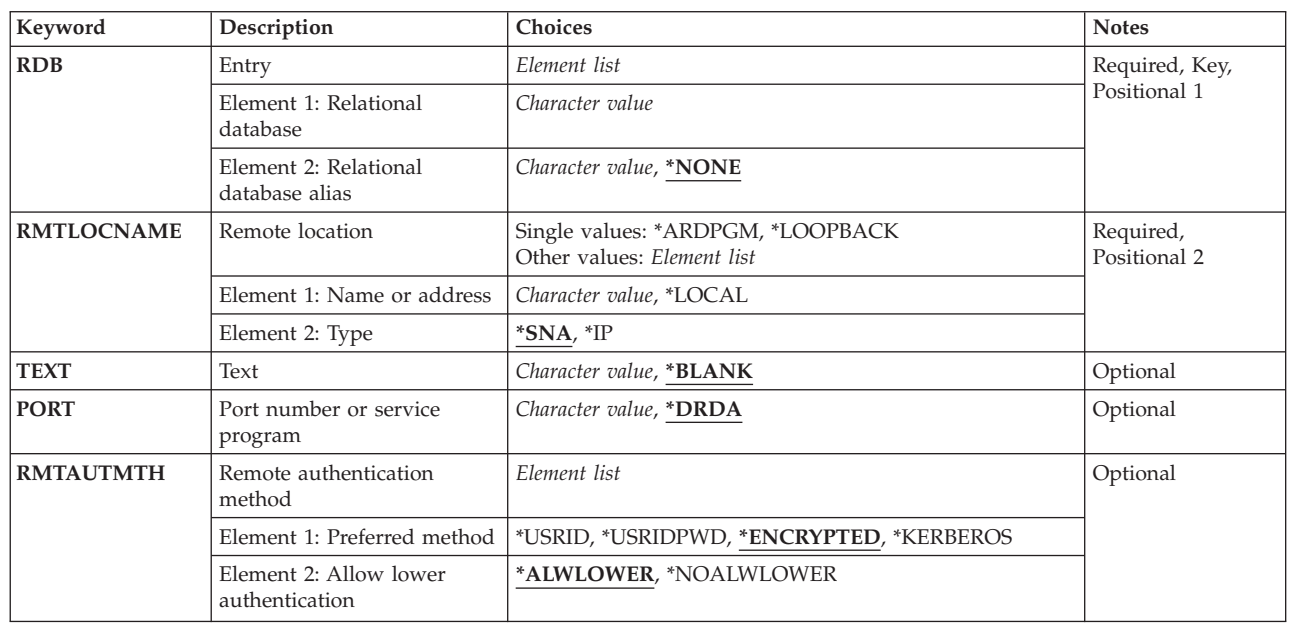

# **Parameters**

<span id="page-425-0"></span>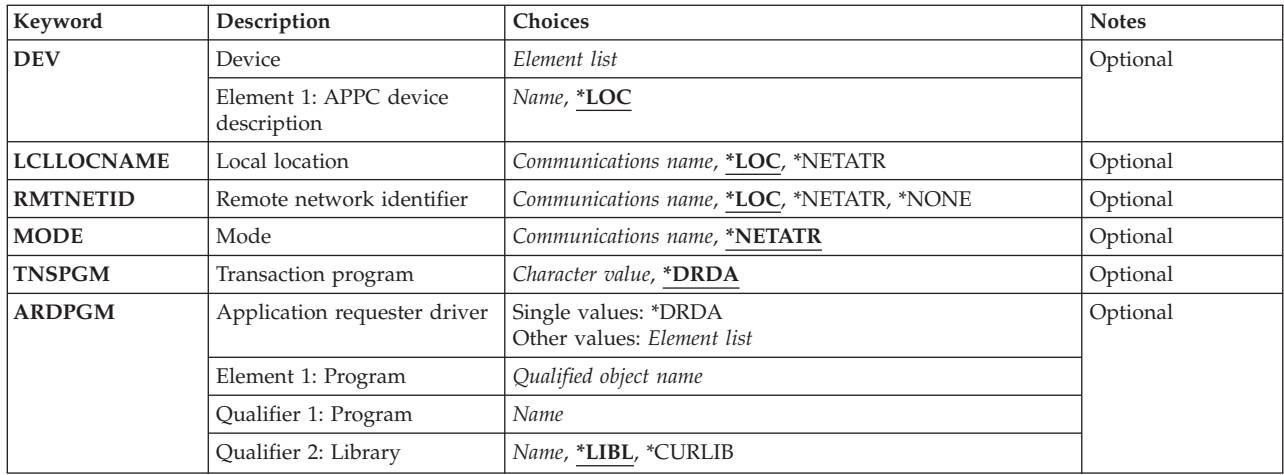

[Top](#page-424-0)

# **Entry (RDB)**

Specifies the relational database name information.

**Note:** Valid relational database names and aliases must begin with a letter and consist of uppercase A-Z, 0-9, and underscore.

### **Element 1: Relational database**

Specifies the relational database name as identified on the remote location. You can specify a maximum of 18 characters for the name. MVS relational databases allow a maximum of 16 characters.

#### **Element 2: Relational database alias**

Specifies the relational database alias. The alias is used for locally identifing the relational database specified above. You can specify a maximum of 18 characters for the alias.

[Top](#page-424-0)

# **Remote location (RMTLOCNAME)**

Specifies the remote location name of the system on which the RDB is located.

This is a required parameter.

The possible values are:

#### **\*LOCAL**

This entry is the system database (system ASP and any basic ASPs) on this system. You can specify \*LOCAL for only one entry in the RDB directory.

**Note:** If \*LOCAL is specified, the DEV, LCLLOCNAME, RMTNETID, MODE, TNSPGM and ARDPGM parameters are ignored, and the value of the second element is forced to \*IP.

#### **\*LOOPBACK**

This value is an alias for the IP address of the host system. It can be used for a user database (ASP group) on the local system.

**Note:** If \*LOOPBACK is specified, the DEV, LCLLOCNAME, RMTNETID, MODE, TNSPGM and ARDPGM parameters are ignored, and the value of the second element is forced to \*IP.

### <span id="page-426-0"></span>**\*ARDPGM**

The RDB is accessed by using the application requester driver program specified on the ARDPGM parameter. A remote location name is not used to locate the RDB.

**Note:** If \*ARDPGM is specified, the PORT, DEV, LCLLOCNAME, RMTNETID, MODE, and TNSPGM parameters are ignored.

#### *remote-location-name*

The first element of this parameter can be specified in several forms:

- SNA remote location name (LU name). Specify a maximum of 8 characters for the remote location name. If this form is used, the second element of this parameter must be \*SNA (the default).
- SNA remote network identifier and remote location name separated by a period. Specify a maximum of 8 characters for the remote location name, and a maximum of 8 characters for the remote network identifier. If this form of the parameter is used, the second element of this parameter must be \*SNA (the default), and any value specified for the RMTNETID parameter must agree. If the RMTNETID parameter is not specified, the RMTNETID value will be set to agree with the RMTLOCNAME parameter.
- v IP address in dotted decimal form. Specify an internet protocol address in the form nnn.nnn.nnn.nnn where each nnn is a number in the range 0 through 255. If this form is used, the second element of this parameter must be specified as \*IP.
- v IP host domain name. Specify an internet host domain name of up to 254 characters in length. If this form is used, the second element of this parameter must be specified as \*IP.

If \*IP is specified for the second element, the DRDA application server at the remote location must support the use of TCP/IP, and the DEV, LCLLOCNAME, RMTNETID, MODE, and TNSPGM parameters will be ignored.

 If \*IP is not specified, the application server must support SNA connectivity. More information about SNA remote location names can be found in the APPC Programming book, SC41-5443 and the APPN Support information in the iSeries Information Center at http://www.iseries.ibm.com/infocenter.

# **Text (TEXT)**

Specifies the text that briefly describes the object.

The possible values are:

#### **\*BLANK**

No text is specified.

#### *'description'*

Specify a maximum of 50 characters of text enclosed in apostrophes.

# <span id="page-427-0"></span>**Port number or service program (PORT)**

Specifies the TCP/IP port that is used at the remote location to communicate with the system on which the RDB is located. This parameter will be ignored if \*IP is not specified in the RMTLOCNAME parameter.

The possible values are:

# **\*DRDA**

The DRDA well-known port of 446 will be used.

### *port-number*

Specify a number ranging from 1 through 65535.

#### *service-name*

Specify a maximum of 14 characters for the service name. This name must be registered in the service database file.

[Top](#page-424-0)

# **Remote authentication method (RMTAUTMTH)**

Specifies the preferred remote authentication method on a DDM/DRDA TCP/IP connection request. The actual method used depends on the outcome of the negotiation process between client and server, which depends on the cryptographic support available and the server security configuration. The CHGDDMTCPA (Change DDM TCP/IP Attributes) command can be used to configure DDM/DRDA TCP/IP security on iSeries servers. This parameter will be ignored if \*IP is not specified in the **Remote location** (RMTLOCNAME parameter).

# **Element 1: Preferred method**

Specifies the initial authentication method proposed to the server. Based on the authentication methods supported by the server and the value specified for the **Allow lower authentication** element of this parameter, an authentication method is negotiated that is acceptable to both the Application Requester and Application Server systems.

Possible values are:

# **\*ENCRYPTED**

User ID and associated encrypted password is sent on a DDM connection request. Cryptographic support must be available on both systems for this authentication method to be used.

# **\*USRID**

User ID only is sent on a DDM connection request. This is the lowest authentication method.

# **\*USRIDPWD**

User ID and associated password is sent on a DDM connection request. Passwords are not encrypted if this authentication method is used.

# **\*KERBEROS**

Authentication occurs using Kerberos. The RDB name must map to a target principal name in the Enterprise Identity Mapping (EIM) environment. Kerberos needs to be configured on both systems for this authentication method to be used.

# **Element 2: Allow lower authentication**

Specifies whether an authentication method lower than what was specified for the **Preferred method**  element of this parameter will be accepted during negotiation with the Application Server system. If the Application Server system is configured to require a higher authentication method than the value

<span id="page-428-0"></span>specified for the **Preferred method** element of this parameter and the Application Requester system can support a higher authentication method, the negotiated authentication method can always be higher than the **Preferred method**. From highest to lowest, the authentication methods are:

- **\*KERBEROS**
- \*ENCRYPTED
- \*USRIDPWD
- \*USRID

Possible values are:

### **\*ALWLOWER**

Allow negotiation of a lower authentication method than what was specified for the **Preferred method** element of this parameter.

### **\*NOALWLOWER**

Do not allow negotiation of a lower authentication method than what was specified for the **Preferred method** element of this parameter.

# **Device (DEV)**

Specifies the name of the advanced program-to-program communications (APPC) device description on this system that is used with this RDB entry.

More information on device names is in the APPC Programming book, SC41-5443.

The possible values are:

**\*LOC** If APPC is being used, the system determines which device description is used. If advanced peer-to-peer networking (APPN) is being used, the system ignores this parameter.

#### *device-name*

Specify a maximum of 10 characters for the name of a device description.

[Top](#page-424-0)

# **Local location (LCLLOCNAME)**

Specifies the local location name by which this system is identified to the system on which the RDB is located. The local location name cannot be the same as the remote location name.

The possible values are:

**\*LOC** If advanced program-to-program communications (APPC) is being used, the system determines which local location name is used. If advanced peer-to-peer networking (APPN) is being used, the system uses the default local location defined in the network attributes.

#### **\*NETATR**

The LCLLOCNAME value specified in the system network attributes is used.

#### *local-location-name*

Specify a maximum of 8 characters for the local location name.

# <span id="page-429-0"></span>**Remote network identifier (RMTNETID)**

Specifies the remote network identifier of the system on which the RDB is located. If this parameter is specified, the RMTLOCNAME parameter must be consistent with this RMTNETID parameter. If the RMTLOCNAME parameter specified a network ID, this parameter must agree (otherwise, an error message will be issued). If the RMTLOCNAME parameter does not specify any network ID, there is no possibility of conflict with this parameter.

More information on remote network identifiers is in the APPC Programming book, SC41-5443.

The possible values are:

**\*LOC** If advanced program-to-program communications (APPC) is being used, the system determines which remote network identifier is used. If advanced peer-to-peer networking (APPN) is used, the system uses the local network identifier defined in this system's network attributes for the remote network identifier.

#### **\*NETATR**

The remote network identifier specified in the network attributes is used.

#### **\*NONE**

No remote network identifier (ID) is used.

#### *remote-network-identifier*

Specify a maximum of 8 characters for the remote network identifier.

[Top](#page-424-0)

# **Mode (MODE)**

Specifies the mode name to use with the remote location name to communicate with the system on which the RDB is located.

The possible values are:

#### **\*NETATR**

The mode in the network attributes is used.

#### **BLANK**

A mode name of all blanks is used.

#### *mode-name*

Specify a maximum of 8 characters for the mode name.

[Top](#page-424-0)

# **Transaction program (TNSPGM)**

Specifies the name of the transaction program to use with the RDB entry.

The possible values are:

#### **\*DRDA**

The distributed relational database architecture (DRDA) transaction program name, X'07F6C4C2', is used. DRDA is a means by which RDBs communicate with each other over a network.

#### <span id="page-430-0"></span>*transaction-program-name*

Specify the transaction program name in one of the following formats:

- A 4-byte hexadecimal name, which is entered by enclosing the 8 hexadecimal digits in apostrophes with a prefix of X. For example, X'07F6C4C2' is a 4-byte hexadecimal name.
- An 8-byte character name.

**Note:** If you are typing a hexadecimal value on a command prompt and the prompt is too small for the number of characters you want to type, type an ampersand (&) to expand the prompt to hold the necessary characters.

[Top](#page-424-0)

# **Application requester driver (ARDPGM)**

Specifies the qualified name of the application requester driver that is the program to be called to process SQL requests directed to the RDB. The program must exist in a library that is located in the system database (system ASP or a configured basic user ASP) on this system, and must be of the object type \*PGM.

The possible values are:

### **\*DRDA**

The Distributed Relational Database Architecture (DRDA) application requester is used.

The name of the program name can be qualified by one of the following library values:

**\*LIBL** All libraries in the library list for the current thread are searched until the first match is found.

### **\*CURLIB**

The current library for the thread is searched. If no library is specified as the current library for the thread, the QGPL library is searched.

#### *library-name*

Specify the name of the library where the program name is created.

### *program-name*

Specify the name of the application requester driver program to be called to process the SQL requests.

# **Examples**

# **Example 1: Adding an Entry**

ADDRDBDIRE RDB(MYRDB) RMTLOCNAME(\*LOCAL)

This command adds an entry to the relational database directory. The entry identifies the local relational database. In an SQL program, this relational database name is used when referring to the local relational database.

#### **Example 2: Adding an Entry**

ADDRDBDIRE RDB(YOURRDB) RMTLOCNAME(NEWYORK)

This command adds an entry to the relational database directory. The entry identifies a remote location, NEW YORK.

#### **Example 3: Adding an Entry for an Application Requester Driver Program**

<span id="page-431-0"></span>ADDRDBDIRE RDB(YOURRDB) RMTLOCNAME(\*ARDPGM) ARDPGM(MYLIB/MYPGM)

This command adds an entry to the relational database directory. The entry indicates that access to relational database YOURRDB will be done by an application requester driver program named MYPGM in the library MYLIB.

### **Example 4: Adding an Entry for TCP/IP usage**

ADDRDBDIRE RDB(TCPRDB) RMTLOCNAME(ROCHESTER.XYZ.COM \*IP) PORT(\*DRDA)

This command adds an entry to the relational database directory. The entry specifies that the remote RDB associated with the RDB name of TCPRDB uses TCP/IP and is on the host with the domain name of ROCHESTER.XYZ.COM, and listens on the standard DRDA port of 446 (\*DRDA is the default port so the PORT parameter is unneccessary in this case).

### **Example 5: Adding an Entry for TCP/IP using Dotted Decimal IP Address and a Numeric Port Number**

ADDRDBDIRE RDB(DB2DSYS) RMTLOCNAME('9.5.36.17' \*IP) PORT(5021)

This command adds an entry to the relational database directory. The entry specifies that the remote RDB associated with the RDB name of DB2DSYS uses TCP/IP and is on the host with an IP address of 9.5.36.17, and listens on port 5021. A System/390 MVS installation, for example, can have multiple DB2 subsystems, and TCP/IP can support only one server at each port number, so port numbers other than 446 are sometimes required.

### **Example 6: Adding an Entry for TCP/IP using a Service Name for the Port Identification**

ADDRDBDIRE RDB(DB2ESYS) RMTLOCNAME(ROCHESTER.XYZ.COM \*IP) PORT(DB2ESYS\_PORT)

This command uses a service name to specify the port number when adding a new entry. OS/400 will attempt to resolve the name DB2ESYS\_PORT to a port number by use of the TCP/IP Service Table. In order for the name to be properly resolved, an entry for DB2ESYS\_PORT must exist in the TCP/IP Service Table. The WRKSRVTBLE or CFGTCP command can be used to update the service table.

[Top](#page-424-0)

# **Error messages**

# **\*ESCAPE Messages**

**CPF3EC0** 

Add relational database directory entry failed.
# **Add REXX Buffer (ADDREXBUF)**

**Where allowed to run:** Compiled CL program or interpreted REXX (\*BPGM \*IPGM \*BREXX \*IREXX) **Threadsafe:** No

Parameters Examples Error messages

The Add REXX Buffer (ADDREXBUF) command creates a buffer in the REXX external data queue.

Top

## **Parameters**

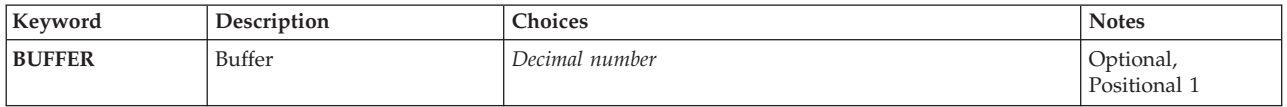

Top

## **Buffer (BUFFER)**

Specifies the name of the variable that receives the number of the new buffer. In a control language (CL) program, a decimal variable with a minimum length of 11 digits and no decimal positions must be specified.

Top

## **Examples**

ADDREXBUF

This command creates a logical buffer within the REXX external data queue.

Top

## **Error messages**

#### **\*ESCAPE Messages**

**CPF7CF7** 

REXX external data queue is damaged.

#### **CPF7CF8**

REXX external data queue is full.

Top

## <span id="page-434-0"></span>**Add Remote Definition (ADDRMTDFN)**

**Where allowed to run:** All environments (\*ALL) **Threadsafe:** No

Parameters [Examples](#page-437-0) [Error messages](#page-438-0)

The Add Remote Definition (ADDRMTDFN) command is used to define the attributes of a remote system and add them to the remote system definition table.

**Restriction:** The user must have \*ALLOBJ authority.

Top

### **Parameters**

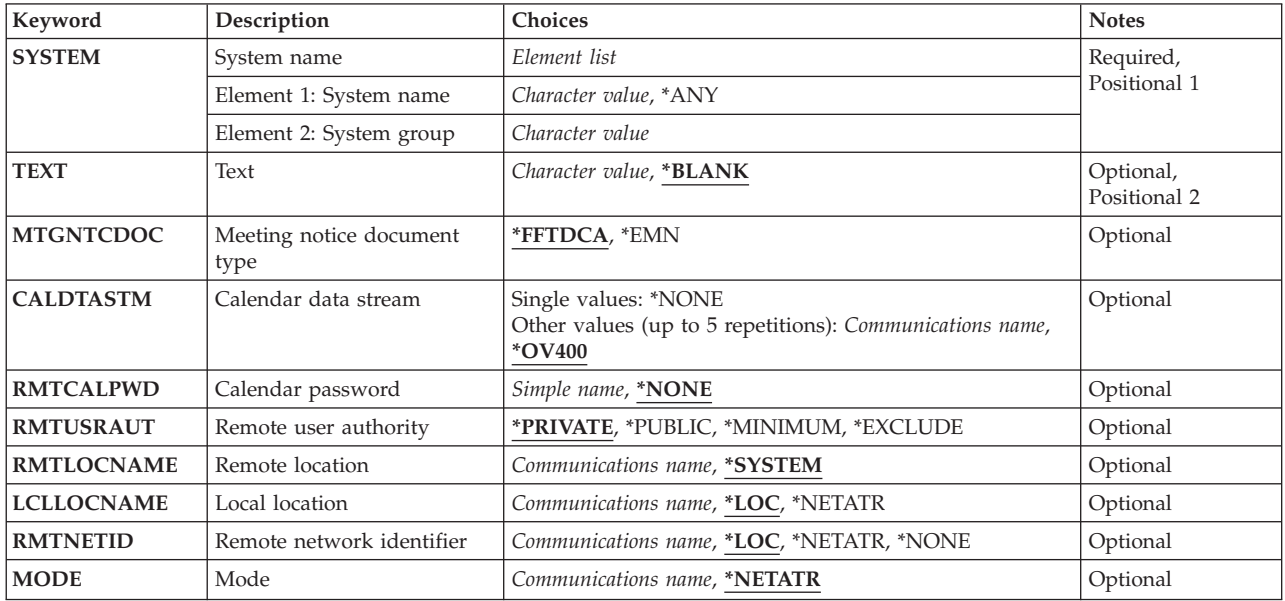

Top

## **System name (SYSTEM)**

Specifies the system name and system group of the remote system being defined.

This is a required parameter.

The possible values are:

**\*ANY** Adds a default definition for all remote systems not covered by the other entries.

The possible **System Name** value is:

#### *system-name*

Specify the name of the remote system being defined.

<span id="page-435-0"></span>The possible **System Group** value is:

*system-group* 

Specify the group name of the remote system being defined. The system group name is blank if this value is not specified.

[Top](#page-434-0)

## **Text (TEXT)**

Specifies text that describes the remote system definition.

The possible values are:

#### **\*BLANK**

Text is not specified.

*'description'* 

Specify no more than 50 characters of text, enclosed in apostrophes.

[Top](#page-434-0)

## **Meeting notice document type (MTGNTCDOC)**

Specifies the type of meeting notice documents accepted by the remote system. If the system can accept Enterprise Meeting Notice Architecture documents (post-V2R1M1 AS/400 systems), you should specify \*EMN for this parameter. If you are unsure, specify \*FFTDCA for this parameter.

The possible values are:

#### **\*FFTDCA**

The remote system does not accept enterprise meeting notice documents, but does accept final-form text documents.

**\*EMN** The remote system accepts enterprise meeting notice documents.

[Top](#page-434-0)

## **Calendar data stream (CALDTASTM)**

Specifies the type of calendar data stream that the local system uses when sending a request for calendar information to this remote system. Each type of calendar data stream represents a format in which remote calendar requests are made from the local system to this remote system.

The possible values are:

#### **\*OV400**

The OfficeVision for AS/400 calendar data stream is used.

#### *calendar-data-stream*

Specify the name of the calendar data stream that is used. The name of the data stream can be a maximum of 10 characters.

#### **Single Value:**

#### **\*NONE**

No calendar data stream is used.

## <span id="page-436-0"></span>**Calendar password (RMTCALPWD)**

Specifies the password that is associated with user profile QRMTCAL on the remote system. This user profile is used to sign on to the remote system when processing a request for calendar information.

The possible values are:

#### **\*NONE**

No password is used for user profile QRMTCAL.

#### *calendar-password*

Specify the password that is defined for QRMTCAL. If the password is numeric, it must begin with a Q (for example, specify Q1234 when 1234 is the password).

[Top](#page-434-0)

## **Remote user authority (RMTUSRAUT)**

Specifies the object authority for calendar objects on the local system to be used for incoming requests for calendar information from remote system users. This parameter is used by OfficeVision for AS/400 calendar processing to determine authority to calendars.

The possible values are:

#### **\*PRIVATE**

Private authority is used for requests from the remote system. If private authority does not exist, public authority is used.

#### **\*PUBLIC**

Public authority is used for requests from the remote system.

#### **\*MINIMUM**

The lesser of the private or the public authority is used for requests from the remote system.

#### **\*EXCLUDE**

Local system objects cannot be accessed by users on the remote system.

[Top](#page-434-0)

## **Remote location (RMTLOCNAME)**

Specifies the remote location name of the remote system being added.

The possible values are:

#### **\*SYSTEM**

The name specified on the SYSTEM parameter is used for the remote location name.

#### *remote-location-name*

Specify the full name of a remote location.

[Top](#page-434-0)

## <span id="page-437-0"></span>**Local location (LCLLOCNAME)**

Specifies the location name that identifies the local system to the remote system being added.

The possible values are:

**\*LOC** The local location name associated with the remote location is used.

#### **\*NETATR**

The LCLLOCNAME value specified in the system network attributes is used.

#### *local-location-name*

Specify the name of the local location.

[Top](#page-434-0)

### **Remote network identifier (RMTNETID)**

Specifies the remote network identifier (ID) for the remote system being added.

The possible values are:

**\*LOC** The remote network ID associated with the remote location is used. If several remote network IDs are associated with the remote location, the system determines which remote network ID is used.

#### **\*NETATR**

The RMTNETID value specified in the system network attributes is used.

#### **\*NONE**

No remote network ID is used.

#### *remote-network-ID*

Specify the remote network ID.

[Top](#page-434-0)

## **Mode (MODE)**

Specifies the name of the mode that defines the device sessions used to request data from the remote system.

The possible values are:

#### **\*NETATR**

The mode name specified in the network attributes is used.

#### *mode-name*

Specify the name of the mode.

[Top](#page-434-0)

### **Examples**

#### **Example 1: Adding a Specific Remote Definition**

ADDRMTDFN SYSTEM(ABCXYZ) TEXT('System XYZ') MTGNTCDOC(\*EMN)

This command adds a definition for a remote system ABCXYZ and allows the system to accept enterprise meeting notice documents.

#### <span id="page-438-0"></span>**Example 2: Allowing Final Form Text Documents**

ADDRMTDFN SYSTEM(\*ANY) MTGNTCDOC(\*FFTDCA)

This command allows all remote systems that do not have specific remote definitions to accept final form text meeting notices.

#### **Example 3: Adding a Remote Definition with Password**

ADDRMTDFN SYSTEM(DALLAS1) TEXT('SYSTEM1') MTGNTCDOC(\*EMN) RMTCALPWD(CALPWD) LCLLOCNAME(\*NETATR)

This command adds a definition for the remote system DALLAS1, which accepts enterprise meeting notice documents. The password to sign on the system is CALPWD. The remote system will identify the local system by the name specified in the system network attributes.

[Top](#page-434-0)

#### **Error messages**

#### **\*ESCAPE Messages**

#### **CPF6DCA**

SYSTEM parameter cannot be local system.

#### **CPF6DCB**

Remote definition for system &1 &2 already exists.

#### **CPF9899**

Error occurred during processing of command.

[Top](#page-434-0)

## <span id="page-440-0"></span>**Add Remote Journal (ADDRMTJRN)**

**Where allowed to run:** All environments (\*ALL) **Threadsafe:** No

[Parameters](#page-441-0) [Examples](#page-444-0) [Error messages](#page-444-0)

The Add Remote Journal (ADDRMTJRN) command associates a remote journal on the target system, as identified by the relational database directory entry, with the specified journal on the source system. The journal on the source system may be either a local journal or another remote journal. A maximum of 255 remote journals may be associated with a single journal on a source system.

When adding a remote journal to a source journal, the remote journal is created on the target system using a combination of the attributes from the source journal and the input parameters provided on this command. The library that the remote journal will be created in must already exist on the target system prior to this command being used on the source system. When created by this command, the remote journal will be created with a journal type of \*REMOTE and the remote journal will not have an attached journal receiver.

**Note:** A receiver will be attached when the remote journal is activated using either the Change Remote Journal (CHGRMTJRN) command, or Change Journal State (QjoChangeJournalState) API.

When adding the remote journal, the remote journal can either be created into the same named library as that of the source journal or into a redirected library on the target system. A redirected library provides a means for remote journals and any of their associated journal receivers to reside in different named libraries on the target system from the corresponding local journal and journal receivers on the local system. When specified, all validation for the journal library on the target system will be performed using the redirected library name. Similarly, the journal receivers that will later be created and associated with this remote journal can either reside in the same library as the source journal receivers on the source system, or into a distinct redirected library name on the target system. The journal receiver library redirection, if desired, must be specified when the remote journal is added using this command.

When adding a remote journal on a target system, two remote journal types can be specified, \*TYPE1 and \*TYPE2. The remote journal type influences the redirection capabilities, journal receiver restore operations, and remote journal association characteristics. See the Journal Management information in the iSeries Information Center at http://www.ibm.com/eserver/iseries/infocenter for detailed descriptions of the differences.

If the specified journal already exists on the target system, the journal can be associated with the source journal if all of the following are true:

- the journal is of type \*REMOTE
- v the remote journal type matches the specified remote journal type
- v the remote journal was previously associated with this same source journal

Also, the journal may or may not have an attached journal receiver.

After the remote journal has been successfully added on the target system, the remote journal will have a journal state of \*INACTIVE. A journal state of \*INACTIVE for a remote journal means that the remote journal is currently not ready to receive journal entries from its source journal on the source system. The Change Remote Journal (CHGRMTJRN) command or Change Journal State (QjoChangeJournalState) API is used to activate a remote journal and start the replication of journal entries from the source journal to the remote journal.

<span id="page-441-0"></span>Once a remote journal has been added to a journal, the receiver that was attached to the source journal at the time of running this command or any subsequently attached receivers, will be protected from deletion if all journal entries for a given journal receiver have not yet been replicated to the remote journal. This protection ends when the remote journal is removed using the Remove Remote Journal (RMVRMTJRN) command or Remove Remote Journal (QjoRemoveRemoteJournal) API.

#### **Restrictions:**

- The Add Remote Journal (ADDRMTJRN) command may only be called from the source system.
- v A user profile must exist on the target system by the same name as the user profile that is running the Add Remote Journal (ADDRMTJRN) command on the source system. This restriction is irrespective of the selected communications protocol.
- When adding a \*TYPE1 remote journal to a source journal, the same journal and journal receiver library redirection must be specified that exists for any \*TYPE1 remote journals which have already been added to the source journal. A remote journal will always use the redirected library, if any, that is specified for the local journal. The only way to change the value specified in the remote journal library field and the remote journal receiver library field is to do all of the following:
	- 1. Remove all of the associated \*TYPE1 remote journals from the local journal.
	- 2. Delete the remote journal.
	- 3. Change the local journal to attach a new receiver.
	- 4. Add the remote journal specifying the new redirection.
- v QTEMP cannot be specified for the remote journal library, remote journal receiver library, or remote message queue library.
- v A remote journal whose name starts with a Q cannot specify a remote journal library that starts with a Q, unless the remote journal library is QGPL. This is required to prevent collisions between local and remote journals that are used for system functions.
- A \*TYPE1 remote journal cannot be added to a \*TYPE2 remote journal.
- v The specified relational database directory entry (RDB) must meet the following rules:
	- The communications protocol must be one of the remote journal function supported protocols.
	- The remote location name in the RDB cannot refer to the \*LOCAL database.
	- The RDB cannot use an application requester driver program (\*ARDPGM) to locate the target system.
- v The remote journal message queue on the remote system must be either in the same ASP group as the remote journal, or in the system ASP, or a basic user ASP.
- v The remote receiver library and remote journal library on the remote system must both exist in either the system and basic user ASP's or in the same ASP group. They cannot be in two different ASP groups.

[Top](#page-440-0)

### **Parameters**

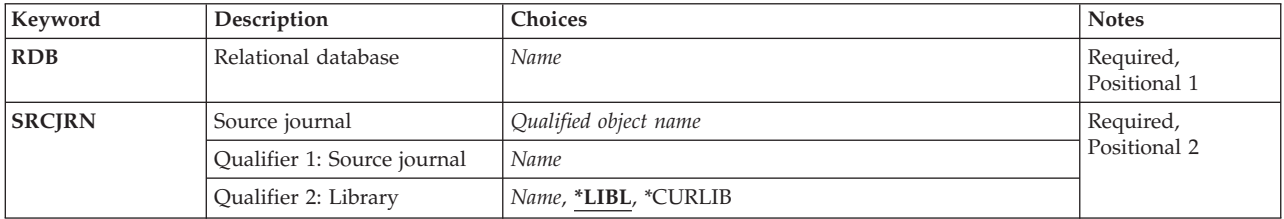

<span id="page-442-0"></span>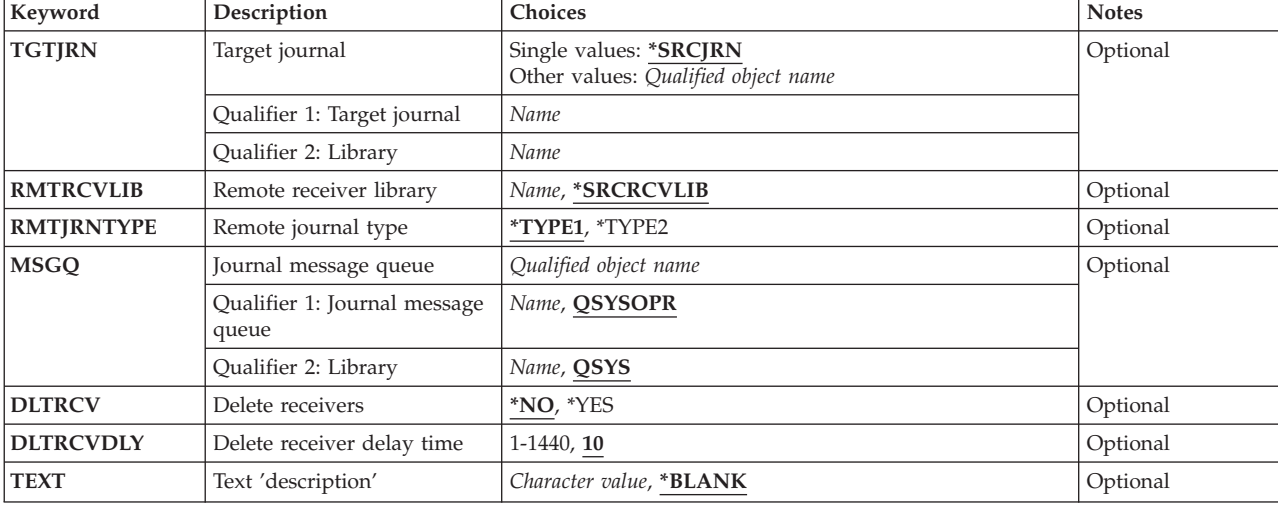

[Top](#page-440-0)

## **Relational database (RDB)**

Specifies the name of the relational database directory entry that contains the remote location name of the target system. This name should match the name of the \*LOCAL relational database directory entry on the target system.

This is a required parameter.

#### *relational-database-entry*

Specify a maximum of 18 characters for the name of the relational database directory entry.

[Top](#page-440-0)

## **Source journal (SRCJRN)**

Specifies the name of the journal on the source system to which the remote journal is being added, and the library where it resides. The journal on the source system may be either a local journal or another remote journal.

This is a required parameter.

#### *source-journal-name*

Specify the source journal to which the target journal is being added.

The name of the source journal can be qualified by one of the following library values:

**\*LIBL** All libraries in the library list for the current thread are searched until the first match is found.

### **\*CURLIB**

The current library for the thread is searched. If no library is specified as the current library for the thread, the QGPL library is searched.

### *library-name*

Specify the name of the library to be searched.

## <span id="page-443-0"></span>**Target journal (TGTJRN)**

Specifies the name of the remote journal on the target system.

#### **\*SRCJRN**

The target journal name is exactly the same as the source journal name.

#### *library-name/target-journal-name*

Specify the target journal that is being added as a remote journal to the source journal.

[Top](#page-440-0)

### **Remote receiver library (RMTRCVLIB)**

Specifies the name of the library for the remote journal receivers on the target system that will be associated with this remote journal.

#### **\*SRCRCVLIB**

The journal receivers are created on the target system in the same library as they exist on the source system.

#### *remote-journal-receiver-library-name*

Specify the name of the library for the remote journal receivers on the target system that will be associated with this remote journal.

[Top](#page-440-0)

### **Remote journal type (RMTJRNTYPE)**

Specifies the type of remote journal on the target system. The remote journal type influences the redirection capabilities, journal receiver restore operations, and remote journal association characteristics. See the Journal Management information in the iSeries Information Center at http://www.ibm.com/eserver/iseries/infocenter for detailed descriptions of the differences.

#### **\*TYPE1**

A \*TYPE1 remote journal is added.

#### **\*TYPE2**

A \*TYPE2 remote journal is added.

[Top](#page-440-0)

## **Journal message queue (MSGQ)**

Specifies the name of the message queue associated with the remote journal. This value is only set for a journal that is created on the target system.

#### **QSYS/QSYSOPR**

The message is sent to the QSYSOPR message queue.

#### *library-name/journal-message-queue*

Specify the name of the journal message queue to which the journal messages are sent. If this message queue is not available when a message is to be sent, the message is sent to the QSYSOPR message queue.

## <span id="page-444-0"></span>**Delete receivers (DLTRCV)**

Specifies whether the system deletes the target journal receivers when they are no longer needed or keeps them on the target system for the user to delete after they have been detached by the target system. This value is only set for a journal that is created on the target system.

- **\*NO** The journal receivers are not deleted by the system.
- **\*YES** The journal receivers are deleted by the system.

[Top](#page-440-0)

## **Delete receiver delay time (DLTRCVDLY)**

If the system cannot allocate an object needed to delete a journal receiver associated with the remote journal on the target system, this parameter specifies the time (in minutes) to be used to delay the next attempt to delete the target journal receiver. This value is only set for a journal that is created on the target system.

**10** System waits 10 minutes before trying again.

#### *delete-receiver-delay-time:*

System waits the specified number of minutes before trying again. Valid values range from 1 to 1440.

[Top](#page-440-0)

## **Text 'description' (TEXT)**

Specifies the text that briefly describes the remote journal on the target system. This value is only set for a journal that is created on the target system.

#### **\*BLANK**

Text is not specified.

#### *'description'*

Specify no more than 50 characters of text, enclosed in apostrophes.

[Top](#page-440-0)

### **Examples**

**Example 1: Adding a \*TYPE1 remote journal, specifying values for the DLTRCV and TEXT parameters.** 

ADDRMTJRN SRCJRN(LOCLIB/J) RDB(DETROIT) TGTJRN(RMTLIB/J) DLTRCV(\*NO) TEXT('Remote Journal Created for Application Z')

This command adds remote journal J in library RMTLIB to journal J in library LOCAL, and the DLTRCV parameter on the remote journal will be \*NO, irrespective of the attribute of journal J in library LOCLIB. If journal J in RMTLIB does not already exist, then it is created, otherwise, it is reassociated with journal J in LOCLIB, if it meets the appropriate criteria.

[Top](#page-440-0)

### **Error messages**

**\*ESCAPE Messages** 

#### **CPF69A4**

Remote journal &1 in &2 not added.

#### **CPF695A**

Remote journal &1 in &2 not added.

### **CPF695B**

Remote journal &1 in &2 not added.

#### **CPF695C**

Remote journal &1 in &2 not added.

#### **CPF695D**

Remote journal &1 in &2 not added.

#### **CPF695E**

Remote journal &1 in &2 not added.

#### **CPF695F**

Remote journal &1 in &2 not added.

#### **CPF6973**

Systems or journal environments not compatible.

#### **CPF6982**

Relational database directory entry &1 not valid.

#### **CPF6983**

Remote journal &1 in &2 not added.

#### **CPF6984**

Remote journal &1 in &2 not added.

#### **CPF6985**

Remote journal &1 in &2 not added.

#### **CPF6988**

Remote journal &1 in &2 not added.

#### **CPF6989**

Remote journal &1 in &2 not added.

#### **CPF699B**

User profile &8 not found.

#### **CPF6991**

Remote journal &1 in &2 not added.

#### **CPF70DB**

Remote journal function failed.

#### **CPF70D6**

Remote journal ended, reason code &6.

#### **CPF701B**

Journal recovery of an interrupted operation failed.

#### **CPF7010**

Object &1 in &2 type \*&3 already exists.

#### **CPF7011**

Not enough storage or resources.

#### **CPF9801**

Object &2 in library &3 not found.

#### **CPF9802**

Not authorized to object &2 in &3.

#### **CPF9803**

Cannot allocate object &2 in library &3.

#### **CPF9810**

Library &1 not found.

#### **CPF9820**

Not authorized to use library &1.

#### **CPF9830**

Cannot assign library &1.

## <span id="page-448-0"></span>**Add Reply List Entry (ADDRPYLE)**

**Where allowed to run:** All environments (\*ALL) **Threadsafe:** No

Parameters [Examples](#page-451-0) [Error messages](#page-452-0)

The Add Reply List Entry (ADDRPYLE) command is used to add an entry to the system-wide automatic inquiry message reply list. The automatic message reply list is the source for default responses to inquiry messages. Each entry in the inquiry message list specifies both a message identifier and the reply that is sent when that message is sent as an inquiry message. The entry may also include comparison data, which further qualifies the message identifier. The message identifier may be specific or generic in scope. One of the following actions may be taken when one of the specific inquiry messages is issued:

- v The default reply specified in the inquiry message file is sent to the message reply queue specified when the inquiry message was sent.
- v A specific reply to the inquiry message is sent to the message reply queue specified when the inquiry message was sent.
- v A manual reply to the inquiry message may be required from the operator.

The entry may also specify the dumping of information associated with the job that is sending the inquiry message.

The reply list is used only when an inquiry message is sent by a job that has the inquiry message reply attribute specified as INQMSGRPY(\*SYSRPYL). The INQMSGRPY attribute can be changed by using the Change Job Description (CHGJOBD) command.

Specific attributes of a reply list entry can be changed by using the Change Reply List Entry (CHGRPYLE) command. Each reply list entry remains in the list until it is removed by the Remove Reply List Entry (RMVRPYLE) command. The list can be shown by using the Work with Reply List Entry (WRKRPYLE) command.

#### **Restrictions:**

- 1. This command is shipped with public \*EXCLUDE authority and the QPGMR user profile has private authority to use the command.
- 2. To use this command, you must be signed on as QPGMR, or have \*USE special authority.

Top

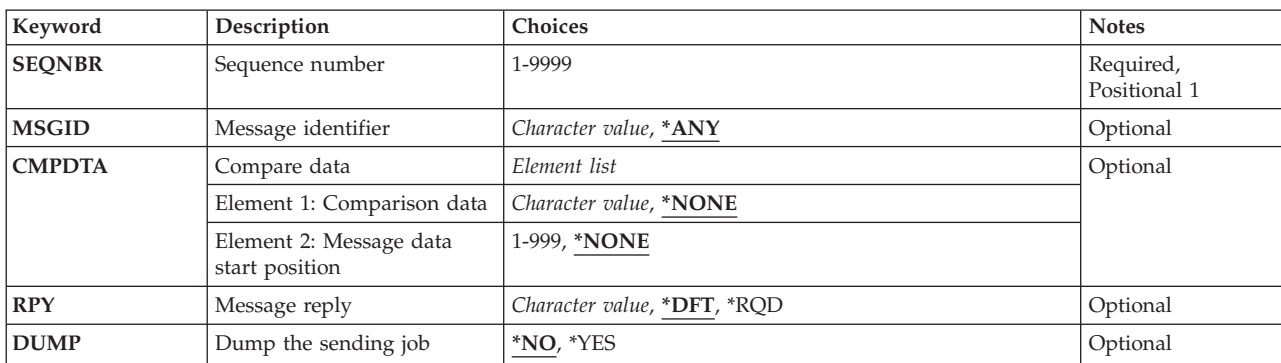

### **Parameters**

<span id="page-449-0"></span>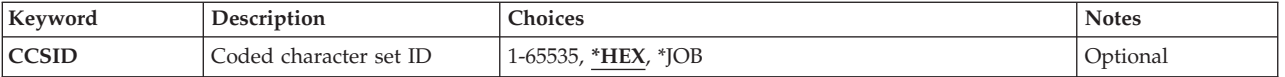

## **Sequence number (SEQNBR)**

Specifies the sequence number of the reply list entry being added to the reply list. The message identifier and message data of an inquiry message are matched against the reply list entry message identifiers and comparison data in ascending sequence number order. The search ends when a match occurs or the last reply list entry is passed.

Sequence numbers can range from 0001 to 9999. Duplicate sequence numbers are not allowed.

This is a required parameter.

[Top](#page-448-0)

## **Message identifier (MSGID)**

Specifies the inquiry message identifiers for which automatic system action is taken. The message identifier can be specific or generic in scope. Only predefined messages (messages known to the system by a message identifier) can be matched by reply list entries. Immediate messages cannot be used for comparison.

**\*ANY** This reply list entry matches any message identifier.

#### *message-identifier*

Specify a message identifier that is compared with the message identifier of an inquiry message. The message identifier must be 7 characters in length and in the following format: *pppnnnn* 

The first 3 characters (ppp) must be a code consisting of one alphabetic character followed by two alphanumeric (alphabetic or decimal) characters; the last 4 characters (nnnn) must consist of the decimal numbers 0 through 9 and the characters A through F.

## **Compare data (CMPDTA)**

Specifies the comparison data that is used to determine whether this entry matches an inquiry message. If the identifier of the inquiry message matches the message identifier of this reply list entry, then the message data specified for the inquiry message is compared to this data.

#### **Element 1: Comparison data**

#### **\*NONE**

No comparison data is specified. If the inquiry message has the specified identifier, the action specified by this reply list entry is taken.

#### *'comparison-data'*

Specify a character string of no more than 28 characters (enclosed in apostrophes if blanks or other special characters are included). This string is compared with a string of the same length in the message data portion of the inquiry message.

#### **Element 2: Message data start position**

#### <span id="page-450-0"></span>**\*NONE**

No starting position value is specified. If comparison data is specified for element 1 of this parameter, the default start value is 1.

#### *message-data-start*

Specify the character position in the message's replacement text (maximum value is 999) where the comparison data will start being compared to the replacement text. A start value is not valid without a specification of comparison data.

#### **Coded Character Set Identifier (CCSID) Considerations**

The text supplied for the CMPDTA parameter that corresponds to the \*CCHAR type field is assumed to be in the CCSID of the job running this command unless, the CCSID parameter is coded. If the CCSID parameter is coded, the text is assumed to be in the CCSID specified. For more information about the \*CCHAR type field, see the Add Message Description (ADDMSGD) command.

[Top](#page-448-0)

## **Message reply (RPY)**

Specifies how to reply to an inquiry message that matches this reply list entry. The reply specified is automatically sent by the system without requiring user intervention. The inquiry message does not cause the job to be interrupted or notified when the message has arrived at the message queue.

**\*DFT** The default reply to the inquiry message is sent.

**\*RQD** The inquiry message requires an explicit reply. No reply is automatically sent.

#### *'message-reply'*

Specify a character string of no more than 32 characters, enclosed in apostrophes (if blanks or other special characters are included) that is sent as a reply to the inquiry message.

[Top](#page-448-0)

### **Dump the sending job (DUMP)**

Specifies whether the job that sent the inquiry message is to be dumped.

**\*NO** The job is not dumped.

**\*YES** The job is dumped before the control returns to the program that is sending the message.

[Top](#page-448-0)

### **Coded character set ID (CCSID)**

Specifies the coded character set identification (CCSID) that the text specified for the CMPDTA parameter that corresponds to the \*CCHAR type field is to be considered in.

**\*HEX** The CMPDTA that corresponds to the \*CCHAR data type field is assumed to be 65535. No conversion occurs before the replacement data is compared with the CMPDTA.

 When an inquiry message is sent in a job that is using the system reply list, the \*CCHAR replacement data is counted to the CCSID of the CMPDTA that is stored in the system reply list before the comparison is made.

 All other compare data is not converted before a comparison is made. For more information about the message handler and its use of CCSIDs, see the Globalization topic in the iSeries Information Center at http://www.ibm.com/eserver/iseries/infocenter.

<span id="page-451-0"></span>**Note:** When specifying a CCSID other than \*HEX, all the CMPDTA specified is converted from that CCSID to the job CCSID when displayed on the Work with Reply List Entries panel. This occurs even when all CMPDTA does not correspond with \*CCHAR data; therefore, when using a CCSID other than \*HEX, specifying the length of the \*CCHAR data or any other data field is not recommended.

- **\*JOB** The CMPDTA that corresponds to the \*CCHAR data type field is assumed to be in the CCSID of the job calling this command.
- *coded-character-set-identifier*  Specify the CCSID you want the CMPDTA that corresponds to \*CCHAR data type field to be considered in.

[Top](#page-448-0)

### **Examples**

#### **Example 1: Reply Automatically Sent**

ADDRPYLE SEQNBR(10) MSGID(RPG1241) RPY(G)

This command adds a reply list entry to the reply list for message identifier RPG1241 (database record not found). Whenever a RPG1241 inquiry message is sent by a job that is using the reply list, a reply of 'G' is automatically sent. The inquiry does not cause a job that has allocated the message queue to be interrupted or notified when the inquiry arrives, and no opportunity is given to reply to the message. The sending job does not have a job dump processed.

#### **Example 2: Default Reply is sent; Job Dump Processed**

ADDRPYLE SEQNBR(25) MSGID(RPG1200) RPY(\*DFT) DUMP(\*YES)

This command adds a generic reply list entry to the reply list for all RPG12xx messages. Whenever an RPG12xx inquiry message is sent by a job that is using the reply list, the equivalent to DSPJOB OUTPUT (\*PRINT) is automatically generated. The default reply will automatically be sent. This is either the default reply specified in the message description or (if none is specified in the message description) the system default reply. The inquiry does not cause a job that has allocated the message queue to be interrupted or notified when the inquiry arrives, and no opportunity is given to reply to the message. The sending job is dumped before control returns to the sending program. Note that because of the sequence numbers, the entry added by the previous example overrides this entry for message identifier RPG1241.

#### **Example 3: Adding a Generic Reply List Entry**

ADDRPYLE SEQNBR(30) MSGID(RPG0000) RPY(D) DUMP(\*YES)

This command adds a generic reply list entry to the reply list for all RPG messages. Whenever an RPG inquiry message is sent by a job that is using the reply list, a reply of 'D' is sent automatically. The inquiry does not cause a job that has allocated the message queue to be interrupted or notified when the inquiry arrives, and no opportunity is given to reply to the message. (If a value of D is not valid for a particular RPGxxxx message, the user must reply as if \*RQD were specified for the RPY parameter.) The sending job is dumped before control returns to the sending program. Note that the entries added by the previous two examples will override this entry for all RPG12xx messages.

#### **Example 4: System Reply List for Spooled Output**

ADDRPYLE SEQNBR(40) MSGID(CPA5316) CMPDTA('QPSPLPRTQSYSOSOSYSPRT') RPY(\*RQD)

This command illustrates how to use the system reply list for spooled output for device QSYSPRT. The file and library name for spooled output is QSYS/QPSPLPRT.

<span id="page-452-0"></span>When compare value is specified, it is compared to the message data beginning with replacement variable &1. If the significant field appears in replacement variable &3, the compare value must include a value for replacement variables  $&1$  and  $&2$ , or a message data start value may be entered to begin the comparison with replacement variable &3.

The message CPA5316 has a replacement data as follows:

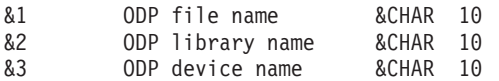

A compare for device name 'QSYSPRT' in replacement variable &3 must be preceded by values for &1 and &2 if a message data start value is not entered. Blanks are significant.

The message data of QSYSPRT is the DEVICE name as defined in the CPA5316 message. Whenever a CPA5316 inquiry message with comparison data of QSYSPRT is sent by a job that is using the reply list, the operator must make a manual reply to the inquiry. If the message queue to which the inquiry is sent is in break mode, the inquiry message interrupts. A reply is not sent (unless the queue is in the default mode or the message is sent to an external message queue in a batch job), and no job dump is taken.

Another reply list entry identical to the one listed above could be added, but with a different sequence number and with CMPDTA(WSPR01) specified. This would allow a unique response to a message based on the type of printer.

#### **Example 5: Adding Reply List Entry For Any Message Identifier**

ADDRPYLE SEQNBR(9999) MSGID(\*ANY) RPY(\*RQD) DUMP(\*YES)

This command adds a reply list entry to the reply list for any message identifier. This entry applies to any predefined inquiry message that is not matched by an entry with a lower sequence number. A manual reply to the inquiry message is required for any predefined inquiry message not matched by a previous entry. If the message queue to which the inquiry message is sent is in break mode, the message interrupts. The job that sent the inquiry message is dumped (equivalent to DSPJOB OUTPUT(\*PRINT)).

#### **Example 6: Using Comparison Data**

ADDRPYLE SEQNBR(5) MSGID(CPA5316) CMPDTA(QSYSPRT 21) RPY(I) DUMP(\*NO)

Assume that the message CPA5316 is sent to QSYSOPR with the message replacement text of TESTEDFILETSTLIBRARYQSYSPRT; because there is a match for MSGID, the message replacement text starting in position 21 (message data start) is tested by comparing it with the comparison data (for the length of the comparison data). This is a match because QSYSPRT = QSYSPRT, and therefore the reply of 'I' is sent.

[Top](#page-448-0)

### **Error messages**

#### **\*ESCAPE Messages**

#### **CPF2435**

System reply list not found.

#### **CPF2436**

System Reply List entry not added or changed.

#### **CPF247E**

CCSID &1 is not valid.

#### **CPF2499**

Message identifier &1 not allowed.

#### **CPF2555**

Sequence number &1 already defined in system reply list.

## **CPF2557**

System reply list damaged.

#### **CPF2558**

System reply list currently in use.

## <span id="page-454-0"></span>**Add Routing Entry (ADDRTGE)**

**Where allowed to run:** All environments (\*ALL) **Threadsafe:** No

Parameters [Examples](#page-458-0) [Error messages](#page-459-0)

The Add Routing Entry (ADDRTGE) command adds a routing entry to the specified subsystem description. Each routing entry specifies the parameters used to start a routing step for a job. For example, the routing entry specifies the name of the program to run when the routing data that matches the compare value in this routing entry is received.

#### **Restrictions:**

- 1. To use this command, you must have:
	- v object operational (\*OBJOPR), object management (\*OBJMGT), and read (\*READ) authority to the specified subsystem description and execute (\*EXECUTE) authority to the library containing that subsystem description.

Top

## **Parameters**

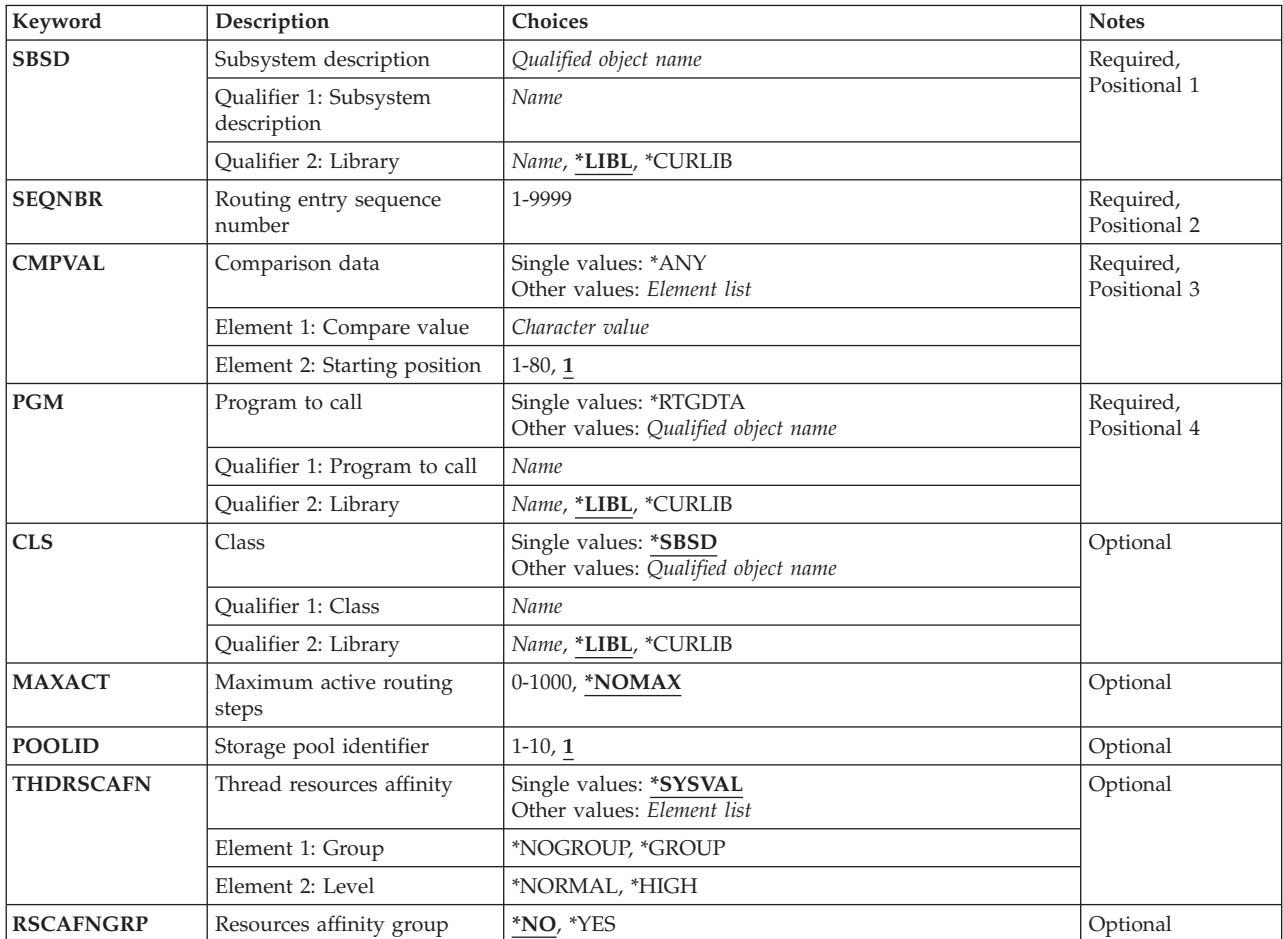

## <span id="page-455-0"></span>**Subsystem description (SBSD)**

Specifies the name and library of the subsystem description to which the routing entry is added.

This is a required parameter.

#### **Qualifier 1: Subsystem description**

*name* Specify the name of the subsystem description to which the routing entry is added.

#### **Qualifier 2: Library**

**\*LIBL** All libraries in the thread's library list are searched until a match is found.

#### **\*CURLIB**

The current library for the thread is used to locate the object. If no library is specified as the current library for the thread, the QGPL library is used.

*name* Specify the name of the subsystem description's library to which the routing entry is being added.

[Top](#page-454-0)

## **Routing entry sequence number (SEQNBR)**

Specifies the sequence number of the routing entry that is added or changed. Routing data is matched against the routing entry compare values in ascending sequence number order. Searching ends when a match occurs or the last routing entry is reached. Therefore, if more than one match possibility exists, only the first match is processed.

This is a required parameter.

*1-9999* Specify a sequence number between 1 and 9999.

[Top](#page-454-0)

### **Comparison data (CMPVAL)**

Specifies a value that is compared with the routing data to determine whether this routing entry is used for starting a routing step for the job. If the routing data matches the routing entry compare value, that routing entry is used. A starting position in the starting data character string can be used to specify the starting position in the routing data for comparison against the routing entry compare value.

This is a required parameter.

#### **Single values**

**\*ANY** Any routing data is considered a match. To specify \*ANY, the routing entry must have the highest sequence number value of any routing entry in the subsystem description.

#### **Element 1: Compare value**

#### *character-value*

Specify a value (any character string not exceeding 80 characters) that is compared with routing data for a match. When a match occurs, this routing entry is used to start a routing step.

#### <span id="page-456-0"></span>**Element 2: Starting position**

- **1** The comparison between the compare value and the routing data begins with the first character in the routing data character string.
- *1-80* Specify a value, 1 through 80, that indicates which position in the routing data character string is the starting position for the comparison. The last character position compared must be less than or equal to the length of the routing data used in the comparison.

[Top](#page-454-0)

## **Program to call (PGM)**

Specifies the name and library of the program called as the first program run in the routing step. No parameters can be passed to the specified program. The program name can be either explicitly specified in the routing entry, or extracted from the routing data. If a program name is specified in a routing entry, selection of that routing entry results in the routing entry program being called (regardless of the program name passed in an EVOKE function). If the program specified in the EVOKE function is called, \*RTGDTA must be specified. If the program does not exist when the routing entry is added or changed, a library qualifier must be specified because the qualified program name is kept in the subsystem description.

This is a required parameter.

#### **Single values**

#### **\*RTGDTA**

The program name is taken from the routing data that was supplied and matched against this entry. A qualified program name is taken from the routing data in the following manner: the program name is taken from positions 37 through 46, and the library name is taken from positions 47 through 56. Care should be used to ensure that routing entries that specify \*RTGDTA are selected only for EVOKE functions on jobs that have specified the program name in the correct position in the routing data.

#### **Qualifier 1: Program to call**

*name* Specify the name of the program that is run from this routing entry.

#### **Qualifier 2: Library**

**\*LIBL** All libraries in the thread's library list are searched until a match is found.

#### **\*CURLIB**

The current library for the thread is used to locate the object. If no library is specified as the current library for the thread, the QGPL library is used.

*name* Specify the library where the named program is located.

[Top](#page-454-0)

## **Class (CLS)**

Specifies the name and library of the class used for the routing steps started through this routing entry. The class defines the attributes of the routing step's running environment. If the class does not exist when the routing entry is added, a library qualifier must be specified because the qualified class name is kept in the subsystem description.

#### **Single values**

#### <span id="page-457-0"></span>**\*SBSD**

The class having the same qualified name as the subsystem description, specified on the **Subsystem description (SBSD)** parameter is used for routing steps started through this entry.

#### **Qualifier 1: Class**

*name* Specify the name of the class used for routing steps started through this entry.

#### **Qualifier 2: Library**

**\*LIBL** All libraries in the thread's library list are searched until a match is found.

#### **\*CURLIB**

The current library for the thread is used to locate the object. If no library is specified as the current library for the thread, the QGPL library is used.

*name* Specify the library name of the class used for routing steps started through this entry.

[Top](#page-454-0)

## **Maximum active routing steps (MAXACT)**

Specifies the maximum number of routing steps (jobs) that can be active at the same time through this routing entry. In a job, only one routing step is active at a time. When a subsystem is active and the maximum number of routing steps is reached, any subsequent attempt to start a routing step through this routing entry fails. The job that attempted to start the routing step is ended, and a message is sent by the subsystem to the job's log.

#### **\*NOMAX**

There is no maximum number of routing steps that can be active at the same time and processed through this routing entry. This value is normally used when there is no reason to control the number of routing steps.

*0-1000* Specify the maximum number of routing steps that can be active at the same time through this routing entry. If a routing step being started would exceed this number, the job is ended.

[Top](#page-454-0)

### **Storage pool identifier (POOLID)**

Specifies the pool identifier of the storage pool in which the program runs. The pool identifier specified here relates to the storage pools in the subsystem description.

- **1** Storage pool 1 of this subsystem is the pool in which the program runs.
- *1-10* Specify the identifier of the storage pool defined for this subsystem in which the program runs.

[Top](#page-454-0)

### **Thread resources affinity (THDRSCAFN)**

Specifies the affinity of threads to system resources.

**Element 1: Group** 

**Single values** 

#### <span id="page-458-0"></span>**\*SYSVAL**

When a job is started using this routing entry, the thread resources affinity value from the QTHDRSCAFN system value will be used.

#### **\*NOGROUP**

Jobs using this routing entry will have affinity to a group of processors and memory. Secondary threads running under the job will not necessarily have affinity to the same group of processors and memory.

#### **\*GROUP**

Jobs using this routing entry will have affinity to a group of processors and memory. Secondary threads running under the job will all have affinity to the same group of processors and memory as the initial thread.

#### **Element 2: Level**

#### **\*NORMAL**

A thread will use any processor or memory if the resources it has affinity to are not readily available.

#### **\*HIGH**

A thread will only use the resources it has affinity to, and will wait until they become available if necessary.

[Top](#page-454-0)

## **Resources affinity group (RSCAFNGRP)**

Specifies whether or not jobs using this routing entry will be grouped together having affinity to the same system resources (processors and memory). A value of \*YES for this parameter will take precedence over the QTHDRSCAFN system value when set to \*NOGROUP.

- **\*NO** Jobs that use this routing entry will not be grouped together.
- **\*YES** Jobs that use this routing entry will be grouped together such that they will have affinity to the same system resources. Jobs that share data in memory may perform better if they have affinity to the same resources.

[Top](#page-454-0)

### **Examples**

#### **Example 1: Adding to the Routing Portion of a Subsystem Description**

ADDRTGE SBSD(ORDLIB/PERT) SEQNBR(46) CMPVAL(WRKSTN2) PGM(ORDLIB/GRAPHIT) CLS(MYLIB/AZERO) MAXACT(\*NOMAX) POOLID(2)

This command adds routing entry 46 to the subsystem description PERT in the ORDLIB library. To use routing entry 46, the routing data must start with the character string WRKSTN2 starting in position 1. Any number of routing steps can be active through this entry at any one time. The program GRAPHIT in the library ORDLIB is to run in storage pool 2 by using class AZERO in library MYLIB.

#### **Example 2: Adding to the Subsystem Description**

ADDRTGE SBSD(QGPL/ABLE) SEQNBR(5) CMPVAL(XYZ) PGM(QGPL/REORD) CLS(LIBX/MYCLASS) MAXACT(\*NOMAX)

This command adds routing entry 5 to the subsystem description ABLE in the QGPL library. The program REORD in library QGPL is started and uses the class MYCLASS in LIBX when a compare value <span id="page-459-0"></span>of XYZ (starting in position 1) is matched in the routing data. The program runs in storage pool 1, and there is no maximum on the number of active routing steps allowed.

### **Error messages**

#### **\*ESCAPE Messages**

#### **CPF1619**

Subsystem description &1 in library &2 damaged.

#### **CPF1691**

Active subsystem description may or may not have changed.

#### **CPF1697**

Subsystem description &1 not changed.

## <span id="page-460-0"></span>**Add Search Index Entry (ADDSCHIDXE)**

**Where allowed to run:** All environments (\*ALL) **Threadsafe:** No

Parameters [Examples](#page-461-0) [Error messages](#page-461-0)

The Add Search Index Entry (ADDSCHIDXE) command is used to load panel group online help information into a search index.

A search index is a reference to online help information from one or more panel groups. A panel group contains online help information, which the user can access from display panels, by pressing the HELP key, or through the index search function using the Start Search Index (STRSCHIDX) command.

The sequence in which panel groups are loaded into a search index controls the sequence in which topic entries are presented when an index search is requested. The topics (ISCH tag entries) from the first-loaded panel group are presented first.

#### **Restrictions:**

- You must have change (\*CHANGE) authority for the search index that is to be changed, use (\*USE) authority for the panel group, and \*USE authority for the library where the search index is located.
- v Only user-created panel groups can be added to user-created search indexes and only IBM-supplied panel groups can be added to IBM-supplied search indexes.
- Panel group names must be unique within a search index.

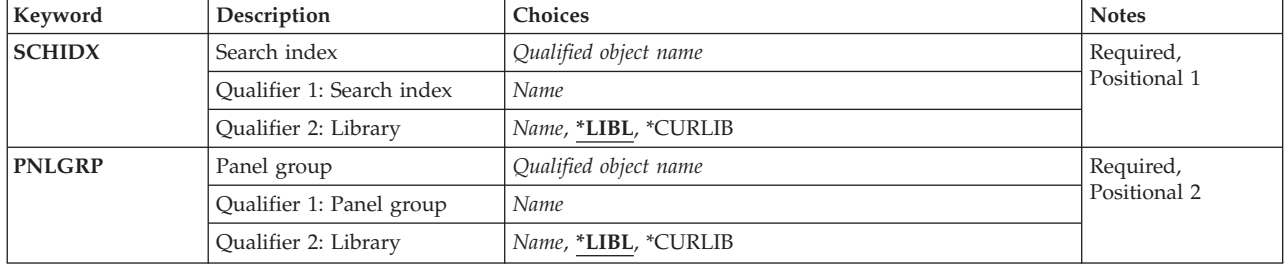

### **Parameters**

Top

## **Search index (SCHIDX)**

Specifies the search index into which entries are to be loaded.

This is a required parameter.

#### **Qualifier 1: Search index**

*name* Specify the name of the search index.

#### **Qualifier 2: Library**

<span id="page-461-0"></span>**\*LIBL** All libraries in the library list for the current thread are searched until the first match is found.

**\*CURLIB** 

The current library for the job is used to locate the search index. If no library is specified as the current library for the job, QGPL is used.

*name* Specify the name of the library where the search index is located.

[Top](#page-460-0)

## **Panel group (PNLGRP)**

Specifies the panel group that contains the help source for which the index entries are to be loaded into the search index.

The search index object contains the name and library of the panel group. When help information is displayed for a search index, the name and library of the panel group that is contained in the search index object is used to find the panel group.

When \*LIBL is used to qualify the panel group name, \*LIBL is saved in the search index object. When the panel group name is qualified with a library name or with \*CURLIB, the actual name of the library containing the panel group is saved in the search index object.

The names of panel groups added to a search index must be unique.

This is a required parameter.

#### **Qualifier 1: Panel group**

*name* Specify the name of the panel group.

#### **Qualifier 2: Library**

**\*LIBL** All libraries in the library list for the current thread are searched until the first match is found.

#### **\*CURLIB**

The current library for the job is used to locate the panel group. If no library is specified as the current library for the job, QGPL is used.

*name* Specify the name of the library where the panel group is located.

[Top](#page-460-0)

### **Examples**

ADDSCHIDXE SCHIDX(ACCOUNTING) PNLGRP(PAYROLL)

This command adds panel group PAYROLL to search index ACCOUNTING. Both the panel group and the search index must exist in the library list.

[Top](#page-460-0)

### **Error messages**

#### **\*ESCAPE Messages**

**CPF6E07** 

Panel group cannot be added to search index.

#### **CPF6E08**

Panel group cannot be added to search index.

#### **CPF6E09**

Panel group does not contain any synonyms or root words.

### **CPF6E12**

Panel group not added to search index.

#### **CPF6E47**

Panel group &1 cannot be added to search index &3

#### **CPF6E48**

Panel group &1 cannot be added to search index &3

#### **CPF6E49**

Panel group &1 cannot be added to search index &3

#### **CPF6E61**

Panel group &1 cannot be added to search index &3.

#### **CPF6E62**

Panel group &1 already exists in search index &3.

#### **CPF6E63**

Error occurred while trying to recover from another error.

## <span id="page-464-0"></span>**Add Sphere of Control Entry (ADDSOCE)**

**Where allowed to run:** All environments (\*ALL) **Threadsafe:** No

Parameters Examples [Error messages](#page-465-0)

The Add Sphere of Control Entry (ADDSOCE) command allows a CL user or program to add advanced peer-to-peer (APPN) network node control points to the Alert Sphere of Control.

Top

### **Parameters**

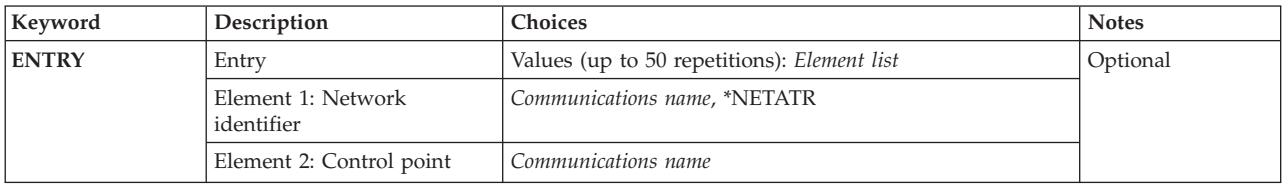

## **Entry (ENTRY)**

Specifies the systems to add to the sphere of control. The systems are specified by network ID and control point name.

You can specify 50 values for this parameter.

#### **Element 1: Network identifier**

#### **\*NETATR**

Use the NETID network attribute as the value of the Network ID. The NETID network attribute is the value that gets stored. \*NETATR is not stored.

#### *communications-name*

Specify the network ID of the system you want to add to the sphere of control.

#### **Element 2: Control point**

#### *communications-name*

Specify the control point name of the system you want to add to the sphere of control.

Top

### **Examples**

ADDSOCE ENTRY((\*NETATR RCHSTR1) (\*NETATR RCHSTR2))

This command adds two systems (RCHSTR1 and RCHSTR2) to the alert sphere of control.

## <span id="page-465-0"></span>**Error messages**

Unknown

## <span id="page-466-0"></span>**Add Service Table Entry (ADDSRVTBLE)**

**Where allowed to run:** All environments (\*ALL) **Threadsafe:** No

Parameters [Examples](#page-467-0) [Error messages](#page-468-0)

The Add Service Table Entry (ADDSRVTBLE) command is used to add a service entry to the service table. You can use the service table to manage the mapping of network services to ports and to record the protocols that the services use.

The service table is shipped with some standard port assignments. Values for common functions supported by Transmission Control Protocol/Internet Protocol (TCP/IP) are available to the Internet community in the assigned numbers **RFC** (Request for Comments) document, a formal specification of proposals and standards for a portion of TCP/IP.

#### **Restrictions:**

• You must have input/output system configuration (\*IOSYSCFG) special authority to run this command.

## **Parameters**

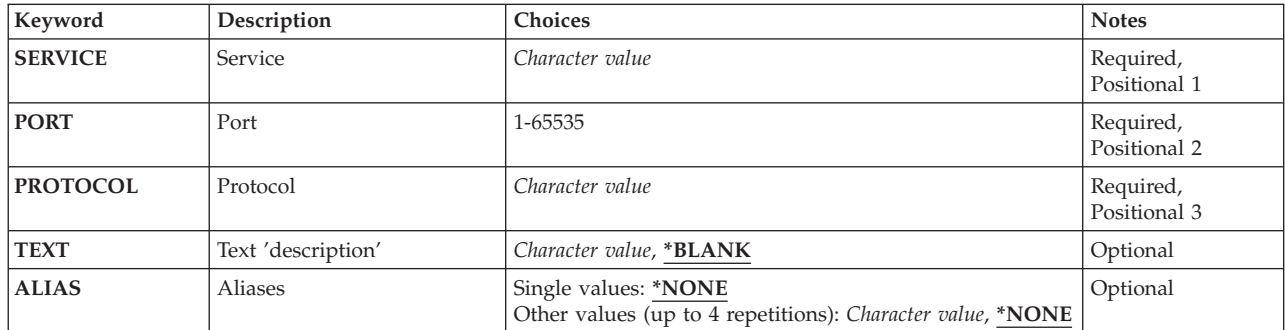

Top

## **Service (SERVICE)**

Specifies the network service to be added to the table. A service can be added to the table more than once. Each service must be uniquely identified by a combination of the port number and the protocol name parameters.

This is a required parameter.

#### *character-value*

Specify the name of the network service to be added.

Top

## <span id="page-467-0"></span>**Port (PORT)**

Specifies the port number to be assigned to the service.

This is a required parameter.

*1-65535* 

Specify the port number for the network service.

[Top](#page-466-0)

## **Protocol (PROTOCOL)**

Specifies the protocol that the service uses. You can specify a maximum of 32 characters for the protocol name. No checking is done to ensure that the protocol exists.

This is a required parameter.

*character-value* 

Specify the name of the protocol that the network service uses.

[Top](#page-466-0)

## **Text 'description' (TEXT)**

Specifies text that briefly describes the network service entry.

#### **\*BLANK**

Text is not specified.

#### *character-value*

Specify no more than 50 characters of text, enclosed in apostrophes.

[Top](#page-466-0)

## **Aliases (ALIAS)**

Specifies the alternate name for the network service. You can specify a maximum of four aliases. No checking is done to ensure that an alias is unique.

#### **Single values**

#### **\*NONE**

The service has no alternate name.

#### **Other values (up to 4 repetitions)**

#### *character-value*

Specify an alternate service name.

[Top](#page-466-0)

## **Examples**

ADDSRVTBLE SERVICE(FTP) PORT(21) PROTOCOL(TCP)
This command adds a service entry to the service table for the FTP network service. The service uses port 21 and the TCP protocol.

[Top](#page-466-0)

# **Error messages**

## **\*ESCAPE Messages**

**TCP290A** 

Service entry already exists in table. Entry was not added.

### **TCP2914**

Service entry contains characters that are not valid. Entry was not added.

# <span id="page-470-0"></span>**Add Server Auth Entry (ADDSVRAUTE)**

**Where allowed to run:** All environments (\*ALL) **Threadsafe:** No

Parameters [Examples](#page-471-0) [Error messages](#page-472-0)

The Add Server Authentication Entry (ADDSVRAUTE) command adds authentication information for use by application requesters in connecting to application servers.

When using the ADDSVRAUTE command to add a server authorization entry for a Distributed Relational Database Architecture (DRDA) application that uses TCP/IP, make sure that the server name is entered in upper case.

**Restrictions:** You must have security administrator (\*SECADM) special authority, and object management (\*OBJMGT) and use (\*USE) authorities to the user profile to which the server authentication entry is to be added, or else be signed on under that user profile, to run this command.

Top

# **Parameters**

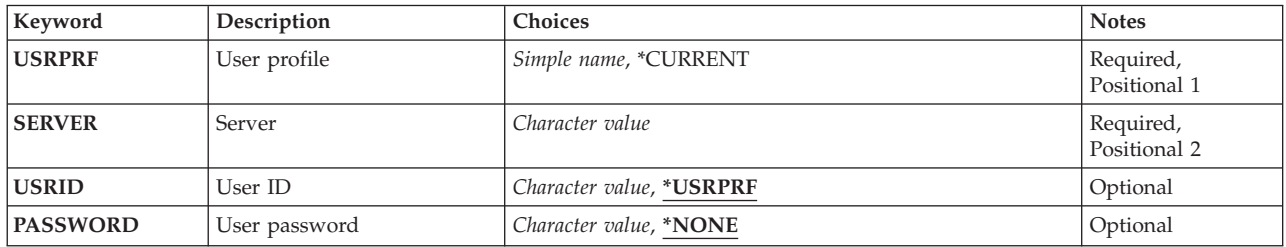

Top

# **User profile (USRPRF)**

Specifies the user profile for which the server authentication entry is to be added.

This is a required parameter.

## **\*CURRENT**

The server authentication entry will be added for the current user.

*name* Specify the name of the user for which to add the server authentication entry.

Top

# **Server (SERVER)**

Specifies the name of the application server for which the entry is to be added.

This is a required parameter.

*name* Specify the name for the particular application server for which the entry is to be added. Specify no more than 200 characters.

<span id="page-471-0"></span>**Note:** Refer to the documentation for the server that you are using to determine if there are any values that have special meaning. For example, the server name QDDMSERVER has special meaning if you are using the Distributed Data Management (DDM) server.

# **User ID (USRID)**

Specifies the user name for which requests will be made to the application server.

## **\*USRPRF**

- The name specified in the user profile parameter will be the user ID specified on connection requests to the server.
- *'name'* Specify the name of the user to be used on connection requests. Specify no more than 1000 characters.

# **User password (PASSWORD)**

Specifies the password to be used to authenticate the user when the client attempts to connect to the server.

**Note:** If the retain server security data (QRETSVRSEC) system value is set to 0 (do not retain data), then the password is not saved in the entry.

#### **\*NONE**

No password is supplied on the connection request.

## *'password'*

Specify the password associated with the user ID. Specify no more than 696 characters.

[Top](#page-470-0)

# **Examples**

## **Example 1: Adding a default remote user ID and password for the current user**

ADDSVRAUTE USRPRF(\*CURRENT) SERVER(\*ANY) USRID('JOHN') PASSWORD('XU53W4')

This command adds a server authentication entry for the currently signed on user specifying that for connection requests to any server for which there is no specific authentication entry, a remote user ID of JOHN and a password of XU53W4 is to be used.

## **Example 2: Adding an entry for another user for a specific server**

ADDSVRAUTE USRPRF(SUSAN) SERVER('MPLS\_RDB') USRID('SUSIE') PASSWORD('S23084')

This command adds an entry such that when a user is signed on to the local system under the user profile of SUSAN and attempts to connect to the server named MPLS\_RDB, the user ID and password accompanying the connection request will be SUSIE and S23084.

#### [Top](#page-470-0)

# <span id="page-472-0"></span>**Error messages**

## **\*ESCAPE Messages**

### **CPF2204**

User profile &1 not found.

## **CPF2213**

Not able to allocate user profile &1.

## **CPF2222**

Storage limit is greater than specified for user profile &1.

## **CPF224F**

Server authentication entry already exists.

## **CPF225F**

Not all information stored.

#### **CPF226C**

Not authorized to perform function.

# <span id="page-474-0"></span>**Add Tape Cartridge (ADDTAPCTG)**

**Where allowed to run:** All environments (\*ALL) **Threadsafe:** No

Parameters [Examples](#page-476-0) [Error messages](#page-476-0)

The Add Tape Cartridge (ADDTAPCTG) command adds the specified cartridge identifiers to a usable category. Cartridges are placed in the insert category when they are placed in the library device and must be added to a usable category before they can be used by a tape device.

The cartridge identifier must be unique within a library device. If a duplicate cartridge identifier does exist in a library device, both cartridges are unusable until one is physically removed from the library device.

Top

# **Parameters**

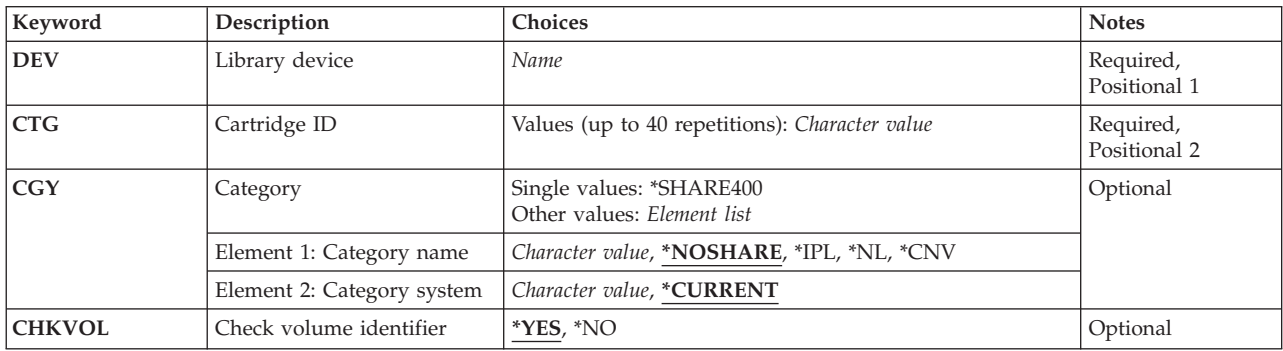

Top

# **Library device (DEV)**

Specifies the name of the library device to be used. The device name must have been created previously on the system using the Create Device Media Library (CRTDEVMLB) command.

Top

# **Cartridge ID (CTG)**

Specifies a maximum of 40 cartridge identifiers that are currently in the insert category that are added to the category specified. Each cartridge identifier can be a maximum of 6 characters.

**Note:** The cartridge identifier should represent the external identifier if the library device has a bar code scanner to read external identifiers.

Top

# <span id="page-475-0"></span>**Category (CGY)**

Specifies the category to which the tape cartridge is added. The cartridge is moved to a slot in the library device, unless the cartridge is added to the convenience (CNV) category.

The possible Category Name values are:

### **\*NOSHARE**

The cartridge identifier specified cannot be shared with other systems that are attached to the same device.

**\*IPL** The cartridge identifier specified can be used for an alternate initial program load (IPL) of a system. The management of the cartridges in the category must be done by the user.

\*\*\*\* Attention \*\*\*\*\*\*\*\*\*\*\*\*\*\*\*\*\*\*\*\*\*\*\*\*\*\*\*\*\*\*\*\*\*\* When using the \*IPL category for an alternate IPL of a system, you must ensure that the cartridges are the proper ones to be used for the alternate IPL. Conflicts may arise if high-end and low-end systems are attached to the same library device. \*\*\*\*\*\*\*\*\*\*\*\*\*\*\*\*\*\*\*\*\*\*\*\*\*\*\*\*\*\*\*\*\*\*\*\*\*\*\*\*\*\*\*\*\*\*\*\*\*\*

- **\*NL** The cartridge is used as a non-labeled tape.
- **\*CNV** The cartridge identifier specified is added to the special convenience category. It is not moved to a slot in the library device. When the cartridge is unloaded from a device, it is removed (exported) to the convenience station.

#### *category-name*

Specify the name of a user-defined category. This category name must have been created previously with the Create Tape Category (CRTTAPCGY) command.

The possible Category System values:

This element identifies the system to which the category belongs. The system name is obtained from the pending system name field of a Display Network Attributes (DSPNETA) command. If there is no pending system name, the current system name attribute is used.

```
***** Attention ********************************* 
If the system name is changed, the category 
information associated with all tape cartridges 
in library devices is not valid. 
*************************************************
```
#### **\*CURRENT**

The category belongs to the system currently running the command.

#### *system-name*

Specify the name of the system to which the category belongs.

The possible single value is:

#### **\*SHARE400**

The cartridge identifier specified can be shared with other iSeries systems that are attached to the same device.

[Top](#page-474-0)

# **Check volume identifier (CHKVOL)**

Specifies whether the logical volume identifier is forced to be identical to the external identifier if the library device has a bar code scanner to read the bar code identifier.

- <span id="page-476-0"></span>**\*YES** The tape cartridge is verified for the correct logical volume identifier by reading the volume label existing on the tape cartridge.
- **\*NO** The tape cartridge is not verified for the correct logical volume identifier. If a cartridge is added in which the external identifier does not match the logical volume identifier, the cartridge is valid for read-only operations. Output operations to the tape cartridge are not allowed unless the logical volume identifier is initialized to match the external identifier. If the tape is a non-labeled tape, this match is not enforced because there is no logical volume identifier.

[Top](#page-474-0)

# **Examples**

### **Example 1: Adding a Single Cartridge to the \*SHARE400 Category**

ADDTAPCTG DEV(LIB01) CTG(VOL4) CGY(\*SHARE400) CHKVOL(\*NO)

This command adds the cartridge identifier VOL4 to the usable category \*SHARE400. The logical volume identifier in the volume labels of VOL4 are not verified.

#### **Example 2: Adding Multiple Cartridges to the \*NOSHARE Category**

ADDTAPCTG DEV(LIB01) CTG(VOL1 VOL2 VOL3) CGY(\*NOSHARE) CHKVOL(\*YES)

This command adds the cartridge identifiers VOL1, VOL2, and VOL3 to the usable category \*NOSHARE. The logical volume identifiers on the tape cartridges are verified when the command is run.

[Top](#page-474-0)

## **Error messages**

#### **\*ESCAPE Messages**

#### **CPF67AB**

&6 cartridges not added

### **CPF67A6**

Category does not exist

#### **CPF67D2**

Cartridge command was not successful.

## **CPF67E4**

Library device function not successful

## **CPF67EA**

Function not successful

## **CPD67EB**

Cartridge &2 not in \*INSERT category

#### **CPF67EC**

Library device description &1 does not exist

#### **CPF67ED**

Library device &1 not available

#### **CPF67F5**

Duplicate cartridge ID found

## **CPF6708**

Command ended due to error.

## **CPF6718**

Cannot allocate device &1.

## **CPF6745**

Device &1 not a media library device.

## **CPF9814**

Device &1 not found.

## **CPF9825**

Not authorized to device &1.

# <span id="page-478-0"></span>**Add TCP/IP Host Table Entry (ADDTCPHTE)**

**Where allowed to run:** All environments (\*ALL) **Threadsafe:** No

[Parameters](#page-479-0) [Examples](#page-481-0) [Error messages](#page-481-0)

The Add TCP/IP Host Table Entry (ADDTCPHTE) command adds an internet address and its associated host names along with an optional text description field to the local host table. For each entry, the host table is defined to allow one internet address, up to 4 host names, and a text description field.

See also the following host table commands:

- v Change TCP/IP Host Table Entry (CHGTCPHTE) command changes one or more host names or the text description field
- v Merge TCP/IP Host Table (MRGTCPHT) command merges host names, internet addresses, and text comment entries from a physical file member into the local host table. A replace option is also provided that allows the entire local host table to be replaced by the host table entries in a user specified physical file member.
- v Rename TCP/IP Host Table Entry (RNMTCPHTE) command renames the internet address of a host table entry to another internet address
- v Remove TCP/IP Host Table Entry (RMVTCPHTE) command removes an entire entry from the local host table.

If an internet address already exists in the host table that matches the internet address specified in the command, an escape message is sent to the user and the duplicate internet address is not added.

If a remote name server is being used by your iSeries for resolving a host name or an internet address, the choice to first search the remote name server or the local host table depends on how the searched-first value was configured on the configuration panel of the remote name server. To change the remote name server or the searched-first value, enter the Configure TCP/IP (CFGTCP) command and select option 12.

The TCP/IP host table is shipped with the loopback entry. This entry has an internet address of 127.0.0.1 and two host names; LOOPBACK and LOCALHOST. The LOOPBACK host name can only be associated with an internet address that has a first-byte value equal to 127.

## **Restrictions:**

• You must have input/output system configuration (\*IOSYSCFG) special authority to run this command.

# **Warning: Temporary Level 2 Header**

# **Warning: Temporary Level 3 Header**

## **Related APPC over TCP/IP Information**

APPC over TCP/IP (AnyNet) uses the host name to map location names to internet addresses. The host name must be in the form:

location.netid.SNA.IBM.COM

Where *location* is the remote location the program is opening to, and *netid* is the network identifier for this connection. *SNA.IBM.COM* is the qualifier that designates this as the APPC over TCP/IP domain. <span id="page-479-0"></span>Location names support characters that **cannot** be present in host names (for example: \$ (dollar), @ (at sign), and # (number sign)). Therefore, the APPC application can open only to locations that fulfill the TCP/IP host name syntax. This limits location names used for APPC over TCP/IP to the characters A-Z (uppercase and lowercase) and 0-9.

## **Parameters**

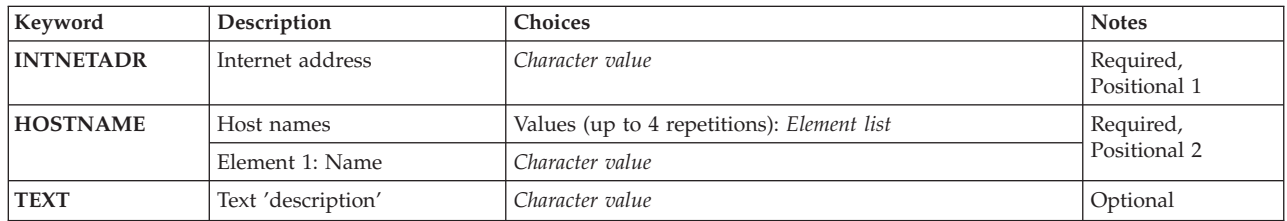

[Top](#page-478-0)

# **Internet address (INTNETADR)**

Specifies the internet address that the host names and text descriptions are associated with. The internet address is specified in the form *nnn.nnn.nnn.nnn*, where *nnn* is a decimal number ranging from 0 through 255. An internet address is not valid if it has a value of all binary ones or all binary zeros for the network identifier (ID) portion or the host ID portion of the address. If the internet address is entered from a command line, the address must be enclosed in apostrophes.

# **Host names (HOSTNAME)**

Specifies the host names corresponding to the internet address. The host name can be either the short form or the full domain version of the name. A common practice is to define one short name that is unique within your local network and to also define the full domain version of the host name that is unique within the internet. Specify from 1 to 4 different host names to be associated with the internet address.

A domain name or a host name can be a text string having 1 to 255 characters. Domain names consist of one or more labels separated by periods. Each label can contain up to 63 characters. The first character of each label must be an alphabetic character or a digit. The last character of each label must be an alphabetic character, a digit, or a period. The following characters are allowed in domain names:

- Alphabetical characters A through Z
- Digits 0 through 9
- Underscore  $(\_)$
- Minus sign  $(-)$
- Period (.). Periods are allowed only when they separate labels of the domain style name or as the last character in the domain name. (Refer to RFC 1034.) A domain name cannot have two consecutive periods.

**Note:** These characters are part of the Syntactic Character Set (character set number 640). This character set is also commonly referred to as invariant.

Other domain name and host name conventions include the following:

- <span id="page-480-0"></span>v Uppercase and lowercase characters are allowed, but no significance is attached to the case. The host name (HOSTNAME) may be converted to uppercase depending on the combination of characters and digits. If the HOSTNAME is enclosed in apostrophes ('), the case is maintained as entered.
- The host name returned when searching the host table for an internet address is the first host name associated with the internet address. For example, if the address 9.130.38.187 is defined in the host table with names ROCHESTER, JOHN, and RCHAS100, the name ROCHESTER would be returned. The other two host names would not be used in this type of search. However, these host names would be used when searching the host table to find the internet address associated with the names JOHN and RCHAS100.
- v Try to limit your domain name labels to 12 characters. Shorter labels are easier to remember.
- v It is a common practice to use hierarchical names that allow predictable extensions for change and growth. Domain names normally reflect the delegation of authority or hierarchy used to assign them. For example, the name SYS1.MFG.ABC.COM can be broken down into the following:

**COM** All commercial networks.

## **ABC.COM**

All systems in the ABC company's commercial network.

## **MFG.ABC.COM**

All manufacturing systems in the ABC company's commercial network.

## **SYS1.MFG.ABC.COM**

A host named SYS1 in the manufacturing area of the company's commercial network.

 The COM designation is one of several domain names used by convention when connecting to the Internet. Some of the other domain names that follow this convention are:

- **COM** Commercial organizations
- **EDU** Educational institutions
- **GOV** Government institutions
- **MIL** Military groups
- **NET** Major network support centers
- **ORG** Organizations other than those listed previously
- **ARPA** Temporary ARPANET domain

## **Country or Region Code**

Countries or regions other than the USA

*name* Specify a host name to be associated with the specified internet address. When running APPC over TCP/IP, *name* is in the form:

location.netid.SNA.IBM.COM

The default if a host name is not specified is blanks. At least one host name must specified. An IP address cannot be a host name.

# **Text 'description' (TEXT)**

Specifies a comment associated with this host table entry.

**Note:** If the host table will be copied to a system using a different code page than the system it was created on, it is suggested that you avoid using certain characters in a comment. Host table entry comments will be more portable if they are limited to characters in the Syntactic Character Set (invariant).

#### <span id="page-481-0"></span>**\*BLANK**

The text-description field for this host table entry is to contain blanks.

#### *character-value*

Specify a text-description field to be associated with the specified internet address. Comments can contain a maximum of 64 characters.

[Top](#page-478-0)

## **Examples**

#### **Example 1: Adding a Short Host Name**

```
ADDTCPHTE INTNETADR('132.28.71.5') HOSTNAME(AS400ETH)
            TEXT('iSeries 400 on Ethernet subnet')
```
This command associates the host name AS400ETH with the internet address of 132.28.71.5. The text 'iSeries 400 on Ethernet subnet' is saved as the descriptive comment for this host table entry.

#### **Example 2: Adding Two Host Names**

```
ADDTCPHTE INTNETADR('9.5.42.6')
             HOSTNAME((AS400ETH.SALES.ABC.COM) 
                      ('as400eth.sales.abc')) 
             TEXT('Entry verified on 1 April 1994 by J. Jones')
```
This command associates the host names AS400ETH.SALES.ABC.COM and AS400ETH.SALES.ABC with the internet address of 9.5.42.6. Because no significance is attached to a case, a match is found on host name AS400ETH.SALES.ABC.COM or as400eth.sales.abc. The text 'Entry verified on 1 April 1994 by J. Jones' is saved as the descriptive comment for this host table entry.

[Top](#page-478-0)

## **Error messages**

#### **\*ESCAPE Messages**

#### **TCP1901**

Internet address &1 not valid.

#### **TCP1902**

Internet address &1 not valid.

#### **TCP1903**

Specified host name not valid.

#### **TCP1904**

Duplicate internet address &1 found in host table.

#### **TCP1908**

Internet address &1 not valid.

#### **TCP1910**

LOOPBACK internet address &1 not valid.

#### **TCP1929**

Host table not available.

#### **TCP9999**

Internal system error in program &1.

# <span id="page-482-0"></span>**Add TCP/IP Interface (ADDTCPIFC)**

**Where allowed to run:** All environments (\*ALL) **Threadsafe:** No

Parameters [Examples](#page-489-0) [Error messages](#page-490-0)

The Add TCP/IP Interface (ADDTCPIFC) command is used to define a new interface to the Transmission Control Protocol/Internet Protocol (TCP/IP) configuration. The interfaces defined by the ADDTCPIFC command are logical interfaces. They are not physical interfaces. Each interface is associated with a line description. The line description is the physical connection from the iSeries to the TCP/IP network.

The iSeries TCP/IP implementation supports *multihoming*. This allows you to specify either a single interface or multiple interfaces per line description. You can have your iSeries appear as any one or combination of the following:

- v A single host on a network over a communications line
- Multiple hosts on the same network over the same communications line
- Multiple hosts on different networks over the same communications line
- Multiple hosts on the same network over multiple communications lines
- v Multiple hosts on different networks over multiple communications lines

#### **Notes:**

- 1. In SNMP, the interface is a physical interface. The physical interface relates directly to an input/output processor (IOP).
- 2. The interface table is shipped with a default interface of 127.0.0.1. The line description value associated with the 127.0.0.1 interface is \*LOOPBACK. The host table is also shipped with an entry that has an internet address of 127.0.0.1 and host names of LOOPBACK and LOCALHOST.
- 3. A maximum of 16K interfaces can be defined and up to 2K interfaces can be active on any one line with the Start TCP/IP Interface (STRTCPIFC) command at any given time. This is true for all line types (for example; token-ring, Ethernet, frame relay, and so forth).

**Attention:** Before attempting to start an X.25 interface, ensure that the remote system information (RSI) for non-DDN X.25 interfaces that use a permanent virtual circuit (PVC) is configured. Use the Add TCP/IP Remote System Information (ADDTCPRSI) command to do this. Incoming data from a remote system on the X.25 network is not processed unless an RSI entry for the PVC is configured on the X.25 interface before the interface is started.

## **Restrictions:**

• You must have input/output system configuration (\*IOSYSCFG) special authority to run this command.

Top

# **Parameters**

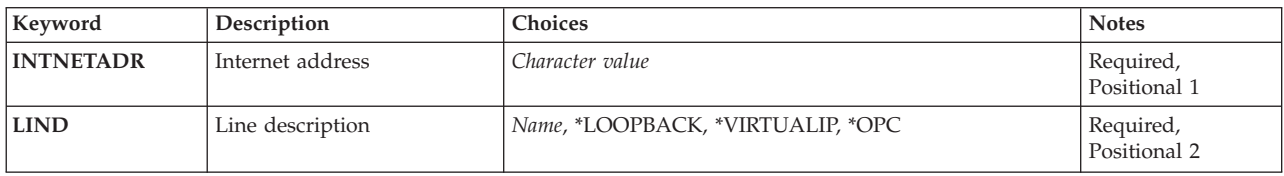

<span id="page-483-0"></span>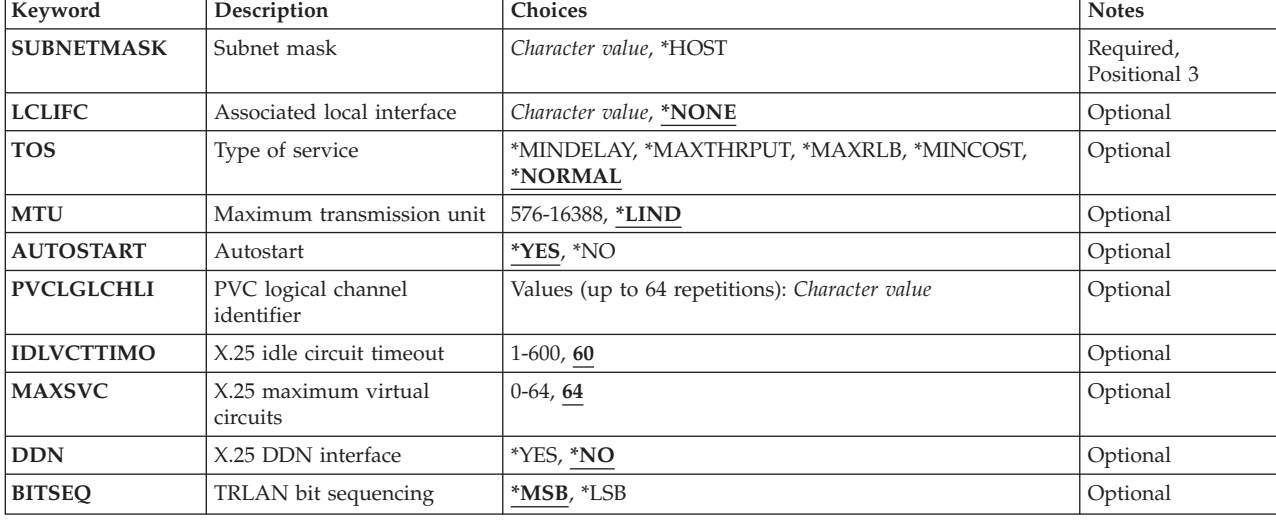

[Top](#page-482-0)

# **Internet address (INTNETADR)**

Specifies an internet address that the local system responds to on this interface. An interface is associated with a line description. The internet address is specified in the form *nnn.nnn.nnn.nnn*, where *nnn* is a decimal number ranging from 0 through 255. An internet address is not valid if it has a value of all binary ones or all binary zeros for the network identifier (ID) portion or the host ID portion of the address. If the internet address is entered from a command line, the address must be enclosed in apostrophes.

[Top](#page-482-0)

# **Line description (LIND)**

Specifies the name of the line description associated with the new interface. The line description must be defined before the TCP/IP interface can be added.

The following conditions are based on the interface type that the user defines:

## **Token-ring**

The name must be previously defined on the Create Line Description (Token-Ring Network) (CRTLINTRN) command.

**X.25** The name must be previously defined on the Create Line Description (X.25) (CRTLINX25) command.

#### **Ethernet**

The name must be previously defined on the Create Line Description (Ethernet) (CRTLINETH) command.

**DDI** The name must be previously defined on the Create Line Description (DDI Network) (CRTLINDDI) command.

## **Frame relay**

The name must be previously defined on the Create Line Description (Frame Relay Network) (CRTLINFR) command.

## <span id="page-484-0"></span>**Wireless**

The name must be previously defined on the Create Line Description (Wireless Network) (CRTLINWLS) command.

#### **Twinax**

The name must be previously defined on the Create Line Description (CRTLINTDLC) command.

TCP/IP can also be used on certain line descriptions attached to these network interfaces (NWI):

- A frame relay NWI using a frame relay, token ring, Ethernet, or DDI line description.
	- The frame relay NWI is created using the Create Network Interface Frame Relay Network (CRTNWIFR) command.
	- The line description is created using the appropriate Create Line command and attached to the frame relay NWI by specifying the NWI and NWIDLCI parameters.

#### **\*LOOPBACK**

This special value is used if and only if the first octet of the interface internet address is 127. This value indicates that the interface being added by this ADDTCPIFC command is the loopback or LOCALHOST interface. Because processing associated with loopback does not extend to a physical line, there is no line description associated with a loopback address.

#### **\*VIRTUALIP**

The virtual interface is a circuitless interface. It is used in conjunction with the associated local interface (LCLIFC) when adding standard interfaces. This special value is used to accommodate any of the following cases:

- 1. Load balancing. This is the means of having a fixed source IP address regardless of which interface the traffic is being distributed.
- 2. Frame-relay multi-access network to define the local network IP address. This allows for multiple virtual circuits to share the same IP network.
- 3. Alternate method of network access translation (NAT). This eliminates the need for a NAT box by assigning a globally unique single IP address directly to the box without the need to define an entire network.
- 4. Unnumbered networks. This provides a means of associating a local source IP address for an unnumbered point-to-point network.
- **\*OPC** This special value is used if you are adding an OptiConnect interface over TCP/IP. This interface is attached to the optical bus (OptiConnect).

#### *line-description*

Specify the line description to be used for this interface.

# **Subnet mask (SUBNETMASK)**

Specifies the subnet mask, which is a bit mask that defines the part of the network where this interface attaches. The mask is a 32-bit combination that is logically ANDed with the internet address to determine a particular subnetwork. The bits of the mask set to the value one (1) determine the network and subnetwork portions of the address. The bits set to the value zero (0) determine the host portion of the address.

**Note:** The network portion must be equal to one bits in the subnetmask. The host portion of an address must be at least two bits wide.

#### **\*HOST**

Specify ADDTCPIFC SUBNETMASK \*HOST(255.255.255.255) for use with Proxy ARP (Address Resolution Protocol).

#### <span id="page-485-0"></span>*subnet-mask*

Specify the mask for the network subnet field and host address field of the internet address that defines a subnetwork. The subnet mask is in the form, *nnn.nnn.nnn.nnn*, where *nnn* is a decimal number ranging from 0 through 255. The subnet mask must mask off all bits of the network class's network ID portion of the internet address. For example, 255.255.255.0 could define a subnet mask for an interface with a Class B internet address. In this example, the first two octets must be 1 bits because these octets define the network ID portion of the Class B internet address. The third octet of this subnet mask defines the actual subnet mask ID portion of the interface's internet address. It is also all 1 bits. This leaves the fourth octet to define the host ID portion of the interface's internet address.

**Note:** The bits that identify the subnetwork are not required to be adjacent in the address. However, it is strongly advised that the subnet bits be contiguous and located in the most significant bits of the host address.

[Top](#page-482-0)

# **Associated local interface (LCLIFC)**

Use this parameter to associate the interface you are currently defining with an existing local TCP/IP interface.

The associated local interface (LCLIFC) is used to allow 'transparent subnetting' (also known as 'Proxy Arp') between the associated interfaces, to define Frame Relay unnumbered networks or for load balancing.

Condition for using the LCLIFC for unnumbered networks:

• The line type of the interface you are adding MUST be Frame Relay.

Conditions for using LCLIFC for transparent subnetting:

- The network of the associated local interface must be broadcast capable.
- v The interface you are adding must be defined as a subnet of the network you are associating it with (using LCLIFC).

Condition for using the LCLIFC for load balancing:

- v This is the means of having a fixed source IP address regardless of which interface the traffic is being distributed.
- v The line type of the associated local interface must be \*VIRTUALIP.

**Note:** You can only use LCLIFC to associate this interface to another interface that is already defined. Once associated, the interface defined in LCLIFC must always be started prior to starting this interface.

#### **\*NONE**

No TCP/IP interface is associated with the interface you are currently defining.

#### *character-value*

Specify the internet address of the interface you want to associate with the interface you are currently defining.

# <span id="page-486-0"></span>**Type of service (TOS)**

Specifies the type of service to be used. The type of service defines how the internet hosts and routers should make trade-offs between throughput, delay, reliability, and cost.

\*NORMAL: Normal service is used for delivery of data.

\*MINDELAY: Minimize delay means that prompt delivery is important for data on this connection.

\*MAXTHRPUT: Maximize throughput means that a high data rate is important for data on this connection.

\*MAXRLB: Maximize reliability means that a higher level of effort to ensure delivery is important for data on this connection.

\*MINCOST: Minimize monetary cost means that lower cost is important for data on this connection.

[Top](#page-482-0)

# **Maximum transmission unit (MTU)**

Specifies the maximum size (in bytes) of IP datagrams that can be transmitted through this interface. A datagram is a basic unit of information passed over an internet network. The minimum size of any maximum transmission unit value is 576 bytes.

## **\*LIND**

The MTU is determined by the information specified in the line description. If \*LIND is specified, the MTU will be equal to the largest amount of data that can be transmitted on the line.

#### *maximum-transmission-unit*

Specify a value for the maximum transmission unit in bytes. The maximum MTU that can be specified for this interface depends on the type of physical connection to the network. The following table lists the maximum MTU values that can be specified based on the line type:

**X.25** 4096 **Token ring (4 meg)**  4060 **Token ring (16 meg)**  16388 **Ethernet 802.3**  1492 **Ethernet Version 2**  1500 **DDI** 4352 **Frame relay**  8177 **Wireless 802.3**  1492 **Wireless Version 2**  1500 **Twinax (TDLC)**  4105

### <span id="page-487-0"></span>**Notes:**

- 1. The actual MTU value used for an interface is resolved during interface activation. This value is the minimum of either the specified MTU value for the interface or the largest amount of data that can be transmitted on the line.
- 2. It is suggested (not required) that the same MTU values be used for all interfaces on the same network. However, all interfaces must have an MTU that does not exceed the value used when \*LIND is specified for the interface MTU.
- 3. To view the MTU value actually used for an interface, do the following:
	- a. Use the ADDTCPIFC command to add the interface.
	- b. Use the Start TCP/IP Interface (STRTCPIFC) command to activate the interface.
	- c. Use the Work with TCP/IP Status (WRKTCPSTS or NETSTAT) command to view the actual MTU value of the interface in bytes.

# **Autostart (AUTOSTART)**

Specifies whether the interface is automatically started when the TCP/IP stack is activated with the Start TCP/IP (STRTCP) command.

- **\*YES** The interface is automatically started when TCP/IP is started.
- **\*NO** The interface is not started when TCP/IP is started.

**Note:** The Start TCP/IP Interface (STRTCPIFC) command can be used to start an interface any time after TCP/IP has been activated.

[Top](#page-482-0)

# **PVC logical channel identifier (PVCLGLCHLI)**

Specifies the permanent virtual circuit (PVC) logical channel identifiers that can be established on an X.25 interface by the TCP/IP protocol stack. Up to 64 unique channel identifiers may be specified. These logical channel identifiers must be included in the X.25 line description that is specified with the LIND parameter on the ADDTCPIFC command.

With this parameter you can share the line with other communications software, such as Systems Network Architecture (SNA). It prevents the TCP/IP protocol stack from monopolizing the PVCs defined for the line.

## **Notes:**

- 1. This parameter is valid only for an interface defined on a X.25 line description.
- 2. PVCs cannot be used in a DDN network.
- 3. When specifying PVCs for an X.25 interface, all interfaces on the same X.25 network should have the same set of PVC logical channel identifiers specified. This is especially important if one or more remote system information (RSI) entries will use a PVC to connect to the RSI entry's remote system on the X.25 network.
- 4. If the RSI entries are defined such that two or more remote internet addresses can be reached across the same PVC, that PVC is shared.
- 5. The sum of the maximum switched virtual circuits (MAXSVC) and the number of PVCs cannot exceed 64.

<span id="page-488-0"></span>*logical-channel-identifier* 

Specify the PVC logical channel identifier value. The value may be from 001 to FFF. Up to 64 PVC logical channel identifiers can be specified.

[Top](#page-482-0)

# **X.25 idle circuit timeout (IDLVCTTIMO)**

Specifies the duration (in seconds) that TCP/IP waits before clearing an idle virtual circuit established on an X.25 interface. Clearing an idle virtual circuit frees resources on the network. TCP/IP automatically reestablishes virtual circuits when required to send or receive data. Virtual circuits are transparent to a TCP/IP client and have no noticeable effect on TCP connections.

**Note:** This parameter is valid only for switched virtual circuits (SVCs) on an interface defined on an X.25 line description. It is not valid for permanent virtual circuits (PVCs).

**60** The idle virtual circuit timeout is 60 seconds.

*number-of-seconds* 

Specify the idle virtual circuit timeout. Valid values range from 1 through 600 seconds.

[Top](#page-482-0)

# **X.25 maximum virtual circuits (MAXSVC)**

Specifies the maximum number of concurrent switched virtual circuits (SVC) that can be established on an X.25 interface by the TCP/IP protocol stack.

With this parameter you can share the line with other communications software such as Systems Network Architecture (SNA). It prevents the TCP/IP protocol stack from monopolizing the SVCs defined for the line. This parameter is valid only for an interface defined on an X.25 line description.

**Note:** The sum of the maximum switched virtual circuits (MAXSVC) and the number of PVCs cannot exceed 64.

**64** If 64 is specified, the number of SVCs that are configured is the sum of the number of \*SVCIN, \*SVCOUT and \*SVCBOTH SVCs defined for the line description (LIND) that is used by this interface. This is the maximum number of SVCs that can be authorized for processing by the TCP/IP protocol stack.

*X.25-maximum-virtual-circuits* 

Specify the number of SVCs that TCP/IP protocol stack can use simultaneously. The valid values range from 0 through 64.

[Top](#page-482-0)

# **X.25 DDN interface (DDN)**

Specifies whether the X.25 interface is connected to the Defense Data Network (DDN). The DDN network is a special type of X.25 network used by TCP/IP customers with special security needs.

**Note:** This parameter is valid only for switched virtual circuits (SVCs) on an interface defined on an X.25 line description. It is not valid for permanent virtual circuits (PVCs).

#### **Attention:**

<span id="page-489-0"></span>If you specify multiple interfaces to the same X.25 network, the DDN value should be equal for all of those interfaces. This is not enforced by the ADDTCPIFC or CHGTCPIFC commands.

If the X.25 network is on the DDN network, do not define the remote system information for any of the remote systems on the network. The remote system information for the DDN X.25 network is determined from the destination IP address.

- **\*NO** The X.25 interface is not connected to the Defense Data Network.
- **\*YES** The X.25 interface is connected to the Defense Data Network.

[Top](#page-482-0)

# **TRLAN bit sequencing (BITSEQ)**

Specifies the order, most or least significant bit first, in which the Address Resolution Protocol (ARP) places the bits in the hardware address. This parameter is valid only for a token-ring local area network (TRLAN) line.

**Note:** All interfaces defined to a single token-ring line must have the same BITSEQ value. This is checked by the ADDTCPIFC code to ensure consistent values.

**\*MSB** The most significant bit is placed first.

**\*LSB** The least significant bit is placed first.

## **Examples**

**Example 1: Adding a Non-AUTOSTART Interface** 

ADDTCPIFC INTNETADR('130.14.3.5') LIND(COTTAGELAN) AUTOSTART(\*NO) SUBNETMASK('255.255.255.0')

This command assumes that an Ethernet line has been created named COTTAGELAN using the CRTLINETH command. This command adds the interface 130.14.3.5 to the TCP/IP configuration. This interface uses the line description named COTTAGELAN. It is not automatically started when the STRTCP command is run. This interface must be started using the Start TCP/IP Interface (STRTCPIFC) command. The STRTCPIFC can be issued either directly from a command line or by using option 9 from either of the following lists:

- The Work with TCP/IP Interface Status list. Use menu option 1 from the menu displayed when the Work With TCP/IP Status (WRKTCPSTS) command is issued to display this list.
- The Work with TCP/IP Interfaces list. Use menu option 1 from the menu displayed when the Configure TCP/IP (CFGTCP) command is issued to display this list.

### **Example 2: Adding an AUTOSTART Interface**

ADDTCPIFC INTNETADR('8.77.0.21') LIND(COTTAGEX25) IDLVCTTIMO(45) MAXSVC(15) DDN(\*YES) SUBNETMASK('255.255.255.0')

This command assumes that an X.25 line has been created named COTTAGEX25 using the CRTLINX25 command. This command adds interface 8.77.0.21 to the TCP/IP configuration. This interface uses the line description named COTTAGEX25. When TCP/IP is started using the Start TCP/IP (STRTCP) command, the interface is automatically started. The idle virtual circuit timeout is 45 seconds. The maximum number of concurrent SVCs allowed to be used by TCP/IP on this interface is 15. This interface is connected to the Defense Data Network. You do not need to define any remote system information (RSI) entries for this X.25 network because it is a DDN network.

### <span id="page-490-0"></span>**Example 3: Adding an Interface for a Twinax Line that is using an Associated Local Interface**

ADDTCPIFC INTNETADR('199.1.1.99') LIND(TDLCLINE) SUBNETMASK(255.255.255.0)LCLIFC('199.1.1.1')

This command will add a TCP/IP interface for the twinax line named TDLCLINE. This interface will be associated with local interface 199.1.1.1. This means that the devices attached to twinax line 199.1.1.99 can take advantage of 'appearing' to be on the same network as the local 199.1.1.1 interface (transparent subnetting). No special routing is required to ensure packets from the twinax connnected hosts can travel to the local 199.1.1.0 network. Also, hosts on the 199.1.1.0 network can also reach the twinax hosts without any additional routing on the host systems.

[Top](#page-482-0)

## **Error messages**

#### **\*ESCAPE Messages**

#### **TCP1D03**

&1 member record length not correct.

#### **TCP1D04**

Error occurred processing member &1 of &2/&3.

#### **TCP1901**

Internet address &1 not valid.

## **TCP1902**

Internet address &1 not valid.

#### **TCP1908**

Internet address &1 not valid.

#### **TCP2665**

&2 &1 not added successfully.

## **TCP2666**

&2 &1 not added.

#### **TCP8050**

\*IOSYSCFG authority required to use &1.

## **TCP9999**

Internal system error in program &1.

# <span id="page-492-0"></span>**Add TCP/IP Port Restriction (ADDTCPPORT)**

**Where allowed to run:** All environments (\*ALL) **Threadsafe:** No

Parameters [Examples](#page-494-0) [Error messages](#page-494-0)

The Add TCP/IP Port Restriction (ADDTCPPORT) command is used to restrict a port or range of ports in the TCP/IP configuration to a particular user profile. A port can be restricted for use by multiple user profiles. The addition of the user profile takes effect immediately. Any user profiles currently using a port that will not have access to that port after the use of this command are allowed to finish processing.

The default authorization for TCP/IP ports is to allow any user profile access to any port. If it is unnecessary to restrict a port to a user profile or a group of user profiles, the system administrator does not need to use this command.

Once an application running under a user profile has obtained the use of a restricted port, TCP/IP does not prohibit that application from passing its rights to another job that may be running under another user profile. The new user profile for the port is not checked against the list of user profiles having exclusive rights to that port. That is because the allocation of the port occurred under the user profile that had exclusive rights to that port.

The check for restricted use of the port occurs only on the BIND operation to the port. If other user profiles are currently using a port and an administrator wants to restrict a port or range of ports, the administrator may need to end all current TCP connections or user datagram protocol (UDP) sockets using that port. To do this, enter NETSTAT, select option 3, then select all of the connections or listening sockets that are using the port that you want to restrict. Enter an option 4 (ENDTCPCNN) for each.

There are two independent sets of ports. One set is for TCP processing and the other is for UDP processing. They are completely independent sets of ports and have no relationship to one another.

## **Restrictions:**

• You must have input/output system configuration (\*IOSYSCFG) special authority to run this command.

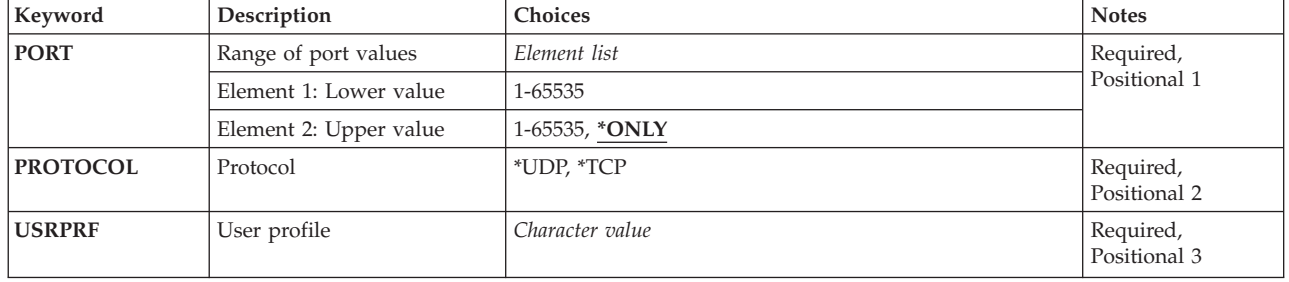

## **Parameters**

# <span id="page-493-0"></span>**Range of port values (PORT)**

Specifies the port number or range of port numbers identifying the port or ports that are being restricted. Valid values range from 1 through 65535. However, some of the ports in the range 1 through 1023 are used by system-supplied TCP/IP applications. If the user specifies one of these ports, it can affect the operation of those applications. See the assigned numbers RFC for the definition of port numbers currently used by TCP/IP applications. **Element 1: Lower value** 

### *1-65535*

Specify the port value or the lower port value in a range that you want restricted.

## **Element 2: Upper value**

## **\*ONLY**

The port value specified in the lower port value is the only port value that is restricted.

*1-65535* 

Specify the upper port value in a range that you want restricted.

[Top](#page-492-0)

# **Protocol (PROTOCOL)**

Specifies the transport protocol associated with the port or range of ports being restricted. Each transport protocol has its own distinct set of ports in the range of 1 to 65535.

**\*UDP** The port is a User Datagram Protocol (UDP) transport protocol port.

**\*TCP** The port is a Transmission Control Protocol (TCP) transport protocol port.

# **User profile (USRPRF)**

Specifies the user profile to which the port or range of ports is being restricted. Only jobs running under this profile or group profile may use the port or range of ports specified.

A user profile that is used as a group profile may be specified in the user profile field of this command. If users have a group profile specified in their user profile and that group profile was specified for a particular port or range of ports, then these users are given access to the specified port or range of ports. However, adopted authorities are not used when deciding whether this port is restricted or not. Each user profile or group profile that wants to use a port or range of ports must be explicitly added.

When a socket application issues the bind() system call, or when a TCP/UDP PASCAL API application issues a TcpOpen, TcpWaitOpen, or UdpOpen, the user profile that the job is running under is checked against the list of user profiles that are associated with the specified port. If there is not a match on that user profile, then a check is made to determine if this user profile is part of a group and that the group profile is in the list of user profiles that are associated with the specified port.

For example, there are two user profiles, USER\_1 and USER\_2. USER\_2 is specified as a member of a group associated with USER\_1. If the TCP port 1015 has a user profile list consisting of USER\_1, then a bind() by USER 2 will work because USER 2 is a part of the group profile USER 1.

*name* Specify the name of the user profile that the port or range of ports is restricted to.

# <span id="page-494-0"></span>**Examples**

## **Example 1: Adding a Single User Profile**

ADDTCPPORT PORT(7059) PROTOCOL(\*UDP) USRPRF(TCPUSER)

This command adds the user profile TCPUSER to the set of user profiles that are allowed to bind UDP port 7059. User profiles that have not been added to this set or are not in a group profile that has been added will not be allowed to use UDP port 7059.

## **Example 2: Adding Multiple User Profiles**

ADDTCPPORT PORT(1590) PROTOCOL(\*TCP) USRPRF(USER1) ADDTCPPORT PORT(1590) PROTOCOL(\*TCP) USRPRF(USER2)

These commands show that a port can be restricted for use by multiple user profiles. User profiles USER1 and USER2 are the only users that are allowed to bind to TCP port 1590.

## **Example 3: Adding a Single User Profile to a Range of Ports**

ADDTCPPORT PORT(1591 1600) PROTOCOL(\*TCP) USRPRF(USER3)

This command adds the user profile USER3 to the set of user profiles that are allowed to bind TCP ports 1591 through 1600.

[Top](#page-492-0)

# **Error messages**

## **\*ESCAPE Messages**

## **TCP1D03**

&1 member record length not correct.

## **TCP1D04**

Error occurred processing member &1 of &2/&3.

#### **TCP26E2**

User profile &1 damaged.

## **TCP26E4**

Port restriction action successful, but TCP/IP errors occurred.

## **TCP26FC**

Upper port value must be \*ONLY.

# **TCP26F1**

Range of ports not valid.

## **TCP2677**

Port restriction not added.

#### **TCP2679**

port entry was added successfully but errors occurred.

## **TCP2680**

Duplicate port restriction found.

## **TCP8050**

\*IOSYSCFG authority required to use &1.

## **TCP9503**

File &3 in library &2 not available.

## **TCP9509**

Line &1 not found.

## **TCP9517**

Duplicate port entry found.

## **TCP9526**  User profile &1 not found.

## **TCP9999**

Internal system error in program &1.

[Top](#page-492-0)

# <span id="page-496-0"></span>**Add Point-to-Point Profile (ADDTCPPTP)**

**Where allowed to run:** All environments (\*ALL) **Threadsafe:** No

Parameters [Examples](#page-502-0) [Error messages](#page-503-0)

The Add Point-to-Point TCP/IP Profile (ADDTCPPTP) command is used to create a simple PPP (point-to-point protocol) connection profile. Profiles can be created to answer incoming calls by specifying OPRMODE(\*ANS), or to dial remote systems by specifying OPRMODE(\*DIAL).

**Note:** The preferred method of creating point-to-point profiles is through iSeries Navigator, since it supports all features of PPP. In cases where it is not feasible to create a point-to-point profile using iSeries Navigator, the ADDTCPPTP command can be used to create a simple point-to-point profile.

## **Restrictions:**

• You must have input/output system configuration (\*IOSYSCFG) special authority to run this command.

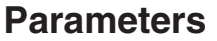

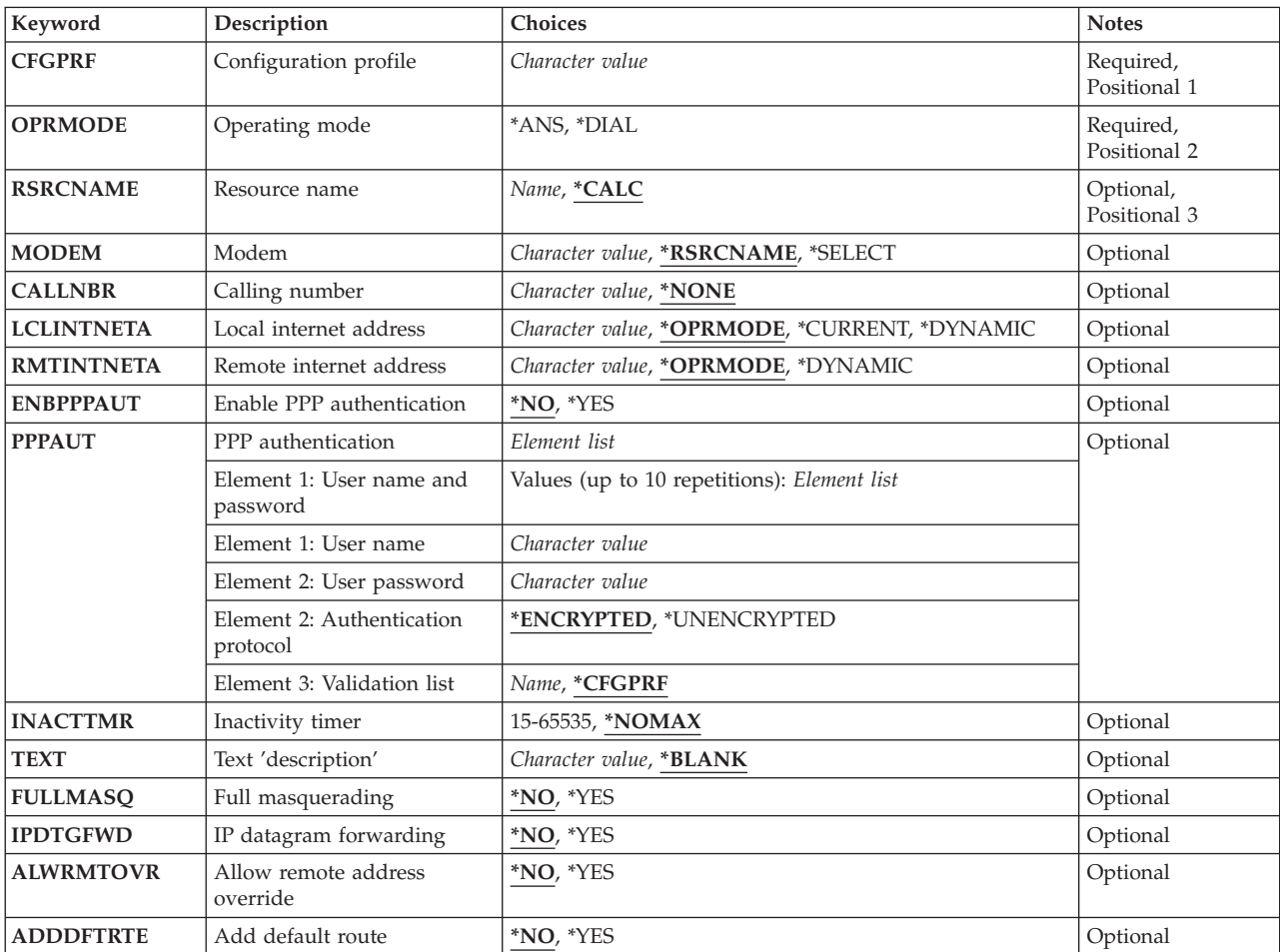

# <span id="page-497-0"></span>**Configuration profile (CFGPRF)**

Specifies the point-to-point configuration profile to be added.

This is a required parameter.

*character-value* 

Specify the name of a point-to-point configuration profile to add.

[Top](#page-496-0)

# **Operating mode (OPRMODE)**

Specifies the mode of operation for this point-to-point connection profile.

This is a required parameter.

**\*ANS** The profile is defined to answer calls from a remote system.

**\*DIAL** 

The profile is defined to dial a remote system.

[Top](#page-496-0)

# **Resource name (RSRCNAME)**

Specifies the communications hardware resource to be used by this profile.

## **\*CALC**

The resource name will be determined as follows:

- Look for resources being used by the 2771 integrated modem. If only one 2771 is defined, use that resource for this PPP line. \*CALC is not valid if more than one 2771 modem is defined.
- v If a 2771 cannot be used, determine if any resources are defined for use by ECS (Electronic Customer Support). If an ECS resource is available, use that resource for this PPP line.
- v If neither a single 2771 integrated modem or ECS resource is available, the resource cannot be calculated and it will have to be explicitly defined.

*name* Specify the name of the hardware resource.

**Note:** You can use the Work With Hardware Resources (WRKHDWRSC) command with \*CMN specified for the TYPE parameter to help determine the resource name.

[Top](#page-496-0)

# **Modem (MODEM)**

Specifies the modem description to use for this point-to-point profile. The list of currently supported modem descriptions can be seen by using the \*SELECT value in interactive mode or by using option 11 from the CFGTCPPTP (Configure TCP/IP point-to-point) command.

## **\*RSRCNAME**

The modem name will be determined based on the value defined for the RSRCNAME parameter.

v If the resource is defined to use the 2771 integrated modem, the '2771 Internal Modem' description will be used.

- <span id="page-498-0"></span>v If the resource is defined to use the 2772 integrated modem, the '2772 Internal Modem' description will be used.
- v If the resource is defined to use the 2761 internal modem, the '2761 Internal Modem' description will be used.
- v If the ECS resource was chosen, the 'IBM 7852-400' modem description will be used.
- Otherwise, if the resource does not have a pre-defined modem description, MODEM(\*RSRCNAME) cannot be used and the modem description will have to be explicitly defined.

#### **\*SELECT**

A list of modems is shown from which you will select the modem to use. This option is only valid when running the ADDTCPPTP CL command in interactive mode, otherwise an error will occur. If you are running interactively, it is recommended that you use the \*SELECT value to help ensure that you properly select the modem to use.

#### *character-value*

Specify the name of the modem to use. Note that modem names are case sensitive and must match exactly to the modems defined for the system.

 You can also specify a generic name of the modem you wish to use. A generic modem name is a character string of one or more characters followed by an asterisk (\*); for example, 'abc\*'. If a generic name is specified, then the **first** modem name that matches the generic name will be used. It is recommended that you include as many characters in the modem name string as possible to avoid any ambiguity. If an asterisk is not included with the generic (prefix) name, the system assumes it to be the complete modem name. The actual modem name chosen will be posted in a message in the job log.

# **Calling number (CALLNBR)**

Specifies the telephone number of the remote system to call. This parameter is only used when OPRMODE(\*DIAL) is defined.

#### **\*NONE**

No telephone number is defined. If OPRMODE(\*DIAL) is specified, a value other then \*NONE must be defined for this parameter.

#### *character-value*

Specify the telephone number to call to connect to the remote system. If additional numbers are required to establish an outside call, they must also be specified. Special character ',' (comma) may be used to signify if a delay is required before dialing the next number. Typically this delay is one second for most modems.

[Top](#page-496-0)

# **Local internet address (LCLINTNETA)**

Specifies the local internet address of the iSeries to be used for this PPP connection.

#### **\*OPRMODE**

The mode of operation will determine the local IP address. If OPRMODE(\*DIAL) is specified, the local IP address will be defined as \*DYNAMIC. If OPRMODE(\*ANS) is specified, the local IP address will defined as \*CURRENT.

#### **\*DYNAMIC**

The IP address will be defined by the remote system during PPP negotiations.

## <span id="page-499-0"></span>**\*CURRENT**

The current local IP address will be used. This address is determined as follows:

- If a local host name has been defined using the Change TCP/IP Domain (CHGTCPDMN) command, this host name will be resolved to an IP address (either defined in the local host table or by a domain name server). If this IP address is found to also exist on the local iSeries, it will be used.
- v If no local host name is defined, or could not be resolved to, the first valid local iSeries IP address found will be used.
- If no valid local IP addresses are found, \*CURRENT will not be allowed.

#### *character-value*

Specify the internet address to use as the local IP address for this PPP profile. The address specified here can already exist on the iSeries or a unique IP address can be defined.

[Top](#page-496-0)

# **Remote internet address (RMTINTNETA)**

Specifies the internet address of the remote system to use for this PPP connection.

## **\*OPRMODE**

The mode of operation will determine the remote IP address. If OPRMODE(\*DIAL) is specified, the remote IP address will be defined as \*DYNAMIC. If OPRMODE(\*ANS) is specified, the remote IP address will be defined as '169.254.x.x' where 169.254.x.x is a reserved IANA LINKLOCAL network address. The actual host portion (x.x) of this address will be determined at run-time.

#### **\*DYNAMIC**

The IP address will be defined by the remote system during PPP negotiations.

*character-value* 

Specify the internet address to use as the remote IP address for this PPP profile. The address specified here **must** be an unique IP address for this iSeries.

[Top](#page-496-0)

# **Enable PPP authentication (ENBPPPAUT)**

Specifies whether PPP authentication will be enabled for this profile.

- **\*NO** No PPP authentication will be required to either connect to the remote system or to allow the remote system to connect to the iSeries.
- **\*YES** PPP authentication will be required to either connect to the remote system or to allow the remote system to connect to the iSeries.

[Top](#page-496-0)

# **PPP authentication (PPPAUT)**

Specifies the PPP authentication values to use for PPP authentication. This parameter is only in effect if ENBPPPAUT(\*YES) is defined.

#### **Element 1: User name and password**

Specifies the user names and passwords to use for PPP authentication. Only one user name and password can be specified for OPRMODE(\*DIAL) profiles. Up to ten user names and passwords can be specified for OPRMODE(\*ANS) profiles. Additional entries can be added with iSeries Navigator.

#### **Element 1: User name**

#### *character-value*

Specify the user name to be used for PPP authentication. Each user name can be up to 64 characters in length. User names are case sensitive and will be stored exactly as they are entered.

#### **Element 2: User password**

#### *character-value*

Specify the password associated with the user name. Each password can be up to 64 characters in length. Passwords are case sensitive and will be stored exactly as they are entered.

#### **Element 2: Authentication protocol**

Specifies which authentication protocol to use for PPP authentication. This value also specifies which authentication protocol to associate with each specified user name and password.

#### **\*ENCRYPTED**

Only PPP authentication methods using encrypted passwords will be used. This value will support both EAP (Extended Authentication Protocol) and CHAP (Challenge Authentication Protocol - using MD-5 hashing algorithm).

#### **\*UNENCRYPTED**

Only PPP authentication methods using unencrypted passwords will be used. Currently this is limited to PAP (Password Authentication Protocol).

**Note:** This method of authentication is not as secure as CHAP or EAP since it allows user name and password information to flow over the link unprotected.

#### **Element 3: Validation list**

Specifies the validation list used to store remote user name and password information for OPRMODE(\*ANS) profiles. This element is ignored if OPRMODE(\*DIAL) is specified. All validation lists defined for use by PPP must exist in library QUSRSYS.

#### **\*CFGPRF**

The validation list to store user name and password information is the same name as the point-to-point profile. If the validation list does not exist, it will be created in library QUSRSYS.

*name* Specify the name of the validation list in library QUSRSYS to store username and password information. If the validation list does not exist, it will be created.

[Top](#page-496-0)

# <span id="page-501-0"></span>**Inactivity timer (INACTTMR)**

Specifies the time (in seconds) that the system waits for user data activity for this profile before disconnecting. This timer is started once LCP (Link Control Protocol) and NCP (Network Control Protocol) negotiations have completed successfully, and restarted when user data is sent or received. LCP and NCP packets do not cause this timer to be restarted.

## **\*NOMAX**

The inactivity timer is disabled.

*15-65535* 

Specify the number of seconds to use as the timer value.

[Top](#page-496-0)

# **Text 'description' (TEXT)**

Specifies the text description for the point-to-point profile.

## **\*BLANK**

No text is specified.

## *character-value*

Specify no more than 50 characters of text, enclosed in apostrophes.

[Top](#page-496-0)

# **Full masquerading (FULLMASQ)**

Specifies whether full masquerading will be used. If enabled, all IP addresses will be hidden behind the remote IP address for the dial PPP connection. This parameter is only in effect if OPRMODE(\*DIAL) is specified. This feature allows all outbound IP traffic to have it's source IP address translated to the remote IP address defined for the PPP link. The source port is also modified, so that return IP traffic can be properly associated with the correct conversation and have it's IP address and destination port changed back to the correct values.

This feature is particularly useful to allow other hosts on the same network as the iSeries to use the iSeries as a gateway to the internet. If the iSeries is connected to the internet using an ISP (Internet Service Provider), the other hosts, such as PCs, could also gain access to the internet and 'hide' behind the iSeries system's assigned PPP IP address.

- **\*NO** No IP addresses will be hidden (masqueraded) behind the iSeries's PPP IP address.
- **\*YES** All IP addresses will be hidden (masqueraded) behind the iSeries's PPP IP address when traffic flows out the PPP link.

[Top](#page-496-0)

# **IP datagram forwarding (IPDTGFWD)**

Specifies whether IP datagram forwarding is enabled for this PPP connection. This parameter is only in effect if OPRMODE(\*ANS) is specified.

- **\*NO** Internet Protocol (IP) will discard those datagrams from the remote system that are not destined for any addresses local to this iSeries.
- **\*YES** This allows Internet Protocol (IP) datagrams not destined for this iSeries to pass through this system onto a connected network. Enabling IP datagram forwarding essentially enables the

<span id="page-502-0"></span>iSeries to act as router for this connection. Careful security considerations should be reviewed prior to enabling IP forwarding for the PPP link. Note that this will only take effect if system wide IP datagram forwarding is enabled, otherwise it will be ignored even if marked. System-wide IP datagram forwarding is controlled by the IPDTGFWD parameter on the CHGTCPA (Change TCP/IP Attributes) command.

[Top](#page-496-0)

# **Allow remote address override (ALWRMTOVR)**

Specifies whether remote systems will be allowed to override the remote IP address defined in RMTINTNETA. This parameter is only in effect if OPRMODE(\*ANS) is specified and RMTINTNETA(\*DYNAMIC) is not specified.

- **\*NO** If a specific remote IP address is defined for RMTINTNETA, remote systems will not be allowed to define their own address. The remote system must use the address defined by the iSeries or the PPP connection will be terminated.
- **\*YES** If a specific remote IP address is defined for RMTINTNETA, remote systems will still be allowed to define their own address. This is useful if you want to allow more than one type of remote client to be able to dial into the iSeries. Typically the remote system dialing in will request that it be told what its IP address is. By specifying ALWRMTOVR(\*YES), you tell remote clients what their IP address should be, but also allow other remote clients to specify their own address without the need for an additional profile or resource.

[Top](#page-496-0)

# **Add default route (ADDDFTRTE)**

Specifies whether you want a default route added when this Point-to-Point Connection profile is started. This parameter is only in effect if OPRMODE(\*DIAL) is specified.

- **\*NO** A default route will NOT be automatically added.
- **\*YES** A default route will be automatically added when this Point-to-Point profile is started. The next hop address will be the IP address of the remote system.

[Top](#page-496-0)

## **Examples**

## **Example 1: Create an Answer Profile**

ADDTCPPTP CFGPRF(ANSPROFILE) OPRMODE(\*ANS)

This command will create answer PPP profile with the following properties

- v The resource will be calculated and the modem description will be determined by the resource. Assuming a 2771 integrated modem is found then the '2771 Internal modem' modem description will be used.
- Line description 'QPPPCMNxx' will be created, where CMNxx is the 2771 resource.
- v An existing IP address on the iSeries 400 will be defined as the local IP address. If there is an IP address associated with the local host name then this address will be used. If not, then the first local IP address found for the iSeries 400 will be used.
- The remote IP address (address that is assigned to the remote system) will be defined as 169.254.x.x, where x.x is determined at runtime.
- Authentication is not enabled.

## <span id="page-503-0"></span>**Example 2: Create a PPP Dial Profile**

ADDTCPPTP CFGPRF(DIALPROF) OPRMODE(\*DIAL) RSRCNAME(CMN14) MODEM('2761 Internal Modem') CALLNBR('1,,9876543') ENBPPPAUT(\*YES) PPPAUT(((dialuser dialpw)) \*ENCRYPTED \*CFGPRF) FULLMASQ(\*YES)

This command will create a dial PPP profile with the following properties:

- v The profile will use a PPP line named 'QPPPCMN14', defined to use communication resource CMN14.
- v The 2761 internal modem will be used (Modem name as seen in CFGTCPPTP, option 11).
- v When calling the remote system, a '1' will be dialed first (possibly to reach an outside line), then there will a 2 second delay (approximately), then telephone number '9875432' will be called.
- v Authentication is enabled and an authentication protocol using encryption will be used (EAP extended authentication protocol or CHAP - Challenge authentication protocol (MD-5)). The user name and password defined will be used for authentication.
- v The local and remote IP addresses will be defined as \*DYNAMIC, which means the addresses will be defined by the remote system during the IPCP (Internet Protocol Control Protocol) negotiation phase of the PPP connection.
- v All IP traffic going out the PPP link will appear as if it originated from the iSeries 400.

## **Example 3: Create Profile Using Predefined IP Addresses**

```
ADDTCPPTP CFGPRF(ANSPROFILE) OPRMODE(*ANS) RSRCNAME(CMN10)
           MODEM('USRobotics 56K*') LCLINTNETA('10.9.8.1')
            RMTINTNETA('10.9.8.2') ENBPPPAUT(*YES)
             PPPAUT(((RmtID1 RmtPW1) (RmtID2 RmtPW2)) 
                    *ENCRYPTED PPPVLDL) 
            TEXT('PPP *ANS profile')IPDTGFWD(*YES)
```
This command will create an answer PPP profile with the following properties:

- v The profile will use a PPP line named 'QPPPCMN10', defined to use communication resource CMN10.
- v Modem name of 'USRobotics 56K V.90 Sportster' will be used assuming it is the first modem name found starting with the string 'USRobotics 56K'. The actual modem selected will be posted to the joblog in a message.
- v Authentication is enabled and an authentication protocol using encryption will be used (EAP extended authentication protocol or CHAP - Challenge authentication protocol (MD-5)). Both user RmtID1 and RmtID2 are authorized to connect using this profile.
- v Validation list PPPVLDL in library QUSRSYS will be used to store the user names and passwords.
- v The local IP address will be 10.9.8.1 and the remote IP address will be 10.9.8.2. The 10.9.8.1 local address is an existing IP address on the iSeries 400 and is attached to the 10.9.8.0 network.
- The remote system will be allowed to directly access the 10.9.8.0 network.

## **Error messages**

## **\*ESCAPE Messages**

## **TCP83D0**

Point-to-point profile &1 not added.
## <span id="page-504-0"></span>**Add TCP/IP Remote System (ADDTCPRSI)**

**Where allowed to run:** All environments (\*ALL) **Threadsafe:** No

Parameters [Examples](#page-507-0) [Error messages](#page-508-0)

The Add TCP/IP Remote System Information (ADDTCPRSI) command is used to associate an internet address with an X.25 network address or a local permanent virtual circuit (PVC) logical channel identifier in the TCP/IP configuration.

When the user works with an X.25 public or private data network, the internet address and the network address of each remote system or local (PVC) logical channel identifier needs to be specified.

#### **ATTENTION:**

- 1. Do not specify the X.25 network address for systems on the X.25 Defense Data Network (DDN). The X.25 DDN has a built-in conversion algorithm that converts an IP address to the remote DTE address. If you specify an X.25 network address for remote systems on an X.25 DDN, the DDN conversion algorithm is bypassed. In this case it is possible that you will not be able to connect to the requested host.
- 2. Before attempting to start an X.25 interface, ensure that the remote system information (RSI) for non-DDN X.25 interfaces that use a permanent virtual circuit (PVC) is configured. Use the Add TCP/IP Remote System Information (ADDTCPRSI) command to do this. Incoming data from a remote system on the X.25 network is not processed unless an RSI entry for the PVC is configured on the X.25 interface before the interface is started.
- 3. Attempts to change or remove a route or interface that is required to reach an existing RSI entry will fail.

#### **Restrictions:**

• You must have input/output system configuration (\*IOSYSCFG) special authority to run this command.

**Note:** If specific values are entered for DFTPKTSIZE and DFTWDWSIZE and the interfaces or routes are changed, conflicts could result. If \*LIND is used, these values are adjusted accordingly if changes occur at the interface and route level.

Top

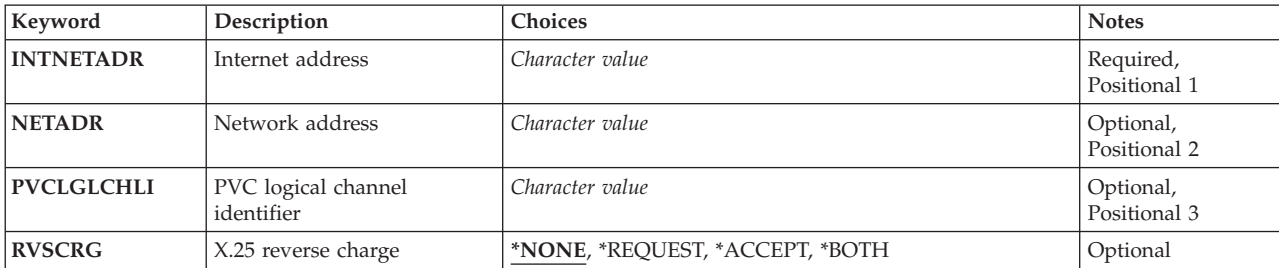

## **Parameters**

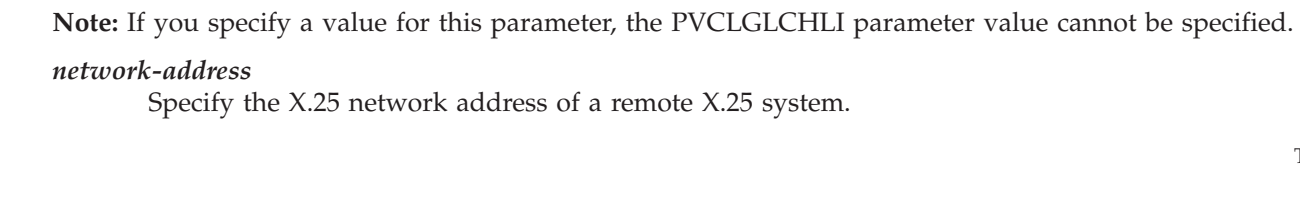

## **PVC logical channel identifier (PVCLGLCHLI)**

user can specify a decimal number that is 1 through 17 digits in length.

Specifies the local permanent virtual circuit (PVC) logical channel identifier that is used to establish an X.25 PVC interface to the specified remote internet address. One unique channel identifier may be specified. This unique channel identifier must have been previously identified in the ADDTCPIFC or CHGTCPIFC command that defined a TCP/IP X.25 interface. The TCP/IP X.25 PVC logical channel identifier is used to establish the circuit between this iSeries TCP/IP X.25 interface and the host defined by the remote internet address. The logical channel identifier must also exist in the X.25 line description used for the TCP/IP X.25 interface.

#### **Notes:**

- 1. If this parameter's value is specified, the NETADR parameter value cannot be specified.
- 2. When specifying a PVC, consider which interface or set of interfaces this RSI entry could use to connect to the remote system. Each of the interfaces that could be used to reach this RSI entry's remote system must have the specified PVC logical channel ID configured as part of the interface.

**Internet address (INTNETADR)** 

**Network address (NETADR)** 

Specifies the internet address of the remote system. The internet address is specified in the form valid if it has a value of all binary ones or all binary zeros for the network identifier (ID) portion or the host ID portion of the address. If the internet address is entered from a command line, the address must be enclosed in apostrophes.

*nnn.nnn.nnn.nnn*, where *nnn* is a decimal number ranging from 0 through 255. An internet address is not

Specifies the X.25 network address or the DTE that is to be associated with the X.25 internet address. The

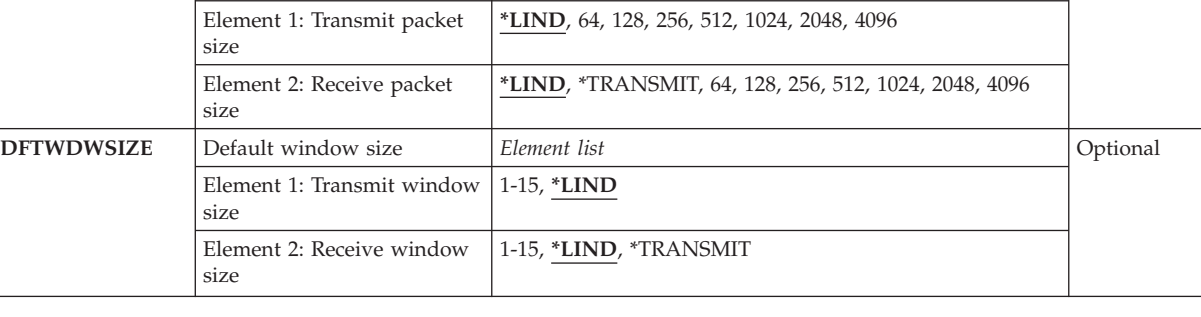

<span id="page-505-0"></span>**Keyword Description Choices Notes [DFTPKTSIZE](#page-506-0)** Default packet size *Element list* **DEFIPKTSIZE** Optional

[Top](#page-504-0)

[Top](#page-504-0)

[Top](#page-504-0)

<span id="page-506-0"></span>*logical-channel-identifier* 

Specify the PVC logical channel identifier value. The value may be from 001 to FFF. Only 1 PVC logical channel identifier can be specified.

## **X.25 reverse charge (RVSCRG)**

Specifies whether reverse charges are accepted or requested on an X.25 remote system basis.

#### **\*NONE**

Reverse charges are not accepted or requested.

#### **\*REQUEST**

Reverse charges are requested on outgoing call request packets. Reverse charges are not accepted on incoming call request packets.

#### **\*ACCEPT**

Reverse charges are accepted on incoming call request packets. Reverse charges are not requested on outgoing call request packets.

#### **\*BOTH**

Reverse charges are requested for outgoing call request packets and are accepted on incoming call request packets.

## **Default packet size (DFTPKTSIZE)**

Specifies the default packet size used by the X.25 network for transmission and reception. The values specified here should match the default values used by the X.25 network. **Element 1: Transmit packet size** 

#### **\*LIND**

The value specified in the line description associated with the X.25 interface used to reach the remote system is used as the default packet size.

#### *transmit-packet-size*

Specify a default packet size for transmission. The valid values for the packet size are 64, 128, 256, 512, 1024, 2048, and 4096.

#### **Element 2: Receive packet size**

#### **\*LIND**

The value specified in the line description associated with the X.25 interface used to reach the remote system is used as the default packet size.

#### **\*TRANSMIT**

The value specified as the packet size for transmission is used as the default for reception.

#### *receive-packet-size*

Specify a default packet size for reception. The valid values for the packet size are 64, 128, 256, 512, 1024, 2048, and 4096.

[Top](#page-504-0)

## <span id="page-507-0"></span>**Default window size (DFTWDWSIZE)**

Specifies the default packet window size for transmission to and reception from remote systems attached to the X.25 line. **Element 1: Transmit window size** 

#### **\*LIND**

The value specified in the line description associated with the X.25 interface used to reach the remote system is used as the default window size.

#### *transmit-window-size*

Specify the appropriate default window size. Valid values range from 1 through 7 for networks that use modulus 8 packet numbering. Valid values range from 1 through 15 for networks that use 128 packet numbering. The modulus value is specified on the X.25 line description.

#### **Element 2: Receive window size**

#### **\*LIND**

The value specified in the line description associated with the X.25 interface used to reach the remote system is used as the default window size.

#### **\*TRANSMIT**

The value specified as the default window size for transmission is used as the default for reception.

#### *receive-window-size*

Specify the appropriate default window size. Valid values range from 1 through 7 for networks that use modulus 8 packet numbering. Valid values range from 1 through 15 for networks that use 128 packet numbering. The modulus is specified on the X.25 line description.

### **Examples**

#### **Example 1: Adding RSI with NETADR**

ADDTCPRSI INTNETADR('8.76.0.12') NETADR(4005)

This command allows the TCP/IP protocol stack to associate the internet address of 8.76.0.12 with the X.25 network address of 4005. Defaults are used for the remaining parameters.

#### **Example 2: Adding RSI with PVCLGLCHLI**

ADDTCPRSI INTNETADR('145.9.43.188') PVCLGLCHLI(231)

This command allows the TCP/IP protocol stack to associate the internet address of 145.9.43.188 with the X.25 PVC local logical channel identifier 231. Defaults are used for the remaining parameters.

#### **Example 3: Adding RSI with Additional Parameters**

ADDTCPRSI INTNETADR('135.63.45.23') NETADR(6031546) RVSCRG(\*BOTH) DFTPKTSIZE(1024 \*TRANSMIT) DFTWDWSIZE(\*LIND \*TRANSMIT)

This command allows the TCP/IP protocol stack to associate the internet address of 135.63.45.23 with the X.25 network address of 6031546. The reverse charges are used for both outgoing and incoming call request packets. The default packet size is set to 1024, and the default window size is set to the value specified in the line description associated with the X.25 interface used to reach the remote system.

## <span id="page-508-0"></span>**Error messages**

#### **\*ESCAPE Messages**

#### **TCP1D03**

&1 member record length not correct.

#### **TCP1D04**

Error occurred processing member &1 of &2/&3.

#### **TCP1901**

Internet address &1 not valid.

#### **TCP1902**

Internet address &1 not valid.

#### **TCP1908**

Internet address &1 not valid.

## **TCP26D5**

Error occurred processing file.

## **TCP8050**

\*IOSYSCFG authority required to use &1.

#### **TCP9999**

Internal system error in program &1.

## <span id="page-510-0"></span>**Add TCP/IP Route (ADDTCPRTE)**

**Where allowed to run:** All environments (\*ALL) **Threadsafe:** No

Parameters [Examples](#page-515-0) [Error messages](#page-516-0)

The Add TCP/IP Route (ADDTCPRTE) command is used to identify a route to a remote network or a route to a remote destination system in the Transmission Control Protocol/Internet Protocol (TCP/IP) configuration.

Five parameter values uniquely define a route. These values are the route destination (RTEDEST) the subnet mask (SUBNETMASK), the type of service (TOS), the internet address of the next system on the route (NEXTHOP), and the preferred binding interface (BINDIFC).

#### **Restrictions:**

- You must have input/output system configuration (\*IOSYSCFG) special authority to run this command.
- v A route cannot be added unless the internet address specified by the NEXTHOP parameter can be reached directly through a network associated with a previously defined TCP/IP interface. An interface can be added using the ADDTCPIFC command.
- v A route destination value of 127.nnn.nnn.nnn (where nnn is any value from 0 to 255) is not allowed. It is a reserved value for \*LOOPBACK.

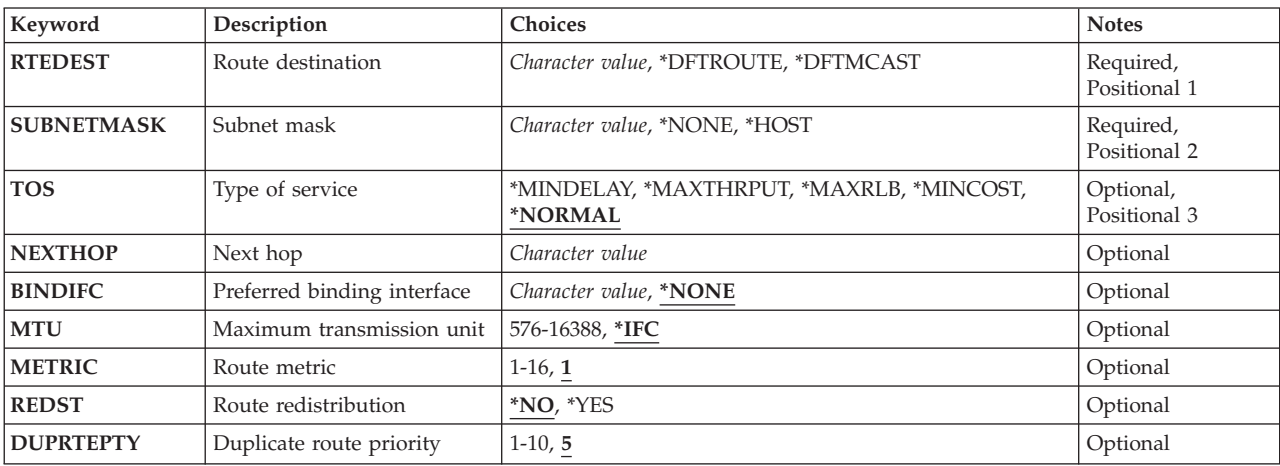

## **Parameters**

## <span id="page-511-0"></span>**Route destination (RTEDEST)**

Specifies the route destination being added. You must specify all 4 bytes that make up an internet address though some of the bytes may be equal to 0. For example, a route to all the hosts on the 9.5.11 subnetwork is identified by entering 9.5.11.0 for the route destination. Used in combination with a subnetmask, type of service value, and next hop, the route destination uniquely identifies a route to a network or system.

#### **\*DFTROUTE**

Specifies that a default route entry is being added. A default route entry is used by the system to route data that is being sent to a remote destination that does not have a specific route defined. The default route entries are used based on the availability of the next hop gateway and the type of service (TOS). If the application requests a specific TOS, the TOS of the default route used must match the TOS requested. If no default route is found that matches the requested TOS, the first available default route with a TOS of \*NORMAL is used.

#### **\*DFTMCAST**

Use the \*DFTMCAST special value to indicate that the static route you are adding is a default Multicast route. The default Multicast route is used by an application when no specific route is specified.

**Note:** When RTEDEST(\*DFTMCAST) is specified, then SUBNETMASK(\*NONE) must also be specified and the NEXTHOP parameter must be a local TCP/IP interface (on this system).

#### *route-destination*

Specify the route destination being added. The route destination can be specified in the form *nnn.0.0.0*, for Class A, *nnn.nnn.0.0* for Class B, and *nnn.nnn.nnn.0* for Class C, or *nnn.nnn.nnn.nnn*  for any combination thereof, where *nnn* is a decimal number ranging from 0 through 255.

 Any combination thereof means that you may specify a route, such as 9.5.0.0 to the hosts on the 9.5 subnet, even though all 9.5.x.x addresses are class A network addresses.

Exceptions:

- The first byte (octet) must be greater than 0 and less than 255.
- The last byte (octet) may not equal 255.
- The last byte (octet) may not equal 0 if \*HOST is specified for the SUBNETMASK value.
- v Routes to a broadcast address are not allowed.

## **Subnet mask (SUBNETMASK)**

Specifies a bit mask that identifies to TCP/IP which bits of the value specified for the route destination (RTEDEST) compose the network and subnet portions of the internet address. By defining the network portion and subnetwork portion of the RTEDEST address, the subnet mask also defines which bits of the RTEDEST address make up the host portion.

The mask is a 32-bit combination that is logically ANDed with the internet address to determine a particular subnetwork. The bits of the mask set to the value one (1) determine the network and subnetwork portions of the address. The bits set to the value zero (0) determine the host portion of the address.

#### **\*NONE**

No subnet mask is used. A subnet mask is not used when specifying default routes. For example, when RTEDEST(\*DFTMCAST) or RTEDEST(\*DFTROUTE) is specified, SUBNETMASK(\*NONE) must also be specified.

#### <span id="page-512-0"></span>**\*HOST**

The internet address value specified in the route destination field is a host address. The subnetmask value is calculated to be 255.255.255.255.

#### *subnet-mask*

Specify the mask of the subnet field. The internet address is in the form *nnn.nnn.nnn.nnn* where *nnn* is a decimal number ranging from 0 through 255. For example, a destination route's internet address value of 129.35.192.0 identifies a Class B subnetwork. The network ID part of its address is 129.35. The portion of the subnetmask that is associated with the network portion of a particular class of address must equal 255. Therefore, the upper 2 bytes must be equal to 255.255 in the subnetmask. The subnetmask in this example may be 255.255.192.0 if the third octet is used as the subnetwork ID portion of the internet address.

[Top](#page-510-0)

## **Type of service (TOS)**

Specifies the type of service to be used. The type of service defines how the internet hosts and routers should make trade-offs between throughput, delay, reliability, and cost.

\*NORMAL: Normal service is used for delivery of data.

\*MINDELAY: Minimize delay means that prompt delivery is important for data on this connection.

\*MAXTHRPUT: Maximize throughput means that a high data rate is important for data on this connection.

\*MAXRLB: Maximize reliability means that a higher level of effort to ensure delivery is important for data on this connection.

\*MINCOST: Minimize monetary cost means that lower cost is important for data on this connection.

## **Next hop (NEXTHOP)**

Specifies the internet address of the next system (router) on the route.

A route cannot be added unless the internet address specified by the NEXTHOP parameter can be reached directly through a network associated with a previously defined TCP/IP interface. An interface can be added by using the Add TCP/IP Interface (ADDTCPIFC) command.

**Note:** \*HOME is no longer supported for route specifications to define a direct route generated from a previously defined interface.

#### *internet-address*

Specify the internet address. The internet address is specified in the form *nnn.nnn.nnn.nnn*, where *nnn* is a decimal number ranging from 0 through 255. An internet address is not valid if it has a value of all binary ones or all binary zeros for the network identifier (ID) portion or the host ID portion of the address. If the internet address is entered from a command line, the address must be enclosed in apostrophes.

**Note:** If you are adding a \*DFTMCAST (default Multicast route) the \*NEXTHOP internet address must be local, on this system, and not one hop away.

## <span id="page-513-0"></span>**Preferred binding interface (BINDIFC)**

Specifies the IP interface this route will be bound to. The bind is absolute.

**Note:** This parameter is useful only when there are multiple interfaces defined on your system for the same network. BINDIFC allows you to define which interface should be used to reach the network for a particular route destination. In this way you can distribute traffic (load balancing) across multiple interfaces so all routes do not use the same interface to reach the network.

If the IP interface you specify is active, this route will bind to it, otherwise it will follow the normal route binding rules (which are also used when BINDIFC is defined as \*NONE).

#### **\*NONE**

No particular IP interface will be bound to this route. The first active IP interface on the network defined by the NEXTHOP and SUBNETMASK parameters will be used. This is the default value.

*character-value* 

Specify the internet address (IP address) of the interface you want this route to bind to. The binding is preferred and absolute.

[Top](#page-510-0)

## **Maximum transmission unit (MTU)**

Specifies the maximum size (in bytes) of IP datagrams that can be transmitted through this route. A datagram is a basic unit of information passed over an internet network. The minimum size of any maximum transmission unit value is 576 bytes.

**\*IFC** The maximum transmission unit (MTU) is the MTU of the interface that is associated with this route.

#### *maximum-transmission-unit*

Specify a value for the maximum transmission unit in bytes. The maximum MTU that can be specified for this route depends on the type of physical connection to the network. The following table lists the maximum MTU values that can be specified based on the line type:

**X.25** 4096 **Token ring (4 meg)**  4060 **Token ring (16 meg)**  16388 **Ethernet 802.3**  1492 **Ethernet Version 2**  1500 **DDI** 4352 **Frame relay**  8177 **Wireless 802.3**  1492 **Wireless Version 2**  1500

#### <span id="page-514-0"></span>**Twinax (TDLC)**  4105

#### **Notes:**

- 1. TCP/IP uses the route MTU value to calculate the size of the datagrams it sends. If you are using path MTU discovery, specify MTU(\*IFC). This will allow the TCP/IP support to calculate the most efficient MTU for this route. If you are not using path MTU discovery, and you do not know the smallest MTU used by host systems along the entire path of this route, use 576.
- 2. The MTU of a route cannot exceed the MTU of the interface on which the NEXTHOP value is accessed. If the interface's MTU value was specified as \*LIND, the interface's MTU value is derived from the line description. If the route's MTU value is specified as \*IFC and the interface's MTU value is specified as \*LIND, both values are derived from the line description.
- 3. The actual MTU value used for a route is resolved during interface activation. This value is the minimum of either the specified MTU value for the route or the MTU value determined from the associated interface used by the route.

## **Route metric (METRIC)**

Allows you to assign a routing metric ″cost″ value to this route. The metric cost of a route is a factor in determining the desirability of the route. The metric value range is from 1 to 16. A metric value of 1 is close (one router hop) and therefore desirable. Desirability decreases as the metric value (distance) increases. A metric value of 16 is considered unreachable (an infinite distance away).

You can discourage the routing table from choosing this route by specifying a metric value that is higher than the actual number of hops to the destination and therefore reduce traffic on this route.

- **1** A routing metric cost value of 1 is used.
- *1-16* Specify the metric value to be used.

## **Route redistribution (REDST)**

Specifies whether this static route information will be shared with other routers. You can reduce traffic on this route by specifying \*NO.

- **\*NO** This route will not be shown or shared with other routers.
- **\*YES** This route will be shown to any requesting router.

**Note:** REDST(\*YES) is analogous to the RIPv1 specification of STATIC. REDST(\*NO) is analogous to the RIPv1 specification of PASSIVE.

## **Duplicate route priority (DUPRTEPTY)**

Specify the duplicate route priority of this static route. The values allowed for this parameter are 1 (lowest priority) to 10 (highest priority).

**5** A duplicate route priority of 5 is to be used.

<span id="page-515-0"></span>*1-10* Specify the duplicate route priority value to be used. This value determines which route is selected when multiple routes with the same value for route destination, subnet mask, and type of service satisfy the primary route selection criteria. Routes with a higher duplicate route priority (DUPRTEPTY) are used before routes with a lower one.

[Top](#page-510-0)

## **Examples**

#### **Example 1: Adding a Route**

```
ADDTCPRTE RTEDEST('132.65.8.0') SUBNETMASK('255.255.255.0')
           TOS(*MINDELAY) NEXTHOP('148.92.6.40') MTU(*IFC)
```
This command specifies the following for this route:

- v A route destination of a class B network.
- Subnetting through the third octet.
- A minimum delay type of service for the interface.
- This route is connected to or can be reached by going through a gateway identified as 148.92.6.40.
- v The maximum transmission unit (MTU) is to be calculated based on the interface associated with the next hop for this route.

#### **Example 2: Adding a Route with a Specific MTU**

ADDTCPRTE RTEDEST('9.10.45.0') SUBNETMASK('255.255.255.0') TOS(\*MAXRLB) NEXTHOP('9.5.11.128') MTU(1994)

This command specifies the following for this route:

- v A route destination of a class A network.
- Subnetting through the third octet.
- v A maximum reliability type of service for the interface.
- This route is connected to or can be reached by going through a gateway identified as 9.5.11.128.
- A maximum transmission unit (MTU) of 1994.

#### **Example 3: Adding a Default Route**

```
ADDTCPRTE RTEDEST(*DFTROUTE) SUBNETMASK(*NONE) TOS(*MINCOST)
NEXTHOP('186.49.126.108') MTU(*IFC)<br>ADDTCPRTE RTEDEST(*DFTROUTE) SUBNETMASK(*NONE
             RTEDEST(*DFTROUTE) SUBNETMASK(*NONE) TOS(*NORMAL)
             NEXTHOP('129.65.34.98') MTU(576)
```
These commands specify that:

- v Two default routes are used for this host.
- Data may be routed over either default route.
- Processing will use the first \*DFTROUTE specified that also has the same type of service requested by the application.
- Minimum cost (\*MINCOST) type of service is used for the first route and normal (\*NORMAL) type of service is used for the second route.
- v A maximum transmission unit (MTU) of \*IFC is used for the first route and 576 for the second route.

**Note:** You cannot specify a subnetmask on a default route entry. It must equal \*NONE.

## <span id="page-516-0"></span>**Error messages**

#### **\*ESCAPE Messages**

#### **TCP1D03**

&1 member record length not correct.

#### **TCP1D04**

Error occurred processing member &1 of &2/&3.

#### **TCP1901**

Internet address &1 not valid.

#### **TCP1902**

Internet address &1 not valid.

#### **TCP1908**

Internet address &1 not valid.

## **TCP261C**

Process completed successfully.

### **TCP2665**

&2 &1 not added successfully.

### **TCP2666**

&2 &1 not added.

#### **TCP8050**

\*IOSYSCFG authority required to use &1.

#### **TCP9509**

Line &1 not found.

#### **TCP9999**

Internal system error in program &1.

# <span id="page-518-0"></span>**Add TCP/IP Server (ADDTCPSVR)**

**Where allowed to run:** All environments (\*ALL) **Threadsafe:** No

Parameters [Examples](#page-520-0) [Error messages](#page-520-0)

The Add TCP/IP Server (ADDTCPSVR) command is used to add servers to the list of servers supported by the STRTCPSVR (Start TCP/IP server) and ENDTCPSVR (End TCP/IP server) CL commands.

Servers added with the ADDTCPSVR command can be changed with the CHGTCPSVR (Change TCP/IP server) or removed with the RMVTCPSVR (Remove TCP/IP server) commands.

#### **Restrictions:**

• You must have input/output system configuration (\*IOSYSCFG) special authority to run this command.

Top

## **Parameters**

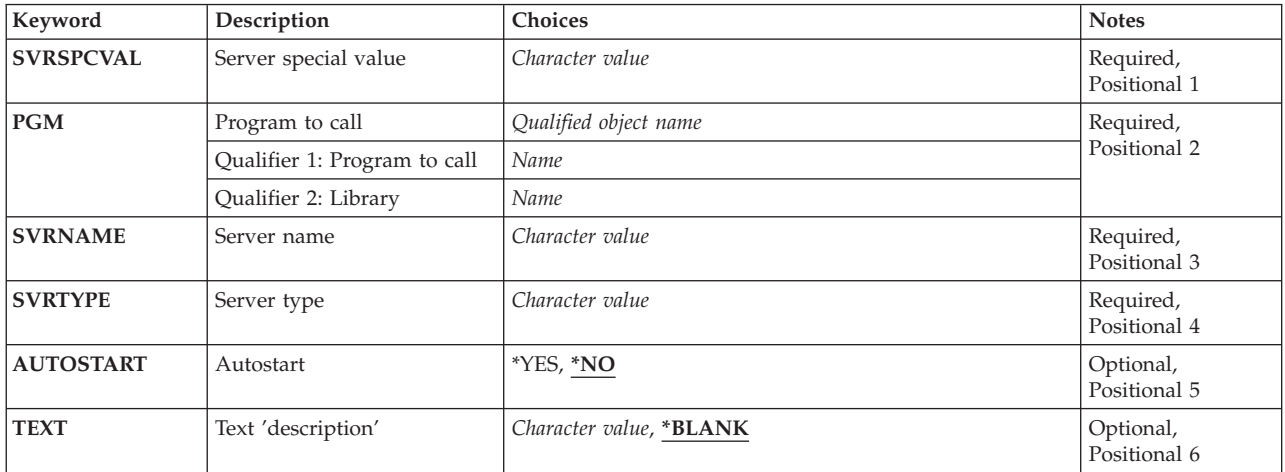

Top

Top

## **Program to call (PGM)**

Specifies the program to be called when this server is started or ended by the following commands:

- STRTCPSVR (Start TCP/IP Server)
- ENDTCPSVR (End TCP/IP Server)
- STRTCP (Start TCP/IP) if the server is defined as AUTOSTART(\*YES)
- ENDTCP (End TCP/IP)

The following ten-character argument will be passed to the defined program:

- <span id="page-519-0"></span>• "\*START " - if STRTCPSVR or STRTCP is issued.
- "\*END " if ENDTCPSVR or ENDTCP is issued.

This is a required parameter.

#### **Qualifier 1: Program to call**

*name* Specify the name of the program to be called when this server is started or ended.

#### **Qualifier 2: Library**

*name* Specify the name of library where the program is located.

[Top](#page-518-0)

## **Server name (SVRNAME)**

Specifies the textual server name that will be used by iSeries Navigator to display an entry for this server.

This is a required parameter.

#### *character-value*

Specify the text name of this server.

[Top](#page-518-0)

## **Server type (SVRTYPE)**

Specifies the server type that will be used by Work Management functions from iSeries Navigator to find job information, such as joblogs and server status, for this server.

This is a required parameter.

#### *character-value*

Specify the server type name to be used by iSeries Navigator to find joblog information and server status. The following rules and restrictions apply:

- v Imbedded blanks or null characters are not allowed.
- v The server job running on the iSeries server must **also** have the server type defined for that job. This is done by adding the server type definition using the Change Job (QWTCHGJB) API **after** the server job is started. See the Change Job (QWTCHGJB) API for more detail on how to define the server type within the server job. If the server type is not set within the server job or if the server type does not match what is defined on the SVRTYPE parameter, joblog information and server status will not be available using iSeries Navigator.

[Top](#page-518-0)

## **Autostart (AUTOSTART)**

Specifies whether the server being added should be started when the Start TCP/IP (STRTCP) command is run.

- **\*NO** The server being added should not start when the STRTCP command runs.
- **\*YES** The server being added should start when the STRTCP command runs.

## <span id="page-520-0"></span>**Text 'description' (TEXT)**

Specifies a text description for the server being added.

#### **\*BLANK**

No text is specified.

*character-value* 

Specify no more than 50 characters of text, enclosed in apostrophes.

## **Examples**

[Top](#page-518-0)

[Top](#page-518-0)

## **Error messages**

#### **\*ESCAPE Messages**

**TCP1621** 

TCP/IP server &1 not added.

[Top](#page-518-0)

# <span id="page-522-0"></span>**Add Trace (ADDTRC)**

**Where allowed to run:** All environments (\*ALL) **Threadsafe:** No

Parameters [Examples](#page-527-0) [Error messages](#page-527-0)

The Add Trace (ADDTRC) command specifies which program statements in a program to trace in debug mode. Up to five ranges of high-level language (HLL) statements or machine instructions can be traced during the processing of a program through one or more ADDTRC commands, and up to 10 program variables can be recorded or monitored for change in each specified statement range. A separate ADDTRC command is required for each unique variable associated with a statement range. When the specified program being traced is run, the system records the sequence in which the traced statements are processed and optionally records the value of the variables associated with the trace each time a traced statement is processed. After a trace has been completed, you can display this information using the Display Trace Data (DSPTRCDTA) command.

All of the trace ranges specified in a program are active at the same time. If both an HLL statement identifier and a machine instruction number are used to specify a given trace range, the trace range is treated as an HLL trace range. That is, in addition to tracing the machine instruction number specified, the system traces the HLL statement identifiers between that machine instruction number and the specified HLL statement identifier. More information on testing and debugging at the machine interface level is in the CL Programming book, SC41-5721.

#### **Restrictions:**

- You can use this command only in debug mode. To start debug mode, refer to the Start Debug (STRDBG) command.
- v You cannot use this command if you are servicing another job, and that job is on a job queue, or is being held, suspended, or ended.
- You cannot use this command to trace bound programs.

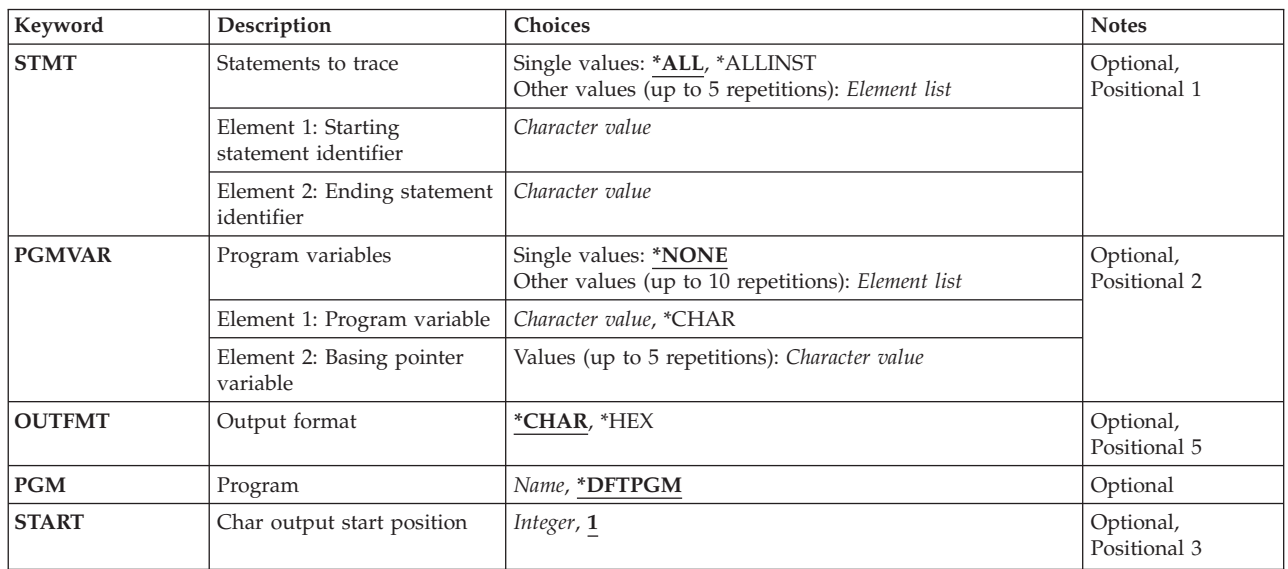

## **Parameters**

<span id="page-523-0"></span>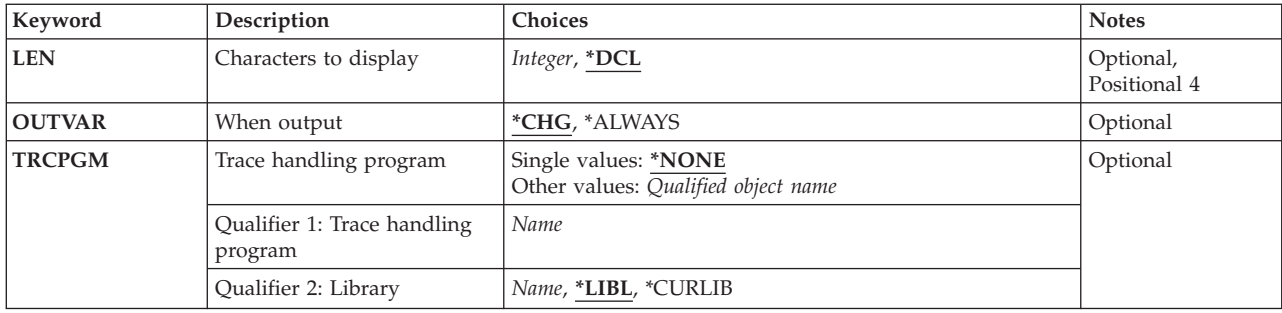

[Top](#page-522-0)

## **Statements to trace (STMT)**

Specifies which program statements (or machine instructions) to trace in the program.

**\*ALL** All statements in the specified high-level language program are traced.

#### **\*ALLINST**

All machine instructions in the specified program are traced.

#### *start-statement-identifier stop-statement-identifier*

Specify the HLL statement identifiers (or machine instruction numbers) at which tracing starts and, optionally, the identifier at which tracing stops. A maximum of five trace ranges can be defined at the same time for any program in debug mode. Each trace range begins with the specified starting statement, and all following statements are traced until the ending statement is reached. If only a starting statement identifier is specified for a range, the single statement specified is the only statement traced for that range. If machine instruction numbers are specified, a slash must be placed in front of the number, and both the slash and the number must be enclosed in apostrophes.

 In high-level language programs, different statements and/or labels can be mapped to the same internal instruction. This happens when there are several statements that do not operate on variables directly (such as DO, END, or comments) following one another in a program. To determine which statements (labels) can be mapped to the same instruction, the intermediate representation of a program listing can be used.

[Top](#page-522-0)

## **Program variables (PGMVAR)**

Specifies the names of the variables whose values are recorded when a trace statement in a program is processed. Depending on the value supplied for the **When output (OUTVAR)** parameter, the values can be recorded for every trace statement processed or only when a variable changes value. The program variables can be specified either by their high-level language names or by their machine-interface object-definition-table-vector (MI ODV) numbers.

#### **\*CHAR**

This special value is specified instead of a variable name if a basing pointer is also specified. This special value displays a character view of a pointer to be shown without the use of a based variable.

#### **\*NONE**

No program variables have their values recorded during tracing.

#### <span id="page-524-0"></span>*program-variable*

Specify the names of up to ten program variables whose values are recorded during tracing. If a variable name contains special characters, it must be enclosed in apostrophes.

 If the program variable is an array, the subscripts representing the elements in the array can be specified. If an array name is specified without any subscripts, all of the array elements are recorded. A single-dimensional cross-section can also be specified. Up to 132 characters may be specified for this program variable entry. This includes any qualifiers, subscripts, blanks, parentheses, or commas. It does not include the enclosing apostrophes when special characters are used. An integer, MI ODV number, asterisk (single-dimensional cross-section), or a numeric variable name can be specified for a subscript.

#### *basing-pointer*

Specify a basing-pointer name. In some languages, the program variable may be based on a pointer variable. This set of values allows you to explicitly specify the basing-pointers for the variable to be recorded. Each basing-pointer name must be enclosed in apostrophes if it contains special characters.

 If the basing-pointer is an array, the subscripts representing an element in the array must be specified. Up to 132 characters can be specified for a basing-pointer name. This includes any qualifiers, subscripts, blanks, parentheses, and commas. It does not include the enclosing apostrophes when special characters are used. An integer, machine-interface object-definitiontable-vector (MI ODV) number, or a numeric variable name can be specified for a subscript.

## **Output format (OUTFMT)**

Specifies the format to use for recording the variables.

#### **\*CHAR**

Variables are recorded in character form.

**\*HEX** Variables are recorded in hexadecimal form.

[Top](#page-522-0)

## **Program (PGM)**

Specifies the name of the program that contains the specified statement identifiers or the machine instruction numbers to trace.

#### **\*DFTPGM**

The program previously specified as the default program contains the statements to trace.

#### *program-name*

Specify the name of the program that contains the statements to trace. The specified program must already be in debug mode.

[Top](#page-522-0)

## **Char output start position (START)**

Specifies, for string variables only, the starting position in the string from which its value is recorded during tracing. If more than one string variable is specified for the **Program variables (PGMVAR)**  parameter, the same starting position value is used for each one. For a bit string, the value specifies the starting bit position. For a character string, the value specifies the starting character position.

<span id="page-525-0"></span>**1** The variable is recorded from the first position on through the length specified for the **Characters to display (LEN)** parameter.

#### *starting-position*

Specify the first position being recorded in the program variable.

 The value supplied for the **Char output start position (START)** parameter must not be larger than the maximum string length for any variable specified, except that a value of **1** for the START parameter is allowed if the maximum length for a string is zero. The value supplied for the LEN parameter plus the value supplied for the START parameter minus one, must not be greater than the maximum string length. These checks are made for each string variable specified for the PGMVAR parameter.

[Top](#page-522-0)

### **Characters to display (LEN)**

Specifies, for string variables only, the length of the string being recorded during the trace, starting at the position specified for the **Char output start position (START)** parameter. If more than one string variable is specified by the **Program variables (PGMVAR)** parameter the same value is used for each one. For a bit string, the value specifies the number of bits shown, and for a character string, the value specifies the number of characters shown.

**\*DCL** The string variable is shown to the end of the string or for a value of 200 bytes, whichever is less. If the string variable has a maximum length of zero, the only allowable value for the **Characters to display (LEN)** parameter is \*DCL.

#### *display-length*

Specify the length of the data shown. The length (as well as the combination of values supplied for the START parameter and the LEN parameter must be no greater than the length of the shortest string specified by the PGMVAR parameter.

[Top](#page-522-0)

## **When output (OUTVAR)**

Specifies whether the values of the program variables are recorded only when their values change, or whether they are recorded regardless of any of their values being changed. This parameter is ignored if \*NONE is specified or assumed for the **Program variables (PGMVAR)** parameter.

**Note:** Within each range, the values of all the traced variables are always recorded the first time a statement in the range is processed. The value supplied for the OUTVAR parameter determines when the variables are recorded for all following statements in the range.

**\*CHG** The system records the values of all the program variables when one or more of the values have changed since the last trace point. A variable is considered changed not only when its value is changed, but also when any of the displayed attributes change (such as length, lower and upper boundaries, and subscript values). For example, if an array is specified and the upper boundary changes for the array, the array is considered to have changed.

**Note:** The value might not appear to have changed if it contains characters that cannot be shown (a value less than 40 hex). The variable is still recorded even though you cannot see the change from what is shown. If \*HEX is specified for the **Output format (OUTFMT)** parameter, the changes can be observed in the traced data.

#### **\*ALWAYS**

The system records the values of the specified variables every time any of the specified trace statements are processed, whether or not any variable had its value changed.

## <span id="page-526-0"></span>**Trace handling program (TRCPGM)**

Specifies the qualified name of the user-supplied, trace-handling program that is called when a statement being traced is reached in the program specified on the **Program (PGM)** parameter. The program with the traced statement passes informational parameters to the trace-handling program when it is called. These parameters identify the program name, the recursion level, the high-level language statement identifier, the machine instruction number at which the trace statement occurred, and a changed variable indicator. The parameters have the following formats:

- 1. Program name (10 bytes). Specifies the name of the program in which the traced statement was reached.
- 2. Recursion level (5 bytes). Specifies the recursion level number of the program in which the traced statement was reached. This value is a 1- to 5-digit number padded on the right with blanks.
- 3. Statement Identifier (10 bytes). Specifies the high-level language program statement identifier that was reached. If the traced statement does not correspond to a statement identifier, the parameter contains a slash (/) followed by a 4-digit hexadecimal machine instruction number.
- 4. Instruction number (5 bytes). Specifies the machine instruction number that corresponds to the high-level language statement at which the traced statement was reached. No slash appears in front of the machine instruction number. The value consists of 1 to 4 hexadecimal characters representing the MI instruction number, followed by one or more blanks. If the program passes a machine instruction number on the third parameter, the values on the third and fourth parameters will be the same.

All the parameter values are left-justified and padded on the right with blanks. When control returns to the program with the traced statement, processing continues.

When a trace-handling program is specified and OUTVAR<sup>(\*</sup>CHG) is specified, the trace-handling program is called only if a program variable specified on the **Program variables (PGMVAR)** parameter is changed. No trace data is recorded.

#### **\*NONE**

No trace-handling program is called when a traced point specified on this command is reached in a batch environment. The interrupted program continues processing.

The name of the program can be qualified by one of the following library values:

**\*LIBL** All libraries in the library list for the current thread are searched until the first match is found.

#### **\*CURLIB**

The current library for the job is searched. If no library is specified as the current library for the job, the QGPL library is used.

#### *library-name*

Specify the name of the library to be searched.

#### *program-name*

Specify the name of the user-supplied, trace-handling program to be called when a traced statement is reached during debugging in a batch environment. The program specified must not be the same as the program specified on the **Program** (PGM) parameter. If the same program is specified for both the TRCPGM and PGM parameters, results can be unpredictable. After the program runs, control is returned to the interrupted program and processing continues.

## <span id="page-527-0"></span>**Examples**

ADDTRC STMT((100 120) (150 200)) PGMVAR('&CTR' '&BRCTR' '&SAM')

This command traces program statements in the default program between the ranges of statements 100 through 120 and 150 through 200. Also, whenever the values of any of the program variables &CTR, &BRCTR, and &SAM are changed by one of the traced statements within those ranges, the values of all three are recorded before the traced statement is processed. When all of the traced statements have been processed, or when a breakpoint is reached, the Display Trace Data (DSPTRCDTA) command can be used to show the trace data collected.

[Top](#page-522-0)

### **Error messages**

#### **\*ESCAPE Messages**

#### **CPF1999**

Errors occurred on command.

# <span id="page-528-0"></span>**Add Trace Filter (ADDTRCFTR)**

**Where allowed to run:** All environments (\*ALL) **Threadsafe:** No

Parameters [Examples](#page-533-0) [Error messages](#page-533-0)

The Add Trace Filter (ADDTRCFTR) command adds a new trace filter to the system. A trace filter identifies the trace flow (call/return) data that is to be collected during a trace session, and is meant to limit the amount of data collected by specifying a compare value. If the data in the trace record matches the compare value, then the data will be collected. If not, the data is discarded. The filter is specified on the STRTRC (Start Trace) command.

#### **Restrictions:**

v You must have service (\*SERVICE) special authority, or be authorized to the Service Trace function of OS/400 through iSeries Navigator's Application Administration support. The Change Function Usage (CHGFCNUSG) command, with a function ID of QIBM\_SERVICE\_TRACE, can also be used to change the list of users that are allowed to perform trace operations.

Top

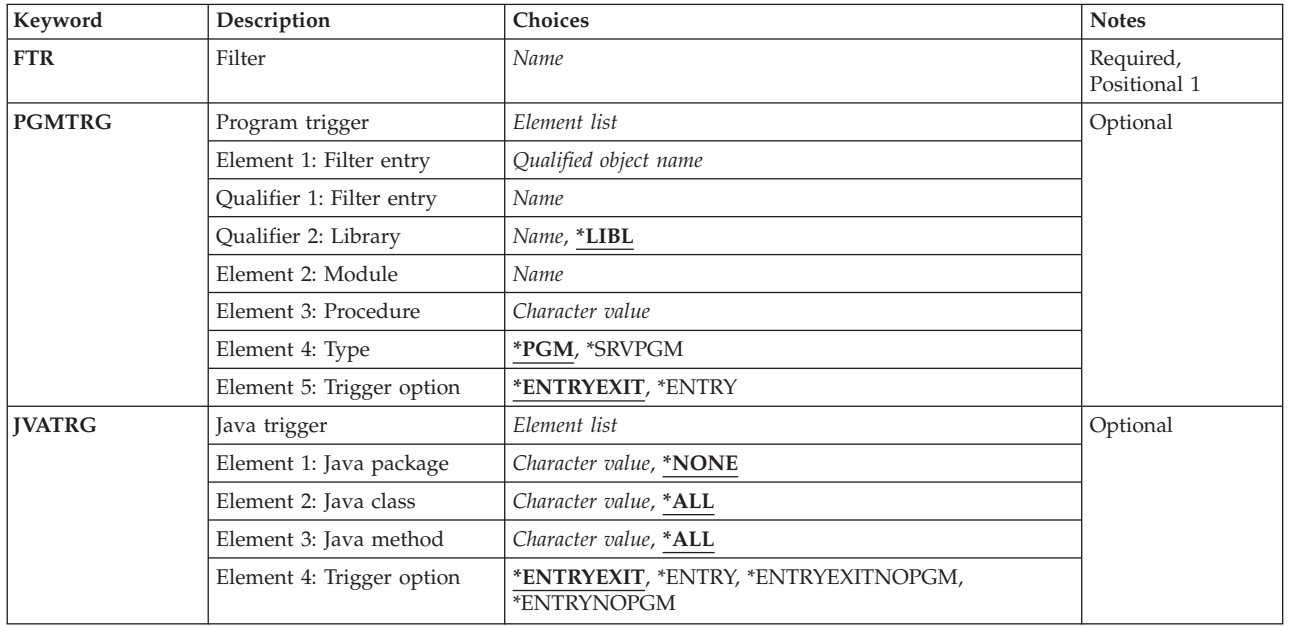

## **Parameters**

<span id="page-529-0"></span>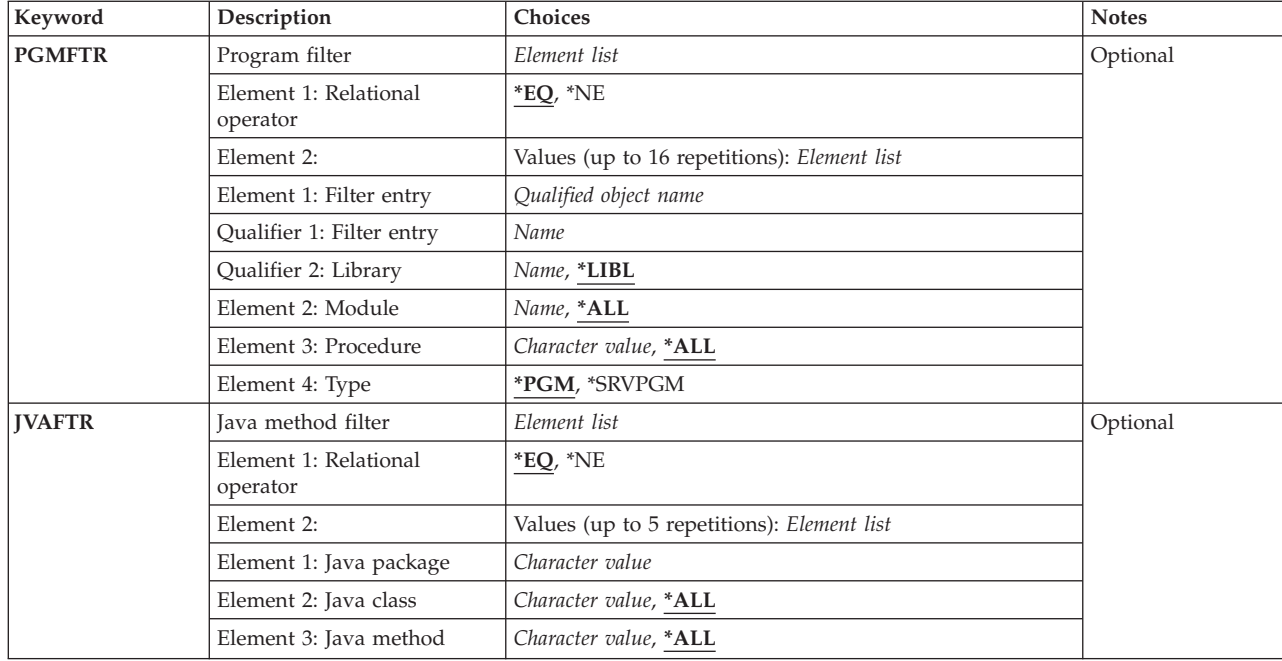

## **Filter (FTR)**

Specifies the trace filter to be added. If the specified filter already exists, an error message is issued. An existing trace filter can be removed by using the Remove Trace Filter (RMVTRCFTR) command.

This is a required parameter.

*name* Specify the name of the new trace filter.

#### [Top](#page-528-0)

## **Program trigger (PGMTRG)**

If a procedure is called that matches this trigger specification, then STRTRC will begin collecting flow trace records for this STRTRC session. The flow trace records will be collected only for the thread where the trigger occurs.

When the procedure returns and it matches the trigger specification, STRTRC will stop collecting the flow trace records.

#### **Element 1: Filter entry**

#### **Qualifier 1: Filter entry**

*name* Specify the name of the program which, if called, will cause trace flow records to start being collected.

#### **Qualifier 2: Library**

**\*LIBL** The library list of the job that issues the STRTRC command is searched to find the specified program or service program.

<span id="page-530-0"></span>*name* Specify the name of the library which contains the program or service program.

#### **Element 2: Module**

*name* Specify the name of the module within the program or service program that contains the procedure that is to be the trigger.

#### **Element 3: Procedure**

*character-value* 

Specify the name of a specific procedure within the specified module that is to be the trigger. Specify the procedure name within single quotes if the procedure name contains lower case characters.

#### **Element 4: Type**

**\*PGM** The program being specified is a program (\*PGM) object.

#### **\*SRVPGM**

The program being specified is a service program (\*SRVPGM) object.

#### **Element 5: Trigger option**

#### **\*ENTRYEXIT**

The specified trigger procedure enables the collection of flow trace records at procedure entry time. At procedure exit, the collection of flow trace records is disabled.

#### **\*ENTRY**

The specified trigger procedure enables the collection of flow trace records at procedure entry time. The collection of flow trace records continues for the duration of the trace session.

[Top](#page-528-0)

## **Java trigger (JVATRG)**

If a Java method entry event (\*JVAENTRY) occurs that matches this trigger specification, then STRTRC will begin collecting all events for this STRTRC session. The events will be collected only for the thread where the trigger occurs. When the Java method exit event (\*JVAEXIT) occurs that matches the trigger specification, STRTRC will stop collecting the events.

The \*JVAENTRY and \*JVAEXIT hooks are always enabled in interpreted Java. You can also enable these hooks when running in JIT mode by specifying the property 'os400.enbpfrcol=1'.

For code compiled for direct execution, specify ENBPFRCOL(\*ENTRYEXIT) on the Create Java Program (CRTJVAPGM) CL command.

#### **Element 1: Java package**

#### *package-name*

Specify the name of the Java package that contains the method to use as the trigger.

#### **Element 2: Java class**

#### *class-name*

Specify a class within the package that contains the method to use as the trigger.

#### **Element 3: Java method**

#### <span id="page-531-0"></span>*method-name*

Specify a method to use as the trigger.

#### **Element 4: Trigger option**

#### **\*ENTRYEXIT**

The specified trigger method enables the collection of events at Java method entry time. At Java method exit, the collection of events is disabled.

#### **\*ENTRY**

The specified trigger method enables the collection of events at Java method entry time. The collection of events is enabled for the duration of the STRTRC session.

#### **\*ENTRYEXITNOPGM**

The specified trigger method enables the collection of events (except program events) at method entry time. At method exit, the collection of events is disabled. This option is not valid for STATS mode.

#### **\*ENTRYNOPGM**

The specified trigger method enables the collection of events (except program events) at method entry time. The collection of events is enabled for the duration of the STRTRC session. This option is not valid for STATS mode.

[Top](#page-528-0)

## **Program filter (PGMFTR)**

Specifies the program comparisons to use for this filter.

#### **Element 1: Relational operator**

- **\*EQ** Flow trace records having program data that matches the specified program are included in the data collected.
- **\*NE** Flow trace records having program data that matches the specified program are excluded from the data collected. These trace records will not show up.

#### **Element 2:**

You can specify up to 16 values for this element set.

#### **Element 1: Filter entry**

#### **Qualifier 1: Filter entry**

*name* Specify the name of the program to be used as a compare value for the program filter.

#### **Qualifier 2: Library**

- **\*LIBL** The library list of the job that issues the STRTRC command is searched to find the specified program or service program.
- *name* Specify the name of the library which contains the program or service program.

#### <span id="page-532-0"></span>**Element 2: Module**

- **\*ALL** All modules in the program or service program will pass the filter. If filtering an OPM (Original Program Model) program, specify \*ALL for this element.
- *name* Specify a specific module within the program or service program to be used as a compare value for the program filter.

#### **Element 3: Procedure**

**\*ALL** All procedures in the specified module are used as a compare value for the program filter.

#### *character-value*

Specify a procedure to use as the filter compare value. Specify the procedure name within single quotes if the procedure name contains lower case characters.

#### **Element 4: Type**

**\*PGM** The program being specified is a program (\*PGM) object.

#### **\*SRVPGM**

The program being specified is a service program (\*SRVPGM) object.

### **Java method filter (JVAFTR)**

Specifies the Java package, class, and methods to be used as compare values for the Java filter.

#### **Element 1: Relational operator**

- **\*EQ** Flow trace records having Java data that match the specified packages, classes, and methods are included in the data collected.
- **\*NE** Flow trace records having Java data that matches the specified packages, classes, and methods are excluded from the collection and will not show up.

#### **Element 2:**

You can specify up to 5 values for this element set.

#### **Element 1: Java package**

#### *character-value*

Specify the name of the Java package to be used as a compare value for the filter.

#### <span id="page-533-0"></span>**Element 2: Java class**

**\*ALL** All classes in the specified package will pass the Java filter.

*character-value* 

Specify the name of a class within the package to be used as a compare value for the filter.

#### **Element 3: Java method**

**\*ALL** All methods in the specified class and package will pass the filter.

#### *character-value*

Specify the name of a method to use as the filter compare value.

## **Examples**

#### **Example 1: Adding a Trace Filter for a Program Trigger**

ADDTRCFTR FTR(PGMFTR) PGMTRG(MYLIB/MYPGM MYMODL \*PEP \*PGM \*ENTRY)

This command adds a new trace filter named PGMFTR. If this filter is used in the Start Trace (STRTRC) command, the collection of data will begin when the program entry of MYMODL module of MYPGM is called.

[Top](#page-528-0)

#### **Error messages**

Unknown

## <span id="page-534-0"></span>**Add Work Station Entry (ADDWSE)**

**Where allowed to run:** All environments (\*ALL) **Threadsafe:** No

Parameters [Examples](#page-537-0) [Error messages](#page-538-0)

The Add Work Station Entry (ADDWSE) command adds a work station job entry to the specified subsystem description. Each entry describes one or more work stations that are controlled by the subsystem. The work stations identified in the work station entries are allowed to sign on or enter the subsystem and run jobs.

#### **Restrictions:**

- 1. To use this command, you must have:
	- v object operational (\*OBJOPR), object management (\*OBJMGT), and read (\*READ) authority to the specified subsystem description and execute (\*EXECUTE) authority to the library containing that subsystem description.
	- v object operational (\*OBJOPR) and read (\*READ) authority to the job description and execute (\*EXECUTE) authority to the library containing that job description.

Top

## **Parameters**

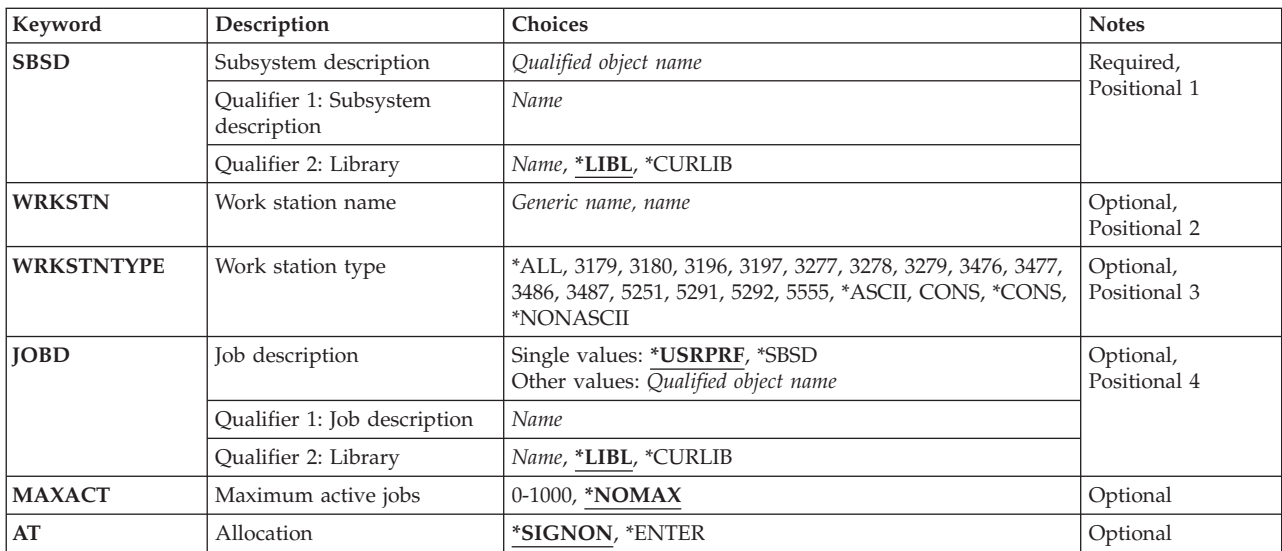

Top

## **Subsystem description (SBSD)**

Specifies the name and library of the subsystem description to which the work station job entry is added.

This is a required parameter.

#### **Qualifier 1: Subsystem description**

<span id="page-535-0"></span>*name* Specify the name of the subsystem description where the work station job entry is being added.

**Note:** The following IBM-supplied objects are not valid on this parameter:

- QLPINSTALL
- QSYSSBSD

#### **Qualifier 2: Library**

**\*LIBL** All libraries in the thread's library list are searched until a match is found.

#### **\*CURLIB**

The current library for the thread is used to locate the object. If no library is specified as the current library for the thread, the QGPL library is used.

*name* Specify the library where the subsystem description is located.

[Top](#page-534-0)

### **Work station name (WRKSTN)**

Specifies the name of the work station used by the subsystem. The device description name that was specified in the Create Device Desc (Display) (CRTDEVDSP) command associated with the work station is the name used.

**Double-Byte Character Set Considerations:** For double-byte character set (DBCS), a work station whose type is 5555 must be specified for either this parameter or the **Work station type (WRKSTNTYPE)**  parameter, but not for both.

#### *generic-name*

Specify a generic name. Examples include: DSP\*, RMT\*,...

**Note:** Specifying a generic work station name does not result in multiple entries being added, changed, or removed.

*name* Specify the name of a specific work station. Examples include: DSP10, DSP11, RMT55,...

 A value must be specified on either this parameter or the **Work station type (WRKSTNTYP)**  parameter, but not for both.

[Top](#page-534-0)

## **Work station type (WRKSTNTYPE)**

Specifies the type of work station associated with the entry being added, changed, or removed. This entry applies to all work stations of this type that do not have specific entries for an individual work station.

- **\*ALL** All work station devices. This includes devices with 5250, ASCII, and 327x device types.
- **3179** 3179 work station.
- **3180** 3180 work station.
- **3196** 3196 work station.
- **3197** 3197 work station.
- **3277** 3277 work station.
- **3278** 3278 work station.
- **3279** 3279 work station.
- **3476** 3476 work station.
- **520** iSeries: Operating System/400 Commands Starting with ADDACC (Add Access Code)
- <span id="page-536-0"></span>**3477** 3477 work station.
- **3486** 3486 work station.
- **3487** 3487 work station.
- **5251** 5251 work station.
- **5291** 5291 work station.
- **5292** 5292 color work station.
- **5555** 5555 double-byte character set (DBCS) capable work station.

#### **\*ASCII**

All ASCII work station device types.

**CONS** System console display. This entry overrides a device type entry that specifies the same device type as the device being used as the console.

#### **\*CONS**

System console display. This entry overrides a device type entry that specifies the same device type as the device being used as the console.

#### **\*NONASCII**

All work station devices that use the 5250 data stream, as well as, 327x device types.

 A value must be specified on either this parameter or the **Work station name (WRKSTN)** parameter, but not for both.

## **Job description (JOBD)**

Specifies the name and library of the job description used for jobs started through this work station entry. If the job description does not exist when the entry is added, a library qualifier must be specified because the qualified job description name is kept in the subsystem description.

**Note:** Only a user with all object (\*ALLOBJ) special authority is allowed to add or change an entry for which the job description does not exist.

#### **Single values**

#### **\*USRPRF**

The job description named in the user profile that is used to sign on at this work station (or at this type of work station) is used for jobs started through this entry.

#### **\*SBSD**

The job description having the same name as the subsystem description, specified on the **Subsystem description (SBSD)** parameter, is used for jobs started through this entry.

#### **Qualifier 1: Job description**

*name* Specify the name of the job description.

#### **Qualifier 2: Library**

**\*LIBL** All libraries in the thread's library list are searched until a match is found.

#### **\*CURLIB**

The current library for the thread is used to locate the object. If no library is specified as the current library for the thread, the QGPL library is used.

### <span id="page-537-0"></span>**Maximum active jobs (MAXACT)**

Specifies, for work stations that use this work station job entry, the maximum number of work station jobs that can be active at the same time.

#### **\*NOMAX**

There is no maximum number of jobs (work stations) that can be active at the same time through this work entry.

*0-1000* Specify the maximum number of jobs that can be active at the same time through this work entry.

[Top](#page-534-0)

## **Allocation (AT)**

Specifies how the work stations associated with this job entry are allocated. For more information on how work stations are allocated to subsystems, see the Start Subsystem (STRSBS) command.

#### **\*SIGNON**

The work stations are allocated when the subsystem is started if the work station is not already in use (signed on) in another subsystem. A sign-on prompt is displayed at each work station associated with this work entry. If a work station becomes allocated to a different subsystem, interactive jobs associated with the work station are allowed to enter this subsystem through the Transfer Job (TFRJOB) command.

#### **\*ENTER**

The work stations associated with this work entry are not allocated when the subsystem is started. However, the interactive jobs associated with the work stations are allowed to enter this subsystem through the TFRJOB command.

## **Examples**

#### **Example 1: Adding a Work Station Job Entry**

ADDWSE SBSD(LIB7/ORDER) WRKSTNTYPE(5251) JOBD(QCTL) AT(\*SIGNON)

This command adds a work station job entry to a subsystem description named ORDER in library LIB7. All type 5251 work stations are allocated to this subsystem when the subsystem is started, unless they are already active in a previously started subsystem. After sign-on is complete, the IBM-supplied job description QCTL is used to start the routing step.

#### **Example 2: Adding a Work Station Job Entry**

ADDWSE SBSD(LIB7/ORDER) WRKSTN(A12) JOBD(LIB7/ORDER) AT(\*ENTER)

This command adds a work station job entry for work station A12 to a subsystem description named ORDER in library LIB7. Interactive jobs associated with work station A12 are allowed to enter this subsystem through the Transfer Job (TFRJOB) command.

## <span id="page-538-0"></span>**Error messages**

### **\*ESCAPE Messages**

#### **CPF1619**

Subsystem description &1 in library &2 damaged.

### **CPF1691**

Active subsystem description may or may not have changed.

#### **CPF1697**

Subsystem description &1 not changed.
# <span id="page-540-0"></span>**Allocate Object (ALCOBJ)**

**Where allowed to run:** All environments (\*ALL) **Threadsafe:** Conditional

[Parameters](#page-541-0) [Examples](#page-546-0) [Error messages](#page-546-0)

The Allocate Object (ALCOBJ) command is used in a job or thread to reserve an object or list of objects for use later in the job or thread. If an object that is needed in the job is not specified in an ALCOBJ command, an allocation is attempted automatically when the object is used.

Objects can be deallocated with the Deallocate Object (DLCOBJ) command. Allocated job-scoped locks are automatically released when the job ends. Allocated thread-scoped locks are automatically released when the thread ends. If a thread received a job-scoped lock, the job will continue to hold that lock after the requesting thread ends. Lock-space-scoped locks are not automatically released.

The DLCOBJ command should not be issued for an object that was not explicitly allocated by the ALCOBJ command. If the DLCOBJ command is used this way, internal locks on the object are released, making the object capable of being deleted.

### **NOTES:**

- 1. When allocating database files, use the DLCOBJ command before deleting the file if the file being allocated is a logical file.
- 2. If a file is being allocated that is affected by a file override, the ALCOBJ command ignores the override and attempts to allocate the file named in the OBJ parameter.
- 3. When allocating distributed data management (DDM) files and distributed files, additional time is required for the command to complete because of the time required for communication and for allocating files on remote systems.
- 4. Work station message queues cannot be allocated. A work station message queue is associated with a work station device description of the same name. Therefore, to do an operation on a work station message queue that must be allocated, the user must allocate the associated device description. When the device description is allocated, the work station message queue is implicitly allocated.
- 5. When ALCOBJ is executed to get an EXCL lock on a program (\*PGM), only the program object description is locked. The program code is not locked exclusively. Therefore, the program may still be run by another user. Changes are not allowed for the program object description while the actual program can still be used.
- 6. The system does not lock programs when calling them.
- 7. When ALCOBJ is executed to get an EXCL lock on a logical file member (\*FILE), the lock occurs on both the logical file member and the associated physical file members. No other user can use the physical file members (not even through some other logical file member).
- 8. Allocating an object by specifying \*LIBL for the object's library, changing the thread's library list, and then attempting to deallocate the object by specifying \*LIBL for the object's library can result in issuing the deallocate against the wrong object. This could release internal locks.

### **Restrictions:**

- 1. This command cannot be used to allocate a device description, \*DEVD, for an advanced program-to-program communications (APPC) device or for an intrasystem (INTRA) device.
- 2. This command can be used to allocate only the following database \*FILE types:
	- Physical files
	- Logical files
	- Distributed files

<span id="page-541-0"></span>This allocates the piece of the file on each node in the node group.

• DDM files

 This allocates both the DDM file on the local system and the file on the remote system that is identified in the DDM file.

- 3. The object must exist on the system.
- 4. The user issuing the command must have object operational (\*OBJOPR) authority to the object and execute (\*EXECUTE) authority to the object's library.
- 5. If the allocation cannot be completed, none of the locks are granted, and a message is sent to the thread that issued the command. If the command is issued from a program, the Monitor Message (MONMSG) command can be used to determine whether the allocation was successful.
- 6. In multithreaded jobs, this command is not threadsafe for distributed files. This command is also not threadsafe for distributed data management (DDM) files of type \*SNA.

[Top](#page-540-0)

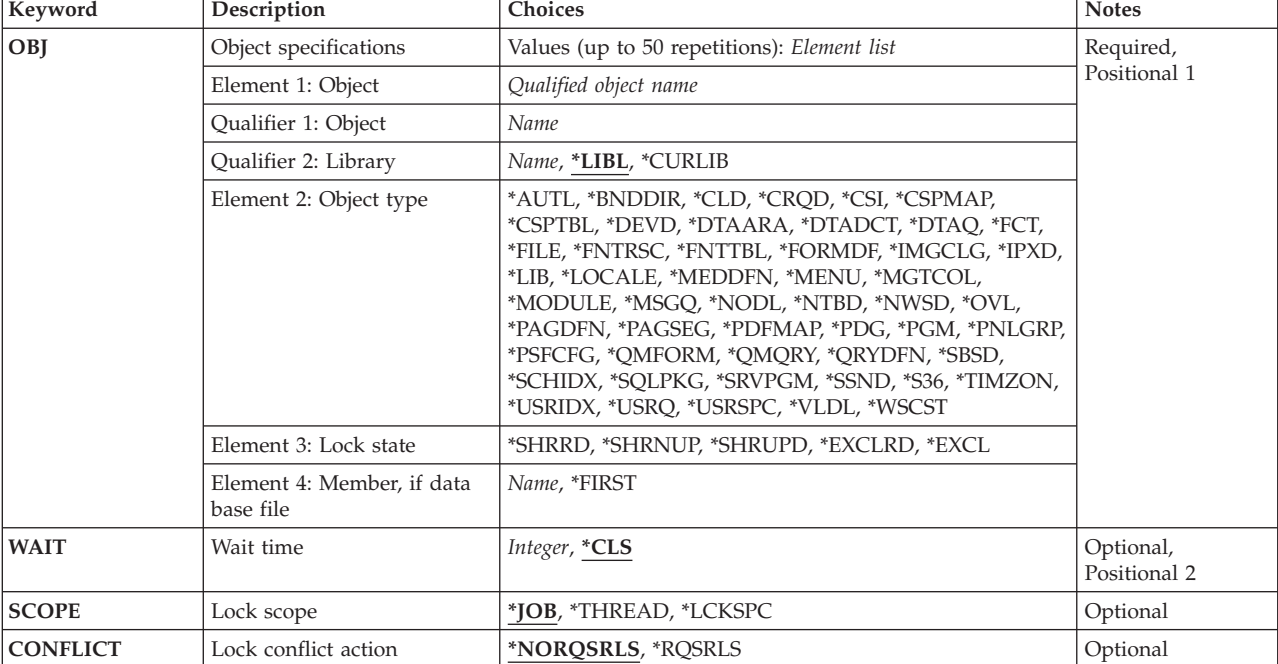

# **Parameters**

[Top](#page-540-0)

# **Object specifications (OBJ)**

Specifies the name and library of one or more objects that are allocated to the job, thread, or lock space, the type of each object specified, the lock state of each object, and the member name (if the object is a database file or distributed data management (DDM) file).

This is a required parameter.

You can specify 50 values for this parameter.

### **Element 1: Object**

### **Qualifier 1: Object**

*name* Specify the name of the object.

### **Qualifier 2: Library**

**\*LIBL** All libraries in the thread's library list are searched until a match is found.

### **\*CURLIB**

The current library for the thread is used to locate the object. If no library is specified as the current library for the thread, the QGPL library is used.

*name* Specify the name of the library where the object is located.

### **Element 2: Object type**

#### *object-type*

Specify the type of object to be allocated. Refer to the figure Valid Lock States by Object Type for more information.

### **Element 3: Lock state**

### **\*SHRRD**

The lock state is shared for read.

### **\*SHRNUP**

The lock state is shared, no update.

#### **\*SHRUPD**

The lock state is shared for update.

#### **\*EXCLRD**

The lock state is exclusive, allow read.

#### **\*EXCL**

The lock state is exclusive, no read.

### **Element 4: Member, if data base file**

**Note:** The following values can only be specified if the object type is a database file.

#### **\*FIRST**

The first member of the database file is allocated.

*name* Specify the name of the member to be allocated. If the specified file is a logical file, the physical file members associated with the members of the logical file are also allocated.

You can specify all five lock states (\*EXCL, \*EXCLRD, \*SHRUPD, \*SHRNUP, and \*SHRRD) for most, but not all, object types.

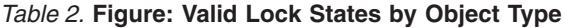

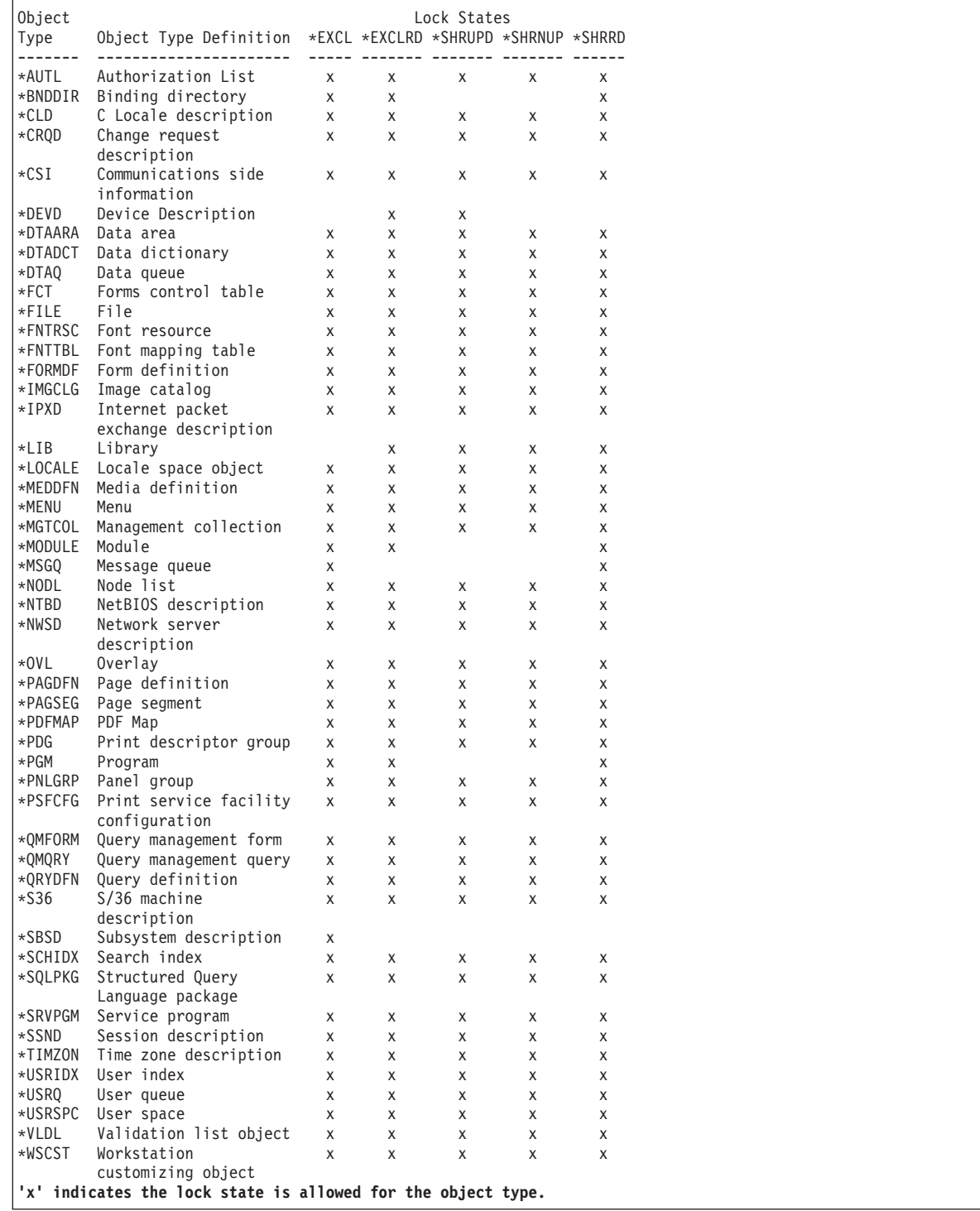

**Note:** Additional details about lock states can be found in the CL Programming book, SC41-5721.

Multiple locks can be specified for the same object in the same job with duplicate or different lock states. Each lock is held separately. For example, if an \*EXCL lock is already held for an object, and a second \*EXCL lock request occurs, the second lock is acquired. Both locks must be released in the job (deallocated with the Deallocate Object (DLCOBJ) command) before another job can access the same object. If an object is already allocated with one lock state and user want to use a different lock state, first <span id="page-544-0"></span>use the ALCOBJ command to request the new lock with the desired lock state and then use the DLCOBJ command to release the old lock (with the old lock state).

When an exclusive lock is requested on a logical file member, the lock occurs on both the logical file member and the associated physical file members. No other user can use the physical file members (not even through some other logical file member).

To determine whether a device description can be allocated, use information from the Work with Configuration Status (WRKCFGSTS) command.

[Top](#page-540-0)

# **Wait time (WAIT)**

Specifies the number of seconds that the program waits for the object to be allocated. If the object cannot be allocated in the specified wait time, a message, which can be detected by a Monitor Message (MONMSG) command, is sent to the program. If one or more device descriptions are in the list of objects to be allocated, the system may wait more than the specified amount of time to attempt the allocation.

When allocating distributed data management (DDM) files and distributed files, additional time is required for communications and for allocating files on remote systems. A separate wait time is used for each remote system. When allocating objects with a lock-space-scope, the lock space may override the wait time specified.

**\*CLS** The default wait time specified in the class description used by the routing step is used as the wait time for the object to be allocated.

### *integer-number*

Specify the number of seconds that the program waits for all of the specified objects to be allocated. Valid values include 0 and numbers ranging from 30 through 32767. A value of 0 indicates no wait time.

[Top](#page-540-0)

# **Lock scope (SCOPE)**

Specify the scope for this lock request.

**\*JOB** The lock is scoped to the job.

### **\*LCKSPC**

The lock is scoped to the lock space attached to the current thread. If no lock space is attached, the lock is scoped to the job.

### **\*THREAD**

The lock is scoped to the thread.

 All objects types supported by the OBJ parameter support job-scoped locks. All object types supported by the OBJ parameter support lock-space-scoped locks. When allocating DDM objects with a lock-space-scope, the lock on the remote system is scoped to the job.

Locks scoped to a thread can never conflict with a lock scoped to its containing job, but may conflict with a lock scoped to a different job or any other thread (depending on the lock states involved).

<span id="page-545-0"></span>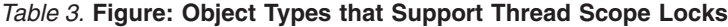

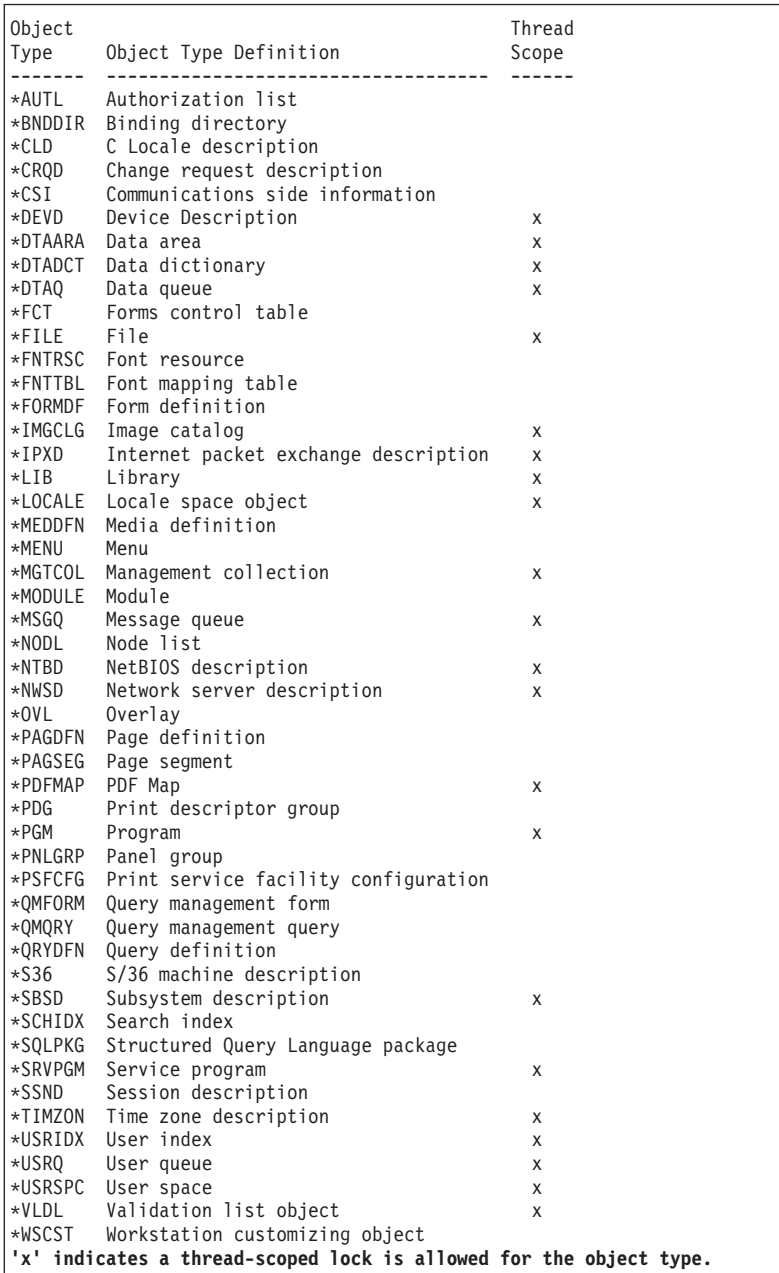

[Top](#page-540-0)

# **Lock conflict action (CONFLICT)**

Specify the action to be taken if a lock conflict exists. This parameter is only supported for database files and is ignored for all other objects. The supported database \*FILE objects are:

- physical file
- logical file
- distributed file

### **\*NORQSRLS**

No requests are sent to other jobs or threads which are holding conflicting locks.

### <span id="page-546-0"></span>**\*RQSRLS**

A request is sent to the system code running in each job or thread that is holding a conflicting lock for the specified object. Notification of lock contention is not visible to user applications which hold conflicting locks. Only locks which are acquired implicitly by system code are eligible to be released. Locks acquired explicitly by user application code are not eligible to be released. If \*RQSRLS specified for a distributed file, the request to release the lock is sent to each node in the node group that holds a conflicting lock.

[Top](#page-540-0)

# **Examples**

### **Example 1: Allocate File for Job**

ALCOBJ OBJ((LIBB/FILEA \*FILE \*EXCL MEMBERA)) SCOPE(\*JOB) WAIT(60)

This command exclusively allocates member MEMBERA of file FILEA in library LIBB to the job in which the ALCOBJ command is used. If MEMBERA is unavailable, the job will wait 60 seconds for it to become available.

### **Example 2: Allocate Data Area for a Thread**

ALCOBJ OBJ((LIBY/DATAAREAX \*DTAARA \*EXCL)) SCOPE(\*THREAD)

This command exclusively allocates data area DATAAREAX in library LIBY to the requesting thread in which the ALCOBJ command is used.

#### **Example 3: Allocate File for Lock Space**

ALCOBJ OBJ((LIBB/FILEA \*FILE \*EXCL MEMBERA)) SCOPE(\*LCKSPC)

This command exclusively allocates member MEMBERA of file FILEA in library LIBB to the lock space attached to the current thread. If no lock space is attached, the lock is scoped to the job.

[Top](#page-540-0)

## **Error messages**

#### **\*ESCAPE Messages**

#### **CPF1002**

Cannot allocate object &1.

### **CPF1040**

Maximum number of objects allocated on system.

#### **CPF1085**

Objects not allocated.

# <span id="page-548-0"></span>**Answer Line (ANSLIN)**

**Where allowed to run:** All environments (\*ALL) **Threadsafe:** No

Parameters Examples Error messages

The Answer Line (ANSLIN) command prepares the system for an incoming call on a line that is not configured for auto-answer. When a call arrives, the system operator manually answers, validates the requirements of the caller, and then enters the Answer Line (ANSLIN) command. When the system is ready to receive the call, a message tells the operator to **select data mode on the modem**.

# **Parameters**

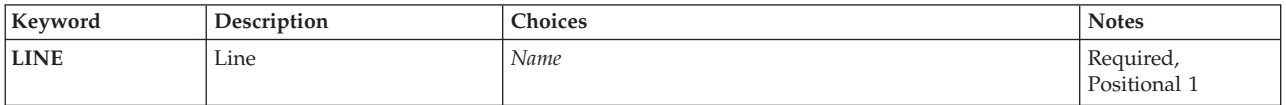

# **Line (LINE)**

Specifies the communications line the call is coming in on.

This is a required parameter.

*line-description-name* 

Specify the name of the communications line description.

Top

## **Examples**

ANSLIN LINE(LINE01)

This command answers an incoming call on a line named LINE01.

Top

# **Error messages**

#### **\*ESCAPE Messages**

#### **CPF2704**

Line description &1 not found.

### **CPF5914**

Answer Line (ANSLIN) command for line &1 failed.

#### **CPF5915**

Line &23 not in a valid state for answering.

### **CPF5917**

Not authorized to line description &1.

### **CPF5919**

Line &1 not available.

## **CPF5935**

Error occurred during command processing.

### **CPF5938**

Another job using line &1.

### **CPF5939**

Another job using line &1.

### **CPF5945**

ANSLIN command not valid for line &1.

# <span id="page-550-0"></span>**Answer Questions (ANSQST)**

**Where allowed to run:** Interactive environments (\*INTERACT \*IPGM \*IREXX \*EXEC) **Threadsafe:** No

Parameters [Examples](#page-551-0) [Error messages](#page-551-0)

The question-and-answer  $(Q \& A)$  database coordinator uses the Answer Questions (ANSQST) command to display and answer questions asked by users of a  $Q & A$  database. More information is available in the Basic System Operation information in the iSeries Information Center at http://www.ibm.com/eserver/iseries/infocenter.

### **Restrictions:**

- 1. This command is shipped with public \*EXCLUDE authority.
- 2. A user must have authority to the command and be a  $Q & A$  coordinator for any  $Q & A$  database referred to by the command.
- 3. This command can only be used interactively.

Top

# **Parameters**

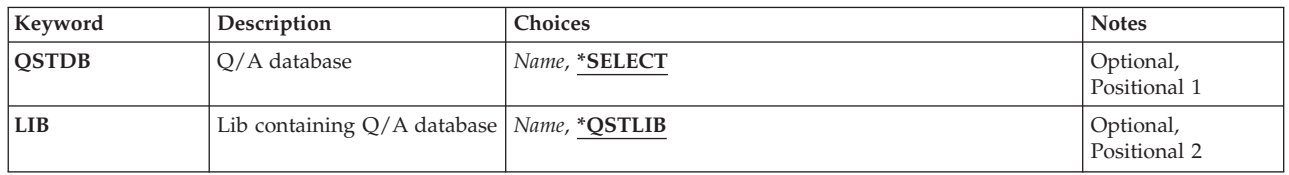

Top

# **Q/A database (QSTDB)**

Specifies the Q & A database with which to show and answer questions.

The possible values are:

#### **\*SELECT**

You are asked to specify a  $Q \& A$  database. If only one  $Q \& A$  database exists on the system, it is the default.

#### *question-database*

Specify the name of the  $Q$  & A database with which to display and answer questions.

Top

# **Lib containing Q/A database (LIB)**

Specifies the name of the library that contains the  $Q$  & A database.

The possible library values are:

### <span id="page-551-0"></span>**\*QSTLIB**

The library containing the specified  $Q \& A$  database is searched. If \*SELECT is specified on the QSTDB parameter, any Q & A database in any library to which you are authorized can be selected.

#### *library-name*

Specify the name of the library to be searched. If \*SELECT is specified on the QSTDB parameter, any database in the library to which you are authorized can be selected.

[Top](#page-550-0)

# **Examples**

ANSQST

This command shows the Select Question Status display. If more than one Q & A database is available for selection, the Select Q and A Database display is shown first.

[Top](#page-550-0)

## **Error messages**

None

# <span id="page-552-0"></span>**Analyze Default Passwords (ANZDFTPWD)**

**Where allowed to run:** All environments (\*ALL) **Threadsafe:** No

Parameters [Examples](#page-553-0) [Error messages](#page-553-0)

The Analyze Default Passwords (ANZDFTPWD) command allows you to print a report of all the user profiles on the system that have a default password and to take an action against the profiles. A profile has a default password when the profile's password matches the user profile name.

When the system is operating at password level 2 or 3, both the uppercase and lowercase values of the user profile name are checked. However, mixed case values of the user profile name will not be checked. For example, if the user profile JAMES has a password of 'JAMES' or 'james' it will be detected as having a default password; but passwords of 'JaMeS' or 'James' will not be detected as default passwords.

**Restriction:** You must have \*ALLOBJ and \*SECADM special authorities to use this command.

The format of the report depends on what action is taken against the profiles. When no action is taken, each entry will contain the user profile name, the user profile's status (STATUS), whether the profile's password is expired (PWDEXP), and the text description associated with the profile (TEXT). When an action is taken against the profiles, each entry will also contain the user profile's STATUS and PWDEXP values after the profile has been changed.

The list of user profiles with default passwords is also put in the system file QASECPWD in library QUSRSYS. Each entry contains the user profile name, the user profile STATUS and PWDEXP values before and after the profile is changed, and the user profile TEXT value. If no action was requested, the second set of STATUS and PWDEXP values will be blank.

Top

# **Parameters**

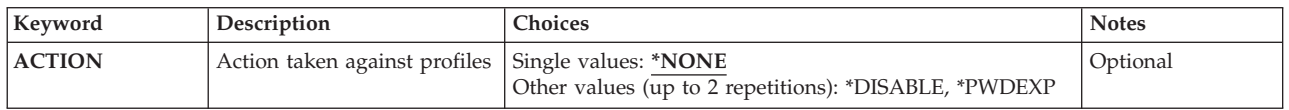

Top

# **Action taken against profiles (ACTION)**

The action to be taken against the user profiles that have a default password.

The possible values are:

### **\*NONE**

No action is taken against profiles with a default password.

### **\*DISABLE**

The user profile STATUS field is set to \*DISABLED.

### **\*PWDEXP**

The user profile PWDEXP field is set to \*YES.

# <span id="page-553-0"></span>**Examples**

ANZDFTPWD ACTION(\*DISABLE \*PWDEXP)

This command analyzes all user profiles on the system. **Any user profiles on the system that have a default password will be disabled and their passwords will be set to expired.** 

[Top](#page-552-0)

## **Error messages**

### **\*ESCAPE Messages**

#### **CPFB301**

Cannot open file &2 in library &3.

### **CPFB302**

Not authorized to check for default passwords.

# <span id="page-554-0"></span>**Analyze Java Program (ANZJVAPGM)**

**Where allowed to run:** All environments (\*ALL) **Threadsafe:** No

Parameters [Examples](#page-555-0) [Error messages](#page-556-0)

The Analyze Java Program (ANZJVAPGM) command analyzes a Java program, lists its classes and shows the current status of each class.

**Restrictions:** The file must be in one of the following file systems: QOpenSys,″root″, or a user-defined file system.

Top

# **Parameters**

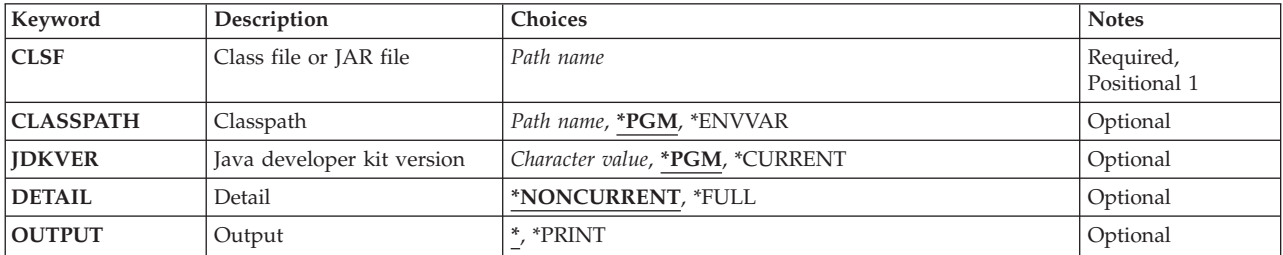

Top

# **Class file or JAR file (CLSF)**

Specifies the class file , JAR file, or ZIP file name which has a Java program to analyze. The file name may be qualified by one or more directory names.

### *class-file-name*

Specify the name of the class file. If the name is qualified it must be enclosed in apostrophes. An example of a qualified class file name is '/directory1/directory2/myclassname.class'.

### *JAR-file-name*

Specify the name of the Java archive (JAR) file. A file is assumed to be a JAR file if the file name ends with '.jar' or '.zip'. If the name is qualified it must be enclosed in apostrophes. An example of a qualified JAR file name is '/directory1/directory2/myappname.jar'.

Top

# **Classpath (CLASSPATH)**

Specifies the path used to locate classes referenced by the Java program being analyzed. Directories are separated by colons.

**\*PGM** The class path to use is the same one used to create the Java program being analyzed.

### **\*ENVVAR**

The class path is determined by the environment variable CLASSPATH.

#### <span id="page-555-0"></span>*class-path*

Path used to locate classes. An example class path is '/directory1/directory2:/QIBM/ProdData/Java400'.

# **Java developer kit version (JDKVER)**

Specifies the Java Development Kit (JDK) version to use when analyzing the Java program.

**\*PGM** The JDK version path to use is the same one used to create the Java program being analyzed.

#### **\*CURRENT**

The JDK version currently installed as the system default is to be used.

#### *Java-Development-Kit-version*

The JDK version to be used. An example JDK version is '1.2.2'.

# **Detail (DETAIL)**

Specifies the amount of detail to show.

#### **\*NONCURRENT**

Show only those classes which are not current with respect to the given classpath.

**\*FULL** Show all classes included in the Java stand-alone program. A status of **current** or **not current** will be shown for each class.

[Top](#page-554-0)

# **Output (OUTPUT)**

Specifies whether the output from the command is shown at the requesting work station or printed with the job's spooled output.

**\*** Output requested by an interactive job is shown on the display. Output requested by a batch job is printed with the job's spooled output.

#### **\*PRINT**

The output is printed with the job's spooled output.

[Top](#page-554-0)

## **Examples**

ANZJVAPGM CLSF('/projectA/myJavaclassname.class') DETAIL(\*FULL) OUTPUT(\*)

This command will analyze the Java program associated with the class file myJavaclassname. The status for all classes included in the Java program will be listed. The Java program information will be output to the display.

# <span id="page-556-0"></span>**Error messages**

## **\*ESCAPE Messages**

### **JVAB278**

No Java program associated with the file.

## **JVAB544**

Unmonitored exception received.

# <span id="page-558-0"></span>**Analyze Java Virtual Machine (ANZJVM)**

**Where allowed to run:** All environments (\*ALL) **Threadsafe:** No

Parameters [Examples](#page-560-0) [Error messages](#page-560-0)

The Analyze Java Virtual Machine (ANZJVM) command collects information about the Java Virtual Machine (JVM) for a specified job. A set of JVM information is collected immediately when the command is run. This collected JVM data is called a snapshot. A second snapshot is taken a specified amount of time later. By taking a snapshot of the JVM and comparing the data with a snapshot taken at a later time, the data can be analyzed to help find object leaks. The information is dumped using printer file QSYSPRT. The user data for the QSYSPRT file is 'ANZJVM'. The dump includes formatted information about the JVM heap. Details include names of classes, number of active objects per class, and the class loader used to load each class.

### **Restrictions:**

- v This command uses the Start Service Job (STRSRVJOB) and Start Debug (STRDBG) commands. The user of this command must be authorized to those commands.
- This command is shipped with public \*EXCLUDE authority and the QPGMR, QSYSOPR, QSRV, and QSRVBAS user profiles have private authorities to use the command.
- v This command must be run under a user profile that is the same as the job user identity of the JVM job, or that has use (\*USE) authority to the job user identity of the JVM job.
- v This command is not allowed if the remote service operation has been started for another job and that job is not the same job specified on this command.
- This command is not allowed if the JVM job is held, suspended, or ending.

Top

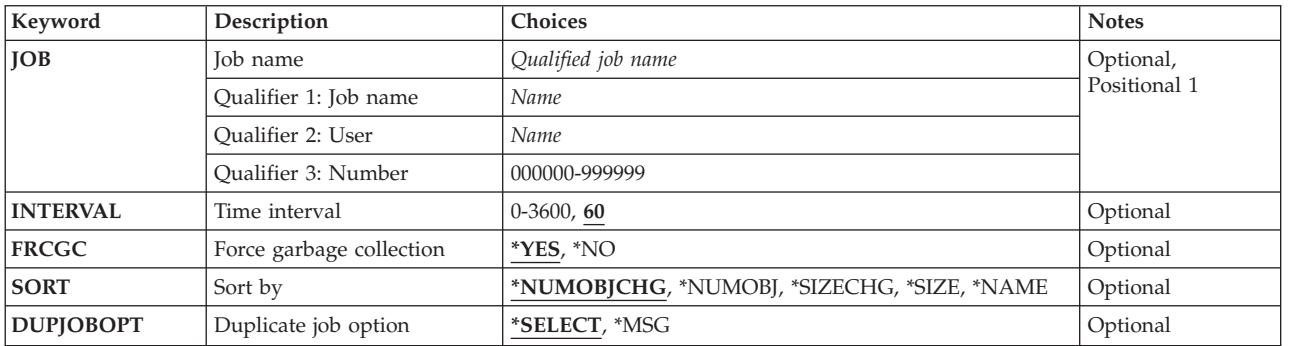

# **Parameters**

Top

# **Job name (JOB)**

Specifies the name of the job where the JVM is running. If no job number is given, all of the jobs currently in the system are searched for the simple job name. The job name entered must be a job in which a JVM is currently running.

#### <span id="page-559-0"></span>**\*SRVJOB**

Information about the JVM in the job currently being serviced will be dumped. If no job is currently being serviced, then a job identifier is required.

#### *job-name*

Specify the name of the JVM job.

#### *user-name*

Specify the name of the user of the JVM job.

#### *job-number*

Specify the number of the JVM job.

# **Time interval (INTERVAL)**

Specifies the time interval in seconds between the snapshots of the JVM to be analyzed.

**60** Sixty seconds will pass between JVM snapshots of data.

*0-3600* Specify the maximum number of seconds that will pass between JVM snapshots of data.

[Top](#page-558-0)

[Top](#page-558-0)

# **Force garbage collection (FRCGC)**

Specifies if a garbage collection cycle should be forced to take place.

**\*YES** A garbage collection cycle will take place before each snapshot of data is collected.

**\*NO** No garbage collection cycle will be forced to take place while collecting the data.

# **Sort by (SORT)**

Specifies the order in which the information is sorted.

#### **\*NUMOBJCHG**

Information is sorted by the number of objects changed.

#### **\*NUMOBJ**

Information is sorted by the number of objects in the first snapshot.

#### **\*SIZECHG**

Information is sorted by the change in the amount of space used by the object.

**\*SIZE** Information is sorted by the amount of space used by the object.

#### **\*NAME**

Information is sorted by the class name.

[Top](#page-558-0)

# **Duplicate job option (DUPJOBOPT)**

Specifies the action taken when duplicate jobs are found by this command.

#### <span id="page-560-0"></span>**\*SELECT**

The selection display is shown when duplicate jobs are found during an interactive session. Otherwise, an escape message is issued.

**\*MSG** An escape message is issued when duplicate jobs are found.

[Top](#page-558-0)

## **Examples**

ANZJVM JOB(099246/FRED/QJVACMDSRV) INTERVAL(60)

This command will collect two snapshots of the Java Virtual Machine (JVM), 60 seconds apart, for the job with job name QJVACMDSRV, user name FRED, and job number 099246. The analyzed data from the snapshots is written to a spooled file. The spooled file name will be QSYSPRT and the spooled file user data text will be ANZJVM.

[Top](#page-558-0)

### **Error messages**

#### **\*ESCAPE Messages**

#### **JVAB602**

Job parameter required.

#### **JVAB603**

Unable to open print file.

#### **JVAB605**

ANZJVM failed with reason code &1.

#### **JVAB60A**

Job not found.

#### **CPF1938**

Command is not allowed while serviced job is not active.

#### **CPF3524**

More than one job with specified name found.

### **CPF3536**

Job completed and cannot be serviced.

#### **CPF3938**

Already servicing another job.

#### **CPF9824**

Not authorized to command &1 in library &2.

# <span id="page-562-0"></span>**Analyze Problem (ANZPRB)**

**Where allowed to run:** Interactive environments (\*INTERACT \*IPGM \*IREXX \*EXEC) **Threadsafe:** No

Parameters [Examples](#page-564-0) [Error messages](#page-564-0)

The Analyze Problem (ANZPRB) command allows you to analyze, create problem records for, or report problems that are not detected by the system. For example, you can analyze or report:

- Job or programming problems.
- v Equipment or communications problems.
- v Problems that made it necessary to do an initial program load (IPL) of the system again.
- Problems on a device or system not attached to your system.

**Restriction:** This command is shipped with public \*EXCLUDE authority and the QPGMR, QSYSOPR, QSRV, and QSRVBAS user profiles have private authorities to use the command.

Top

# **Parameters**

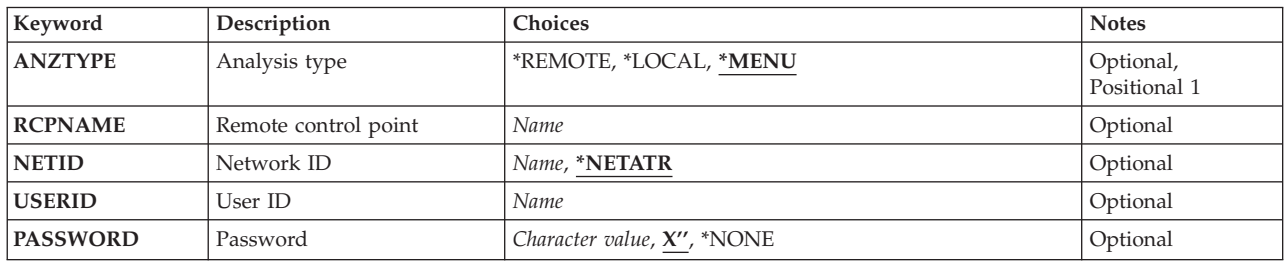

Top

# **Analysis type (ANZTYPE)**

Specifies the type of analysis. The default value, \*MENU allows you to do local or remote analysis on an AS/400 system or to analyze problems on another system which is not an AS/400 system. If you want to analyze problems on a local or remote AS/400 system, you can bypass the initial menu by specifying \*LOCAL or \*REMOTE.

**Note:** You cannot do remote analysis if SystemView System Manager/400 is not installed.

This is a required parameter.

The possible values are:

### **\*MENU**

The Select Type of System menu is shown. You may choose to analyze problems on:

- This AS/400 system
- Another AS/400 system that is enrolled as a service requester
- Another AS/400 system that is not enrolled as a service requester
- Another system that is not an AS/400 system

### <span id="page-563-0"></span>**\*LOCAL**

Local analysis is selected. Problem analysis is done on this AS/400 system.

#### **\*REMOTE**

Remote analysis is selected. Problem analysis is done for another AS/400 system that is enrolled as a service requester.

[Top](#page-562-0)

# **Remote control point (RCPNAME)**

Specifies the remote control point name for the service requester system where the remote analysis is done.

**Note:** This parameter is valid only if \*REMOTE is specified for the **Analysis type** prompt (ANZTYPE parameter).

[Top](#page-562-0)

# **Network ID (NETID)**

Specifies the network identifier (ID) for the service requester system where the remote analysis is done.

**Note:** This parameter is valid only if \*REMOTE is specified for the **Analysis type** prompt (ANZTYPE parameter).

The possible values are:

#### **\*NETATR**

The network ID of the service provider is used.

*network-ID* 

Specify the network ID.

[Top](#page-562-0)

# **User ID (USERID)**

Specifies the user identifier (ID) used to access the remote system.

**Note:** This parameter is valid only if \*REMOTE is specified for the **Analysis type** prompt (ANZTYPE parameter).

[Top](#page-562-0)

# **Password (PASSWORD)**

Specifies the password used to access the remote system.

**Note:** This parameter is valid only if \*REMOTE is specified for the **Analysis type** prompt (ANZTYPE parameter).

The possible values are:

### <span id="page-564-0"></span>**\*NONE**

No password is needed to access the remote system because the remote system has a security level of 10.

#### *password*

Specify the password.

[Top](#page-562-0)

# **Examples**

### **Example 1: Displaying the Menu**

ANZPRB

This command shows the Analyze Problem menu.

### **Example 2: Starting Remote Analysis**

ANZPRB ANZTYPE(\*REMOTE)

This command shows the display which prompts for the remaining values of the command. After you specify the appropriate values, remote analysis begins.

### **Example 3: Accessing Remote System with User ID and Password**

ANZPRB ANZTYPE(\*REMOTE) RCPNAME(RCH38377) USERID(JON) PASSWORD(MY1STPWD)

This command shows the display which prompts for the remaining values of the command. After you specify the appropriate values beyond the ones specified on the command example, remote analysis begins.

### **Example 4: Remote Analysis has Security Level of 10**

ANZPRB ANZTYPE(\*REMOTE) RCPNAME(RCH38377) USERID(JON)

This command is slightly different than the preceding example. The same display prompt appears; however, if PASSWORD is not specified, the system assumes that the remote system has a security level of 10, that is, it does not use passwords. After you specify the appropriate values beyond the ones specified on the command example, remote analysis begins.

### **Example 5: Displaying the Menu**

ANZPRB ANZTYPE(\*MENU)

This command shows a menu prompting you for the type of analysis to be done. The remaining parameters do not appear on the display.

## **Example 6: Starting Local Analysis**

ANZPRB ANZTYPE(\*LOCAL)

This command begins analysis on the local device. The remaining parameters do not appear on the display.

[Top](#page-562-0)

# **Error messages**

**\*ESCAPE Messages** 

### **CPF2B01**

Problem analysis cannot continue because of an error in the program.

### **CPF2B3C**

Licensed program &1 not installed.

### **CPF9308**

Unable to complete problem analysis. Reason code &1.

# <span id="page-566-0"></span>**Analyze Profile Activity (ANZPRFACT)**

**Where allowed to run:** All environments (\*ALL) **Threadsafe:** No

[Parameters](#page-567-0) [Examples](#page-568-0) [Error messages](#page-568-0)

The Analyze Profile Activity (ANZPRFACT) command will determine if profiles have been inactive for the specified number of days. If a profile has been inactive for the specified number of days it will be disabled. The last used date on the user profile is used to determine the number of days a profile has been inactive. If the last used date is blank, the restore date is used. If the restore date is blank, the creation date is used.

When a profile is disabled, a message will be sent to the message queue of the user who issued the ANZPRFACT command. You should examine the profiles that are disabled by this command to determine if they are still needed. If they are not, they should be deleted.

User profiles can be excluded from this processing by using the Change Active Profile List (CHGACTPRFL) command to add them to the list of profiles that will always be considered active.

It is recommended that you add to this list any profiles that have been created to own application objects and are not used to sign on. You will also want to add any other IBM (″Q″) profiles to this list that you do not want disabled. It is not necessary to add any of the profiles in the following list since they will not be considered inactive.

The following user profiles will never be considered inactive:

- QAUTPROF
- **QCLUMGT**
- **QCLUSTER**
- QCOLSRV
- QDBSHR
- QDBSHRDO
- QDFTOWN
- QDIRSRV
- QDLFM
- ODOC
- QDSNX
- OEJB
- OEIBSVR
- OFNC
- $\bullet$  OGATE
- OIPP
- **QLPAUTO**
- **QLPINSTALL**
- OMGTC
- OMSF
- **ONETSPLF**
- **ONFSANON**
- <span id="page-567-0"></span>• QNTP
- $\cdot$  QPEX
- $\cdot$  QPM400
- QSECOFR
- QSNADS
- QSPL
- v QSPLJOB
- OSRV
- OSRVAGT
- OSRVBAS
- OSYS
- OTCM
- OTCP
- v QTFTP
- **QTMHHTTP**
- **OTMHHTP1**
- QTSTRQS
- QYCMCIMOM
- QYPSJSVR

This information can be displayed using the Display Active Profile List (DSPACTPRFL) command.

When a value is specified for the INACDAYS parameter, a check is made every day for profiles that have been inactive for the specified number of days.

To turn off the Analyze Profile Activity function specify \*NOMAX for the number of inactive days.

The ANZPRFACT job runs nightly. If you want to change the time this job runs, use the Change Job Schedule Entry (CHGJOBSCDE) command to change the QSECIDL1 job.

**Restriction:** You must have \*ALLOBJ, \*SECADM, and \*JOBCTL special authorities to use this command.

[Top](#page-566-0)

## **Parameters**

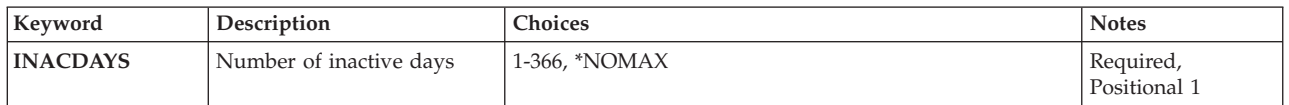

[Top](#page-566-0)

# **Number of inactive days (INACDAYS)**

This is a required parameter.

The number of days a user profile can be inactive before it is disabled. Profiles will be disabled when they have been inactive for the specified number of days. This can be from 1 to 366, or \*NOMAX.

#### <span id="page-568-0"></span>**\*NOMAX**

Profiles will not be considered inactive.

# **Examples**

ANZPRFACT INACDAYS(30)

This command analyzes whether or not profiles have been active in the last 30 days. **User profiles that have been inactive for 30 days or more will be disabled.** 

[Top](#page-566-0)

[Top](#page-566-0)

# **Error messages**

### **\*ESCAPE Messages**

### **CPFB304**

User does not have required special authorities.

# <span id="page-570-0"></span>**Analyze Query (ANZQRY)**

**Where allowed to run:** All environments (\*ALL) **Threadsafe:** No

Parameters [Examples](#page-571-0) [Error messages](#page-571-0)

The Analyze Query (ANZQRY) command allows you to analyze a query definition (QRYDFN) object for query management conversion problems. Output from this command includes diagnostic messages about potential differences between Query/400 and query management use of query and form information derived from the analyzed QRYDFN object. A completion message shows the highest severity of potential problems found.

Top

# **Parameters**

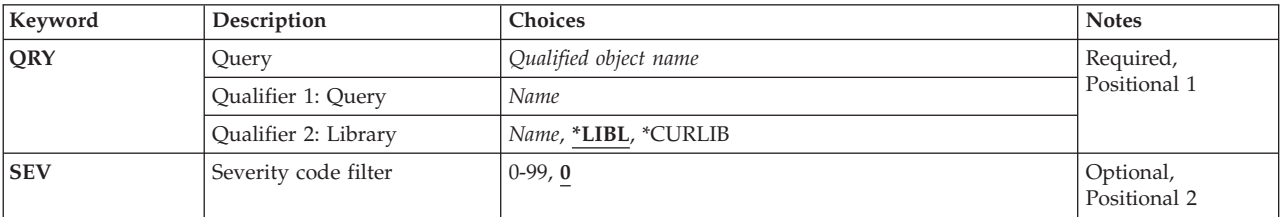

Top

# **Query (QRY)**

Specifies the name of the query definition (QRYDFN) to be analyzed.

This is a required parameter.

*query-name* 

Specify the name of the QRYDFN to be analyzed.

The name of the QRYDFN can be qualified by one of the following library values:

**\*LIBL** All libraries in the library list for the current thread are searched until the first match is found.

### **\*CURLIB**

The current library for the job is searched. If no library is specified as the current library for the job, the QGPL library is used.

#### *library-name*

Specify the name of the library to be searched.

# <span id="page-571-0"></span>**Severity code filter (SEV)**

Specifies the severity code of the message. The severity code indicates the severity level of the condition that causes the message to be sent.

The possible values are:

**0** All diagnostic messages about differences are logged.

### *severity-code-filter*

Specify a severity code filter. Valid values range from 0 through 99.

[Top](#page-570-0)

# **Examples**

### **Example 1: Displaying All Messages**

ANZQRY QRY(QRY2)

This command analyzes the first QRYDFN named QRY2 in the user's library list. Messages about conversion problems, for example, text that is too long, are sent to the job log. The messages are displayed when the analysis has completed.

### **Example 2: Displaying Specific Messages**

ANZQRY QRY(QRY2) SEV(99)

This command analyzes the first query named QRY2 in the user's library list. Only the completion message and messages diagnosing conditions which need to be investigated before a run is attempted are shown and logged.

[Top](#page-570-0)

## **Error messages**

None

# <span id="page-572-0"></span>**Analyze User Objects (ANZUSROBJ)**

**Where allowed to run:** All environments (\*ALL) **Threadsafe:** No

Parameters [Examples](#page-574-0) [Error messages](#page-574-0)

The Analyze User Objects (ANZUSROBJ) command collects or reports information for user-created objects on the system. It can be used to determine whether source exists which is likely to have been used in the creation of user objects.

### **Restrictions:**

- 1. The user must have \*ALLOBJ special authority.
- 2. This command, especially the \*COLLECT stage, can be very long running. It is suggested that this command be executed in batch.
- 3. There are three types of objects which are analyzed and reported on. They are:
	- v Objects that appear to be created from source that is not available on the system.
	- Objects which often contain user data but are not created from source.
	- v Source files which often contain source members which are part of an application but are not compiled into objects. Examples of these are REXX and FMTDTA source members.

Note that objects previously saved with STG(\*FREE) are not analyzed to the same level of detail as other objects. This is done that so automatic retrieval systems are less likely to automatically restore the objects.

When an object is listed the following information is reported:

- v Object name: the name of the user object. For files containing source members this will be blank for the member entries. The members will follow the file within the report.
- v Object type: the type of the object. For files containing source members this will be the member extension for the member entries.
- Object extension: also used for source member name when listing REXX and FMTDTA members.
- Text: text description associated with the object or source member.
- v Source last changed date/time: the date of last change for source found. If blank, this indicates the source is not available on the system or the object is an ILE program or service program which is created from modules and not source directly.
- v Object creation source date/time: the date of last change for source used in the creation of the object. If blank, this indicates the object was not created from source or the object is an ILE program or service program which is created from modules and not source directly.
- v Lines: the number of lines of source found.
- v \*: A column where a '1' indicates the object has not been used in the last twelve months.

Top

# **Parameters**

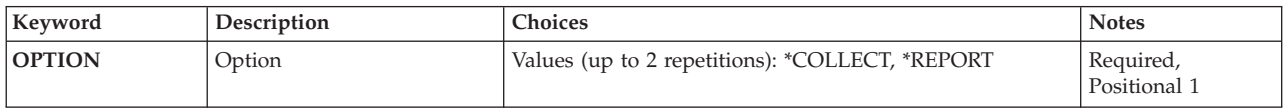

<span id="page-573-0"></span>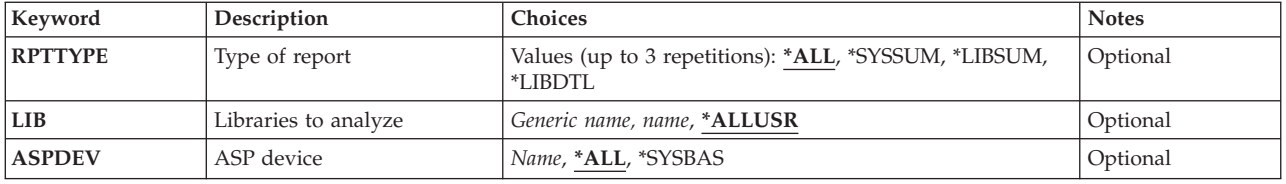

[Top](#page-572-0)

# **Option (OPTION)**

Specifies whether data collection, data reporting, or both should be done.

The possible values are:

### **\*COLLECT**

User object data in all user libraries is searched and collected for later analysis. If more than 333,000 libraries exist on the system, collection will be limited to the first 333,000 libraries. Performance will be better if less than 17,000 objects exist per library. If more than 333,000 objects exist in one library, collection will be limited to the first 333,000 objects in the library.

### **\*REPORT**

User object data is analyzed and reported for the libraries specified (LIB parameter).

[Top](#page-572-0)

# **Type of report (RPTTYPE)**

Specifies the types of user object reports that are to be generated.

The possible values are:

**\*ALL** The system summary, library summary, and library detail user object analysis reports are generated.

### **\*SYSSUM**

The system summary report is generated.

### **\*LIBSUM**

The library summary report is generated.

### **\*LIBDTL**

The library detail report is generated.

[Top](#page-572-0)

# **Libraries to analyze (LIB)**

Specifies the libraries to be analyzed when generating reports.

The possible values are:

### **\*ALLUSR**

All user libraries are analyzed.

#### <span id="page-574-0"></span>*generic\*-library-name*

Specify the generic name of the library or group of libraries to be analyzed. To specify a generic library name, add an asterisk (\*) at the end of the character string common to the names of all the libraries to analyze.

*library-name* 

Specify the full name of the library to analyze.

# **ASP device (ASPDEV)**

Specifies the name of the ASP device to be analyzed when generating reports.

The possible values are:

**\*ALL** All ASP devices should be analyzed.

### **\*SYSBAS**

Only the system ASP and defined basic user ASPs should be analyzed.

#### *ASP-device-name*

Specify the ASP name that should be analyzed.

[Top](#page-572-0)

# **Examples**

### **Example 1: Collecting Object Information**

ANZUSROBJ OPTION(\*COLLECT)

Information for user objects is all user libraries is collected for later analysis.

### **Example 2: Generate Object Information Reports**

ANZUSROBJ OPTION(\*REPORT) LIB(MYLIB\*)

Information previously collected by running ANZUSROBJ with OPTION(\*COLLECT) will be analyzed for all libraries with names that begin with 'MYLIB'. System summary, library summary, and library detail user object analysis reports will be generated.

[Top](#page-572-0)

## **Error messages**

None
# <span id="page-576-0"></span>**Verify APPC Connection (APING)**

**Where allowed to run:** All environments (\*ALL) **Threadsafe:** No

Parameters [Examples](#page-579-0) [Error messages](#page-579-0)

The Verify APPC Connection (VFYAPPCCNN) command, also known as APING, exchanges data packets between the local location and the specified remote location using Advanced Program-to-Program Communications, and measures the round-trip time of each data packet exchange iteration.

For this function to work, the remote location specified must be running the target portion of this function, APINGD (APING daemon).

Top

## **Parameters**

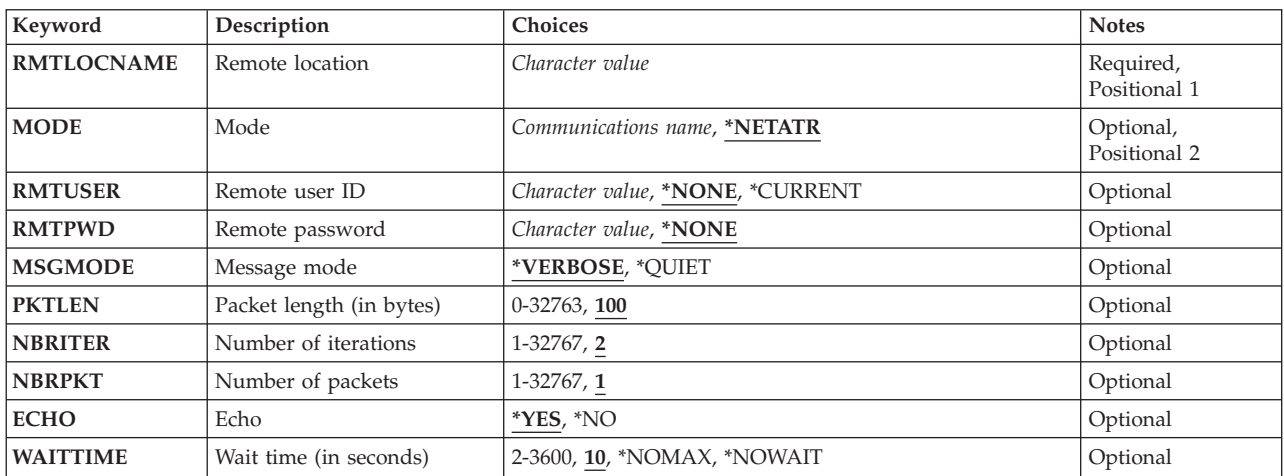

Top

## **Remote location (RMTLOCNAME)**

Specifies the remote location to connect with. Specify the remote location name using the format nnnnnnnn.cccccccc, where nnnnnnnn is the network identifier (ID) and cccccccc is the remote location name. If only the remote location name is specified, the local network ID (LCLNETID) network attribute is used as the value of the network identifier (ID).

Top

## **Mode (MODE)**

Specifies the name of the mode to be used for the APPC conversation.

The possible values are:

### <span id="page-577-0"></span>**\*NETATR**

The mode in the network attributes is used.

#### *mode-name*

Specify a mode name. Specify BLANK for a mode name consisting of eight blank characters.

**Note:** SNASVCMG and CPSVCMG are reserved names and cannot be specified.

[Top](#page-576-0)

## **Remote user ID (RMTUSER)**

Specifies the user identifier (ID) for the target system. If a user ID is specified for this parameter and password security is active on the target system, RMTPWD(\*NONE) is not valid.

The possible values are:

#### **\*NONE**

No user ID is sent. If security on the target system is configured to require a user ID, the command will fail.

#### **\*CURRENT**

The user ID of the job (signed-on user) using this command is sent.

#### *remote-user-identifier*

Specify a user ID to use that exists on the target system. If a user ID is specified and password security is active on the target system, a password must be specified.

[Top](#page-576-0)

## **Remote password (RMTPWD)**

Specifies the password sent to the target system.

The possible values are:

#### **\*NONE**

The system does not send a password. If a user identifier (ID) is specified on the RMTUSER parameter and password security is active on the target system, the command will fail.

#### *password*

Specify a password sent to the target system to verify the sign-on of the user ID specified in the RMTUSER parameter. The password may or may not be substituted across the communication line depending on whether the remote system supports password substitution.

[Top](#page-576-0)

## **Message mode (MSGMODE)**

Specifies the amount of information displayed by the command.

The possible values are:

#### **\*VERBOSE**

Display verification message after each iteration.

#### **\*QUIET**

Display only initial and summary messages.

## <span id="page-578-0"></span>**Packet length (in bytes) (PKTLEN)**

Specifies the length (in bytes) of the packets that are exchanged between the local and remote systems.

The possible values are:

**100** The packet length is 100 bytes.

#### *packet-length*

Specify the length of the packet. Valid values range from 0 through 32763 bytes.

[Top](#page-576-0)

[Top](#page-576-0)

## **Number of iterations (NBRITER)**

Specifies the number of iterations. For each iteration, the specified number of data packets are exchanged between the local and remote systems.

The possible values are:

**2** Two iterations are performed.

#### *number-of-iterations*

Specify the number of iterations. Valid values range from 1 through 32767.

[Top](#page-576-0)

## **Number of packets (NBRPKT)**

Specifies the number of packets that are sent by the local system for each iteration before giving the target system permission to send.

The possible values are:

- **1** One packet is sent for each iteration.
- *number-of-packets*

Specify the number of packets that are sent for each iteration. Valid values range from 1 through 32767.

[Top](#page-576-0)

## **Echo (ECHO)**

Whether the remote location should echo packets back to the local location.

The possible values are:

- **\*YES** Packets are echoed back from the remote location to the local location.
- **\*NO** Packets are sent from the local location to the remote location only; packets are not echoed back to the local location.

[Top](#page-576-0)

## <span id="page-579-0"></span>**Wait time (in seconds) (WAITTIME)**

Specifies the time in seconds to wait for the return (echo) before declaring the remote location to be unreachable.

The possible values are:

**10** The system waits 10 seconds.

#### **\*NOMAX**

The system waits forever.

#### **\*NOWAIT**

The system returns immediately if there is a connection ready and available.

#### *time-to-wait-for-reply*

Specify the length of time in seconds. Valid values range from 2 through 3600 seconds.

[Top](#page-576-0)

## **Examples**

### **Example 1: Verify an APPC Connection**

VFYAPPCCNN RMTLOCNAME(RPCNET.CHICAGO) NBRITER(3) NBRPKT(4) PKTLEN(500)

This command exchanges four 500-byte packets in each of three iterations with remote location CHICAGO, network identifier RPCNET. The default mode used is taken from network attribute DFTMODE. Since the default MSGMODE(\*VERBOSE) was taken, each iteration will result in an informational message in the job log indicating the elapsed time for the iteration.

## **Example 2: Using APING Alias Command**

APING RMTLOCNAME(RPCNET.CHICAGO) NBRITER(3) NBRPKT(4) PKTLEN(500)

This command is equivalent to the command in Example 1 above.

### **Example 3: Using APING with a Wait Time**

APING RMTLOCNAME(RPCNET.CHICAGO) WAITTIME(20)

This command will verify the connection with remote location CHICAGO, network identifier RPCNET. The maximum time to wait for a response from the remote location is 20 seconds.

[Top](#page-576-0)

## **Error messages**

#### **\*ESCAPE Messages**

#### **CPF91CC**

Command did not complete successfully.

# <span id="page-580-0"></span>**Apply Journaled Changes (APYJRNCHG)**

**Where allowed to run:** All environments (\*ALL) **Threadsafe:** No

[Parameters](#page-583-0) [Examples](#page-597-0) [Error messages](#page-598-0)

The Apply Journaled Changes (APYJRNCHG) command applies the changes that have been journaled for a particular journaled object to a saved version of the object to recover it after an operational error or some form of damage.

Object content changes, and most object level changes can be applied. Examples of object level changes include journal entries resulting from SQL statements like ALTER TABLE and many OS/400 commands (for example: CHGPF, RMVM, MOVOBJ, MOV, RNMOBJ and RNM). The one object level change that cannot be applied is for database file objects and it is journal code D, entry type CT (create file). Object level changes that do not deposit a journal entry, naturally, cannot be applied. Change Object Owner (CHGOBJOWN) for a data area object (\*DTAARA) is just one example where no journal entry is deposited.

**Note:** Some object level changes can only be applied if the entries were deposited into the journal receiver on a V5R3 system. Those object level change entries include:

- D MA (member added)
- D FM (file moved)
- D FN (file renamed)
- E EM (data area moved)
- E EN (data area renamed)

**Note:** Some object level changes that are applied are entries from SQL statements. The replay of these entries can cause the Apply Journaled Changes (APYJRNCHG) command to run for a long time. The default time-out for the replaying of the ALTER TABLE entry is 24 hours. The default time-out for other object level changes from SQL statements is 12 hours. If you want to increase these defaults, than add an environment variable called ″QIBM\_JO\_APPLY\_TIMEOUT″. This environment variable must be in all capital letters and set before issuing the APYJRNCHG command. The value for this environment variable is in seconds. The commands to manipulate environment variables are Add Environment Variable (ADDENVVAR), Change Environment Variable (CHGENVVAR) and Work with Environment Var (WRKENVVAR).

See the Journal Management information in the iSeries Information Center at http://www.ibm.com/eserver/iseries/infocenter for a complete listing of the various entries and how they are handled by this command including those entries which can stop the command.

A secondary thread is used to apply the object level changes for library objects. The apply of some journal entries may fail if the QMLTTHDACN system value is set to 3 (\*NORUN). The recommended setting for QMLTTHDACN during an APYJRNCHG operation is 2. The status of the secondary thread may be monitored using WRKJOB option 20.

The journaled changes are applied from the specified starting point, either the point at which an object was last saved or a particular entry on the journal, until the specified ending point has been reached. The ending point can be the point at which the object has had all changes applied, the object was last restored, a specified entry has been reached, a specified time has been reached, or the object was opened or closed by a job (the CMTBDY parameter is used for handling changes that are still pending).

If you remove any database file members, delete any database files, or delete any integrated file system objects prior to restoring objects as part of your recovery scenario, you must be careful when selecting the range of journal entries to apply. Remember that the following entries in the journal will be applied if they are included in the specified range.

- v Journal code F entry type DM (delete member)
- Journal code D entry type DT (delete file)
- Journal code B entry type BD (integrated file system object deleted)

In these cases, it is recommended that you specify either a specific ending journal sequence number, or recover to a specific date and time (which would be prior to starting any recovery steps).

**Note:** The Display Journal (DSPJRN) command can be used to help determine the desired starting and/or ending points.

A list of journaled objects can be specified. The journaled changes are applied in the order that the journal entries are found on the journal, which is the same order in which the changes were made to the objects.

For database files, record-level operations are not performed under commitment control. However, any database file object-level operations that were originally performed under commitment control are also performed under commitment control during the apply. If the commitment control transaction was originally committed, the object-level operations will be committed when the corresponding commit entry is applied. If the commitment control transaction was originally rolled back, the object-level operations will be rolled back when the corresponding rollback entry is applied. If the commitment control operation does not end within the range of journal entries being applied, then the changes are rolled back.

When applying database object-level changes, if the apply ends before the corresponding commit or rollback entry is applied, any pending object-level operations for database files are either committed or rolled back, depending on whether the transaction was originally committed or rolled back. This is different than what happens with database file record-level changes. For database file record-level changes, if an error occurs during an apply operation, the journal sequence number of the last successfully-applied entry is returned. Everything up to that journal sequence number is guaranteed to be applied, so the user may be able to start the apply again starting with the journal sequence number returned plus one. Since pending database file object-level operations prior to that journal sequence number may be rolled back, careful examination of the journal and user intervention is required before starting the apply again.

When applying all object-level changes, if a ROLLBACK of an object-level operation for a database file occurs due to an error condition, or one of the remaining journal entries which cause the APYJRNCHG command to end, the system may potentially be in a state where partial record-level changes have been applied and some transactions are not at a commit boundary. Careful examination of the journal and user intervention is required at this point.

For example, a transaction contains several inserts, followed by an ALTER TABLE to add a column, followed by several more inserts (with the new record length), but ends in a ROLLBACK. If the apply operation was interrupted just after the ALTER TABLE, the system would recognize that the transaction ended in a ROLLBACK and would roll back the ALTER TABLE. If the apply operation were restarted in this case, the second set of inserts would fail due to a record length mismatch. While this scenario is unlikely, it is important to understand the mechanics behind the apply, in order to continue the apply after an error.

If a journal code J entry type SI (Enter JRNSTATE(\*STANDBY)) entry is found, the operation ends for all objects specified regardless of the OBJERROPT value specified. Objects may be only partially updated from the journal entries.

Additionally, the command can end applying for an individual object when journal entries list operations which cannot be replayed by the command. If additional changes for this particular object are encountered during this apply, then those changes will not be applied. However, the operation will continue for the other objects specified if OBJERROPT(\*CONTINUE) is used. For example, the command ends for an object when a journal entry is found that indicates one of the following has occurred:

- v An object was in use at system end and could not be synchronized with the journal.
- An object was restored.
- The system had already applied or removed the changes through the Apply Journaled Changes (APYJRNCHG) command or the Remove Journaled Changes (RMVJRNCHG) command.

See the Journal Management information in the iSeries Information Center at http://www.ibm.com/eserver/iseries/infocenter for a complete listing of the various entries and how they are handled by this command including those entries which can stop the command.

The command also ends for an object when illogical conditions are encountered, such as attempts to do the following:

- v To add a record to an existing relative record number for a database file member
- v To add a record beyond the next record position after the end of the database file
- v To add a record that has a duplicate key for a database file member
- v To delete a deleted record for a database file member
- v To update a nonexistent record for a database file member
- To add a link to a nonexistent directory

Most illogical conditions are caused by starting the apply journaled changes operation at the wrong place in the journal with respect to the current contents of the objects.

If the command ends due to illogical conditions and it is logically possible to restart the apply operation, you can issue the command again specifying a new starting sequence number.

It is possible to apply changes even if the sequence numbers have been reset. The system sends an informational message and continues to apply the changes.

### **Restrictions:**

- v This command is shipped with public \*EXCLUDE authority and the QPGMR and QSRV user profiles have private authorities to use the command. If FILE(library-name/\*ALL) or OBJ(library-name/\*ALL) is specified, the journal entries for objects to which a user is not authorized will be ignored.
- v The objects specified on this command must currently have their changes journaled.
- v If a restore operation occurs before the apply operation, the object being restored must have been journaled at the time of the save operation.
- v The objects indicated on the command are allocated exclusively while the changes are being applied. If an object cannot be allocated, the command ends and no journaled changes are applied.
- v If there is no journal entry that corresponds to the period indicated on the command, the command ends and no journaled changes are applied.
- v If the journal sequence numbers have been reset in the range of the receivers specified, and a sequence number is specified on the FROMENTLRG, FROMENT, TOENTLRG, or TOENT parameter, the first occurrence of the sequence number specified on one of the parameters is used.
- v The TOJOBO and TOJOBC parameters cannot be used to specify when the apply journaled changes operation is to end if one or more journal receivers in the specified receiver range was attached to a journal with a receiver size option (RCVSIZOPT) or a fixed length data option (FIXLENDTA) that would have omitted this data was in effect.

<span id="page-583-0"></span>• The maximum number of objects that can have changes applied with this command is 300,000. If more than 300,000 objects are included in the specifications, an error message is sent and no changes are applied. You can change the values specified on the FILE, OBJ or OBJPATH parameter so that the limit is not exceeded.

 The limit will include any objects which are created as a result of applying the journaled changes to another object. This can happen during the apply operation if applying a file entry which then attempts to create a member or if applying a directory entry which then attempts to create an integrated file system object. If this limit is reached, the new member or the integrated file system object will not be created. APYJRNCHG will stop applying for the file or the directory that caused the create operation. All entries to the file or directory prior to this point will remain applied. Also, the apply operation will continue applying for any other members of the file or any other integrated file system objects in the directory that were created prior to the limit of 300,000 objects being exceeded if OBJERROPT(\*CONTINUE) was specified.

 When applying changes for a database file, there is one object associated with each member and one additional object associated with the file.

 The limit of the number of objects that can be journaled to one journal is 250,000. When the delete of an integrated file system object is applied, the object is not actually deleted until the end of the apply operation. However, journaling is ended for the object when the delete entry is applied.

- v If OBJ(\*ALLJRNOBJ) is specified, then the OBJPATH parameter cannot also be specified. OBJ(\*ALLJRNOBJ) will include integrated file system objects.
- Using APYJRNCHG to apply changes from a journal receiver with journal entries deposited from another release (either previous or later) may cause unexpected results.

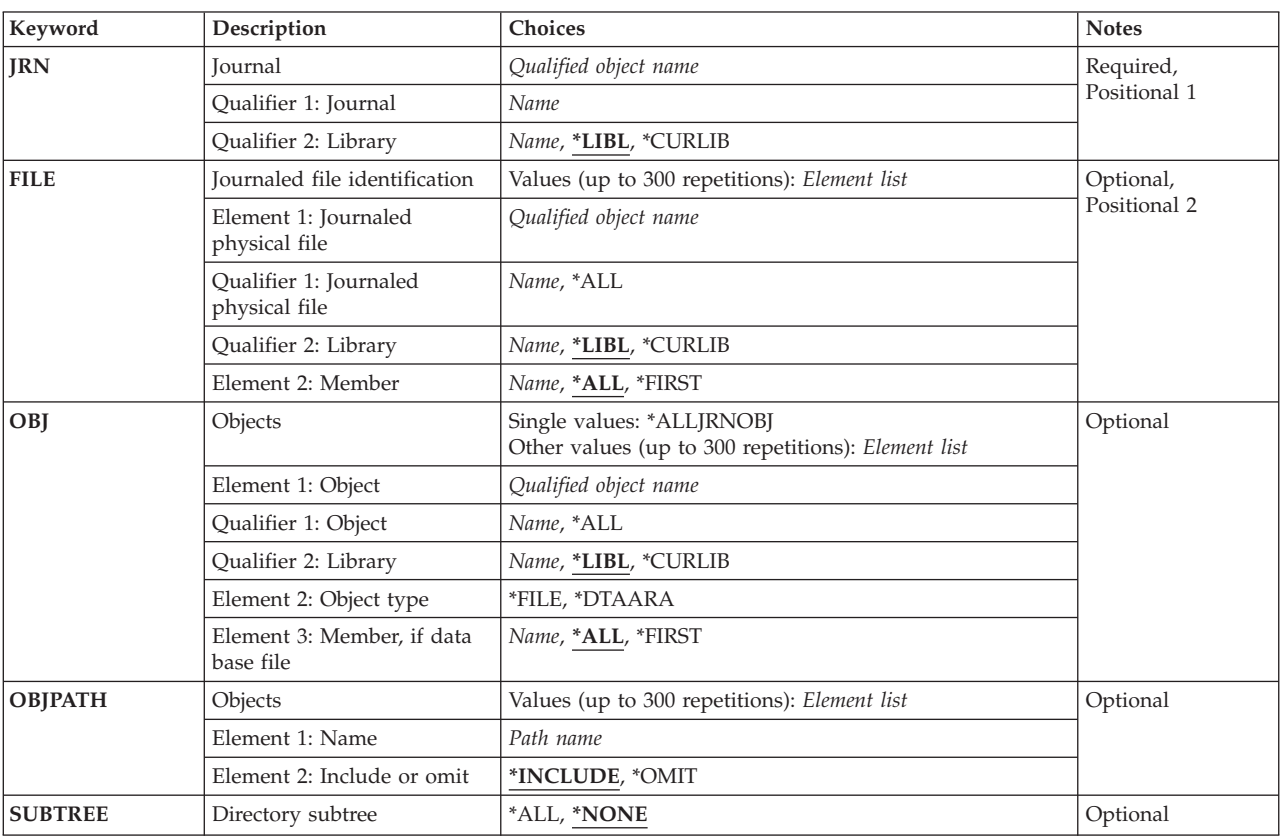

## **Parameters**

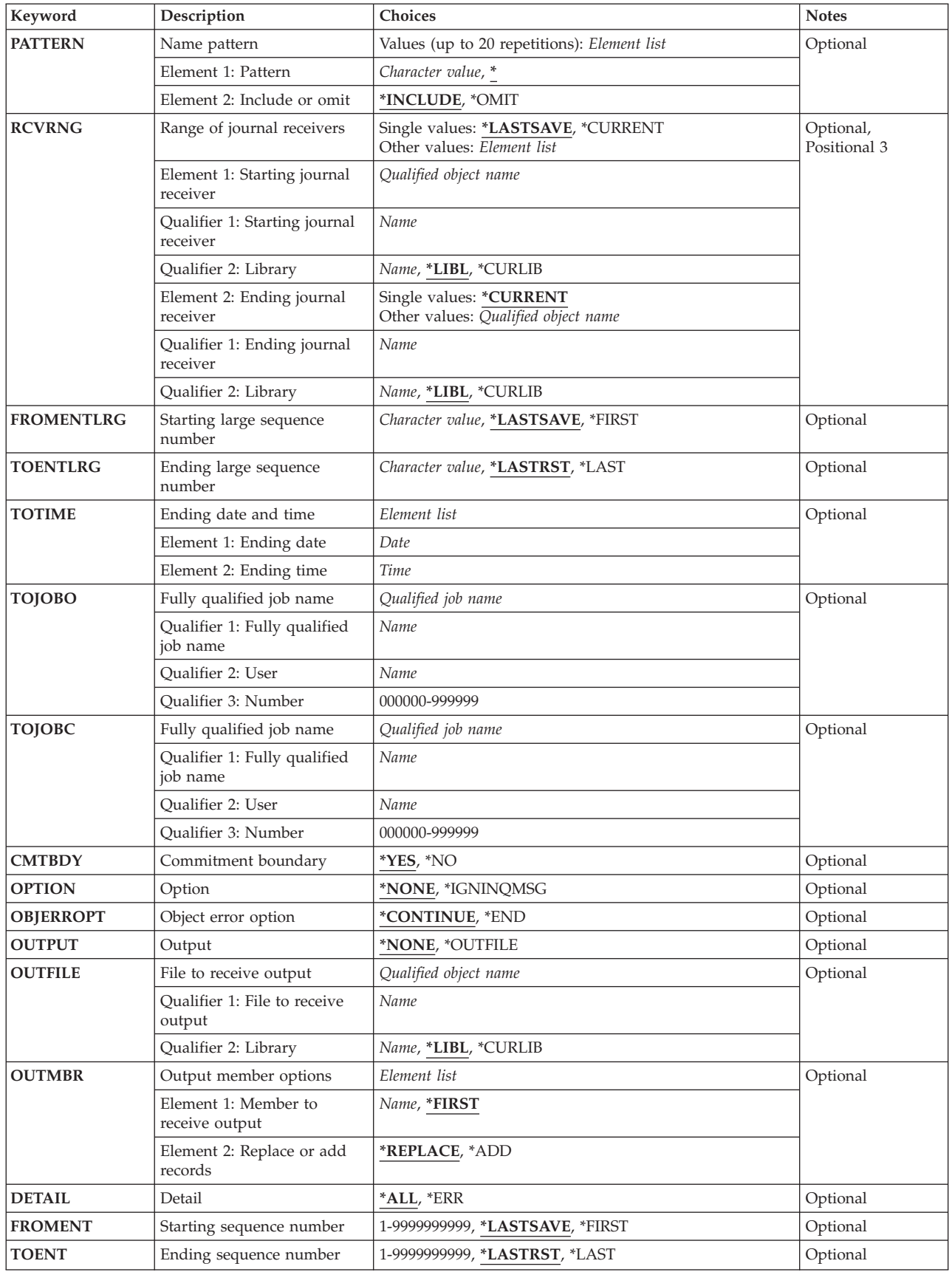

## <span id="page-585-0"></span>**Journal (JRN)**

Specifies the journal associated with the journal entries that are being applied.

This is a required parameter.

#### **Qualifier 1: Journal**

#### *journal-name*

Specify the name of the journal associated with the journal entries being applied.

#### **Qualifier 2: Library**

**\*LIBL** All libraries in the library list for the current thread are searched until the first match is found.

#### **\*CURLIB**

The current library for the job is searched. If no library is specified as the current library for the job, QGPL is used.

#### *library-name*

Specify the name of the library to be searched.

## **Journaled file identification (FILE)**

Specifies a maximum of 300 qualified names of physical database files to which journal entries are being applied.

Either the FILE parameter must be specified or one of the object parameters (OBJ or OBJPATH) must be specified, but not both.

#### **Element 1: Journaled physical file**

#### **Qualifier 1: Journaled physical file**

**\*ALL** All physical files in the specified library whose changes are recorded in the specified journal have their journal entries applied. The library name *must* be specified. If \*ALL is specified and the user does not have the required authority for all the files in the library, a message is sent and the applying of journal entries ends.

#### *file-name*

Specify the name of the database physical file that has its journal entries applied. If \*ALL is specified for the first element of this parameter, the value specified for the member name is used for all applicable files in the library. For example, if \*FIRST is specified, the first member of all applicable files in the library has the changes applied.

### **Qualifier 2: Library**

**\*LIBL** All libraries in the library list for the current thread are searched until the first match is found.

#### **\*CURLIB**

The current library for the job is searched. If no library is specified as the current library for the job, QGPL is used.

#### *library-name*

Specify the name of the library to be searched.

#### <span id="page-586-0"></span>**Element 2: Member**

Specify the name of the member in the file that has its journal entries applied.

**\*ALL** All members in the file have their journal entries applied.

### **\*FIRST**

The first member in the file has its journal entries applied.

#### *member-name*

Specify the name of the member in the file that has its journal entries applied. If a member name or \*FIRST is specified (not \*ALL) then object-level changes for that file will not be applied during the apply operation. When \*ALL is specified, then object-level changes for the file are applied.

[Top](#page-580-0)

## **Objects (OBJ)**

Specifies a maximum of 300 objects to which journal entries are being applied, or all objects currently journaled to the journal (\*ALLJRNOBJ).

Either the FILE parameter must be specified, or one of the object parameters (OBJ or OBJPATH) must be specified, but not both.

#### **Single values**

### **\*ALLJRNOBJ**

All objects currently journaled to the journal will have their journal entries applied. This includes objects of type \*FILE, \*DTAARA, \*STMF, \*DIR, and \*SYMLINK. The OBJPATH parameter cannot be specified if this value is used.

## **Element 1: Object**

#### **Qualifier 1: Object**

**\*ALL** All objects in the specified library of the specified type whose changes are journaled to the specified journal have their journal entries applied. The library name must be specified. If \*ALL is specified and the user does not have the required authority for all objects in the library, a message is sent and the applying of journal entries ends.

#### *object-name*

Specify the name of the object that is to have its journal entries applied.

#### **Qualifier 2: Library**

**\*LIBL** All libraries in the library list for the current thread are searched until the first match is found.

#### **\*CURLIB**

The current library for the job is searched. If no library is specified as the current library for the job, QGPL is used.

#### *library-name*

Specify the name of the library to be searched.

### **Element 2: Object type**

Specify the object type of the object that has its journal entries applied.

**\*FILE** Entries for database file members are applied.

### <span id="page-587-0"></span>**\*DTAARA**

Entries for data areas are applied.

#### **Element 3: Member, if data base file**

Specify the name of the member in the file that has its journal entries applied. If \*ALL is specified for the first part of this parameter, the value specified for the member name is used for all applicable files in the library. For example, if \*FIRST is specified, the first member of all applicable files in the library has the changes applied.

**Note:** If the specified object type is not \*FILE, the member name element value is ignored.

**\*ALL** All members in the file have their journal entries applied.

#### **\*FIRST**

The first member in the file has its journal entries applied.

#### *member-name*

Specify the name of the member in the file that has its journal entries applied. If a member name or \*FIRST is specified (not \*ALL) then object-level changes for that file will not be applied during the apply operation. When \*ALL is specified for a file, then object-level changes for the file are applied.

[Top](#page-580-0)

## **Objects (OBJPATH)**

Specifies a maximum of 300 objects to which journal entries are being applied. Only objects whose path name identifies an object of type \*STMF, \*DIR or \*SYMLNK that is in the root  $\langle \, \, \, \rangle'$ , QOpensys, and user-defined file systems are supported.

Either the FILE parameter must be specified, or one of the object parameters (OBJ or OBJPATH) must be specified, but not both. OBJPATH is not allowed if OBJ(\*ALLJRNOBJ) is used.

#### **Element 1: Name**

#### *path-name*

Specify the name of the object that is to have its journal entries applied.

 A pattern can be specified in the last part of the path name. An asterisk (\*) matches any number of characters and a question mark (?) matches a single character. If the path name is qualified or contains a pattern, it must be enclosed in apostrophes. Symbolic links within the path name will not be followed. If the path name begins with the tilde character, then the path is assumed to be relative to the appropriate home directory.

 Additional information about path name patterns is in the Integrated file system information in the iSeries Information Center at http://www.ibm.com/eserver/iseries/infocenter.

#### **Element 2: Include or omit**

The second element specifies whether names that match the path name or a pattern should be included or omitted from the operation. Note that in determining whether a name matches a pattern, relative name patterns are always treated as relative to the current working directory.

**Note:** The SUBTREE parameter specifies whether the subtrees are included or omitted.

#### **\*INCLUDE**

The objects that match the object name pattern are to be included in determining what journal entries are be applied, unless overridden by an \*OMIT specification.

<span id="page-588-0"></span>**\*OMIT** 

The objects that match the object name pattern are not to be included in determining what journal entries are being applied. This overrides an \*INCLUDE specification and is intended to be used to omit a subset of a previously selected pattern.

[Top](#page-580-0)

## **Directory subtree (SUBTREE)**

Specifies whether the directory subtrees are included in determining the objects for which journal entries are being applied.

**Note:** This parameter is only valid if one or more path names were specified on the OBJPATH parameter.

**\*NONE** 

Only the objects that match the selection criteria are processed. The objects within selected directories are not implicitly processed.

**\*ALL** All objects that meet the selection criteria are processed in addition to the entire subtree of each directory that matches the selection criteria. The subtree includes all sub-directories and the objects within those sub-directories.

[Top](#page-580-0)

## **Name pattern (PATTERN)**

Specifies a maximum of 20 patterns to be used to include or omit objects for which journal entries are being applied.

Only the last part of the path name will be considered for the name pattern match. Path name delimiters are not allowed in the name pattern. An asterisk (\*) matches any number of characters and a question mark (?) matches a single character. If the path name is qualified or contains a pattern, it must be enclosed in apostrophes.

If the Name Pattern parameter is not specified the default will be to match all patterns.

Additional information about path name patterns is in the Integrated file system information in the iSeries Information Center at http://www.ibm.com/eserver/iseries/infocenter.

**Note:** This parameter is only valid if one or more path names were specified on the OBJPATH parameter.

### **Element 1: Pattern**

**'\*'** All objects that match the input OBJPATH parameter are to be included.

*name-pattern* 

Specify the pattern to be used to include or omit objects for which journal entries are being applied. Only the last part of the path name will be considered for the name pattern match. Path name delimiters are not allowed in the name pattern.

If the Name Pattern parameter is not specified the default will be to match all patterns.

Additional information about path name patterns is in the Integrated file system information in the iSeries Information Center at http://www.ibm.com/eserver/iseries/infocenter.

#### **Element 2: Include or omit**

<span id="page-589-0"></span>The second element specifies whether names that match the pattern should be included or omitted from the operation. Note that in determining whether a name matches a pattern, relative name patterns are always treated as relative to the current working directory.

**Note:** The SUBTREE parameter specifies whether directory subtrees are included or omitted.

### **\*INCLUDE**

The objects that match the object name pattern are included in the operation, unless overridden by an \*OMIT specification.

#### **\*OMIT**

The objects that match the object name pattern are not to be included in the operation. This overrides an \*INCLUDE specification and is intended to be used to omit a subset of a previously selected pattern.

[Top](#page-580-0)

## **Range of journal receivers (RCVRNG)**

Specifies the starting and ending journal receivers used in applying the journal entries. The system begins by applying the journal entries in the first journal receiver in this journal receiver range and proceeds through the receivers until it applies the journal entries in the last journal receiver in this journal receiver range.

**Note:** The maximum number of receivers that can be included in a range of receivers is 1024. If more than 1024 receivers are included in the range specified, an error message is sent and no changes are applied. You can change the values specified on this parameter so that the limit is not exceeded.

#### **Single values**

### **\*LASTSAVE**

The range of journal receivers used is determined by the system, as a result of save information for the objects that have their recorded changes applied. This parameter value is only valid if \*LASTSAVE is also specified on the **Starting sequence number (FROMENT)** parameter, and on the **Starting large sequence number (FROMENTLRG)** parameter.

#### **\*CURRENT**

The journal receiver that is currently attached when starting to apply journal entries is used.

## **Element 1: Starting journal receiver**

#### **Qualifier 1: Starting journal receiver**

#### *starting-journal-receiver*

Specify the name of the journal receiver used as the first (oldest) receiver.

### **Qualifier 2: Library**

**\*LIBL** All libraries in the library list for the current thread are searched until the first match is found.

#### **\*CURLIB**

The current library for the job is used to locate the journal receiver. If no library is specified as the current library for the job, QGPL is used.

#### *library-name*

Specify the library where the journal receiver is located.

### **Element 2: Ending journal receiver**

### <span id="page-590-0"></span>**Qualifier 1: Ending journal receiver**

#### **\*CURRENT**

The journal receiver that is currently attached when starting to applying journal entries is used.

#### *ending-journal-receiver*

Specify the name of the journal receiver used as the last (newest) receiver with journal entries to be applied. If the end of the receiver chain is reached before finding this receiver, no entries are applied, and an escape message is sent.

### **Qualifier 2: Library**

**\*LIBL** All libraries in the library list for the current thread are searched until the first match is found.

### **\*CURLIB**

The current library for the job is used to locate the journal receiver. If no library is specified as the current library for the job, QGPL is used.

#### *library-name*

Specify the library where the journal receiver is located.

[Top](#page-580-0)

## **Starting large sequence number (FROMENTLRG)**

Specifies the entry that is used as the starting point for applying changes that have been journaled.

You can specify a value for either the **Starting sequence number (FROMENT)** parameter or the **Starting large sequence number (FROMENTLRG)** parameter, but not for both.

### **\*LASTSAVE**

The journal entries are applied beginning with the first journal entry after the object was last saved. The system determines the actual starting position for each of the objects specified on the command. The parameter value implies that the object was just restored on the system.

 If the restored version of the object was a version that was saved using the save-while-active function, then the system will start applying changes from the corresponding start-of-save entry whether or not this was actually the last save of the object. When using save-while-active, information needed for applying journaled changes is saved with the object and restored. When all objects specified on the apply command have been restored from save versions that used save-while-active, the system does not need to scan all the journal receivers to find the save points for the objects. This can improve the performance of the apply processing.

 If the restored version of the object was a version that was saved when it was not in use (normal save), then the system verifies information for each object specified, such as if the date and time of the restore is after the date and time of the last save. The system also verifies that the date and time of the saved version of the object that is restored on the system is the same as the date and time that the object was last saved, as indicated on the journal.

 If the dates and times do not match, no entries are applied and an inquiry message (CPA7050) is sent to the user or system operator requesting a cancel or ignore response. If an ignore response is given to the message, the operation is attempted. A cancel response causes the operation to end, and no journal entries are applied.

 If the object was last saved with the save-while-active function, the saved copy of each object includes all changes in the journal entries up to the corresponding start-of-save journal entry. In this case, the system applies changes beginning with the first journal entry following the start-of-save entry.

<span id="page-591-0"></span>If the object was last saved when it was not in use (normal save), the saved copy of each object includes all changes in the journal entries up to the corresponding object saved journal entry. In this case, the system applies changes beginning with the first journal entry following the object saved entry.

**Note:** If any database file members were saved specifying \*NOCMTBDY as the second element of the SAVACTWAIT parameter on the save command and are currently in a state where apply journaled changes is required, then \*LASTSAVE must be specified. If apply journaled changes cannot be used to complete the partial transactions, then remove journaled changes (RMVJRNCHG) can be used to just remove the partial transactions. If neither APYJRNCHG nor RMVJRNCHG can be used, and no other version of the file can be restored, then as a last resort, the Change Journaled Object (CHGJRNOBJ) command can be used to allow the file to be used while leaving the partial transactions within the object.

#### **\*FIRST**

The journal entries are applied beginning with the first journal entry in the first receiver supplied to this command.

#### *starting-sequence-number*

Specify the sequence number of the first journal entry that is applied from the supplied journal entries. The acceptable range is 1 to 18,446,744,073,709,551,600.

**Note:** When entering a sequence number, the **Range of journal receivers (RCVRNG)** parameter cannot be \*LASTSAVE and the **Ending large sequence number (TOENTLRG)** parameter cannot be \*LASTRST.

[Top](#page-580-0)

## **Ending large sequence number (TOENTLRG)**

Specifies the entry used as the ending point for applying changes that have been journaled.

You can specify a value for either the **Ending sequence number (TOENT)** parameter or the **Ending large sequence number (TOENTLRG)** parameter, but not for both.

#### **\*LASTRST**

The journal entries are applied ending with the entry before the object was last restored. The system determines the actual ending position for each of the objects specified on the command. The system verifies that the date and time of the restored version of the object on the system is the same as the date and time that the object was last restored, as indicated on the journal. If the dates and times do not match, no entries are applied and an inquiry message (CPA7075) is sent to the user or system operator, requesting a cancel or ignore response. If an ignore response is given to the message, the operation is attempted. A cancel response causes the operation to end, and no journal entries are applied.

 If an object is created as a result of applying changes to another object, the ending apply point for the newly created object is the greatest ending point of all the objects being applied to.

 This parameter value is only valid if \*LASTSAVE is also specified on the **Starting sequence number (FROMENT)** parameter or on the **Starting large sequence number (FROMENTLRG)**  parameter. \*LASTRST is assumed if none of the following parameters are specified:

- v **Ending date and time (TOTIME)**,
- v **Fully qualified job name (TOJOBO)**,
- v **Fully qualified job name (TOJOBC)**.

**\*LAST** 

Journal entries are applied through the last entry of the last journal receiver in the receiver range.

<span id="page-592-0"></span>*ending-sequence-number* 

Specifies the sequence number of the last entry that is applied. The acceptable range is 1 to 18,446,744,073,709,551,600.

## **Ending date and time (TOTIME)**

Specifies the time and date of the last journal entry that is applied. The first entry with that or the next earlier time is the ending point for the applying of journal entries.

The time can be specified in 24-hour format with or without a time separator:

- v Without a time separator, specify a string of 4 or 6 digits (hhmm or hhmmss) where **hh** = hours, **mm** = minutes, and  $ss =$  seconds.
- v With a time separator, specify a string of 5 or 8 digits where the time separator specified for your job is used to separate the hours, minutes, and seconds. If you enter this command from the command line, the string must be enclosed in apostrophes. If a time separator other than the separator specified for your job is used, this command will fail.

### **Element 1: Ending date**

*date* Specify the ending date.

#### **Element 2: Ending time**

*time* Specify the ending time.

[Top](#page-580-0)

## **Fully qualified job name (TOJOBO)**

Specifies the job identifier of the job that, when it opens an object that is specified ends the applying of journal entries by this command. The first job open entry found for any of the specified objects, is the ending point for all the objects specified.

Only objects of type \*FILE, \*DIR or \*STMF have journal entries related to job opens.

#### *job-identifier*

Specify the job name, the user name, and the job number of the job to use. You can also specify that the job name only, or that the job name and the user name be used.

*job-name* 

Specify the job name of the job.

*user-name* 

Specify the user name of the job.

*job-number* 

Specify the system-assigned job number.

## <span id="page-593-0"></span>**Fully qualified job name (TOJOBC)**

Specifies the job identifier of the job that ends the applying of journal entries by this command. The first job close entry found for any of the specified objects, is the ending point for all objects specified. The applying of journal entries is ended when either of the following occurs:

- The specified job closes an object that is specified.
- The specified job is ended.

Only objects of type \*FILE, \*DIR or \*STMF have journal entries related to job closes.

#### *job-identifier*

Specify the job name, the user name, and the job number of the job to use. You can also specify that the job name only, or that the job name and the user name be used.

*job-name* 

Specify the job name of the job.

#### *user-name*

Specify the user name of the job.

#### *job-number*

Specify the system-assigned job number.

## **Commitment boundary (CMTBDY)**

Specifies whether commitment boundaries are honored when the journal entries to which journaled changes are to be applied are part of a commitment control logical unit of work (LUW). More information on the use of commitment control is in the Database information in the iSeries Information Center at http://www.ibm.com/eserver/iseries/infocenter.

**Note:** For purposes of this parameter description, the TO option is used to describe either the TOENT, the TOENTLRG, the TOTIME, the TOJOBO, or the TOJOBC parameter, whichever is specified.

- **\*YES** The journal entries are applied from the entry specified on the FROMENT or the FROMENTLRG parameter to the entry indicated on the TO option, honoring commitment boundaries.
	- v If the journal entry specified on the FROMENT or the FROMENTLRG parameter is in the middle of the LUW of which it is a participant, an error message is sent and the operation is not attempted.
	- v If the journal entry indicated on the TO option is in the middle of the LUW of which it is a participant, the operation stops at the commitment boundary before that journal entry. A diagnostic message is sent at the end of the operation and that fact is recorded in any outfile generated.

**Note:** If a journal entry is encountered that causes the operation to end before the entry indicated on the TO option, commitment boundaries might not be honored. In addition, if pending object level operations exist, they are either committed or rolled back, determined by looking ahead in the journal for that transaction's Journal Code C Entry Type CM or RB journal entry. This may result in a partial transaction being applied and commitment boundaries might not be honored. If a C/CM or C/RB entry is not found in the journal, the object level operations are rolled back.

**\*NO** The journal entries are applied from the entry specified on the FROMENT or the FROMENTLRG parameter to the entry indicated on the TO option, regardless of commitment boundaries. Even if a journal entry within this range is a participant of the LUW, the operation is attempted.

<span id="page-594-0"></span>**Note:** If CMTBDY(\*NO) is specified and any object being applied to has been restored from a saved version that contains partial transactions, the changes pending for those partial transactions will not be removed if the transactions do not complete within the specified range. The original pending changes, along with any new changes for the partial transaction will remain in the object at the end of the apply operation. The object will only be usable if all pending transactions complete within the specified range.

**Note:** Even with CMTBDY(\*NO) specified, commitment control is used during the apply for database object level operations. This does not affect the range of journal entries selected, which is still as described above. If pending database object level operations exist, they are either committed or rolled back, determined by looking ahead in the journal for that transaction's C/CM or C/RB journal entry. If no C/CM or C/RB journal entry is found, the changes are rolled back.

[Top](#page-580-0)

# **Option (OPTION)**

Specifies whether additional checking should be done prior to applying journal changes.

**\*NONE** 

All protective checks are performed before any journal changes are applied.

## **\*IGNINQMSG**

Ignore inquiry message. Inquiry messages CPA7050 and CPA7075 are not presented to the user, even if the object that is being applied to is not from the last save or restore of the object. The apply operation continues.

## **Object error option (OBJERROPT)**

Specifies how the processing of journal entries should proceed when an error situation is encounterd.

## **\*CONTINUE**

When a journal entry for a specific object is encountered that cannot be processed, the remaining journal entries for that object will not be processed. Processing of journal entries for other objects will continue. A diagnostic message will be sent indicating that the processing of journaled changes for that object was not successful. An indication is also placed in any output file record to indicate processing ended early for the specific object.

**\*END** When the first journal entry is encountered that cannot be successfully processed, processing will end for all objects.

[Top](#page-580-0)

# **Output (OUTPUT)**

Specifies whether a list of information about the objects to whom changes were applied is created. The information can be directed to a database file.

## **\*NONE**

No data base file is created with the output. Messages are sent to the job log for the first 512 objects.

## **\*OUTFILE**

Output information about the apply operation will be directed to the database file specified on the **File to receive output (OUTFILE)** parameter.

<span id="page-595-0"></span>**Note:** You must specify the database file name on the **File to receive output (OUTFILE)**  parameter when OUTPUT(\*OUTFILE) is specified.

## **File to receive output (OUTFILE)**

Specifies the database file to which the information is directed when \*OUTFILE is specified on **Output (OUTPUT)** parameter. If the file does not exist, this command creates a database file in the specified library. If a new file is created, the system uses QAJRNCHG in QSYS with the format name QJOAPYRM as a model.

#### **Qualifier 1: File to receive output**

#### *database-file-name*

Specify the name of the database file to which output from the command is directed. If this file does not exist, it is created in the specified library.

#### **Qualifier 2: Library**

**\*LIBL** All libraries in the library list for the current thread are searched until the first match is found.

#### **\*CURLIB**

The current library for the job is searched. If no library is specified as the current library for the job, QGPL is used.

#### *library-name*

Specify the name of the library to be searched.

[Top](#page-580-0)

## **Output member options (OUTMBR)**

Specifies the name of the database file member to which the output is directed when \*OUTFILE is specified for the **Output (OUTPUT)** parameter.

#### **Element 1: Member to receive output**

#### **\*FIRST**

The first member in the file receives the output. If OUTMBR(\*FIRST) is specified and the member does not exist, the system creates a member with the name of the file specified for the **File to receive output (OUTFILE)** parameter.

*name* Specify the name of the file member that receives the output. If OUTMBR(member-name) is specified and the member does not exist, the system creates it.

 If the member exists, you can add records to the end of the existing member or clear the existing member and add the records.

### **Element 2: Replace or add records**

#### **\*REPLACE**

The existing records in the specified database file member are replaced by the new records.

**\*ADD** The new records are added to the existing information in the specified database file member.

## <span id="page-596-0"></span>**Detail (DETAIL)**

Specifies the type of information that is directed to the output file.

- **\*ALL** The file will contain information about the command and an entry for each object that was applied to whether it existed when the apply command started, or it was created during the apply.
- **\*ERR** The file will contain information about the command, an entry only for each object that was not successfully applied to. If the apply ended early for an object an entry will be included for it.

[Top](#page-580-0)

## **Starting sequence number (FROMENT)**

Specifies the entry that is used as the starting point for applying changes that have been journaled.

You can specify a value for either the **Starting sequence number (FROMENT)** parameter or the **Starting large sequence number (FROMENTLRG)** parameter, but not for both.

## **\*LASTSAVE**

The journal entries are applied beginning with the first journal entry after the object was last saved. The system determines the actual starting position for each of the objects specified on the command. The parameter value implies that the object was just restored on the system.

 If the restored version of the object was a version that was saved using the save-while-active function, then the system will start applying changes from the corresponding start-of-save entry whether or not this was actually the last save of the object. When using save-while-active, information needed for applying journaled changes is saved with the object and restored. When all objects specified on the apply command have been restored from save versions that used save-while-active, the system does not need to scan all the journal receivers to find the save points for the objects. This can improve the performance of the apply processing.

 If the restored version of the object was a version that was saved when it was not in use (normal save), then the system verifies information for each object specified, such as if the date and time of the restore is after the date and time of the last save. The system also verifies that the date and time of the saved version of the object that is restored on the system is the same as the date and time that the object was last saved, as indicated on the journal.

 If the dates and times do not match, no entries are applied and an inquiry message (CPA7050) is sent to the user or system operator requesting a cancel or ignore response. If an ignore response is given to the message, the operation is attempted. A cancel response causes the operation to end, and no journal entries are applied.

 If the object was last saved with the save-while-active function, the saved copy of each object includes all changes in the journal entries up to the corresponding start-of-save journal entry. In this case, the system applies changes beginning with the first journal entry following the start-of-save entry.

 If the object was last saved when it was not in use (normal save), the saved copy of each object includes all changes in the journal entries up to the corresponding object saved journal entry. In this case, the system applies changes beginning with the first journal entry following the object saved entry.

**Note:** If any database file members were saved specifying \*NOCMTBDY as the second element of the SAVACTWAIT parameter on the save command and are currently in a state where apply journaled changes is required, then \*LASTSAVE must be specified. If apply journaled changes cannot be used to complete the partial transactions, then remove journaled changes (RMVJRNCHG) can be used to just remove the partial transactions. If neither APYJRNCHG nor RMVJRNCHG can be used, and no other version of the file can be restored, then as a last restore,

the Change Journaled Object (CHGJRNOBJ) command can be used to allow the file to be used while leaving the partial transactions within the object.

#### <span id="page-597-0"></span>**\*FIRST**

The journal entries are applied beginning with the first journal entry in the first receiver supplied to this command.

#### *starting-sequence-number*

Specify the sequence number of the first journal entry that is applied from the supplied journal entries. The acceptable range is 1 to 9,999,999,999.

**Note:** When entering a sequence number, the **Range of journal receivers (RCVRNG)** parameter cannot be \*LASTSAVE and the **Ending sequence number (TOENT)** parameter cannot be \*LASTRST.

[Top](#page-580-0)

## **Ending sequence number (TOENT)**

Specifies the entry used as the ending point for applying changes that have been journaled.

You can specify a value for either the **Ending sequence number (TOENT)** parameter or the **Ending large sequence number (TOENTLRG)** parameter, but not for both.

#### **\*LASTRST**

The journal entries are applied ending with the entry before the object was last restored. The system determines the actual ending position for each of the objects specified on the command. The system verifies that the date and time of the restored version of the object on the system is the same as the date and time that the object was last restored, as indicated on the journal. If the dates and times do not match, no entries are applied and an inquiry message (CPA7075) is sent to the user or system operator, requesting a cancel or ignore response. If an ignore response is given to the message, the operation is attempted. A cancel response causes the operation to end, and no journal entries are applied.

 If an object is created as a result of applying changes to another object, the ending apply point for the newly created object is the greatest ending point of all the objects being applied to.

 This parameter value is only valid if \*LASTSAVE is also specified on the **Starting sequence number (FROMENT)** parameter or the **Starting large sequence number (FROMENTLRG)**  parameter. \*LASTRST is assumed if none of the following parameters are specified:

- v **Ending date and time (TOTIME)**,
- v **Fully qualified job name (TOJOBO)**,
- v **Fully qualified job name (TOJOBC)**.

#### **\*LAST**

Journal entries are applied through the last entry of the last journal receiver in the receiver range.

#### *ending-sequence-number*

Specifies the sequence number of the last entry that is applied. The acceptable range is 1 to 9,999,999,999.

[Top](#page-580-0)

## **Examples**

#### **Example 1: Applying Changes to First Member**

APYJRNCHG JRN(FIN/JRNACT) FILE(FIN/RCVABLE)

<span id="page-598-0"></span>This command causes the system to apply to the first member of file RCVABLE in library FIN all changes journaled to JRNACT in library FIN since the file was last saved. The receiver range is determined by the system. The changes are applied beginning with the first journaled change on the receiver chain after the file was last saved and continue through all applicable journal entries to the point at which the file was last restored.

#### **Example 2: Applying Changes to a Specific Member**

```
APYJRNCHG JRN(JRNA) FILE((LIB2/PAYROLL JAN))
 RCVRNG(RCV22 RCV25) 
FROMENT(*FIRST) TOENT(*LAST)
```
This command causes the system to apply all changes journaled to JRNA to member JAN of the file PAYROLL in library LIB2. The journal receivers containing the journaled changes are contained in the receiver chain starting with receiver RCV22 and ending with receiver RCV25. Applying the changes starts with the first change journaled on this receiver chain and ends with the last change journaled on this receiver chain. The library search list (\*LIBL) is used to find the journal JRNA and the journal receivers RCV22 and RCV25.

#### **Example 3: Applying Changes to integrated file system Objects**

```
APYJRNCHG JRN(JRNS/JRNA)
  OBJPATH(('/HRinfo/payroll/Jan*') 
           ('/HRinfo/payroll/JanSummary' *OMIT)) 
  SUBTREE(*ALL) 
  PATTERN(('*.data') ('Temp*.data' *OMIT)) 
  FROMENT(20) TOENT(400)
```
This command causes the system to apply changes to integrated file system objects. The changes will be applied from starting sequence number 20 to ending sequence number 400 in journal JRNS/JRNA.

- 1. All objects in the integrated file system subtree '/HRinfo/payroll' that start with the characters 'Jan', but omitting the object named '/HRinfo/payroll/JanSummary'.
- 2. All objects in the subtree of any directories that matched number 1, whose names end with '.data', but omitting names ending in '.data' that begin with the characters 'Temp'.

[Top](#page-580-0)

## **Error messages**

#### **\*ESCAPE Messages**

#### **CPF69A9**

Internal error detected reason code &2

#### **CPF69AA**

Unable to refer to object &1 saved with STG(\*FREE).

## **CPF69AB**

Values for RCVRNG parameter not correct.

### **CPFA0D4**

File system error occurred. Error number &1.

#### **CPF70CC**

Cannot perform operation beyond journal entry &7.

### **CPF70CD**

Cannot perform operation beyond journal entry &7.

#### **CPF70CE**

Cannot perform operation beyond journal entry &7.

### **CPF70EB**

Referential constraint error on member &3.

## **CPF70EC**

Referential constraint error. Reason code &9.

## **CPF70EE**

Maximum encoded vector access paths for member &3.

## **CPF7002**

File &1 in library &2 not a physical file.

## **CPF7003**

Entry not journaled to journal &1. Reason code &3.

#### **CPF7006**

Member &3 not found in file &1 in &2.

#### **CPF7007**

Cannot allocate member &3 file &1 in &2.

### **CPF701B**

Journal recovery of an interrupted operation failed.

## **CPF704A**

Record length incorrect for member &3.

#### **CPF704F**

TOJOBO or TOJOBC parameter not valid for receiver range.

### **CPF7041**

Entry for job &3/&2/&1 not found.

#### **CPF7042**

Object not journaled or journaled to different journal.

### **CPF7044**

Apply or remove of journaled entries failed, reason code &7.

#### **CPF7045**

Journal receiver &1 in &2 partially damaged.

## **CPF7046**

Duplicate key not allowed for member &3.

## **CPF7047**

Member &3 file &1 in &2 full.

### **CPF7048**

Cannot perform journaled change to member &3.

## **CPF7049**

Cannot perform operation beyond journal entry &7.

## **CPF705A**

Operation failed due to remote journal.

## **CPF7050**

LASTSAVE date not same as restored version of \*&4 object.

### **CPF7051**

Save entry for \*&6 object not found in RCVRNG.

### **CPF7052**

Select/omit failure in logical file over member &3.

#### **CPF7053**

Values for RCVRNG parameter not correct; reason code &1.

#### **CPF7054**

FROM and TO values not valid.

### **CPF7057**

\*LIBL not allowed with FILE(\*ALL) or OBJ(\*ALL).

## **CPF7058**

Apply or remove journaled entries operation failed.

#### **CPF7059**

Entry for &1 not found in RCVRNG.

#### **CPF7063**

Cannot use file &1 as OUTFILE. Currently being journaled.

#### **CPF7067**

FROMENTLRG or FROMENT option not valid. Commit boundary violation.

## **CPF7068**

Entry needed for apply or remove operation not found.

### **CPF7069**

No entries applied or removed using journal &1.

#### **CPF7075**

Restore date of \*&4 object not same as in journal.

## **CPF7076**

Restore entry for \*&6 object not found in RCVRNG.

#### **CPF7077**

Key mapping error on member &3.

#### **CPF7078**

Cannot apply or remove changes to member &3.

#### **CPF70A4**

Apply journaled changes not allowed for specified receiver.

### **CPF70A7**

Not all entries applied or removed for at least one object.

## **CPF70A8**

File &1 in library &2 cannot be used.

#### **CPF70AA**

FROMENT(\*LASTSAVE) must be specified.

## **CPF70AB**

Journal receiver &1 in library &2 not found.

## **CPF9801**

Object &2 in library &3 not found.

## **CPF9802**

Not authorized to object &2 in &3.

#### **CPF9803**

Cannot allocate object &2 in library &3.

#### **CPF9809**

Library &1 cannot be accessed.

## **CPF9810**

Library &1 not found.

## **CPF9812**

File &1 in library &2 not found.

### **CPF9820**

Not authorized to use library &1.

## **CPF9822**

Not authorized to file &1 in library &2.

## **CPF9860**

Error occurred during output file processing.

# <span id="page-602-0"></span>**Apply Journaled Changes Extend (APYJRNCHGX)**

**Where allowed to run:** All environments (\*ALL) **Threadsafe:** No

[Parameters](#page-605-0) [Examples](#page-615-0) [Error messages](#page-616-0)

The Apply Journaled Changes Extend (APYJRNCHGX) command applies the changes that have been journaled for a particular journaled object to a saved version of the object to recover it after an operational error or some form of damage.

The difference between this command and APYJRNCHG is that the journal entry resulting from SQL CREATE TABLE/INDEX/VIEW statements are applied, but only database files can be specified on APYJRNCHGX.

**Note:** Some object level changes that are applied are entries from SQL statements. The replay of these entries can cause the Apply Journaled Changes Extend (APYJRNCHGX) command to run for a long time. The default time-out for the replaying of the ALTER TABLE entry is 24 hours. The default time-out for other object level changes from SQL statements is 12 hours. If you want to increase these defaults, than add an environment variable called ″QIBM\_JO\_APPLY\_TIMEOUT″. This environment variable must be in all capital letters and set before issuing the APYJRNCHGX command. The value for this environment variable is in seconds. The commands to manipulate environment variables are Add Environment Variable (ADDENVVAR), Change Environment Variable (CHGENVVAR) and Work with Environment Var (WRKENVVAR).

See the Journal Management information in the iSeries Information Center at http://www.ibm.com/eserver/iseries/infocenter for a complete listing of the various entries and how they are handled by this command including those entries which can stop the command.

**Note:** Create operations are only supported via SQL. In other words, CREATE TABLE/INDEX/VIEW cause journal entries to be deposited (as long as the journal QSQJRN is found in the collection), while CRTPF and CRTLF do not.

APYJRNCHGX has nearly the same parameter list as APYJRNCHG for compatibility purposes but the OBJ and OBJPATH parameters are not available. Also, the file specification is restricted to library/\*ALL, and the member specification is restricted to \*ALL

A secondary thread is used to apply the object level changes. The apply of some journal entries may fail if the QMLTTHDACN system value is set to 3 (\*NORUN). The recommended setting for QMLTTHDACN during an APYJRNCHGX operation is 2. The status of the secondary thread may be monitored using WRKJOB option 20.

The journaled changes are applied from the specified starting point, either the point at which an object was last saved or a particular entry on the journal, until the specified ending point has been reached. The ending point can be the point at which the object has had all changes applied, the object was last restored, a specified entry has been reached, a specified time has been reached, or the object was opened or closed by a job (the CMTBDY parameter is used for handling changes that are still pending).

**Note:** If you delete any files prior to restoring the database library as part of your recovery scenario, you must be careful when selecting the range of journal entries to apply. Remember that ″DELETE FILE″ entries in the journal will be applied, if they are included in the specified range. In this case, it is recommended that you specify either a specific ending journal sequence number, or recover to a specific date and time (which would be prior to starting any recovery steps).

**Note:** The Display Journal (DSPJRN) command can be used to help determine the desired starting and/or ending points.

A list of journaled objects can be specified. The journaled changes are applied in the order that the journal entries are found on the journal, which is the same order in which the changes were made to the objects.

Like the APYJRNCHG command, record-level operations are not performed under commitment control. However, any object level operations that were originally performed under commitment control are also performed under commitment control during the apply. If the commitment control transaction was originally committed, the object level operations will be committed when the corresponding commit entry is applied. If the commitment control transaction was originally rolled back, the object level operations will be rolled back when the corresponding rollback entry is applied.

If an error occurs during the apply before the corresponding commit or rollback entry is applied, any pending object level operations are either committed or rolled back, depending on whether the transaction was originally committed or rolled back. Since pending object level operations prior to that journal sequence number may be rolled back, careful examination of the journal and user intervention is required before starting the apply again.

If a ROLLBACK of an object level operation occurs due to an error condition, the system may potentially be in a state where partial record-level changes have been applied and some transactions are not at a commit boundary. Careful examination of the journal and user intervention is required at this point.

For example, a transaction contains several inserts, followed by an ALTER TABLE to add a column, followed by several more inserts (with the new record length), but ends in a ROLLBACK. If the apply operation was interrupted just after the ALTER TABLE, the system would recognize that the transaction ended in a ROLLBACK and would roll back the ALTER TABLE. If the apply operation were restarted in this case, the second set of inserts would fail due to a record length mismatch. While this scenario is unlikely, it is important to understand the mechanics behind the apply, in order to continue the apply after an error.

If a journal code J entry type SI (Enter JRNSTATE(\*STANDBY)) entry is found, the operation ends for all objects specified regardless of the OBJERROPT value specified. Objects may be only partially updated from the journal entries.

Additionally, the command can end applying for an individual object when journal entries list operations which cannot be replayed by the command. If additional changes for this particular object are encountered during this apply, then those changes will not be applied. However, the operation will continue for the other objects specified if OBJERROPT(\*CONTINUE) is specified. For example, the command ends for an object when a journal entry is found that indicates one of the following has occurred:

- v A physical database file member was restored.
- Journaling was ended for a physical database file.
- v The system had already applied or removed the changes through the Apply Journaled Changes (APYJRNCHG or APYJRNCHGX) command or the Remove Journaled Changes (RMVJRNCHG) command.

There is now only 1 journal entry that will cause different actions to be taken by APYJRNCHGX and APYJRNCHG. The journal code D entry type CT (create file) will have the following actions:

- APYJRNCHG ignores entry
- APYJRNCHGX file is created

The command also ends for an object when illogical conditions are encountered, such as attempts to do the following:

- v To add a record to an existing relative record number for a database file member
- v To add a record beyond the next record position after the end of the database file
- To add a record that has a duplicate key for a database file member
- v To delete a deleted record for a database file member
- To update a nonexistent record for a database file member

Most illogical conditions are caused by starting the apply journaled changes operation at the wrong place in the journal with respect to the current contents of the objects.

If the command ends due to illogical conditions and it is logically possible to restart the apply operation, you can issue the command again specifying a new starting sequence number.

It is possible to apply changes even if the sequence numbers have been reset. The system sends an informational message and continues to apply the changes.

#### **Restrictions:**

- v This command is shipped with public \*EXCLUDE authority and the QPGMR and QSRV user profiles have private authorities to use the command. If FILE(library-name/\*ALL) or OBJ(library-name/\*ALL) is specified, the journal entries for objects to which a user is not authorized will be ignored.
- v The objects specified on this command must currently have their changes journaled.
- v If a restore operation occurs before the apply operation, the object being restored must have been journaled at the time of the save operation.
- The objects indicated on the command are allocated exclusively while the changes are being applied. If an object cannot be allocated, the command ends and no journaled changes are applied.
- v If there is no journal entry that corresponds to the period indicated on the command, the command ends and no journaled changes are applied.
- v If the journal sequence numbers have been reset in the range of the receivers specified, and a sequence number is specified on the FROMENT, FROMENTLRG, TOENT, or TOENTLRG parameter, the first occurrence of the sequence number specified on any of the parameters is used.
- The TOJOBO and TOJOBC parameters cannot be used to specify when the apply journaled changes operation is to end if one or more journal receivers in the specified receiver range was attached to a journal with RCVSIZOPT(\*MINFIXLEN) in effect.
- The maximum number of objects that can have changes applied with this command is 300,000. If more than 300,000 objects are included in the specifications, an error message is sent and no changes are applied.

 This limit will include any objects which are created as a result of applying object level operations. If this limit is reached, the new member will not be created. The apply will end for the object that was causing the create (a database file) at that point (and all entries up to that point will be applied). The apply will continue with other members in the file and other files if OBJERROPT(\*CONTINUE) was specified.

 When applying changes for a database file, there is one object associated with each member and one additional object associated with the file.

v Using APYJRNCHGX to apply changes from a journal receiver with journal entries deposited from another release (either previous or later) may cause unexpected results.

[Top](#page-602-0)

## <span id="page-605-0"></span>**Parameters**

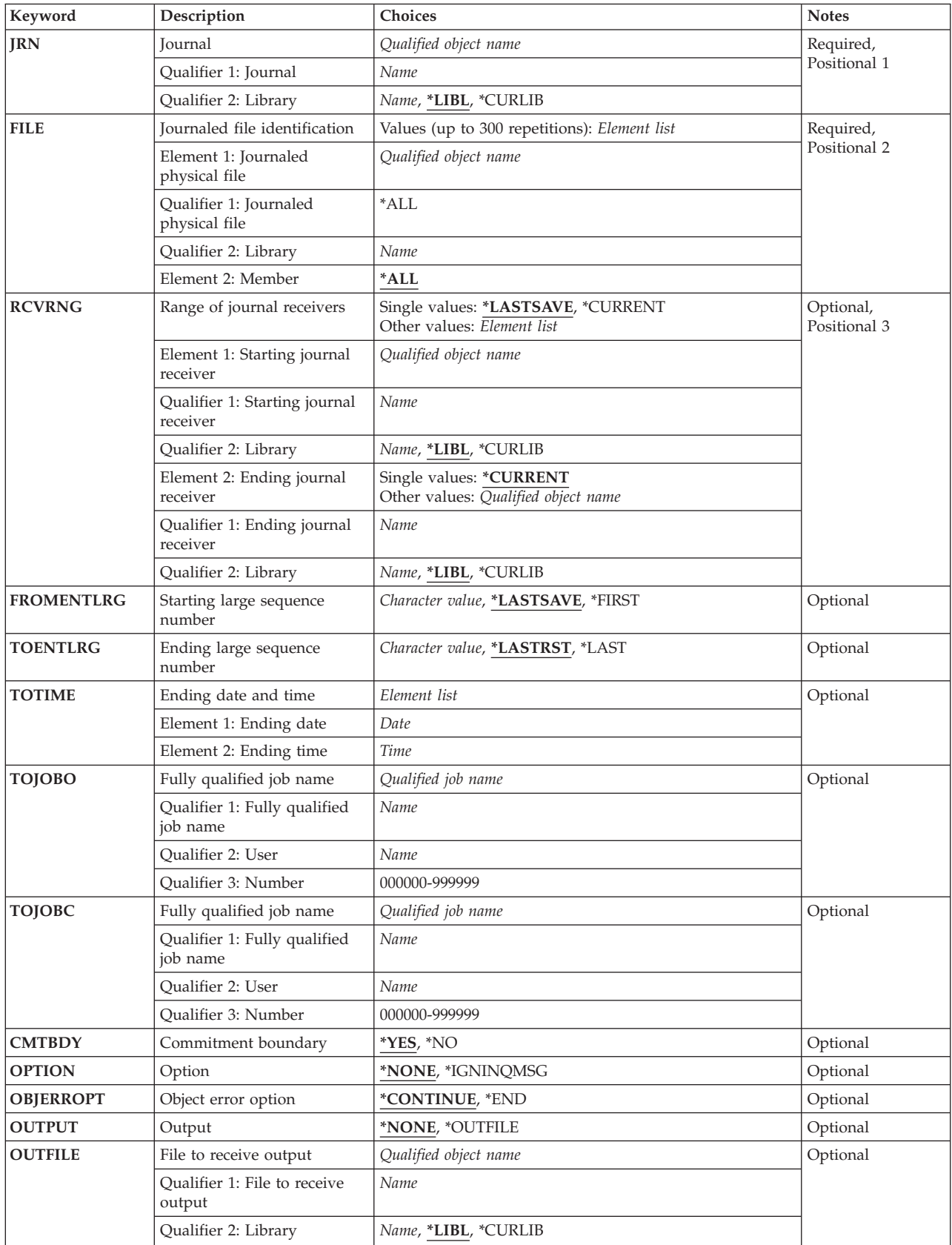

<span id="page-606-0"></span>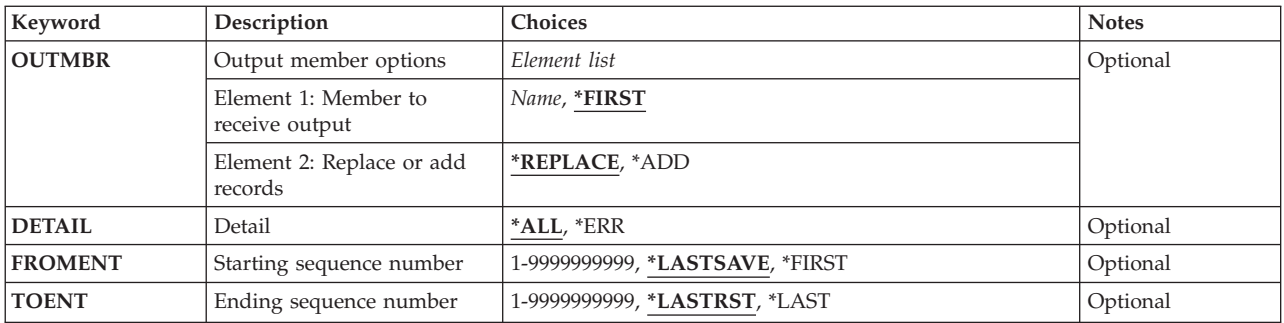

[Top](#page-602-0)

## **Journal (JRN)**

Specifies the journal associated with the journal entries that are being applied.

This is a required parameter.

## **Qualifier 1: Journal**

### *journal-name*

Specify the name of the journal associated with the journal entries being applied.

## **Qualifier 2: Library**

**\*LIBL** All libraries in the library list for the current thread are searched until the first match is found.

### **\*CURLIB**

The current library for the job is searched. If no library is specified as the current library for the job, QGPL is used.

### *library-name*

Specify the name of the library to be searched.

[Top](#page-602-0)

## **Journaled file identification (FILE)**

Specifies a maximum of 300 library/\*ALL combinations entries are being applied.

This is a required parameter.

### **Element 1: Journaled physical file**

### **Qualifier 1: Journaled physical file**

**\*ALL** All physical files in the specified library whose changes are recorded in the specified journal have their journal entries applied. The library name must be specified. If \*ALL is specified and the user does not have the required authority for at least one file in the library, a message is sent and the applying of journal entries ends. If the user has authority to one or more files in the library, then the apply operation is performed on all files for which the user is authorized.

**Note:** At the time the apply is started, at least one journaled file must exist in the library (and the user must have the required authority) or the apply will not start.

### **Qualifier 2: Library**

#### <span id="page-607-0"></span>*library-name*

Specify the name of the library to be searched.

#### **Element 2: Member**

Specify the name of the member in the file that has its journal entries applied.

**\*ALL** All members in the file have their journal entries applied.

[Top](#page-602-0)

## **Range of journal receivers (RCVRNG)**

Specifies the starting and ending journal receivers used in applying the journal entries. The system begins by applying the journal entries in the first journal receiver in this journal receiver range and proceeds through the receivers until it applies the journal entries in the last journal receiver in this journal receiver range.

**Note:** The maximum number of receivers that can be included in a range of receivers is 1024. If more than 1024 receivers are included in the range specified, an error message is sent and no changes are applied. You can change the values specified on this parameter so that the limit is not exceeded.

### **Single values**

#### **\*LASTSAVE**

The range of journal receivers used is determined by the system, as a result of save information for the objects that have their recorded changes applied. This parameter value is only valid if \*LASTSAVE is also specified on the **Starting sequence number (FROMENT)** parameter, and on the **Starting large sequence number (FROMENTLRG)** parameter.

#### **\*CURRENT**

The journal receiver that is currently attached when starting to apply journal entries is used.

#### **Element 1: Starting journal receiver**

#### **Qualifier 1: Starting journal receiver**

#### *starting-journal-receiver*

Specify the name of the journal receiver used as the first (oldest) receiver.

#### **Qualifier 2: Library**

**\*LIBL** All libraries in the library list for the current thread are searched until the first match is found.

#### **\*CURLIB**

The current library for the job is used to locate the journal receiver. If no library is specified as the current library for the job, QGPL is used.

#### *library-name*

Specify the library where the journal receiver is located.

#### **Element 2: Ending journal receiver**

#### **Qualifier 1: Ending journal receiver**

#### **\*CURRENT**

The journal receiver that is currently attached when starting to applying journal entries is used.

#### <span id="page-608-0"></span>*ending-journal-receiver*

Specify the name of the journal receiver used as the last (newest) receiver with journal entries to be applied. If the end of the receiver chain is reached before finding this receiver, no entries are applied, and an escape message is sent.

## **Qualifier 2: Library**

**\*LIBL** All libraries in the library list for the current thread are searched until the first match is found.

**\*CURLIB** 

The current library for the job is used to locate the journal receiver. If no library is specified as the current library for the job, QGPL is used.

*library-name* 

Specify the library where the journal receiver is located.

[Top](#page-602-0)

## **Starting large sequence number (FROMENTLRG)**

Specifies the entry that is used as the starting point for applying changes that have been journaled.

You can specify a value for either the **Starting sequence number (FROMENT)** parameter or the **Starting large sequence number (FROMENTLRG)** parameter, but not for both.

#### **\*LASTSAVE**

The journal entries are applied beginning with the first journal entry after the object was last saved. The system determines the actual starting position for each of the objects specified on the command. The parameter value implies that the object was just restored on the system.

 If the restored version of the object was a version that was saved using the save-while-active function, then the system will start applying changes from the corresponding start-of-save entry whether or not this was actually the last save of the object. When using save-while-active, information needed for applying journaled changes is saved with the object and restored. When all objects specified on the apply command have been restored from save versions that used save-while-active, the system does not need to scan all the journal receivers to find the save points for the objects. This can improve the performance of the apply processing.

 If the restored version of the object was a version that was saved when it was not in use (normal save), then the system verifies information for each object specified, such as if the date and time of the restore is after the date and time of the last save. The system also verifies that the date and time of the saved version of the object that is restored on the system is the same as the date and time that the object was last saved, as indicated on the journal.

 If the dates and times do not match, no entries are applied and an inquiry message (CPA7050) is sent to the user or system operator requesting a cancel or ignore response. If an ignore response is given to the message, the operation is attempted. A cancel response causes the operation to end, and no journal entries are applied.

 If the object was last saved with the save-while-active function, the saved copy of each object includes all changes in the journal entries up to the corresponding start-of-save journal entry. In this case, the system applies changes beginning with the first journal entry following the start-of-save entry.

 If the object was last saved when it was not in use (normal save), the saved copy of each object includes all changes in the journal entries up to the corresponding object saved journal entry. In this case, the system applies changes beginning with the first journal entry following the object saved entry.

<span id="page-609-0"></span>**Note:** If any database file members were saved specifying \*NOCMTBDY as the second element of the SAVACTWAIT parameter on the save command and are currently in a state where apply journaled changes is required, then \*LASTSAVE must be specified. If apply journaled changes cannot be used to complete the partial transactions, then remove journaled changes (RMVJRNCHG) can be used to just remove the partial transactions. If neither APYJRNCHG nor RMVJRNCHG can be used, and no other version of the file can be restored, then as a last resort, the Change Journaled Object (CHGJRNOBJ) command can be used to allow the file to be used while leaving the partial transactions within the object.

#### **\*FIRST**

The journal entries are applied beginning with the first journal entry in the first receiver supplied to this command.

#### *starting-sequence-number*

Specify the sequence number of the first journal entry that is applied from the supplied journal entries. The acceptable range is 1 to 18,446,744,073,709,551,600.

**Note:** When entering a sequence number, the **Range of journal receivers (RCVRNG)** parameter cannot be \*LASTSAVE and the **Ending large sequence number (TOENTLRG)** parameter cannot be \*LASTRST.

**Note:** For object level entries in the journal, the FROMENTLRG used is the earliest FROMENTLRG from any file member in the selection list that exists at the start of the apply.

[Top](#page-602-0)

## **Ending large sequence number (TOENTLRG)**

Specifies the entry used as the ending point for applying changes that have been journaled.

You can specify a value for either the **Ending sequence number (TOENT)** parameter or the **Ending large sequence number (TOENTLRG)** parameter, but not for both.

#### **\*LASTRST**

The journal entries are applied ending with the entry before the object was last restored. The system determines the actual ending position for each of the objects specified on the command. The system verifies that the date and time of the restored version of the object on the system is the same as the date and time that the object was last restored, as indicated on the journal. If the dates and times do not match, no entries are applied and an inquiry message (CPA7075) is sent to the user or system operator, requesting a cancel or ignore response. If an ignore response is given to the message, the operation is attempted. A cancel response causes the operation to end, and no journal entries are applied.

 If an object is created as a result of applying changes to another object, the ending apply point for the newly created object is the greatest ending point of all the objects being applied to.

 This parameter value is only valid if \*LASTSAVE is also specified on the **Starting sequence number (FROMENT)** parameter or on the **Starting large sequence number (FROMENTLRG)**  parameter. \*LASTRST is assumed if none of the following parameters are specified:

- v **Ending date and time (TOTIME)**,
- v **Fully qualified job name (TOJOBO)**,
- v **Fully qualified job name (TOJOBC)**.

#### **\*LAST**

Journal entries are applied through the last entry of the last journal receiver in the receiver range.

#### *ending-sequence-number*

Specifies the sequence number of the last entry that is applied. The acceptable range is 1 to 18,446,744,073,709,551,600.

<span id="page-610-0"></span>**Note:** For object level entries in the journal, the TOENTLRG used is the last TOENTLRG from any file member in the selection list that exists at the start of the apply.

## **Ending date and time (TOTIME)**

Specifies the time and date of the last journal entry that is applied. The first entry with that or the next earlier time is the ending point for the applying of journal entries.

The time can be specified in 24-hour format with or without a time separator:

- v Without a time separator, specify a string of 4 or 6 digits (hhmm or hhmmss) where **hh** = hours, **mm** = minutes, and  $ss =$  seconds.
- v With a time separator, specify a string of 5 or 8 digits where the time separator specified for your job is used to separate the hours, minutes, and seconds. If you enter this command from the command line, the string must be enclosed in apostrophes. If a time separator other than the separator specified for your job is used, this command will fail.

#### **Element 1: Ending date**

*date* Specify the ending date.

#### **Element 2: Ending time**

*time* Specify the ending time.

[Top](#page-602-0)

[Top](#page-602-0)

## **Fully qualified job name (TOJOBO)**

Specifies the job identifier of the job that, when it opens an object that is specified ends the applying of journal entries by this command. The first job open entry found for any of the specified objects, is the ending point for all the objects specified.

*job-identifier* 

Specify the job name, the user name, and the job number of the job to use. You can also specify that the job name only, or that the job name and the user name be used.

*job-name* 

Specify the job name of the job.

*user-name* 

Specify the user name of the job.

*job-number* 

Specify the system-assigned job number.

[Top](#page-602-0)

## **Fully qualified job name (TOJOBC)**

Specifies the job identifier of the job that ends the applying of journal entries by this command. The first job close entry found for any of the specified objects, is the ending point for all objects specified. The applying of journal entries is ended when either of the following occurs:

• The specified job closes an object that is specified.

### <span id="page-611-0"></span>• The specified job is ended.

#### *job-identifier*

Specify the job name, the user name, and the job number of the job to use. You can also specify that the job name only, or that the job name and the user name be used.

#### *job-name*

Specify the job name of the job.

#### *user-name*

Specify the user name of the job.

#### *job-number*

Specify the system-assigned job number.

[Top](#page-602-0)

## **Commitment boundary (CMTBDY)**

Specifies whether commitment boundaries are honored when the journal entries to which journaled changes are to be applied are part of a commitment control logical unit of work (LUW). More information on the use of commitment control is in the Database information in the iSeries Information Center at http://www.ibm.com/eserver/iseries/infocenter.

**Note:** For purposes of this parameter description, the TO option is used to describe either the TOENT, the TOENTLRG, the TOTIME, the TOJOBO, or the TOJOBC parameter, whichever is specified.

- **\*YES** The journal entries are applied from the entry specified on the FROMENT or the FROMENTLRG parameter to the entry indicated on the TO option, honoring commitment boundaries.
	- v If the journal entry specified on the FROMENT or the FROMENTLRG parameter is in the middle of the LUW of which it is a participant, an error message is sent and the operation is not attempted.
	- v If the journal entry indicated on the TO option is in the middle of the LUW of which it is a participant, the operation stops at the commitment boundary before that journal entry. A diagnostic message is sent at the end of the operation and that fact is recorded in any output file generated.

**Note:** If a journal entry is encountered that causes the operation to end before the entry indicated on the TO option, commitment boundaries might not be honored. In addition, if pending object level operations exist, they are either committed or rolled back, determined by looking ahead in the journal for that transaction's Journal Code C Entry Type CM or RB journal entry. This may result in a partial transaction being applied and commitment boundaries might not be honored. If a C/CM or C/RB entry is not found in the journal, the object level operations are rolled back.

**\*NO** The journal entries are applied from the entry specified on the FROMENT or the FROMENTLRG parameter to the entry indicated on the TO option, regardless of commitment boundaries. Even if a journal entry within this range is a participant of the LUW, the operation is attempted.

**Note:** If CMTBDY(\*NO) is specified and any object being applied to has been restored from a saved version that contains partial transactions, the changes pending for those partial transactions will not be removed if the transactions do not complete within the specified range. The original pending changes, along with any new changes for the partial transaction will remain in the object at the end of the apply operation. The object will only be usable if all pending transactions complete within the specified range.

**Note:** Even with CMTBDY(\*NO) specified, commitment control is used during the apply for object level operations. This does not affect the range of journal entries selected, which is still as
described above. If pending object level operations exist, they are either committed or rolled back, determined by looking ahead in the journal for that transaction's C/CM or C/RB journal entry.

## **Option (OPTION)**

Specifies whether additional checking should be done prior to applying journal changes.

#### **\*NONE**

All protective checks are performed before any journal changes are applied.

#### **\*IGNINQMSG**

Ignore inquiry message. Inquiry messages CPA7050 and CPA7075 are not presented to the user, even if the object that is being applied to is not from the last save or restore of the object. The apply operation continues.

[Top](#page-602-0)

## **Object error option (OBJERROPT)**

Specifies how the processing of journal entries should proceed when an error situation is encounterd.

#### **\*CONTINUE**

When a journal entry for a specific object is encountered that cannot be processed, the remaining journal entries for that object will not be processed. Processing of journal entries for other objects will continue. A diagnostic message will be sent indicating that the processing of journaled changes for that object was not successful. An indication is also placed in any output file record to indicate processing ended early for the specific object.

**\*END** When the first journal entry is encountered that cannot be successfully processed, processing will end for all objects.

[Top](#page-602-0)

# **Output (OUTPUT)**

Specifies whether a list of information about the objects to whom changes were applied is created. The information can be directed to a database file.

#### **\*NONE**

No data base file is created with the output. Messages are sent to the job log for the first 512 objects.

#### **\*OUTFILE**

Output information about the apply operation will be directed to the database file specified on the **File to receive output (OUTFILE)** parameter.

**Note:** You must specify the database file name on the **File to receive output (OUTFILE)**  parameter when OUTPUT(\*OUTFILE) is specified.

[Top](#page-602-0)

## **File to receive output (OUTFILE)**

Specifies the database file to which the information is directed when \*OUTFILE is specified on **Output (OUTPUT)** parameter. If the file does not exist, this command creates a database file in the specified library. If a new file is created, the system uses QAJRNCHG in QSYS with the format name QJOAPYRM as a model.

#### **Qualifier 1: File to receive output**

#### *database-file-name*

Specify the name of the database file to which output from the command is directed. If this file does not exist, it is created in the specified library.

#### **Qualifier 2: Library**

**\*LIBL** All libraries in the library list for the current thread are searched until the first match is found.

#### **\*CURLIB**

The current library for the job is searched. If no library is specified as the current library for the job, QGPL is used.

#### *library-name*

Specify the name of the library to be searched.

[Top](#page-602-0)

## **Output member options (OUTMBR)**

Specifies the name of the database file member to which the output is directed when \*OUTFILE is specified for the **Output (OUTPUT)** parameter.

#### **Element 1: Member to receive output**

#### **\*FIRST**

The first member in the file receives the output. If OUTMBR(\*FIRST) is specified and the member does not exist, the system creates a member with the name of the file specified for the **File to receive output (OUTFILE)** parameter.

*name* Specify the name of the file member that receives the output. If OUTMBR(member-name) is specified and the member does not exist, the system creates it.

 If the member exists, you can add records to the end of the existing member or clear the existing member and add the records.

#### **Element 2: Replace or add records**

#### **\*REPLACE**

The existing records in the specified database file member are replaced by the new records.

**\*ADD** The new records are added to the existing information in the specified database file member.

[Top](#page-602-0)

## **Detail (DETAIL)**

Specifies the type of information that is directed to the output file.

**\*ALL** The file will contain information about the command and an entry for each object that was applied to whether it existed when the apply command started, or it was created during the apply.

**\*ERR** The file will contain information about the command, an entry only for each object that was not successfully applied to. If the apply ended early for an object an entry will be included for it.

[Top](#page-602-0)

## **Starting sequence number (FROMENT)**

Specifies the entry that is used as the starting point for applying changes that have been journaled.

You can specify a value for either the **Starting sequence number (FROMENT)** parameter or the **Starting large sequence number (FROMENTLRG)** parameter, but not for both.

#### **\*LASTSAVE**

The journal entries are applied beginning with the first journal entry after the object was last saved. The system determines the actual starting position for each of the objects specified on the command. The parameter value implies that the object was just restored on the system.

 If the restored version of the object was a version that was saved using the save-while-active function, then the system will start applying changes from the corresponding start-of-save entry whether or not this was actually the last save of the object. When using save-while-active, information needed for applying journaled changes is saved with the object and restored. When all objects specified on the apply command have been restored from save versions that used save-while-active, the system does not need to scan all the journal receivers to find the save points for the objects. This can improve the performance of the apply processing.

 If the restored version of the object was a version that was saved when it was not in use (normal save), then the system verifies information for each object specified, such as if the date and time of the restore is after the date and time of the last save. The system also verifies that the date and time of the saved version of the object that is restored on the system is the same as the date and time that the object was last saved, as indicated on the journal.

 If the dates and times do not match, no entries are applied and an inquiry message (CPA7050) is sent to the user or system operator requesting a cancel or ignore response. If an ignore response is given to the message, the operation is attempted. A cancel response causes the operation to end, and no journal entries are applied.

 If the object was last saved with the save-while-active function, the saved copy of each object includes all changes in the journal entries up to the corresponding start-of-save journal entry. In this case, the system applies changes beginning with the first journal entry following the start-of-save entry.

 If the object was last saved when it was not in use (normal save), the saved copy of each object includes all changes in the journal entries up to the corresponding object saved journal entry. In this case, the system applies changes beginning with the first journal entry following the object saved entry.

**Note:** If any database file members were saved specifying \*NOCMTBDY as the second element of the SAVACTWAIT parameter on the save command and are currently in a state where apply journaled changes is required, then \*LASTSAVE must be specified. If apply journaled changes cannot be used to complete the partial transactions, then remove journaled changes (RMVJRNCHG) can be used to just remove the partial transactions. If neither APYJRNCHG nor RMVJRNCHG can be used, and no other version of the file can be restored, then as a last restore, the Change Journaled Object (CHGJRNOBJ) command can be used to allow the file to be used while leaving the partial transactions within the object.

#### **\*FIRST**

The journal entries are applied beginning with the first journal entry in the first receiver supplied to this command.

#### *starting-sequence-number*

Specify the sequence number of the first journal entry that is applied from the supplied journal entries. The acceptable range is 1 to 9,999,999,999.

**Note:** When entering a sequence number, the **Range of journal receivers (RCVRNG)** parameter cannot be \*LASTSAVE and the **Ending sequence number (TOENT)** parameter cannot be \*LASTRST.

**Note:** For object level entries in the journal, the FROMENT used is the earliest FROMENT from any file member in the selection list that exists at the start of the apply.

[Top](#page-602-0)

## **Ending sequence number (TOENT)**

Specifies the entry used as the ending point for applying changes that have been journaled.

You can specify a value for either the **Ending sequence number (TOENT)** parameter or the **Ending large sequence number (TOENTLRG)** parameter, but not for both.

#### **\*LASTRST**

The journal entries are applied ending with the entry before the object was last restored. The system determines the actual ending position for each of the objects specified on the command. The system verifies that the date and time of the restored version of the object on the system is the same as the date and time that the object was last restored, as indicated on the journal. If the dates and times do not match, no entries are applied and an inquiry message (CPA7075) is sent to the user or system operator, requesting a cancel or ignore response. If an ignore response is given to the message, the operation is attempted. A cancel response causes the operation to end, and no journal entries are applied.

 If an object is created as a result of applying changes to another object, the ending apply point for the newly created object is the greatest ending point of all the objects being applied to.

 This parameter value is only valid if \*LASTSAVE is also specified on the **Starting sequence number (FROMENT)** parameter or the **Starting large sequence number (FROMENTLRG)**  parameter. \*LASTRST is assumed if none of the following parameters are specified:

- v **Ending date and time (TOTIME)**,
- v **Fully qualified job name (TOJOBO)**,
- v **Fully qualified job name (TOJOBC)**.

#### **\*LAST**

Journal entries are applied through the last entry of the last journal receiver in the receiver range.

#### *ending-sequence-number*

Specifies the sequence number of the last entry that is applied. The acceptable range is 1 to 9,999,999,999.

**Note:** For object level entries in the journal, the TOENT used is the last TOENT from any file member in the selection list that exists at the start of the apply.

[Top](#page-602-0)

## **Examples**

#### **Example:**

APYJRNCHGX JRN(MYCOLL/QSQJRN) FILE(MYCOLL/\*ALL)

This command causes the system to apply all journaled changes to all files in the MYCOLL collection since the last save. The receiver range is determined by the system. The changes are applied beginning with the first journaled change on the receiver chain after each file was last saved and continue through all applicable journal entries to the point at which the files were last restored.

All object level entries (e.g.,CREATE/DROP/ALTER TABLE) for the MYCOLL collection are included. Commitment control boundaries are honored, because the default value for the CMTBDY parameter, \*YES, is used.

[Top](#page-602-0)

## **Error messages**

#### **\*ESCAPE Messages**

#### **CPFA0D4**

File system error occurred. Error number &1.

#### **CPF69A9**

Internal error detected reason code &2

#### **CPF69AA**

Unable to refer to object &1 saved with STG(\*FREE).

#### **CPF69AB**

Values for RCVRNG parameter not correct.

#### **CPF70A4**

Apply journaled changes not allowed for specified receiver.

#### **CPF70A7**

Not all entries applied or removed for at least one object.

#### **CPF70A8**

File &1 in library &2 cannot be used.

# **CPF70AA**

FROMENT(\*LASTSAVE) must be specified.

#### **CPF70AB**

Journal receiver &1 in library &2 not found.

#### **CPF70CC**

Cannot perform operation beyond journal entry &7.

#### **CPF70CD**

Cannot perform operation beyond journal entry &7.

#### **CPF70CE**

Cannot perform operation beyond journal entry &7.

#### **CPF70EB**

Referential constraint error on member &3.

#### **CPF70EC**

Referential constraint error. Reason code &9.

#### **CPF70EE**

Maximum encoded vector access paths for member &3.

#### **CPF7002**

File &1 in library &2 not a physical file.

#### **CPF7003**

Entry not journaled to journal &1. Reason code &3.

#### **CPF7006**

Member &3 not found in file &1 in &2.

## **CPF7007**

Cannot allocate member &3 file &1 in &2.

#### **CPF701B**

Journal recovery of an interrupted operation failed.

#### **CPF704A**

Record length incorrect for member &3.

#### **CPF704F**

TOJOBO or TOJOBC parameter not valid for receiver range.

#### **CPF7041**

Entry for job &3/&2/&1 not found.

#### **CPF7042**

Object not journaled or journaled to different journal.

#### **CPF7044**

Apply or remove of journaled entries failed, reason code &7.

#### **CPF7045**

Journal receiver &1 in &2 partially damaged.

#### **CPF7046**

Duplicate key not allowed for member &3.

#### **CPF7047**

Member &3 file &1 in &2 full.

#### **CPF7048**

Cannot perform journaled change to member &3.

#### **CPF7049**

Cannot perform operation beyond journal entry &7.

#### **CPF705A**

Operation failed due to remote journal.

#### **CPF7050**

LASTSAVE date not same as restored version of \*&4 object.

#### **CPF7051**

Save entry for \*&6 object not found in RCVRNG.

#### **CPF7052**

Select/omit failure in logical file over member &3.

#### **CPF7053**

Values for RCVRNG parameter not correct; reason code &1.

#### **CPF7054**

FROM and TO values not valid.

#### **CPF7057**

\*LIBL not allowed with FILE(\*ALL) or OBJ(\*ALL).

#### **CPF7058**

Apply or remove journaled entries operation failed.

#### **CPF7059**

Entry for &1 not found in RCVRNG.

#### **CPF7063**

Cannot use file &1 as OUTFILE. Currently being journaled.

# **CPF7067**

FROMENTLRG or FROMENT option not valid. Commit boundary violation.

#### **CPF7068**

Entry needed for apply or remove operation not found.

#### **CPF7069**

No entries applied or removed using journal &1.

#### **CPF7075**

Restore date of \*&4 object not same as in journal.

#### **CPF7076**

Restore entry for \*&6 object not found in RCVRNG.

#### **CPF7077**

Key mapping error on member &3.

#### **CPF7078**

Cannot apply or remove changes to member &3.

#### **CPF9801**

Object &2 in library &3 not found.

#### **CPF9802**

Not authorized to object &2 in &3.

#### **CPF9803**

Cannot allocate object &2 in library &3.

#### **CPF9809**

Library &1 cannot be accessed.

#### **CPF9810**

Library &1 not found.

#### **CPF9812**

File &1 in library &2 not found.

#### **CPF9820**

Not authorized to use library &1.

#### **CPF9822**

Not authorized to file &1 in library &2.

#### **CPF9860**

Error occurred during output file processing.

# **Appendix. Notices**

This information was developed for products and services offered in the U.S.A.

IBM may not offer the products, services, or features discussed in this document in other countries. Consult your local IBM representative for information on the products and services currently available in your area. Any reference to an IBM product, program, or service is not intended to state or imply that only that IBM product, program, or service may be used. Any functionally equivalent product, program, or service that does not infringe any IBM intellectual property right may be used instead. However, it is the user's responsibility to evaluate and verify the operation of any non-IBM product, program, or service.

IBM may have patents or pending patent applications covering subject matter described in this document. The furnishing of this document does not give you any license to these patents. You can send license inquiries, in writing, to:

IBM Director of Licensing IBM Corporation 500 Columbus Avenue Thornwood, NY8809 U.S.A.

For license inquiries regarding double-byte (DBCS) information, contact the IBM Intellectual Property Department in your country or send inquiries, in writing, to:

IBM World Trade Asia Corporation Licensing 2-31 Roppongi 3-chome, Minato-ku Tokyo 106, Japan

**The following paragraph does not apply to the United Kingdom or any other country where such provisions are inconsistent with local law:** INTERNATIONAL BUSINESS MACHINES CORPORATION PROVIDES THIS PUBLICATION "AS IS" WITHOUT WARRANTY OF ANY KIND, EITHER EXPRESS OR IMPLIED, INCLUDING, BUT NOT LIMITED TO, THE IMPLIED WARRANTIES OF NON-INFRINGEMENT, MERCHANTABILITY OR FITNESS FOR A PARTICULAR PURPOSE. Some states do not allow disclaimer of express or implied warranties in certain transactions, therefore, this statement may not apply to you.

This information could include technical inaccuracies or typographical errors. Changes are periodically made to the information herein; these changes will be incorporated in new editions of the publication. IBM may make improvements and/or changes in the product(s) and/or the program(s) described in this publication at any time without notice.

Any references in this information to non-IBM Web sites are provided for convenience only and do not in any manner serve as an endorsement of those Web sites. The materials at those Web sites are not part of the materials for this IBM product and use of those Web sites is at your own risk.

IBM may use or distribute any of the information you supply in any way it believes appropriate without incurring any obligation to you.

Licensees of this program who wish to have information about it for the purpose of enabling: (i) the exchange of information between independently created programs and other programs (including this one) and (ii) the mutual use of the information which has been exchanged, should contact:

#### IBM Corporation

Software Interoperability Coordinator, Department 49XA 3605 Highway 52 N Rochester, MN 55901 U.S.A.

Such information may be available, subject to appropriate terms and conditions, including in some cases, payment of a fee.

The licensed program described in this information and all licensed material available for it are provided by IBM under terms of the IBM Customer Agreement, IBM International Program License Agreement, or any equivalent agreement between us.

Information concerning non-IBM products was obtained from the suppliers of those products, their published announcements or other publicly available sources. IBM has not tested those products and cannot confirm the accuracy of performance, compatibility or any other claims related to non-IBM products. Questions on the capabilities of non-IBM products should be addressed to the suppliers of those products.

This information contains examples of data and reports used in daily business operations. To illustrate them as completely as possible, the examples include the names of individuals, companies, brands, and products. All of these names are fictitious and any similarity to the names and addresses used by an actual business enterprise is entirely coincidental.

#### COPYRIGHT LICENSE:

This information contains sample application programs in source language, which illustrate programming techniques on various operating platforms. You may copy, modify, and distribute these sample programs in any form without payment to IBM, for the purposes of developing, using, marketing or distributing application programs conforming to the application programming interface for the operating platform for which the sample programs are written. These examples have not been thoroughly tested under all conditions. IBM, therefore, cannot guarantee or imply reliability, serviceability, or function of these programs. You may copy, modify, and distribute these sample programs in any form without payment to IBM for the purposes of developing, using, marketing, or distributing application programs conforming to IBM's application programming interfaces.

If you are viewing this information softcopy, the photographs and color illustrations may not appear.

## **Trademarks**

The following terms are trademarks of International Business Machines Corporation in the United States, other countries, or both:

Advanced Function Printing AFP AS/400 CICS COBOL/400  $C/400$ DataPropagator DB2 IBM Infoprint InfoWindow iSeries LPDA **OfficeVision** 

OS/400 Print Services Facility RPG/400 SystemView System/36 TCS WebSphere

Microsoft, Windows, Windows NT, and the Windows logo are trademarks of Microsoft Corporation in the United States, other countries, or both.

Java and all Java-based trademarks are trademarks of Sun Microsystems, Inc. in the United States, other countries, or both.

UNIX is a registered trademark of The Open Group in the United States and other countries.

Other company, product, and service names may be trademarks or service marks of others.

## **Terms and conditions for downloading and printing publications**

Permissions for the use of the publications you have selected for download are granted subject to the following terms and conditions and your indication of acceptance thereof.

**Personal Use:** You may reproduce these Publications for your personal, noncommercial use provided that all proprietary notices are preserved. You may not distribute, display or make derivative works of these Publications, or any portion thereof, without the express consent of IBM.

**Commercial Use:** You may reproduce, distribute and display these Publications solely within your enterprise provided that all proprietary notices are preserved. You may not make derivative works of these Publications, or reproduce, distribute or display these Publications or any portion thereof outside your enterprise, without the express consent of IBM.

Except as expressly granted in this permission, no other permissions, licenses or rights are granted, either express or implied, to the Publications or any information, data, software or other intellectual property contained therein.

IBM reserves the right to withdraw the permissions granted herein whenever, in its discretion, the use of the Publications is detrimental to its interest or, as determined by IBM, the above instructions are not being properly followed.

You may not download, export or re-export this information except in full compliance with all applicable laws and regulations, including all United States export laws and regulations. IBM MAKES NO GUARANTEE ABOUT THE CONTENT OF THESE PUBLICATIONS. THE PUBLICATIONS ARE PROVIDED ″AS-IS″ AND WITHOUT WARRANTY OF ANY KIND, EITHER EXPRESSED OR IMPLIED, INCLUDING BUT NOT LIMITED TO IMPLIED WARRANTIES OF MERCHANTABILITY AND FITNESS FOR A PARTICULAR PURPOSE

All material copyrighted by IBM Corporation.

By downloading or printing a publication from this site, you have indicated your agreement with these terms and conditions.

## **Code disclaimer information**

This document contains programming examples.

IBM grants you a nonexclusive copyright license to use all programming code examples from which you can generate similar function tailored to your own specific needs.

All sample code is provided by IBM for illustrative purposes only. These examples have not been thoroughly tested under all conditions. IBM, therefore, cannot guarantee or imply reliability, serviceability, or function of these programs.

All programs contained herein are provided to you ″AS IS″ without any warranties of any kind. The implied warranties of non-infringement, merchantability and fitness for a particular purpose are expressly disclaimed.

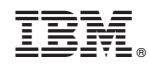

Printed in USA